# **Java2**

incluye Swing, Threads, programación en red, JavaBeans, JDBC y JSP / Servlets

**Autor:** Jorge Sánchez (www.jorgesanchez.net) año 2004

Basado en el lenguaje Java definido por Sun (http://java.sun.com)

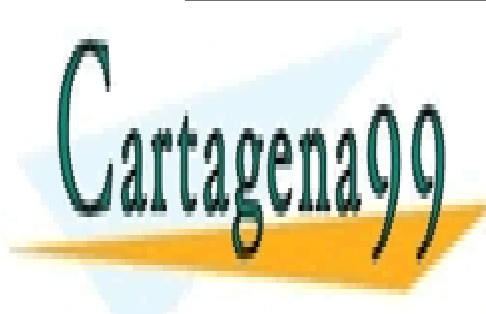

CLASES PARTICULARES, TUTORÍAS TÉCNICAS ONLINE LLAMA O ENVÍA WHATSAPP: 689 45 44 70

ONLINE PRIVATE LESSONS FOR SCIENCE STUDENTS CALL OR WHATSAPP:689 45 44 70

www.cartagena99.com no se hace responsable de la información contenida en el presente documento en virtud al Artículo 17.1 de la Ley de Servicios de la Sociedad de la Información y de Comercio Electrónico, de 11 de julio de 2002. Si la información contenida en el documento es ilícita o lesiona bienes o derechos de un tercero háganoslo saber y será retirada.

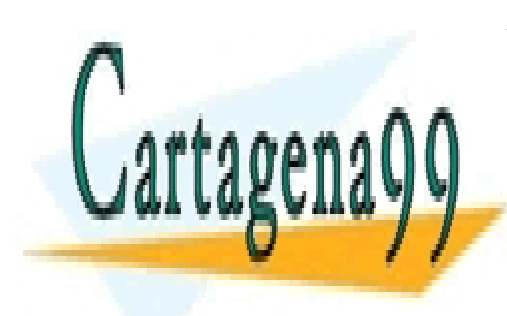

ONLINE PRIVATE LESSONS FOR SCIENCE STUDENTS CALL OR WHATSAPP:689 45 44 70

www.cartagena99.com no se hace responsable de la información contenida en el presente documento en virtud al Artículo 17.1 de la Ley de Servicios de la Sociedad de la Información y de Comercio Electrónico, de 11 de julio de 2002. Si la información contenida en el documento es ilícita o lesiona bienes o derechos de un tercero háganoslo saber y será retirada.

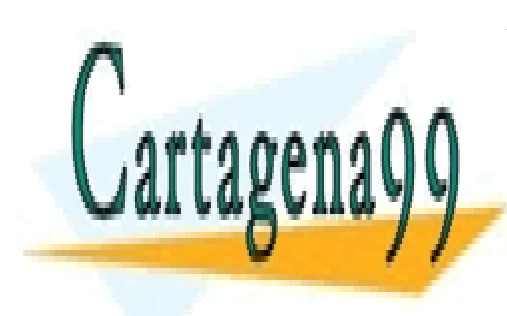

**1**  CALL OR WHATSAPP:689 45 44 70 ONLINE PRIVATE LESSONS FOR SCIENCE STUDENTS

www.cartagena99.com no se hace responsable de la información contenida en el presente documento en virtud al Artículo 17.1 de la Ley de Servicios de la Sociedad de la Información y de Comercio Electrónico, de 11 de julio de 2002. Si la información contenida en el documento es ilícita o lesiona bienes o derechos de un tercero háganoslo saber y será retirada.

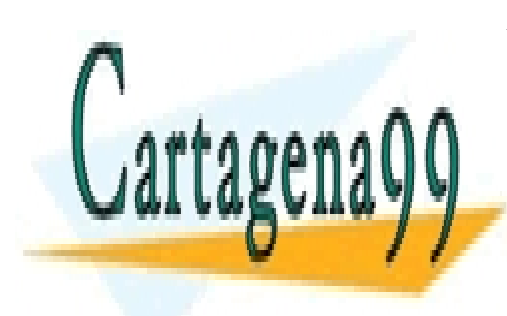

ONLINE PRIVATE LESSONS FOR SCIENCE STUDENTS CALL OR WHATSAPP:689 45 44 70

www.cartagena99.com no se hace responsable de la información contenida en el presente documento en virtud al Artículo 17.1 de la Ley de Servicios de la Sociedad de la Información y de Comercio Electrónico, de 11 de julio de 2002. Si la información contenida en el documento es ilícita o lesiona bienes o derechos de un tercero háganoslo saber y será retirada.

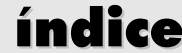

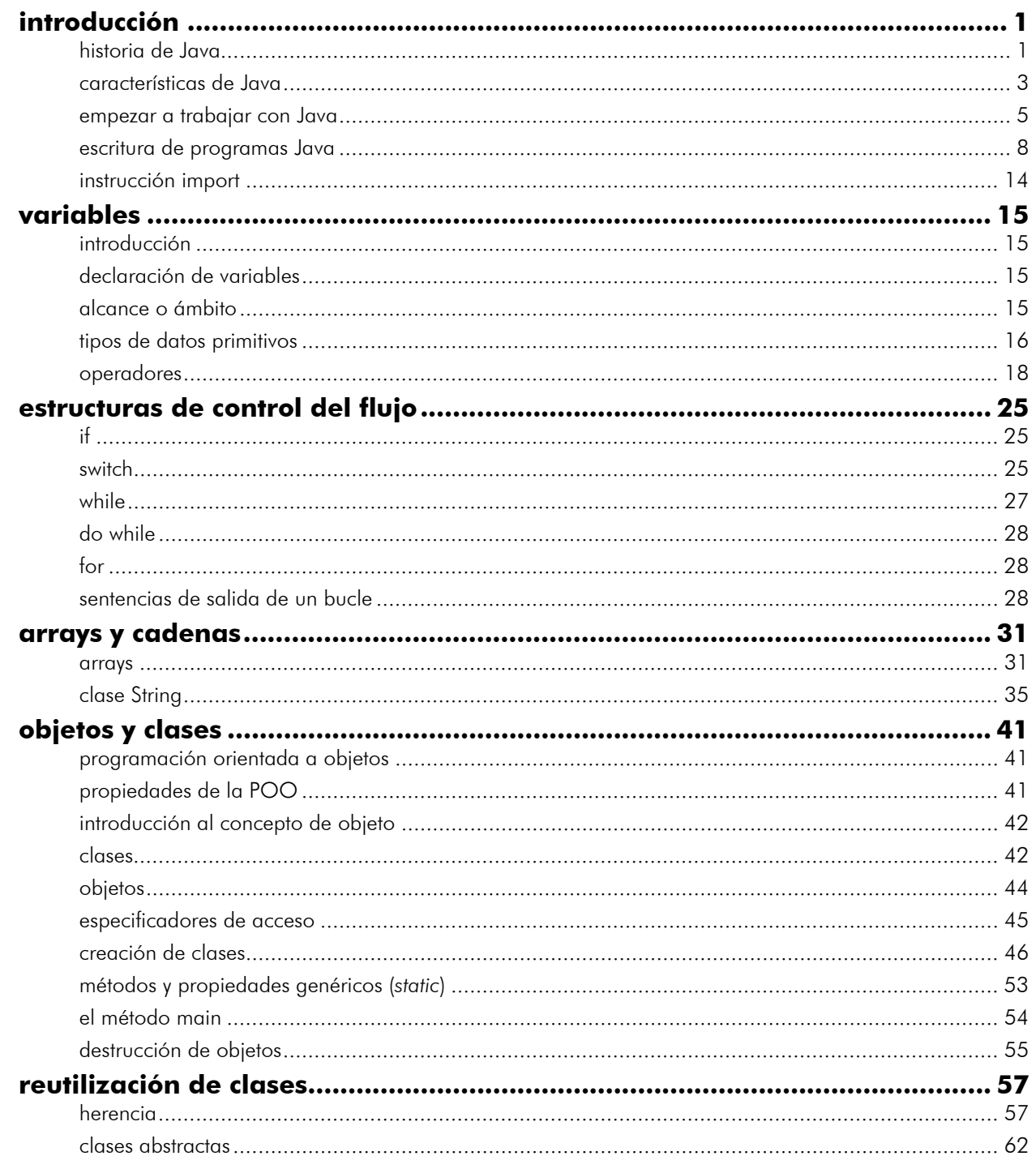

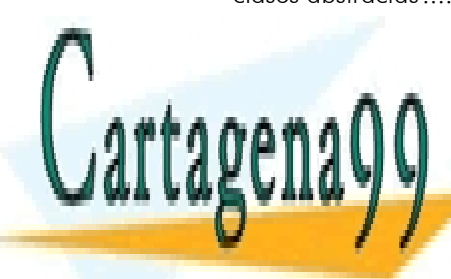

ONLINE PRIVATE LESSONS FOR SCIENCE STUDENTS CALL OR WHATSAPP:689 45 44 70

índice

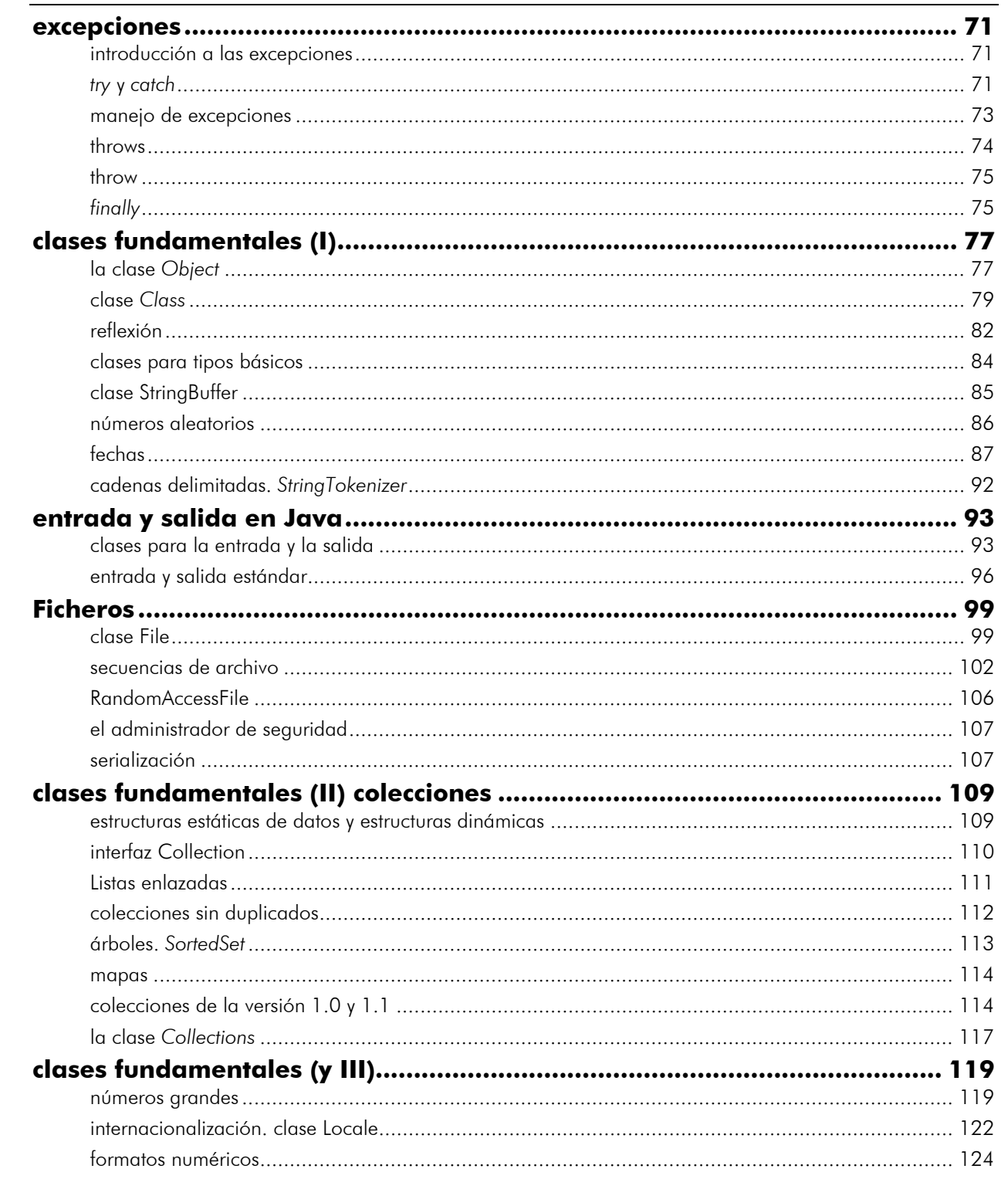

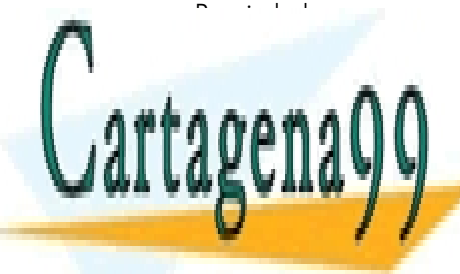

CLASES PARTICULARES, TUTORÍAS TÉCNICAS ONLINE LLAMA O ENVÍA WHATSAPP: 689 45 44 70

ONLINE PRIVATE LESSONS FOR SCIENCE STUDENTS CALL OR WHATSAPP:689 45 44 70

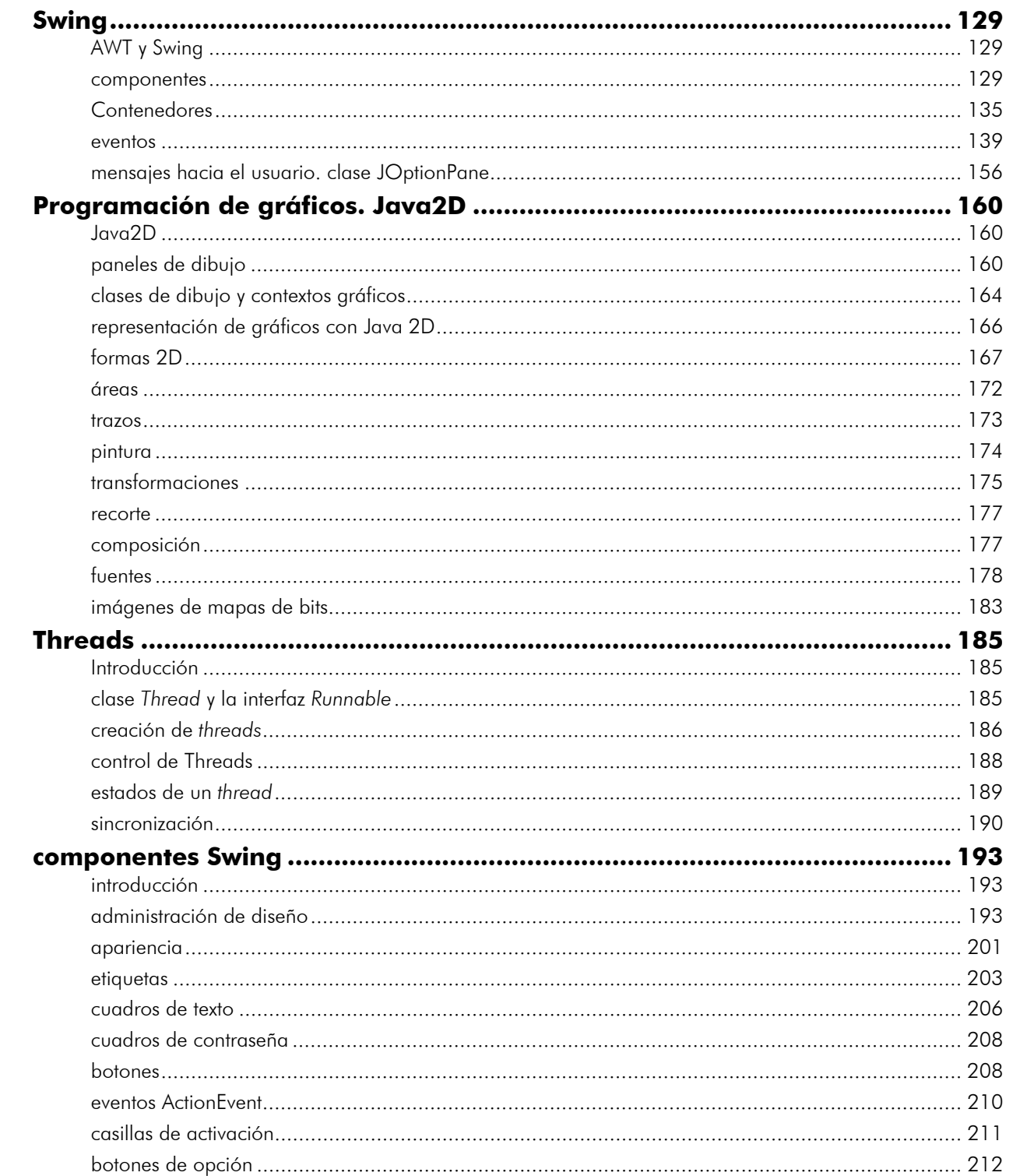

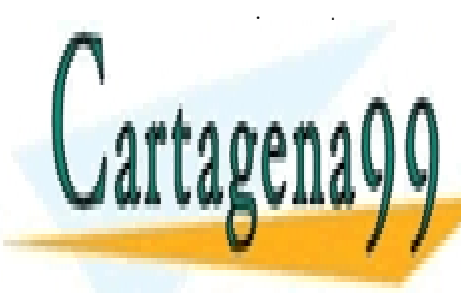

ONLINE PRIVATE LESSONS FOR SCIENCE STUDENTS CALL OR WHATSAPP:689 45 44 70

#### Manual de Java  $indice$

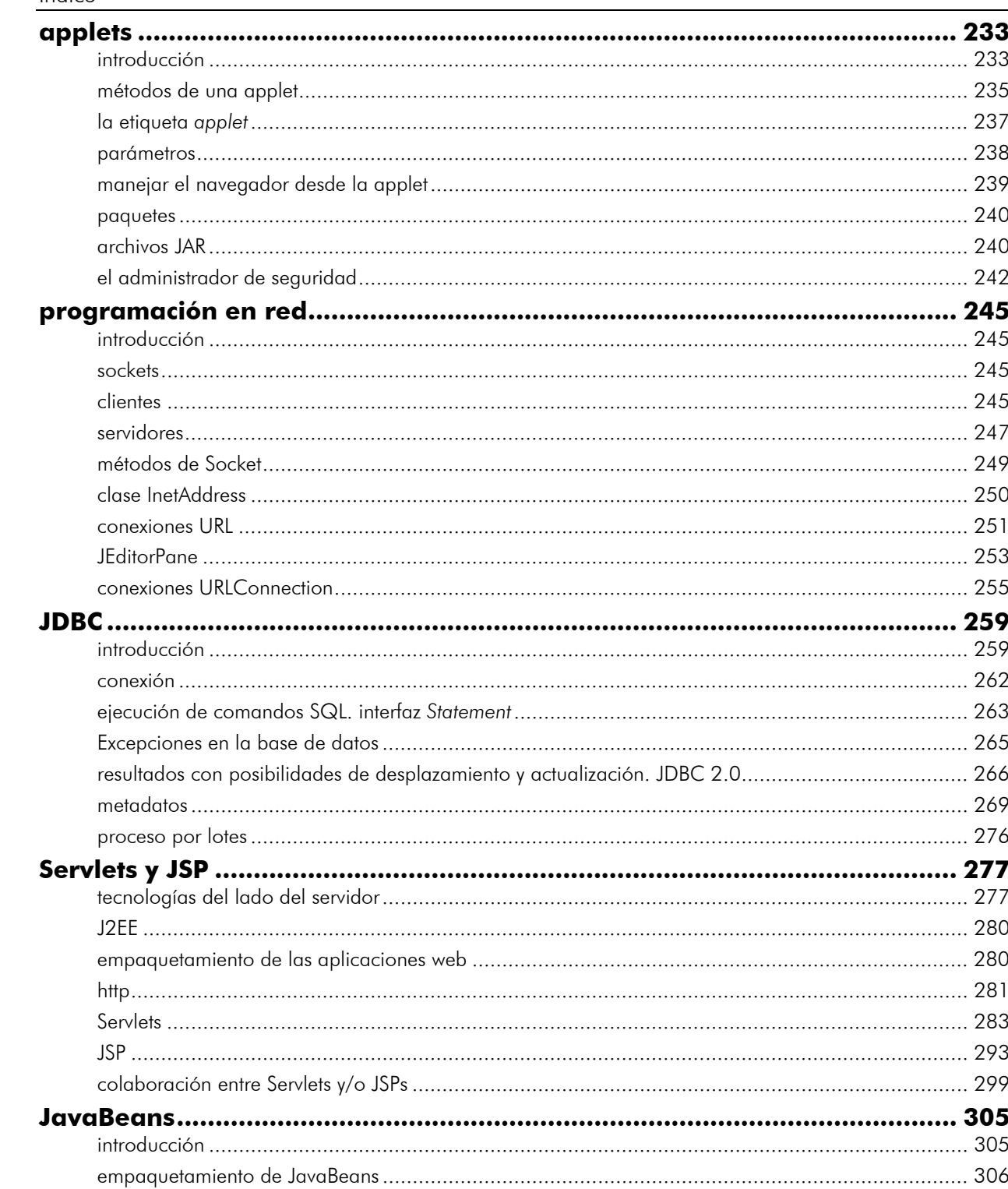

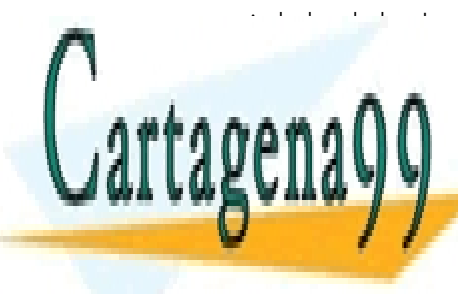

CLASES PARTICULARES, TUTORÍAS TÉCNICAS ONLINE LLAMA O ENVÍA WHATSAPP: 689 45 44 70

ONLINE PRIVATE LESSONS FOR SCIENCE STUDENTS CALL OR WHATSAPP:689 45 44 70

# introducción

# **historia de Java**

#### los antecedentes de Java

Java es un lenguaje de programación creado para satisfacer una necesidad de la época (así aparecen todos los lenguajes) planteada por nuevos requerimientos hacia los lenguajes existentes.

Antes de la aparición de Java, existían otros importantes lenguajes (muchos se utilizan todavía). Entre ellos el lenguaje C era probablemente el más popular debido a su versatilidad; contiene posibilidades semejantes a programar en ensamblador, pero con las comodidades de los lenguajes de alto nivel.

Uno de los principales problemas del lenguaje C (como el de otros muchos lenguajes) era que cuando la aplicación crecía, el código era muy difícil de manejar. Las técnicas de programación estructurada y programación modular, paliaban algo el problema. Pero fue la **programación orientada a objetos (POO** u **OOP)** la que mejoró notablemente el situación.

La POO permite fabricar programas de forma más parecida al pensamiento humano. de hecho simplifica el problema dividiéndolo en objetos y permitiendo centrarse en cada objeto, para de esa forma eliminar la complejidad. Cada objeto se programa de forma autónoma y esa es la principal virtud.

Al aparecer la programación orientada a objetos (en los ochenta), aparecieron varios lenguajes orientados a objetos y también se realizaron versiones orientadas a objetos (o semi—orientadas a objetos) de lenguajes clásicos.

Una de las más famosas fue el lenguaje orientado a objetos creado a partir del C tradicional. Se le llamó C++ indicando con esa simbología que era un incremento del lenguaje C (en el lenguaje C, como en Java, los símbolos **++** significan incrementar). Las ventajas que añadió C++ al C fueron:

- Añadir soporte para objetos (POO)
- Los creadores de compiladores crearon librerías de clases de objetos (como **MFC**<sup>1</sup> por ejemplo) que facilitaban el uso de código ya creado para las nuevas aplicaciones.
- Incluía todo lo bueno del C.

C++ pasó a ser el lenguaje de programación más popular a principios de los 90 (sigue siendo un lenguaje muy utilizado).

- - -

Otras adaptaciones famosas fueron:

El paso de Pascal a Turbo Pascal y posteriormente a Delphi.

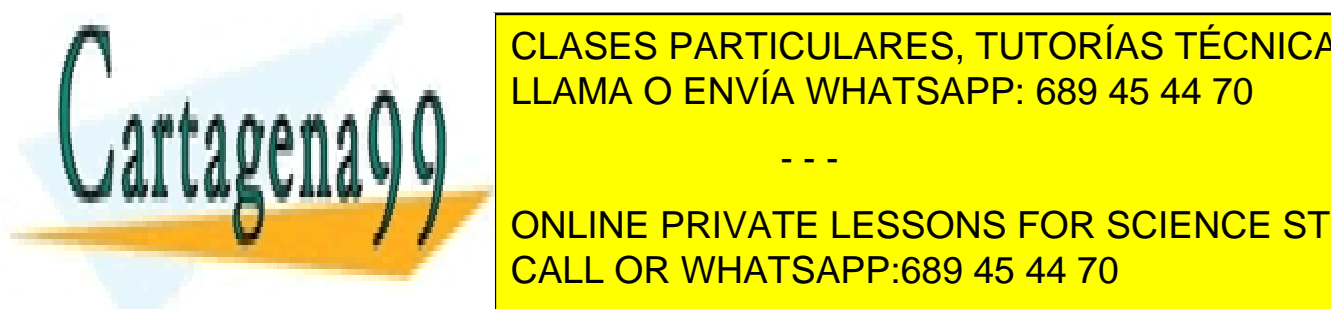

El paso de <mark>CLASES PARTICULARES, TUTORÍAS TÉCNICAS ONLINE</mark> LLAMA O ENVÍA WHATSAPP: 689 45 44 70

**1 TIMICROSOFT PRIVATE LESSONS FOR SCIENCE STUDENTS** programas para el sistema Windows. CALL OR WHATSAPP:689 45 44 70

introducción

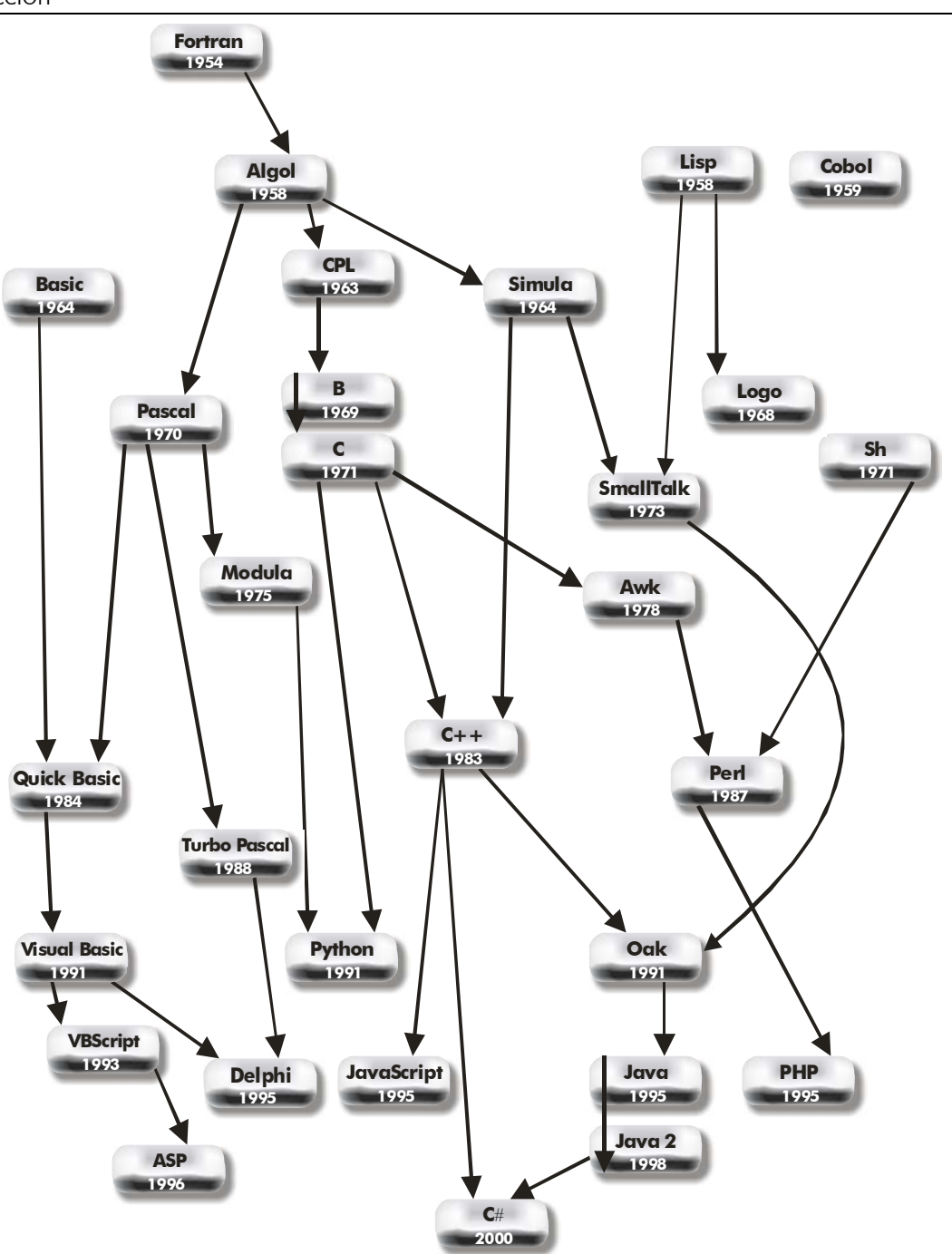

**Ilustración 1,** *Evolución de algunos lenguajes de programación*

# la llegada de Java

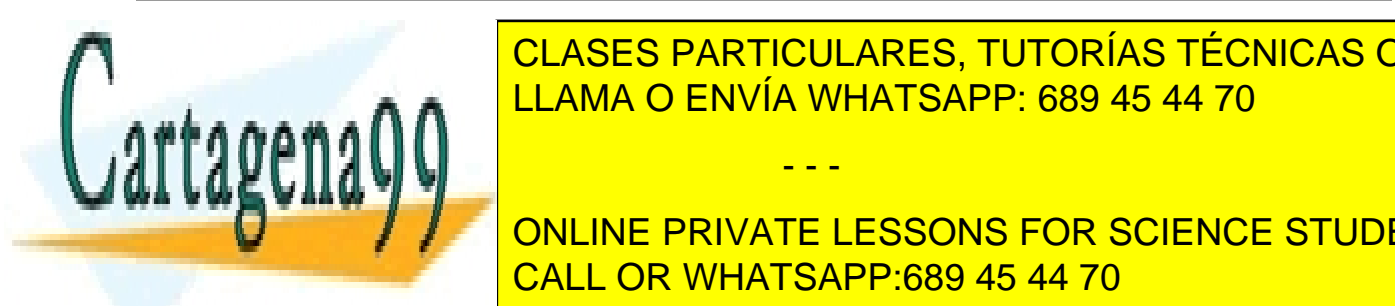

En 1991, la empresa **Sun Microsystems** crea el lenguaje **Oak (**de la mano del llamado **. Mediante de la crea crear de televisión de televisión de televisión de televisión de televisión de televisió** interactiva. Este la utilizar de forma interna. Su proposito en la utilizar de forma interna. Su proposito en

**2**  CALL OR WHATSAPP:689 45 44 70 en que al compilar se produce un fichero especial compilar cuyo código sólo vale para la codigo sólo vale par **DE LA que se la conque para en lenguaje para programar en la conque de la conque de la conque de la conque de** 

www.cartagena99.com no se hace responsable de la información contenida en el presente documento en virtud al Artículo 17.1 de la Ley de Servicios de la Sociedad de la Información y de Comercio Electrónico, de 11 de julio de 2002. Si la información contenida en el documento es ilícita o lesiona bienes o derechos de un tercero háganoslo saber y será retirada.

pequeños dispositivos electrónicos. La dificultad de estos dispositivos es que cambian continuamente y para que un programa funcione en el siguiente dispositivo aparecido, hay que rescribir el código. Por eso Sun quería crear un lenguaje **independiente del dispositivo.**

En 1995 pasa a llamarse **Java** y se da a conocer al público. Adquiere notoriedad rápidamente. Java pasa a ser un lenguaje totalmente independiente de la plataforma y a la vez potente y orientado a objetos. Esa filosofía y su facilidad para crear aplicaciones para redes TCP/IP ha hecho que sea uno de los lenguajes más utilizados en la actualidad. La versión actual de Java es el llamado Java 2. Sus ventajas sobre C++ son:

- $\circledcirc$  Su sintaxis es similar a C y C++
- No hay punteros (lo que le hace más seguro)
- Totalmente orientado a objetos
- Muy preparado para aplicaciones TCP/IP
- Implementa excepciones de forma nativa
- Es interpretado (lo que acelera su ejecución remota, aunque provoca que las aplicaciones Java se ejecuten más lentamente que las C++ en un ordenador local).
- Permite multihilos
- Admite firmas digitales
- Tipos de datos y control de sintaxis más rigurosa
- Es independiente de la plataforma

La última ventaja (quizá la más importante) se consigue ya que el código Java no se compila, sino que se **precompila,** de tal forma que se crea un código intermedio que no es ejecutable. Para ejecutarle hace falta pasarle por un intérprete que va ejecutando cada línea. Ese intérprete suele ser la máquina virtual de Java,

# Java y JavaScript

Una de las confusiones actuales la provoca el parecido nombre que tienen estos dos lenguajes. Sin embargo no tienen nada que ver entre sí; Sun creo Java y Netscape creo JavaScript. Java es un lenguaje completo que permite realizar todo tipo de aplicaciones. JavaScript es código que está inmerso en una página web.

La finalidad de JavaScript es mejorar el dinamismo de las páginas web. La finalidad de Java es crear aplicaciones de todo tipo (aunque está muy preparado para crear sobre todo aplicaciones en red). Finalmente la sintaxis de ambos lenguajes apenas se parece,

- - -

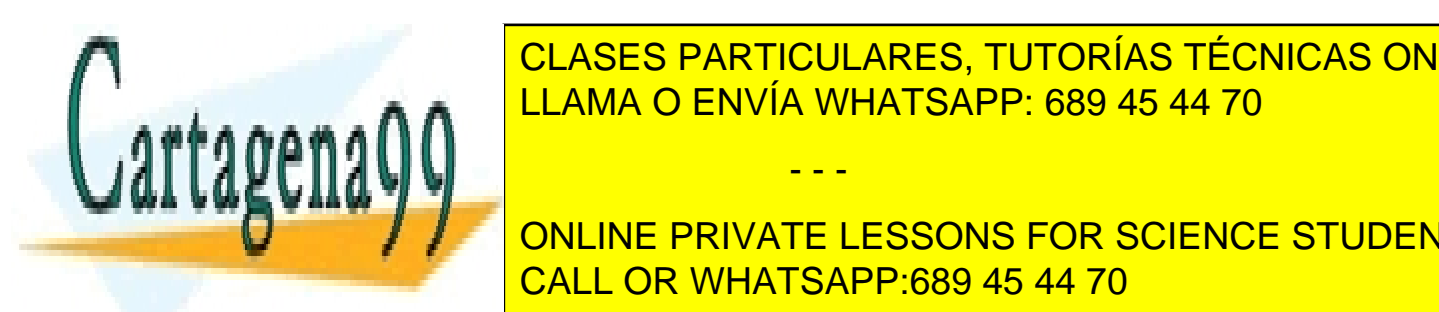

**CLASES PARTICULARES, TUTORÍAS TÉCNICAS ONLINE** LLAMA O ENVÍA WHATSAPP: 689 45 44 70

**3 ONLINE PRIVATE LESSONS FOR SCIENCE STUDENTS** que incluir las librerías de la plataforma CALL OR WHATSAPP:689 45 44 70

introducción

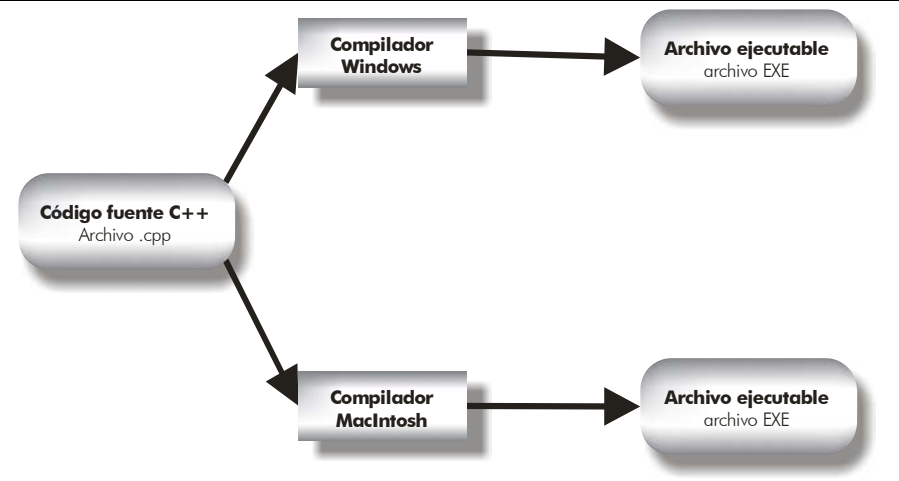

**Ilustración 2,** *Proceso de compilación de un programa C++*

Los programas Java no son ejecutables, no se compilan como los programas en C o C++. En su lugar son interpretados por una aplicación conocida como la **máquina virtual de Java** (JVM). Gracias a ello no tienen porque incluir todo el código y librerías propias de cada sistema.

Previamente el código fuente en Java se tiene que precompilar generando un código (que no es directamente ejecutable) previo conocido como *bytecode* o *J-code*. Ese código (generado normalmente en archivos con extensión **class**) es el que es ejecutado por la máquina virtual de Java que interpreta las instrucciones de los bytecodes, ejecutando el código de la aplicación.

El bytecode se puede ejecutar en cualquier plataforma, lo único que se requiere es que esa plataforma posea un intérprete adecuado (la máquina virtual de esa plataforma). La máquina virtual de Java, además es un programa muy pequeño y que se distribuye gratuitamente para prácticamente todos los sistemas operativos. A este método de ejecución de programas en tiempo real se le llama *Just in Time* (JIT).

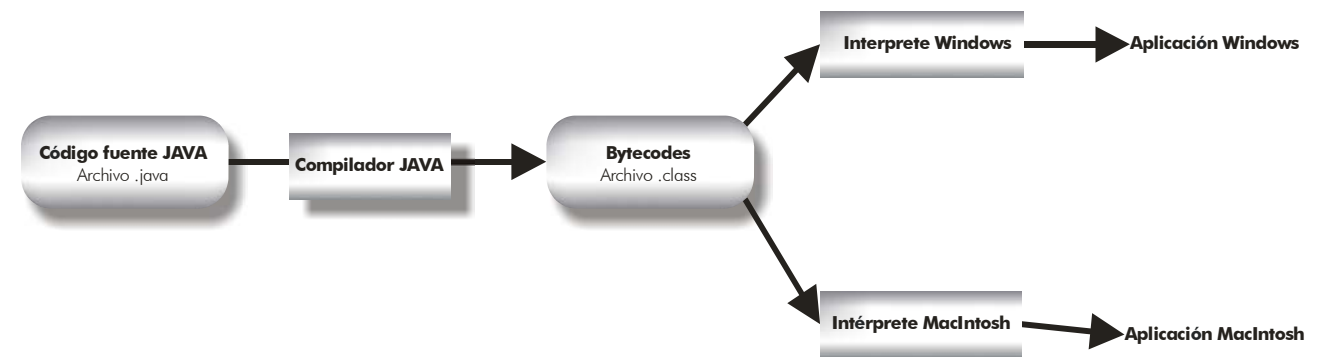

**Ilustración 3,** *Proceso de compilación de un programa Java*

En Java la unidad fundamental del código es la **clase**. Son las clases las que se distribuyen

- - -

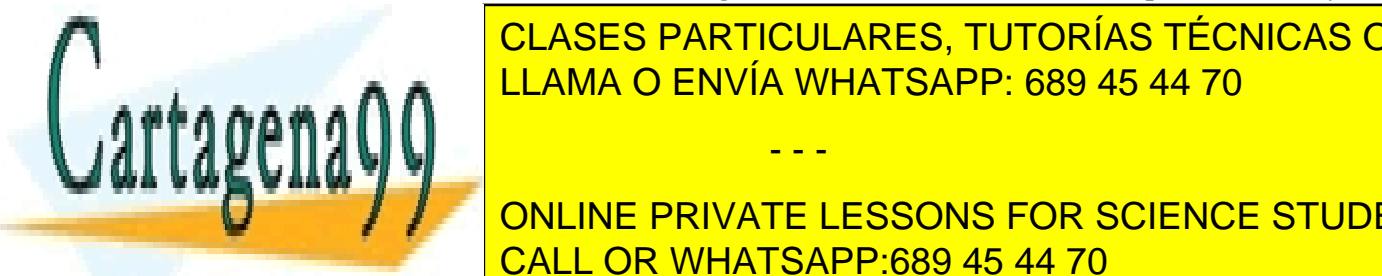

en el formato *bytecode* de Java. Estas clases se cargan dinámicamente durante la egecución de <mark>CLASES PARTICULARES, TUTORÍAS TÉCNICAS ONLINE</mark> LLAMA O ENVÍA WHATSAPP: 689 45 44 70

**4**  ONLINE PRIVATE LESSONS FOR SCIENCE STUDENTS de la máquina y los **punteros** que generaban terribles errores en C y la posibilidad de CALL OR WHATSAPP:689 45 44 70

generar programas para atacar sistemas. Tampoco se permite el acceso directo a memoria y además.

La primera línea de seguridad de Java es un **verificador del bytecode** que permite comprobar que el comportamiento del código es correcto y que sigue las reglas de Java. Normalmente los compiladores de Java no pueden generar código que se salte las reglas de seguridad de Java. Pero un programador *malévolo* podría generar artificialmente código *bytecode* que se salte las reglas. El verificador intenta eliminar esta posibilidad.

Hay un segundo paso que verifica la seguridad del código que es el **verificador de clase** que es el programa que proporciona las clases necesarias al código. Lo que hace es asegurarse que las clases que se cargan son realmente las del sistema original de Java y no clases creadas reemplazadas artificialmente.

Finalmente hay un **administrador de seguridad** que es un programa configurable que permite al usuario indicar niveles de seguridad a su sistema para todos los programas de Java.

Hay también una forma de seguridad relacionada con la confianza. Esto se basa es saber que el código Java procede de un sitio de confianza y no de una fuente no identificada. En Java se permite añadir firmas digitales al código para verificar al autor del mismo.

# tipos de aplicaciones Java

#### applet

Son programas Java pensados para ser colocados dentro de una página web. Pueden ser interpretados por cualquier navegador con capacidades Java. Estos programas se insertan en las páginas usando una etiqueta especial (como también se insertan vídeos, animaciones flash u otros objetos).

Los applets son programas independientes, pero al estar incluidos dentro de una página web las reglas de éstas le afectan. Normalmente un applet sólo puede actuar sobre el navegador.

Hoy día mediante applets se pueden integrar en las páginas web aplicaciones multimedia avanzadas (incluso con imágenes 3D o sonido y vídeo de alta calidad)

#### aplicaciones de consola

Son programas independientes al igual que los creados con los lenguajes tradicionales.

#### aplicaciones gráficas

Aquellas que utilizan las clases con capacidades gráficas (como **awt** por ejemplo).

#### servlets

Son aplicaciones que se ejecutan en un servidor de aplicaciones web y que como resultado de su ejecución resulta una página web.

- - -

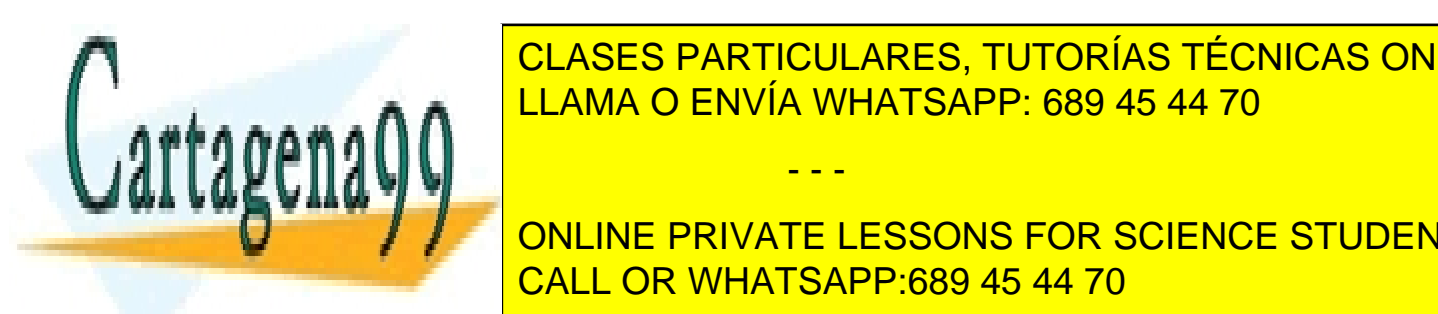

**ELASES PARTICULARES, TUTORÍAS TÉCNICAS ONLINE** LLAMA O ENVÍA WHATSAPP: 689 45 44 70

**5**  CALL OR WHATSAPP:689 45 44 70  $\frac{1}{\sqrt{1-\frac{1}{\sqrt{1-\frac{1$ **ONLINE PRIVATE LESSONS FOR SCIENCE STUDENTS. EL MÁS FOR SCIENCE STUDENTS** 

#### introducción

(que además es gratuito) es el **Java Developer Kit (JDK)** de Sun, que se encuentra disponible en la dirección http://java.sun.com.

Actualmente ya no se le llama así sino que se le llama SDK y en la página se referencia la plataforma en concreto.

## versiones de Java

Como se ha comentado anteriormente, para poder crear los bytecodes de un programa Java, hace falta el JDK de Sun. Sin embargo, Sun va renovando este kit actualizando el lenguaje. De ahí que se hable de Java 1.1, Java 1.2, etc.

Actualmente se habla de Java 2 para indicar las mejoras en la versión. Desde la versión 1.2 del JDK, el Kit de desarrollo se llama *Java 2 Developer Kit* en lugar de *Java Developer Kit*. La última versión es la 1.4.2.

Lo que ocurre (como siempre) con las versiones, es que para que un programa que utilice instrucciones del JDK 1.4.1, sólo funcionará si la máquina en la que se ejecutan los bytecodes dispone de un intérprete compatible con esa versión.

#### Java 1.0

Fue la primera versión de Java y propuso el marco general en el que se desenvuelve Java. está oficialmente obsoleto, pero hay todavía muchos clientes con esta versión.

## Java 1.1

Mejoró la versión anterior incorporando las siguientes mejoras:

- El paquete **AWT** que permite crear interfaces gráficos de usuario, GUI.
- **JDBC** que es por ejemplo. Es soportado de forma nativa tanto por Internet Explorer como por Netscape Navigator.
- **RMI** llamadas a métodos remotos. Se utilizan por ejemplo para llamar a métodos de objetos alojados en servidor.
- Internacionalización para crear programas adaptables a todos los idiomas

#### Java 2

Apareció en Diciembre de 1998 al aparecer el JDK 1.2. Incorporó notables mejoras como por ejemplo:

 **JFC**. *Java Foundation classes.* El conjunto de clases de todo para crear programas más atractivos de todo tipo. Dentro de este conjunto están:

- - -

- **El paquete Swing.** Sin duda la mejora más importante, este paquete permite realizar lo mismo que AWT pero superándole ampliamente.
- **Java Media**

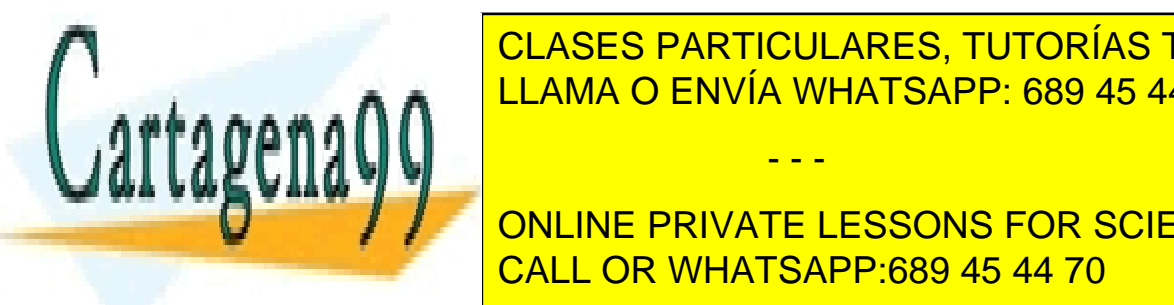

**Enterprise De cava a creación de creación de componentes para aplicaciones para aplicaciones para aplicaciones** distribuidas del la del servidor del servidor del serviz del serviz del serviz del serviz del serviz del servi

**6 Java 2D.** Paquete (parte de JFC) que permite crear gráficos de alta calidad en **JAVA. DE JAVA DE PRIVATE LESSONS FOR SCIENCE STUDENTS** CALL OR WHATSAPP:689 45 44 70

- **Java 2D.** Paquete (parte de JFC) que permite crear gráficos tridimensionales.
- **Java Media Framework.** Paquete marco para elementos multimedia
- **Java Speech.** Reconocimiento de voz.
- **Java Sound.** Audio de alta calidad
- **Java TV.** Televisión interactiva
- **JNDI.** *Java Naming and Directory Interface.* Servicio general de búsqueda de recursos. Integra los servicios de búsqueda más populares (como LDAP por ejemplo).
- **Java Servlets.** Herramienta para crear aplicaciones de servidor web (y también otros tipos de aplicaciones).
- **Java Cryptography.** Algoritmos para encriptar.
- **Java Help.** Creación de sistemas de ayuda.
- **Jini.** Permite la programación de electrodomésticos.
- **Java card.** Versión de Java dirigida a pequeños dispositivos electrónicos.

#### Java 1.3 y 1.4

Son las últimas versiones de Java2 que incorporan algunas mejoras,

#### plataformas

Actualmente hay tres ediciones de la plataforma Java 2

#### J2SE

Se denomina así al entorno de Sun relacionado con la creación de aplicaciones y applets en lenguaje Java. la última versión del kit de desarrollo de este entorno es el J2SE 1.4.2.

#### J2EE

Pensada para la creación de aplicaciones Java empresariales y del lado del servidor. Su última versión es la 1.4

#### J2ME

Pensada para la creación de aplicaciones Java para dispositivos móviles.

#### entornos de trabajo

El código en Java se puede escribir en cualquier editor de texto. Y para compilar el código en bytecodes, sólo hace falta descargar la versión del JDK deseada. Sin embargo, la

- - -

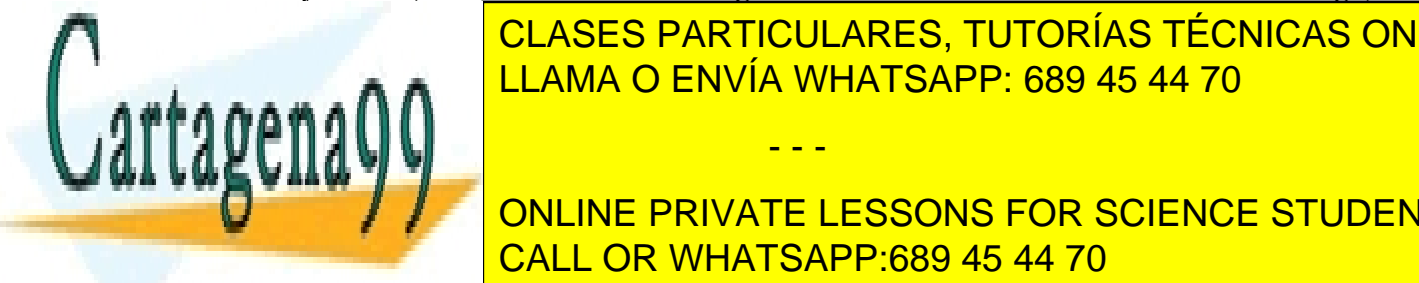

escritura <mark>CLASES PARTICULARES, TUTORÍAS TÉCNICAS ONLINE</mark> numerosas empresas entornos entornos de edición, algunos de estados entropios entropios entropios entropios en compilador y otras utilizan el propio Juliano Juliano Juliano de Sun. El propio de Sun. El propio Juliano de S

**7**  diversos lenguajes (especialmente pensado para Java). Contiene prácticamente todo **ONLINE PRIVATE LESSONS FOR SCIENCE STUDENTS** CALL OR WHATSAPP:689 45 44 70

#### introducción

lenguajes, extensiones de todo tipo (CORBA, Servlets,...). Incluye además un servidor de aplicaciones Tomcat para probar aplicaciones de servidor. Se descarga en www.netbeans.org.

- Eclipse. Es un entorno completo de código abierto que admite numerosas extensiones (incluido un módulo para J2EE) y posibilidades. Es uno de los más utilizados por su compatibilidad con todo tipo de aplicaciones Java y sus interesantes opciones de ayuda al escribir código.
- Sun ONE Studio. Entorno para la creación de aplicaciones Java creado por la propia empresa Sun a partir de NetBeans (casi es clavado a éste). la versión *Community Edition* es gratuita (es más que suficiente), el resto son de pago. Está basado en el anterior. Antes se le conocía con el nombre Forte for Java. Está implicado con los servidores ONE de Java.
- $\bullet$  Microsoft Visual J++ y Visual J#. Ofrece un compilador. El más recomendable para los conocedores de los editores y compiladores de Microsoft (como Visual Basic por ejemplo) aunque el Java que edita está más orientado a las plataformas de servidor de Microsoft.
- Visual Cafe. Otro entorno veterano completo de edición y compilado. Bastante utilizado. Es un producto comercial de la empresa Symantec.
- JBuilder. Entorno completo creado por la empresa Borland (famosa por su lenguaje Delphi) para la creación de todo tipo de aplicaciones Java, incluidas aplicaciones para móviles.
- JDeveloper. De Oracle. Entorno completo para la construcción de aplicaciones Java y XML. Uno de los más potentes y completos (ideal para programadores de Oracle).
- Visual Age. Entorno de programación en Java desarrollado por IBM. Es de las herramientas más veteranas. Actualmente en desuso.
- IntelliJ Idea. Entorno comercial de programación bastante fácil de utilizar pero a la vez con características similares al resto. Es menos pesado que los anteriores y muy bueno con el código.
- JCreator Pro. Es un editor comercial muy potente y de precio bajo. Ideal (junto con Kawa) para centrarse en el código Java. No es un IDE completo y eso lo hace más ligero, de hecho funciona casi en cualquier máquina.

- - -

Kawa Pro. Muy similar al anterior. Actualmente se ha dejado de fabricar.

# **escritura de programas Java**

# codificación del texto

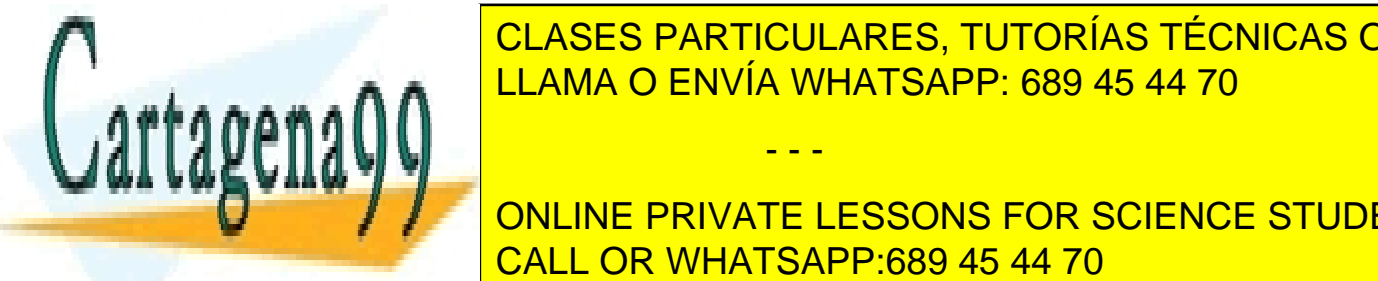

<u>I CLASES PARTICULARES, TUTORÍAS TÉCNICAS ONLINE</u> ser un lenguaje para Internet, la codificación de texto de texto de texto de texto de texto de texto de texto d e coma **n. A** cualdores estribuier idioma esta código. España estribir estribuida estribuida estribuida estrib<br>Desdevenimentos

**8 ONLINE PRIVATE LESSONS FOR SCIENCE STUDENTS** nombres de call OR WHATSAPP:689 45 44 70

La codificación Unicode<sup>2</sup> usa 16 bits (2 bytes por carácter) e incluye la mayoría de los códigos del mundo.

#### notas previas

Los archivos con código fuente en Java deben guardarse con la extensión .java. Como se ha comentado cualquier editor de texto basta para crearle. Algunos detalles importantes son:

- En java (como en C) hay diferencia entre mayúsculas y minúsculas.
- Cada línea de código debe terminar con ;
- Los comentarios; si son de una línea debe comenzar con "//" y si ocupan más de una línea deben comenzar con "/\*" y terminar con "\*/"

```
/* Comentario 
de varias líneas */ 
//Comentario de una línea
```
También se pueden incluir comentarios **javadoc** (ver más adelante)

 A veces se marcan bloques de código, los cuales comienza con { y terminan con } El código dentro de esos símbolos se considera interno al bloque

```
{ 
    ...código dentro del bloque 
} 
código fuera del bloque
```
# el primer programa en Java

```
public class app 
{ 
   public static void main(String[] args) 
   { 
        System.out.println("¡Mi primer programa!");
   } 
}
```
Este código escribe "¡Mi primer programa!" en la pantalla. El archivo debería llamarse **app.java** ya que esa es la clase pública. El resto define el método **main** que es el que se ejecutará al lanzarse la aplicación. Ese método utiliza la instrucción que escribe en pantalla.

- - -

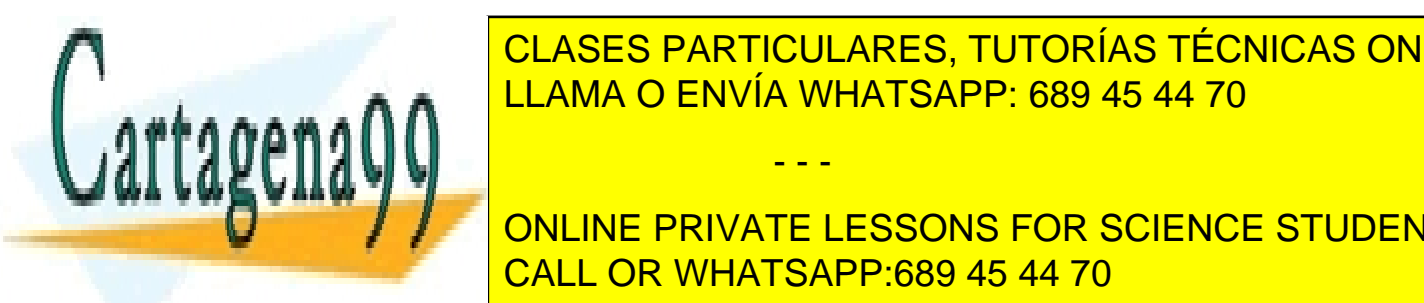

proceso de <mark>CLASES PARTICULARES, TUTORÍAS TÉCNICAS ONLINE</mark> LEAMA O ENVÍA WHATSAPP: 689 45 44 70 **199 AV** 

**9**  2 Para <mark>CALL OR WHATSAPP:689 45 44 70</mark> ONLINE PRIVATE LESSONS FOR SCIENCE STUDENTS

introducción

La compilación del código java se realiza mediante el programa **javac** incluido en el software de desarrollo de java. La forma de compilar es (desde la línea de comandos):

**javadoc** *archivo.java* 

El resultado de esto es un archivo con el mismo nombre que el archivo java pero con la extensión **class**. Esto ya es el archivo con el código en forma de **bytecodes**. Es decir con el código precompilado.

Si la clase es ejecutable (sólo lo son si contienen el método **main**), el código se puede interpretar usando el programa **java** del kit de desarrollo. Sintaxis:

**java** *archivoClass* 

Estos comandos hay que escribirlos desde la línea de comandos de en la carpeta en la que se encuentre el programa. Pero antes hay que asegurarse de que los programas del kit de desarrollo son accesibles desde cualquier carpeta del sistema. Para ello hay que comprobar que la carpeta con los ejecutables del kit de desarrollo está incluida en la variable de entorno **path.** 

Esto lo podemos comprobar escribiendo **path** en la línea de comandos. Si la carpeta del kit de desarrollo no está incluida, habrá que hacerlo. Para ello en Windows 2000 o XP:

- **1>** Pulsar el botón derecho sobre Mi PC y elegir **Propiedades**
- **2>** Ir al apartado **Opciones avanzadas**
- **3>** Hacer clic sobre el botón **Variables de entorno**
- **4>** Añadir a la lista de la variable **Path** la ruta a la carpeta con los programas del JDK.

Ejemplo de contenido de la variable path:

```
PATH=C:\WINNT\SYSTEM32;C:\WINNT;C:\WINNT\SYSTEM32\WBEM;C:\Arch
ivos de programa\Microsoft Visual 
Studio\Common\Tools\WinNT;C:\Archivos de programa\Microsoft 
Visual Studio\Common\MSDev98\Bin;C:\Archivos de 
programa\Microsoft Visual Studio\Common\Tools;C:\Archivos de 
programa\Microsoft Visual Studio\VC98\bin;C:\Archivos de 
programa\j2sdk_nb\j2sdk1.4.2\bin
```
En negrita está señalada la ruta a la carpeta de ejecutables (carpeta bin) del kit de desarrollo. Está carpeta varía según la instalación

- - -

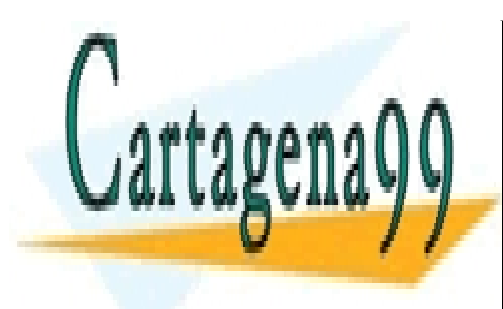

CLASES PARTICULARES, TUTORÍAS TÉCNICAS ONLINE LLAMA O ENVÍA WHATSAPP: 689 45 44 70

**10**  CALL OR WHATSAPP:689 45 44 70 ONLINE PRIVATE LESSONS FOR SCIENCE STUDENTS

# javadoc

Javadoc es una herramienta muy interesante del kit de desarrollo de Java para generar automáticamente documentación Java. genera documentación para paquetes completos o para archivos java. Su sintaxis básica es:

**javadoc** *archivo.java o paquete* 

El funcionamiento es el siguiente. Los comentarios que comienzan con los códigos **/\*\*** se llaman comentarios de documento y serán utilizados por los programas de generación de documentación javadoc.

Los comentarios javadoc comienzan con el símbolo /\*\* y terminan con \*/ Cada línea javadoc se inicia con un símbolo de asterisco. Dentro se puede incluir cualquier texto. Incluso se pueden utilizar códigos HTML para que al generar la documentación se tenga en cuenta el código HTML indicado.

En el código javadoc se pueden usar **etiquetas** especiales, las cuales comienzan con el símbolo @. Pueden ser:

- **@author.** Tras esa palabra se indica el autor del documento.
- **@version.** Tras lo cual sigue el número de versión de la aplicación
- **@see.** Tras esta palabra se indica una referencia a otro código Java relacionado con éste.
- **@since.** Indica desde cuándo esta disponible este código
- **@deprecated.** Palabra a la que no sigue ningún otro texto en la línea y que indica que esta clase o método esta obsoleta u obsoleto.
- **@throws.** Indica las excepciones que pueden lanzarse en ese código.
- **@param.** Palabra a la que le sigue texto qué describe a los parámetros que requiere el código para su utilización (el código en este caso es un método de clase). Cada parámetro se coloca en una etiqueta @param distinta, por lo que puede haber varios @param para el mismo método.
- **@return.** Tras esta palabra se describe los valores que devuelve el código (el código en este caso es un método de clase)

El código javadoc hay que colocarle en tres sitios distintos dentro del código java de la aplicación:

- - -

**1> Al principio del código de la clase** (antes de cualquier código Java). En esta zona se colocan comentarios generales sobre la clase o interfaz que se crea

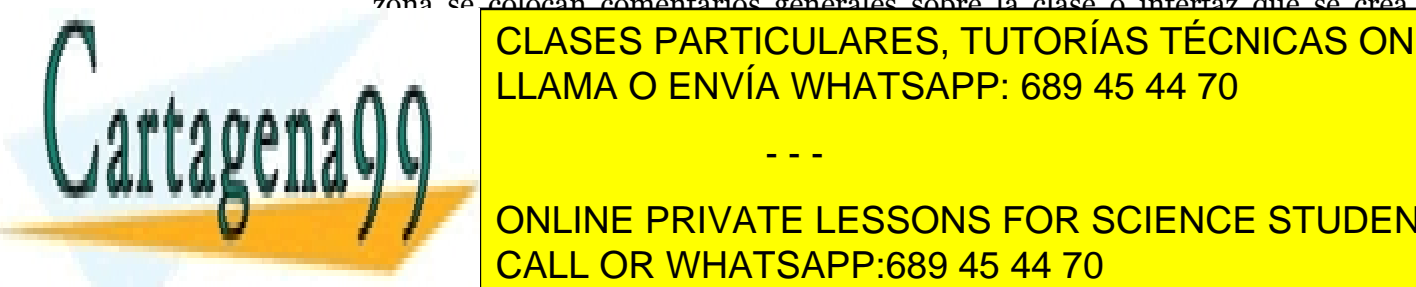

CLASES PARTICULARES, TUTORÍAS TÉCNICAS ONLINE etias: <mark>LLAMA O ENVÍA WHATSAPP: 689 45 44 70</mark>

**1 ONLINE PRIVATE LESSONS FOR SCIENCE STUDENTS** CALL OR WHATSAPP:689 45 44 70

se pueden incluir las etiquetas: @see, @param, @exception, @return, @since y @deprecated

**3> Delante de cada atributo.** Se describe para qué sirve cada atributo en cada clase. Puede poseer las etiquetas: @since y @deprecated

Ejemplo:

```
/** Esto es un comentario para probar el javadoc 
* este texto aparecerá en el archivo HTML generado. 
 * <strong>Realizado en agosto 2003</strong> 
* 
 * @author Jorge Sánchez 
* @version 1.0 
*/ 
public class prueba1 { 
//Este comentario no aparecerá en el javadoc 
  /** Este método contiene el código ejecutable de la clase 
  * 
  * @param args Lista de argumentos de la línea de comandos 
  * @return void 
  */ 
  public static void main(String args[]){ 
        System.out.println(";Mi sequndo programa! ");
   } 
}
```
Tras ejecutar la aplicación **javadoc,** aparece como resultado la página web de la página siguiente.

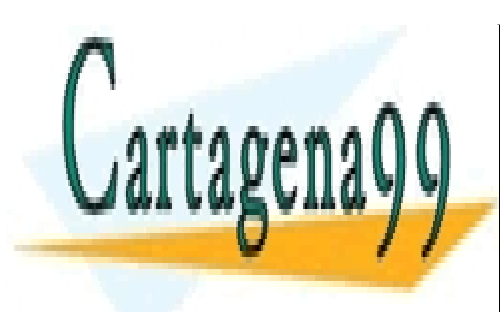

CLASES PARTICULARES, TUTORÍAS TÉCNICAS ONLINE LLAMA O ENVÍA WHATSAPP: 689 45 44 70

**12**  CALL OR WHATSAPP:689 45 44 70 ONLINE PRIVATE LESSONS FOR SCIENCE STUDENTS

www.cartagena99.com no se hace responsable de la información contenida en el presente documento en virtud al Artículo 17.1 de la Ley de Servicios de la Sociedad de la Información y de Comercio Electrónico, de 11 de julio de 2002. Si la información contenida en el documento es ilícita o lesiona bienes o derechos de un tercero háganoslo saber y será retirada.

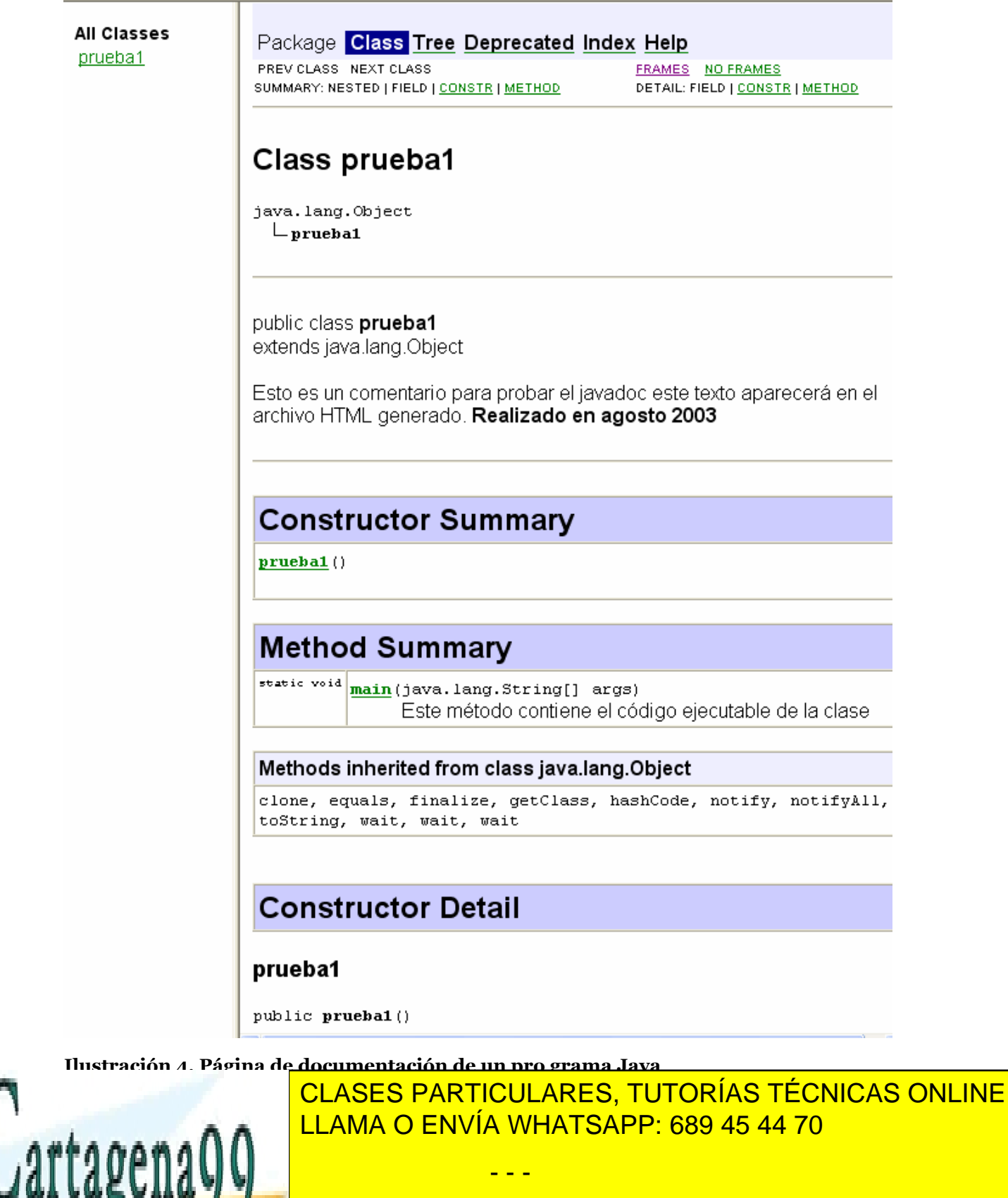

**13**  CALL OR WHATSAPP:689 45 44 70 ONLINE PRIVATE LESSONS FOR SCIENCE STUDENTS

introducción

#### **instrucción import**

Hay código que se puede utilizar en los programas que realicemos en Java. Se importar clases de objetos que están contenidas, a su vez, en paquetes estándares.

Por ejemplo la clase **Date** es una de las más utilizadas, sirve para manipular fechas. Si alguien quisiera utilizar en su código objetos de esta clase, necesita incluir una instrucción que permita utilizar esta clase. La sintaxis de esta instrucción es:

import paquete.subpaquete.subsubapquete....clase

Esta instrucción se coloca arriba del todo en el código. Para la clase **Date** sería:

#### **import java.util.Date**

Lo que significa, importar en el código la clase **Date** que se encuentra dentro del paquete **util** que, a su vez, está dentro del gran paquete llamado **java**.

También se puede utilizar el asterisco en esta forma:

**import java.util.\***

Esto significa que se va a incluir en el código todas las clases que están dentro del paquete **util** de **java.** 

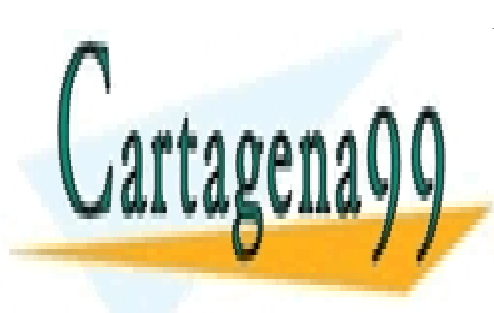

CLASES PARTICULARES, TUTORÍAS TÉCNICAS ONLINE LLAMA O ENVÍA WHATSAPP: 689 45 44 70

**14**  CALL OR WHATSAPP:689 45 44 70 ONLINE PRIVATE LESSONS FOR SCIENCE STUDENTS

www.cartagena99.com no se hace responsable de la información contenida en el presente documento en virtud al Artículo 17.1 de la Ley de Servicios de la Sociedad de la Información y de Comercio Electrónico, de 11 de julio de 2002. Si la información contenida en el documento es ilícita o lesiona bienes o derechos de un tercero háganoslo saber y será retirada.

# variables

# **introducción**

Las variables son los contenedores de los datos que utiliza un programa. Cada variable ocupa un espacio en la memoria RAM del ordenador para almacenar un dato determinado.

Las variables tienen un nombre (un **identificador**) que sólo puede contener letras, números y el carácter de subrayado (también vale el símbolo \$). El nombre puede contener cualquier carácter Unicode.

#### **declaración de variables**

Antes de poder utilizar una variable, ésta se debe declarar. Lo cual se debe hacer de esta forma:

*tipo nombrevariable;* 

Donde *tipo* es el tipo de datos que almacenará la variable (texto, números enteros,...) y *nombrevariable* es el nombre con el que se conocerá la variable. Ejemplos:

**int** dias; **boolean** decision;

También se puede hacer que la variable tome un valor inicial al declarar:

**int** dias=365;

Y también se puede declarar más de una variable a la vez:

**int** dias=365, anio=23, semanas;

Al declarar una variable se puede incluso utilizar una expresión:

**int** a=13, b=18; **int** c=a+b;

#### **alcance o ámbito**

Esas dos palabras sinónimas, hacen referencia a la duración de una variable. En el ejemplo:

- - -

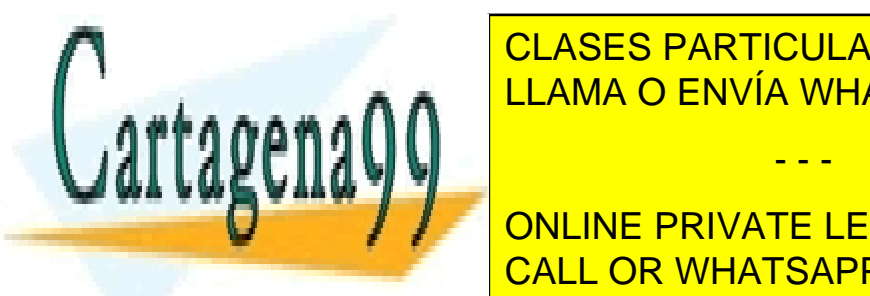

**ELLAMA O ENVÍA WHATSAPP: 689 45 44 70** CLASES PARTICULARES, TUTORÍAS TÉCNICAS ONLINE

> **15**  ONLINE PRIVATE LESSONS FOR SCIENCE STUDENTS CALL OR WHATSAPP:689 45 44 70

Java dará error, porque la variable se usa fuera del bloque en el que se creo. Eso no es posible, porque una variable tiene como ámbito el bloque de código en el que fue creada (salvo que sea una propiedad de un objeto).

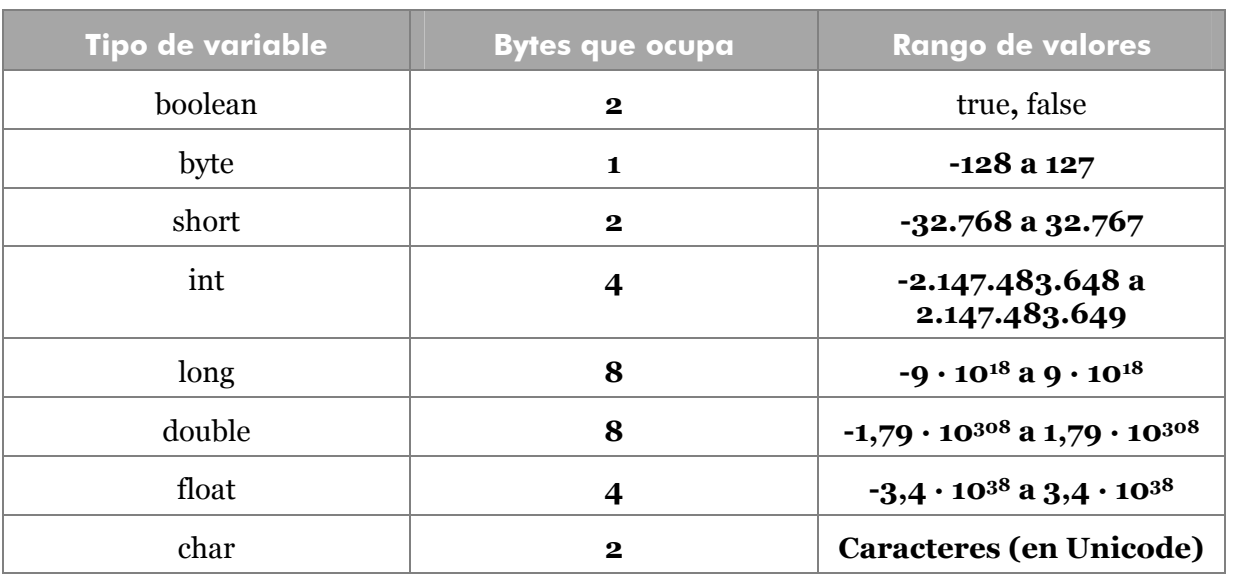

# **tipos de datos primitivos**

#### enteros

Los tipos **byte, short, int** y **long** sirven para almacenar datos enteros. Los enteros son números sin decimales. Se pueden asignar enteros normales o enteros octales y hexadecimales. Los octales se indican anteponiendo un cero al número, los hexadecimales anteponiendo 0x.

```
int numero=16; //16 decimal 
numero=020; //20 octal=16 decimal
numero=0x14; //10 hexadecimal=16 decimal
```
Normalmente un número literal se entiende que es de tipo **int** salvo si al final se le coloca la letra L; se entenderá entonces que es de tipo long.

No se acepta en general asignar variables de distinto tipo. Sí se pueden asignar valores de variables enteras a variables enteras de un tipo superior (por ejemplo asignar un valor **int** a una variable **long**). Pero al revés no se puede:

**int** i=12; **byte** b=i; //*error de compilación* 

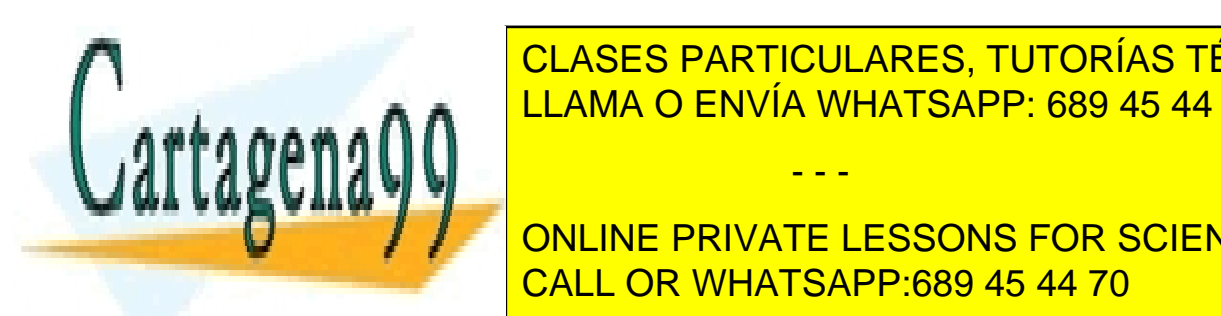

**CLASES PARTICULARES, TUTORÍAS TÉCNICAS ONLINE** LLAMA O ENVÍA WHATSAPP: 689 45 44 70 - - -

> **16**  ONLINE PRIVATE LESSONS FOR SCIENCE STUDENTS CALL OR WHATSAPP:689 45 44 70

Hay que tener en cuenta en estos *cast* que si el valor asignado sobrepasa el rango del elemento, el valor convertido no tendrá ningún sentido:

```
int i=1200; 
byte b=(byte) i; //El valor de b no tiene sentido
```
# números en coma flotante

Los decimales se almacenan en los tipos **float** y **double**. Se les llama de coma flotante por como son almacenados por el ordenador. Los decimales no son almacenados de forma exacta por eso siempre hay un posible error. En los decimales de coma flotante se habla, por tanto de precisión. Es mucho más preciso el tipo **double** que el tipo **float.** 

A un valor literal (como 1.5 por ejemplo), se le puede indicar con una **f** al final del número que es float (1.5f por ejemplo) o una **d** para indicar que es **double.** Si no se indica nada, un número literal siempre se entiende que es double, por lo que al usar tipos float hay que convertir los literales.

Las valores decimales se pueden representar en notación decimal: 1.345E+3 significaría 1.345·103 o lo que es lo mismo 1345.

#### booleanos

Los valores booleanos (o lógicos) sirven para indicar si algo es verdadero (**true**) o falso (**false**). En C se puede utilizar cualquier valor lógico como si fuera un número; así verdadero es el valor -1 y falso el 0. Eso no es posible en Java.

Si a un valor booleano no se le da un valor inicial, se toma como valor inicial el valor **false.** Por otro lado, a diferencia del lenguaje C, no se pueden en Java asignar números a una variable booleana (en C, el valor false se asocia al número 0, y cualquier valor distinto de cero se asocia a true).

#### caracteres

Los valores de tipo carácter sirven para almacenar símbolos de escritura (en Java se puede almacenar cualquier código Unicode). Los valores Unicode son los que Java utiliza para los caracteres. Ejemplo:

```
char letra;
letra='C'; //Los caracteres van entre comillas 
letra=67; //El código Unicode de la C es el 67. Esta línea 
              //hace lo mismo que la anterior
```
También hay una serie de caracteres especiales que van precedidos por el símbolo \, son estos:

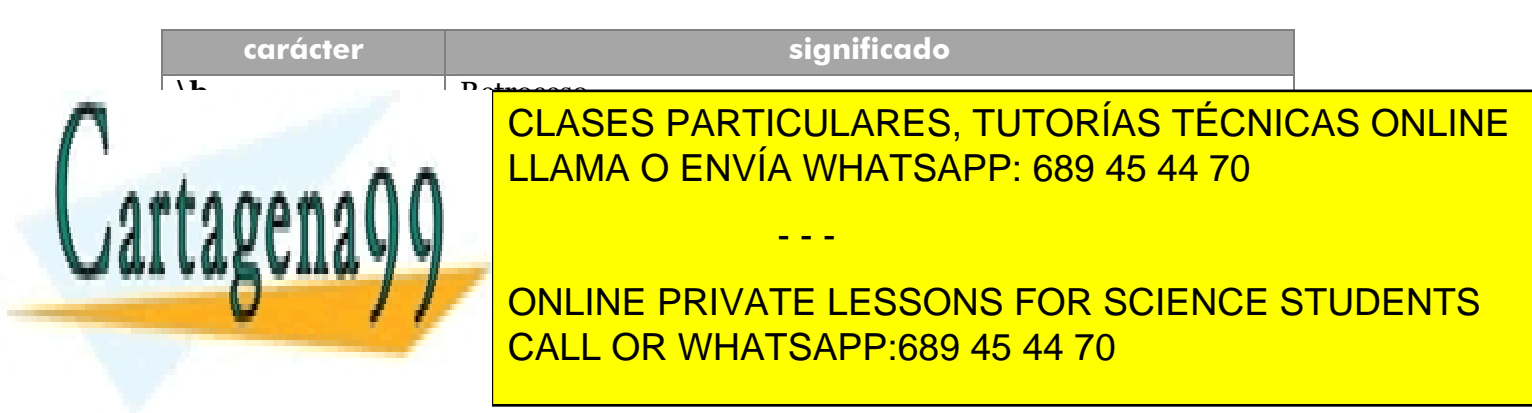

variables

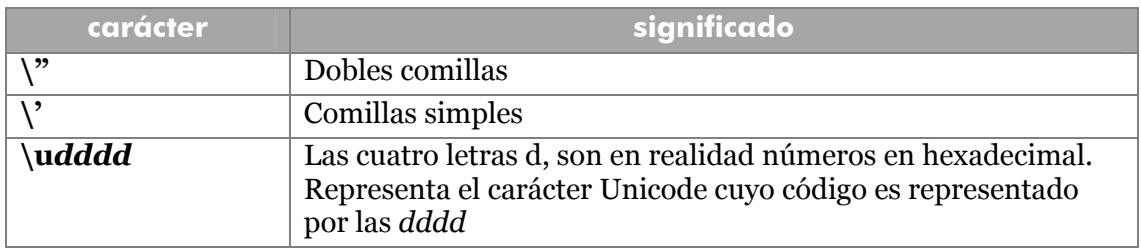

## conversión entre tipos *(casting)*

Hay veces en las que se deseará realizar algo como:

```
int a;byte b=12; 
a=b;
```
La duda está en si esto se puede realizar. La respuesta es que sí. Sí porque un dato byte es más pequeño que uno int y Java le convertirá de forma implícita. Sin embargo en:

```
int a=1;
byte b;
b=a;
```
El compilador devolverá error aunque el número 1 sea válido para un dato byte. Para ello hay que hacer un *casting*. Eso significa poner el tipo deseado entre paréntesis delante de la expresión.

```
int a=1;
byte b;
b= (byte) a; //No da error
```
En el siguiente ejemplo:

```
byte n1=100, n2=100, n3;
n3= n1 * n2 /100;
```
Aunque el resultado es 100, y ese resultado es válido para un tipo byte; lo que ocurrirá en realidad es que ocurrirá un error. Eso es debido a que primero multiplica 100 \* 100 y como eso da 10000, no tiene más remedio el compilador que pasarlo a entero y así quedará aunque se vuelva a dividir. La solución correcta sería:

- - -

n3 = (**byte**) (n1 \* n2 / 100);

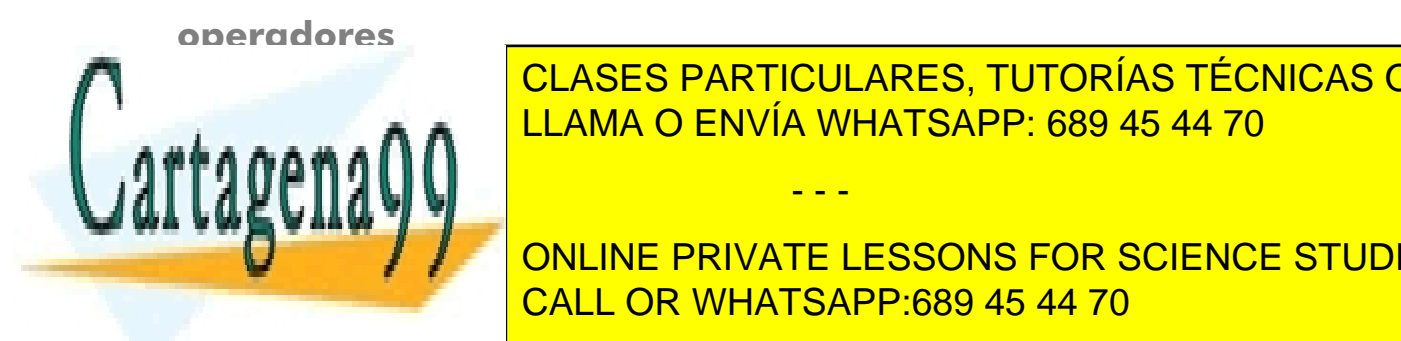

CLASES PARTICULARES, TUTORÍAS TÉCNICAS ONLINE LLAMA O ENVÍA WHATSAPP: 689 45 44 70

**18**  ONLINE PRIVATE LESSONS FOR SCIENCE STUDENTS CALL OR WHATSAPP:689 45 44 70

# operadores aritméticos

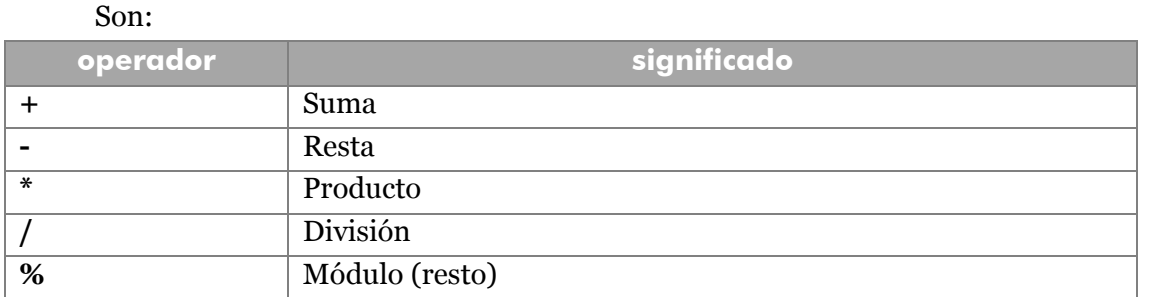

Hay que tener en cuenta que el resultado de estos operadores varía notablemente si usamos enteros o si usamos números de coma flotante.

Por ejemplo:

```
double resultado1, d1=14, d2=5;
int resultado2, i1=14, i2=5;
resultado1= d1 / d2; 
resultado2= i1 / i2;
```
*resultado1* valdrá 2.8 mientras que *resultado2* valdrá 2. Es más incluso:

```
double resultado; 
int i1=7,i2=2; 
resultado=i1/i2; //Resultado valdrá 3 
resultado=(double)i1/(double)i2; //Resultado valdrá 3.5
```
El operador del módulo (%) para calcular el resto de una división entera. Ejemplo:

```
int resultado, i1=14, i2=5; 
resultado = i1 % i2; //El resultado será 4
```
# operadores condicionales

Sirven para comparar valores. Siempre devuelven valores booleanos. Son:

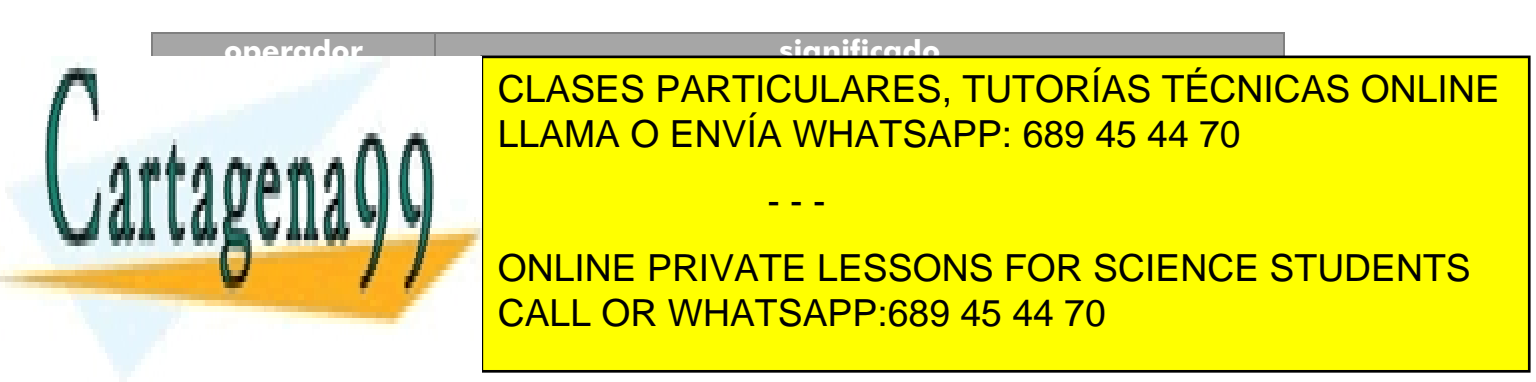

variables

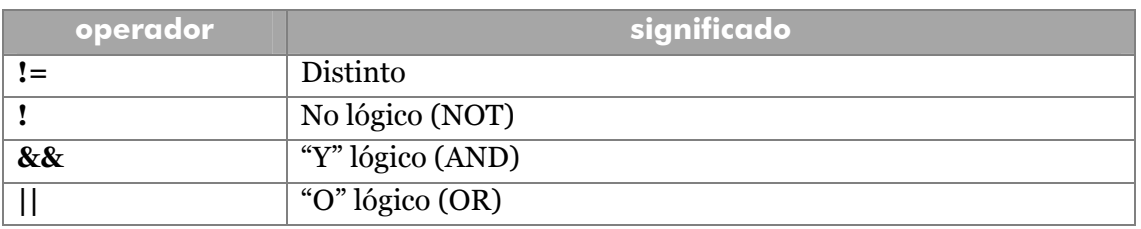

Los operadores lógicos (AND, OR y NOT), sirven para evaluar condiciones complejas. NOT sirve para negar una condición. Ejemplo:

```
boolean mayorDeEdad, menorDeEdad;
int edad = 21;
mayorDeEdad = edad >= 18; //mayorDeEdad será true 
menorDeEdad = !mayorDeEdad; //menorDeEdad será false
```
El operador && (AND) sirve para evaluar dos expresiones de modo que si ambas son ciertas, el resultado será **true** sino el resultado será **false**. Ejemplo:

```
boolean carnetConducir=true;
int edad=20;
boolean puedeConducir= (edad>=18) && carnetConducir;
//Si la edad es de al menos 18 años y carnetConducir es 
//true, puedeConducir es true
```
El operador || (OR) sirve también para evaluar dos expresiones. El resultado será **true** si al menos uno de las expresiones es **true**. Ejemplo:

```
boolean nieva =true, llueve=false, graniza=false;
boolean malTiempo= nieva || llueve || graniza;
```
# operadores de BIT

Manipulan los bits de los números. Son:

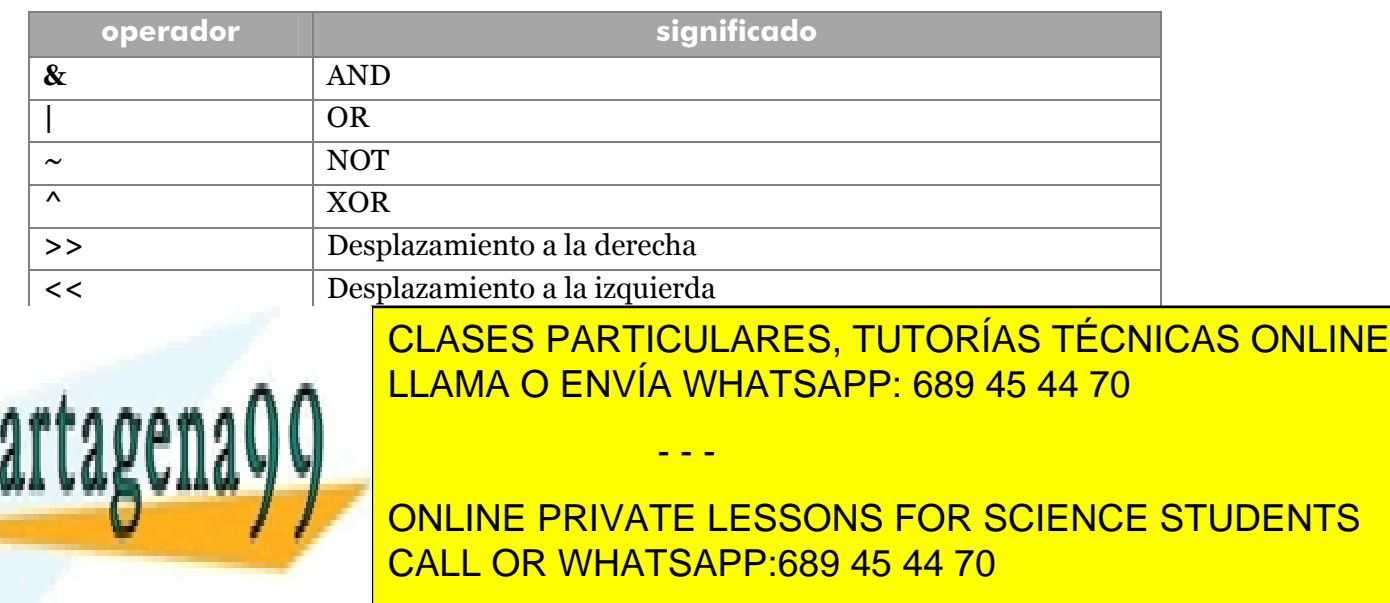

## operadores de asignación

Permiten asignar valores a una variable. El fundamental es "=". Pero sin embargo se pueden usar expresiones más complejas como:

 $x + = 3;$ 

En el ejemplo anterior lo que se hace es sumar 3 a la x (es lo mismo x+=3, que x=x+3). Eso se puede hacer también con todos estos operadores:

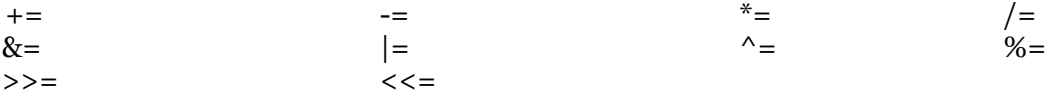

También se pueden concatenar asignaciones:

 $x1 = x2 = x3 = 5;$ 

Otros operadores de asignación son "++" (incremento) y "- -" (decremento). Ejemplo:

```
x++; //esto es x=x+1;
x--; //esto es x=x-1;
```
Pero hay dos formas de utilizar el incremento y el decremento. Se puede usar por ejemplo  $x++o++x$ 

La diferencia estriba en el modo en el que se comporta la asignación. Ejemplo:

**int** x=5, y=5, z; z=x++; //*z vale 5, x vale 6*  z=++y; //*z vale 6, y vale 6* 

#### operador ?

Este operador (conocido como **if** de una línea) permite ejecutar una instrucción u otra según el valor de la expresión. Sintaxis:

*expresionlogica*?*valorSiVerdadero:valorSiFalso;*

Ejemplo:

paga=(edad>18)?6000:3000;

En este caso si la variable edad es mayor de 18, la paga será de 6000, sino será de 3000.

- - -

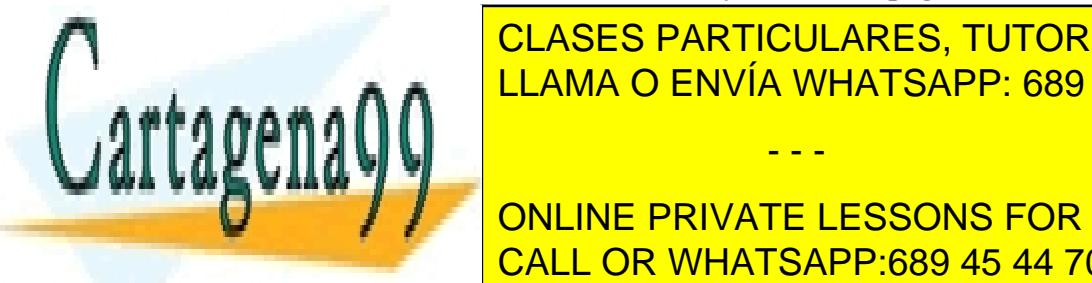

Se evalúa una condición y según estándo de la condición y según estándo de la cierta de versión y otro. No según estándo de versión y de versión y de versión y de versión y de versión y de versión y de versión y de versión esta función ha <mark>CLASES PARTICULARES, TUTORÍAS TÉCNICAS ONLINE</mark> LLAMA O ENVÍA WHATSAPP: 689 45 44 70

> **21**  ONLINE PRIVATE LESSONS FOR SCIENCE STUDENTS CALL OR WHATSAPP:689 45 44 70

# precedencia

A veces hay expresiones con operadores que resultan confusas. Por ejemplo en:

resultado =  $8 + 4 / 2$ ;

Es difícil saber el resultado. ¿Cuál es? ¿seis o diez? La respuesta es 10 y la razón es que el operador de división siempre precede en el orden de ejecución al de la suma. Es decir, siempre se ejecuta antes la división que la suma. Siempre se pueden usar paréntesis para forzar el orden deseado:

resultado =  $(8 + 4) / 2;$ 

Ahora no hay duda, el resultado es seis. No obstante el orden de precedencia de los operadores Java es:

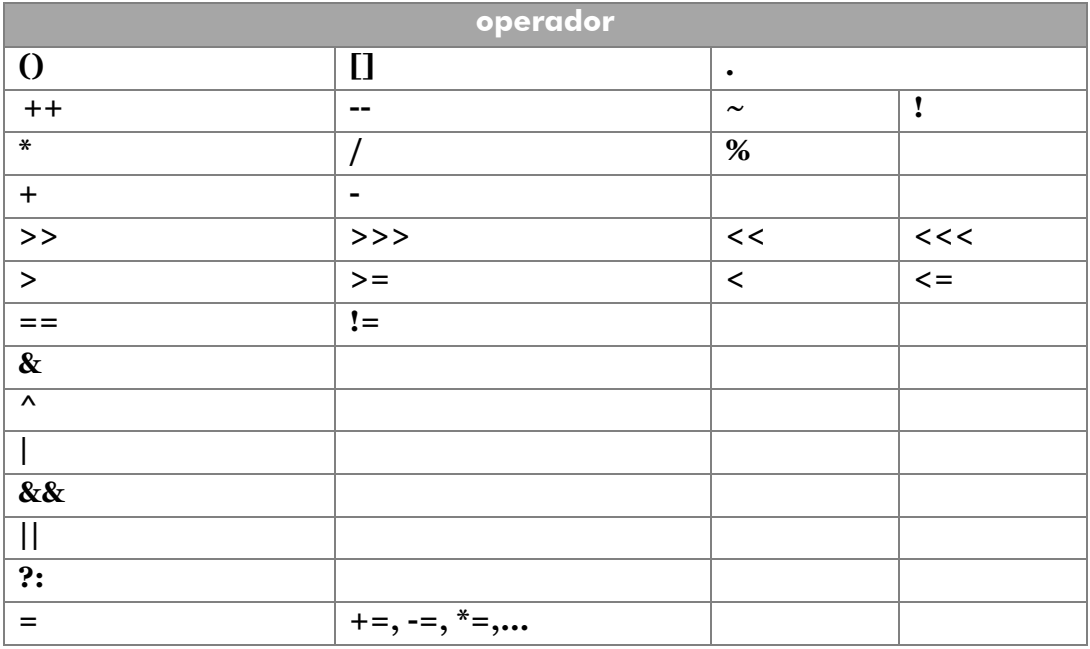

En la tabla anterior los operadores con mayor precedencia está en la parte superior, los de menor precedencia en la parte inferior. De izquierda a derecha la precedencia es la misma. Es decir, tiene la misma precedencia el operador de suma que el de resta.

Esto último provoca conflictos, por ejemplo en:

resultado =  $9 / 3 * 3;$ 

El resultado podría ser uno ó nueve. En este caso el resultado es nueve, porque la división y el producto tienen la misma precedencia; por ello el compilador de Java

- - -

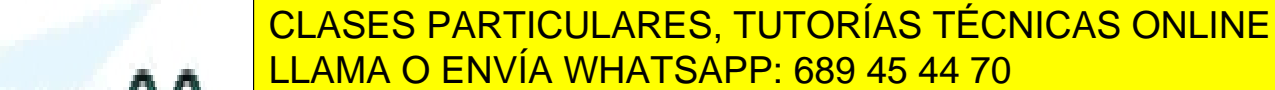

**22**  CALL OR WHATSAPP:689 45 44 70 ONLINE PRIVATE LESSONS FOR SCIENCE STUDENTS

# la clase Math

Se echan de menos operadores matemáticos más potentes en Java. Por ello se ha incluido una clase especial llamada **Math** dentro del paquete **java.lang.**Para poder utilizar esta clase, se debe incluir esta instrucción:

**import java.lang.Math;**

Esta clase posee métodos muy interesantes para realizar cálculos matemáticos complejos. Por ejemplo:

**double**  $x=$  **Math.**pow(3,3);  $//x$  es  $3^{3}$ 

**Math** posee dos constantes, que son:

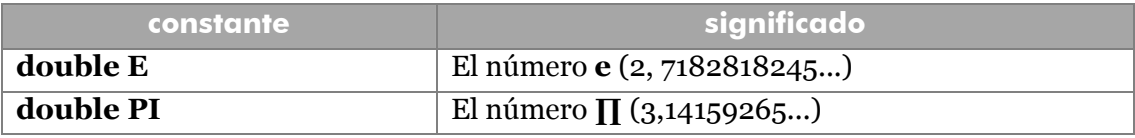

Por otro lado posee numerosos métodos que son:

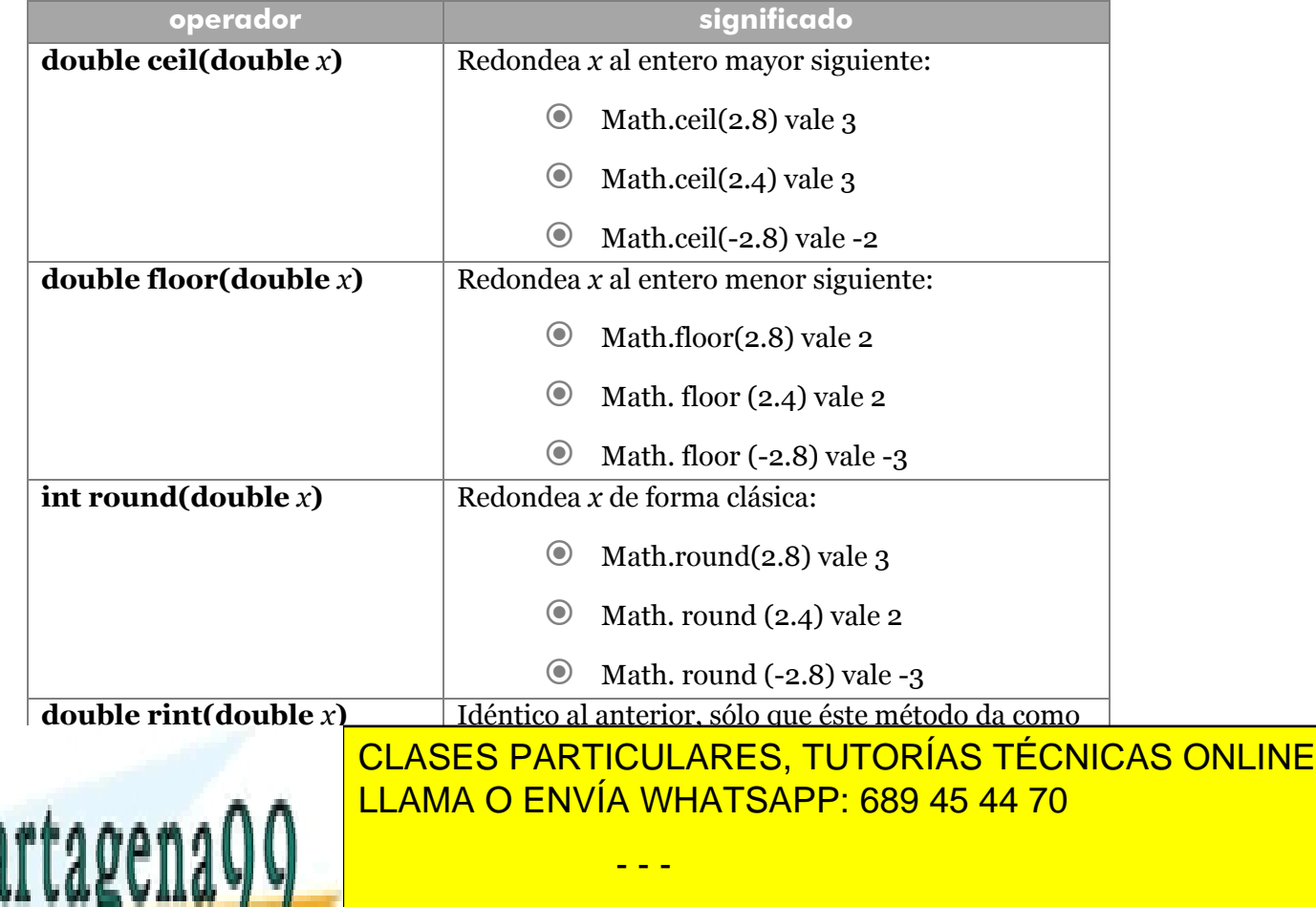

**23**  CALL OR WHATSAPP:689 45 44 70 ONLINE PRIVATE LESSONS FOR SCIENCE STUDENTS

variables

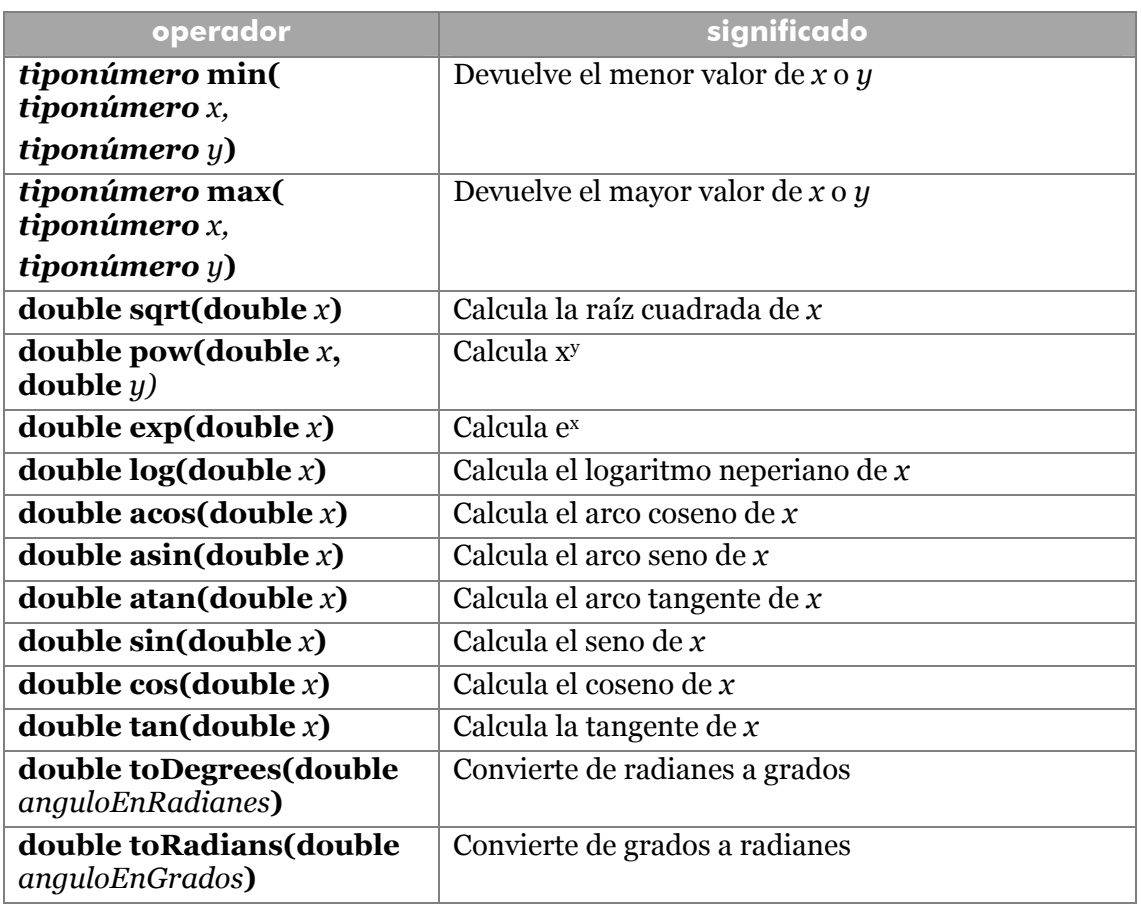

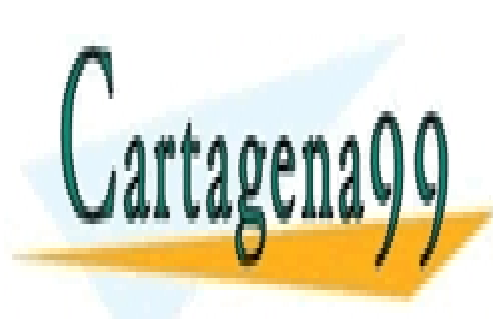

CLASES PARTICULARES, TUTORÍAS TÉCNICAS ONLINE LLAMA O ENVÍA WHATSAPP: 689 45 44 70

**24**  CALL OR WHATSAPP:689 45 44 70 ONLINE PRIVATE LESSONS FOR SCIENCE STUDENTS

www.cartagena99.com no se hace responsable de la información contenida en el presente documento en virtud al Artículo 17.1 de la Ley de Servicios de la Sociedad de la Información y de Comercio Electrónico, de 11 de julio de 2002. Si la información contenida en el documento es ilícita o lesiona bienes o derechos de un tercero háganoslo saber y será retirada.

# estructuras de control del flujo

#### **if**

Permite crear estructuras condicionales simples; en las que al cumplirse una condición se ejecutan una serie de instrucciones. Se puede hacer que otro conjunto de instrucciones se ejecute si la condición es falsa. La condición es cualquier expresión que devuelva un resultado de **true** o **false.** La sintaxis de la instrucción **if** es:

```
if (condición) {
  instrucciones que se ejecutan si la condición es true
}
else {
  instrucciones que se ejecutan si la condición es false
}
```
La parte **else** es opcional. Ejemplo:

```
if ((diasemana>=1) && (diasemana<=5)){
  trabajar = true;
}
else {
  trabajar = false;
}
```
Se pueden anidar varios if a la vez. De modo que se comprueban varios valores. Ejemplo:

```
if (diasemana==1) dia="Lunes"; 
else if (diasemana==2) dia="Martes"; 
else if (diasemana==3) dia="Miércoles"; 
else if (diasemana==4) dia="Jueves"; 
else if (diasemana==5) dia="Viernes"; 
else if (diasemana==6) dia="Sábado"; 
else if (diasemana==7) dia="Domingo"; 
else dia="?";
```
**switch** 

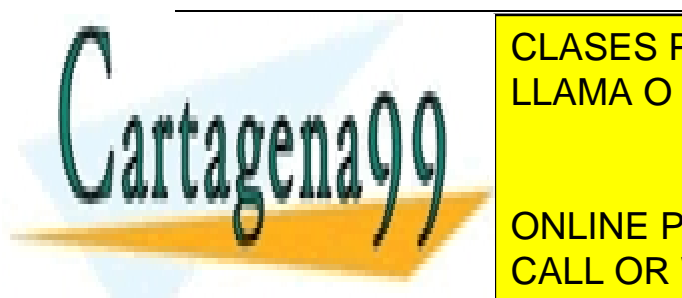

Es la estacional condicional condicional condicional condicional condicional condicional condicional condicional condicional condicional condicional condicional condicional condicional condicional condicional condicional c LLAMA O ENVÍA WHATSAPP: 689 45 44 70

**25**  CALL OR WHATSAPP:689 45 44 70 **THE CONLINE PRIVATE LESSONS FOR SCIENCE STUDENTS** 

www.cartagena99.com no se hace responsable de la información contenida en el presente documento en virtud al Artículo 17.1 de la Ley de Servicios de la Sociedad de la Información y de Comercio Electrónico, de 11 de julio de 2002. Si la información contenida en el documento es ilícita o lesiona bienes o derechos de un tercero háganoslo saber y será retirada.

#### **Manual de Java**  Estructuras de control del flujo

```
 [break]
   case valor2: 
        sentencias si la expresiona es igual al valor2; 
        [break]
 . 
 . 
 . 
  default:
        sentencias que se ejecutan si no se cumple ninguna 
        de las anteriores
```
Esta instrucción evalúa una expresión (que debe ser **short, int, byte** o **char**), y según el valor de la misma ejecuta instrucciones. Cada **case** contiene un valor de la expresión; si efectivamente la expresión equivale a ese valor, se ejecutan las instrucciones de ese **case** y de los siguientes.

La instrucción **break** se utiliza para salir del **switch**. De tal modo que si queremos que para un determinado valor se ejecuten las instrucciones de un apartado **case** y sólo las de ese apartado, entonces habrá que finalizar ese **case** con un **break.** 

El bloque **default** sirve para ejecutar instrucciones para los casos en los que la expresión no se ajuste a ningún **case.**

Ejemplo 1:

**}**

```
switch (diasemana) {
   case 1: 
          dia="Lunes"; 
         break;
   case 2: 
          dia="Martes"; 
         break;
   case 3: 
          dia="Miércoles"; 
         break;
   case 4: 
          dia="Jueves"; 
         break;
   case 5: 
          dia="Viernes"; 
break; 1970
```
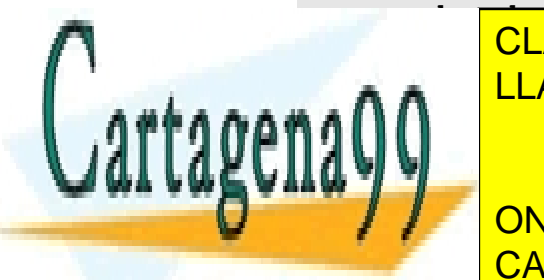

**DIA ADIA LAMA O ENVÍA WHATSAPP: 689 45 44 70** CLASES PARTICULARES, TUTORÍAS TÉCNICAS ONLINE

**26**  CALL OR WHATSAPP:689 45 44 70 **ONLINE PRIVATE LESSONS FOR SCIENCE STUDENTS** 

www.cartagena99.com no se hace responsable de la información contenida en el presente documento en virtud al Artículo 17.1 de la Ley de Servicios de la Sociedad de la Información y de Comercio Electrónico, de 11 de julio de 2002. Si la información contenida en el documento es ilícita o lesiona bienes o derechos de un tercero háganoslo saber y será retirada.

```
 break;
  default:
          dia="?"; 
}
```
Ejemplo 2:

```
switch (diasemana) {
   case 1: 
   case 2: 
   case 3: 
   case 4: 
   case 5: 
          laborable=true;
          break;
   case 6: 
   case 7:
          laborable=false;
}
```
#### **while**

La instrucción **while** permite crear bucles. Un bucle es un conjunto de sentencias que se repiten si se cumple una determinada condición. Los bucles **while** agrupan instrucciones las cuales se ejecutan continuamente hasta que una condición que se evalúa sea falsa.

La condición se mira antes de entrar dentro del while y cada vez que se termina de ejecutar las instrucciones del while

Sintaxis:

```
while (condición) {
  sentencias que se ejecutan si la condición es true
}
```
Ejemplo (cálculo del factorial de un número, el factorial de 4 sería: 4\*3\*2\*1):

```
//factorial de 4 
int n=4, factorial=1, temporal=n;
```
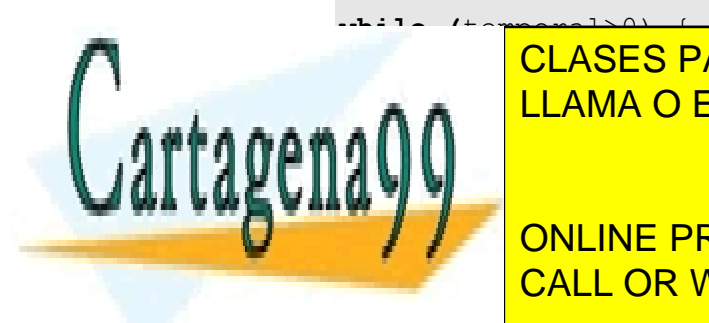

**Factorial-CLASES PARTICULARES, TUTORÍAS TÉCNICAS ONLINE** LLAMA O ENVÍA WHATSAPP: 689 45 44 70

> **27**  CALL OR WHATSAPP:689 45 44 70 ONLINE PRIVATE LESSONS FOR SCIENCE STUDENTS

www.cartagena99.com no se hace responsable de la información contenida en el presente documento en virtud al Artículo 17.1 de la Ley de Servicios de la Sociedad de la Información y de Comercio Electrónico, de 11 de julio de 2002. Si la información contenida en el documento es ilícita o lesiona bienes o derechos de un tercero háganoslo saber y será retirada.

#### **Manual de Java**  Estructuras de control del flujo

# **do while**

Crea un bucle muy similar al anterior, en la que también las instrucciones del bucle se ejecutan hasta que una condición pasa a ser falsa. La diferencia estriba en que en este tipo de bucle la condición se evalúa después de ejecutar las instrucciones; lo cual significa que al menos el bucle se ejecuta una vez. Sintaxis:

**do {**

*instrucciones* **} while (***condición***)**

# **for**

Es un bucle más complejo especialmente pensado para rellenar arrays o para ejecutar instrucciones controladas por un contador. Una vez más se ejecutan una serie de instrucciones en el caso de que se cumpla una determinada condición. Sintaxis:

```
for (expresiónInicial; condición; expresiónEncadavuelta) { 
  instrucciones;
}
```
La **expresión inicial** es una instrucción que se ejecuta una sola vez: al entrar por primera vez en el bucle **for** (normalmente esa expresión lo que hace es dar valor inicial al contador del bucle).

La **condición** es cualquier expresión que devuelve un valor lógico. En el caso de que esa expresión sea verdadera se ejecutan las instrucciones. Cuando la condición pasa a ser falsa, el bucle deja de ejecutarse. La condición se valora cada vez que se terminan de ejecutar las instrucciones del bucle.

Después de ejecutarse las instrucciones interiores del bucle, se realiza la expresión que tiene lugar tras ejecutarse las instrucciones del bucle (que, generalmente, incrementa o decrementa al contador). Luego se vuelve a evaluar la condición y así sucesivamente hasta que la condición sea falsa.

Ejemplo (factorial):

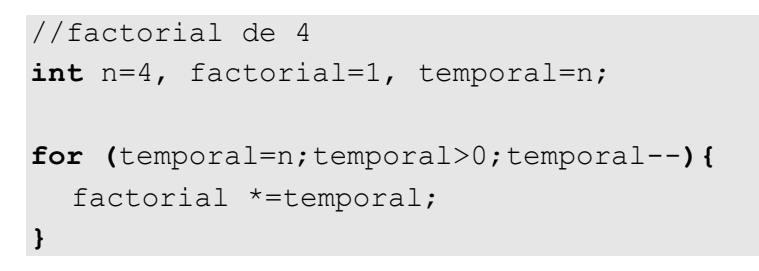

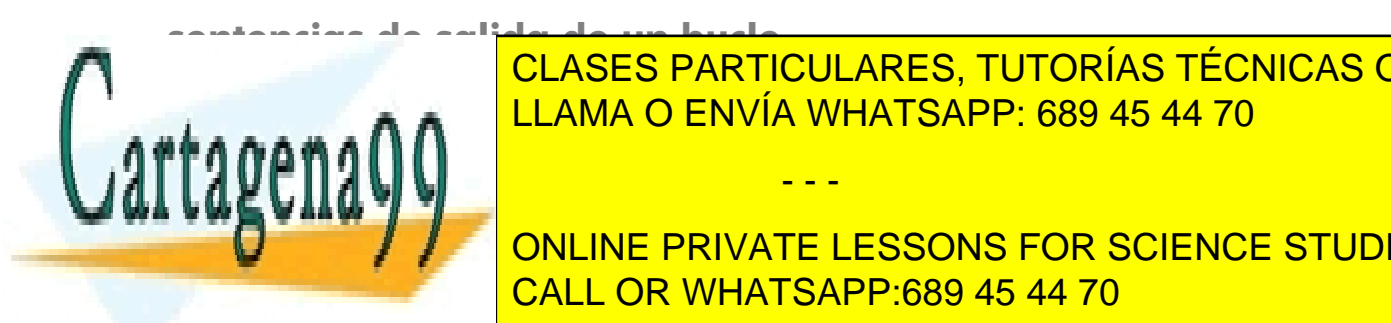

CLASES PARTICULARES, TUTORÍAS TÉCNICAS ONLINE LLAMA O ENVÍA WHATSAPP: 689 45 44 70

**28**  CALL OR WHATSAPP:689 45 44 70 ONLINE PRIVATE LESSONS FOR SCIENCE STUDENTS

www.cartagena99.com no se hace responsable de la información contenida en el presente documento en virtud al Artículo 17.1 de la Ley de Servicios de la Sociedad de la Información y de Comercio Electrónico, de 11 de julio de 2002. Si la información contenida en el documento es ilícita o lesiona bienes o derechos de un tercero háganoslo saber y será retirada.
#### continue

Instrucción que siempre va colocada dentro de un bucle y que hace que el flujo del programa ignore el resto de instrucciones del bucle; dicho de otra forma, va hasta la siguiente iteración del bucle. Al igual que ocurría con **break**, hay que intentar evitar su uso.

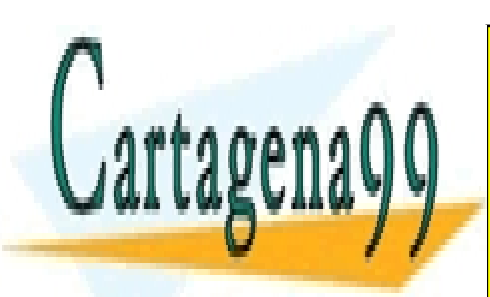

CLASES PARTICULARES, TUTORÍAS TÉCNICAS ONLINE LLAMA O ENVÍA WHATSAPP: 689 45 44 70

**29**  CALL OR WHATSAPP:689 45 44 70 ONLINE PRIVATE LESSONS FOR SCIENCE STUDENTS

www.cartagena99.com no se hace responsable de la información contenida en el presente documento en virtud al Artículo 17.1 de la Ley de Servicios de la Sociedad de la Información y de Comercio Electrónico, de 11 de julio de 2002. Si la información contenida en el documento es ilícita o lesiona bienes o derechos de un tercero háganoslo saber y será retirada.

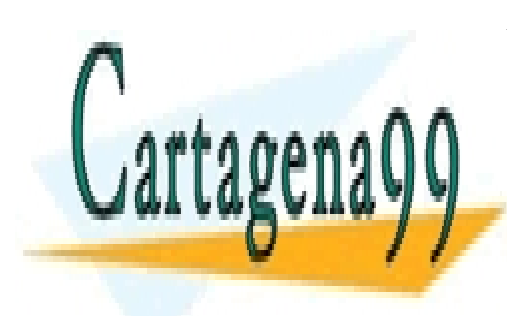

CLASES PARTICULARES, TUTORÍAS TÉCNICAS ONLINE LLAMA O ENVÍA WHATSAPP: 689 45 44 70

ONLINE PRIVATE LESSONS FOR SCIENCE STUDENTS CALL OR WHATSAPP:689 45 44 70

www.cartagena99.com no se hace responsable de la información contenida en el presente documento en virtud al Artículo 17.1 de la Ley de Servicios de la Sociedad de la Información y de Comercio Electrónico, de 11 de julio de 2002. Si la información contenida en el documento es ilícita o lesiona bienes o derechos de un tercero háganoslo saber y será retirada.

# arrays y cadenas

#### **arrays**

#### unidimensionales

Un array es una colección de valores de un mismo tipo engrosados en la misma variable. De forma que se puede acceder a cada valor independientemente. Para Java además un array es un objeto que tiene propiedades que se pueden manipular.

Los arrays solucionan problemas concernientes al manejo de muchas variables que se refieren a datos similares. Por ejemplo si tuviéramos la necesidad de almacenar las notas de una clase con 18 alumnos, necesitaríamos 18 variables, con la tremenda lentitud de manejo que supone eso. Solamente calcular la nota media requeriría una tremenda línea de código. Almacenar las notas supondría al menos 18 líneas de código.

Gracias a los arrays se puede crear un conjunto de variables con el mismo nombre. La diferencia será que un número (índice del array) distinguirá a cada variable.

En el caso de las notas, se puede crear un array llamado notas, que representa a todas las notas de la clase. Para poner la nota del primer alumno se usaría notas[0], el segundo sería notas[1], etc. (los corchetes permiten especificar el índice en concreto del array).

La declaración de un array unidimensional se hace con esta sintaxis.

```
tipo nombre[];
```
Ejemplo:

```
double cuentas[]; //Declara un array que almacenará valores 
                     // doubles
```
Declara un array de tipo double. Esta declaración indica para qué servirá el array, pero no reserva espacio en la RAM al no saberse todavía el tamaño del mismo.

Tras la declaración del array, se tiene que iniciar. Eso lo realiza el operador **new**, que es el que realmente crea el array indicando un tamaño. Cuando se usa new es cuando se reserva el espacio necesario en memoria. Un array no inicializado es un array **null.** Ejemplo:

```
int notas[]; //sería válido también int[] notas; 
notas = new int[3]; //indica que el array constará de tres 
                          //valores de tipo int
```
- - -

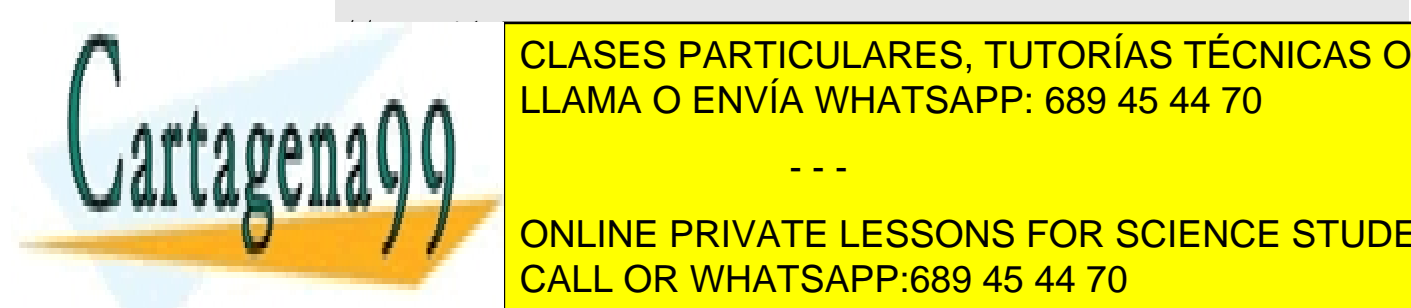

//*También se puede hacer todo a la vez*  CLASES PARTICULARES, TUTORÍAS TÉCNICAS ONLINE *//int notas[]=new int[3];*  LLAMA O ENVÍA WHATSAPP: 689 45 44 70

> **31**  CALL OR WHATSAPP:689 45 44 70 ONLINE PRIVATE LESSONS FOR SCIENCE STUDENTS

Los valores del array se asignan utilizando el índice del mismo entre corchetes:

```
notas[2]=8;
```
También se pueden asignar valores al array en la propia declaración:

```
int notas [] = \{8, 7, 9\};
int notas2[]= new int[] {8,7,9};//Equivalente a la anterior
```
Esto declara e inicializa un array de tres elementos. En el ejemplo lo que significa es que notas[0] vale 8, notas[1] vale 7 y notas[2] vale 9.

En Java (como en otros lenguajes) el primer elemento de un array es el cero. El primer elemento del array notas, es notas[0]. Se pueden declarar arrays a cualquier tipo de datos (enteros, booleanos, doubles, ... e incluso objetos).

La ventaja de usar arrays (volviendo al caso de las notas) es que gracias a un simple bucle **for** se puede rellenar o leer fácilmente todos los elementos de un array:

```
//Calcular la media de las 18 notas 
suma=0; 
for (int i=0; i<=17; i++) {
  suma+=nota[i]; 
} 
media=suma/18;
```
A un array se le puede inicializar las veces que haga falta:

```
int notas []=new notas [16];
... 
notas=new notas[25];
```
Pero hay que tener en cuenta que el segundo new hace que se pierda el contenido anterior. Realmente un array es una referencia a valores que se almacenan en memoria mediante el operador new, si el operador **new** se utiliza en la misma referencia, el anterior contenido se queda sin referencia y, por lo tanto se pierde.

Un array se puede asignar a otro array (si son del mismo tipo):

```
int notas[]; 
int ejemplo[]=new int[18]; 
notas=ejemplo;
```
En el último punto, notas equivale a ejemplo. Esta asignación provoca que cualquier cambio en notas también cambie el array ejemplos. Es decir esta asignación anterior, no

- - -

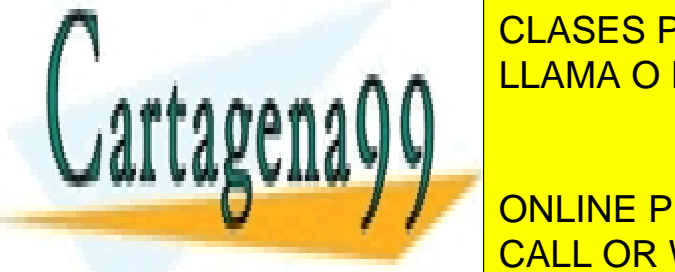

**CLASES PARTICULARES, TUTORÍAS TÉCNICAS ONLINE** LLAMA O ENVÍA WHATSAPP: 689 45 44 70

**32 EVALUATE AND INCORPORT IN A SCIENCE STUDENTS** CALL OR WHATSAPP:689 45 44 70

```
ejemplo[0]=8; 
System.out.println(notas[0]);//Escribirá el número 8
```
#### arrays multidimensionales

Los arrays además pueden tener varias dimensiones. Entonces se habla de arrays de arrays (arrays que contienen arrays) Ejemplo:

```
int notas[][];
```
*notas* es un array que contiene arrays de enteros

```
notas = new int[3][12];//notas está compuesto por 3 arrays 
                    //de 12 enteros cada uno 
notas[0][0]=9;//el primer valor es 0
```
Puede haber más dimensiones incluso (notas[3][2][7]). Los arrays multidimensionales se pueden inicializar de forma más creativa incluso. Ejemplo:

```
int notas[][]=new int[5][];//Hay 5 arrays de enteros 
notas[0]=new int[100]; //El primer array es de 100 enteros 
notas[1]=new int[230]; //El segundo de 230 
notas[2]=new int[400];
notas[3]=new int[100];
notas[4]=new int[200];
```
Hay que tener en cuenta que en el ejemplo anterior, notas[0] es un array de 100 enteros. Mientras que notas, es un array de 5 arrays de enteros.

Se pueden utilizar más de dos dimensiones si es necesario.

## longitud de un array

Los arrays poseen un método que permite determinar cuánto mide un array. Se trata de **length.** Ejemplo (continuando del anterior):

```
System.out.println(notas.length); //Sale 5 
System.out.println(notas[2].length); //Sale 400
```
## la clase Arrays

En el paquete **java.utils** se encuentra una clase estática llamada **Arrays**. Una clase estática permite ser utilizada como si fuera un objeto (como ocurre con **Math**). Esta

- - -

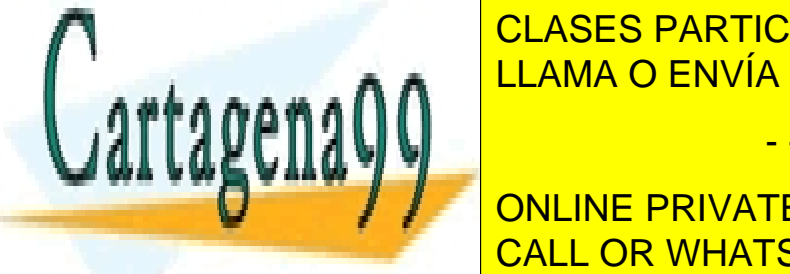

**CLASES PARTICULARES, TUTORÍAS TÉCNICAS ONLINE** LLAMA O ENVÍA WHATSAPP: 689 45 44 70

> **33**  ONLINE PRIVATE LESSONS FOR SCIENCE STUDENTS CALL OR WHATSAPP:689 45 44 70

#### fill

Permite rellenar todo un array unidimensional con un determinado valor. Sus argumentos son el array a rellenar y el valor deseado:

**int** valores**[]=new int[23]; Arrays.**fill(valores,-1);//Todo el array vale -1

También permite decidir desde que índice hasta qué índice rellenamos:

**Arrays**.fill(valores,5,8,-1);//Del elemento 5 al **7** valdrán -1

#### equals

Compara dos arrays y devuelve true si son iguales. Se consideran iguales si son del mismo tipo, tamaño y contienen los mismos valores.

#### sort

Permite ordenar un array en orden ascendente. Se pueden ordenar sólo una serie de elementos desde un determinado punto hasta un determinado punto.

```
int x[]={4,5,2,3,7,8,2,3,9,5}; 
Arrays.sort(x);//Estará ordenado 
Arrays.sort(x,2,5);//Ordena del 2º al 4º elemento
```
#### binarySearch

Permite buscar un elemento de forma ultrarrápida en un array ordenado (en un array desordenado sus resultados son impredecibles). Devuelve el índice en el que está colocado el elemento. Ejemplo:

```
int x[]={1,2,3,4,5,6,7,8,9,10,11,12}; 
Arrays.sort(x); 
System.out.println(Arrays.binarySearch(x,8));//Da 7
```
# el método System.arraysCopy

La clase System también posee un método relacionado con los arrays, dicho método permite copiar un array en otro. Recibe cinco argumentos: el array que se copia, el índice desde que se empieza a copia en el origen, el array destino de la copia, el índice desde el que se copia en el destino, y el tamaño de la copia (número de elementos de la copia).

- - -

int  $\text{uno}[] = \{1, 1, 2\}$ ; **int** dos[]={3,3,3,3,3,3,3,3,3};

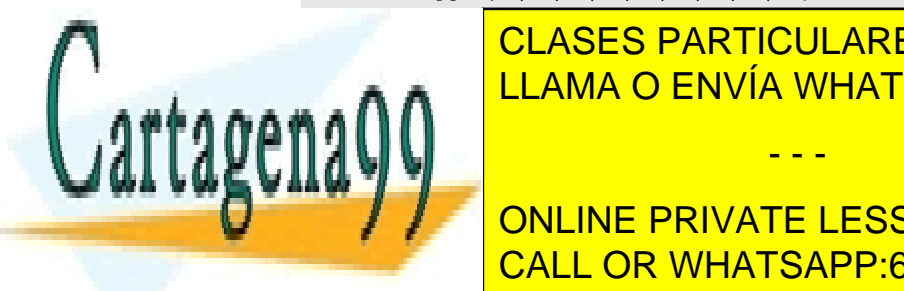

**System.** CLASES PARTICULARES, TUTORÍAS TÉCNICAS ONLINE  $\frac{1}{11}$   $\frac{1}{11}$   $\frac{1}{11}$   $\frac{1}{11}$  $\frac{1}{11}$  $\frac{1}{11}$  $\frac{1}{11}$  $\frac{1}{11}$  $\frac{1}{11}$  $\frac{1}{11}$  $\frac{1}{11}$  $\frac{1}{11}$  $\frac{1}{11}$  $\frac{1}{11}$  $\frac{1}{11}$  $\frac{1}{11}$  $\frac{1}{11}$  $\frac{1}{11}$  $\frac{1}{11}$  $\frac{1}{11}$  $\frac{1}{11}$  $\frac{1}{11$ LLAMA O ENVÍA WHATSAPP: 689 45 44 70

> **34**  ONLINE PRIVATE LESSONS FOR SCIENCE STUDENTS CALL OR WHATSAPP:689 45 44 70

# **clase String**

#### introducción

Para Java las cadenas de texto son objetos especiales. Los textos deben manejarse creando objetos de tipo String. Ejemplo:

```
String texto1 = "¡Prueba de texto!";
```
Las cadenas pueden ocupar varias líneas utilizando el operador de concatenación "+".

```
String texto2 ="Este es un texto que ocupa " + 
               "varias líneas, no obstante se puede "+ 
               "perfectamente encadenar";
```
También se pueden crear objetos String sin utilizar constantes entrecomilladas, usando otros constructores:

```
char[] palabra = {'P','a','l','b','r','a'};//Array de char
String cadena = new String(palabra); 
byte[] datos = {97,98,99}; 
String codificada = new String (datos, "8859_1");
```
En el último ejemplo la cadena *codificada* se crea desde un array de tipo byte que contiene números que serán interpretados como códigos Unicode. Al asignar, el valor 8859\_1 indica la tabla de códigos a utilizar.

## comparación entre objetos String

Los objetos **String** no pueden compararse directamente con los operadores de comparación. En su lugar se deben utilizar estas expresiones:

- *cadena1.***equals**(*cadena2*). El resultado es **true** si la cadena1 es igual a la cadena2. Ambas cadenas son variables de tipo **String.**
- *cadena1.***equalsIgnoreCase**(cadena*2*). Como la anterior, pero en este caso no se tienen en cuenta mayúsculas y minúsculas.
- *s1.***compareTo**(*s2*). Compara ambas cadenas, considerando el orden alfabético. Si la primera cadena es mayor en orden alfabético que la segunda devuelve 1, si son iguales devuelve 0 y si es la segunda la mayor devuelve -1. Hay que tener en cuenta que el orden no es el del alfabeto español, sino que usa la tabla ASCII, en esa tabla la letra *ñ* es mucho mayor que la *o*.

- - -

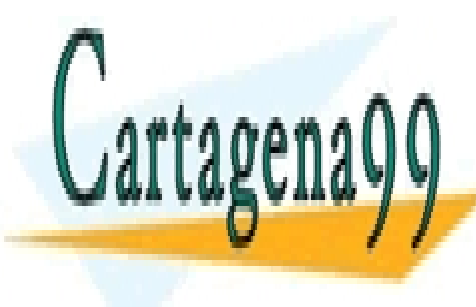

**state de la comparación de la anterior de la anterior de la anterior de la anterior de la anterior de la anterio<br>La antegra de la antegra de la antegra de la antegra de la antegra de la antegra de la antegra de la antegra** LLAMA O ENVÍA WHATSAPP: 689 45 44 70

> **35**  ONLINE PRIVATE LESSONS FOR SCIENCE STUDENTS CALL OR WHATSAPP:689 45 44 70

# String.valueOf

Este método pertenece no sólo a la clase String, sino a otras y siempre es un método que convierte valores de una clase a otra. En el caso de los objetos String, permite convertir valores que no son de cadena a forma de cadena. Ejemplos:

```
String numero = String.valueOf(1234);
String fecha = String.valueOf(new Date());
```
En el ejemplo se observa que este método pertenece a la clase String directamente, no hay que utilizar el nombre del objeto creado (como se verá más adelante, es un método estático).

## métodos de las variables de las cadenas

Son métodos que poseen las propias variables de cadena. Para utilizarlos basta con poner el nombre del método y sus parámetros después del nombre de la variable String. Es decir: *variableString.método(argumentos)*

#### length

Permite devolver la longitud de una cadena (el número de caracteres de la cadena):

```
String texto1="Prueba";
System.out.println(texto1.length());//Escribe 6
```
#### concatenar cadenas

Se puede hacer de dos formas, utilizando el método **concat** o con el operador +. Ejemplo:

```
String s1="Buenos ", s2="días", s3, s4; 
s3 = s1 + s2;s4 = s1. concat(s2);
```
#### charAt

Devuelve un carácter de la cadena. El carácter a devolver se indica por su posición (el primer carácter es la posición 0) Si la posición es negativa o sobrepasa el tamaño de la cadena, ocurre un error de ejecución, una excepción tipo **IndexOutOfBounds-Exception**. Ejemplo:

- - -

```
String s1="Prueba"; 
char c1=s1.charAt(2); //c1 valdrá 'u'
```
substring

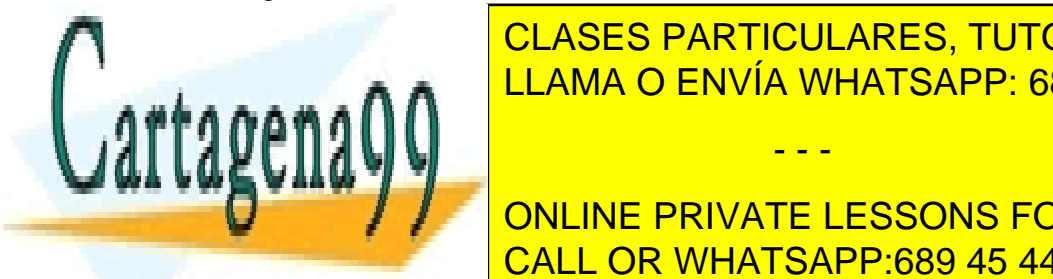

CLASES PARTICULARES, TUTORÍAS TÉCNICAS ONLINE posición inicial habita una posición final (sin incluir espace posiciones posiciones posiciones posiciones pos LLAMA O ENVÍA WHATSAPP: 689 45 44 70

**36 STRING IN STRING ONLINE PRIVATE LESSONS FOR SCIENCE STUDENTS** CALL OR WHATSAPP:689 45 44 70

**String**  $s2 = s1$ . substring(7,10);  $//s2 = dia$ 

#### indexOf

Devuelve la primera posición en la que aparece un determinado texto en la cadena. En el caso de que la cadena buscada no se encuentre, devuelve -1. El texto a buscar puede ser **char** o **String.** Ejemplo:

```
String s1="Quería decirte que quiero que te vayas";
System.out.println(s1.indexOf("que")); //Da 15
```
Se puede buscar desde una determinada posición. En el ejemplo anterior:

**System.out.**println(s1.indexOf("que",16)); //*Ahora da 26* 

#### lastIndexOf

Devuelve la última posición en la que aparece un determinado texto en la cadena. Es casi idéntica a la anterior, sólo que busca desde el final. Ejemplo:

**String** s1="Quería decirte que quiero que te vayas"; **System.out.**println(s1.lastIndexOf("que"); //*Da 26* 

También permite comenzar a buscar desde una determinada posición.

#### endsWith

Devuelve **true** si la cadena termina con un determinado texto. Ejemplo:

```
String s1="Quería decirte que quiero que te vayas";
System.out.println(s1.endsWith("vayas"); //Da true
```
#### startsWith

Devuelve **true** si la cadena empieza con un determinado texto.

#### replace

Cambia todas las apariciones de un carácter por otro en el texto que se indique y lo almacena como resultado. El texto original no se cambia, por lo que hay que asignar el resultado de **replace** a un String para almacenar el texto cambiado:

```
String s1="Mariposa"; 
System.out.println(s1.replace('a','e'));//Da Meripose
System.out.println(s1);//Sigue valiendo Mariposa
```
- - -

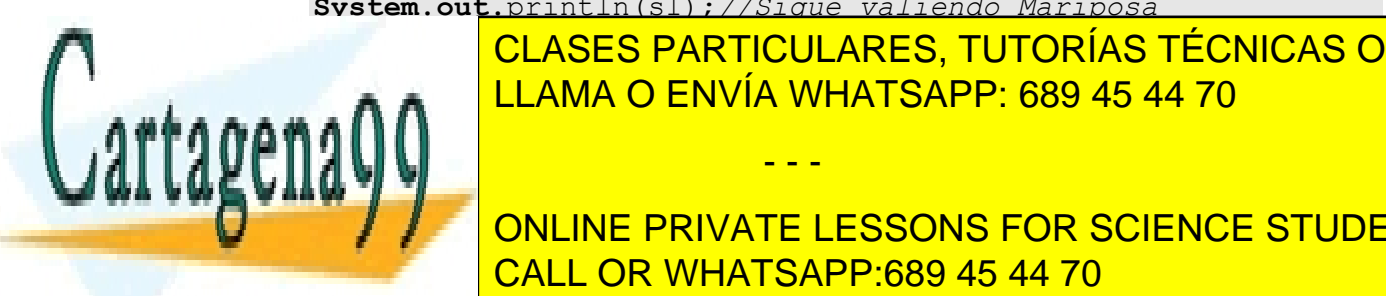

CLASES PARTICULARES, TUTORÍAS TÉCNICAS ONLINE LLAMA O ENVÍA WHATSAPP: 689 45 44 70

**37**  ONLINE PRIVATE LESSONS FOR SCIENCE STUDENTS CALL OR WHATSAPP:689 45 44 70

#### **Manual de Java**  Arrays y cadenas

```
String s1="Cazar armadillos"; 
System.out.println(s1.replace("ar","er"));//Da Cazer ermedillos
System.out.println(s1);//Sigue valiendo Cazar armadilos
```
# toUpperCase

Devuelve la versión en mayúsculas de la cadena.

## toLowerCase

Devuelve la versión en minúsculas de la cadena.

# toCharArray

Obtiene un array de caracteres a partir de una cadena.

## lista completa de métodos

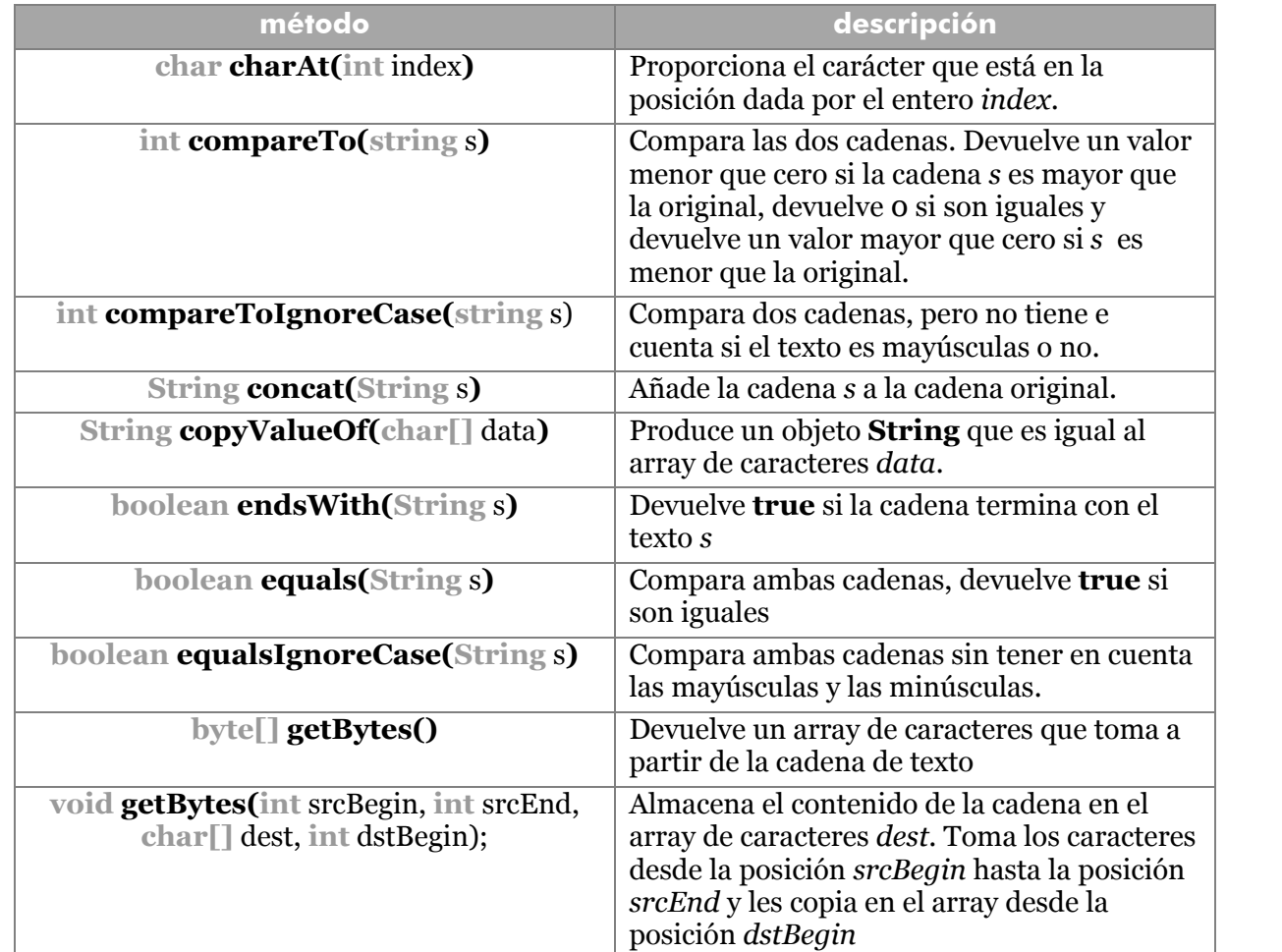

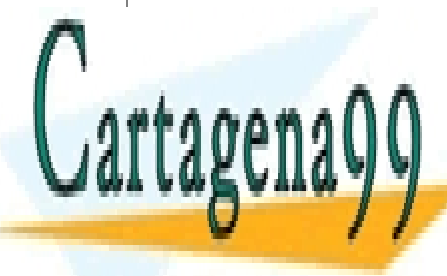

**int index spanda single solutions in the category of the category of the category of the category of category o internacionalista s, internacionalista s, internacionalista s, internacionalista de la posición de la posición**<br>O segundo de la posición en la cadena de la posición de la posición de la posición de la cadena de la cadena <u>LLAMA O ENVÍA WHATSAPP: 689 45 44 70 </u>

> **38**  CALL OR WHATSAPP:689 45 44 70 ONLINE PRIVATE LESSONS FOR SCIENCE STUDENTS

www.cartagena99.com no se hace responsable de la información contenida en el presente documento en virtud al Artículo 17.1 de la Ley de Servicios de la Sociedad de la Información y de Comercio Electrónico, de 11 de julio de 2002. Si la información contenida en el documento es ilícita o lesiona bienes o derechos de un tercero háganoslo saber y será retirada.

*PrimeraPos* 

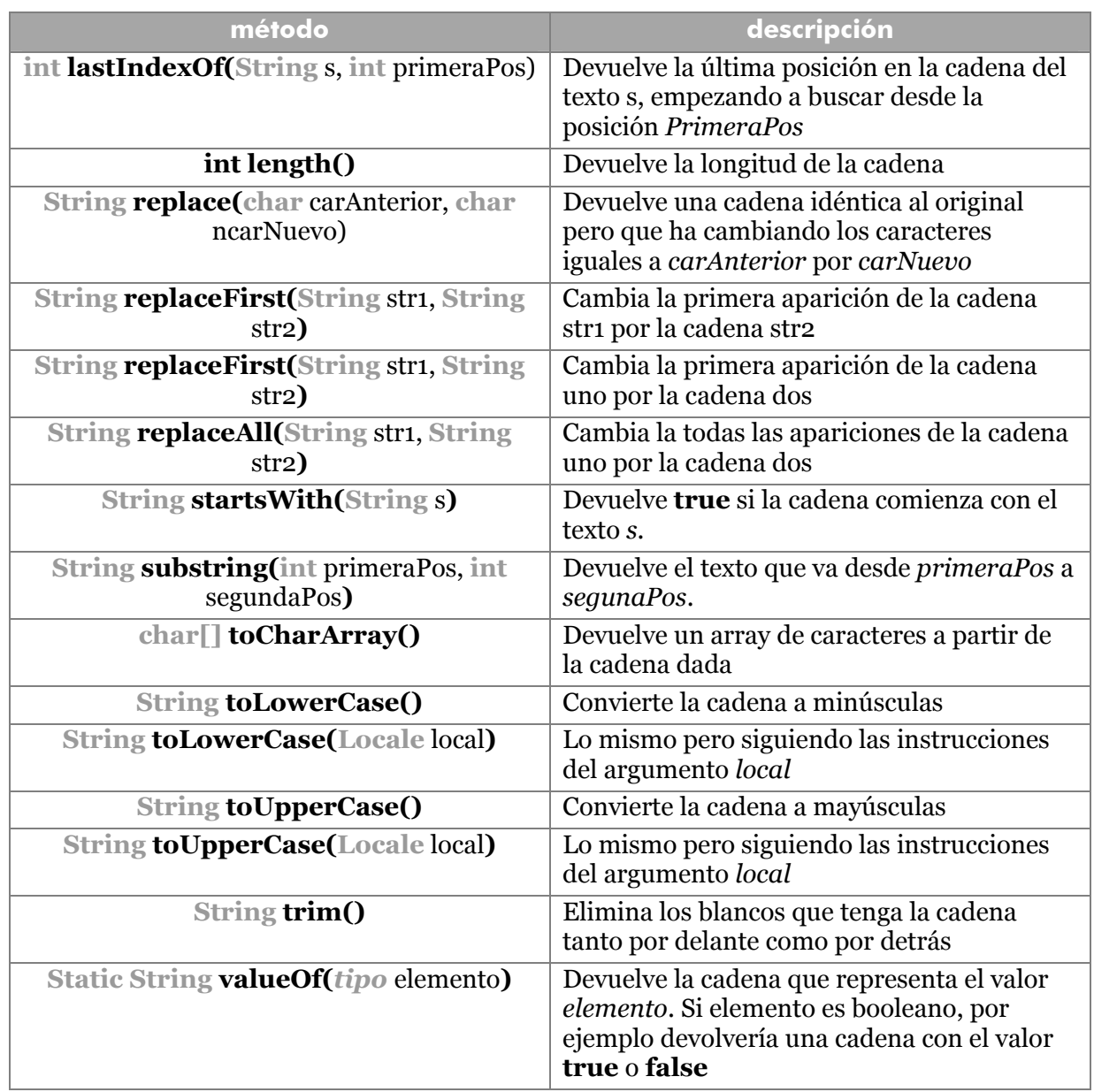

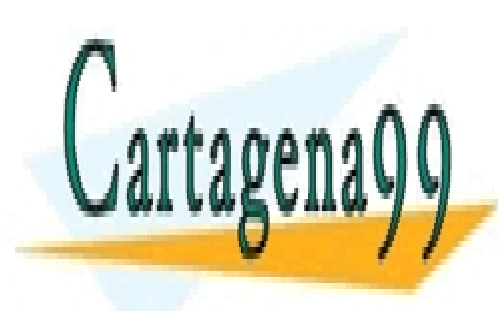

CLASES PARTICULARES, TUTORÍAS TÉCNICAS ONLINE LLAMA O ENVÍA WHATSAPP: 689 45 44 70

**39**  CALL OR WHATSAPP:689 45 44 70 ONLINE PRIVATE LESSONS FOR SCIENCE STUDENTS

www.cartagena99.com no se hace responsable de la información contenida en el presente documento en virtud al Artículo 17.1 de la Ley de Servicios de la Sociedad de la Información y de Comercio Electrónico, de 11 de julio de 2002. Si la información contenida en el documento es ilícita o lesiona bienes o derechos de un tercero háganoslo saber y será retirada.

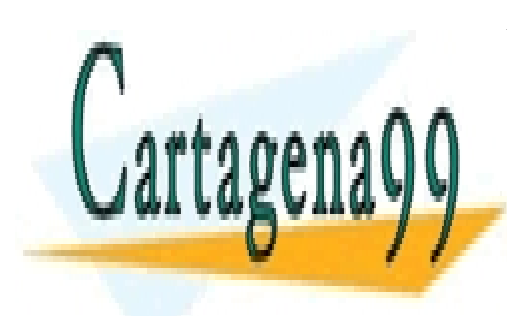

CLASES PARTICULARES, TUTORÍAS TÉCNICAS ONLINE LLAMA O ENVÍA WHATSAPP: 689 45 44 70

ONLINE PRIVATE LESSONS FOR SCIENCE STUDENTS CALL OR WHATSAPP:689 45 44 70

www.cartagena99.com no se hace responsable de la información contenida en el presente documento en virtud al Artículo 17.1 de la Ley de Servicios de la Sociedad de la Información y de Comercio Electrónico, de 11 de julio de 2002. Si la información contenida en el documento es ilícita o lesiona bienes o derechos de un tercero háganoslo saber y será retirada.

# objetos y clases

# **programación orientada a objetos**

Se ha comentado anteriormente en este manual que Java es un lenguaje totalmente orientado a objetos. De hecho siempre hemos definido una clase pública con un método **main** que permite que se pueda visualizar en la pantalla el programa Java.

La gracia de la POO es que se hace que los problemas sean más sencillos, al permitir dividir el problema. Está división se hace en objetos, de forma que cada objeto funcione de forma totalmente independiente. Un objeto es un elemento del programa que posee sus propios datos y su propio funcionamiento.

Es decir un objeto está formado por datos (**propiedades**) y funciones que es capaz de realizar el objeto (**métodos**).

Antes de poder utilizar un objeto, se debe definir su **clase.** La clase es la definición de un tipo de objeto. Al definir una clase lo que se hace es indicar como funciona un determinado tipo de objetos. Luego, a partir de la clase, podremos crear objetos de esa clase.

Por ejemplo, si quisiéramos crear el juego del parchís en Java, una clase sería la casilla, otra las fichas, otra el dado, etc., etc. En el caso de la casilla, se definiría la clase para indicar su funcionamiento y sus propiedades, y luego se crearía tantos objetos casilla como casillas tenga el juego.

Lo mismo ocurriría con las fichas, la clase **ficha** definiría las propiedades de la ficha (color y posición por ejemplo) y su funcionamiento mediante sus métodos (por ejemplo un método sería mover, otro llegar a la meta, etc., etc., ), luego se crearían tantos objetos ficha, como fichas tenga el juego.

# **propiedades de la POO**

- **Encapsulamiento**. Una clase se compone tanto de variables (propiedades) como de funciones y procedimientos (métodos). De hecho no se pueden definir variables (ni funciones) fuera de una clase (es decir no hay variables *globales*).
- **Ocultación**. Hay una zona oculta al definir la clases (zona privada) que sólo es utilizada por esa clases y por alguna clase relacionada. Hay una zona pública (llamada también **interfaz** de la clase) que puede ser utilizada por cualquier parte del código.
- **Polimorfismo**. Cada método de una clase puede tener varias definiciones distintas. En el caso del parchís: partida.empezar(4) empieza una partida para cuatro jugadores, partida.empezar(rojo, azul) empieza una partida de dos jugadores para los colores rojo y azul; estas son dos formas distintas de emplear el

- - -

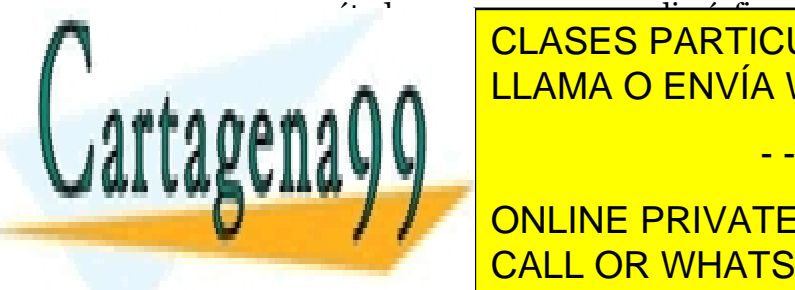

**HERENA CLAMA O ENVÍA WHATSAPP: 689 45 44 70** CLASES PARTICULARES, TUTORÍAS TÉCNICAS ONLINE

> **41**  ONLINE PRIVATE LESSONS FOR SCIENCE STUDENTS CALL OR WHATSAPP:689 45 44 70

# **introducción al concepto de objeto**

Un objeto es cualquier entidad representable en un programa informático, bien sea real (ordenador) o bien sea un concepto (transferencia). Un objeto en un sistema posee: una identidad, un estado y un comportamiento.

El **estado** marca las condiciones de existencia del objeto dentro del programa. Lógicamente este estado puede cambiar. Un coche puede estar parado, en marcha, estropeado, funcionando, sin gasolina, etc.

El **comportamiento** determina como responde el objeto ante peticiones de otros objetos. Por ejemplo un objeto conductor puede lanzar el mensaje arrancar a un coche. El comportamiento determina qué es lo que hará el objeto.

La **identidad** determina que cada objeto es único aunque tengan el mismo valor. No existen dos objetos iguales. Lo que sí existe es dos referencias al mismo objeto.

Los objetos se manejan por referencias, existirá una referencia a un objeto. De modo que esa referencia permitirá cambiar los atributos del objeto. Incluso puede haber varias referencias al mismo objeto, de modo que si una referencia cambia el estado del objeto, el resto (lógicamente) mostrarán esos cambios.

Los objetos por valor son los que no usan referencias y usan copias de valores concretos. En Java estos objetos son los tipos simples: **int, char, byte, short, long, float, double** y **boolean.** El resto son todos objetos (incluidos los arrays y Strings).

#### **clases**

Las clases son las plantillas para hacer objetos. Una clase sirve para definir una serie de objetos con propiedades (atributos), comportamientos (operaciones o métodos), y semántica comunes. Hay que pensar en una clase como un molde. A través de las clases se obtienen los objetos en sí.

Es decir antes de poder utilizar un objeto se debe definir la clase a la que pertenece, esa definición incluye:

- **Sus atributos.** Es decir, los datos miembros de esa clase. Los datos pueden ser públicos (accesibles desde otra clase) o privados (sólo accesibles por código de su propia clase. También se las llama campos.
- **Sus métodos.** Las funciones miembro de la clase. Son las acciones (u operaciones) que puede realizar la clase.
- **Código de inicialización**. Para crear una clase normalmente hace falta realizar operaciones previas (es lo que se conoce como el constructor de la clase).
- **Otras clases**. Dentro de una clase se pueden definir otras clases (clases internas, son consideradas como asociaciones dentro de UML).

**Nombre de clase**

**Métodos**

- - -

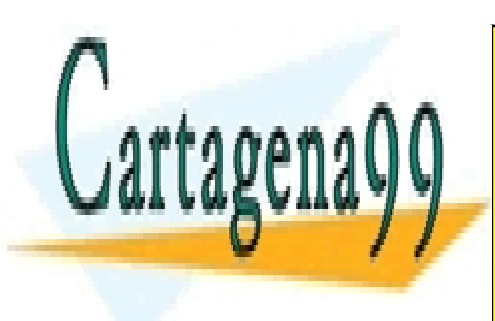

**Atributos** LLAMA O ENVÍA WHATSAPP: 689 45 44 70 CLASES PARTICULARES, TUTORÍAS TÉCNICAS ONLINE

**42**  CALL OR WHATSAPP:689 45 44 70 **ONLINE PRIVATE LESSONS FOR SCIENCE STUDENTS** 

El formato general para crear una clase en Java es:

```
[acceso] class nombreDeClase {
   [acceso] [static] tipo atributo1;
   [acceso] [static] tipo atributo2;
   [acceso] [static] tipo atributo3;
   ... 
   [access] [static] tipo método1(listaDeArgumentos) {
         ...código del método...
   } 
    ... 
}
```
La palabra opcional **static** sirve para hacer que el método o la propiedad a la que precede se pueda utilizar de manera genérica (más adelante se hablará de clases genéricas), los métodos o propiedades así definidos se llaman **atributos de clase** y **métodos de clase** respectivamente. Su uso se verá más adelante. Ejemplo;

```
class Noria { 
   double radio; 
   void girar(int velocidad){ 
          ...//definición del método
   }
   void parar(){... 
}
```
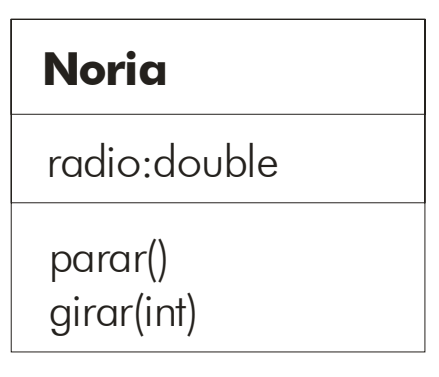

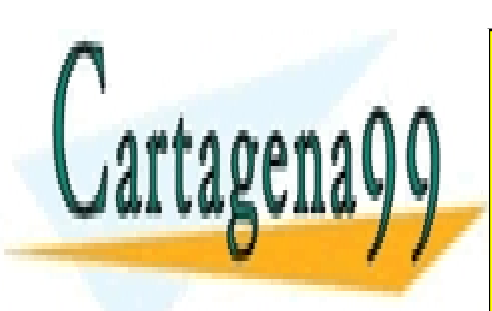

**Ilustración 6, Clase Noria**

**CLASES PARTICULARES, TUTORÍAS TÉCNICAS ONLINE** LLAMA O ENVÍA WHATSAPP: 689 45 44 70

**43**  CALL OR WHATSAPP:689 45 44 70 ONLINE PRIVATE LESSONS FOR SCIENCE STUDENTS

www.cartagena99.com no se hace responsable de la información contenida en el presente documento en virtud al Artículo 17.1 de la Ley de Servicios de la Sociedad de la Información y de Comercio Electrónico, de 11 de julio de 2002. Si la información contenida en el documento es ilícita o lesiona bienes o derechos de un tercero háganoslo saber y será retirada.

#### **Manual de Java**  Objetos y clases

# **objetos**

Se les llama **instancias de clase**. Son un elemento en sí de la clase (en el ejemplo del parchís, una ficha en concreto). Un objeto se crea utilizando el llamado **constructor** de la clase. El constructor es el método que permite iniciar el objeto.

# datos miembro (propiedades o atributos)

Para poder acceder a los atributos de un objeto, se utiliza esta sintaxis:

```
objeto.atributo
```
Por ejemplo:

Noria.radio;

# métodos

Los métodos se utilizan de la misma forma que los atributos, excepto porque los métodos poseen siempre paréntesis, dentro de los cuales pueden ir valore snecesarios para la ejecución del método (parámetros):

objeto.método**(***argumentosDelMétodo***)**

Los métodos siempre tienen paréntesis (es la diferencia con las propiedades) y dentro de los paréntesis se colocan los argumentos del método. Que son los datos que necesita el método para funcionar. Por ejemplo:

```
MiNoria.gira(5);
```
Lo cual podría hacer que la Noria avance a 5 Km/h.

# herencia

En la POO tiene mucha importancia este concepto, la herencia es el mecanismo que permite crear clases basadas en otras existentes. Se dice que esas clases *descienden* de las primeras. Así por ejemplo, se podría crear una clase llamada **vehículo** cuyos métodos serían mover*, parar, acelerar* y *frenar*. Y después se podría crear una clase **coche** basada en la anterior que tendría esos mismos métodos (les heredaría) y además añadiría algunos propios, por ejemplo *abrirCapó* o *cambiarRueda.*

# creación de objetos de la clase

Una vez definida la clase, se pueden utilizar objetos de la clase. Normalmente consta de dos pasos. Su declaración, y su creación. La declaración consiste en indicar que se va a utilizar un objeto de una clase determinada. Y se hace igual que cuando se declara una

- - -

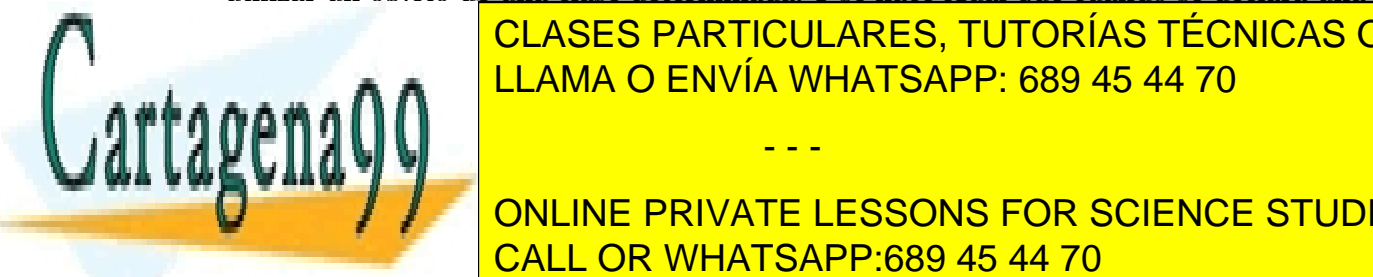

<u>CLASES PARTICULARES, TUTORÍAS TÉCNICAS ONLINE</u> LLAMA O ENVÍA WHATSAPP: 689 45 44 70

**44 DEFINITIVE ONLINE PRIVATE LESSONS FOR SCIENCE STUDENTS** CALL OR WHATSAPP:689 45 44 70

Para poder utilizar un objeto, hay que crearle de verdad. Eso consiste en utilizar el operador **new.** Por ejemplo:

noriaDePalencia = **new** Noria**()**;

Al hacer esta operación el objeto reserva la memoria que necesita y se inicializa el objeto mediante su **constructor**. Más adelante veremos como definir el constructor.

# **NoriaDePalencia:Noria**

**Ilustración 7,** *Objeto NoriaDePalencia de la clase Noria en notación UML*

## **especificadores de acceso**

Se trata de una palabra que antecede a la declaración de una clase, método o propiedad de clase. Hay tres posibilidades: **public, protected** y **private.** Una cuarta posibilidad es no utilizar ninguna de estas tres palabras; entonces se dice que se ha utilizado el modificador por defecto (*friendly*).

Los especificadores determinan el alcance de la visibilidad del elemento al que se refieren. Referidos por ejemplo a un método, pueden hacer que el método sea visible sólo para la clase que lo utiliza (**private**), para éstas y las heredadas (**protected**), para todas las clases del mismo paquete (*friendly*) o para cualquier clase del tipo que sea (**public**).

En la siguiente tabla se puede observar la visibilidad de cada especificador:

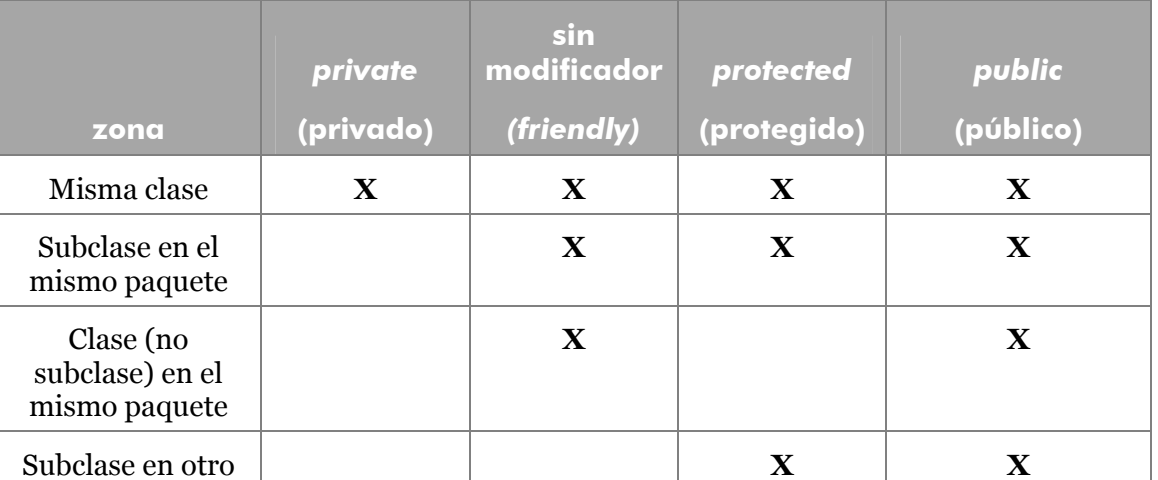

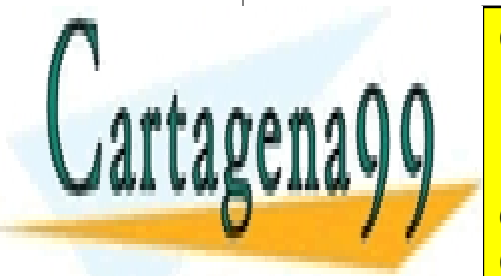

 **X**  LLAMA O ENVÍA WHATSAPP: 689 45 44 70 CLASES PARTICULARES, TUTORÍAS TÉCNICAS ONLINE

**45**  ONLINE PRIVATE LESSONS FOR SCIENCE STUDENTS CALL OR WHATSAPP:689 45 44 70

www.cartagena99.com no se hace responsable de la información contenida en el presente documento en virtud al Artículo 17.1 de la Ley de Servicios de la Sociedad de la Información y de Comercio Electrónico, de 11 de julio de 2002. Si la información contenida en el documento es ilícita o lesiona bienes o derechos de un tercero háganoslo saber y será retirada.

# **creación de clases**

# definir atributos de la clase (variables, propiedades o datos de la clases)

Cuando se definen los datos de una determinada clase, se debe indicar el tipo de propiedad que es (String, int, double, int[][],...) y el **especificador de acceso** (public, private,...). El especificador indica en qué partes del código ese dato será visible.

Ejemplo:

```
class Persona { 
   public String nombre;//Se puede acceder desde cualquier clase
   private int contraseña;//Sólo se puede acceder desde la 
                                //clase Persona 
  protected String dirección; //Acceden a esta propiedad 
                           //esta clase y sus descendientes
```
Por lo general las propiedades de una clase suelen ser privadas o protegidas, a no ser que se trate de un valor constante, en cuyo caso se declararán como públicos.

Las variables locales de una clase pueden ser inicializadas.

```
class auto{ 
   public nRuedas=4;
```
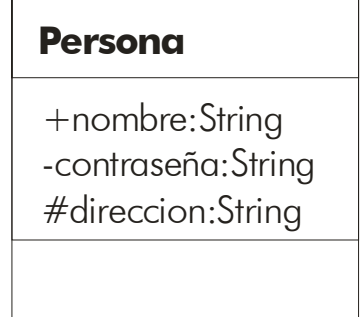

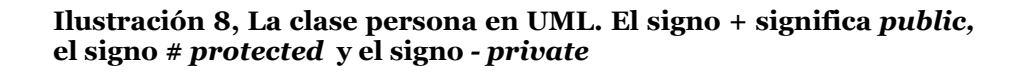

# definir métodos de clase (operaciones o funciones de clase)

Un método es una llamada a una operación de un determinado objeto. Al realizar esta llamada (también se le llama enviar un mensaje), el control del programa pasa a ese método y lo mantendrá hasta que el método finalice o se haga uso de **return**.

- - -

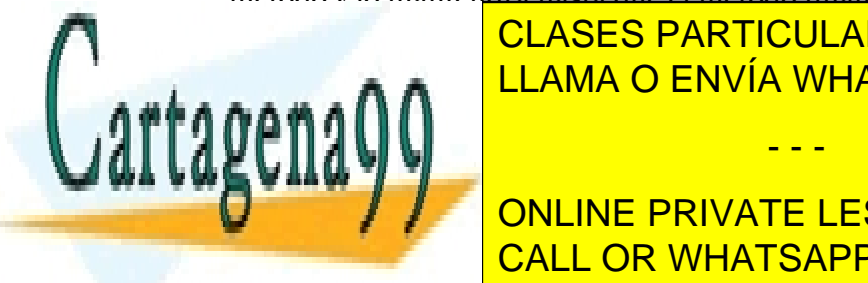

Para <mark>CLASES PARTICULARES, TUTORÍAS TÉCNICAS ONLINE</mark> forma de argumentos o parámetros, cada uno de los cuales se separa por comas. LLAMA O ENVÍA WHATSAPP: 689 45 44 70

**46 THE CONLINE PRIVATE LESSONS FOR SCIENCE STUDENTS** CALL OR WHATSAPP:689 45 44 70

```
ficha.comer(posición15);posición 15 es una variable que se 
               //pasa como argumento 
partida.empezarPartida("18:15", colores);
```
Los métodos de la clase se definen dentro de ésta. Hay que indicar un modificador de acceso (**public, private, protected** o ninguno, al igual que ocurre con las variables y con la propia clase) y un tipo de datos, que indica qué tipo de valores devuelve el método.

Esto último se debe a que los métodos son funciones que pueden devolver un determinado valor (un entero, un texto, un valor lógico,...) mediante el comando **return**. Si el método no devuelve ningún valor, entonces se utiliza el tipo **void** que significa que no devuelve valores (en ese caso el método no tendrá instrucción **return**).

El último detalle a tener en cuenta es que los métodos casi siempre necesitan datos para realizar la operación, estos datos van entre paréntesis y se les llama argumentos. Al definir el método hay que indicar que argumentos se necesitan y de qué tipo son.

Ejemplo:

```
public class vehiculo { 
     /** Función principal */ 
     int ruedas; 
     private double velocidad=0; 
    String nombre;
     /** Aumenta la velocidad*/ 
      public void acelerar(double cantidad) { 
         velocidad += cantidad; 
 } 
     /** Disminuye la velocidad*/ 
      public void frenar(double cantidad) { 
         velocidad -= cantidad; 
 } 
     /** Devuelve la velocidad*/ 
     public double obtenerVelocidad(){ 
          return velocidad; 
      } 
public static void main(String args[]){ 
       vehiculo miCoche = new vehiculo();
```
miCoche.acelerar(12);

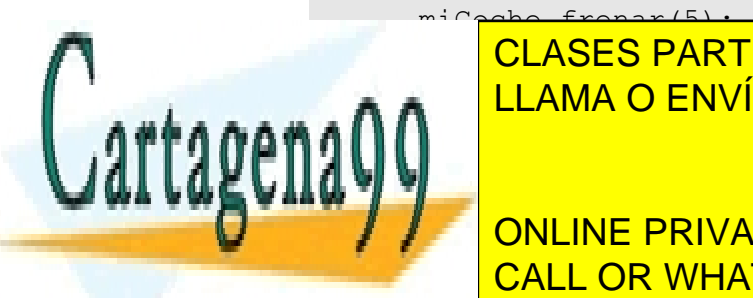

CLASES PARTICULARES, TUTORÍAS TÉCNICAS ONLINE } *// Da 7.0*  LLAMA O ENVÍA WHATSAPP: 689 45 44 70

> **47**  CALL OR WHATSAPP:689 45 44 70 ONLINE PRIVATE LESSONS FOR SCIENCE STUDENTS

www.cartagena99.com no se hace responsable de la información contenida en el presente documento en virtud al Artículo 17.1 de la Ley de Servicios de la Sociedad de la Información y de Comercio Electrónico, de 11 de julio de 2002. Si la información contenida en el documento es ilícita o lesiona bienes o derechos de un tercero háganoslo saber y será retirada.

En la clase anterior, los métodos **acelerar** y **frenar** son de tipo **void** por eso no tienen sentencia **return**. Sin embargo el método **obtenerVelocidad** es de tipo double por lo que su resultado es devuelto por la sentencia **return** y puede ser escrito en pantalla.

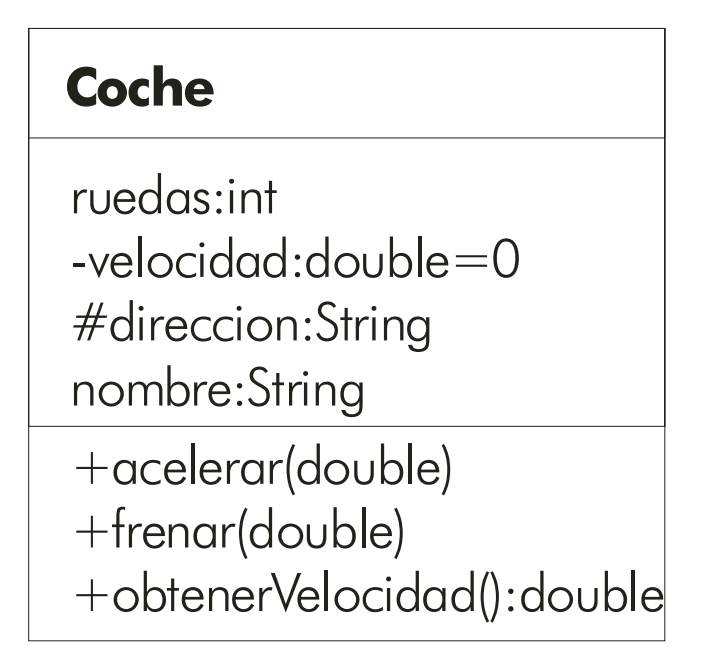

**Ilustración 9, Versión UML de la clase Coche**

## argumentos por valor y por referencia

En todos los lenguajes éste es un tema muy importante. Los argumentos son los datos que recibe un método y que necesita para funcionar. Ejemplo:

```
public class Matemáticas { 
  public double factorial(int n){ 
         double resultado; 
         for (resultado=n;n>1;n--) resultado*=n; 
         return resultado; 
  }
  ... 
public static void main(String args[]){ 
  Matemáticas m1=new Matemáticas(); 
  double x=m1.factorial(25);//Llamada al método 
  }
```
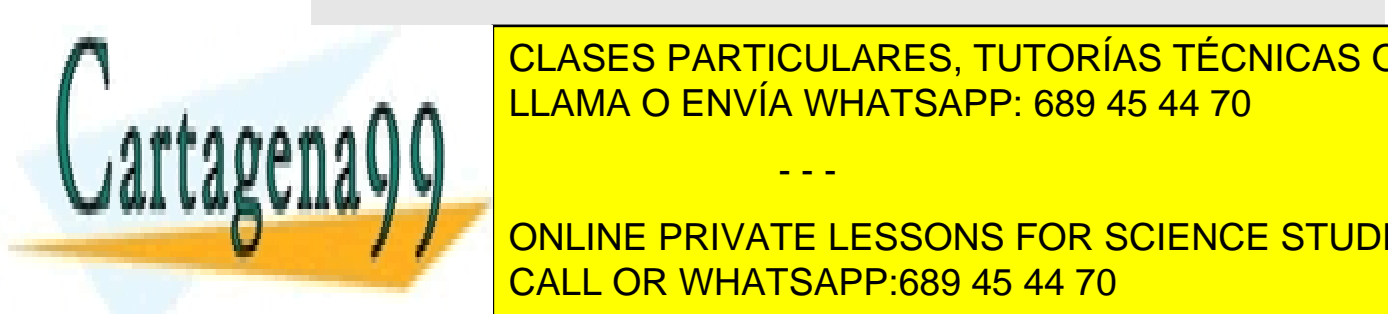

En el ejemplo anterior, el valor 25 es un argumento requerido por el método **factorial** <u>para a que se resultado (que será el factorial de 25). En el c</u>ódigo de 25 44 70 de 25 44 70 de 25 de 26 de 26 CLASES PARTICULARES, TUTORÍAS TÉCNICAS ONLINE

> **48**  ONLINE PRIVATE LESSONS FOR SCIENCE STUDENTS CALL OR WHATSAPP:689 45 44 70

www.cartagena99.com no se hace responsable de la información contenida en el presente documento en virtud al Artículo 17.1 de la Ley de Servicios de la Sociedad de la Información y de Comercio Electrónico, de 11 de julio de 2002. Si la información contenida en el documento es ilícita o lesiona bienes o derechos de un tercero háganoslo saber y será retirada.

Se dice que los argumentos son por valor, si la función recibe una copia de esos datos, es decir la variable que se pasa como argumento no estará afectada por el código. Ejemplo:

```
class prueba { 
   public void metodo1(int entero){ 
         entero=18; 
... 
  } 
 ... 
public static void main(String args[]){ 
         int x=24; 
         prueba miPrueba = new prueba(); 
         miPrueba.metodo1(x); 
         System.out.println(x); //Escribe 24, no 18 
}
```
Este es un ejemplo de paso de parámetros por valor. La variable x se pasa como argumento o parámetro para el método *metodo1*, allí la variable *entero* recibe una **copia** del **valor** de x en la variable **entero**, y a esa copia se le asigna el valor 18. Sin embargo la variable x no está afectada por esta asignación.

Sin embargo en este otro caso:

```
class prueba { 
   public void metodo1(int[] entero){ 
         entero[0]=18; 
... 
  } 
 ... 
public static void main(String args[]){ 
        int x[]={24,24}; prueba miPrueba = new prueba(); 
         miPrueba.metodo1(x); 
         System.out.println(x[0]); //Escribe 18, no 24
```
Aquí sí que la variable x está afectada por la asignación entero $\lceil o \rceil = 18$ . La razón es porque en este caso el método no recibe el valor de esta variable, sino la **referencia**, es decir la dirección física de esta variable. *entero* no es una replica de *x*, es la propia x llamada de otra forma.

- - -

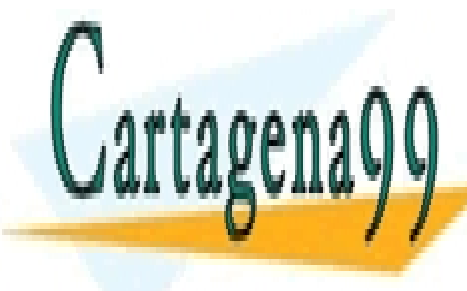

Los tipos básicos (**int, double, char, boolean, float, short** y **byte**) se pasan por <u>CLASES PARTICULARES, TUTORÍAS TÉCNICAS ONLINE </u> LLAMA O ENVÍA WHATSAPP: 689 45 44 70

> **49**  CALL OR WHATSAPP:689 45 44 70 ONLINE PRIVATE LESSONS FOR SCIENCE STUDENTS

#### **Manual de Java**

Objetos y clases

#### devolución de valores

Los métodos pueden devolver valores básicos (int, short, double, etc.), Strings, arrays e incluso objetos.

En todos los casos es el comando **return** el que realiza esta labor. En el caso de arrays y objetos, devuelve una referencia a ese array u objeto. Ejemplo:

```
class FabricaArrays { 
     public int[] obtenArray(){ 
         int array []= \{1, 2, 3, 4, 5\};
          return array; 
     } 
} 
public class returnArray { 
     public static void main(String[] args) { 
          FabricaArrays fab=new FabricaArrays(); 
          int nuevoArray[]=fab.obtenArray(); 
     } 
}
```
# sobrecarga de métodos

Una propiedad de la POO es el polimorfismo. Java posee esa propiedad ya que admite sobrecargar los métodos. Esto significa crear distintas variantes del mismo método. Ejemplo:

```
50 
CALL OR WHATSAPP:689 45 44 70
    class Matemáticas{ 
        public double suma(double x, double y) {
              return x+y; 
        } 
       public double suma(double x, double y, double z){ 
              return x+y+z; 
     } 
        public double suma(double[] array){ 
             double total =0;
             for(int i=0; i<array.length;i++){
                    total+=array[i]; 
        } 
             return total; 
La clase matemáticas posee tres versiones del método suma. una versión que suma dos 
números double, otra que suma tres y la última que suma todos los miembros de un 
array de doubles. Desde el código se puede utilizar cualquiera de las tres versiones versiones versiones versi
según convenga. 
                CLASES PARTICULARES, TUTORÍAS TÉCNICAS ONLINE
                LLAMA O ENVÍA WHATSAPP: 689 45 44 70
                                  - - -
                 ONLINE PRIVATE LESSONS FOR SCIENCE STUDENTS
```
# la referencia *this*

La palabra **this** es una referencia al propio objeto en el que estamos. Ejemplo:

```
class punto { 
   int posX, posY;//posición del punto 
  punto(posX, posY){ 
         this.posX=posX; 
         this.posY=posY; 
  }
```
En el ejemplo hace falta la referencia **this** para clarificar cuando se usan las propiedades *posX y posY,* y cuando los argumentos con el mismo nombre. Otro ejemplo:

```
class punto { 
   int posX, posY; 
  ... 
        /**Suma las coordenadas de otro punto*/ 
         public void suma(punto punto2){ 
               posX = punto2.posX; 
              posY = punto2.pop; } 
  /** Dobla el valor de las coordenadas del punto*/ 
        public void dobla(){ 
               suma(this); 
         }
```
En el ejemplo anterior, la función dobla, dobla el valor de las coordenadas pasando el propio punto como referencia para la función suma (un punto sumado a sí mismo, daría el doble).

Los posibles usos de **this** son:

- **this.** Referencia al objeto actual. Se usa por ejemplo pasarle como parámetro a un método cuando es llamado desde la propia clase.
- **this.***atributo.* Para acceder a una propiedad del objeto actual.
- **this.***método***(***parámetros***).** Permite llamar a un método del objeto actual con los parámetros indicados.

- - -

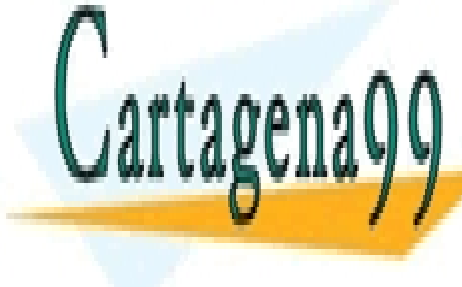

**THIS CONSTRUCTOR AND CONSTRUCTOR AND CONSTRUCTOR** OF THE UNIVERSITY OF THE LAMAR AND CONSTRUCTION OF THE CONSTRUCTION OF THE LAMA TO A UNIVERSITY OF THE CONSTRUCTION OF THE LAMA TO A UNIVERSITY OF THE CONSTRUCTION OF THE LLAMA O ENVÍA WHATSAPP: 689 45 44 70 CLASES PARTICULARES, TUTORÍAS TÉCNICAS ONLINE

> **51**  CALL OR WHATSAPP:689 45 44 70 ONLINE PRIVATE LESSONS FOR SCIENCE STUDENTS

# creación de constructores

 **} }**

Un constructor es un método que es llamado automáticamente al crear un objeto de una clase, es decir al usar la instrucción **new**. Sin embargo en ninguno de los ejemplos anteriores se ha definido constructor alguno, por eso no se ha utilizado ningún constructor al crear el objeto.

Un constructor no es más que un método que tiene el mismo nombre que la clase. Con lo cual para crear un constructor basta definir un método en el código de la clase que tenga el mismo nombre que la clase. Ejemplo:

```
class Ficha {
   private int casilla; 
   Ficha() { //constructor
        \text{casilla} = 1;
  } 
   public void avanzar(int n) { 
         casilla += n; 
   }
   public int casillaActual(){
         return casilla; 
   }
}
public class app { 
   public static void main(String[] args) { 
         Ficha ficha1 = new Ficha(); 
        ficha1.avanzar(3);
         System.out.println(ficha1.casillaActual());//Da 4
```
En la línea *Ficha ficha1 = new Ficha();* es cuando se llama al constructor, que es el que coloca inicialmente la casilla a 1. Pero el constructor puede tener parámetros:

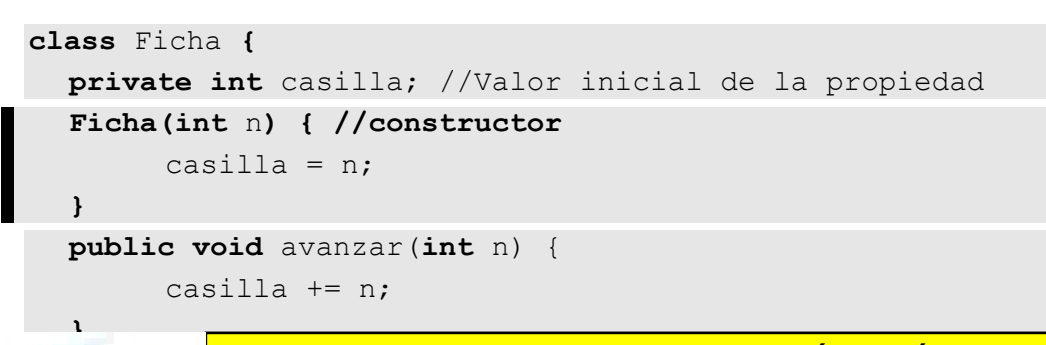

- - -

**I CLASES PARTICULARES, TUTORÍAS TÉCNICAS ONLINE ELAMA O ENVÍA WHATSAPP: 689 45 44 70** 

> **52**  CALL OR WHATSAPP:689 45 44 70 ONLINE PRIVATE LESSONS FOR SCIENCE STUDENTS

```
public class app { 
   public static void main(String[] args) { 
        Ficha ficha1 = new Ficha(6);
        fichal.avanzar(3);
         System.out.println(ficha1.casillaActual());//Da 9
```
En este otro ejemplo, al crear el objeto *ficha1*, se le da un valor a la casilla, por lo que la casilla vale al principio **6**.

Hay que tener en cuenta que puede haber más de un constructor para la misma clase. Al igual que ocurría con los métodos, los constructores se pueden sobrecargar.

De este modo en el código anterior de la clase *Ficha* se podrían haber colocado los dos constructores que hemos visto, y sería entonces posible este código:

```
Ficha ficha1= new Ficha(); //La propiedad casilla de la 
                                //ficha valdrá 1 
Ficha ficha1= new Ficha(6); //La propiedad casilla de la
                                      //ficha valdrá 6
```
Cuando se sobrecargan los constructores (se utilizan varias posibilidades de constructor), se pueden hacer llamadas a constructores mediante el objeto **this**

**métodos y propiedades genéricos (***static***)** 

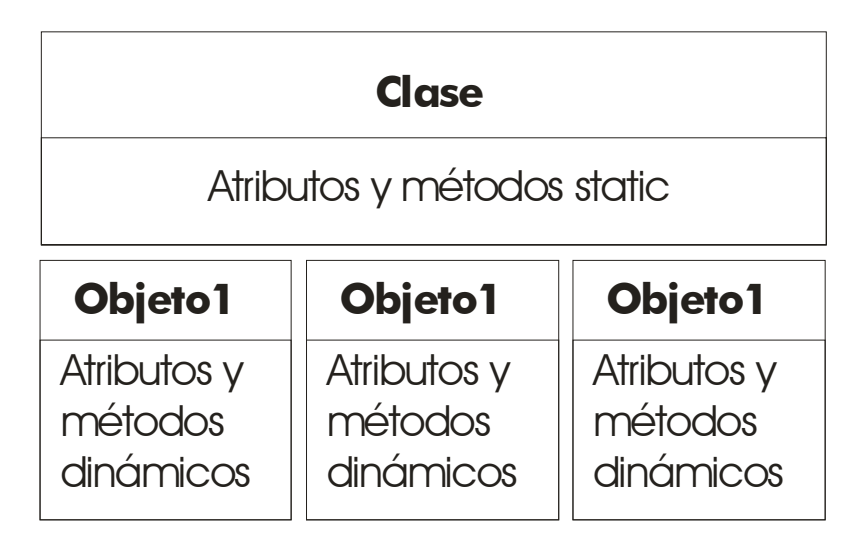

**Ilustración 10,** *Diagrama de funcionamiento de los métodos y atributos static*

- - -

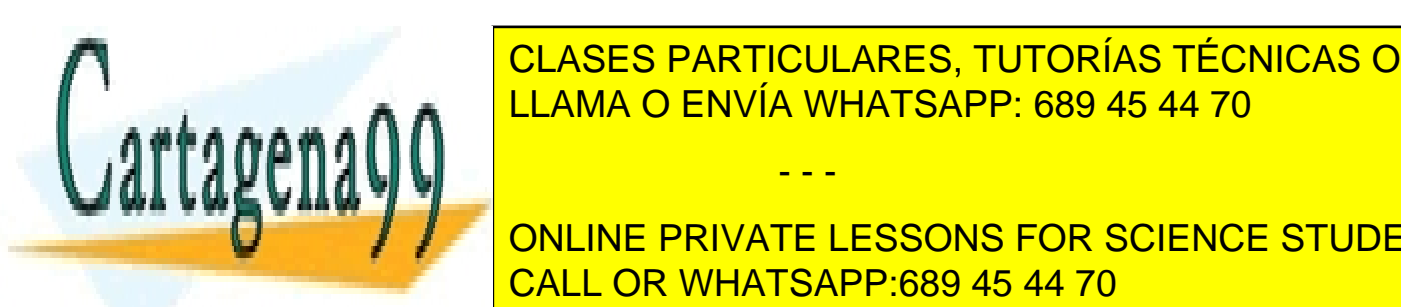

**FEMOS VISTO que hava poder utilizar los métodos de la propiedades de la propiedade de la propiedade de la propi** una determinada clase. Sin embargo esto no es necesario si la propiedad o el método se definent precedidos de la palabra clave <mark>LLAMA O ENVÍA WHATSAPP: 689 45 44 70</mark> anos el método de la método de l

> **53**  ONLINE PRIVATE LESSONS FOR SCIENCE STUDENTS CALL OR WHATSAPP:689 45 44 70

#### **Manual de Java**  Objetos y clases

```
class Calculadora {
   static public int factorial(int n) {
         int fact=1;
         while (n>0) {
               fact *=n--; 
 }
         return fact; 
   }
}
public class app { 
   public static void main(String[] args) { 
         System.out.println(Calculadora.factorial(5)); 
   } 
}
```
En este ejemplo no ha hecho falta crear objeto alguno para poder calcular el factorial.

Una clase puede tener métodos y propiedades genéricos (static) y métodos y propiedades dinámicas (normales).

Cada vez que se crea un objeto con **new**, se almacena éste en memoria. Los métodos y propiedades normales, gastan memoria por cada objeto que se cree, sin embargo los métodos estáticos no gastan memoria por cada objeto creado, gastan memoria al definir la clase sólo. Es decir los métodos y atributos static son los mismos para todos los objetos creados, gastan por definir la clase, pero no por crear cada objeto.

Hay que crear métodos y propiedades genéricos cuando ese método o propiedad vale o da el mismo resultado en todos los objetos. Pero hay que utilizar métodos normales (dinámicos) cuando el método da resultados distintos según el objeto. Por ejemplo en un clase que represente aviones, la altura sería un atributo dinámico (distinto en cada objeto), mientras que el número total de aviones, sería un método static (es el mismo para todos los aviones).

# **el método main**

Hasta ahora hemos utilizado el método main de forma incoherente como único posible mecanismo para ejecutar programas. De hecho este método dentro de una clase, indica que la clase es ejecutable desde la consola. Su prototipo es:

```
public static void main(String[] args){ 
   ...instruccionesejecutables.... 
}
```
Hay que tener en cuenta que el método main es estático, por lo que no podrá utilizar

- - -

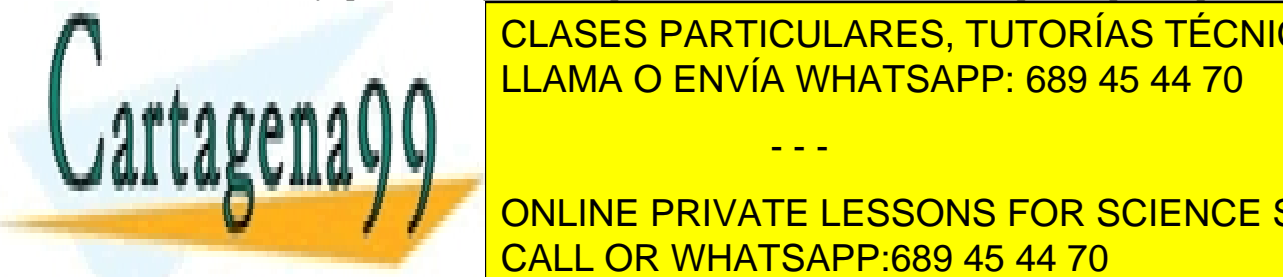

atributos o <mark>CLASES PARTICULARES, TUTORÍAS TÉCNICAS ONLINE</mark> LOS ARGUMENTOS DE MÉTODO MAIN SON UN ARGUMENTOS DE CARACTERES DE CARACTERES DE CARACTERES DE CADA ELEMENTOS DE del array es un parámetro enviado por el usuario desde la línea de comandos. A este LLAMA O ENVÍA WHATSAPP: 689 45 44 70

**54 Fig. 2** ONLINE PRIVATE LESSONS FOR SCIENCE STUDENTS CALL OR WHATSAPP:689 45 44 70

Entonces el método main de esta clase recibe un array con dos elementos, el primero es la cadena "uno" y el segundo la cadena "dos" (es decir args[0]="uno"; args[1]="dos").

#### **destrucción de objetos**

En C y C++ todos los programadores saben que los objetos se crean con **new** y para eliminarles de la memoria y así ahorrarla, se deben eliminar con la instrucción **delete.** Es decir, es responsabilidad del programador eliminar la memoria que gastaban los objetos que se van a dejar de usar. La instrucción **delete** del C++ llama al destructor de la clase, que es una función que se encarga de eliminar adecuadamente el objeto.

La sorpresa de los programadores C++ que empiezan a trabajar en Java es que **no hay instrucción** *delete* **en Java.** La duda está entonces, en cuándo se elimina la memoria que ocupa un objeto.

En Java hay un recolector de basura (*garbage collector*) que se encarga de gestionar los objetos que se dejan de usar y de eliminarles de memoria. Este proceso es automático e impredecible y trabajo en un hilo (*thread*) de baja prioridad.

Por lo general ese proceso de recolección de basura, trabaja cuando detecta que un objeto hace demasiado tiempo que no se utiliza en un programa. Esta eliminación depende de la máquina virtual, en casi todas la recolección se realiza periódicamente en un determinado lapso de tiempo. La implantación de máquina virtual conocida como HotSpot<sup>1</sup> suele hacer la recolección mucho más a menudo

Se puede forzar la eliminación de un objeto asignándole el valor **null**, pero teniendo en cuenta que eso no equivale al famoso **delete** del lenguaje C++. Con null no se libera inmediatamente la memoria, sino que pasará un cierto tiempo (impredecible, por otro lado) hasta su total destrucción.

Se puede invocar al recolector de basura desde el código invocando al método estático System.gc(). Esto hace que el recolector de basura trabaje en cuanto se lea esa invocación.

Sin embargo puede haber problemas al crear referencias circulares. Como:

```
55 
CALL OR WHATSAPP:689 45 44 70
  class uno { 
      dos d; 
       uno() { //constructor 
              d = new \cos();
       } 
  } 
  class dos { 
      uno u; 
       dos() { 
             u = new uno();
  p_{\text{max}}L
Para sabel and products in the solid and products on \mathcal{P} and \mathcal{P} and \mathcal{P} are \mathcal{P} and \mathcal{P} are \mathcal{P} and \mathcal{P} are \mathcal{P} are \mathcal{P} and \mathcal{P} are \mathcal{P} are \mathcal{P} are \mathcal{P} an
                  CLASES PARTICULARES, TUTORÍAS TÉCNICAS ONLINE
                  LLAMA O ENVÍA WHATSAPP: 689 45 44 70
                                            - - -
```

```
 public static void main(Stgring[] args) { 
         uno prueba = new uno();//referencia circular 
         prueba = null; //no se liberará bien la memoria 
   } 
}
```
Al crear un objeto de clase uno, automáticamente se crea uno de la clase dos, que al crearse creará otro de la clase uno. Eso es un error que provocará que no se libere bien la memoria salvo que se eliminen previamente los objetos referenciados.

# el método *finalize*

Es equivalente a los destructores del C++. Es un método que es llamado antes de eliminar definitivamente al objeto para hacer limpieza final. Un uso puede ser eliminar los objetos creados en la clase para eliminar referencias circulares. Ejemplo:

```
class uno {
   dos d; 
  uno() {
         d = new dos(); 
   } 
   protected void finalize(){
         d = null;//Se elimina d por lo que pudiera pasar 
   }
}
```
**finalize** es un método de tipo **protected** heredado por todas las clases ya que está definido en la clase raíz **Object.** 

La diferencia de finalize respecto a los métodos destructores de C++ estriba en que en Java no se llaman al instante (de hecho es imposible saber cuando son llamados). la llamada **System.gc()** llama a todos los finalize pendientes inmediatamente (es una forma de probar si el método finalize funciona o no).

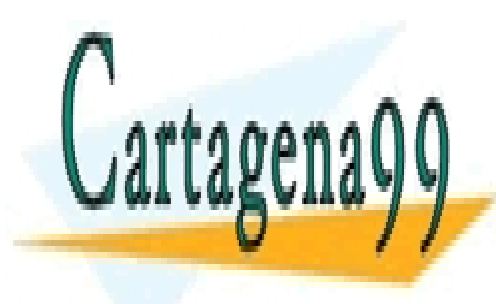

CLASES PARTICULARES, TUTORÍAS TÉCNICAS ONLINE LLAMA O ENVÍA WHATSAPP: 689 45 44 70

**56**  CALL OR WHATSAPP:689 45 44 70 ONLINE PRIVATE LESSONS FOR SCIENCE STUDENTS

www.cartagena99.com no se hace responsable de la información contenida en el presente documento en virtud al Artículo 17.1 de la Ley de Servicios de la Sociedad de la Información y de Comercio Electrónico, de 11 de julio de 2002. Si la información contenida en el documento es ilícita o lesiona bienes o derechos de un tercero háganoslo saber y será retirada.

# reutilización de clases

## **herencia**

#### introducción

Es una de las armas fundamentales de la programación orientada a objetos. Permite crear nuevas clases que heredan características presentas en clases anteriores. Esto facilita enormemente el trabajo porque ha permitido crear clases estándar para todos los programadores y a partir de ellas crear nuestras propias clases personales. Esto es más cómodo que tener que crear nuestras clases desde cero.

Para que una clase herede las características de otra hay que utilizar la palabra clave **extends** tras el nombre de la clase. A esta palabra le sigue el nombre de la clase cuyas características se heredarán. Sólo se puede tener herencia de una clase (a la clase de la que se hereda se la llama **superclase** y a la clase heredada se la llama **subclase**). Ejemplo:

**class** coche **extends** vehiculo { **...** } //La clase coche parte de la definición de vehículo

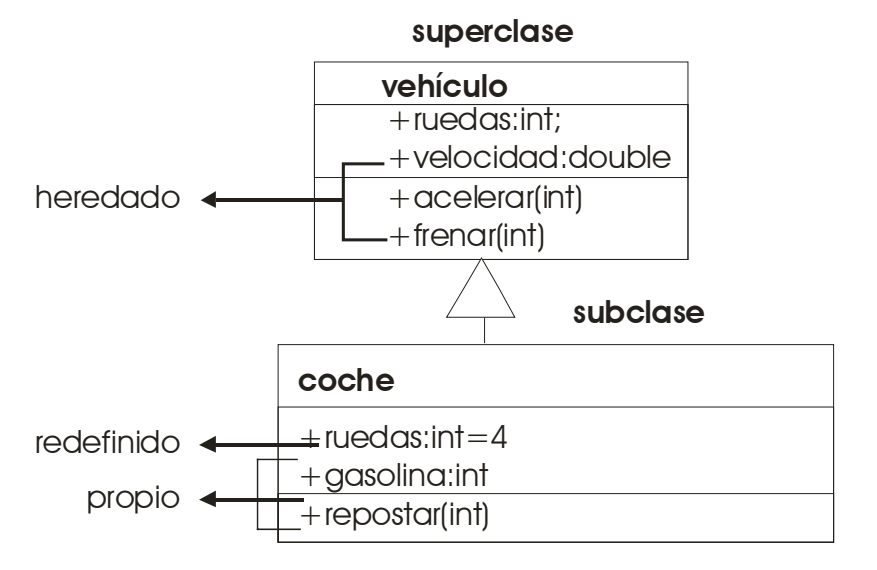

**Ilustración 11, herencia**

#### métodos y propiedades no heredados

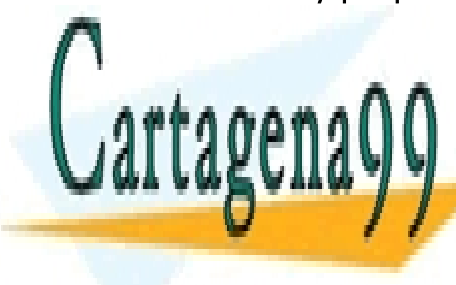

Por defecto se heredan todos los métodos y propiedades *protected* y *public* (no se CLASES PARTICULARES, TUTORÍAS TÉCNICAS ONLINE heredan los <sup>p</sup>rivates de fine un método o privatel en la subclase con el subclase con el subclase con el subclase con el subclase con el subclase con el subclase con el subclase con el subclase con el subclase con el subc LAMA O ENVÍA WHATSAPP: 689 45 44 70 método, con lo con lo cual no se hereda és reemplaza por el nuevo el nuevo. El nuevo el nuevo el nuevo el nuev<br>El nuevo el nuevo el nuevo el nuevo el nuevo el nuevo el nuevo el nuevo el nuevo el nuevo el nuevo el nuevo el - - -

**57**  ONLINE PRIVATE LESSONS FOR SCIENCE STUDENTS CALL OR WHATSAPP:689 45 44 70

#### **Manual de Java**  Reutilización de clases

Ejemplo:

```
class vehiculo { 
   public int velocidad; 
  public int ruedas; 
   public void parar() {
          velocidad = 0;
   }
  public void acelerar(int kmh) {
          velocidad += kmh; 
   } 
class coche extends vehiculo{ 
   public int ruedas=4; 
   public int gasolina; 
   public void repostar(int litros) { 
          gasolina+=litros; 
   } 
} 
                            ........................................................... 
public class app { 
   public static void main(String[] args) { 
          coche coche1=new coche(); 
          coche.acelerar(80);//Método heredado 
          coche.repostar(12);
```
# anulación de métodos

Como se ha visto, las subclases heredan los métodos de las superclases. Pero es más, también los pueden sobrecargar para proporcionar una versión de un determinado método.

Por último, si una subclase define un método con el mismo nombre, tipo y argumentos que un método de la superclase, se dice entonces que se sobrescribe o anula el método de la superclase. Ejemplo:

- - -

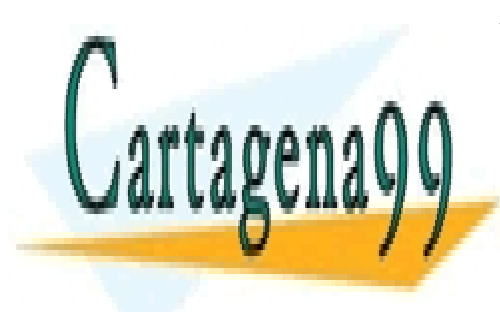

CLASES PARTICULARES, TUTORÍAS TÉCNICAS ONLINE LLAMA O ENVÍA WHATSAPP: 689 45 44 70

**58**  CALL OR WHATSAPP:689 45 44 70 ONLINE PRIVATE LESSONS FOR SCIENCE STUDENTS

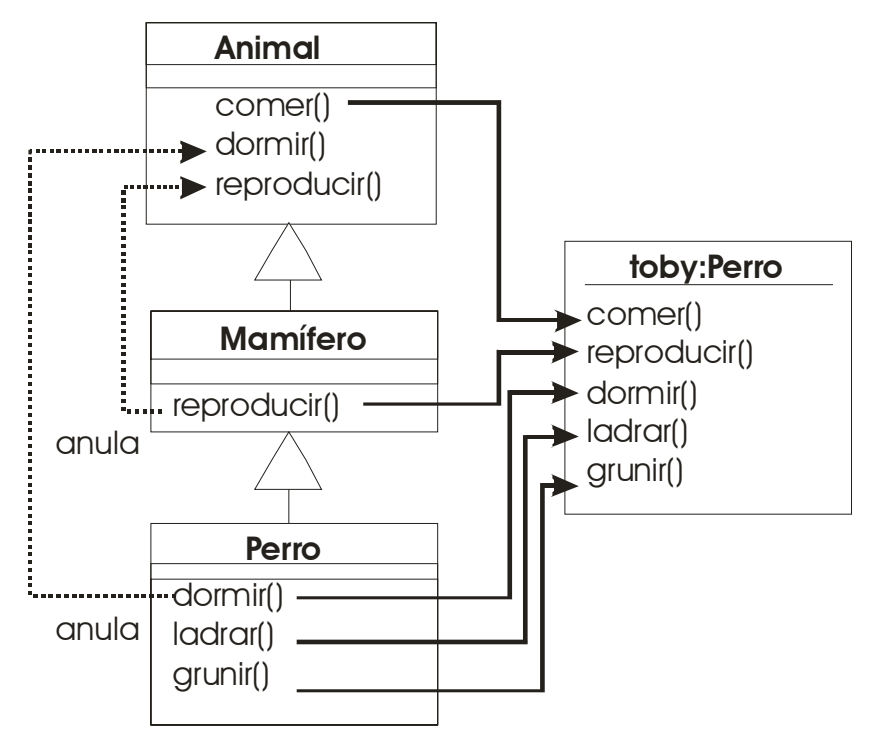

**Ilustración 12, anulación de métodos** 

#### super

A veces se requiere llamar a un método de la superclase. Eso se realiza con la palabra reservada **super**. Si **this** hace referencia a la clase actual, **super** hace referencia a la superclase respecto a la clase actual, con lo que es un método imprescindible para poder acceder a métodos anulados por herencia. Ejemplo

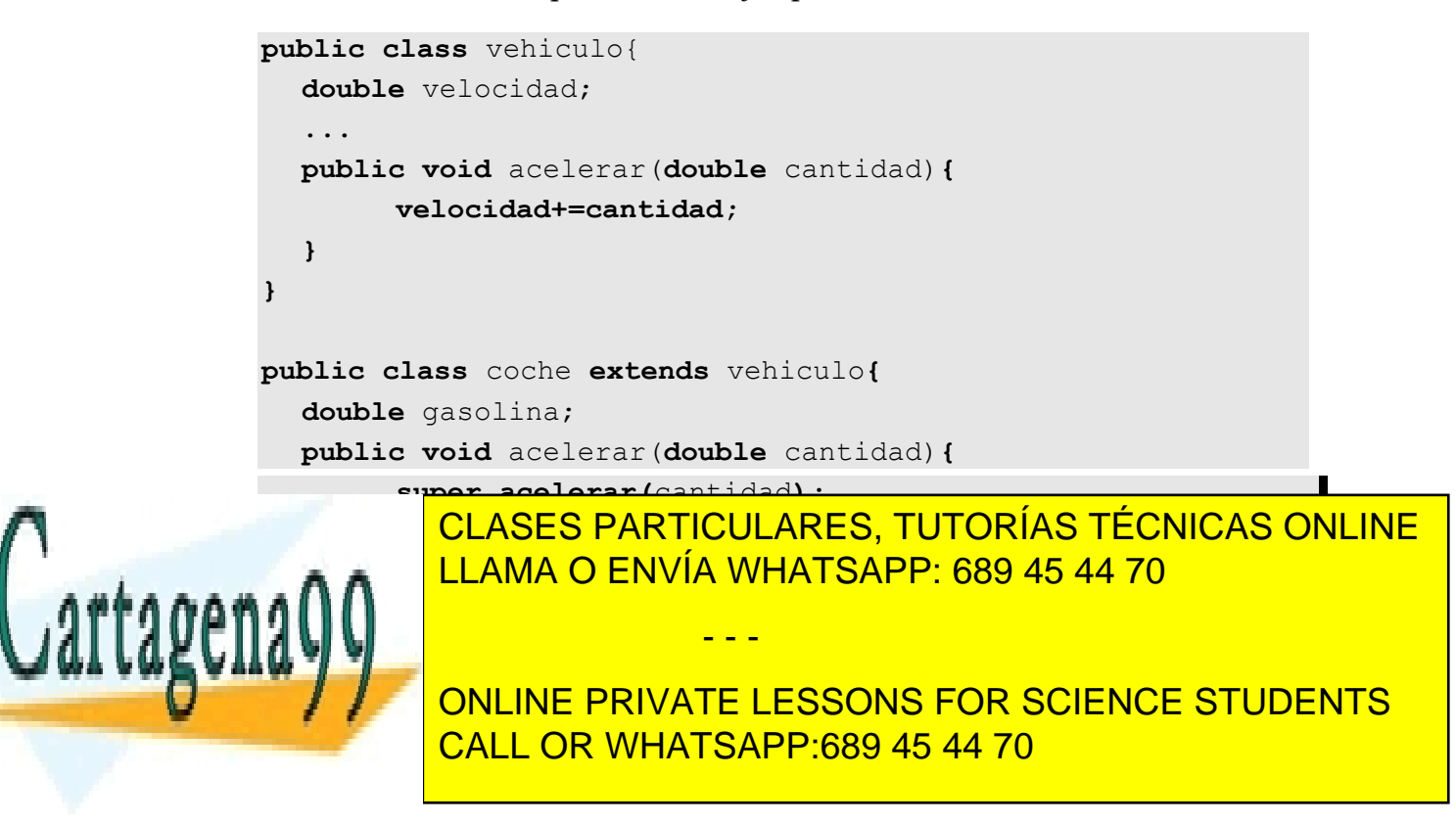

en la clase coche ya que aunque la velocidad varía igual que en la superclase, hay que tener en cuenta el consumo de gasolina

Se puede incluso llamar a un **constructor** de una superclase, usando la sentencia **super()**. Ejemplo:

```
public class vehiculo{ 
   double velocidad; 
   public vehiculo(double v){
         velocidad=v; 
  } 
} 
public class coche extends vehiculo{ 
   double gasolina; 
   public coche(double v, double g){
         super(v);//Llama al constructor de la clase vehiculo 
         gasolina=g
  } 
}
```
Por defecto Java realiza estas acciones:

- Si la primera instrucción de un constructor de una subclase es una sentencia que no es ni **super** ni **this**, Java añade de forma invisible e implícita una llamada **super()** al constructor por defecto de la superclase, luego inicia las variables de la subclase y luego sigue con la ejecución normal.
- Si se usa **super(..)** en la primera instrucción, entonces se llama al constructor seleccionado de la superclase, luego inicia las propiedades de la subclase y luego sigue con el resto de sentencias del constructor.
- Finalmente, si esa primera instrucción es **this(..)**, entonces se llama al constructor seleccionado por medio de **this**, y después continúa con las sentencias del constructor. La inicialización de variables la habrá realizado el constructor al que se llamó mediante **this**.

# *casting* de clases

Como ocurre con los tipos básicos (ver conversión entre tipos *(casting)*, página 18, es posible realizar un casting de objetos para convertir entre clases distintas. Lo que ocurre es que sólo se puede realizar este *casting* entre subclases. Es decir se realiza un casting para especificar más una referencia de clase (se realiza sobre una superclase

- - -

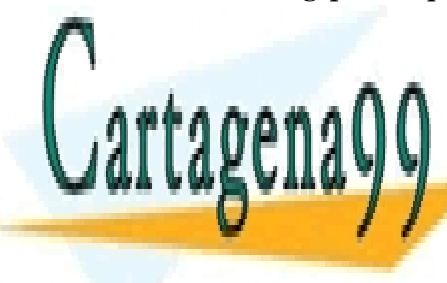

**CLASES PARTICULARES, TUTORÍAS TÉCNICAS ONLINE** LLAMA O ENVÍA WHATSAPP: 689 45 44 70

> **60**  ONLINE PRIVATE LESSONS FOR SCIENCE STUDENTS CALL OR WHATSAPP:689 45 44 70

Ejemplo:

```
Vehiculo vehiculo5=new Vehiculo(); 
Coche cocheDePepe = new Coche("BMW"); 
vehiculo5=cocheDePepe //Esto sí se permite 
cocheDePepe=vehiculo5;//Tipos incompatibles 
cocheDepepe=(coche)vehiculo5;//Ahora sí se permite
```
Hay que tener en cuenta que los objetos nunca cambian de tipo, se les prepara para su asignación pero no pueden acceder a propiedades o métodos que no les sean propios. Por ejemplo, si *repostar()* es un método de la clase *coche* y no de *vehículo*:

```
Vehiculo v1=new Vehiculo(); 
Coche c=new Coche(); 
v1=c;//No hace falta casting 
v1.repostar(5);//;;;Error!!!
```
Cuando se fuerza a realizar un casting entre objetos, en caso de que no se pueda realizar ocurrirá una excepción del tipo **ClassCastingException.** Realmente sólo se puede hacer un *casting* si el objeto originalmente era de ese tipo. Es decir la instrucción:

```
cocheDepepe=(Coche) vehiculo4;
```
Sólo es posible si vehiculo4 hace referencia a un objeto coche.

instanceof

Permite comprobar si un determinado objeto pertenece a una clase concreta. Se utiliza de esta forma:

```
objeto instanceof clase
```
Comprueba si el objeto pertenece a una determinada clase y devuelve un valor **true** si es así. Ejemplo:

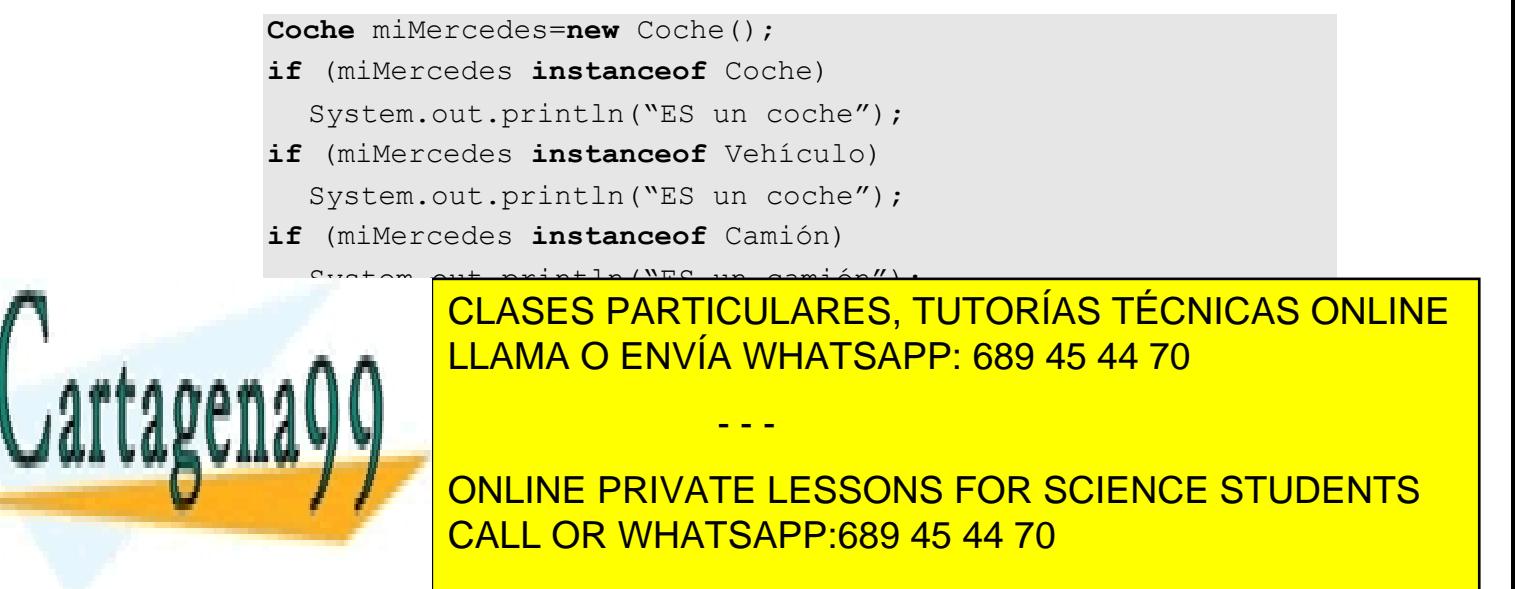

# **clases abstractas**

A veces resulta que en las superclases se desean incluir métodos teóricos, métodos que no se desea implementar del todo, sino que sencillamente se indican en la clase para que el desarrollador que desee crear una subclase heredada de la clase abstracta, esté obligado a sobrescribir el método.

A las clases que poseen métodos de este tipo (métodos abstractos) se las llama **clases abstractas.** Son clases creadas para ser heredadas por nuevas clases creadas por el programador. Son clases base para herencia. Las clases abstractas no deben de ser instanciadas (no se pueden crear objetos de las clases abstractas).

Una clase abstracta debe ser marcada con la palabra clave **abstract.** Cada método abstracto de la clase, también llevará el *abstract*. Ejemplo:

```
abstract class vehiculo { 
   public int velocidad=0;
   abstract public void acelera(); 
   public void para() {velocidad=0;}
} 
class coche extends vehiculo { 
   public void acelera() { 
         velocidad+=5; 
   } 
} 
public class prueba { 
   public static void main(String[] args) { 
         coche c1=new coche(); 
         c1.acelera(); 
         System.out.println(c1.velocidad); 
         c1.para(); 
         System.out.println(c1.velocidad);
   }
```
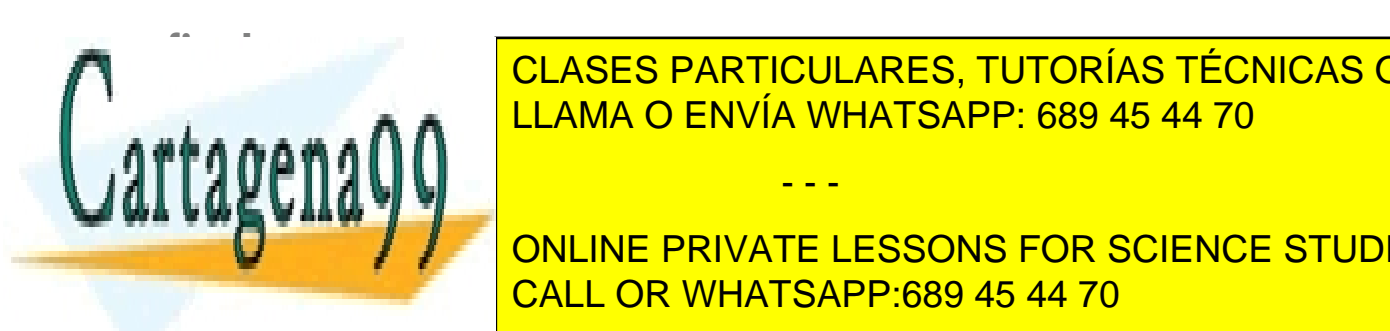

**}** 

Se trata de una palabra que se coloca antecediendo a un método, variable o clase. El palabra que se coloca antecediendo a un método, variable o coloca antecediente o clase. El palabra que se coloca a un método, variable o  $\mathbf{a}$ a a $\mathbf{a}$ CLASES PARTICULARES, TUTORÍAS TÉCNICAS ONLINE

> **62**  CALL OR WHATSAPP:689 45 44 70 ONLINE PRIVATE LESSONS FOR SCIENCE STUDENTS

www.cartagena99.com no se hace responsable de la información contenida en el presente documento en virtud al Artículo 17.1 de la Ley de Servicios de la Sociedad de la Información y de Comercio Electrónico, de 11 de julio de 2002. Si la información contenida en el documento es ilícita o lesiona bienes o derechos de un tercero háganoslo saber y será retirada.

Si esa misma palabra se coloca delante de una clase, significará que esa clase no puede tener descendencia.

Por último si se usa la palabra **final** delante de la definición de una propiedad de clase, entonces esa propiedad pasará a ser una constante, es decir no se le podrá cambiar el valor en ninguna parte del código.

```
clases internas
```
Se llaman clases internas a las clases que se definen dentro de otra clase. Esto permite simplificar aun más el problema de crear programas. Ya que un objeto complejo se puede descomponer en clases más sencillas. Pero requiere esta técnica una mayor pericia por parte del programador.

Al definir una clase dentro de otra, estamos haciéndola totalmente dependiente. Normalmente se realiza esta práctica para crear objetos internos a una clase (el motor de un coche por ejemplo), de modo que esos objetos pasan a ser atributos de la clase.

Por ejemplo:

```
public class Coche {
     public int velocidad; 
     public Motor motor; 
     public Coche(int cil) {
         motor=new Motor(cil);
         velocidad=0; 
     } 
     public class Motor{ //Clase interna
         public int cilindrada; 
         public Motor(int cil){
              cilindrada=cil; 
 } 
 } 
}
```
El objeto *motor* es un objeto de la clase *Motor* que es interna a *Coche.* Si quisiéramos acceder al objeto motor de un coche sería:

*Coche* c=**new** *Coche***(**1200**);**  System.out.println(c.motor.cilindrada);*//Saldrá 1200* 

- - -

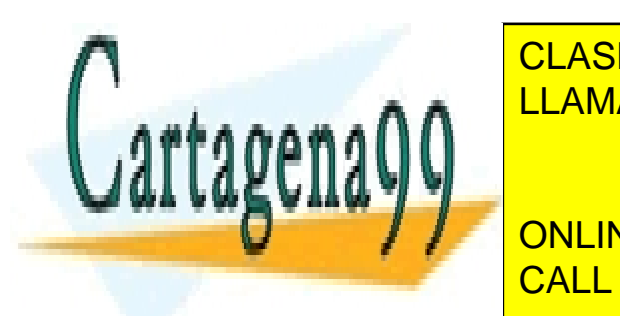

**CLASES PARTICULARES, TUTORÍAS TÉCNICAS ONLINE** contenedora no pueden crear objetos (sólo se pueden crear a pueden crear a pueden crear motores de un pueden como de un pueden como de un pueden como de un pueden como de un pueden como de un pueden como de un pueden como <u>cochea a clase interna sea interna sea statica en estatico de la cochec</u>a de la cocheca en estatica en estatico

> **63**  CALL OR WHATSAPP:689 45 44 70 ONLINE PRIVATE LESSONS FOR SCIENCE STUDENTS

```
//suponiendo que la declaración del Motor dentro de Coche es 
// public class static Motor{.... 
Coche.Motor m=new Coche.Motor(1200);
```
Pero eso sólo tiene sentido si todos los Coches tuvieran el mismo motor.

Dejando de lado el tema de las clases static, otro problema está en el operador **this.** El problema es que al usar **this** dentro de una clase interna, this se refiere al objeto de la clase interna (es decir **this** dentro de *Motor* se refiere al objeto *Motor*). Para poder referirse al objeto contenedor (al coche) se usa *Clase.***this** (*Coche.***this**). Ejemplo:

```
public class Coche {
     public int velocidad; 
     public int cilindrada; 
     public Motor motor; 
     public Coche(int cil) {
         motor=new Motor(cil); 
         velocidad=0; 
     } 
     public class Motor{
         public int cilindrada; 
         public Motor(int cil){ 
              Coche.this.cilindrada=cil;//Coche
               this.cilindrada=cil;//Motor 
 } 
     } 
}
```
Por último las clases internas pueden ser anónimas (se verán más adelante al estar más relacionadas con interfaces y adaptadores).

#### **interfaces**

La limitación de que sólo se puede heredar de una clase, hace que haya problemas ya que muchas veces se deseará heredar de varias clases. Aunque ésta no es la finalidad directa de las interfaces, sí que tiene cierta relación

Mediante interfaces se definen una serie de comportamientos de objeto. Estos comportamientos puede ser "implementados" en una determinada clase. No definen el

- - -

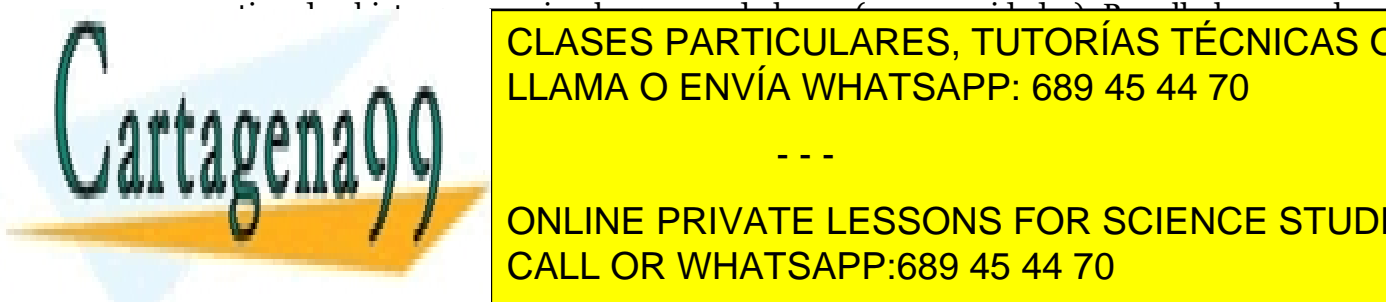

tipo de objeto que es, sino lo que puede hacer (sus capacidades). Por ello lo normal es que el nombre de las interfaces terminen con el texto "**able"** (*configurable*, CLASES PARTICULARES, TUTORÍAS TÉCNICAS ONLINE *modificable, cargable*)*.* LLAMA O ENVÍA WHATSAPP: 689 45 44 70

> **64**  CALL OR WHATSAPP:689 45 44 70 ONLINE PRIVATE LESSONS FOR SCIENCE STUDENTS
# utilizar interfaces

Para hacer que una clase utilice una interfaz, se añade detrás del nombre de la clase la palabra **implements** seguida del nombre del interfaz. Se pueden poner varios nombres de interfaces separados por comas (solucionando, en cierto modo, el problema de la herencia múltiple).

```
class Coche extends vehiculo implements arrancable { 
   public void arrancar (){ 
          .... 
   } 
   public void detenerMotor(){ 
          .... 
   }
```
Hay que tener en cuenta que la interfaz *arrancable* no tiene porque tener ninguna relación de herencia con la clase vehículo, es más se podría implementar el interfaz *arrancable* a una bomba de agua.

## creación de interfaces

Una interfaz en realidad es una serie de **constantes y métodos abstractos**. Cuando una clase implementa un determinado interfaz **debe** anular los métodos abstractos de éste, redefiniéndolos en la propia clase. Esta es la base de una interfaz, en realidad no hay una relación sino que hay una obligación por parte de la clase que implemente la interfaz de redefinir los métodos de ésta.

Una interfaz se crea exactamente igual que una clase (se crean en archivos propios también), la diferencia es que la palabra **interface** sustituye a la palabra **class** y que **sólo se pueden definir en un interfaz constantes y métodos abstractos**.

Todas las interfaces son abstractas y sus métodos también son todos abstractos y públicos (no hace falta poner el modificar **abstract** se toma de manera implícita). Las variables se tienen obligatoriamente que inicializar. Ejemplo:

```
interface arrancable(){ 
   boolean motorArrancado=false; 
   void arrancar(); 
   void detenerMotor(); 
}
```
Los métodos son simples prototipos y toda variable se considera una constante (a no ser que se redefina en una clase que implemente esta interfaz, lo cual no tendría mucho sentido).

- - -

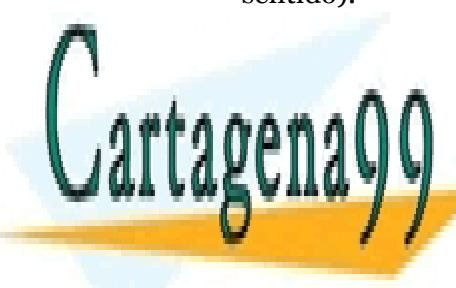

CLASES PARTICULARES, TUTORÍAS TÉCNICAS ONLINE LLAMA O ENVÍA WHATSAPP: 689 45 44 70

**65**  CALL OR WHATSAPP:689 45 44 70 ONLINE PRIVATE LESSONS FOR SCIENCE STUDENTS

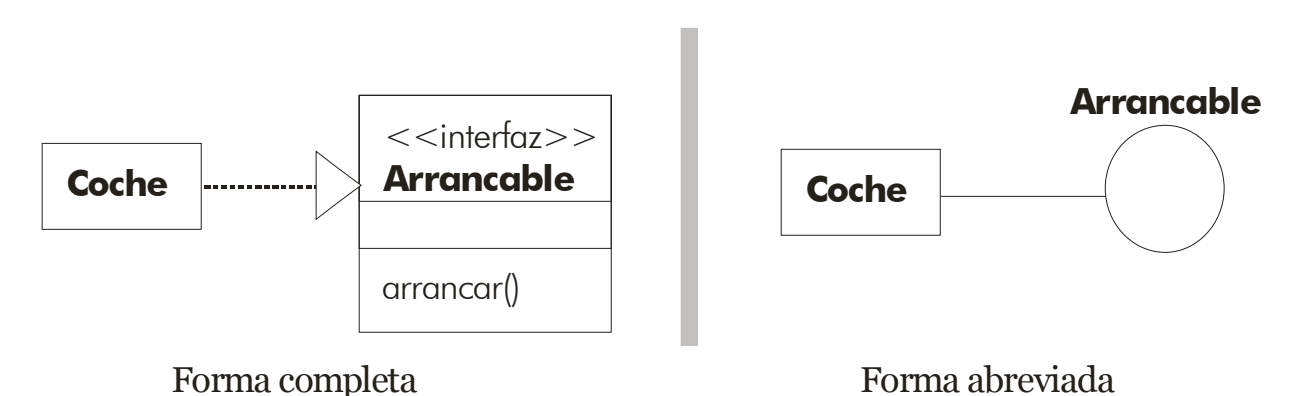

## **Ilustración 13, Diagramas de clases UML sobre la interfaz** *Arrancable*

## subinterfaces

Una interfaz puede heredarse de otra interfaz, como por ejemplo en:

```
interface dibujable extends escribible, pintable {
```
*dibujable* es subinterfaz de *escribible* y *pintable.* Es curioso, pero los interfaces sí admiten herencia múltiple. Esto significa que la clase que implemente el interfaz *dibujable* deberá incorporar los métodos definidos en *escribible* y *pintable.* 

## variables de interfaz

Al definir una interfaz, se pueden crear después variables de interfaz. Se puede interpretar esto como si el interfaz fuera un tipo especial de datos (que no de clase). La ventaja que proporciona es que pueden asignarse variables interfaz a cualquier objeto de una clase que implementa la interfaz. Esto permite cosas como:

```
Arrancable motorcito; //motorcito es una variable de tipo 
                          // arrancable 
Coche c=new Coche(); //Objeto de tipo coche 
BombaAgua ba=new BombaAgua(); //Objeto de tipo BombaAgua 
motorcito=c; //Motorcito apunta a c 
motorcito.arrancar() //Se arrancará c 
motorcito=ba; //Motorcito apunta a ba 
motorcito=arrancar; //Se arranca la bomba de agua
```
El juego que dan estas variables es impresionante, debido a que fuerzan acciones sobre objetos de todo tipo, y sin importar este tipo; siempre y cuando estos objetos

- - -

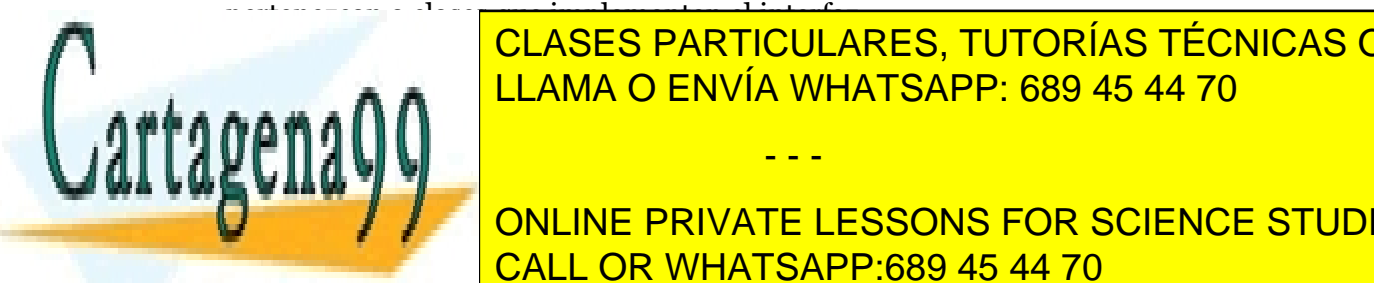

interfaces de retroits de retroits de retroits de retroits de retroits de retroits de retroits de retroits de CLASES PARTICULARES, TUTORÍAS TÉCNICAS ONLINE

> **66**  ONLINE PRIVATE LESSONS FOR SCIENCE STUDENTS CALL OR WHATSAPP:689 45 44 70

```
Ejemplo:
```

```
interface Escribible { 
   void escribe(String texto); 
} 
class Texto implements Escribible { 
   ... 
  public void escribe(texto){ 
         System.out.println(texto); 
  } 
} 
class Prueba { 
   Escribible escritor; 
   public Prueba(Escribible e){ 
         escritor=e; 
  } 
   public void enviaTexto(String s){ 
         escritor.escribe(s); 
  } 
}
```
En el ejemplo *escritor* es una variable de la interfaz *Escribible*, cuando se llama a su método *escribe*, entonces se usa la implementación de la clase *texto*.

## **creación de paquetes**

Un paquete es una colección de clases e interfaces relacionadas. El compilador de Java usa los paquetes para organizar la compilación y ejecución. Es decir, un paquete es una biblioteca. De hecho el nombre completo de una clase es el nombre del paquete en el que está la clase, punto y luego el nombre de la clase. Es decir si la clase *Coche* está dentro del paquete *locomoción*, el nombre completo de Coche es *locomoción.Coche.*

A veces resulta que un paquete está dentro de otro paquete, entonces habrá que indicar la ruta completa a la clase. Por ejemplo *locomoción.motor.Coche*

Mediante el comando **import** (visto anteriormente), se evita tener que colocar el nombre completo. El comando **import** se coloca antes de definir la clase. Ejemplo:

- - -

**import locomoción.motor.Coche;** 

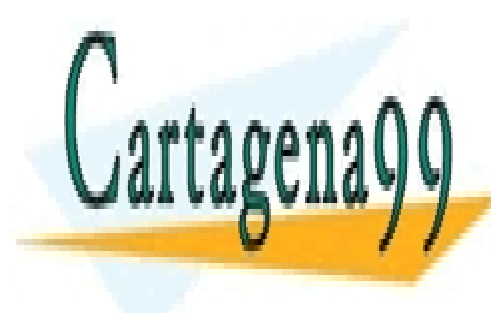

CLASES PARTICULARES, TUTORÍAS TÉCNICAS ONLINE el <sub>coc</sub>heel <mark>LLAMA O ENVÍA WHATSAPP: 689 45 44 70</mark>

> **67**  CALL OR WHATSAPP:689 45 44 70 ONLINE PRIVATE LESSONS FOR SCIENCE STUDENTS

Ejemplo:

```
import locomoción.*; 
//Importa todas las clase del paquete locomoción
```
Esta instrucción no importa el contenido de los paquetes interiores a *locomoción* (es decir que si la clase *Coche* está dentro del paquete *motor*, no sería importada con esa instrucción, ya que el paquete motor no ha sido importado, sí lo sería la clase *locomoción.BarcoDeVela*). Por ello en el ejemplo lo completo sería:

```
import locomoción.*; 
import locomoción.motor.*;
```
Cuando desde un programa se hace referencia a una determinada clase se busca ésta en el paquete en el que está colocada la clase y, sino se encuentra, en los paquetes que se han importado al programa. Si ese nombre de clase se ha definido en un solo paquete, se usa. Si no es así podría haber **ambigüedad** por ello se debe usar un prefijo delante de la clase con el nombre del paquete.

Es decir:

#### **paquete.clase**

O incluso:

```
paquete1.paquete2......clase
```
En el caso de que el paquete sea subpaquete de otro más grande.

Las clases son visibles en el mismo paquete a no ser que se las haya declarado con el modificador **private.**

## organización de los paquetes

Los paquetes en realidad son subdirectorios cuyo raíz debe ser absolutamente accesible por el sistema operativo. Para ello es necesario usar la variable de entorno **CLASSPATH** de la línea de comandos. Esta variable se suele definir en el archivo **autoexec.bat** o en MI PC en el caso de las últimas versiones de Windows (Véase proceso de compilación, página 9). Hay que añadirla las rutas a las carpetas que contienen los paquetes (normalmente todos los paquetes se suelen crear en la misma carpeta), a estas carpetas se las llama **filesystems.** 

Así para el paquete **prueba.reloj** tiene que haber una carpeta prueba, dentro de la cual habrá una carpeta reloj y esa carpeta prueba tiene que formar parte del **classpath.**

Una clase se declara perteneciente aun determinado paquete usando la instrucción **package** al principio del código (sin usar esta instrucción, la clase no se puede

- - -

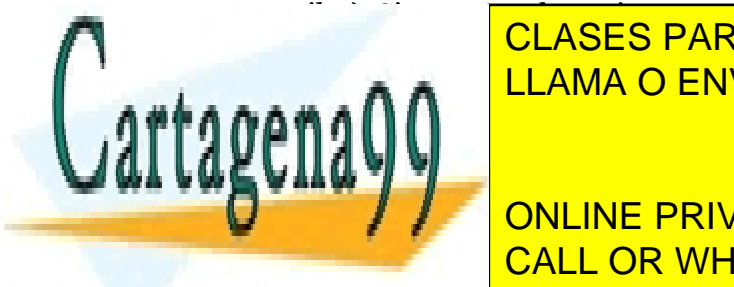

**CLASES PARTICULARES, TUTORÍAS TÉCNICAS ONLINE** <u>LLAMA O ENVÍA WHATSAPP: 689 45 44 70</u>

> **68**  ONLINE PRIVATE LESSONS FOR SCIENCE STUDENTS CALL OR WHATSAPP:689 45 44 70

En los entornos de desarrollo o IDEs (NetBeans, JBuilder,...) se puede uno despreocupar de la variable classpath ya que poseen mecanismos de ayuda para gestionar los paquetes. Pero hay que tener en cuenta que si se compila a mano mediante el comando **java** (véase proceso de compilación, página i) se debe añadir el modificador **-cp** para que sean accesibles las clases contenidas en paquetes del classpath (por ejemplo **java -cp prueba.java).** 

El uso de los paquetes permite que al compilar sólo se compile el código de la clase y de las clases importadas, en lugar de compilar todas las librerías. Sólo se compila lo que se utiliza.

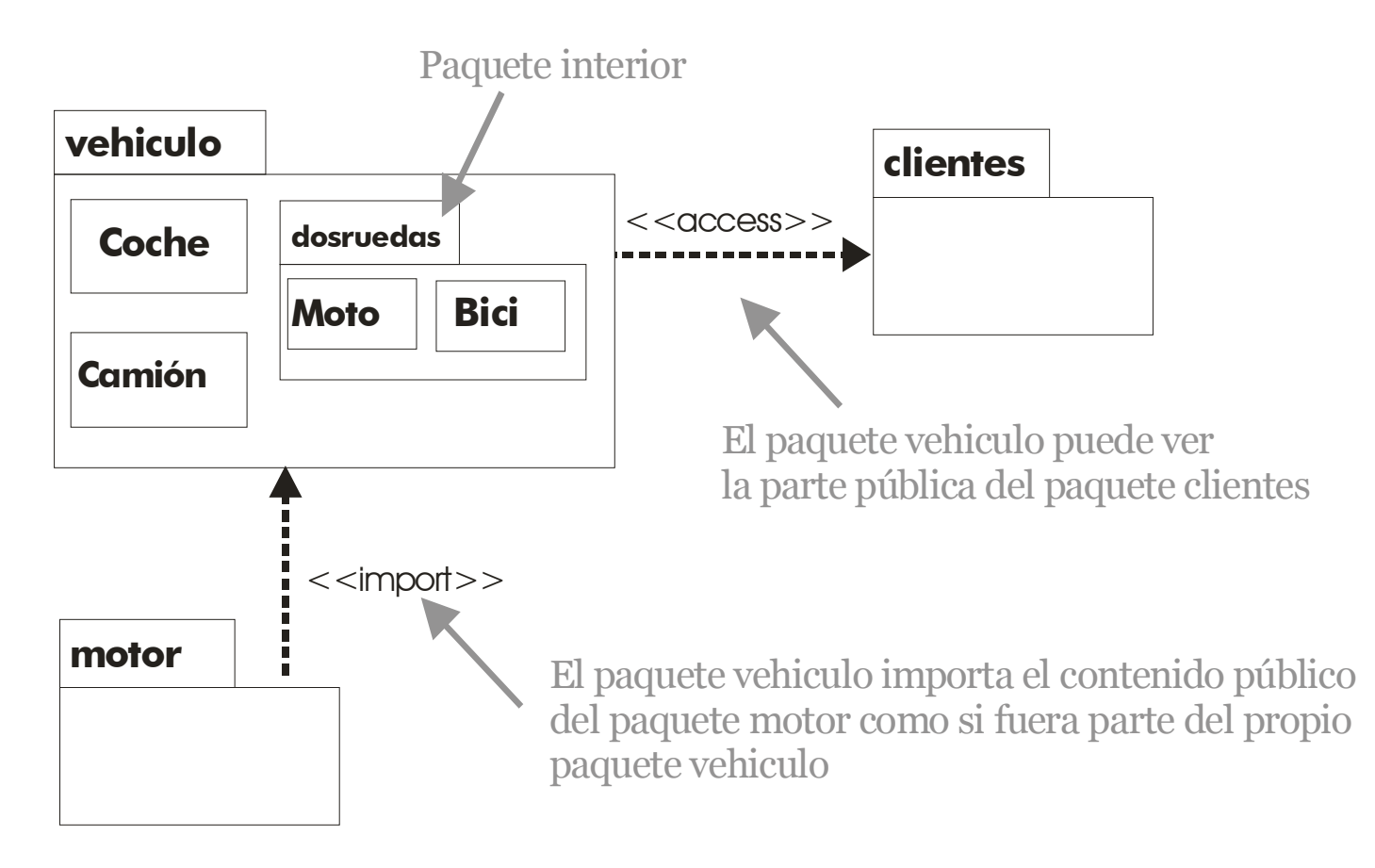

**Ilustración 14, diagrama de paquetes UML** 

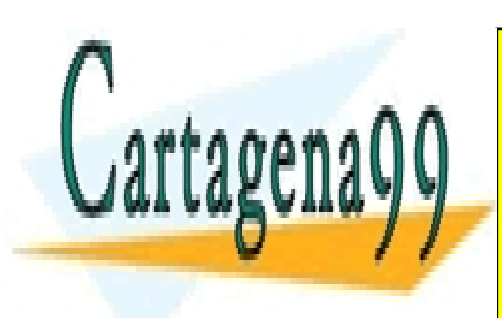

CLASES PARTICULARES, TUTORÍAS TÉCNICAS ONLINE LLAMA O ENVÍA WHATSAPP: 689 45 44 70

**69**  ONLINE PRIVATE LESSONS FOR SCIENCE STUDENTS CALL OR WHATSAPP:689 45 44 70

www.cartagena99.com no se hace responsable de la información contenida en el presente documento en virtud al Artículo 17.1 de la Ley de Servicios de la Sociedad de la Información y de Comercio Electrónico, de 11 de julio de 2002. Si la información contenida en el documento es ilícita o lesiona bienes o derechos de un tercero háganoslo saber y será retirada.

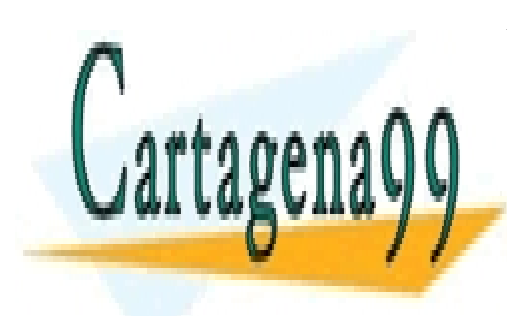

CLASES PARTICULARES, TUTORÍAS TÉCNICAS ONLINE LLAMA O ENVÍA WHATSAPP: 689 45 44 70

ONLINE PRIVATE LESSONS FOR SCIENCE STUDENTS CALL OR WHATSAPP:689 45 44 70

www.cartagena99.com no se hace responsable de la información contenida en el presente documento en virtud al Artículo 17.1 de la Ley de Servicios de la Sociedad de la Información y de Comercio Electrónico, de 11 de julio de 2002. Si la información contenida en el documento es ilícita o lesiona bienes o derechos de un tercero háganoslo saber y será retirada.

# excepciones

## **introducción a las excepciones**

Uno de los problemas más importantes al escribir aplicaciones es el tratamiento de los errores. Errores no previstos que distorsionan la ejecución del programa. Las **excepciones** de Java hacen referencia e este hecho. Se denomina excepción a una situación que no se puede resolver y que provoca la detención del programa; es decir una condición de error en tiempo de ejecución (es decir cuando el programa ya ha sido compilado y se está ejecutando). Ejemplos:

- El archivo que queremos abrir no existe
- Falla la conexión a una red
- La clase que se desea utilizar no se encuentra en ninguno de los paquetes reseñados con **import**

Los errores de sintaxis son detectados durante la compilación. Pero las excepciones pueden provocar situaciones irreversibles, su control debe hacerse en tiempo de ejecución y eso presenta un gran problema. En Java se puede preparar el código susceptible a provocar errores de ejecución de modo que si ocurre una excepción, el código es *lanzado (throw)* a una determinada rutina previamente preparada por el programador, que permite manipular esa excepción. Si la excepción no fuera capturada, la ejecución del programa se detendría irremediablemente.

En Java hay muchos tipos de excepciones (de operaciones de entrada y salida, de operaciones irreales. El paquete **java.lang.Exception** y sus subpaquetes contienen todos los tipos de excepciones.

Cuando se produce un error se genera un objeto asociado a esa excepción. Este objeto es de la clase **Exception** o de alguna de sus herederas. Este objeto se pasa al código que se ha definido para manejar la excepción. Dicho código puede manipular las propiedades del objeto Exception.

Hay una clase, la **java.lang.Error** y sus subclases que sirven para definir los errores irrecuperables más serios. Esos errores causan parada en el programa, por lo que el programador no hace falta que los manipule. Estos errores les produce el sistema y son incontrolables para el programador. Las excepciones son fallos más leves, y más manipulables.

#### *try* **y** *catch*

Las sentencias que tratan las excepciones son **try** y **catch.** La sintaxis es:

- - -

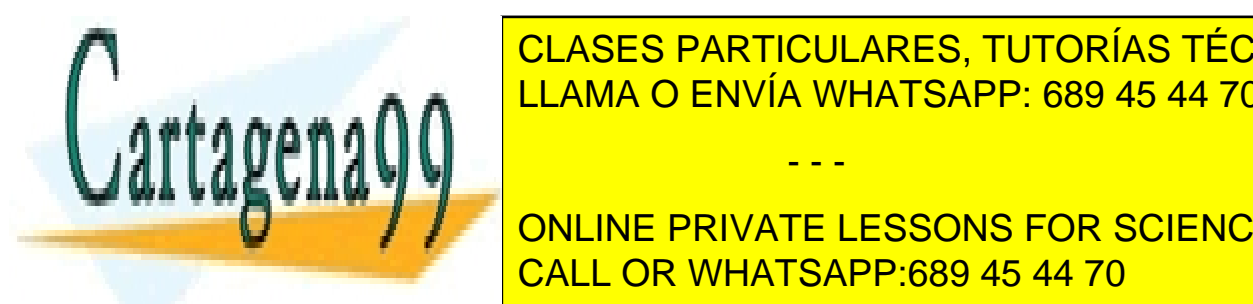

 *instrucciones que se ejecutan salvo que haya un error* LLAMA O ENVÍA WHATSAPP: 689 45 44 70 CLASES PARTICULARES, TUTORÍAS TÉCNICAS ONLINE

**71 Final Fig. 2** *instructions on the set of the signal simulations* CALL OR WHATSAPP:689 45 44 70

#### **Manual de Java**  Excepciones

Puede haber más de una sentencia **catch** para un mismo bloque **try.** Ejemplo:

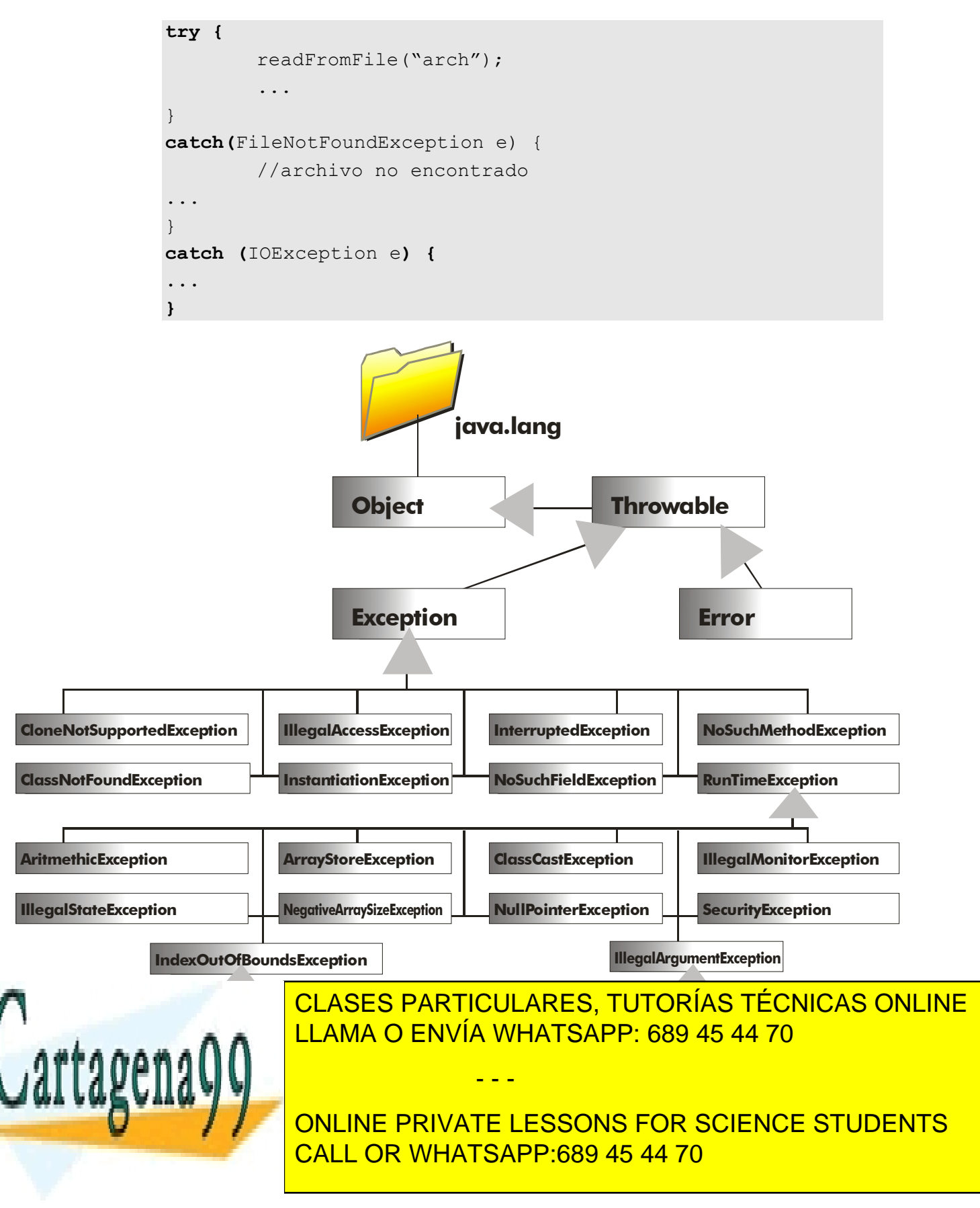

Dentro del bloque **try** se colocan las instrucciones susceptibles de provocar una excepción, el bloque **catch** sirve para capturar esa excepción y evitar el fin de la ejecución del programa. Desde el bloque catch se maneja, en definitiva, la excepción.

Cada catch maneja un tipo de excepción. Cuando se produce una excepción, se busca el catch que posea el manejador de excepción adecuado, será el que utilice el mismo tipo de excepción que se ha producido. Esto puede causar problemas si no se tiene cuidado, ya que la clase **Exception** es la superclase de todas las demás. Por lo que si se produjo, por ejemplo, una excepción de tipo **AritmethicException** y el primer **catch** captura el tipo genérico **Exception**, será ese catch el que se ejecute y no los demás.

Por eso el último catch debe ser el que capture excepciones genéricas y los primeros deben ser los más específicos. Lógicamente si vamos a tratar a todas las excepciones (sean del tipo que sean) igual, entonces basta con un solo **catch** que capture objetos Exception.

## **manejo de excepciones**

Siempre se debe controlar una excepción, de otra forma nuestro software está a merced de los fallos. En la programación siempre ha habido dos formas de manejar la excepción:

- **Interrupción.** En este caso se asume que el programa ha encontrado un error irrecuperable. La operación que dio lugar a la excepción se anula y se entiende que no hay manera de regresar al código que provocó la excepción. Es decir, la operación que dio pies al error, se anula.
- **Reanudación.** Se puede manejar el error y regresar de nuevo al código que provocó el error.

La filosofía de Java es del tipo **interrupción**, pero se puede intentar emular la reanudación encerrando el bloque **try** en un **while** que se repetirá hasta que el error deje de existir. Ejemplo:

```
73 
CALL OR WHATSAPP:689 45 44 70
    boolean indiceNoValido=true; 
    int i; //Entero que tomará nos aleatorios de 0 a 9
    String texto[]={"Uno","Dos","Tres","Cuatro","Cinco"}; 
    while(indiceNoValido){ 
       try{ 
            i=Math.round(Math.random()*9);
            System.out.println(texto[i];
             indiceNoValido=false; 
       }catch(ArrayIndexOutOfBoundsException exc){ 
             System.out.println("Fallo en el índice"); 
En el código anterior, el índice i calcula un número del 0 al 9 y con ese número el código 
accede al array texto que sólo contiene 5 elementos. Esto producirá muy a menudo una 
ArrayIndexOutOf Concilient PRIVATE LESSONS FOR SCIENCE STUDENTS
               CLASES PARTICULARES, TUTORÍAS TÉCNICAS ONLINE
               LLAMA O ENVÍA WHATSAPP: 689 45 44 70
                               - - -
```
correspondiente. Normalmente no se continuaría intentando. Pero como tras el bloque *catch* está dentro del **while**, se hará otro intento y así hasta que no haya excepción, lo que provocará que *indiceNovalido* valga *true* y la salida, al fin, del while.

Como se observa en la **¡Error! No se encuentra el origen de la referencia.**, la clase **Exception** es la superclase de todos los tipos de excepciones. Esto permite utilizar una serie de métodos comunes a todas las clases de excepciones:

 **String getMessage().** Obtiene el mensaje descriptivo de la excepción o una indicación específica del error ocurrido:

```
try{ 
   .... 
} catch (IOException ioe){ 
  System.out.println(ioe.getMessage()); 
}
```
- **String toString().** Escribe una cadena sobre la situación de la excepción. Suele indicar la clase de excepción y el texto de **getMessage().**
- **void printStackTrace()**. Escribe el método y mensaje de la excepción (la llamada información de pila). El resultado es el mismo mensaje que muestra el ejecutor (la máquina virtual de Java) cuando no se controla la excepción.

#### **throws**

Al llamar a métodos, ocurre un problema con las excepciones. El problema es, si el método da lugar a una excepción, ¿quién la maneja? ¿El propio método?¿O el código que hizo la llamada al método?

Con lo visto hasta ahora, sería el propio método quien se encargara de sus excepciones, pero esto complica el código. Por eso otra posibilidad es hacer que la excepción la maneje el código que hizo la llamada.

Esto se hace añadiendo la palabra **throws** tras la primera línea de un método. Tras esa palabra se indica qué excepciones puede provocar el código del método. Si ocurre una excepción en el método, el código abandona ese método y regresa al código desde el que se llamó al método. Allí se posará en el catch apropiado para esa excepción. Ejemplo:

**void usarArchivo (String** archivo**) throws IOException, InterruptedException {...** 

En este caso se está indicando que el método *usarArchivo* puede provocar excepciones del tipo *IOException* y *InterruptedException*. Esto significará, además, que el que utilice este método debe preparar el *catch* correspondiente para manejar los posibles

- - -

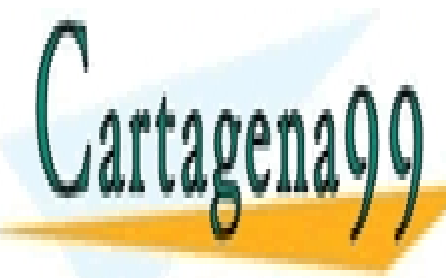

CLASES PARTICULARES, TUTORÍAS TÉCNICAS ONLINE LLAMA O ENVÍA WHATSAPP: 689 45 44 70

**74**  ONLINE PRIVATE LESSONS FOR SCIENCE STUDENTS CALL OR WHATSAPP:689 45 44 70

Ejemplo:

```
try{ 
  ... 
   objeto.usarArchivo("C:\texto.txt");//puede haber excepción 
 .. 
} 
catch(IOException ioe){... 
} 
catch(InterruptedException ie){... 
} 
...//otros catch para otras posibles excepciones
```
**throw** 

Esta instrucción nos permite lanzar a nosotros nuestras propias excepciones (o lo que es lo mismo, crear artificialmente nosotros las excepciones). Ante:

**throw new** Exception();

El flujo del programa se dirigirá a la instrucción *try/catch* más cercana. Se pueden utilizar constructores en esta llamada (el formato de los constructores depende de la clase que se utilice):

**throw new** Exception("Error grave, grave");

Eso construye una excepción con el mensaje indicado.

**throw** permite también *relanzar* excepciones. Esto significa que dentro de un catch podemos colocar una instrucción **throw** para lanzar la nueva excepción que será capturada por el catch correspondiente:

```
try{ 
    ... 
} catch(ArrayIndexOutOfBoundsException exc){ 
   throw new IOException(); 
} catch(IOException){ 
    ... 
}
```
El segundo catch capturará también las excepciones del primer tipo

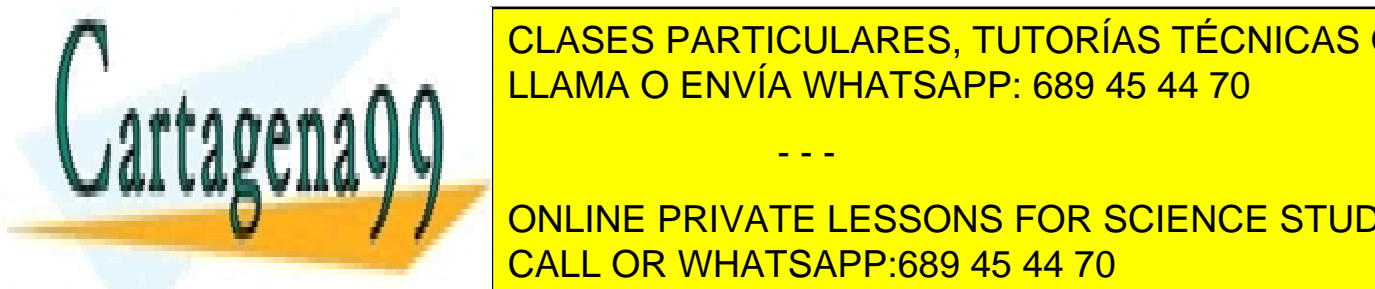

CLASES PARTICULARES, TUTORÍAS TÉCNICAS ONLINE LLAMA O ENVÍA WHATSAPP: 689 45 44 70

**75**  CALL OR WHATSAPP:689 45 44 70 ONLINE PRIVATE LESSONS FOR SCIENCE STUDENTS

www.cartagena99.com no se hace responsable de la información contenida en el presente documento en virtud al Artículo 17.1 de la Ley de Servicios de la Sociedad de la Información y de Comercio Electrónico, de 11 de julio de 2002. Si la información contenida en el documento es ilícita o lesiona bienes o derechos de un tercero háganoslo saber y será retirada.

```
}catch (FileNotFoundException fnfe){ 
    ... 
}catch(IOException ioe){ 
    ... 
}catch(Exception e){ 
   ... 
}finally{ 
    ...//Instrucciones de limpieza
}
```
Las sentencias finally se ejecutan tras haberse ejecutado el catch correspondiente. Si ningún catch capturó la excepción, entonces se ejecutarán esas sentencias antes de devolver el control al siguiente nivel o antes de romperse la ejecución.

Hay que tener muy en cuenta que **las sentencias finally se ejecutan independientemente de si hubo o no excepción**. Es decir esas sentencias se ejecutan siempre, haya o no excepción. Son sentencias a ejecutarse en todo momento. Por ello se coloca en el bloque finally código común para todas las excepciones (y también para cuando no hay excepciones.

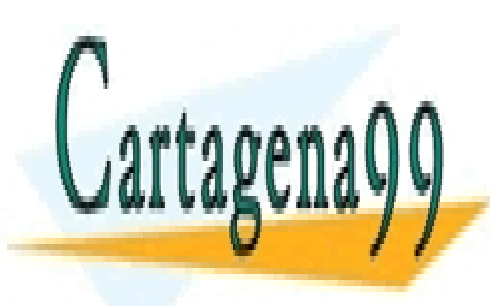

CLASES PARTICULARES, TUTORÍAS TÉCNICAS ONLINE LLAMA O ENVÍA WHATSAPP: 689 45 44 70

**76**  ONLINE PRIVATE LESSONS FOR SCIENCE STUDENTS CALL OR WHATSAPP:689 45 44 70

www.cartagena99.com no se hace responsable de la información contenida en el presente documento en virtud al Artículo 17.1 de la Ley de Servicios de la Sociedad de la Información y de Comercio Electrónico, de 11 de julio de 2002. Si la información contenida en el documento es ilícita o lesiona bienes o derechos de un tercero háganoslo saber y será retirada.

# clases fundamentales (I)

## **la clase** *Object*

Todas las clases de Java poseen una superclase común, esa es la clase **Object**. Por eso los métodos de la clase Object son fundamentales ya que todas las clases los heredan. Esos métodos están pensados para todas las clases, pero hay que redefinirlos para que funcionen adecuadamente.

Es decir, Object proporciona métodos que son heredados por todas las clase. La idea es que todas las clases utilicen el mismo nombre y prototipo de método para hacer operaciones comunes como comprobar igualdad, clonar, .... y para ello habrá que redefinir esos métodos a fin de que se ajusten adecuadamente a cada clase.

## comparar objetos

La clase Object proporciona un método para comprobar si dos objetos son iguales. Este método es **equals.** Este método recibe como parámetro un objeto con quien comparar y devuelve **true** si los dos objetos son iguales.

No es lo mismo equals que usar la comparación de igualdad. Ejemplos:

```
Coche uno=new Coche("Renault","Megane","P4324K"); 
Coche dos=uno; 
boolean resultado=(uno.equals(dos)); //Resultado valdrá true
resultado=(uno==dos); //Resultado también valdrá true 
dos=new Coche("Renault","Megane","P4324K"); 
resultado=(uno.equals(dos)); //Resultado valdrá true 
resultado=(uno==dos); //Resultado ahora valdrá false
```
En el ejemplo anterior **equals** devuelve **true** si los dos coches tienen el mismo modelo, marca y matrícula . El operador "==" devuelve **true** si los dos objetos se refieren a la misma cosa (las dos referencias apuntan al mismo objeto).

Realmente en el ejemplo anterior la respuesta del método equals sólo será válida si en la clase que se está comparando (*Coche* en el ejemplo) se ha redefinido el método equals. Esto no es opcional sino **obligatorio si se quiere usar este método.** El resultado de equals depende de cuándo consideremos nosotros que devolver verdadero o falso. En el ejemplo anterior el método equals sería:

**public class** Coche **extends** Vehículo{

 **public boolean** equals **(Object** o**){** 

 **if ((**o!=**null) && (**o **instanceof** Coche**)){** 

- - -

 **if (**((Coche)o).matricula==matricula **&&** 

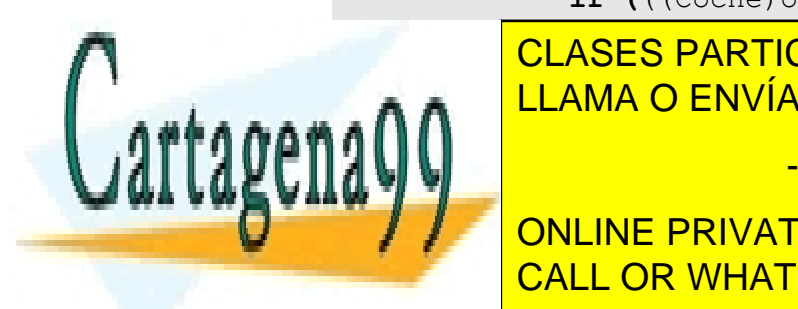

**CLASES PARTICULARES, TUTORÍAS TÉCNICAS ONLINE** && ((Coche)o).modelo==modelo)**)**  LLAMA O ENVÍA WHATSAPP: 689 45 44 70

**77** *return false (2000) return false (2000)* **<b>***return false (2000) return false (2000) return false* ONLINE PRIVATE LESSONS FOR SCIENCE STUDENTS CALL OR WHATSAPP:689 45 44 70

Es necesario el uso de **instanceOf** ya que equals puede recoger cualquier objeto Object. Para que la comparación sea válida primero hay que verificar que el objeto es un coche. El argumento **o** siempre hay que convertirlo al tipo Coche para utilizar sus propiedades de Coche.

# código hash

El método **hashCode()** permite obtener un número entero llamado **código hash.** Este código es un entero único para cada objeto que se genera aleatoriamente según su contenido. No se suele redefinir salvo que se quiera anularle para modificar su función y generar códigos hash según se desee.

# clonar objetos

El método **clone** está pensado para conseguir una copia de un objeto. Es un método **protected** por lo que sólo podrá ser usado por la propia clase y sus descendientes, salvo que se le redefina con **public**.

Además si una determinada clase desea poder clonar sus objetos de esta forma, debe implementar la interfaz **Cloneable** (perteneciendo al paquete java.lang), que no contiene ningún método pero sin ser incluída al usar clone ocurriría una excepción del tipo **CloneNotSupportedException.** Esta interfaz es la que permite que el objeto sea clonable.

Ejemplo:

```
public class Coche extends Vehiculo implements arrancable, 
Cloneable{ 
  public Object clone(){ 
         try{
               return (super.clone()); 
        }catch(CloneNotSupportedException cnse){
           System.out.println("Error inesperado en clone"); 
          return null; 
        } 
} 
.... 
//Clonación 
         Coche uno=new Coche(); 
         Coche dos=(Coche)uno.clone();
```
En la última línea del código anterior, el cast "(Coche)" es obligatorio ya que clone devuelve forzosamente un objeto tipo Object. Aunque este código generaría dos objetos distintos, el código hash sería el mismo.

- - -

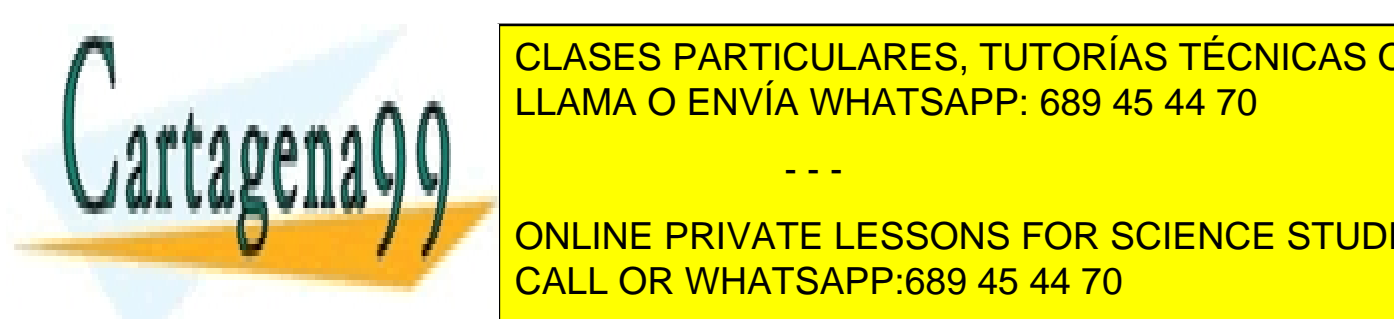

Este este este ela como resultado de la como resultado un texto que destruya en la como resultado un texto que desde CLASES PARTICULARES, TUTORÍAS TÉCNICAS ONLINE

> **78**  ONLINE PRIVATE LESSONS FOR SCIENCE STUDENTS CALL OR WHATSAPP:689 45 44 70

```
Coche uno=new Coche(); 
System.out.println(uno);//Escribe: Coche@26e431
```
Si redefinimos este método en la clase Coche:

```
public String toString(){ 
  return("Velocidad :"+velocidad+"\nGasolina: "+gasolina); 
}
```
Ahora en el primer ejemplo se escribiría la velocidad y la gasolina del coche.

# lista completa de métodos de la clase Object

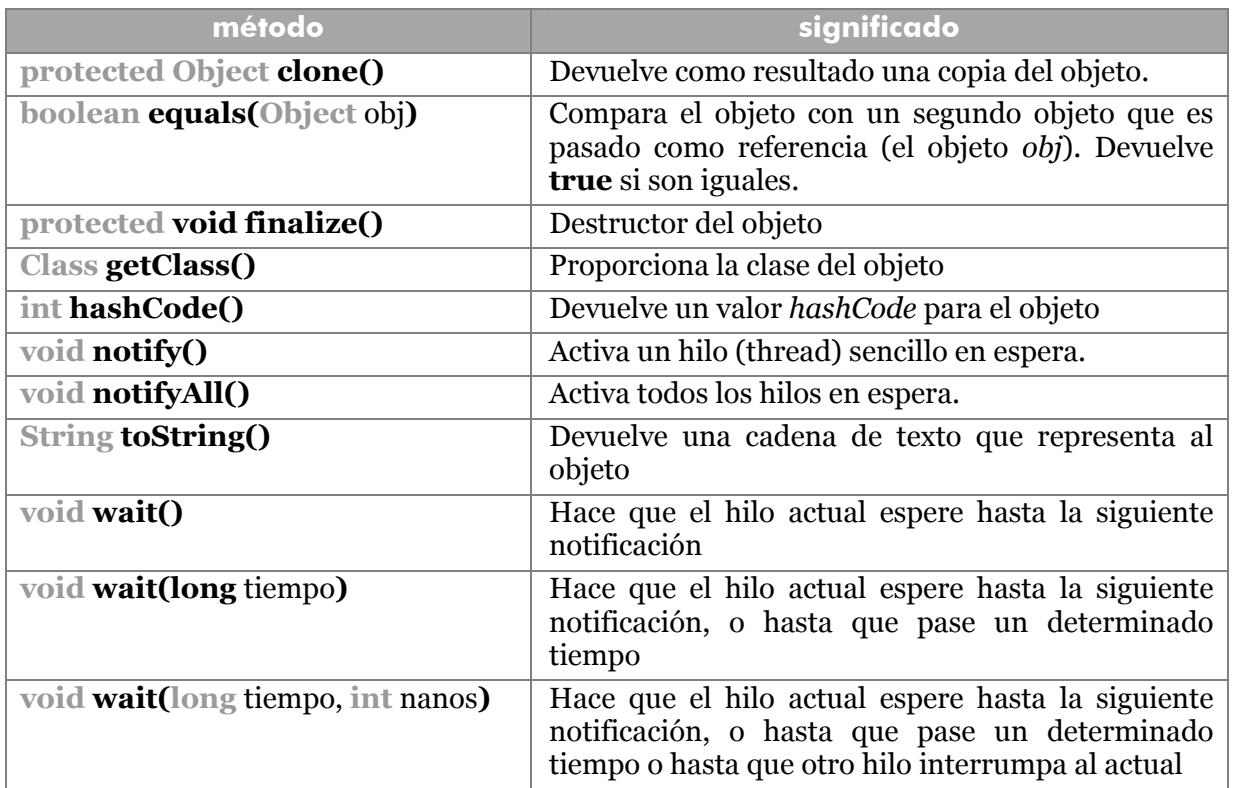

# **clase** *Class*

La clase *Object* posee un método llamado **getClass()** que devuelve la clase a la que pertenece un determinado objeto. La clase **Class** es también una superclase común a todas las clase, pero a las clases que están en ejecución.

**Class** tiene una gran cantidad de métodos que permiten obtener diversa

- - -

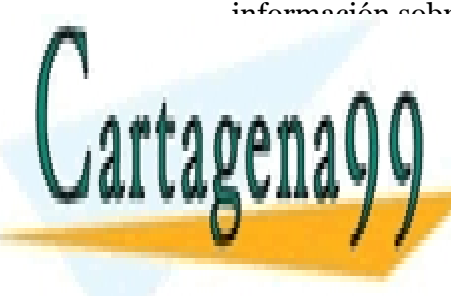

información sobre la clase de un objeto determinado en tiempo de ejecución. A eso se le llama <mark>reflexión (obtener información sobre el codigo de un objeto). CLASES PARTICULARES, TUTORÍAS TÉCNICAS ONLINE</mark> LLAMA O ENVÍA WHATSAPP: 689 45 44 70

> **79**  CALL OR WHATSAPP:689 45 44 70 ONLINE PRIVATE LESSONS FOR SCIENCE STUDENTS

Ejemplo:

```
String prueba="Hola, hola"; 
Class clase=prueba.getClass(); 
System.out.println(clase.getName());//*java.lang.String* 
System.out.println(clase.getPackage());//*package java.lang* 
System.out.println(clase.getSuperclass()); 
                    //*class package java.lang.Object* 
Class clase2= Class.forName("java.lang.String");
```
# lista de métodos de *Class*

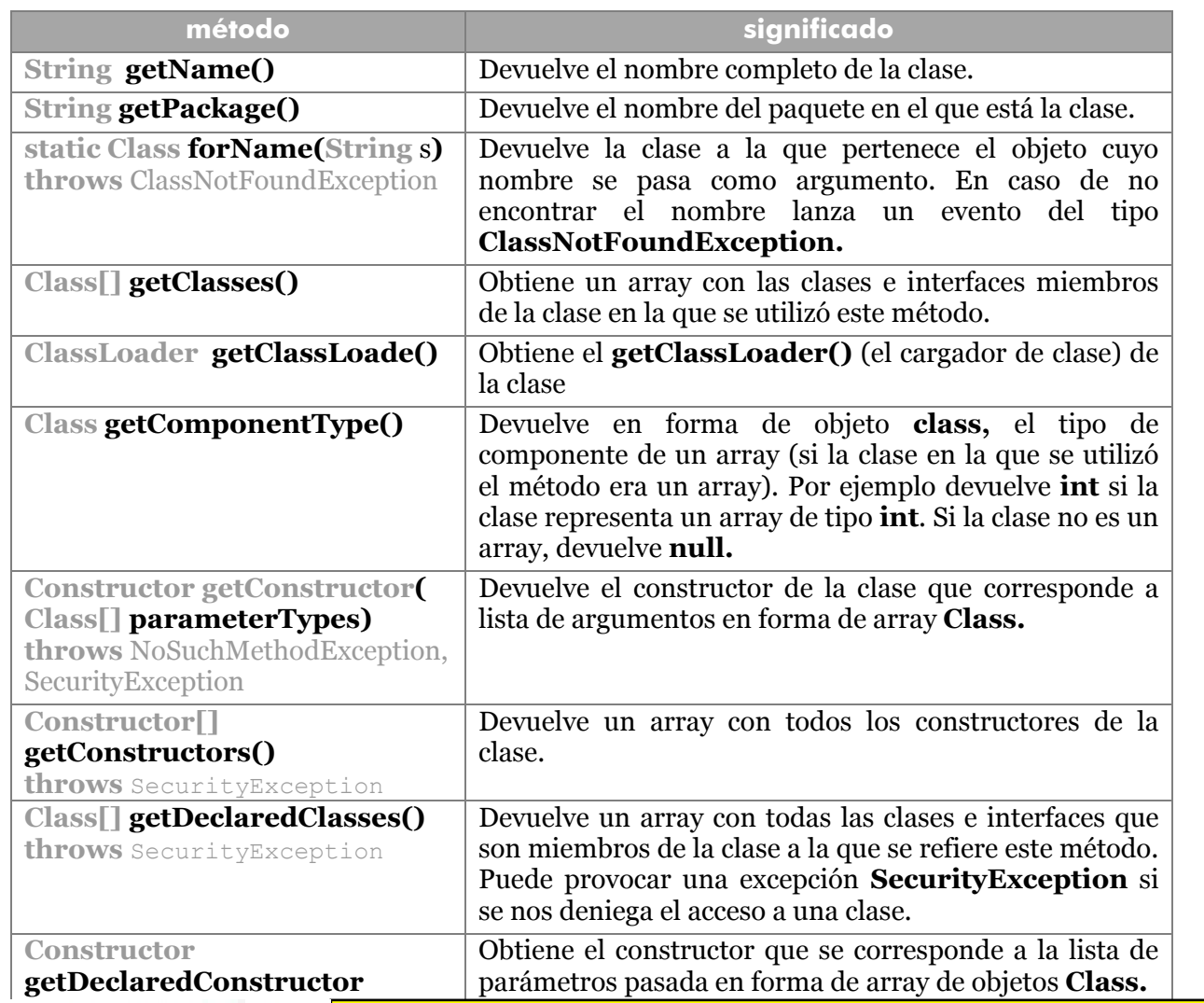

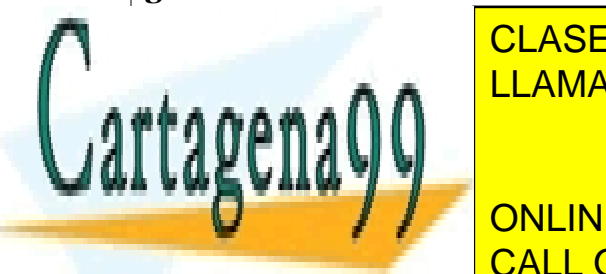

<mark>CLASES PARTICULARES, TUTORÍAS TÉCNICAS ONLINE</mark> <u>LLAMA O ENVÍA WHATSAPP: 689 45 44 70</u>

**80**  CALL OR WHATSAPP:689 45 44 70 ONLINE PRIVATE LESSONS FOR SCIENCE STUDENTS

www.cartagena99.com no se hace responsable de la información contenida en el presente documento en virtud al Artículo 17.1 de la Ley de Servicios de la Sociedad de la Información y de Comercio Electrónico, de 11 de julio de 2002. Si la información contenida en el documento es ilícita o lesiona bienes o derechos de un tercero háganoslo saber y será retirada.

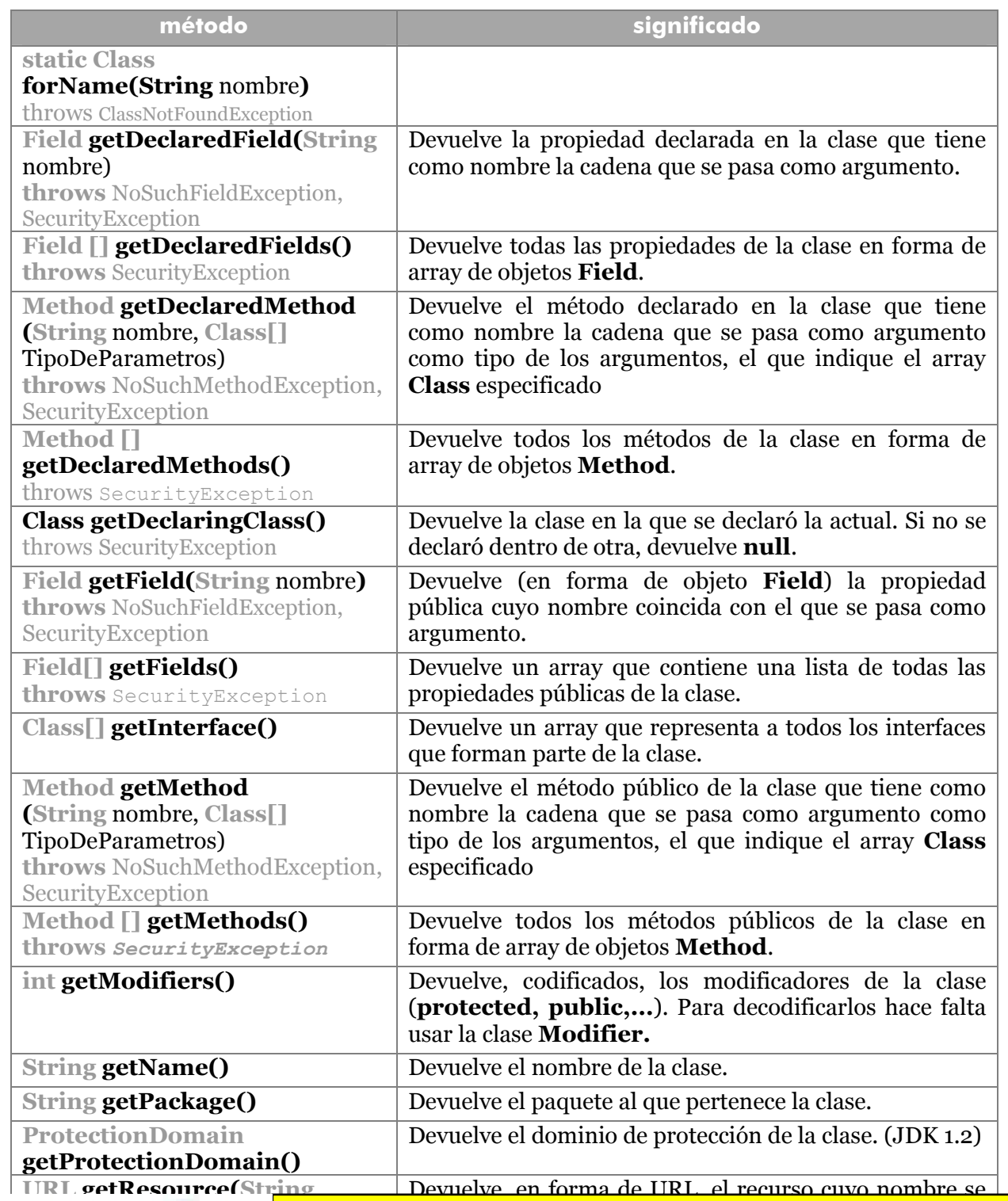

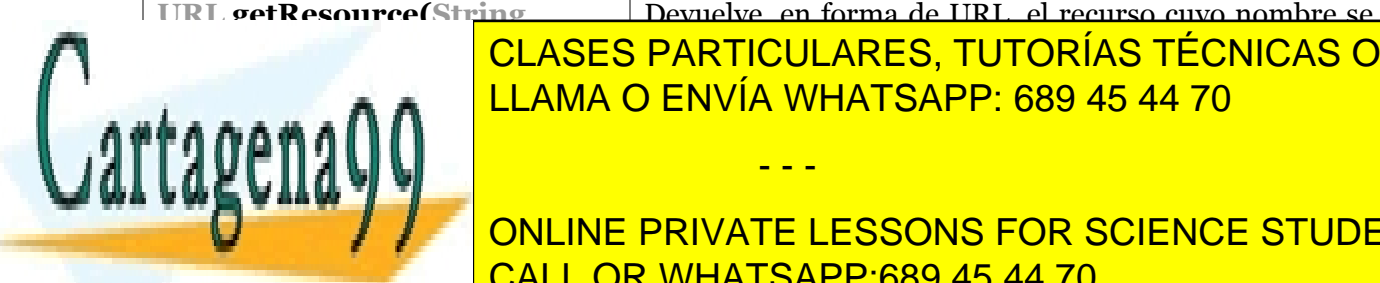

<u>CLASES PARTICULARES, TUTORÍAS TÉCNICAS ONLINE</u> <u>) ENVÍA WHATSAPP<sup>.</sup> 689 45 44 70. Curso cu</u> <u>LLAMA O ENVÍA WHATSAPP: 689 45 44 70</u>

**81**  CALL OR WHATSAPP:689 45 44 70 ONLINE PRIVATE LESSONS FOR SCIENCE STUDENTS

www.cartagena99.com no se hace responsable de la información contenida en el presente documento en virtud al Artículo 17.1 de la Ley de Servicios de la Sociedad de la Información y de Comercio Electrónico, de 11 de julio de 2002. Si la información contenida en el documento es ilícita o lesiona bienes o derechos de un tercero háganoslo saber y será retirada.

#### **Manual de Java**

Clases fundamentales (I)

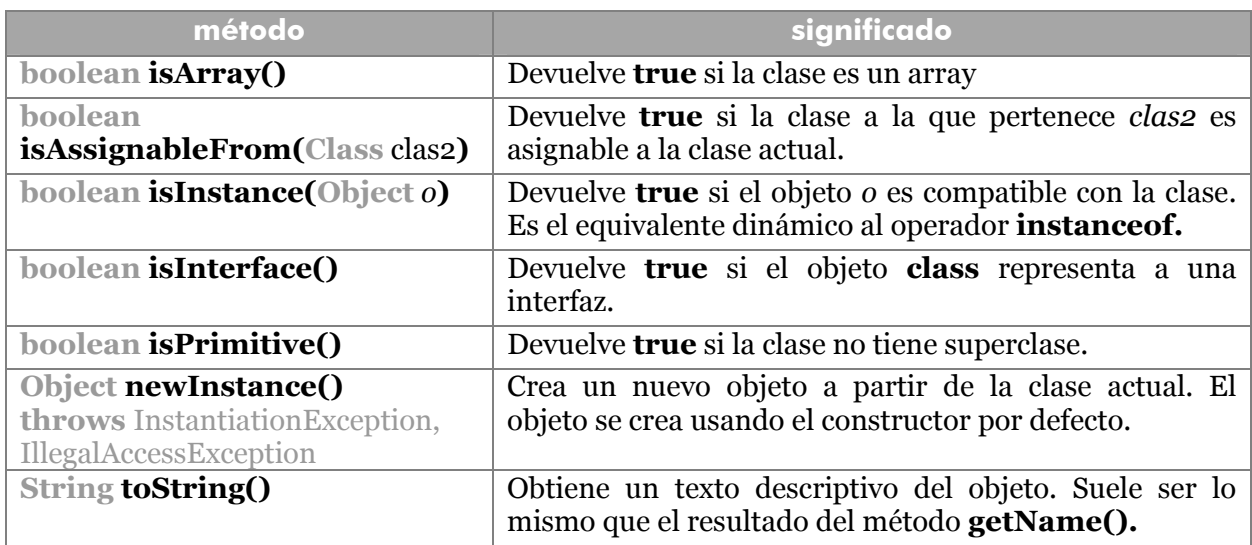

# **reflexión**

En Java, por traducción del término **reflection,** se denomina reflexión a la capacidad de un objeto de examinarse a sí mismo. En el paquete **java.lang.reflect** hay diversas clases que tienen capacidad de realizar este examen. Casi todas estas clases han sido referenciadas al describir los métodos de la clase **Class.**

**Class** permite acceder a cada elemento de reflexión de una clase mediante dos pares de métodos. El primer par permite acceder a los métodos públicos (**getField** y **getFields** por ejemplo), el segundo par accede a cualquier elemento miembro (**getDeclaredField** y **getDeclaredFields**) por ejemplo.

## clase Field

La clase java.lang.reflection.Field, permite acceder a las propiedades (campos) de una clase. Métodos interesantes:

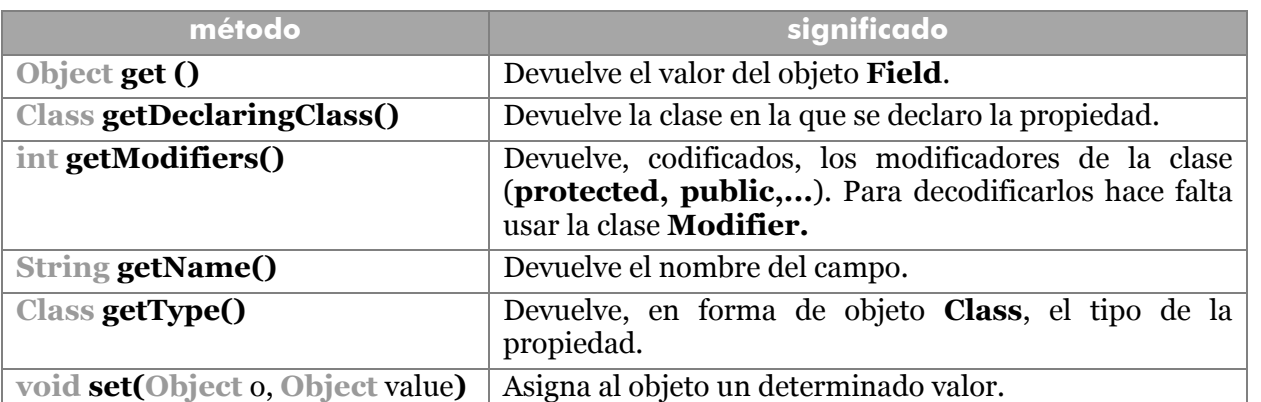

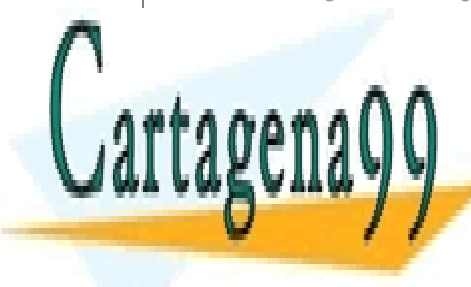

CLASES PARTICULARES, TUTORÍAS TÉCNICAS ONLINE<br>CATTAPENA QUE DE CONSTRIBUILE AL OBJETO DE SCIENCE STUDENTS LLAMA O ENVÍA WHATSAPP: 689 45 44 70

## **82**  ONLINE PRIVATE LESSONS FOR SCIENCE STUDENTS CALL OR WHATSAPP:689 45 44 70

www.cartagena99.com no se hace responsable de la información contenida en el presente documento en virtud al Artículo 17.1 de la Ley de Servicios de la Sociedad de la Información y de Comercio Electrónico, de 11 de julio de 2002. Si la información contenida en el documento es ilícita o lesiona bienes o derechos de un tercero háganoslo saber y será retirada.

# clase Method

**método significado Class getDeclaringClass()** | Devuelve la clase en la que se declaro la propiedad. **Class**[] **getExceptionTypes()** | Devuelve un array con todos los tipos de excepción que es capaz de lanzar el método. **int getModifiers() Devuelve, codificados, los modificadores de la clase** (**protected, public,...**). Para decodificarlos hace falta usar la clase **Modifier.** String **getName()** Devuelve el nombre del método. **Class getParameterTypes()** Devuelve, en forma de array **Class**, los tipos de datos de los argumentos del método. **Class getReturnType()** Devuelve, en forma de objeto **Class**, el tipo de datos que devuelve el método. **void invoke(Object** o, **Object[]** argumentos**)**  Invoca al método *o* usando la lista de parámetros indicada. **String <b>toString()** Cadena que describe al objeto.

Representa métodos de una clase. Sus propios métodos son:

# clase Constructor

Representa constructores. Tiene casi los mismos métodos de la clase anterior.

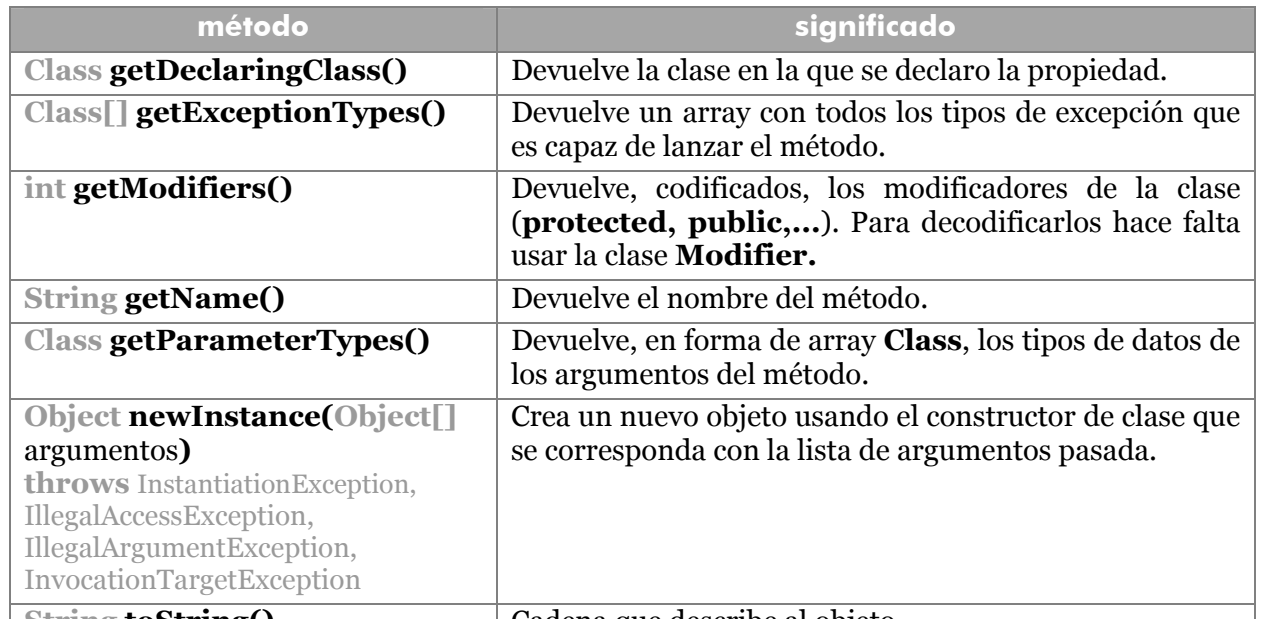

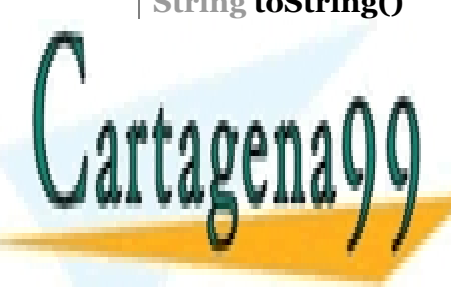

**String toString()** Cadena que describe al objeto.

- - -

CLASES PARTICULARES, TUTORÍAS TÉCNICAS ONLINE LLAMA O ENVÍA WHATSAPP: 689 45 44 70

**83**  ONLINE PRIVATE LESSONS FOR SCIENCE STUDENTS CALL OR WHATSAPP:689 45 44 70

# **clases para tipos básicos**

En Java se dice que todo es considerado un objeto. Para hacer que esta filosofía sea más real se han diseñado una serie de clases relacionadas con los tipos básicos. El nombre de estas clases es:

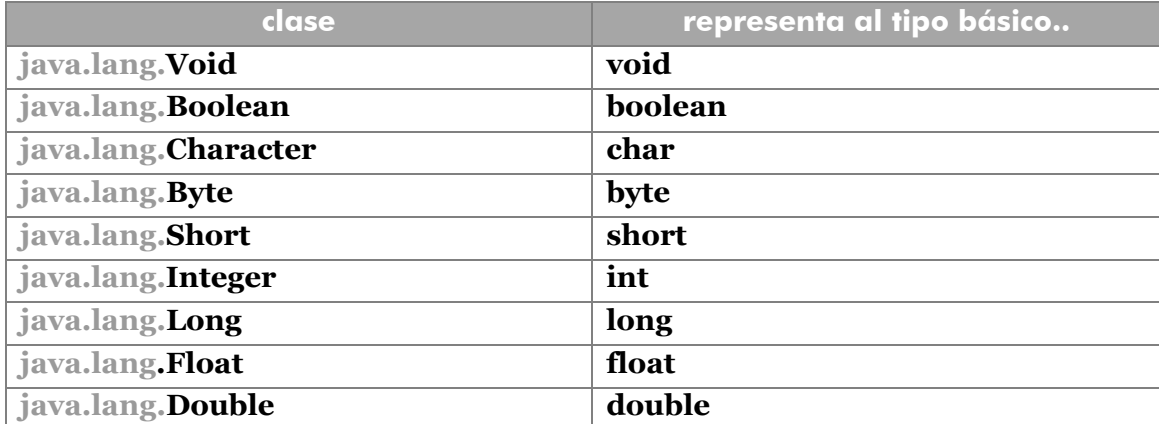

Hay que tener en cuenta que no son equivalentes a los tipos básicos. La creación de estos tipos lógicamente requiere usar constructores, ya que son objetos y no tipos básicos.

```
Double n=new Double(18.3); 
Double o=new Double("18.5");
```
El constructor admite valores del tipo básico relacionado e incluso valores String que contengan texto convertible a ese tipo básico. Si ese texto no es convertible, ocurre una excepción del tipo **NumberFormatException**.

La conversión de un String a un tipo básico es una de las utilidades básicas de estas clases, por ello estas clases poseen el método estático **valueOf** entre otros para convertir un String en uno de esos tipos. Ejemplos:

```
String s="2500"; 
Integer a=Integer.valueOf(s); 
Short b=Short.valueOf(s); 
Double c=Short.valueOf(s); 
Byte d=Byte.valueOf(s);//Excepción!!!
```
Hay otro método en cada una de esas clases que se llama **parse**. La diferencia estriba en que en los métodos **parse** la conversión se realiza hacia tipos básicos (int, double, float, boolean,...) y no hacia las clase anteriores. Ejemplo:

- - -

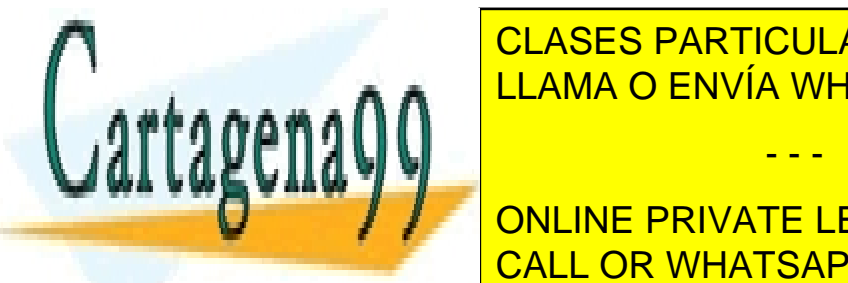

CLASES PARTICULARES, TUTORÍAS TÉCNICAS ONLINE **integral Studies Integrals And LLAMA O ENVÍA WHATSAPP: 689 45 44 70** 

**84 by Formulation Science Students** CALL OR WHATSAPP:689 45 44 70

Estos métodos son todos estáticos. Todas las clases además poseen métodos dinámicos para convertir a otros tipos (intValue, longValue,... o el conocido toString).

Todos estos métodos lanzan excepciones del tipo **NumberFormatException,** que habrá que capturar con el try y el catch pertinentes.

Además han redefinido el método **equals** para comparar objetos de este tipo. Además poseen el método **compareTo** que permite comparar dos elementos de este tipo (este método se maneja igual que el compareTo de la clase String, ver comparación entre objetos String, página 35)

#### **clase StringBuffer**

La clase String tiene una característica que puede causar problemas, y es que los objetos String se crean cada vez que se les asigna o amplia el texto. Esto hace que la ejecución sea más lenta. Este código:

```
String frase="Esta "; 
frase += "es ";
frase += "la ";
frase += "frase";
```
En este código se crean cuatro objetos String y los valores de cada uno son copiados al siguiente. Por ello se ha añadido la clase **StringBuffer** que mejora el rendimiento. La concatenación de textos se hace con el método **append:** 

```
StringBuffer frase = new StringBuffer("Esta "); 
frase.append("es "); 
frase.append("la");
frase.append("frase.");
```
Por otro lado el método **toString** permite pasar un **StringBuffer** a forma de cadena String.

```
StringBuffer frase1 = new StringBuffer("Valor inicial"); 
... 
String frase2 = frase1.toString();
```
Se recomienda usar StringBuffer cuando se requieren cadenas a las que se las cambia el texto a menudo. Posee métodos propios que son muy interesantes para realizar estas modificaciones (**insert, delete, replace,…**).

- - -

### métodos de StringBuffer

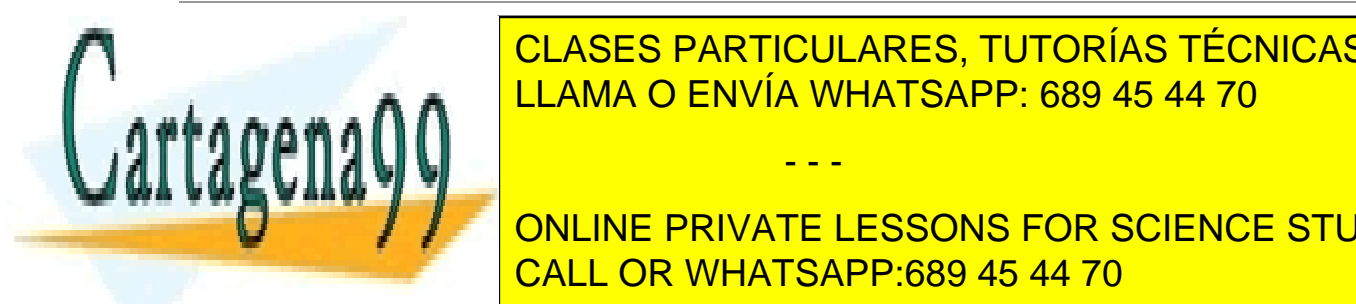

**CLASES PARTICULARES, TUTORÍAS TÉCNICAS ONLINE** StringBuffer and **StringBuffer and Anademy and StringBufferr el valor en forma de la valor el valor el valor el v** <u>LLAMA O ENVÍA WHATSAPP: 689 45 44 70</u>

> **85**  CALL OR WHATSAPP:689 45 44 70 ONLINE PRIVATE LESSONS FOR SCIENCE STUDENTS

#### **Manual de Java**

Clases fundamentales (I)

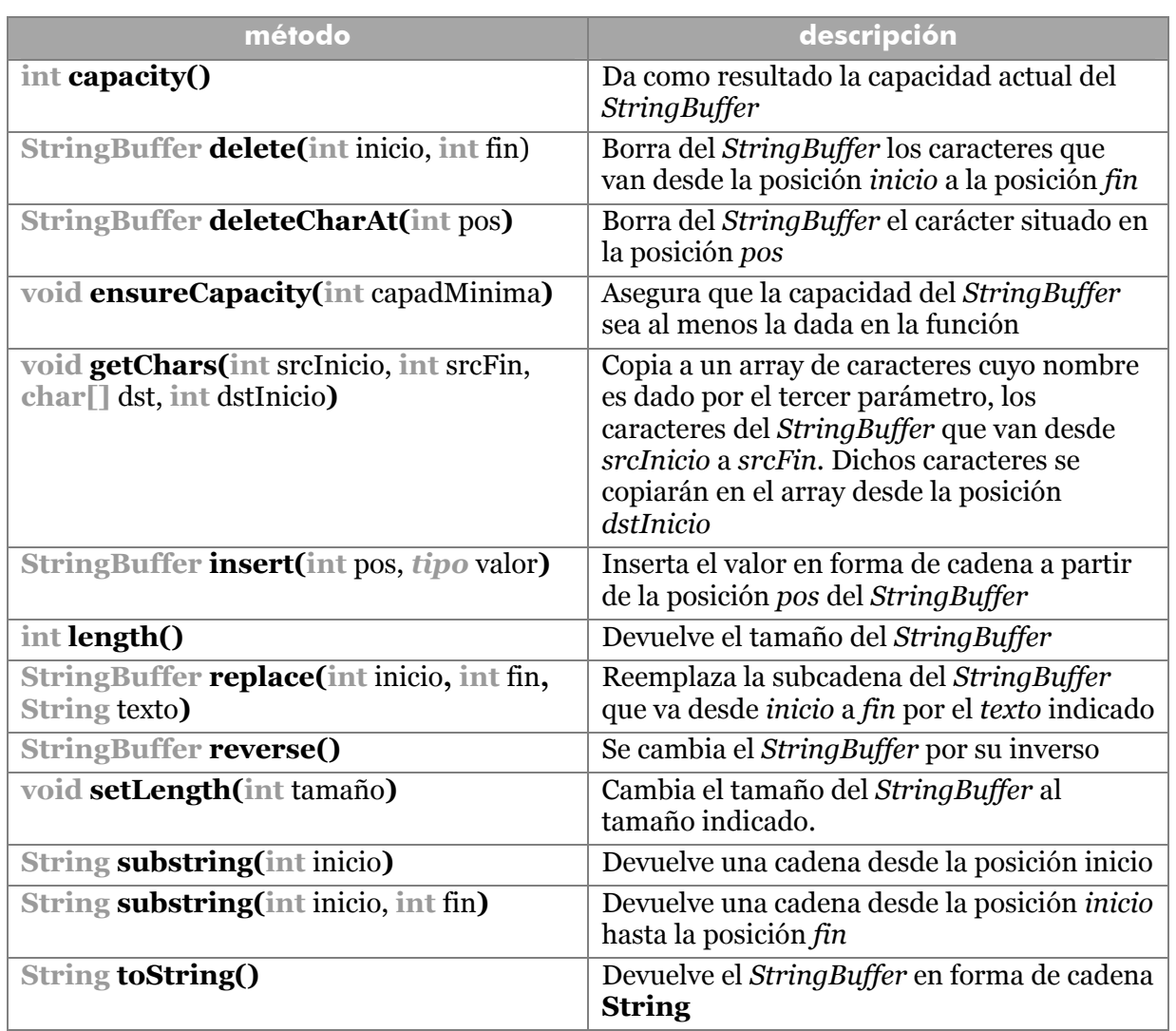

## **números aleatorios**

La clase **java.util.Random** está pensada para la producción de elementos aleatorios. Los números aleatorios producen dicha aleatoriedad usando una fórmula matemática muy compleja que se basa en, a partir de un determinado número obtener aleatoriamente el siguiente. Ese primer número es la semilla.

El constructor por defecto de esta clase crea un número aleatorio utilizando una semilla obtenida a partir de la fecha y la hora. Pero si se desea repetir continuamente la misma semilla, se puede iniciar usando un determinado número **long**:

**Random** r1=Random();//Semilla obtenida de la fecha y hora

**Random** r2=Random(182728L);//Semilla obtenida de un **long** 

- - -

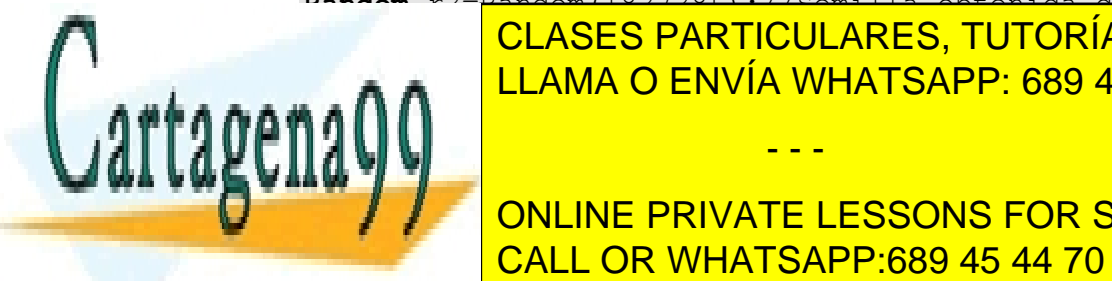

CLASES PARTICULARES, TUTORÍAS TÉCNICAS ONLINE LLAMA O ENVÍA WHATSAPP: 689 45 44 70

**86**  CALL OR WHATSAPP:689 45 44 70 **int Next**Int next Internal PRIVATE LESSONS FOR SCIENCE STUDENTS

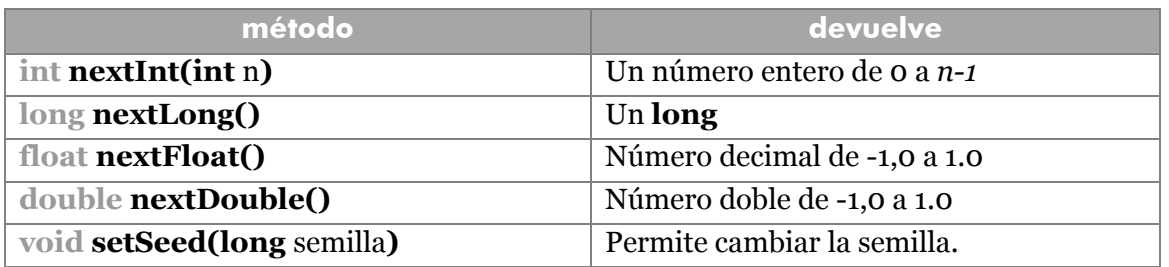

# **fechas**

Sin duda alguna el control de fechas y horas es uno de los temas más pesados de la programación. Por ello desde Java hay varias clase dedicadas a su control.

La clase **java.util.Calendar** permite usar datos en forma de día mes y año, su descendiente **java.util.GregorianCalendar** añade compatibilidad con el calendario Gregoriano, la clase **java.util.Date** permite trabajar con datos que representan un determinado instante en el tiempo y la clase **java.text.DateFormat** está encargada de generar distintas representaciones de datos de fecha y hora.

# clase Calendar

Se trata de una clase abstracta (no se pueden por tanto crear objetos Calendar) que define la funcionalidad de las fechas de calendario y define una serie de atributos estáticos muy importante para trabajar con las fechas. Entre ellos (se usan siempre con el nombre Calendar, por ejemplo Calendar.DAY\_OF\_WEEK):

- **Día de la semana: DAY\_OF\_WEEK** número del día de la semana (del 1 al 7). Se pueden usar las constantes MONDAY, TUESDAY, WEDNESDAY, THURSDAY, FRIDAY, SATURDAY, SUNDAY. Hay que tener en cuenta que usa el calendario inglés, con lo que el día 1 de la semana es el domingo (SUNDAY).
- **Mes: MONTH** es el mes del año (del 0, enero, al 11, diciembre). Se pueden usar las constantes: JANUARY, FEBRUARY, MARCH, APRIL, MAY, JUNE, JULY, AUGUST, SEPTEMBER, OCTOBER, NOVEMBER, DECEMBER.
- **Día del mes: DAY\_OF\_MONTH** número del día del mes (empezando por 1).
- **Semana del año: WEEK\_OF\_YEAR** indica o ajusta el número de semana del año.
- **Semana del mes: WEEK OF MONTH** indica o ajusta el número de semana del mes.
- **Día del año: DAY\_OF\_YEAR** número del día del año (de 1 a 365).
- **Hora: HOUR**, hora en formato de 12 horas. **HOUR\_OF\_DAY** hora en formato

- - -

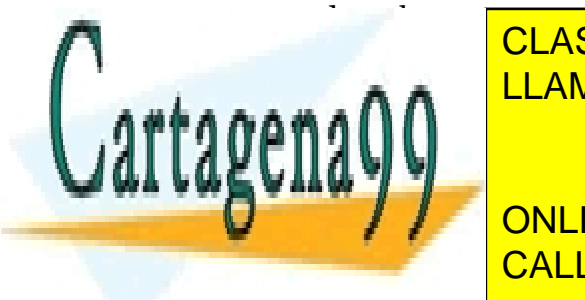

**Propiedad que sirve para indicar en que para indicar en que parte del día esta en que para indicar en que parte de** CLASES PARTICULARES, TUTORÍAS TÉCNICAS ONLINE

> **87**  CALL OR WHATSAPP:689 45 44 70 ONLINE PRIVATE LESSONS FOR SCIENCE STUDENTS

 **Segundos.** SECOND también se puede usar MILLISECOND para los milisegundos.

Esta clase también define una serie de métodos abstractos y estáticos.

# clase GregorianCalendar

Es subclase de la anterior (por lo que hereda todos sus atributos). Permite crear datos de calendario gregoriano. Tiene numerosos constructores, algunos de ellos son:

```
GregorianCalendar fecha1=new GregorianCalendar(); 
   //Crea fecha1 con la fecha actual 
GregorianCalendar fecha2=new GregorianCalendar(2003,7,2); 
   //Crea fecha2 con fecha 2 de agosto de 2003 
GregorianCalendar fecha3=new 
GregorianCalendar(2003,Calendar.AUGUST,2); 
   //Igual que la anterior 
GregorianCalendar fecha4=new 
GregorianCalendar(2003,7,2,12,30); 
  //2 de Agosto de 2003 a las 12:30 
GregorianCalendar fecha5=new 
GregorianCalendar(2003,7,2,12,30,15); 
  //2 de Agosto de 2003 a las 12:30:15
```
#### método get

El método **get** heredado de la clase **Calendar** sirve para poder obtener un detalle de una fecha. A este método se le pasa el atributo a obtener (véase lista de campos en la clase **Calendar**). Ejemplos:

```
GregorianCalendar fecha=new 
   GregorianCalendar(2003,7,2,12,30,23); 
System.out.println(fecha.get(Calendar.MONTH)); 
System.out.println(fecha.get(Calendar.DAY OF YEAR));
System.out.println(fecha.get(Calendar.SECOND)); 
System.out.println(fecha.get(Calendar.MILLISECOND)); 
/* La salida es 
  7 
  214 
  23 
  0
```
- - -

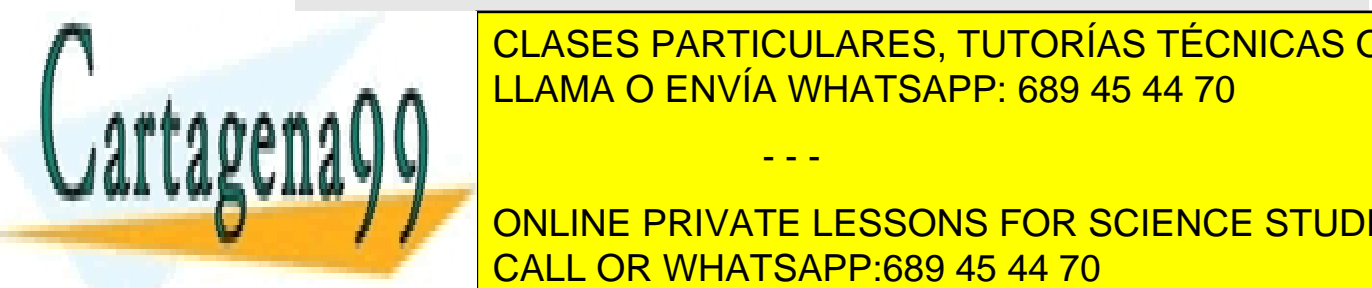

CLASES PARTICULARES, TUTORÍAS TÉCNICAS ONLINE LLAMA O ENVÍA WHATSAPP: 689 45 44 70

**88**  CALL OR WHATSAPP:689 45 44 70 ONLINE PRIVATE LESSONS FOR SCIENCE STUDENTS

```
fecha.set(Calendar.MONTH, Calendar.MAY); 
fecha.set(Calendar.DAY_OF_MONTH, 12)
```
Otro uso de set consiste en cambiar la fecha indicando, año, mes y día y, opcionalmente, hora y minutos.

```
fecha.set(2003,17,9);
```
#### método getTime

Obtiene el objeto **Date** equivalente a al representado por el GregorianCalendar. En Java los objetos Date son fundamentales para poder dar formato a las fechas.

#### método setTime

Hace que el objeto de calendario tome como fecha la representada por un objeto date. Es el inverso del anterior

```
Date d=new Date()
GregorianCalendar gc=new GregorianCalendar() 
g.setTime(d);
```
#### método getTimeInMillis

Devuelve el número de milisegundos que representa esa fecha.

### clase Date

Representa una fecha en forma de milisegundos transcurridos, su idea es representar un instante. Cuenta fechas desde el 1900. Normalmente se utiliza conjuntamente con la clase **GregorianCalendar.** Pero tiene algunos métodos interesantes.

#### construcción

Hay varias formas de crear objetos Date:

```
Date fecha1=new Date();//Creado con la fecha actual 
Date fecha2=(new GregorianCalendar(2004,7,6)).getTime();
```
#### método after

Se le pasa como parámetro otro objeto Date. Devuelve **true** en el caso de que la segunda fecha no sea más moderna. Ejemplo:

```
GregorianCalendar gc1=new GregorianCalendar(2004,3,1); 
GregorianCalendar gc2=new GregorianCalendar(2004,3,10); 
Date fecha1=gc1.getTime();
```
- - -

**PARTICULARES, TUTORÍAS TÉCNICAS ONLINE** System.out.println(fecha1.after(fecha2)); LLAMA O ENVÍA WHATSAPP: 689 45 44 70 *//Escribe false porque la segunda fecha es más reciente* 

> **89**  ONLINE PRIVATE LESSONS FOR SCIENCE STUDENTS CALL OR WHATSAPP:689 45 44 70

## método before

Inverso al anterior. Devuelve **true** si la fecha que recibe como parámetro no es más reciente.

#### métodos equals y compareTo

Funcionan igual que en otros muchos objetos. **equals** devuelve **true** si la fecha con la que se compara es igual que la primera (incluidos los milisegundos). **compareTo** devuelve -1 si la segunda fecha es más reciente, 0 si son iguales y 1 si es más antigua.

## clase DateFormat

A pesar de la potencia de las clases relacionadas con las fechas vistas anteriormente, sigue siendo complicado y pesado el hecho de hacer que esas fechas aparezcan con un formato más legible por un usuario normal.

La clase DateFormat nos da la posibilidad de formatear las fechas. Se encuentra en el paquete **java.text**. Hay que tener en cuenta que no representa fechas, sino maneras de dar formato a las fechas. Es decir un objeto DateFormat representa un formato de fecha (formato de fecha larga, formato de fecha corta,...).

#### creación básica

Por defecto un objeto DateFormat con opciones básicas se crea con:

*DateFormat* sencillo=*DateFormat*.getInstance();

Eso crea un objeto DateFormat con formato básico. **getInstance()** es un método estático de la clase **DateFormat** que devuelve un objeto DateFormat con formato sencillo.

### el método format

Todos los objetos DateFormat poseen un método llamado **format** que da como resultado una cadena String y que posee como parámetro un objeto de tipo Date. El texto devuelto representa la fecha de una determinada forma. El formato es el indicado durante la creación del objeto DateFormat. Ejemplo:

```
Date fecha=new Date();//fecha actual 
DateFormat df=DateFormat.getInstance();//Formato básico 
System.out.println(df.format(fecha);
//Ejemplo de resultado: 14/04/04 10:37
```
#### creaciones de formato sofisticadas

El formato de fecha se puede configurar al gusto del programador. Esto es posible ya que hay otras formas de crear formatos de fecha. Todas las opciones consisten en

- - -

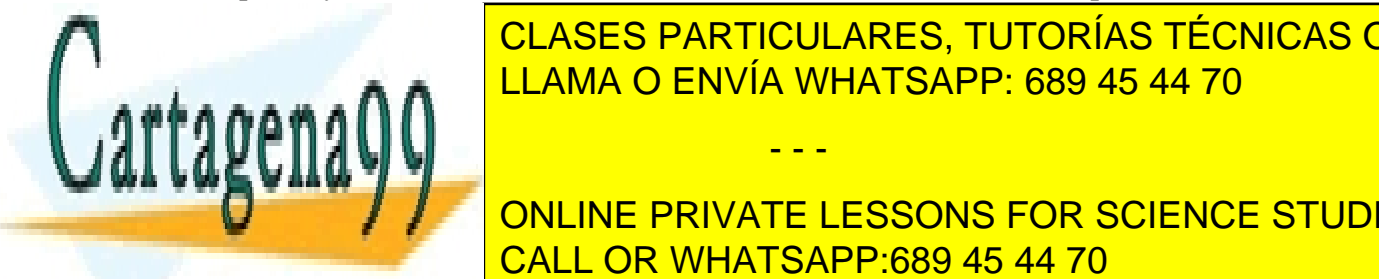

**CLASES PARTICULARES, TUTORÍAS TÉCNICAS ONLINE** <u>DateFormations and formations of the fecha válido para estribir estribute</u>  $\overline{\mathbf{C}}$ 

**90 Solo la sólo la hora; sin la hora; sin la fecha. In la fecha. In the fecha. In the fecha. In the fecha. In the fecha. In the fecha. In the fecha. In the fecha. In the fecha. In the fecha. In the fecha. In the fecha. In th** CALL OR WHATSAPP:689 45 44 70

 **DateFormat.getDateTimeInstance**. Crea un formato de fecha en el que aparecerán la fecha y la hora.

Todos los métodos anteriores reciben un parámetro para indicar el formato de fecha y de hora (el último método recibe dos: el primer parámetro se refiere a la fecha y el segundo a la hora). Ese parámetro es un número, pero es mejor utilizar las siguientes constantes estáticas:

- **DateFormat.SHORT.** Formato corto.
- **DateFormat.MEDIUM**. Formato medio
- **DateFormat.LONG .** Formato largo.
- **DateFormat.FULL**. Formato completo

Ejemplo:

```
DateFormat df=DateFormat.getDateInstance(DateFormat.LONG); 
System.out.println(df.format(new Date())); 
//14 de abril de 2004 
DateFormat 
  df2=DateFormat.getDateTimeInstance(DateFormat.LONG); 
System.out.println(df2.format(new Date())); 
// 14/04/04 00H52' CEST
```
La fecha sale con el formato por defecto del sistema (por eso sale en español si el sistema Windows está en español).

#### método parse

Inverso al método format. Devuelve un objeto Date a partir de un String que es pasado como parámetro. Este método lanza excepciones del tipo **ParseException** (clase que se encuentra en el paquete **java.text**), que estamos obligados a capturar. Ejemplo:

```
DateFormat df=DateFormat.getDateTimeInstance( 
  DateFormat.SHORT,DateFormat.FULL); 
try{ 
   fecha=df2.parse("14/3/2004 00H23' CEST"); 
} 
catch(ParseException pe){
  System.out.println("cadena no válida");
```
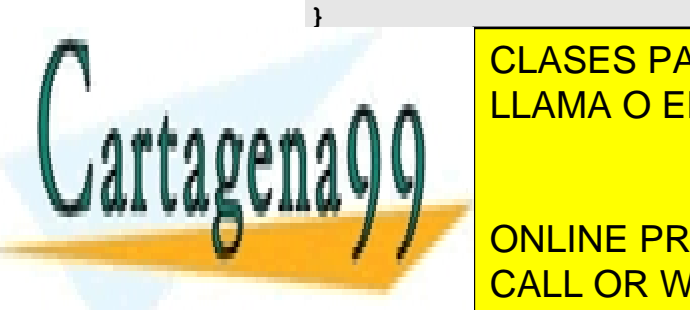

Obsérvese que el contenido de la cadena de la cadena de la cadena de la cadena de salida de salida de salida d LLAMA O ENVÍA WHATSAPP: 689 45 44 70 CLASES PARTICULARES, TUTORÍAS TÉCNICAS ONLINE

> **91**  CALL OR WHATSAPP:689 45 44 70 ONLINE PRIVATE LESSONS FOR SCIENCE STUDENTS

www.cartagena99.com no se hace responsable de la información contenida en el presente documento en virtud al Artículo 17.1 de la Ley de Servicios de la Sociedad de la Información y de Comercio Electrónico, de 11 de julio de 2002. Si la información contenida en el documento es ilícita o lesiona bienes o derechos de un tercero háganoslo saber y será retirada.

# **cadenas delimitadas.** *StringTokenizer*

# introducción

Se denomina cadena delimitada a aquellas que contienen texto que está dividido en partes (*tokens*) y esas partes se dividen mediante un carácter (o una cadena) especial. Por ejemplo la cadena 7647-34-123223-1-234 está delimitada por el guión y forma 5 tokens.

Es muy común querer obtener cada zona delimitada, cada **token**, de la cadena. Se puede hacer con las clases que ya hemos visto, pero en el paquete **java.util** disponemos de la clase más apropiada para hacerlo, **StringTokenizer.**

Esa clase representa a una cadena delimitada de modo además que en cada momento hay un puntero interno que señala al siguiente *token* de la cadena. Con los métodos apropiados podremos avanzar por la cadena.

## construcción

La forma común de construcción es usar dos parámetros: el texto delimitado y la cadena delimitadora. Ejemplo:

*StringTokenizer* st=**new** *StringTokenizer***(**"1234-5-678-9-00","-");

Se puede construir también el *tokenizer* sólo con la cadena, sin el delimitador. En ese caso se toma como delimitador el carácter de nueva línea  $(\n)$ , el retorno de carro  $(\r)$ , el tabulador (\t) o el espacio. Los *tokens* son considerados sin el delimitador (en el ejemplo sería 1234, 5, 678, 9 y 00, el guión no cuenta).

#### uso

Para obtener las distintas partes de la cadena se usan estos métodos:

- **String nextToken().** Devuelve el siguiente token. La primera vez devuelve el primer texto de la cadena hasta la llegada del delimitador. Luego devuelve el siguiente texto delimitado y así sucesivamente. Si no hubiera más tokens devuelve la excepción **NoSuchElementException**. Por lo que conviene comprobar si hay más tokens.
- **boolean hasMoreTokens().** Devuelve **true** si hay más tokens en el objeto **StringTokenizer.**
- **int countTokens().** Indica el número de tokens que quedan por obtener. El puntero de tokens no se mueve.

- - -

Ejemplo:

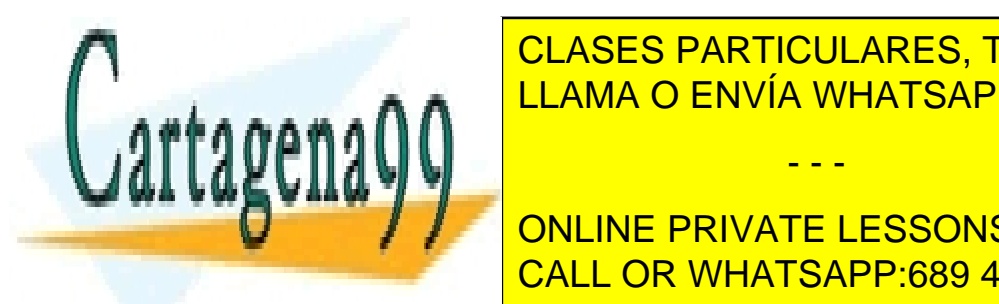

**Stringa="10034-23" CLASES PARTICULARES, TUTORÍAS TÉCNICAS ONLINE FRIDER'S STRINGTOK BEATER STRINGTOK AT A STRINGTOKER AND A STRINGTOKET STRINGTOKER STRINGTOKER** 

**92 EXAMPLE: ONLINE PRIVATE LESSONS FOR SCIENCE STUDENTS** CALL OR WHATSAPP:689 45 44 70

# entrada y salida en Java

El paquete **java.io** contiene todas las clases relacionadas con las funciones de entrada (**input**) y salida (**output**). Se habla de E/S (o de I/O) refiriéndose a la entrada y salida. En términos de programación se denomina **entrada** a la posibilidad de introducir datos hacia un programa; **salida** sería la capacidad de un programa de mostrar información al usuario.

## **clases para la entrada y la salida**

Java se basa en las secuencias para dar facilidades de entrada y salida. Cada secuencia es una corriente de datos con un emisor y un receptor de datos en cada extremo. Todas las clases relacionadas con la entrada y salida de datos están en el paquete **java.io.** 

Los datos fluyen en serie, byte a byte. Se habla entonces de un **stream** (corriente de datos, o mejor dicho, corriente de bytes). Hay otro stream que lanza caracteres (tipo char Unicode, de dos bytes), se habla entonces de un reader (si es de lectura) o un writer (escritura).

Los problemas de entrada / salida suelen causar excepciones de tipo **IOException** o de sus derivadas. Con lo que la mayoría de operaciones deben ir inmersas en un **try.**

# InputStream/ OutputStream

Clases **abstractas** que definen las funciones básicas de lectura y escritura de una secuencia de bytes pura (sin estructurar). Esas son corrientes de bits, no representan ni textos ni objetos. Poseen numerosas subclases, de hecho casi todas las clases preparadas para la lectura y la escritura, derivan de estas.

Aquí se definen los métodos **read()** (Leer) y **write()** (escribir). Ambos son métodos que trabajan con los datos, byte a byte.

# Reader/Writer

Clases **abstractas** que definen las funciones básicas de escritura y lectura basada en caracteres Unicode. Se dice que estas clases pertenecen a la jerarquía de lectura/escritura orientada a caracteres, mientras que las anteriores pertenecen a la jerarquía orientada a bytes.

Aparecieron en la versión 1.1 y no substituyen a las anteriores. Siempre que se pueda es más recomendable usar clases que deriven de estas.

Posee métodos **read** y **write** adaptados para leer arrays de caracteres.

## InputStreamReader/ OutputStreamWriter

Son clases que sirven para adaptar la entrada y la salida. El problema está en que las clases anteriores trabajan de forma muy distinta y ambas son necesarias. Por ello InputStreamReader convierte una corriente de datos de tipo InputStream a forma de

- - -

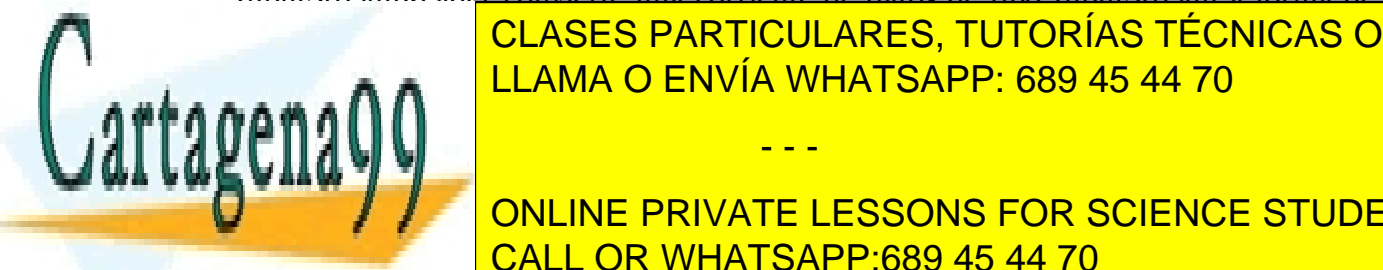

LataInput Stream Of the Stream Output Stream of the Stream of the Stream of the Stream of the Stream of the Stream of the Stream of the Stream of the Stream of the Stream of the Stream of the Stream of the Stream of the St CLASES PARTICULARES, TUTORÍAS TÉCNICAS ONLINE

**93**  simples de datos (**int, short, byte,..., String)**. Tienen varios métodos read y write **Para leer y estable de todos de la caso de la caso de Dataines de la caso de la caso de la caso de la caso de** CALL OR WHATSAPP:689 45 44 70

## **Manual de Java**

Entrada y Salida en Java

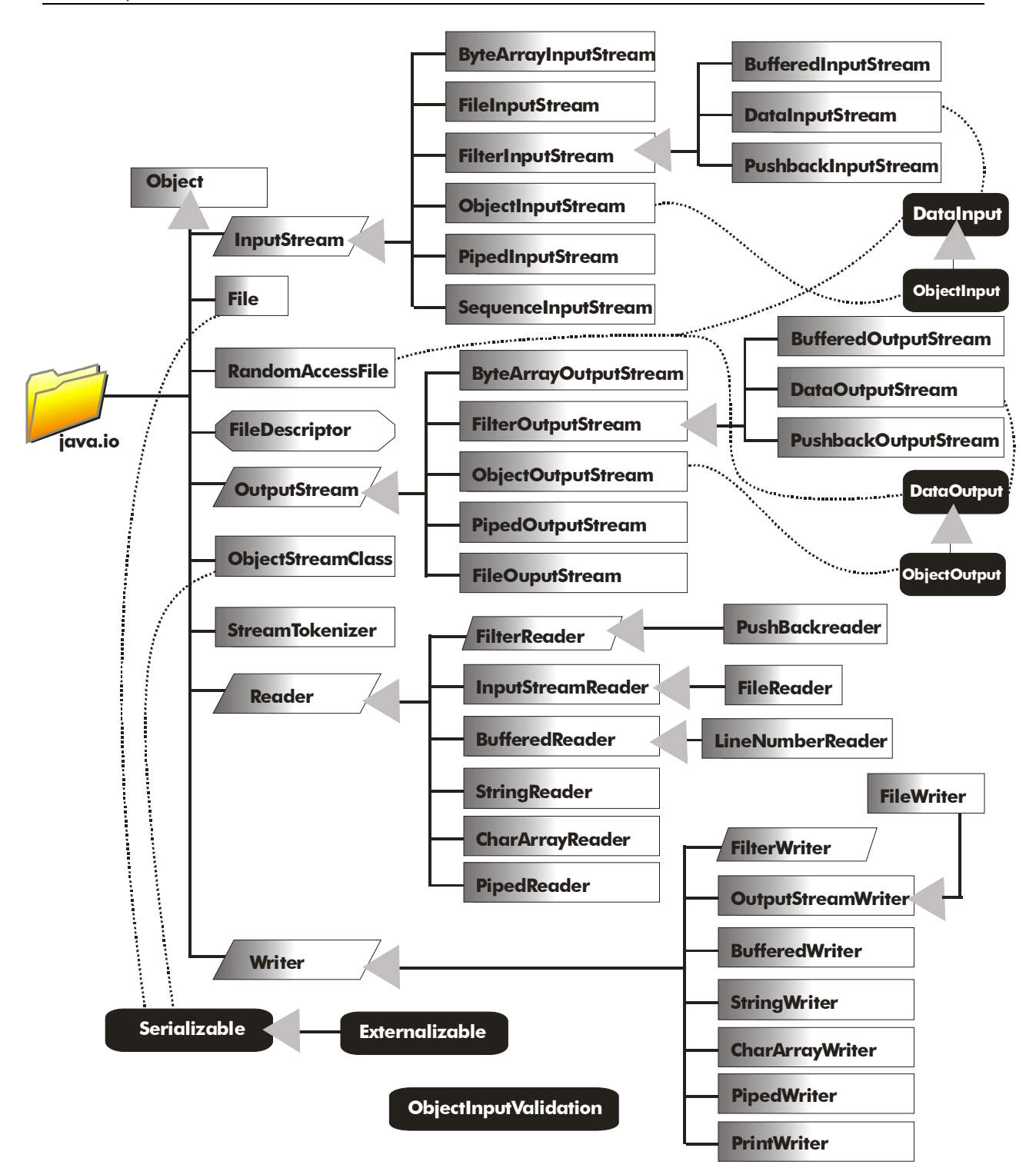

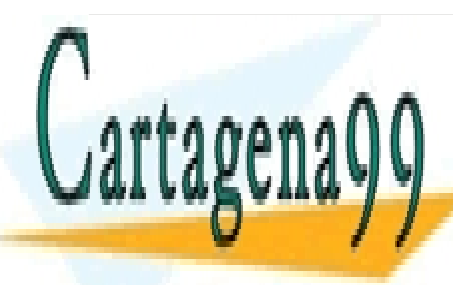

**INTERFAZIA E CLASES PARTICULARES, TUTORÍAS TÉCNICAS ONLINE** LLAMA O ENVÍA WHATSAPP: 689 45 44 70

> **94**  CALL OR WHATSAPP:689 45 44 70 ONLINE PRIVATE LESSONS FOR SCIENCE STUDENTS

www.cartagena99.com no se hace responsable de la información contenida en el presente documento en virtud al Artículo 17.1 de la Ley de Servicios de la Sociedad de la Información y de Comercio Electrónico, de 11 de julio de 2002. Si la información contenida en el documento es ilícita o lesiona bienes o derechos de un tercero háganoslo saber y será retirada.

- **readBoolean().** Lee un valor booleano de la corriente de entrada. Puede provocar excepciones de tipo **IOException** o excepciones de tipo **EOFException**, esta última se produce cuando se ha alcanzado el final del archivo y es una excepción derivada de la anterior, por lo que si se capturan ambas, ésta debe ir en un **catch** anterior (de otro modo, el flujo del programa entraría siempre en la **IOException**).
- **readByte().** Idéntica a la anterior, pero obtiene un byte. Las excepciones que produce son las mismas
- **readChar, readShort, readInt, readLong, readFloat, readDouble**. Como las anteriores, pero leen los datos indicados.
- **readUTF()**. Lee un String en formato UTF (codificación norteamericana). Además de las excepciones comentadas antes, puede ocurrir una excepción del tipo **UTFDataFormatException (**derivada de **IOException**) si el formato del texto no está en UTF.

Por su parte, los métodos de DataOutputStream son:

 **writeBoolean, writeByte, writeDouble, writeFloat, writeShort, writeUTF, writeInt, writeLong.** Todos poseen un argumento que son los datos a escribir (cuyo tipo debe coincidir con la función).

# ObjectInputStream/ObjectOutputStream

Filtros de secuencia que permiten leer y escribir objetos de una corriente de datos orientada a bytes. Sólo tiene sentido si los datos almacenados son objetos. Aporta un nuevo método de lectura:

 **readObject.** Devuelve un objeto Object de los datos de la entrada. En caso de que no haya un objeto o no sea serializable, da lugar a excepciones. Las excepciones pueden ser: **ClassNotFoundExcepcion, InvalidClassExcepcion, StreamCorruptedException, OptionalDataException** o **IOException** a secas.

La clase ObjectOutputStream posee el método de escritura de objetos **writeObject** al que se le pasa el objeto a escribir. Este método podría dar lugar en caso de fallo a excepciones **IOException, NotSerializableException** o **InvalidClassException.**.

# BufferedInputStream/BufferedOutputStream/BufferedReader/BufferedWriter

La palabra **buffered** hace referencia a la capacidad de almacenamiento temporal en la lectura y escritura. Los datos se almacenan en una memoria temporal antes de ser realmente leídos o escritos. Se trata de cuatro clase que trabajan con métodos distintos pero que suelen trabajar con las mismas corrientes de entrada que podrán ser de bytes

- - -

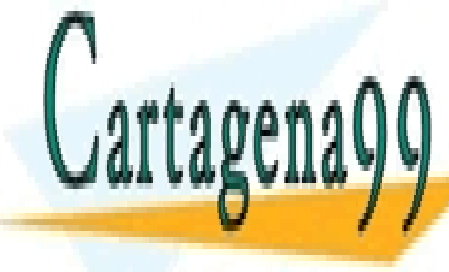

**FECALES DE CLASES PARTICULARES, TUTORÍAS TÉCNICAS ONLINE** La clase **BufferedReader** aporta el método **readLine** que permite leer caracteres LA A A A DE L<sup>LAMA O ENVÍA WHATSAPP: 689 45 44 70</sup>

> **95**  ONLINE PRIVATE LESSONS FOR SCIENCE STUDENTS CALL OR WHATSAPP:689 45 44 70

# **PrintWriter**

Secuencia pensada para impresión de texto. Es una clase escritora de caracteres en flujos de salida, que posee los métodos **print y println** ya comentados anteriormente, que otorgan gran potencia a la escritura.

# FileInputStream/FileOutputStream/FileReader/FileWriter

Leen y escriben en archivos (File=Archivo).

# PipedInputStream/PipedOutputStream

Permiten realizar canalizaciones entre la entrada y la salida; es decir lo que se lee se utiliza para una secuencia de escritura o al revés.

# **entrada y salida estándar**

# las clases in y out

**java.lang.System** es una clase que poseen multitud de pequeñas clases relacionadas con la configuración del sistema. Entre ellas están la clase **in** que es un **InputStream** que representa la entrada estándar (normalmente el teclado) y **out** que es un **OutputStream** que representa a la salida estándar (normalmente la pantalla). Hay también una clase **err** que representa a la salida estándar para errores. El uso podría ser:

```
InputStream stdin =System.in; 
OutputStream stdout=System.out;
```
El método **read()** permite leer un byte. Este método puede lanzar excepciones del tipo **IOException** por lo que debe ser capturada dicha excepción.

```
int valor=0;
try{ 
  valor=System.in.read();
} 
catch(IOException e){
    ... 
} 
System.out.println(valor);
```
No tiene sentido el listado anterior, ya que **read()** lee un byte de la entrada estándar, y en esta entrada se suelen enviar caracteres, por lo que el método read no es el

- - -

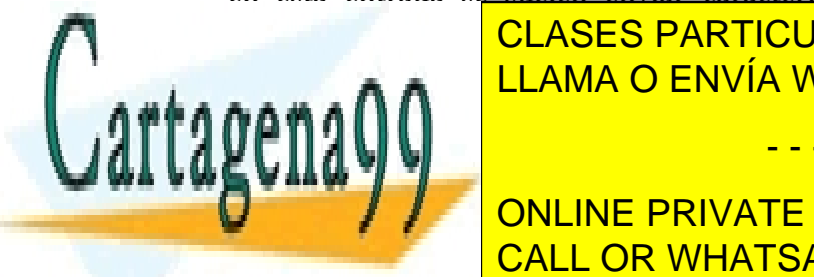

<u>apropiado <mark>clases particulares, tutorías técnicas online</mark>s </u> almacenará cada carácter leído y devolverá el número de caracteres leído LLAMA O ENVÍA WHATSAPP: 689 45 44 70

**96 by Fig. 24 ST CONLINE PRIVATE LESSONS FOR SCIENCE STUDENTS** CALL OR WHATSAPP:689 45 44 70

```
try{ 
  n=System.in.read(caracter); 
} 
catch(IOException e){ 
  System.out.println("Error en la lectura"); 
} 
for (int i=0; i<=n; i++)System.out.print((char)caracter[i]);
```
El lista anterior lee una serie de bytes y luego los escribe. La lectura almacena el código del carácter leído, por eso hay que hacer una conversión a **char.**

Para saber que tamaño dar al array de bytes, se puede usar el método **available()** de la clase **InputStream** la tercera línea del código anterior sería:

```
byte[] carácter=new byte[System.in.available];
```
# Conversión a forma de Reader

El hecho de que las clases **InputStream** y **OutputStream** usen el tipo byte para la lectura, complica mucho su uso. Desde que se impuso Unicode y con él las clases **Reader** y **Writer**, hubo que resolver el problema de tener que usar las dos anteriores.

La solución fueron dos clases: **InputStreamReader** y **OutputStreamWriter.** Se utilizan para convertir secuencias de byte en secuencias de caracteres según una determinada configuración regional. Permiten construir objetos de este tipo a partir de objetos **InputStream** u **OutputStream.** Puesto que son clases derivadas de **Reader** y **Writer** el problema está solucionado.

El constructor de la clase **InputStreamReader** requiere un objeto **InputStream** y, opcionalmente, una cadena que indique el código que se utilizará para mostrar caracteres (por ejemplo "ISO-8914-1" es el código Latín 1, el utilizado en la configuración regional). Sin usar este segundo parámetro se construye según la codificación actual (es lo normal).

Lo que hemos creado de esa forma es un objeto *convertidor.* De esa forma podemos utilizar la función read orientada a caracteres Unicode que permite leer caracteres extendidos. Está función posee una versión que acepta arrays de caracteres, con lo que la versión *writer* del código anterior sería:

```
InputStreamReader stdin=new InputStreamReader(System.in); 
char caracter[]=new char[1024]; 
int numero=-1; 
try{ 
      numero=stdin.read(caracter);
```
- - -

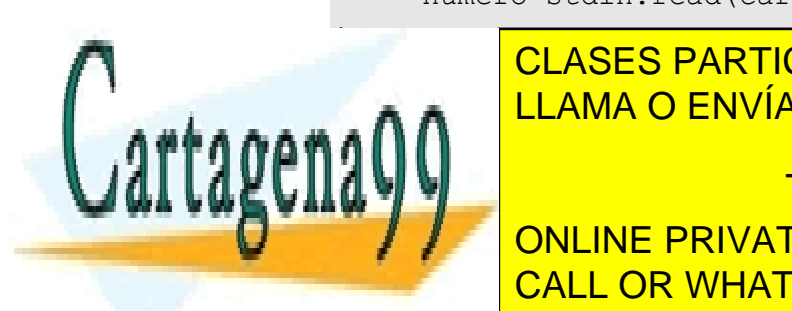

**catch**(*IOException* e){ SIGNAL ERROR ENVÍA WHATSAPP: 689 45 44 70 CLASES PARTICULARES, TUTORÍAS TÉCNICAS ONLINE

**97 System.** The CONLINE PRIVATE LESSONS FOR SCIENCE STUDENTS CALL OR WHATSAPP:689 45 44 70

# Lectura con readLine

El uso del método read con un array de caracteres sigue siendo un poco enrevesado. Por ello para leer cadenas de caracteres se suele utilizar la clase **BufferedReader**. La razón es que esta clase posee el método **ReadLine()** que permite leer una línea de texto en forma de String, que es más fácil de manipular. Esta clase usa un constructor que acepta objetos **Reader** (y por lo tanto **InputStreamReader¸** ya que desciende de ésta) y, opcionalmente, el número de caracteres a leer.

Hay que tener en cuenta que el método *ReadLine* (como todos los métodos de lectura) puede provocar excepciones de tipo *IOException* por lo que, como ocurría con las otras lecturas, habrá que capturar dicha lectura.

```
String texto=""; 
try{ 
  //Obtención del objeto Reader 
  InputStreamReader conv=new InputStreamReader(System.in); 
  //Obtención del BufferedReader 
  BufferedReader entrada=new BufferedReader(conv); 
  texto=entrada.readLine(); 
} 
catch(IOException e){
  System.out.println("Error"); 
}
```

```
System.out.println(texto);
```
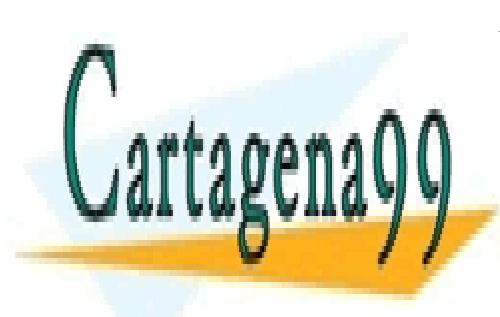

CLASES PARTICULARES, TUTORÍAS TÉCNICAS ONLINE LLAMA O ENVÍA WHATSAPP: 689 45 44 70

**98**  ONLINE PRIVATE LESSONS FOR SCIENCE STUDENTS CALL OR WHATSAPP:689 45 44 70

www.cartagena99.com no se hace responsable de la información contenida en el presente documento en virtud al Artículo 17.1 de la Ley de Servicios de la Sociedad de la Información y de Comercio Electrónico, de 11 de julio de 2002. Si la información contenida en el documento es ilícita o lesiona bienes o derechos de un tercero háganoslo saber y será retirada.

# Ficheros

Una aplicación Java puede escribir en un archivo, salvo que se haya restringido su acceso al disco mediante políticas de seguridad. La dificultad de este tipo de operaciones está en que los sistemas de ficheros son distintos en cada sistema y aunque Java intentar aislar la configuración específica de un sistema, no consigue evitarlo del todo.

#### **clase File**

En el paquete **java.io** se encuentra la clase **File** pensada para poder realizar operaciones de información sobre archivos. No proporciona métodos de acceso a los archivos, sino operaciones a nivel de sistema de archivos (listado de archivos, crear carpetas, borrar ficheros, cambiar nombre,...).

## construcción de objetos de archivo

Utiliza como único argumento una cadena que representa una ruta en el sistema de archivo. También puede recibir, opcionalmente, un segundo parámetro con una ruta segunda que se define a partir de la posición de la primera.

File archivo1=new File("/datos/bd.txt"); *File* carpeta=**new** File("datos");

El primer formato utiliza una ruta absoluta y el segundo una ruta relativa. La ruta absoluta se realiza desde la raíz de la unidad de disco en la que se está trabajando y la relativa cuenta desde la carpeta actual de trabajo.

Otra posibilidad de construcción es utilizar como primer parámetro un objeto File ya hecho. A esto se añade un segundo parámetro que es una ruta que cuenta desde la posición actual.

```
File carpeta1=new File("c:/datos");//ó c\\datos 
File archivo1=new File(carpeta1,"bd.txt");
```
Si el archivo o carpeta que se intenta examinar no existe, la clase *File* no devuelve una excepción. Habrá que utilizar el método **exists**. Este método recibe **true** si la carpeta o archivo es válido (puede provocar excepciones *SecurityException*).

También se puede construir un objeto **File** a partir de un objeto **URL**.

# el problema de las rutas

Cuando se crean programas en Java hay que tener muy presente que no siempre sabremos qué sistema operativo utilizará el usuario del programa. Esto provoca que la realización de rutas sea problemática porque la forma de denominar y recorrer rutas es

- - -

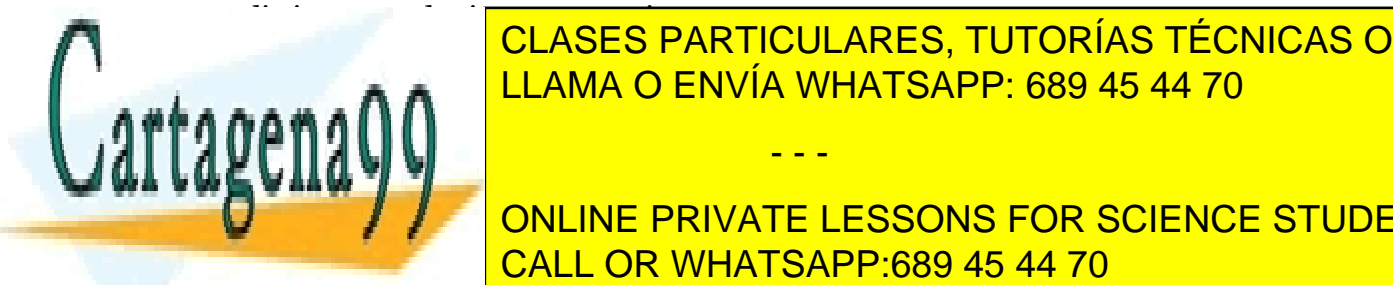

distinta en cada sistema operativo. CLASES PARTICULARES, TUTORÍAS TÉCNICAS ONLINE POLAULU EN MINDOLANLU, TUTUMAU TLUNIUAU C como separador de carpetas, en muchos sistemas Unix sólo es posible la primera es posible la primera es posibl

> **99**  ONLINE PRIVATE LESSONS FOR SCIENCE STUDENTS CALL OR WHATSAPP:689 45 44 70

También se pueden utilizar las **variables estáticas** que posee File. Estas son:

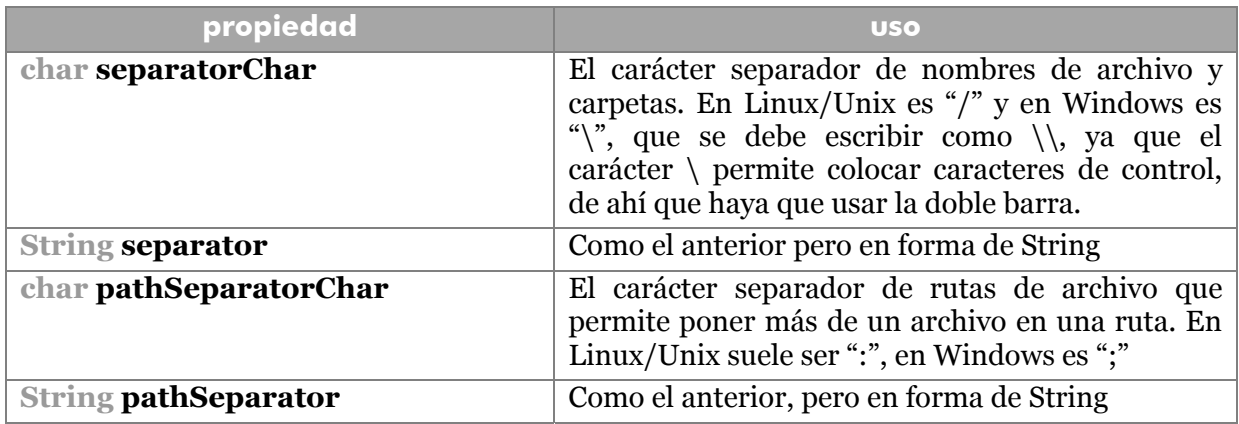

Para poder garantizar que el separador usado es el del sistema en uso:

```
String ruta="documentos/manuales/2003/java.doc"; 
ruta=ruta.replace('/',File.separatorChar);
```
Normalmente no es necesaria esta comprobación ya que Windows acepta también el carácter / como separador.

## métodos generales

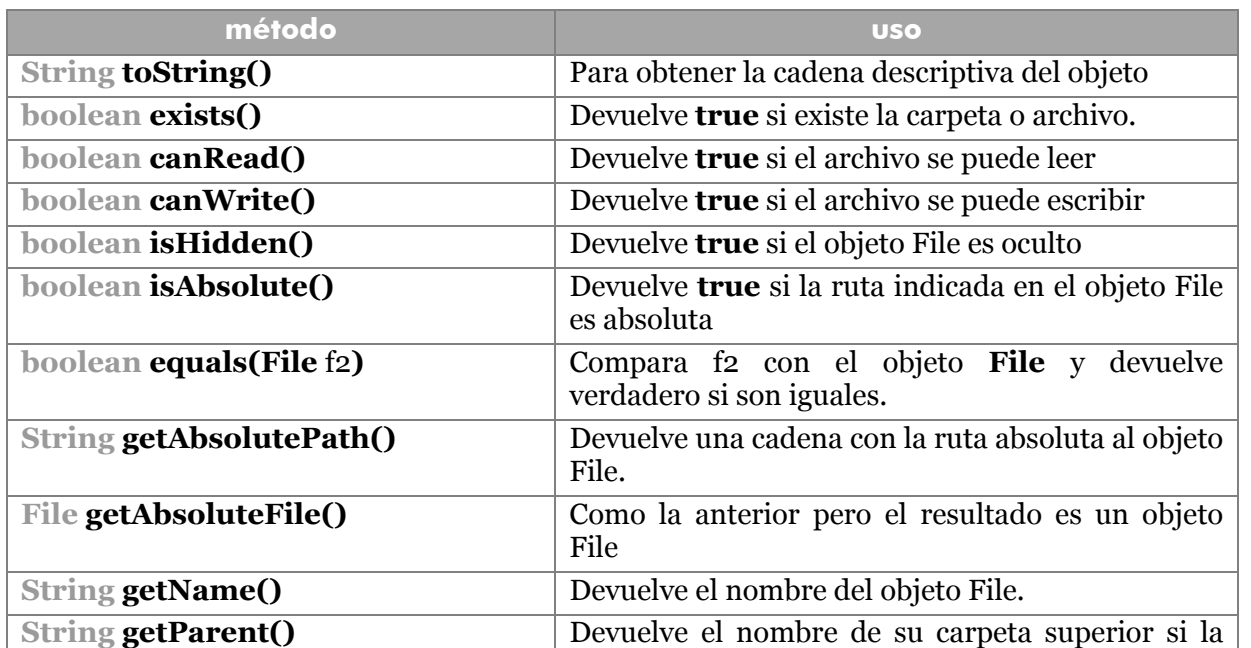

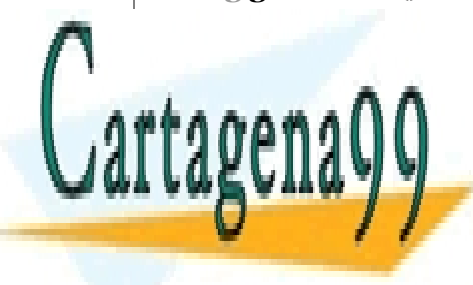

**CLASES PARTICULARES, TUTORÍAS TÉCNICAS ONLINE** FILA ANTE GETTARINO LA REGISTAT PERSONALISTA SE OBTIENE EN RESPUESTA SE OBTIENE EN RESPUESTA SE OBTIENE EN 1990 <u>LLAMA O ENVÍA WHATSAPP: 689 45 44 70</u>

> **100**  CALL OR WHATSAPP:689 45 44 70 ONLINE PRIVATE LESSONS FOR SCIENCE STUDENTS

www.cartagena99.com no se hace responsable de la información contenida en el presente documento en virtud al Artículo 17.1 de la Ley de Servicios de la Sociedad de la Información y de Comercio Electrónico, de 11 de julio de 2002. Si la información contenida en el documento es ilícita o lesiona bienes o derechos de un tercero háganoslo saber y será retirada.

archivo. - - -
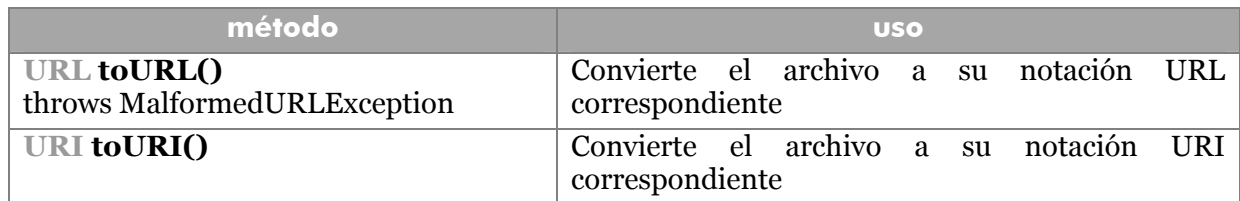

# métodos de carpetas

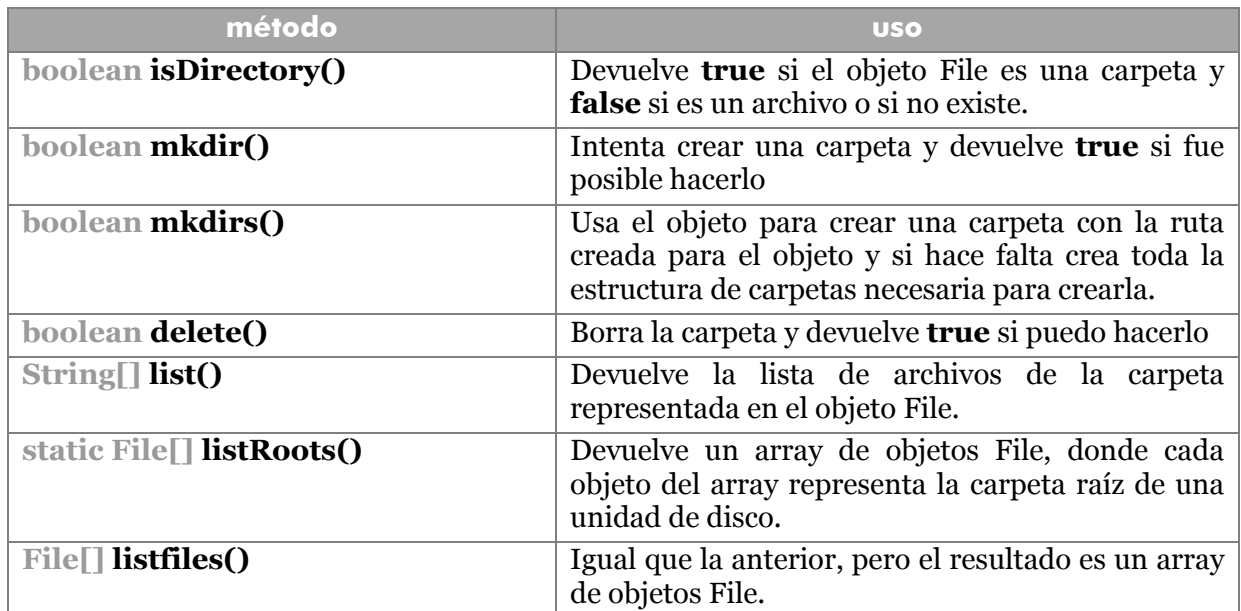

# métodos de archivos

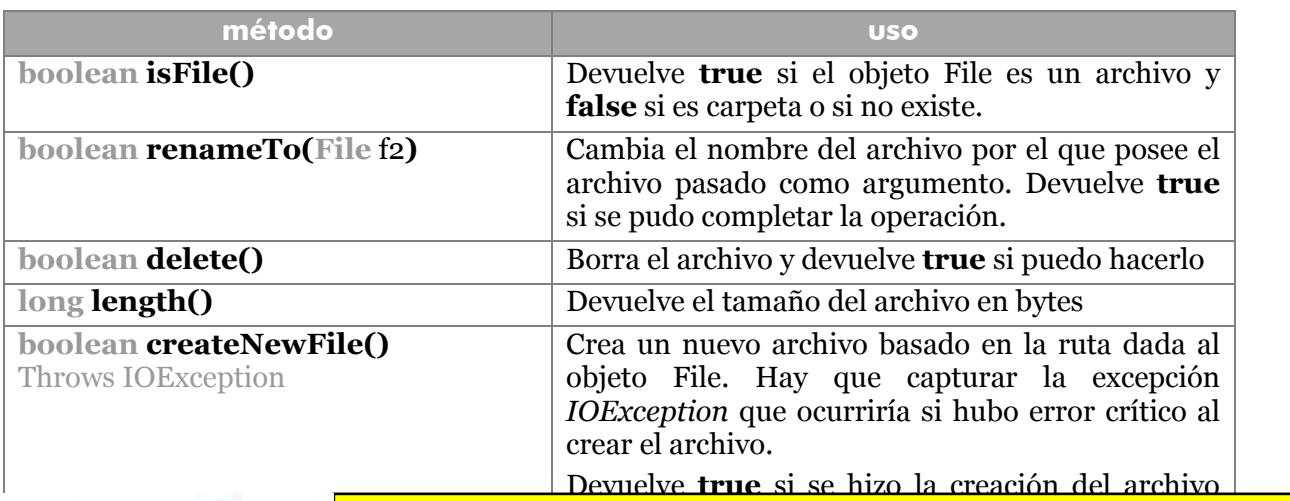

- - -

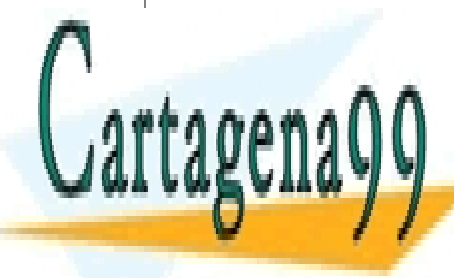

<mark>CLASES PARTICULARES, TUTORÍAS TÉCNICAS ONLINE</mark><br>LLAMA O ENVÍA VILLATSARRESSA 45,44,79 LLAMA O ENVÍA WHATSAPP: 689 45 44 70

**101**  CALL OR WHATSAPP:689 45 44 70 ONLINE PRIVATE LESSONS FOR SCIENCE STUDENTS

#### **Manual de Java**

#### Ficheros

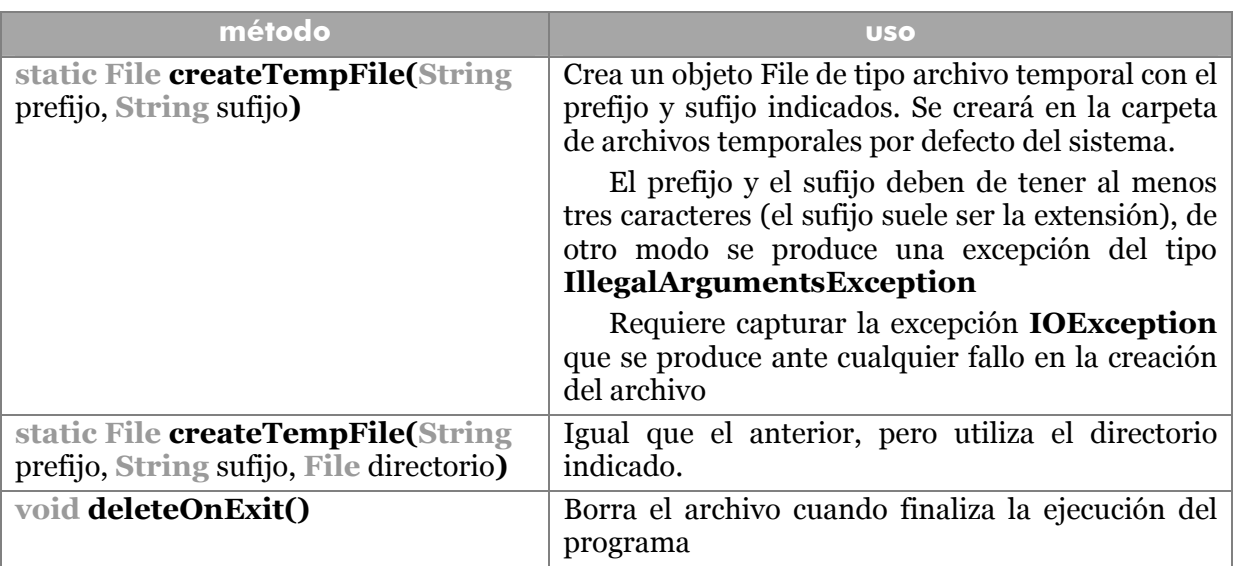

# **secuencias de archivo**

# lectura y escritura byte a byte

Para leer y escribir datos a archivos, Java utiliza dos clases especializadas que leen y escriben orientando a byte (Véase tema anterior); son **FileInputStream** (para la lectura) y **FileOutputStream** (para la escritura).

Se crean objetos de este tipo construyendo con un parámetro que puede ser una ruta o un objeto File:

```
FileInputStream fis=new FileInputStream(objetoFile); 
FileInputStream fos=new FileInputStream("/textos/texto25.txt");
```
La construcción de objetos **FileOutputStream** se hace igual, pero además se puede indicar un segundo parámetro booleano que con valor **true** permite añadir más datos al archivo (normalmente al escribir se borra el contenido del archivo, valor **false**).

Estos constructores intentan abrir el archivo, generando una excepción del tipo **FileNotFoundException** si el archivo no existiera u ocurriera un error en la apertura. Los métodos de lectura y escritura de estas clases son los heredados de las clases InputStream y OutputStream. Los métodos **read** y **write** son los que permiten leer y escribir. El método **read** devuelve -1 en caso de llegar al final del archivo.

Otra posibilidad, más interesante, es utilizar las clases DataInputStream y DataOutputStream. Estas clases está mucho más preparadas para escribir datos de todo tipo.

- - -

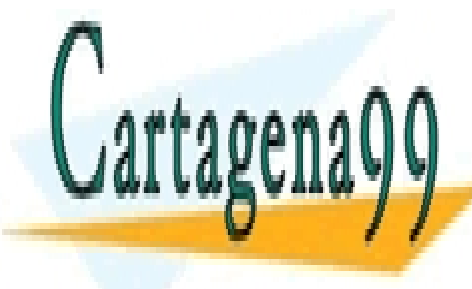

CLASES PARTICULARES, TUTORÍAS TÉCNICAS ONLINE LLAMA O ENVÍA WHATSAPP: 689 45 44 70

**102**  ONLINE PRIVATE LESSONS FOR SCIENCE STUDENTS CALL OR WHATSAPP:689 45 44 70

#### escritura

El proceso sería:

- **1>** Crear un objeto **FileOutputStream** a partir de un objeto **File** que posee la ruta al archivo que se desea escribir.
- **2>** Crear un objeto **DataOutputStream** asociado al objeto anterior. Esto se realiza en la construcción de este objeto.
- **3>** Usar el objeto del punto 2 para escribir los datos mediante los métodos **write***Tipo* donde *tipo* es el tipo de datos a escribir (Int, Double, ...). A este método se le pasa como único argumento los datos a escribir.
- **4>** Se cierra el archivo mediante el método **close** del objeto DataOutputStream**.**

Ejemplo:

```
File f=new File("D:/prueba.out"); 
Random r=new Random(); 
double d=18.76353; 
try{ 
     FileOutputStream fis=new FileOutputStream(f); 
     DataOutputStream dos=new DataOutputStream(fis); 
     for (int i=0;i<234;i++){ //Se repite 233 veces
         dos.writeDouble(r.nextDouble());//Nº aleatorio
     } 
     dos.close(); 
} 
catch(FileNotFoundException e){ 
     System.out.println("No se encontro el archivo"); 
} 
catch(IOException e){ 
     System.out.println("Error al escribir"); 
}
```
#### lectura

El proceso es análogo. Sólo que hay que tener en cuenta que al leer se puede alcanzar el final del archivo. Al llegar al final del archivo, se produce una excepción del tipo **EOFException** (que es subclase de **IOException**), por lo que habrá que controlarla.

- - -

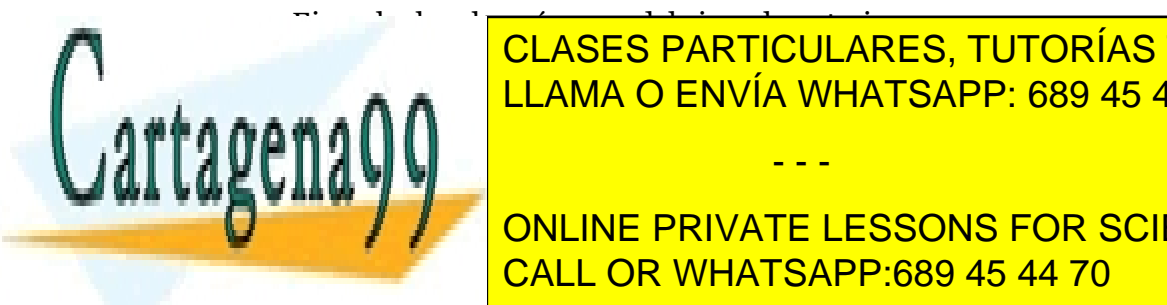

Ejemplo, leer los números de la ejemplo, leer los números de la ejemplo anterior :<br>Ejemplo anterior : leer los números de la ejemplo anterior : leer los números de la ejemplo anterior : le **boolean archivos** buch in Finance in Finance in Finite in Finite in Finite in Finite in Finite in Finite in Finite in Finite in Finite in Finite in Finite in Finite in Finite in Finite in Finite in Finite in Finite in Fin CLASES PARTICULARES, TUTORÍAS TÉCNICAS ONLINE

**103**  CALL OR WHATSAPP:689 45 44 70 **DETITIE: Inc. DataInputStream PRIVATE LESSONS FOR SCIENCE STUDENTS** 

```
 while (!finArchivo){ 
         d=dis.readDouble(); 
         System.out.println(d); 
     } 
     dis.close(); 
} 
catch(EOFException e){ 
     finArchivo=true; 
} 
catch(FileNotFoundException e){ 
     System.out.println("No se encontro el archivo"); 
} 
catch(IOException e){ 
     System.out.println("Error al leer"); 
}
```
En este listado, obsérvese como el bucle **while** que da lugar a la lectura se ejecuta indefinidamente (no se pone como condición a secas **true** porque casi ningún compilador lo acepta), se saldrá de ese bucle cuando ocurra la excepción EOFException que indicará el fin de archivo.

Las clases DataStream son muy adecuadas para colocar datos binarios en los archivos.

#### lectura y escritura mediante caracteres

Como ocurría con la entrada estándar, se puede convertir un objeto **FileInputStream** o **FileOutputStream** a forma de **Reader** o **Writer** mediante las clases **InputStreamReader** y **OutputStreamWriter**.

Existen además dos clases que manejan caracteres en lugar de bytes (lo que hace más cómodo su manejo), son **FileWriter** y **FileReader.** 

La construcción de objetos del tipo FileReader se hace con un parámetro que puede ser un objeto File o un String que representarán a un determinado archivo.

La construcción de objetos FileWriter se hace igual sólo que se puede añadir un segundo parámetro booleano que, en caso de valer **true**, indica que se abre el archivo para añadir datos; en caso contrario se abriría para grabar desde cero (se borraría su contenido).

Para escribir se utiliza **write** que es un método void que recibe como parámetro lo que se desea escribir en formato int, String o array de caracteres. Para leer se utiliza el método read que devuelve un int y que puede recibir un array de caracteres en el que se

- - -

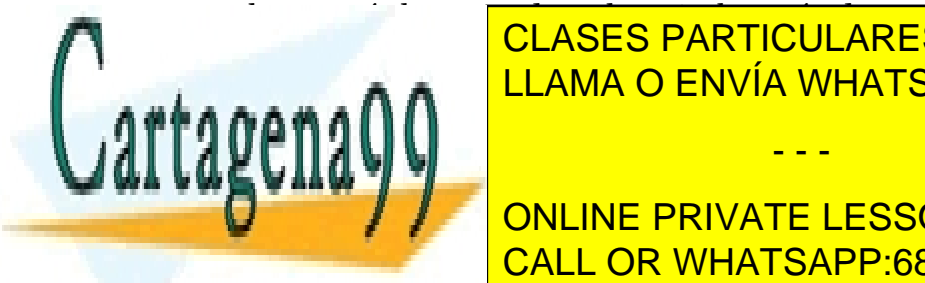

almacenaría lo que se desea leer. Ambos métodos pueden provocar excepciones de tipo CLASES PARTICULARES, TUTORÍAS TÉCNICAS ONLINE LLAMA O ENVÍA WHATSAPP: 689 45 44 70

> **104**  ONLINE PRIVATE LESSONS FOR SCIENCE STUDENTS CALL OR WHATSAPP:689 45 44 70

```
try{ 
     FileWriter fw=new FileWriter(f); 
     fw.write(x); 
     fw.close(); 
} 
catch(IOException e){ 
     System.out.println("error"); 
     return; 
} 
//Lectura de los datos 
try{ 
    FileReader fr=new FileReader(f);
    x = fr.read();
    fr.close(); 
} 
catch(FileNotFoundException e){ 
     System.out.println("Error al abrir el archivo"); 
} 
catch(IOException e){ 
     System.out.println("Error al leer"); 
} 
System.out.println(x);
```
En el ejemplo anterior, primero se utiliza un *FileWrite* llamado *fw* que escribe un valor entero (aunque realmente sólo se escribe el valor carácter, es decir sólo valdrían valores hasta 32767). La función *close* se encarga de cerrar el archivo tras haber leído. La lectura se realiza de forma análoga.

Otra forma de escribir datos (imprescindible en el caso de escribir texto) es utilizar las clases **BufferedReader** y **BufferedWriter** vistas en el tema anterior. Su uso sería:

```
File f=new File("D:/texto.txt);
int x=105; 
try{ 
    FileReader fr=new FileReader(f); 
    BufferedReader br=new BufferedReader(fr); 
    String s;
```
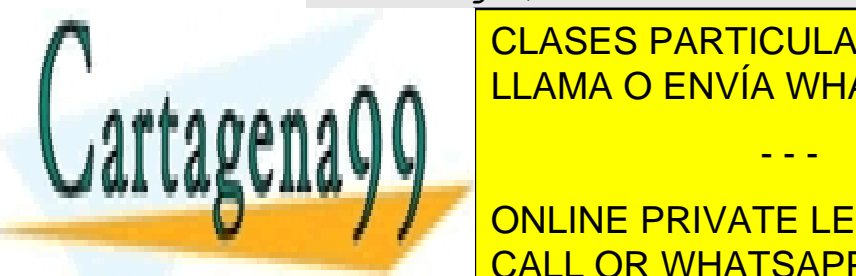

session and the LLAMA O ENVÍA WHATSAPP: 689 45 44 70 CLASES PARTICULARES, TUTORÍAS TÉCNICAS ONLINE

> **105**  CALL OR WHATSAPP:689 45 44 70 ONLINE PRIVATE LESSONS FOR SCIENCE STUDENTS

www.cartagena99.com no se hace responsable de la información contenida en el presente documento en virtud al Artículo 17.1 de la Ley de Servicios de la Sociedad de la Información y de Comercio Electrónico, de 11 de julio de 2002. Si la información contenida en el documento es ilícita o lesiona bienes o derechos de un tercero háganoslo saber y será retirada.

```
catch(FileNotFoundException e){ 
    System.out.println("Error al abrir el archivo"); 
} 
catch(IOException e){ 
    System.out.println("Error al leer"); 
}
```
En este caso el listado permite leer un archivo de texto llamado **texto.txt**. El fin de archivo con la clase BufferedReader se detecta comparando con **null**, ya que en caso de que lo leído sea null, significará que hemos alcanzado el final del archivo. La gracia de usar esta clase está en el método **readLine** que agiliza enormemente la lectura.

# **RandomAccessFile**

Esta clase permite leer archivos en forma aleatoria. Es decir, se permite leer cualquier posición del archivo en cualquier momento. Los archivos anteriores son llamados secuenciales, se leen desde el primer byte hasta el último.

Esta es una clase primitiva que implementa los interfaces **DataInput** y **DataOutput** y sirve para leer y escribir datos.

La construcción requiere de una cadena que contenga una ruta válida a un archivo o de un archivo File. Hay un segundo parámetro obligatorio que se llama **modo**. El modo es una cadena que puede contener una **r** (lectura), **w** (escritura) o ambas, **rw**.

Como ocurría en las clases anteriores, hay que capturar la excepción **FileNotFound** cuando se ejecuta el constructor.

```
File f=new File("D:/prueba.out"); 
RandomAccessFile archivo = new RandomAccessFile( f, "rw");
```
Los métodos fundamentales son:

- **seek(long** pos**).** Permite colocarse en una posición concreta, contada en bytes, en el archivo. Lo que se coloca es el puntero de acceso que es la señal que marca la posición a leer o escribir.
- **long getFilePointer().** Posición actual del puntero de acceso
- **long length().** Devuelve el tamaño del archivo
- **readBoolean, readByte, readChar, readInt, readDouble, readFloat, readUTF, readLine.** Funciones de lectura. Leen un dato del tipo indicado. En el caso de *readUTF* lee una cadena en formato Unicode.
- **writeBoolean, writeByte, writeBytes, writeChar, writeChars writeInt,**

- - -

**WEITTER DOUBLE, WRITEEN DE LA CONTRES, AUTORÍAS TÉCNICAS ONLINE.** TODAS RECIBEN COMO PARTICIPA COMO PARTICIPA DE LO NOVAS ENCIMADOS EN 1999, ESCRIBEN EN 2019 EN 2019 EN 2019 EN <u>Para el filama o Envía Whatsapp: 689 45 44 70 al final de acceso al final de acceso al f</u>

> **106**  ONLINE PRIVATE LESSONS FOR SCIENCE STUDENTS CALL OR WHATSAPP:689 45 44 70

# **el administrador de seguridad**

Llamado **Security manager**, es el encargado de prohibir que subprogramas y aplicaciones escriban en cualquier lugar del sistema. Por eso numerosas acciones podrían dar lugar a excepciones del tipo **SecurityException** cuando no se permite escribir o leer en un determinado sitio.

#### **serialización**

Es una forma automática de guardar y cargar el estado de un objeto. Se basa en la interfaz **serializable** que es la que permite esta operación. Si un objeto ejecuta esta interfaz puede ser guardado y restaurado mediante una secuencia.

Cuando se desea utilizar un objeto para ser almacenado con esta técnica, debe ser incluida la instrucción **implements** Serializable (además de importar la clase **java.io.Serializable**) en la cabecera de clase. Esta interfaz no posee métodos, pero es un requisito obligatorio para hacer que el objeto sea serializable.

La clase **ObjectInputStream** y la clase **ObjectOutputStream** se encargan de realizar este procesos. Son las encargadas de escribir o leer el objeto de un archivo. Son herederas de **InputStream** y **OutputStream**, de hecho son casi iguales a **DataInput/OutputStream** sólo que incorporan los métodos **readObject** y **writeObject** que son muy poderosos. Ejemplo:

```
try{
```

```
FileInputStream fos=new FileInputStream("d:/nuevo.out"); 
   ObjectInputStream os=new ObjectInputStream(fos); 
   Coche c; 
   boolean finalArchivo=false; 
   while(!finalArchivo){ 
         c=(Coche) readObject(); 
         System.out.println(c); 
    } 
} 
catch(EOFException e){ 
  System.out.println("Se alcanzó el final"); 
} 
catch(ClassNotFoundException e){ 
  System.out.println("Error el tipo de objeto no es compatible"); 
} 
catch(FileNotFoundException e){
```
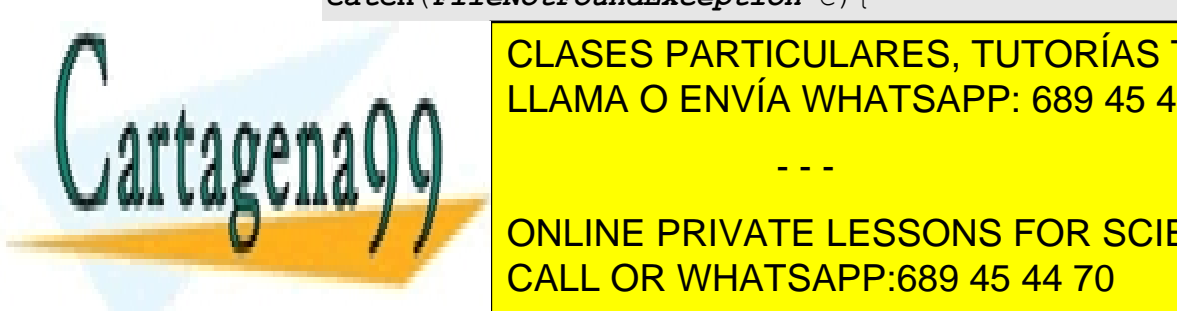

**E System.** CLASES PARTICULARES, TUTORÍAS TÉCNICAS ONLINE **CALC LLAMA O ENVÍA WHATSAPP: 689 45 44 70** 

> **107**  ONLINE PRIVATE LESSONS FOR SCIENCE STUDENTS CALL OR WHATSAPP:689 45 44 70

www.cartagena99.com no se hace responsable de la información contenida en el presente documento en virtud al Artículo 17.1 de la Ley de Servicios de la Sociedad de la Información y de Comercio Electrónico, de 11 de julio de 2002. Si la información contenida en el documento es ilícita o lesiona bienes o derechos de un tercero háganoslo saber y será retirada.

El listado anterior podría ser el código de lectura de un archivo que guarda coches. Los métodos **readObject** y **writeObject** usan objetos de tipo Object, readObject les devuelve y writeObject les recibe como parámetro. Ambos métodos lanzan excepciones del tipo **IOException** y **readObject** además lanza excepciones del tipo **ClassNotFoundException**.

Obsérvese en el ejemplo como la excepción **EOFException** ocurre cuando se alcanzó el final del archivo.

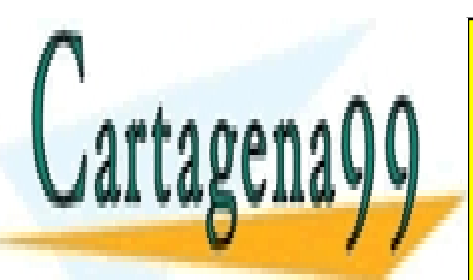

CLASES PARTICULARES, TUTORÍAS TÉCNICAS ONLINE LLAMA O ENVÍA WHATSAPP: 689 45 44 70

**108**  CALL OR WHATSAPP:689 45 44 70 ONLINE PRIVATE LESSONS FOR SCIENCE STUDENTS

www.cartagena99.com no se hace responsable de la información contenida en el presente documento en virtud al Artículo 17.1 de la Ley de Servicios de la Sociedad de la Información y de Comercio Electrónico, de 11 de julio de 2002. Si la información contenida en el documento es ilícita o lesiona bienes o derechos de un tercero háganoslo saber y será retirada.

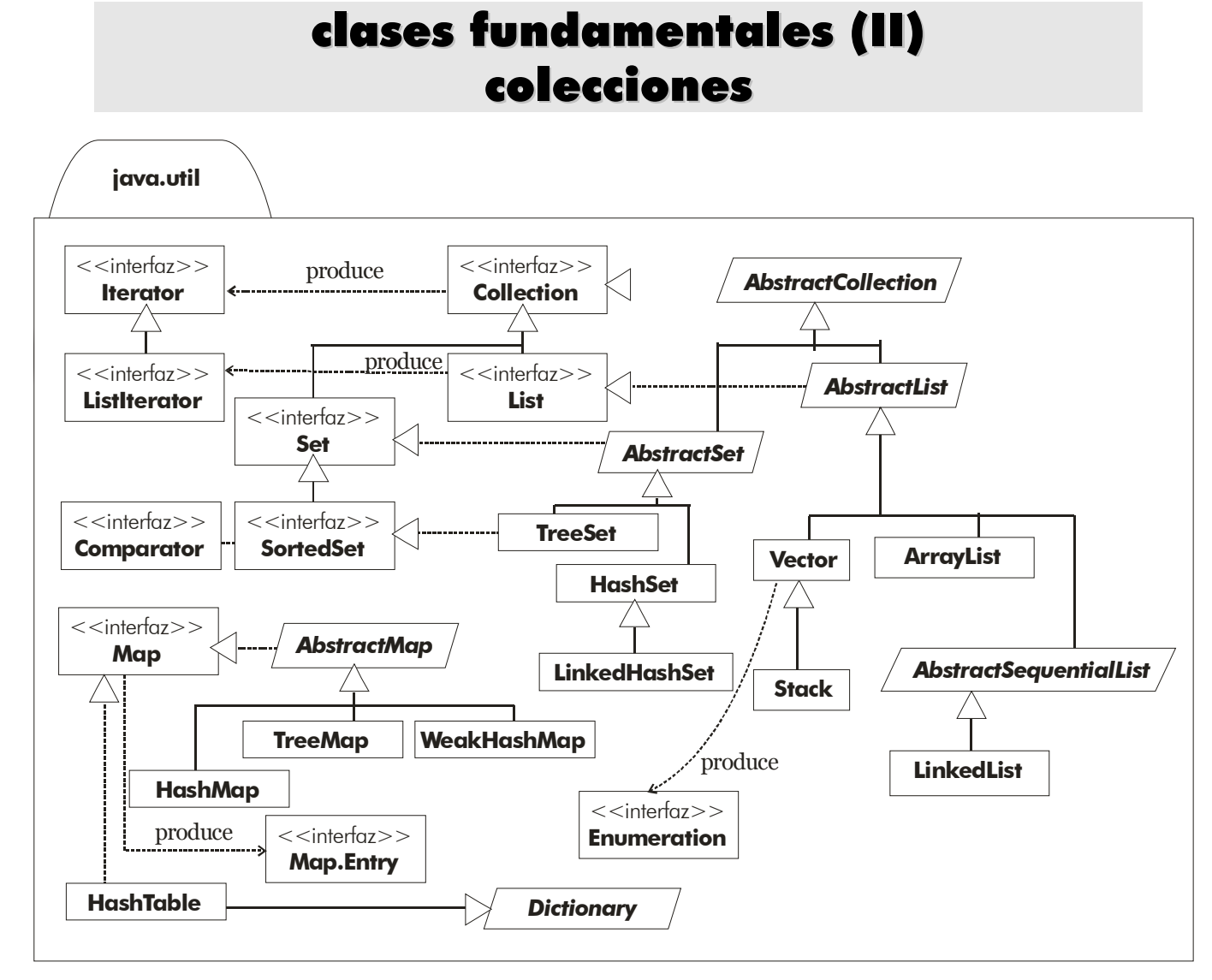

#### **Ilustración 17, Diagrama de clases UML de las clases de colecciones**

# **estructuras estáticas de datos y estructuras dinámicas**

En prácticamente todos los lenguajes de computación existen estructuras para almacenar colecciones de datos. Esto es una serie de datos agrupados a los que se puede hacer referencia con un único nombre. Ejemplo de ello son los arrays (*véase* arrays*, página 31*). La pega de los arrays es que es una estructura estática, esto significa que se debe saber el número de elementos que formarán parte de esa colección a priori, es decir en tiempo de compilación hay que decidir el tamaño de un array.

- - -

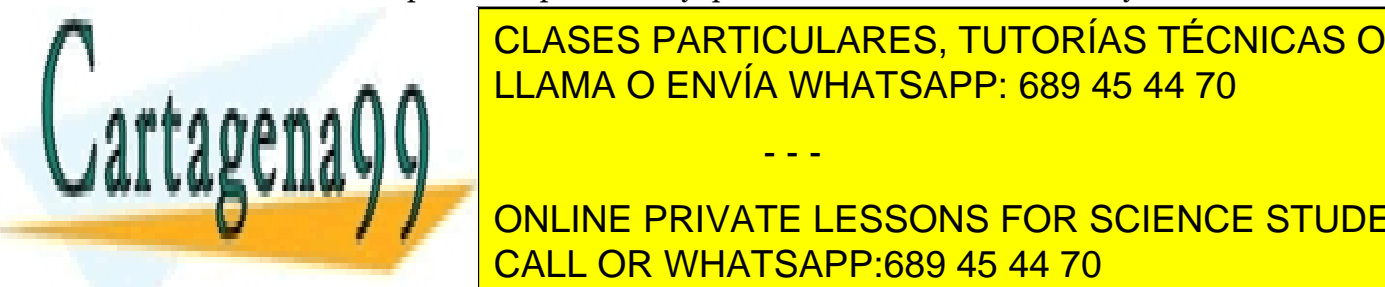

Las estas dinámicas de datos de datos de datos de datos de datos de datos de la ventaja de la ventaja de la ve  $\overline{O}$ den de ejecución y matricolentales, toton y a de elementos o estructuras dinámicas dinámicas en la programación y son la programación y son la programación y son la programa<br>Distrittas de la programación y son la programación y son la programación y la programación y la programación

> **109**  ONLINE PRIVATE LESSONS FOR SCIENCE STUDENTS CALL OR WHATSAPP:689 45 44 70

En Java desde la primera versión se incluyeron las clases: **vector, Stack, Hashtable, BitSet** y la interfaz **Enumeration.** En Java 2 se modificó este funcionamiento y se potenció la creación de estas clases.

# **interfaz Collection**

La interfaz fundamental de trabajo con estructuras dinámicas es **java.util.Collection**. Esta interfaz define métodos muy interesantes para trabajar con listas. Entre ellos:

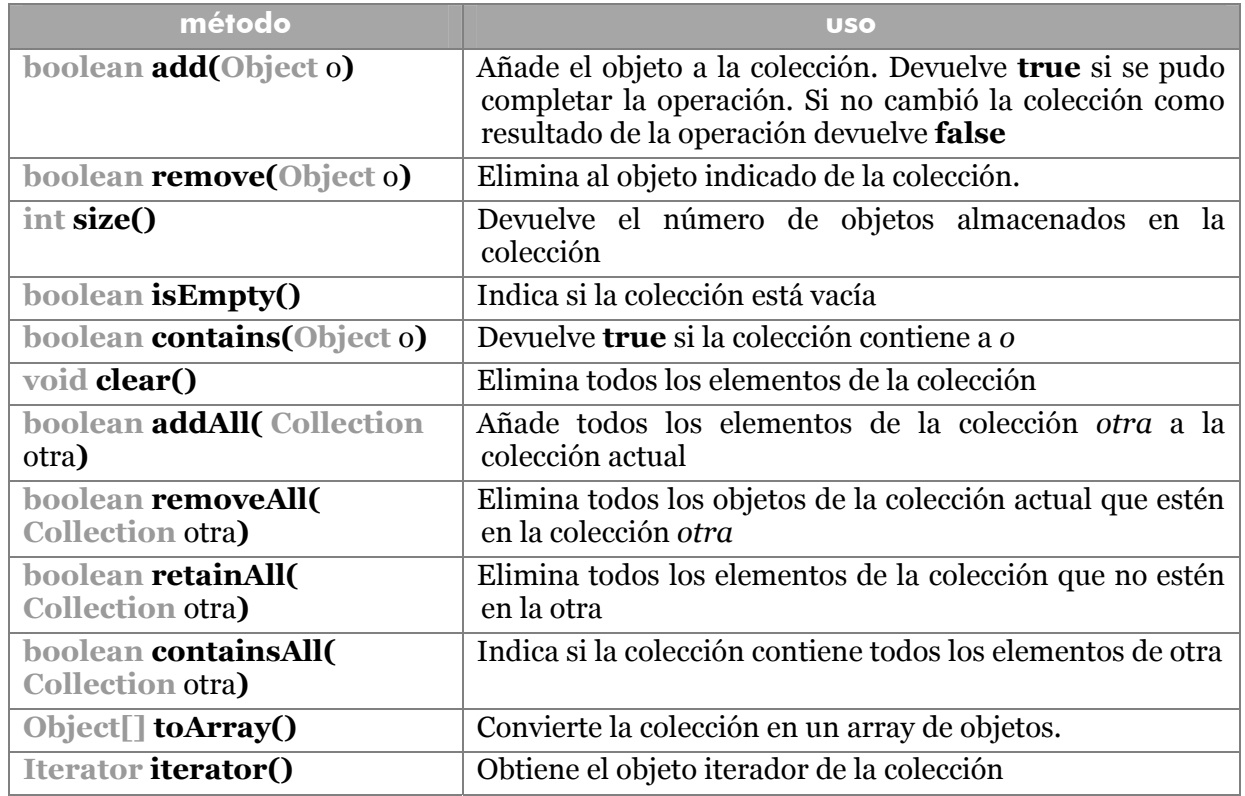

# iteradores

La interfaz **Iterator** (también en **java.util)** define objetos que permiten recorrer los elementos de una colección. Los métodos definidos por esta interfaz son:

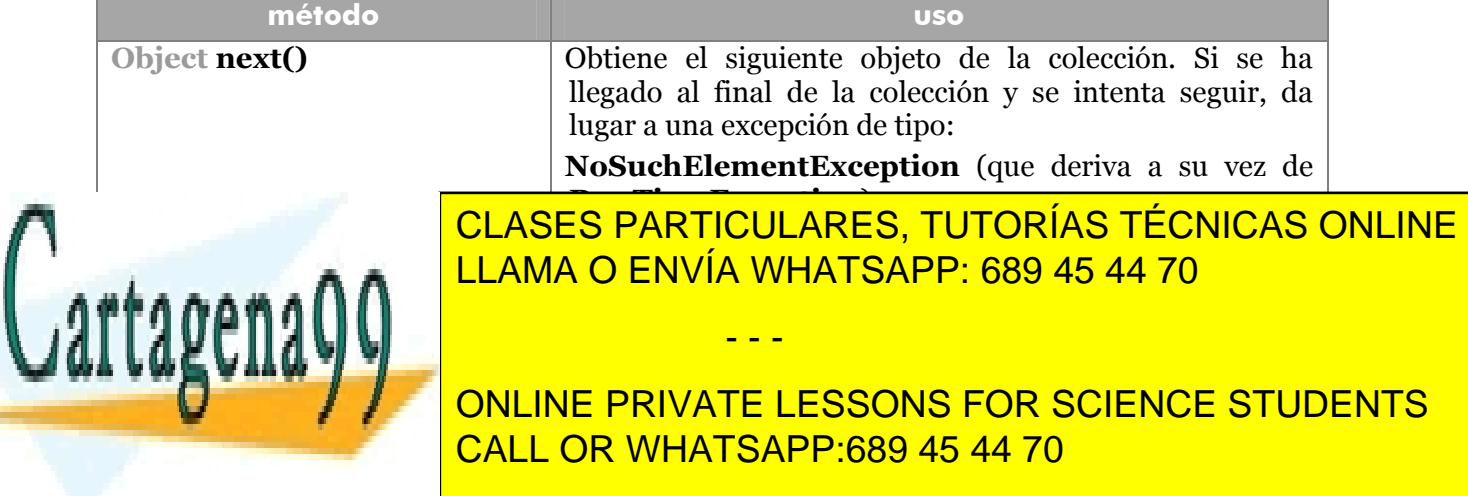

```
Iterator it=colecciónString.iterator(); 
while(it.hasNext()){ 
   String s=(String)it.next(); System.out.println(s);}
```
# **Listas enlazadas**

# interfaz *List*

*List* es una interfaz (de **java.util**) que se utiliza para definir listas enlazadas. Las listas enlazadas son colecciones de datos en las que importa la posición de los objetos. Deriva de la interfaz *Collection* por lo que hereda todos sus métodos. Pero los interesantes son los que aporta esta interfaz:

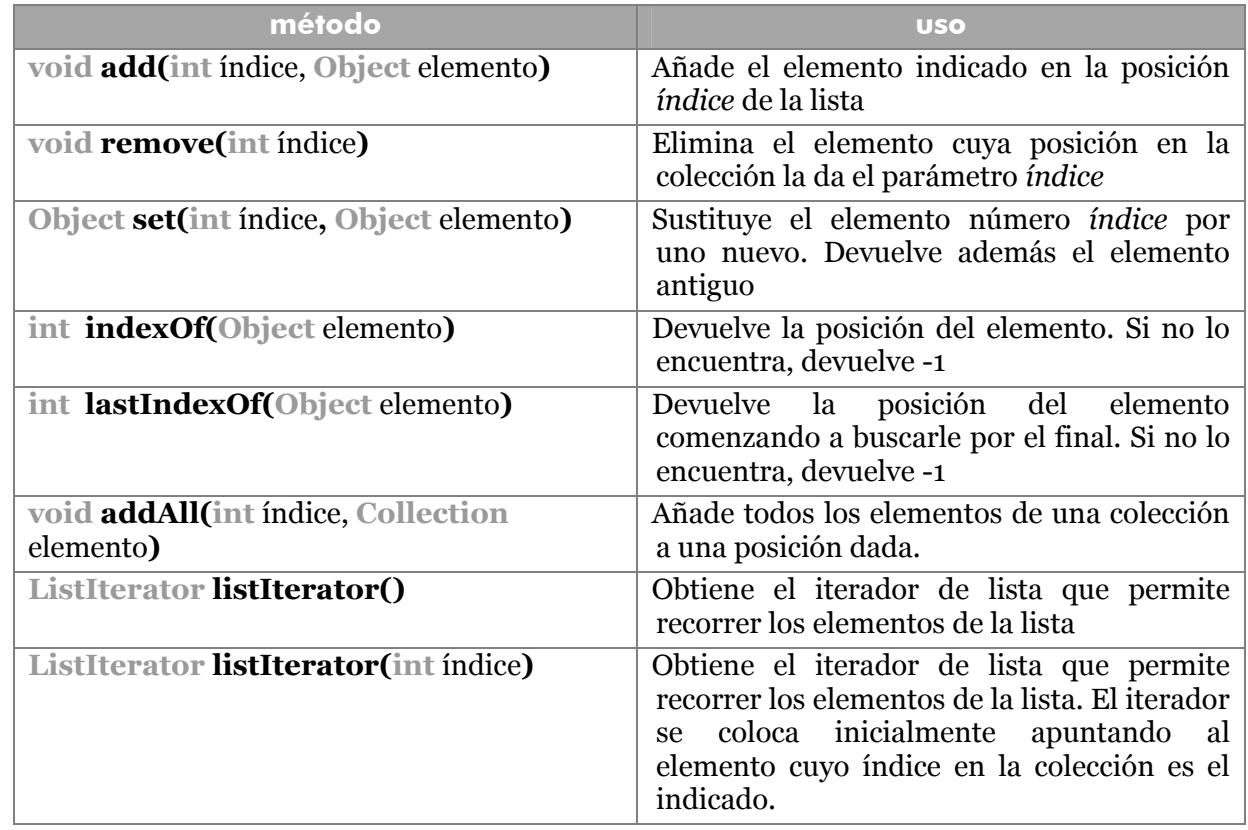

# **ListIterator**

Es un interfaz que define clases de objetos para recorrer listas. Es heredera de la interfaz **Iterator.** Aporta los siguientes métodos

- - -

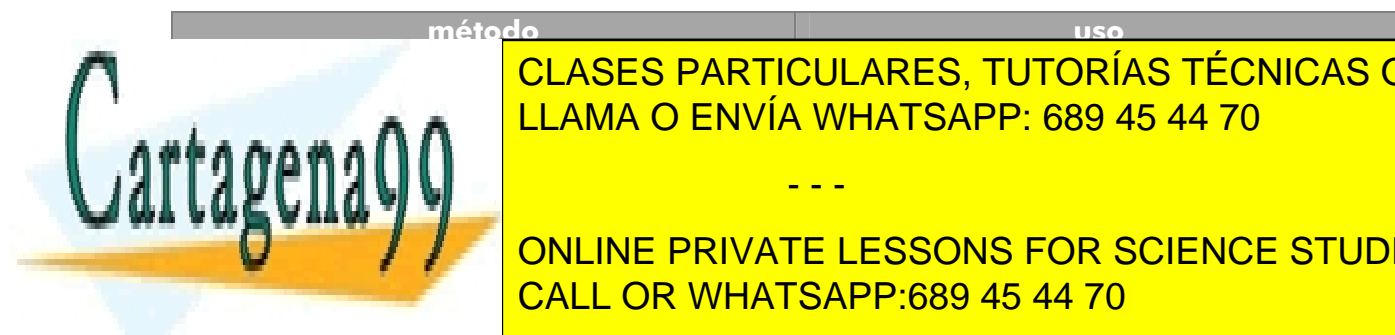

**método uso void additivo de la posición de la posición de la posición de la posición de la posición de la posición de la p** <u>LLAMA O ENVÍA WHATSAPP: 689 45 44 70</u>

iterador, por el elemento indicador, por el elemento indicador, por el elemento indicador, por el elemento ind

**111**  CALL OR WHATSAPP:689 45 44 70 ONLINE PRIVATE LESSONS FOR SCIENCE STUDENTS

#### **Manual de Java**

Clases fundamentales (II). Colecciones

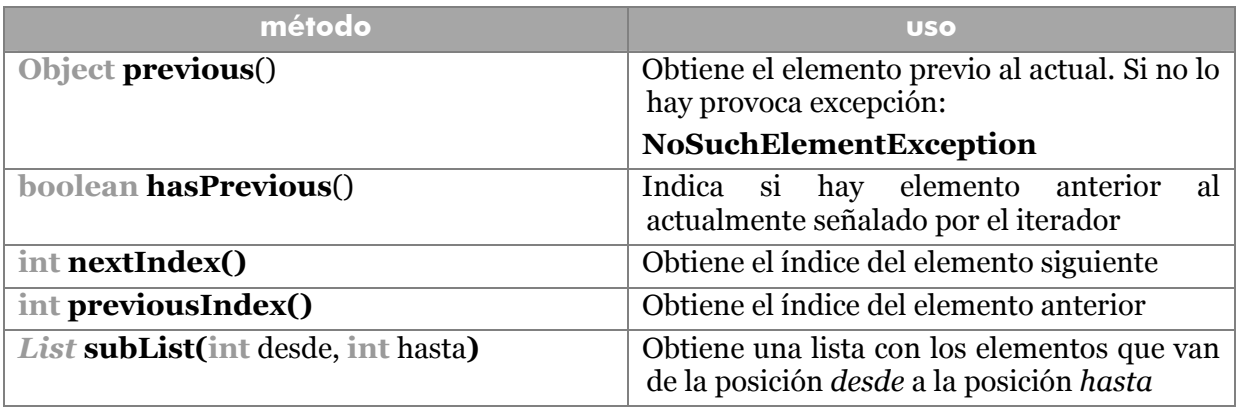

#### clase *ArrayList*

Implementa la interfaz *List*. Está pensada para crear listas en las cuales se aumenta el final de la lista frecuentemente. Disponible desde la versión 1.2

Posee tres constructores:

- **ArrayList().** Constructor por defecto. Simplemente crea un ArrayList vacío
- **ArrayList(int** capacidadInicial**).** Crea una lista con una capacidad inicial indicada.
- **ArrayList(Collection** c**).** Crea una lista a partir de los elementos de la colección indicada.

# clase LinkedList

Crea listas de adición doble (desde el principio y el final). Implementa la interfaz *List*. Desde este clase es sencillo implantar estructuras en forma de pila o de cola. Añade los métodos:

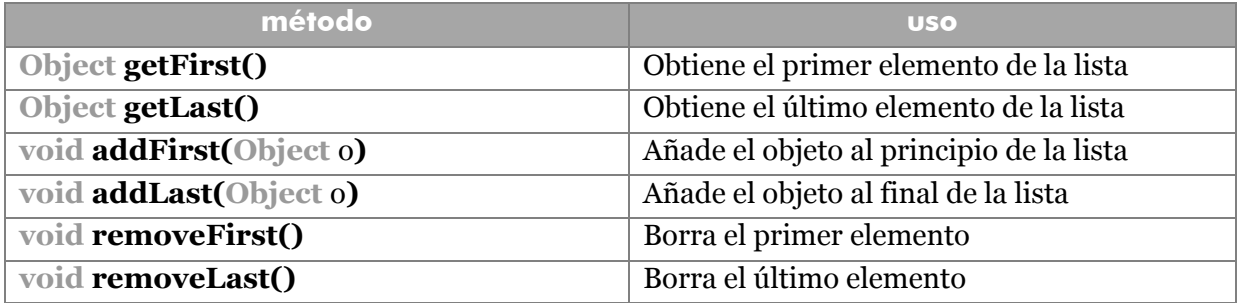

# **colecciones sin duplicados**

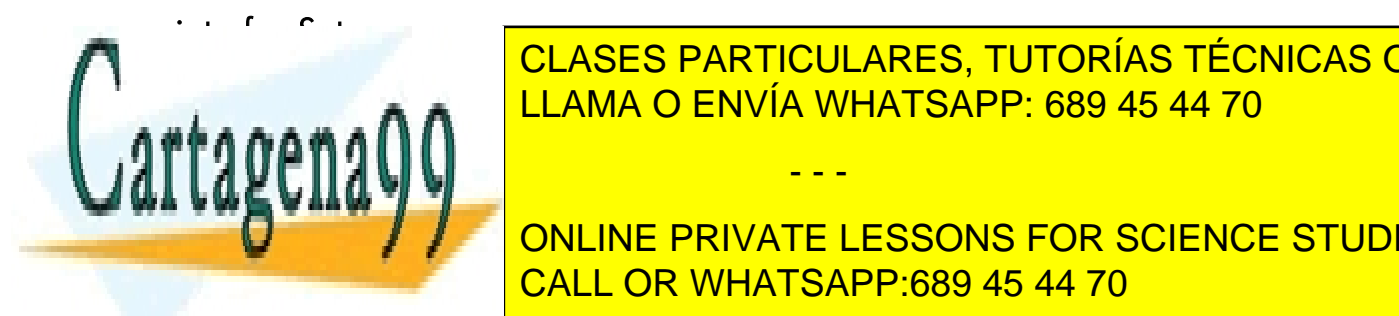

 $\overline{D}$  define métodos para crear listas dinámicas dinámicas dinámicas de elementos sin duplicados. Deriva de elementos sin duplicados de elementos sin duplicados sin duplicados elementos sin duplicados. Deriva de elemen *Collection*. Es el método **equals** el que se encarga de determinar si dos objetos son LLAMA O ENVÍA WHATSAPP: 689 45 44 70 CLASES PARTICULARES, TUTORÍAS TÉCNICAS ONLINE

> **112** ONLINE PRIVATE LESSONS FOR SCIENCE STUDENTS CALL OR WHATSAPP:689 45 44 70

www.cartagena99.com no se hace responsable de la información contenida en el presente documento en virtud al Artículo 17.1 de la Ley de Servicios de la Sociedad de la Información y de Comercio Electrónico, de 11 de julio de 2002. Si la información contenida en el documento es ilícita o lesiona bienes o derechos de un tercero háganoslo saber y será retirada.

Posee los mismos métodos que la interfaz **Collection**. La diferencia está en el uso de duplicados.

# clase *HashSet*

Implementa la interfaz anterior.

# **árboles.** *SortedSet*

Un árbol es una colección ordenada de elementos. Al recorrer esta estructura, los datos aparecen automáticamente en el orden correcto. La adición de elementos es más lenta, pero su recorrido ordenado es mucho más eficiente.

La interfaz **SortedSet** es la encargada de definir esta estructura. Esta interfaz deriva de **Collection** y añade estos métodos:

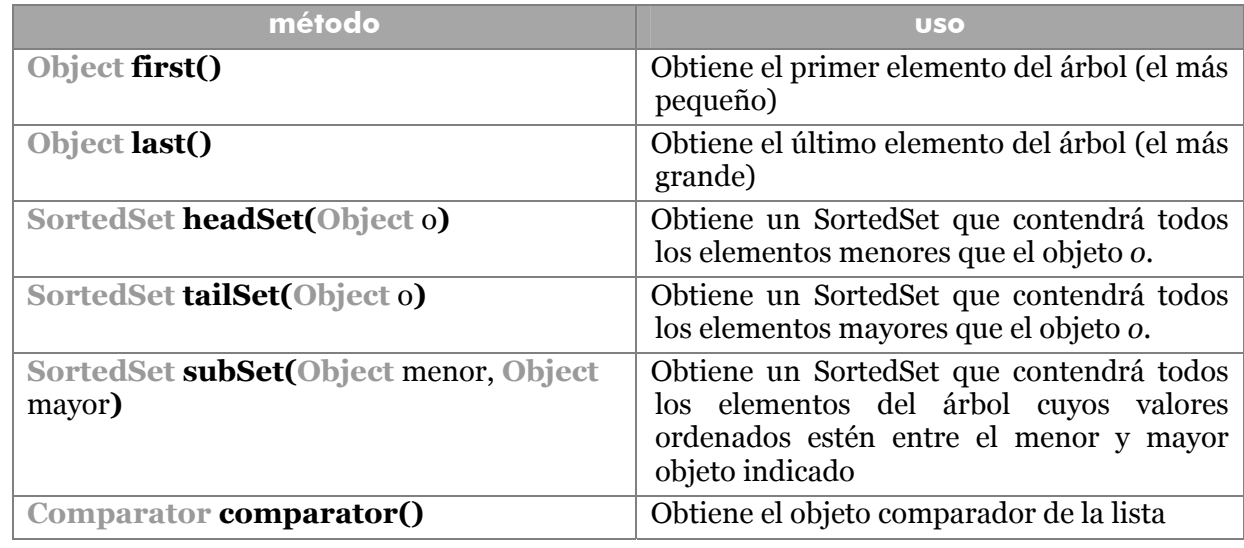

El resto de métodos son los de la interfaz Collection (sobre todo add y remove). La clase **TreeSet** implementa esta interfaz.

#### comparaciones

El problema es que los objetos tienen que poder ser comparados para determinar su orden en el árbol. Esto implica implementar la interfaz **Comparable** de Java (está en **java.lang**). Esta interfaz define el método **compareTo** que utiliza como argumento un objeto a comparar y que devuelve 0 si los objetos son iguales, 1 si el primero es mayor que el segundo y -1 en caso contrario.

Con lo cual los objetos a incluir en un TreeSet deben implementar Comparator y esto les obliga a redefinir el método compareTo (recordando que su argumento es de tipo *Object*)*.* 

- - -

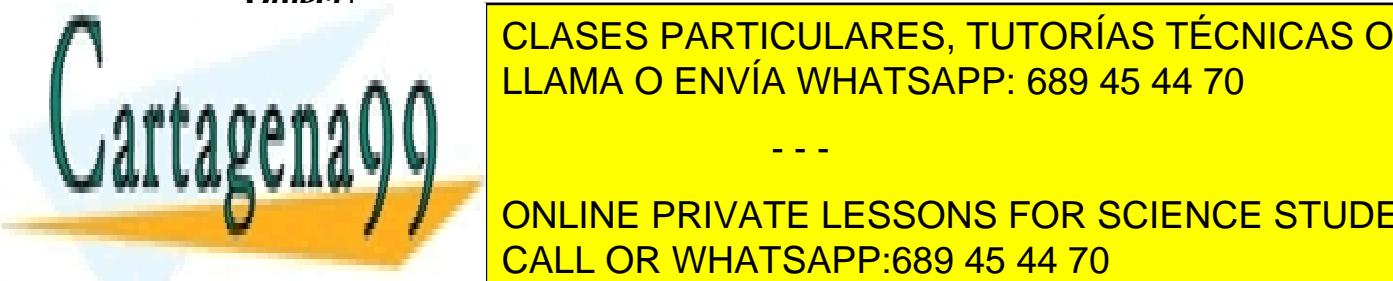

**CLASES PARTICULARES, TUTORÍAS TÉCNICAS ONLINE** el método compare al que se le pasan dos objetos. Su resultado en la que se le pasan dos objetos. Su resultado e<br>El desde se como el desde la desde la desde la desde la desde la desde la desde la desde la desde la desde la LLAMA O ENVÍA WHATSAPP: 689 45 44 70

> **113**  CALL OR WHATSAPP:689 45 44 70 ONLINE PRIVATE LESSONS FOR SCIENCE STUDENTS

#### **mapas**

Permiten definir colecciones de elementos que poseen pares de datos clave-valor. Esto se utiliza para localizar valores en función de la clave que poseen. Son muy interesantes y rápidos. Es la nueva implementación de tablas hash (ver tablas hash, más adelante). Métodos:

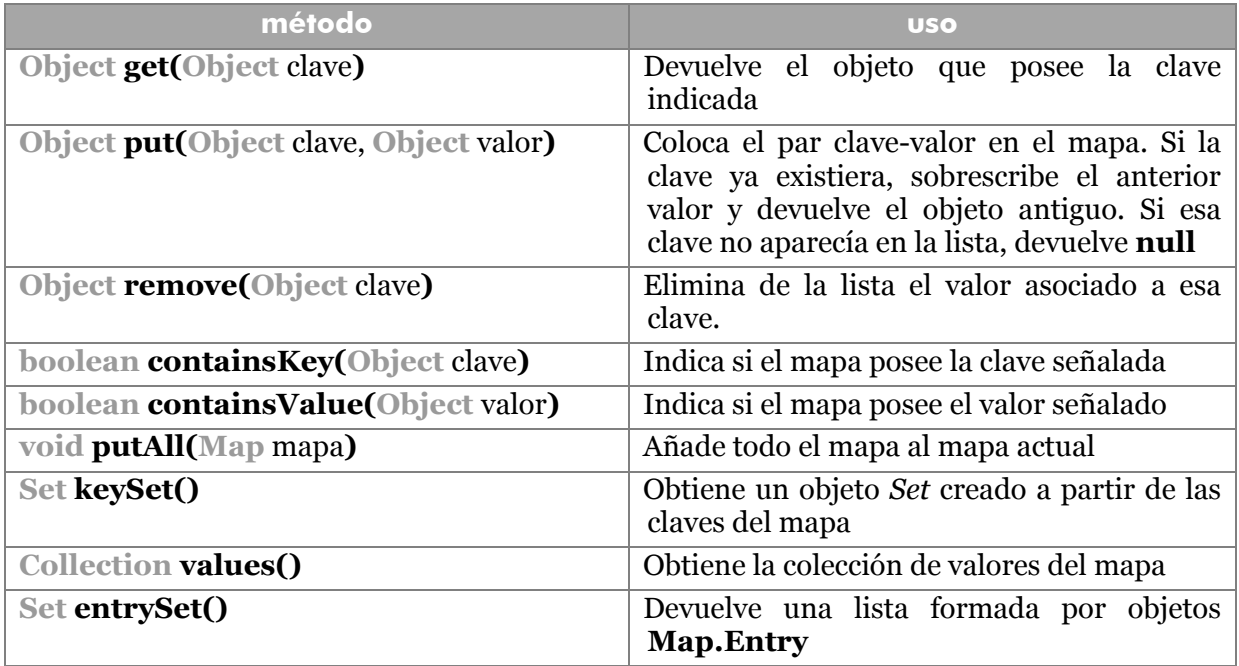

El objeto **Map.Entry** es interno a los objetos **Map** y representa un objeto de par clave/valor. Tiene estos métodos:

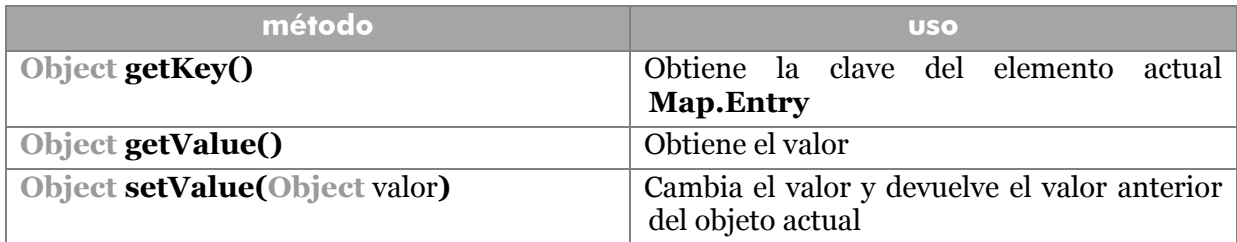

Esta interfaz está implementada en la clase **HashMap**. Además existe la interfaz **SortedMap** implementada en **TreeMap.** La diferencia es que *TreeMap* crea un árbol ordenado con las claves (el manejo es el mismo).

- - -

# **colecciones de la versión 1.0 y 1.1**

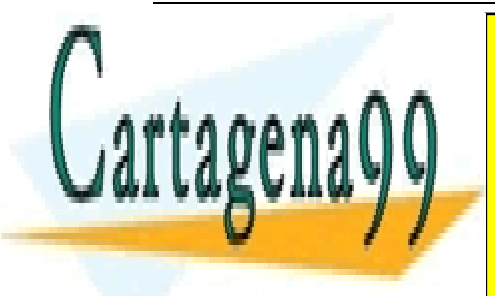

En las <mark>CLASES PARTICULARES, TUTORÍAS TÉCNICAS ONLINE</mark> **CLASES IN A NO UTILIZARLAS 2 SE ANIMA A NO USACE A NO USACE SE LA SE LA MANTISAPP: 689 45 44 70** 

> **114**  CALL OR WHATSAPP:689 45 44 70 ONLINE PRIVATE LESSONS FOR SCIENCE STUDENTS

# clase *Vector*

La clase **Vector** implementa la interfaz *List*. Es una clase veterana casi calcada a la clase *ArrayList*. En las primeras versiones de Java era la única posibilidad de implementar arrays dinámicos. Actualmente sólo se recomienda su uso si se utiliza una estructura dinámica para usar con varios *threads*.

Esto se debe a que esta clase implementa todos los métodos con la opción **synchronized**. Como esta opción hace que un método se ejecute más lentamente, se recomienda suplantar su uso por la clase *ArrayList* en los casos en los que la estructura dinámica no requiera ser sincronizada.

Otra diferencia es que permite utilizar la interfaz **Enumeration** para recorrer la lista de vectores. Las variables **Enumeration** tienen dos métodos **hasMoreElements** que indica si el vector posee más elementos y el método **nextElement** que devuelve el siguiente el elemento del vector (si no existiera da lugar a la excepción **NoSuchElementException**). La variable Enumeration de un vector se obtiene con el método **Elements** que devuelve una variable **Enumeration.** 

# clase Stack

Es una clase derivada de la anterior usada para crear estructuras de pilas. Las pilas son estructuras dinámicas en las que los elementos se añaden por arriba y se obtienen primero los últimos elementos añadidos. Sus métodos son:

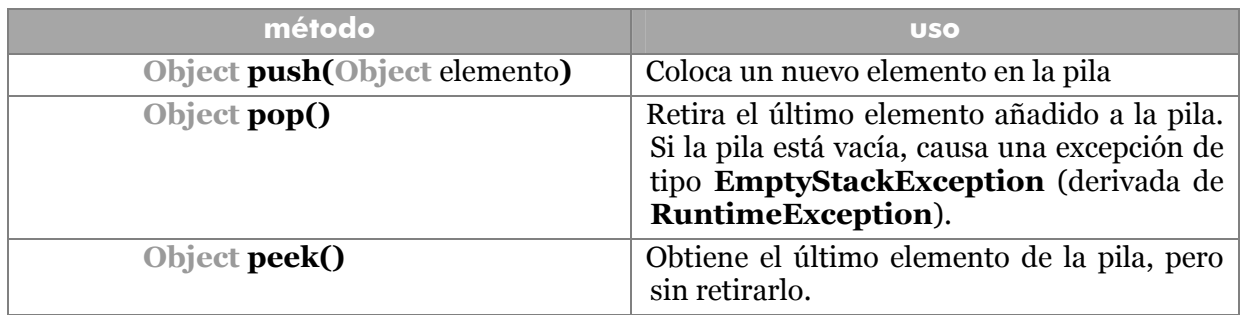

# clase abstracta Dictionary

La desventaja de las estructuras anteriores reside en que su manipulación es larga debido a que el orden de la lista permanece en todo momento, lo que obliga a recorrer la lista elemento a elemento.

La clase abstracta Dictionary proporciona la interfaz para trabajar con mapas de valores clave. Actualmente está absolutamente reemplazado con la interfaz Map. La idea es proporcionar estructuras con un par de valores, código - contenido. En estas estructuras se busca el código para obtener el contenido.

- - -

# tablas Hash

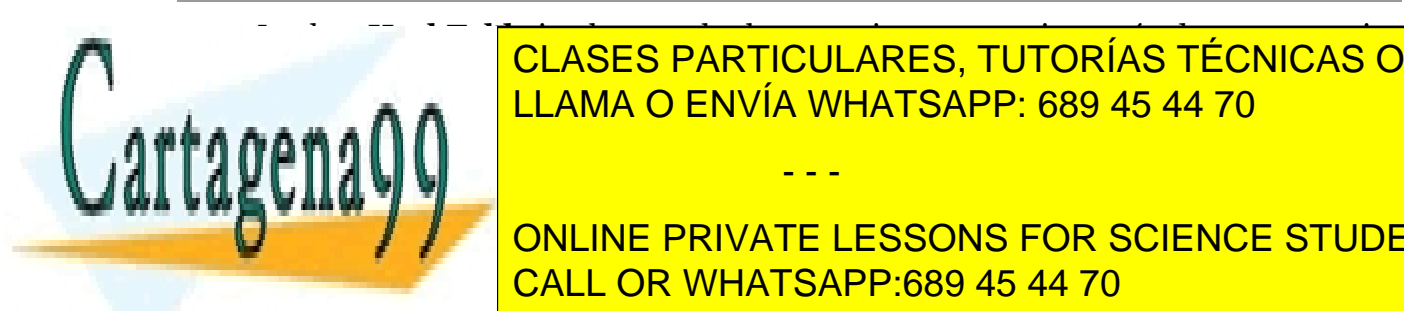

La clase **HashTable** implementa la clase anterior y proporciona métodos para manejar la esta $\overline{\phantom{a} }$  CLASES PARTICULARES, TUTORÍAS TÉCNICAS ONLINE En estas tablas cada objeto posee un código hash que es procesa es procesas es procesas en el estas procesas e

> **115**  CALL OR WHATSAPP:689 45 44 70 ONLINE PRIVATE LESSONS FOR SCIENCE STUDENTS

Cada elemento a añadir en una tabla hash posee una clave y un valor. Ambos elementos son de tipo **Object**. La clave está pensada para ser buscada de forma rápida. La idea es que a partir de la clave obtenemos el objeto.

En las tablas hash es fundamental la obtención del código hash de cada objeto. Esto lo realiza el método **hashCode** que permite conocer el código hash de un objeto. Este método está implementado en la clase *Object*, pero a veces hay que redefinirlo en las clases de usuario para que funcione de manera conveniente. En cualquier caso, con los mismos datos, el algoritmo hashCode, obtiene el mismo código.

No obstante el método **hasCode** se puede redefinir para calcular el código de la forma que se estime conveniente.

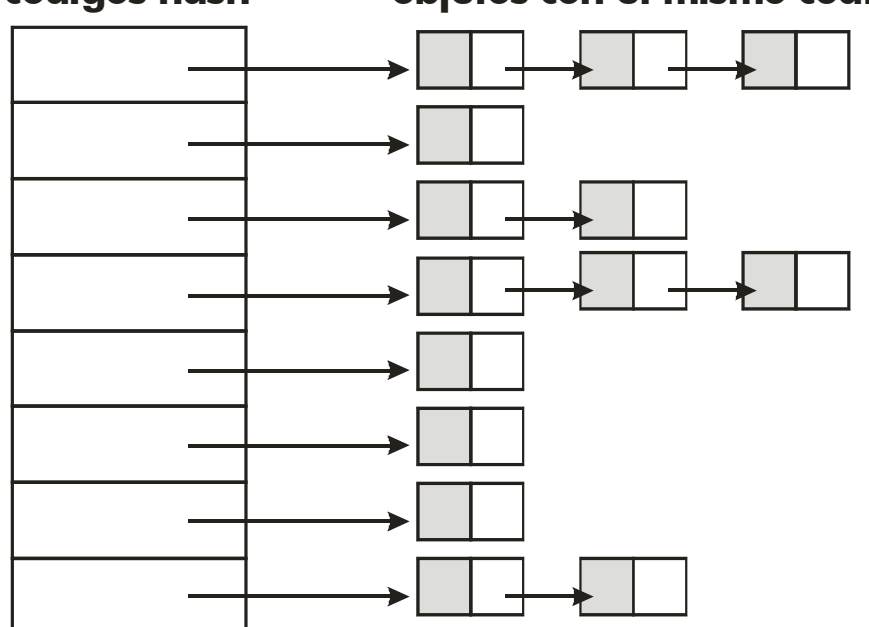

# **códigos hash objetos con el mismo código**

**Ilustración 18, Estructura de las tablas hash** 

Métodos de **Hashtable**:

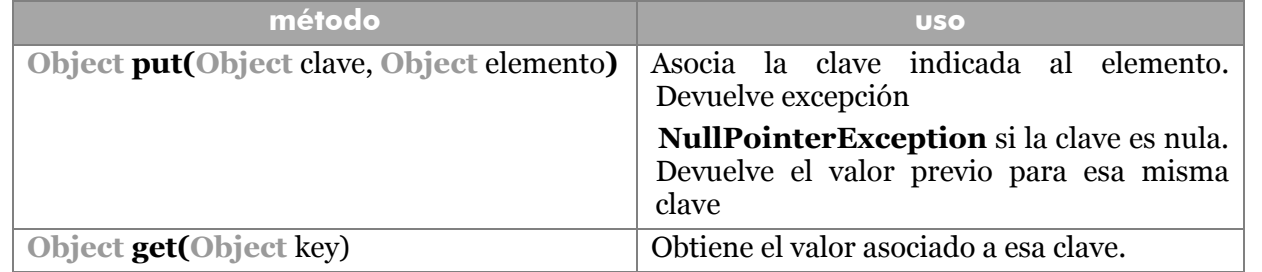

- - -

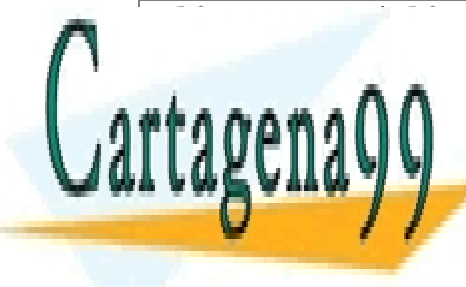

Object removed removed a la clave en la clave en la clave en la clave en la clave en la clave en la clave en la <mark>CLASES PARTICULARES, TUTORÍAS TÉCNICAS ONLINE</mark> <u>interesting the size of the claves of the claves de claves de la tabla hash of the claves of the claves of the </u>

> **116** ONLINE PRIVATE LESSONS FOR SCIENCE STUDENTS CALL OR WHATSAPP:689 45 44 70

recorrer las claves de la tabla

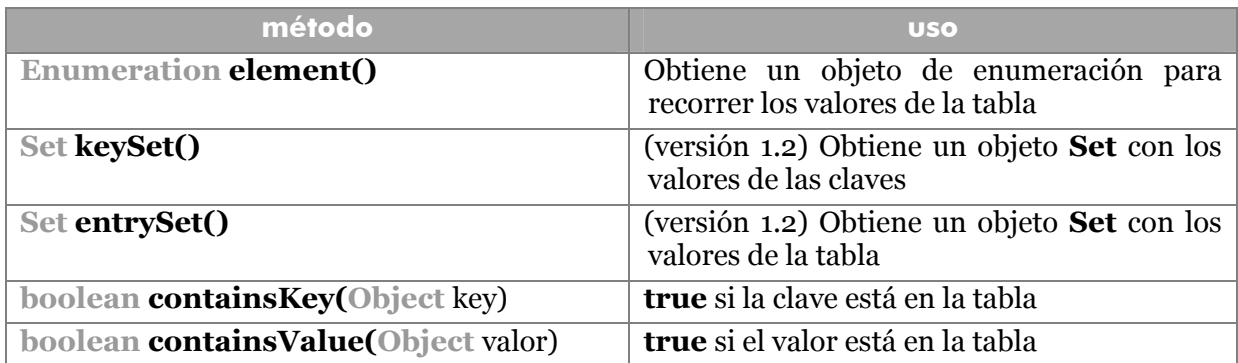

# **la clase** *Collections*

Hay una clase llamada **Collections** (no confundir con la interfaz **Collection**) que permite obtener fácilmente colecciones especiales, esto es lo que se conoce como envoltorio. Sus métodos son:

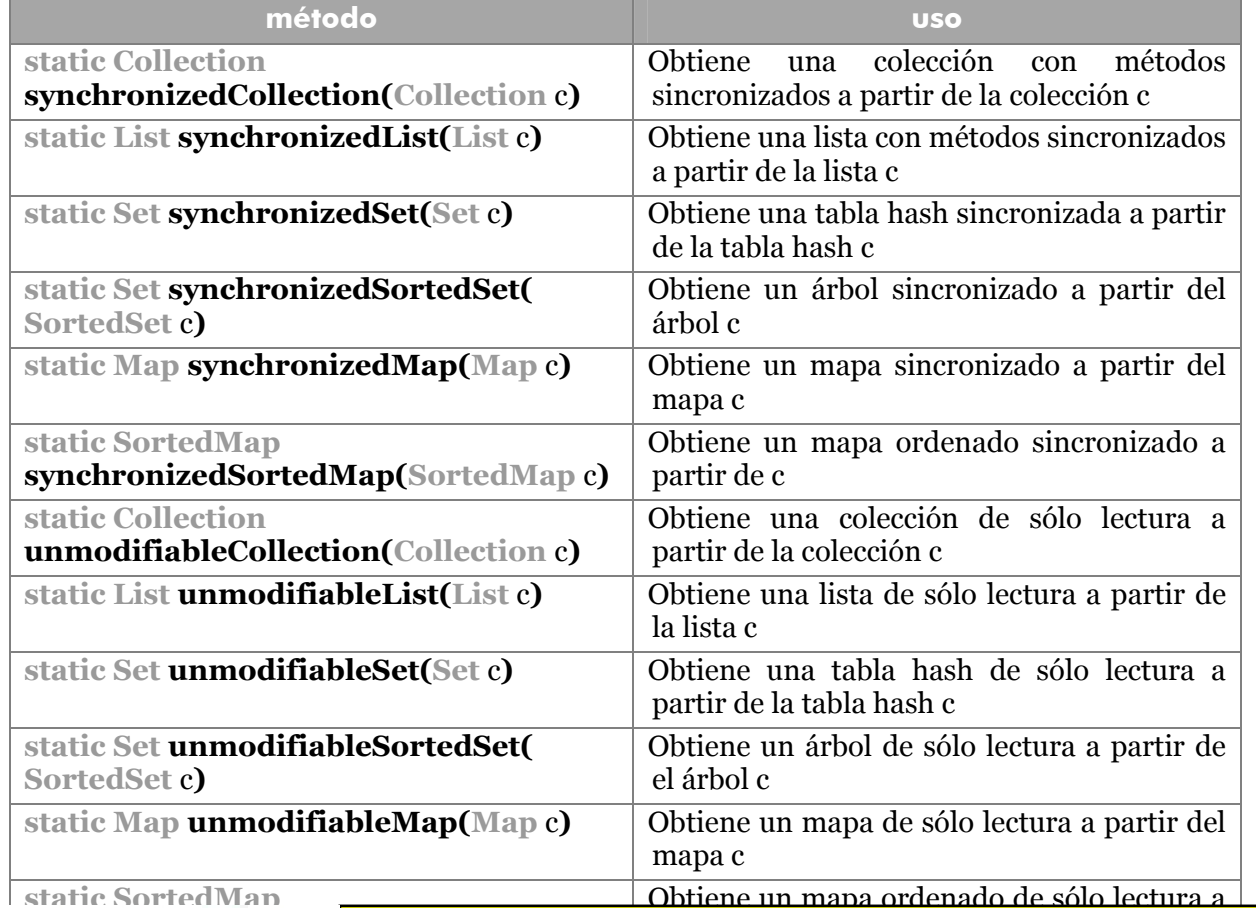

**static SortedMap**

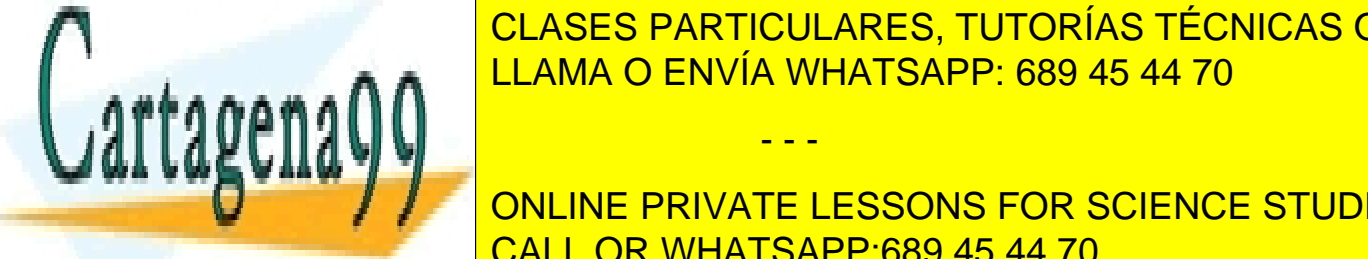

**UNDODIGO CLASES PARTICULARES, TUTORÍAS TÉCNICAS ONLINE STATIC VOID SOFT(LIST) CLAMA O ENVÍA WHATSAPP: 689 45 44 70** 

> **117**  CALL OR WHATSAPP:689 45 44 70 ONLINE PRIVATE LESSONS FOR SCIENCE STUDENTS

indicado de

- - -

#### **Manual de Java**

Clases fundamentales (II). Colecciones

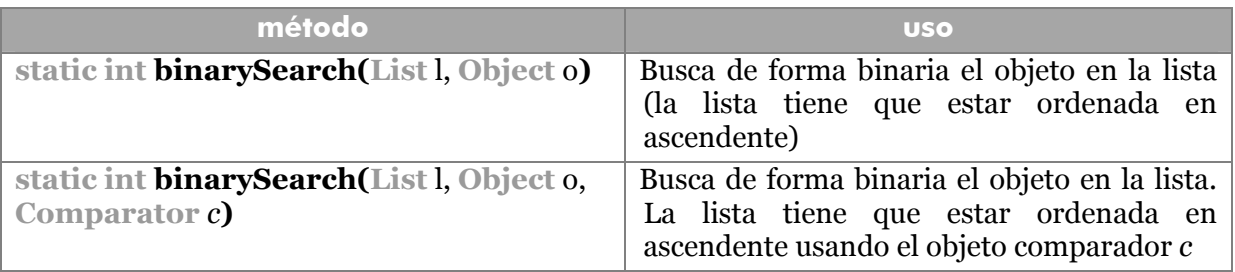

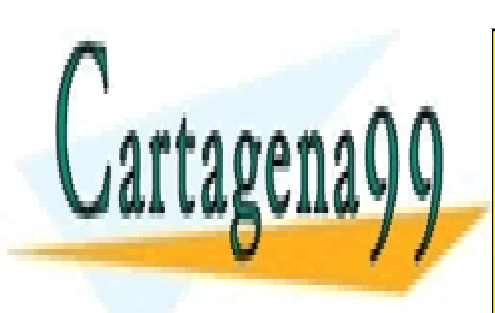

CLASES PARTICULARES, TUTORÍAS TÉCNICAS ONLINE LLAMA O ENVÍA WHATSAPP: 689 45 44 70

**118**  CALL OR WHATSAPP:689 45 44 70 ONLINE PRIVATE LESSONS FOR SCIENCE STUDENTS

www.cartagena99.com no se hace responsable de la información contenida en el presente documento en virtud al Artículo 17.1 de la Ley de Servicios de la Sociedad de la Información y de Comercio Electrónico, de 11 de julio de 2002. Si la información contenida en el documento es ilícita o lesiona bienes o derechos de un tercero háganoslo saber y será retirada.

# clases fundamentales (y III)

#### **números grandes**

Cuando se manipulan números sobre los que se requiere gran precisión, los tipos estándar de Java (**int, long, double,** etc.) se quedan cortos. Por ello en el paquete **java.math** disponemos de dos clases dedicadas a la precisión de números.

# clase BigInteger

Se utiliza para cuando se desean almacenar números que sobrepasan los 64 bits del tipo **long**.

#### creación

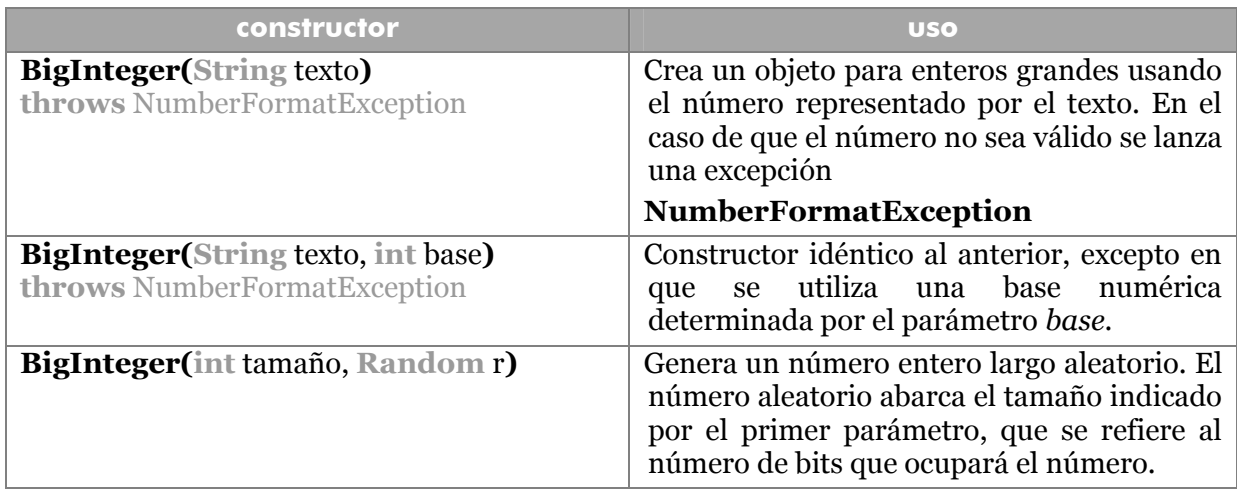

Otra forma de crear es mediante el método estático **valueOf** al cual se le puede pasar un entero **long** a partir del cual se devuelve un **BigInteger.** Ejemplo:

```
BigInteger bi=BigInteger.valueOf(2500);
```
#### métodos

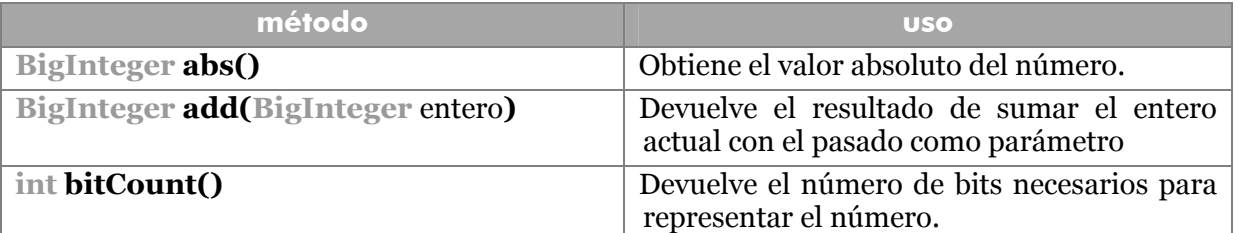

- - -

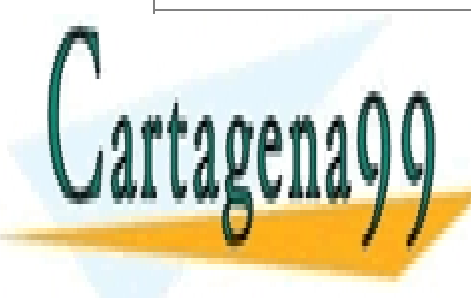

**ICO ACTO DADTICULADES TUTODÍAS TÉSNICAS CO** <mark>CLASES PARTICULARES, TUTORÍAS TÉCNICAS ONLINE</mark> <u>LLAMA O ENVÍA WHATSAPP: 689 45 44 70 ani</u>

> **119**  ONLINE PRIVATE LESSONS FOR SCIENCE STUDENTS CALL OR WHATSAPP:689 45 44 70

#### **Manual de Java**

Clases fundamentales (y III)

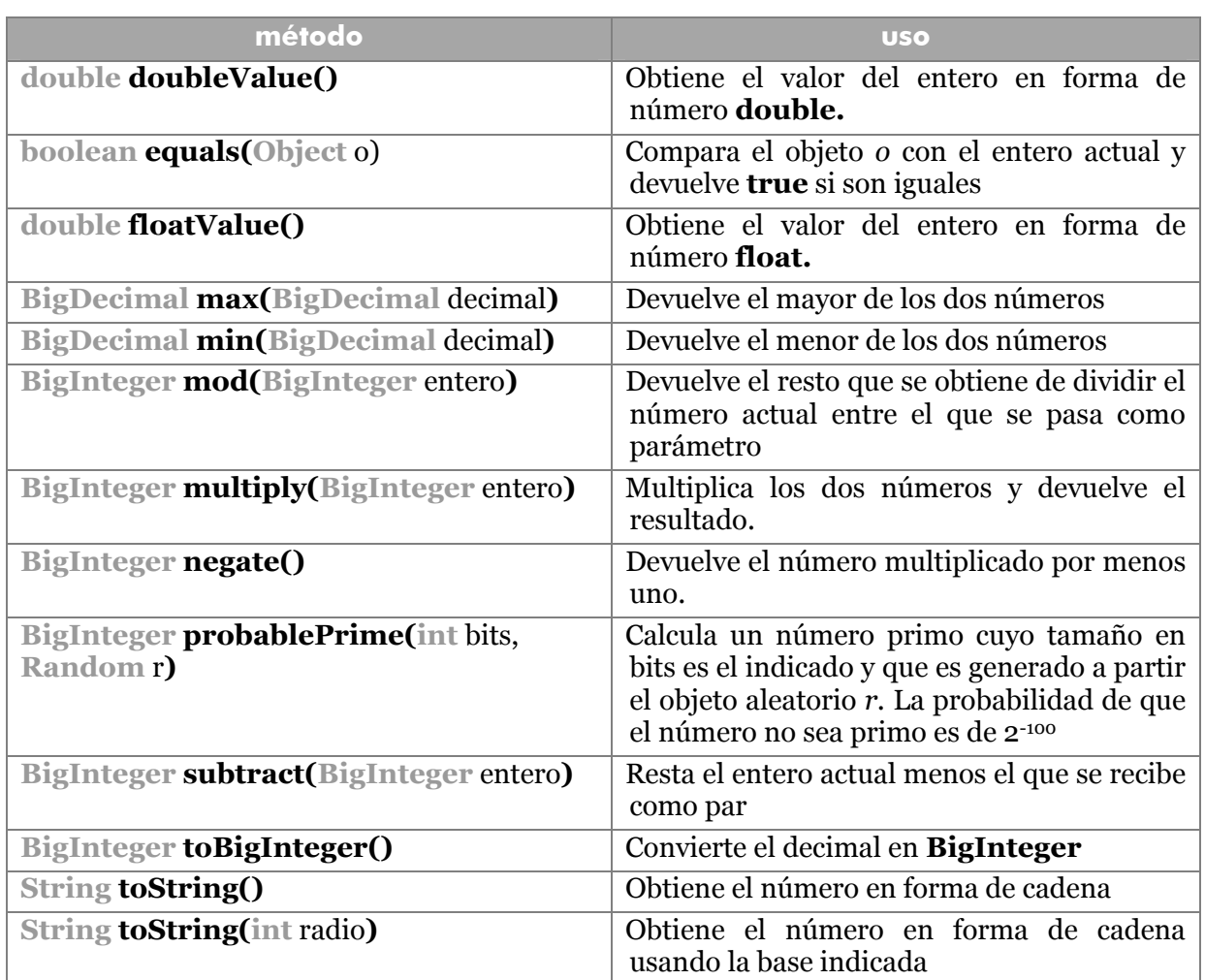

# clase BigDecimal

Se utiliza con más frecuencia, representa números reales de gran precisión. Se usa una escala de forma que el valor de la misma indica la precisión de los decimales. El redondeo se realiza a través de una de estas constantes:

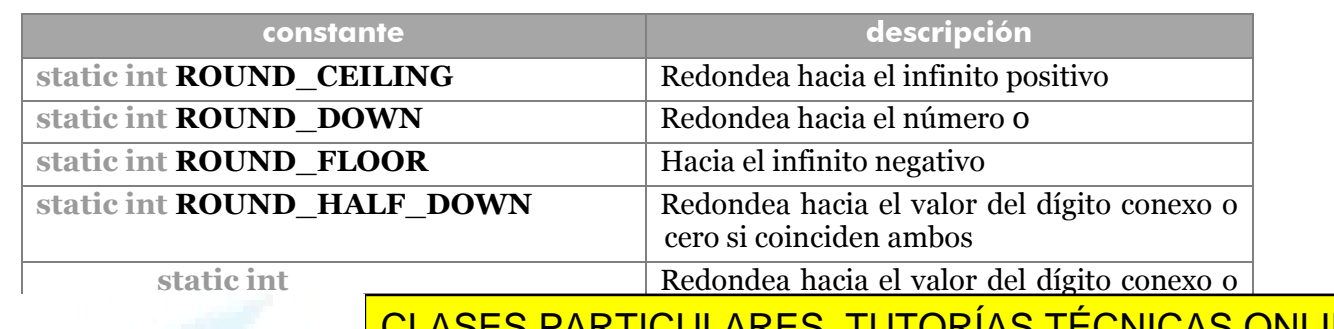

- - -

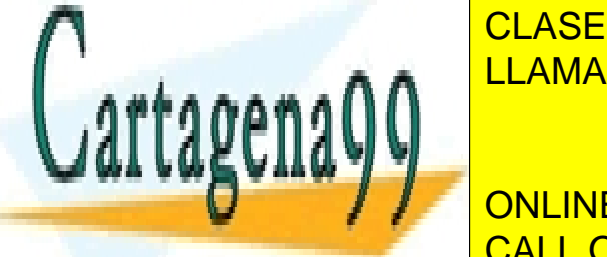

CLASES PARTICULARES, TUTORÍAS TÉCNICAS ONLINE **STATIC INTERNACIA EL VALOR DE LA VALOR DE LA VALOR DE LA VALOR DE LA VALOR DE LA VALOR DE LA VALOR DE LA VALOR** D <u>LLAMA O ENVÍA WHATSAPP: 689 45 44 70</u>

Se presentan los valores sin redondeos

**120**  CALL OR WHATSAPP:689 45 44 70 ONLINE PRIVATE LESSONS FOR SCIENCE STUDENTS

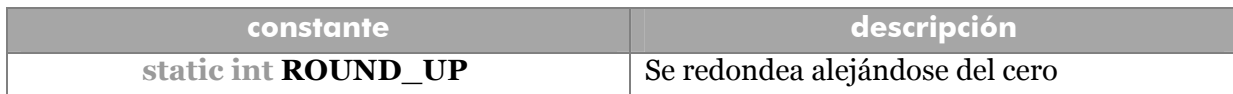

#### constructores

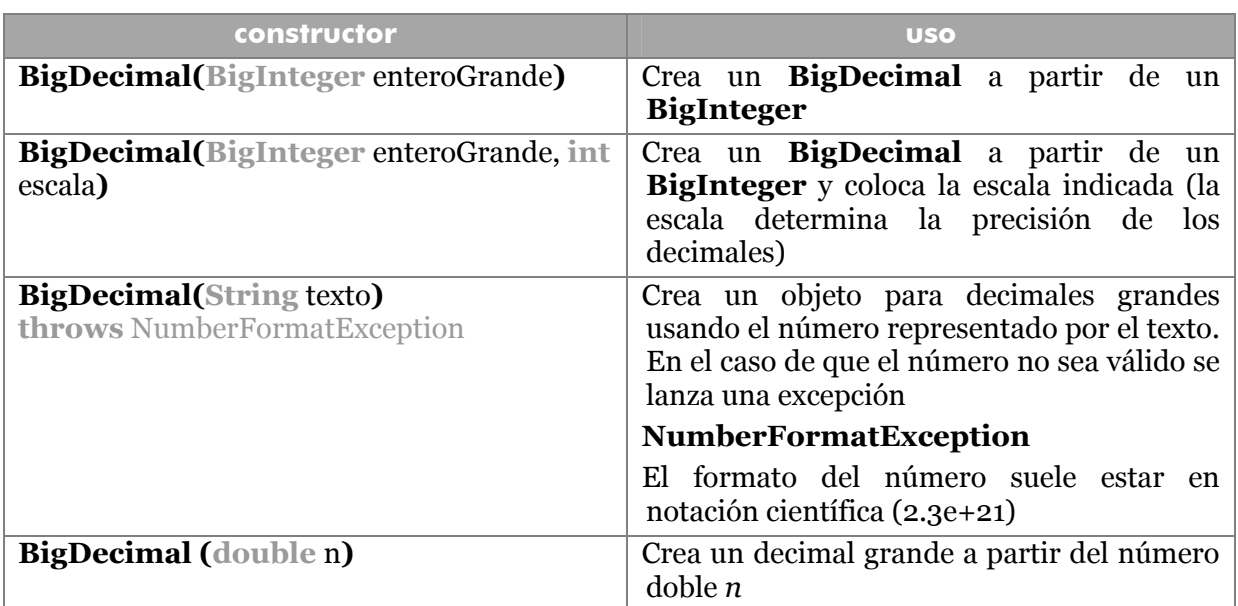

## métodos

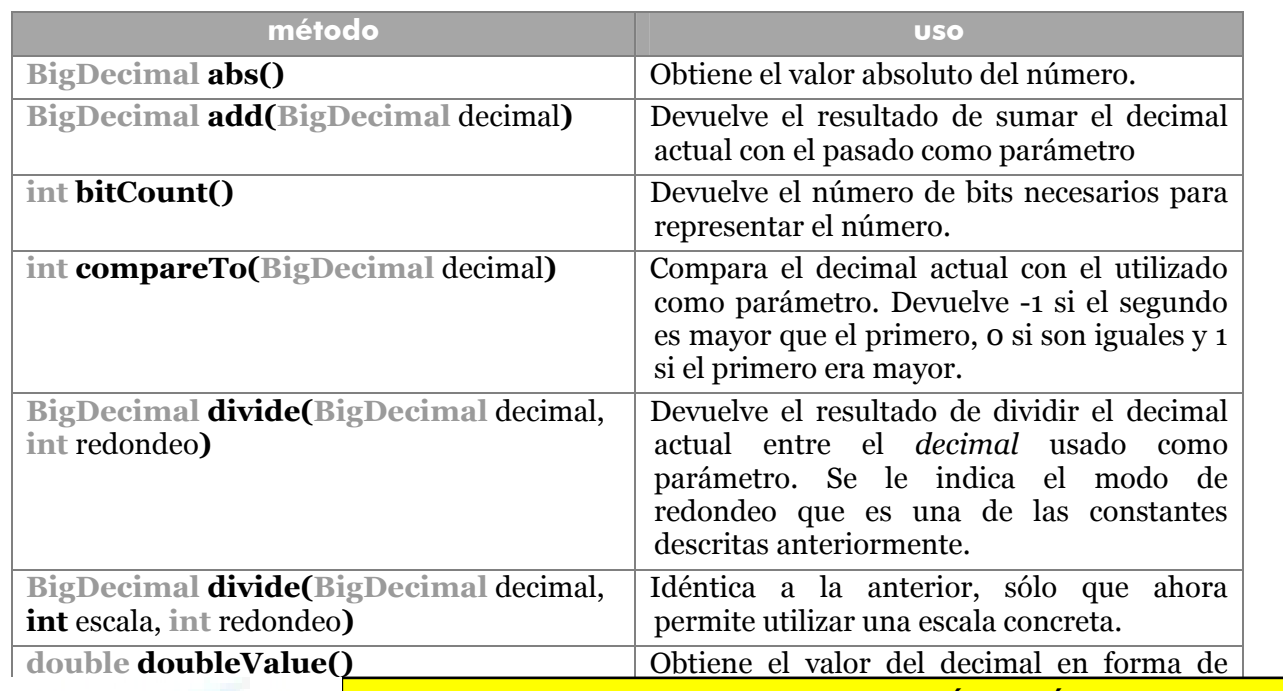

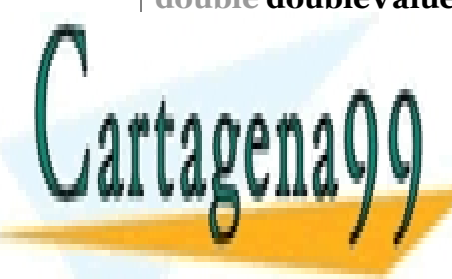

CLASES PARTICULARES, TUTORÍAS TÉCNICAS ONLINE **double float Valor de Laure en forma de la valor de la valor de la valor de la valor de la valor de la valor d** <mark>LLAMA O ENVÍA WHATSAPP: 689 45 44 70</mark>

> **121**  CALL OR WHATSAPP:689 45 44 70 ONLINE PRIVATE LESSONS FOR SCIENCE STUDENTS

www.cartagena99.com no se hace responsable de la información contenida en el presente documento en virtud al Artículo 17.1 de la Ley de Servicios de la Sociedad de la Información y de Comercio Electrónico, de 11 de julio de 2002. Si la información contenida en el documento es ilícita o lesiona bienes o derechos de un tercero háganoslo saber y será retirada.

#### **Manual de Java**

Clases fundamentales (y III)

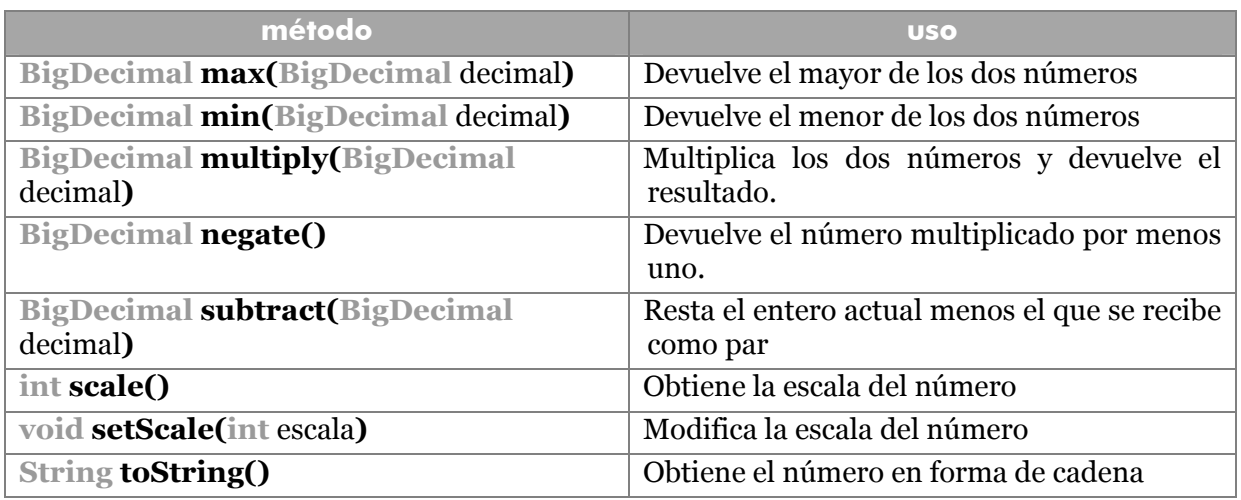

# **internacionalización. clase Locale**

Una de las premisas de Java es la posibilidad de construir aplicaciones que se ejecuten en cualquier idioma y país.

# la clase Locale

Toda la cuestión de la portabilidad del código a diversas lenguas, gira en torno a la clase **Locale** (en el paquete **java.util**)**.** Un objeto Locale identifica una configuración regional (código de país y código de idioma). En muchos casos los idiomas soportados están definidos mediante una serie de constantes, que son:

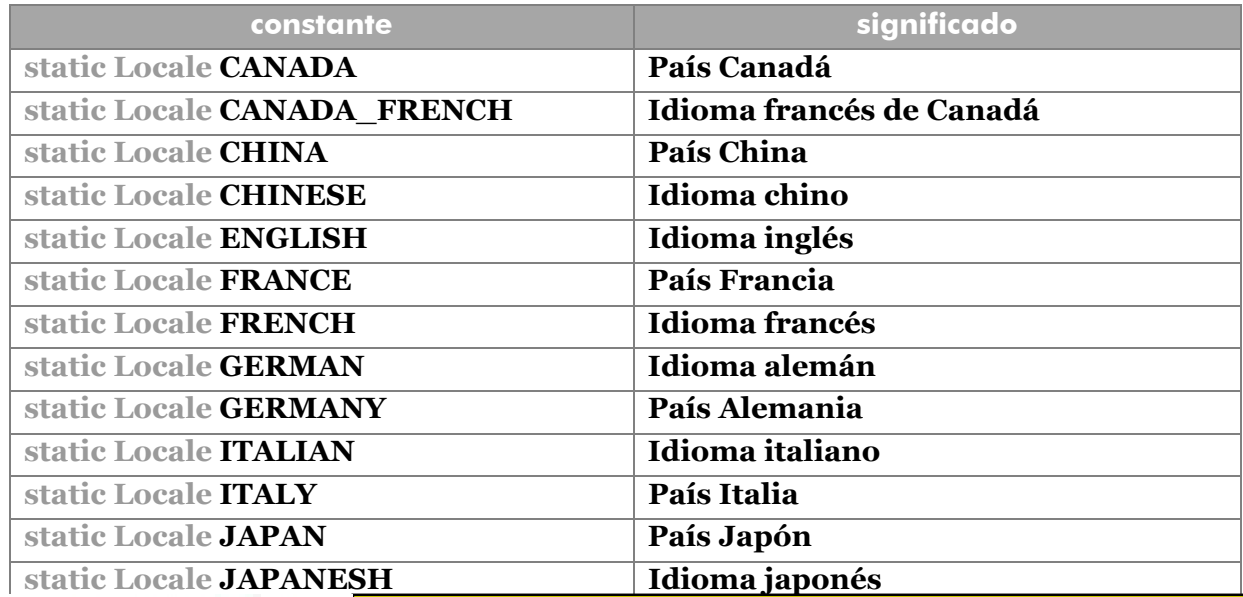

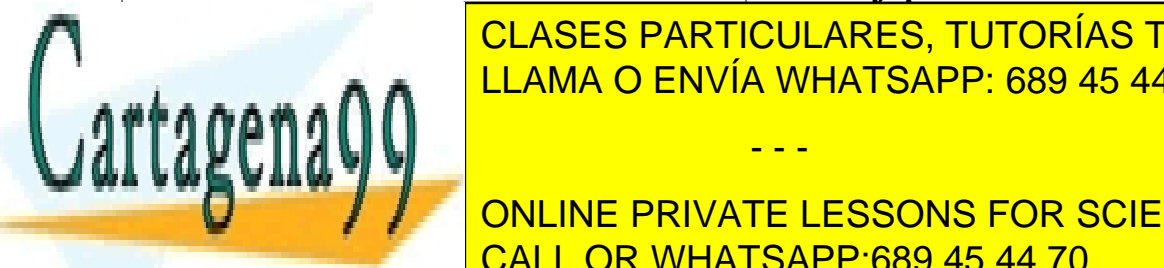

**STATIC LOCALES COREA DEL SUR LOCALES COREA DEL SUR LOCALES CORPORADO CONCLINE STATIC ROCALE KOREAN ISLAMA O ENVÍA WHATSAPP: 689 45 44 70** 

**122 ONLINE PRIVATE LESSONS FOR SCIENCE STUDENTS** CALL OR WHATSAPP:689 45 44 70

www.cartagena99.com no se hace responsable de la información contenida en el presente documento en virtud al Artículo 17.1 de la Ley de Servicios de la Sociedad de la Información y de Comercio Electrónico, de 11 de julio de 2002. Si la información contenida en el documento es ilícita o lesiona bienes o derechos de un tercero háganoslo saber y será retirada.

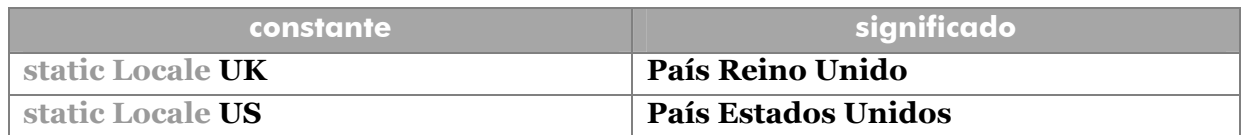

La creación de un objeto local para Italia sería:

```
Locale l=Locale.ITALY;
```
No obstante se puede crear cualquier configuración local mediante los constructores que son:

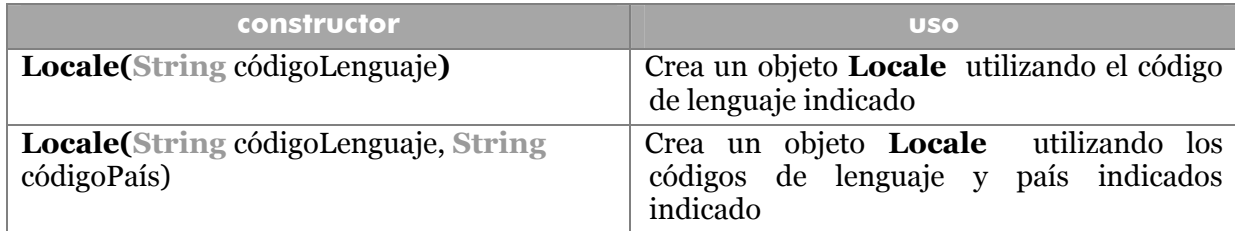

Los códigos de países se pueden obtener de la dirección http://ftp.ics.uci.edu/pub/ietf/http/related/iso639.txt y los códigos de países de: http://ftp.ics.uci.edu/pub/ietf/http/related/iso3166.txt

#### métodos de Locale

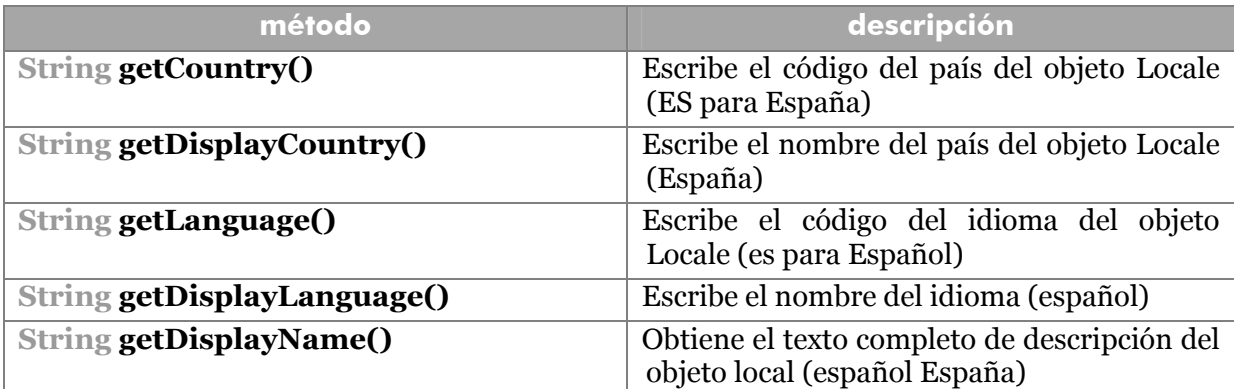

#### métodos estáticos

Permiten obtener información sobre la configuración local de la máquina virtual de Java en ejecución.

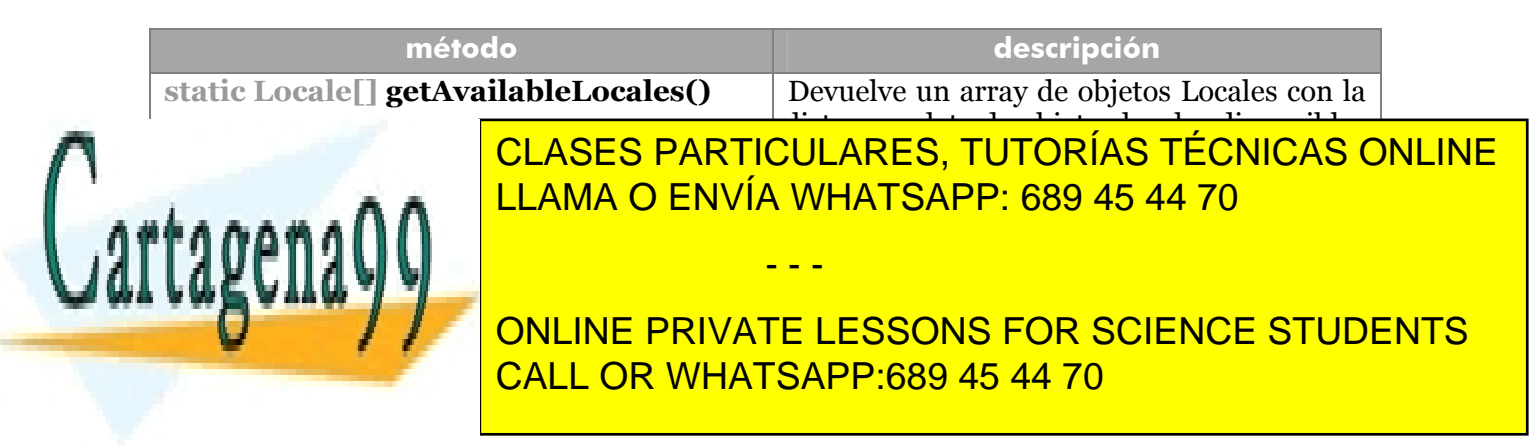

#### **Manual de Java**

Clases fundamentales (y III)

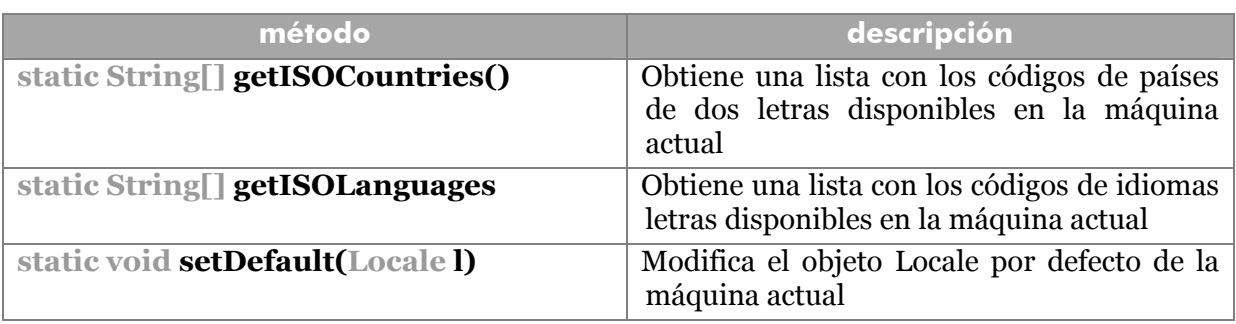

# **formatos numéricos**

Ya se vio anteriormente la clase **DateFormat** (ver **clase DateFormat**, página 90). En el mismo paquete de ésta (**java.text**) existen clases dedicadas también al formato de números. Para ello disponemos de **NumberFormat.** 

Los objetos **NumberFormat** sirven para formatear números, a fin de mostrarles de forma conveniente. cada objeto **NumberFormat** representa un formato numérico.

#### creación

Hay tres formas de crear formatos numéricos. Las tres formas se realizan con métodos estáticos (al estilo de **DateFormat**):

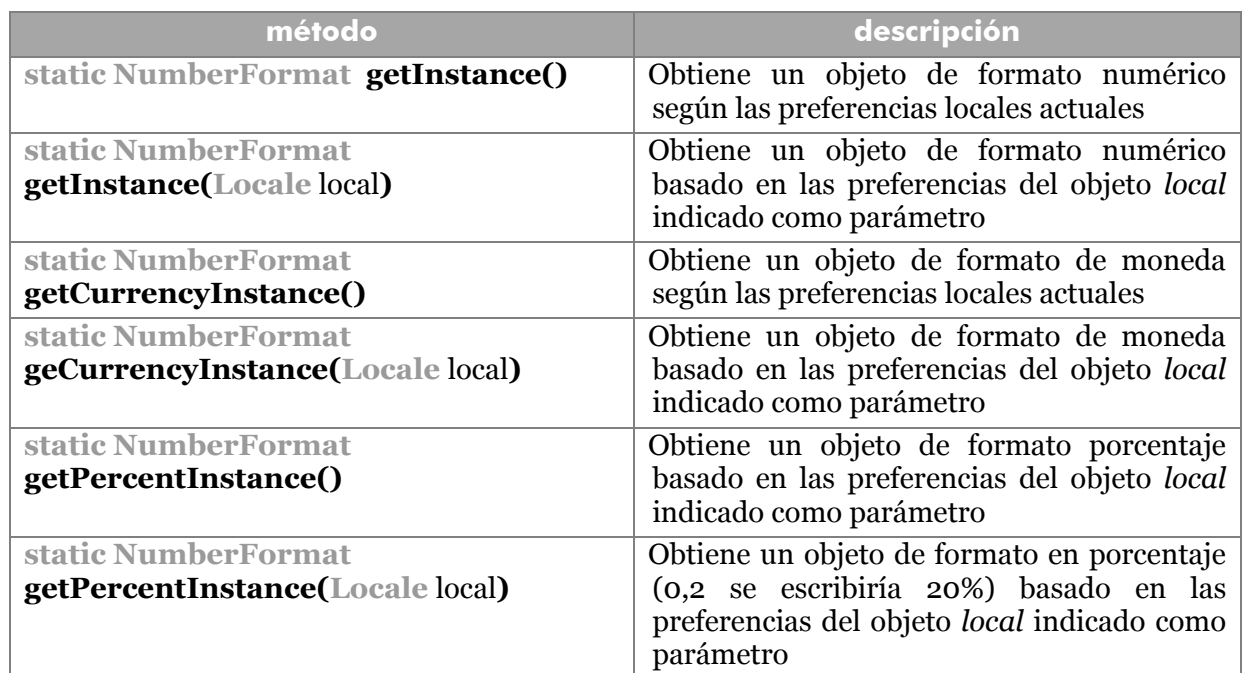

uso

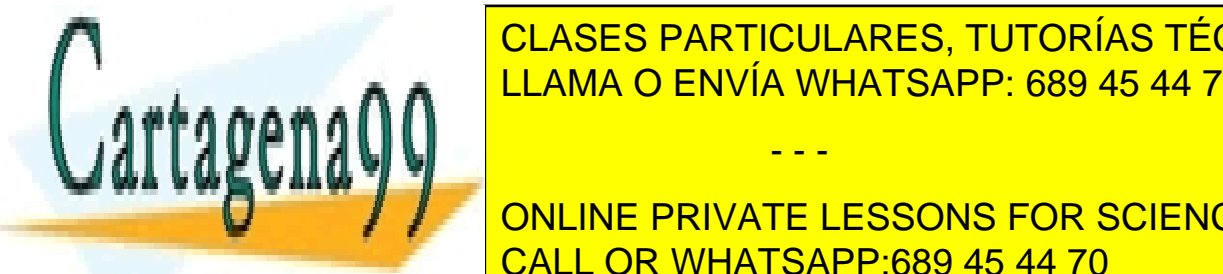

# <u>FOLASES PARTICULARES, TUTORÍAS TÉCNICAS ONLINE</u> el número parámetro. El número parámetro. Ejemplo: español en el número parámetro. Ejemplo: español en el núme

**124**  CALL OR WHATSAPP:689 45 44 70 **//sale 1.248,32 FOR SCIENCE STUDENTS** 

www.cartagena99.com no se hace responsable de la información contenida en el presente documento en virtud al Artículo 17.1 de la Ley de Servicios de la Sociedad de la Información y de Comercio Electrónico, de 11 de julio de 2002. Si la información contenida en el documento es ilícita o lesiona bienes o derechos de un tercero háganoslo saber y será retirada.

# métodos

**método descripción boolean getGroupingUsed()** Indica si se está utilizando el separador de miles **int getMinimumFractionDigit()** Devuelve el número mínimo de decimales con el que se formateará a los números **int getMaximumFractionDigit()** Devuelve el número máximo de decimales con el que se formateará a los números **int getMinimumIntegerDigit()** Devuelve el número mínimo de números enteros (los que están ala izquierda del decimal) con el que se formateará a los números. Si hay menos números que el mínimo, se rellenarán los que falta con ceros a la izquierda **int getMaximumIntegerDigit()** Devuelve el número máximo de números enteros con el que se formateará a los números **void setGroupingUsed(boolean uso) | Modifica el hecho de que se muestren o no** los separadores de miles. Con valor **true** se mostrarán **void setMinimumFractionDigit(int n)** Establece el número mínimo de decimales **void setMaximumFractionDigit(int n)** Establece el número máximo de decimales **void setMinimumIntegerDigit(int** n**)** Establece el número mínimo de enteros **void setMaximumIntegerDigit(int n)** Establece el número máximo de enteros

Hay métodos que permiten variar el resultado del objeto **NumberFormat:** 

# **Propiedades**

Las propiedades permiten cargar valores de entorno, esto es valores que se utilizan durante la ejecución de los programas, pero que se almacenan de modo independiente a estos.

Es la clase **Properties (java.util)** la encargada de implementar las propiedades. Esta clase deriva de **Hashtable** con lo que los valores se almacenan en una lista de tipo clave / valor. En el caso de Properties la lista se construye con pares nombre / valor; donde el nombre es el nombre de la propiedad (que se puede agrupar mediante puntos, como los paquetes de Java).

- - -

uso

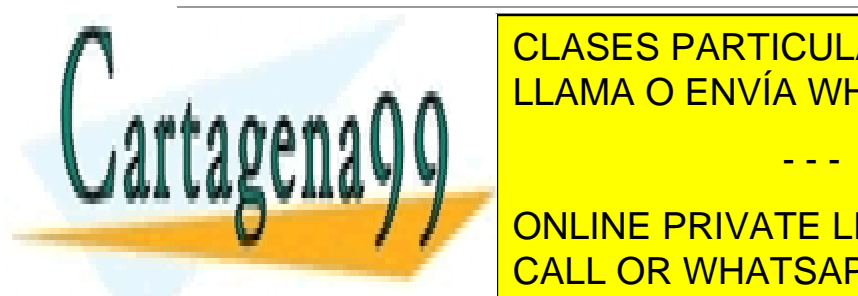

El método <mark>CLASES PARTICULARES, TUTORÍAS TÉCNICAS ONLINE</mark> se utiliza en put de property de la massa con el método de la método de la método de la método de la método de<br>El método de la método de la método de la método de la método de la método de la método de la método de la mét obtención de <mark>LLAMA O ENVÍA WHATSAPP: 689 45 44 70</mark> anos cadenas, la primera es el primera es el primera es el p

**125**  CALL OR WHATSAPP:689 45 44 70 **Properties Internet Act Are also in the PRIVATE LESSONS FOR SCIENCE STUDENTS** 

```
prop1.setProperty("MiPrograma.maxResult","134"); 
prop1.setProperty("MiPrograma.minResult","5");
```
Para leer los valores se usa **getProperty,** que devuelve el valor del nombre de propiedad buscado o **null** si no lo encuentra.

**String** mResult=prop1.getProperty("MiPrograma.maxResult");

#### grabar en disco

La ventaja de la clase **Properties** es que las tablas de propiedades se pueden almacenar en discos mediante el método **store**. El método store (que sustituye al obsoleto, **save**) posee dos parámetros, el primero es un objeto de tipo **OutputStream** (ver InputStream/ OutputStream página 93) referido a una corriente de datos de salida en la que se grabará (en forma de texto ASCII) el contenido de la tabla de propiedades. El segundo parámetro es la cabecera de ese archivo. Por ejemplo:

```
prop1.save(System.out,"parámetros de programa"); 
try{ 
  File f=new File("d:/propiedades.out"); 
  FileOutputStream fos=new FileOutputStream(f); 
  prop1,save(fos,"parámetros de programa"); 
} 
catch(FileNotFoundException fnf){ 
  System.out.println("No se encontró el archivo"); 
} 
/*en ambos casos la salida sería: 
#parámetros de programa 
#Wed Apr 28 00:01:30 CEST 2004 
MiPrograma.maxResult=134 
MiPrograma.minResult=5 
*/
```
A su vez, el método **load** permite leer un archivo de propiedades. Este método devuelve un objeto **Properties** a partir de una corriente **InputStream.**

En ambos métodos (**load** y **store**) hay que capturar las posibles excepciones de tipo **IOException** que se produjeran.

# propiedades del sistema

El objeto **System** que se encuentra en **java.lang** representa al propio sistema. Posee

- - -

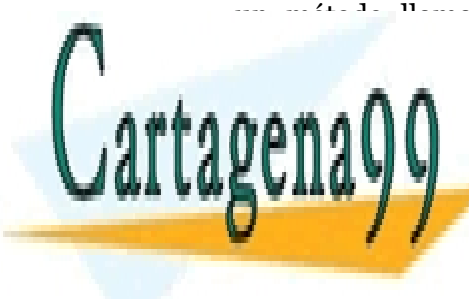

un método llamado **getProperty** que permite extraer sus propiedades (el objeto **System <u>CLASES PARTICULARES, TUTORÍAS TÉCNICAS ONLINE</u>** lugar de la sistema de la sistema de los sistemas operativos. La sistema de la sistema de la sistema de la si

> **126**  ONLINE PRIVATE LESSONS FOR SCIENCE STUDENTS CALL OR WHATSAPP:689 45 44 70

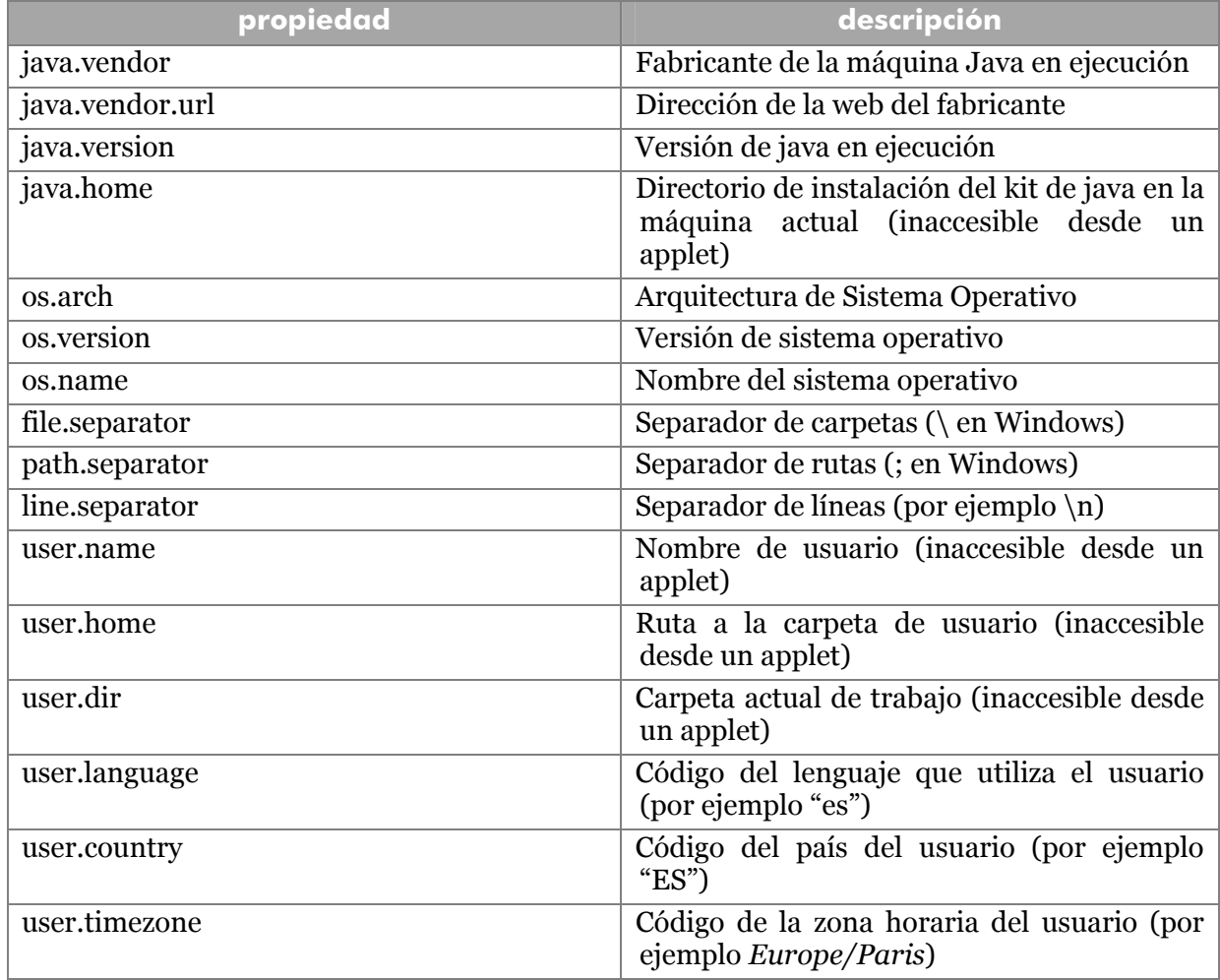

Las posibles propiedades de sistema que se pueden extraer son:

# **temporizador**

Desde la versión 1.3 de Java hay dos clases que permiten trabajar con temporizadores. Son **java.util.Timer** y **java.util.TimerTask.**

# clase TimerTask

Representa una tarea de temporizador; es decir una tarea que se asignará a un determinado temporizador.

Se trata de una clase abstracta, por lo que hay que definir descendientes para poder utilizarla. Cuando se redefine una subclase se debe definir el método abstracto **run**. Este método es el que realiza la operación que luego se asignará a un temporizador.

- - -

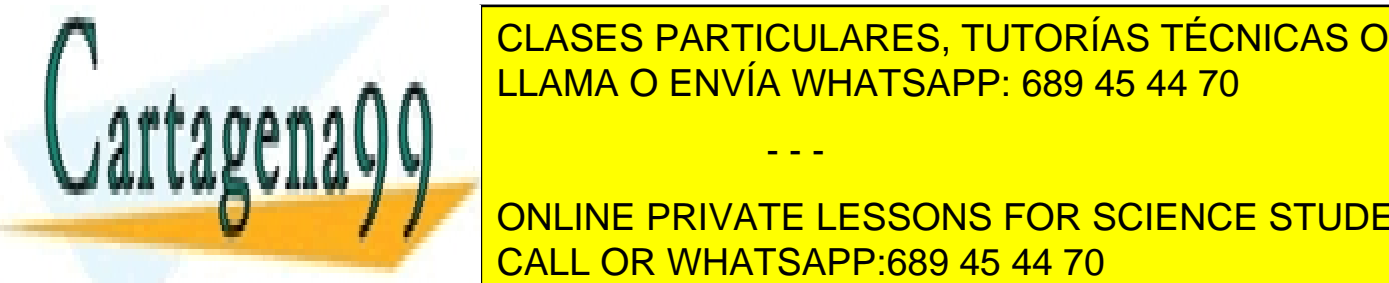

**CLASES PARTICULARES, TUTORÍAS TÉCNICAS ONLINE** LLAMA O ENVÍA WHATSAPP: 689 45 44 70

**127 ONLINE PRIVATE LESSONS FOR SCIENCE STUDENTS** CALL OR WHATSAPP:689 45 44 70

método tiene como primer parámetro un objeto **TimerTask** que tiene que haber programado la acción a realizar cuando se cumpla el tiempo del temporizador.

El segundo parámetro de **schedule** es un objeto **Date** que sirve para indicar cuándo se ejecutará el temporizador.

```
TimerTask tarea=new TimerTask(){ 
        public void run() { 
              System.out.println("Felicidades!!"); 
 } 
}; 
Timer temp=new Timer(); 
GregorianCalendar gc=new GregorianCalendar(2007,1,1); 
temp.schedule(tarea,gc.getTime());
```
En el ejemplo anterior se escribirá Felicidades!!!, cuando estemos a 1 de enero de 2007 (o en cualquier fecha posterior).

Se puede añadir a **schedule** un tercer parámetro que permite especificar una repetición mediante un número **long** que indica milisegundos:

```
TimerTask tarea=new TimerTask(){ 
        public void run() { 
              System.out.println("Felicidades!!"); 
 } 
}; 
Timer temp=new Timer(); 
temp.schedule(tarea,new Date(), 1000);
```
En este caso se ejecuta la tarea en cada segundo. El segundo parámetro en lugar de ser un objeto Date() puede ser también un número de milisegundos desde el momento actual. Así la última línea podía hacerse también con:

```
temp.schedule(tarea, 0, 1000);
```
Finalmente añadir que el método **cancel**, que no tiene argumentos, permite finalizar el temporizador actual.

- - -

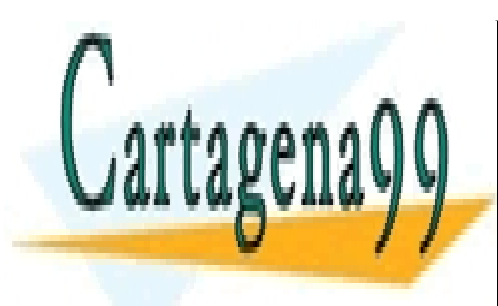

CLASES PARTICULARES, TUTORÍAS TÉCNICAS ONLINE LLAMA O ENVÍA WHATSAPP: 689 45 44 70

**128**  ONLINE PRIVATE LESSONS FOR SCIENCE STUDENTS CALL OR WHATSAPP:689 45 44 70

#### **AWT y Swing**

Swing es un conjunto de clases desarrolladas por primera vez para Java 1.2 (el llamado Java2), para mejorar el anterior paquete que implementaba clases para fabricar interfaces de usuario, el llamado AWT (*Abstract Window Tools*) que aún se usa bastante en las aplicaciones Java.

Tanto Swing como AWT forman parte de una colección de clases llamada **JFC** (*Java Foundation Classes*) que incluyen paquetes dedicados a la programación de interfaces gráficos (así como a la producción multimedia).

Uno de los problemas frecuentes de la programación clásica era como programar interfaces de usuario, ya que esto implicaba tener que utilizar las API propias del Sistema Operativo y esto provocaba que el código no fuera transportable a otros sistemas.

AWT fue la primera solución a este problema propuesta por Java. AWT está formada por un conjunto de clases que no dependen del sistema operativo, pero que proponen una serie de clases para la programación de GUIs (*graphic users interfaces,* interfaces gráficos de usuario; cualquier entorno de comunicación entre el ordenador y el usuario).

AWT usa clases gráficas comunes a todos los sistemas operativos gráficos y luego la máquina virtual traduce esa clase a la forma que tenga en el sistema concreto en el que se ejecutó el programa, sin importar que dicho sistema sea un sistema X, McIntosh o Windows. La popularidad de AWT desbordó las expectativas de la propia empresa Sun.

La clave de AWT era el uso de componentes *iguales* (*peers*). Los elementos de los interfaces AWT dejaban al sistema la responsabilidad de generar realmente los componentes. Eso aseguraba una vista coherente respecto al sistema en el que se ejecutaba el programa. El problema es que ante la grandiosidad de la imagen en Windows y Mac OS, otros sistemas quedaban peor ante la misma aplicación.

Por ello (y por otros problemas) aparece Swing en la versión 1.2 como parte del JFC (*Java Foundation Classes*) que es el kit de clases más importante de Java para las producciones gráficas.

Los problemas de AWT eran:

- AWT tenía problemas de compatibilidad en varios sistemas.
- A AWT le faltaban algunos componentes avanzados (árboles, tablas,...).
- Consumía excesivos recursos del sistema.

Swing aporta muchas más clases, consume menos recursos y construye mejor la apariencia de los programas. En cualquier caso, AWT no desaparece; simplemente se añade a las nuevas capacidades Swing

- - -

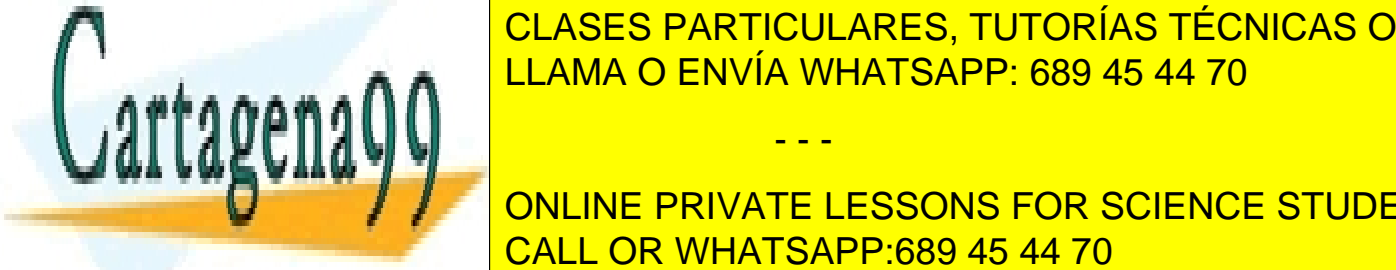

CLASES PARTICULARES, TUTORÍAS TÉCNICAS ONLINE LLAMA O ENVÍA WHATSAPP: 689 45 44 70

**129**  CALL OR WHATSAPP:689 45 44 70 **Election contribution in the signal parameter in para agriculture private lessons for science students** 

**administrador de diseño** se encarga de de disponer la presentación de los componentes en un dispositivo de presentación concreto.

La clase **javax.swing.JComponent** es la clase padre de todos los componentes. A su vez, **JComponent** desciende de **java.awt.container** y ésta de **java.awt.component.** De esto se deduce que Swing es una extensión de AWT, de hecho su estructura es análoga.

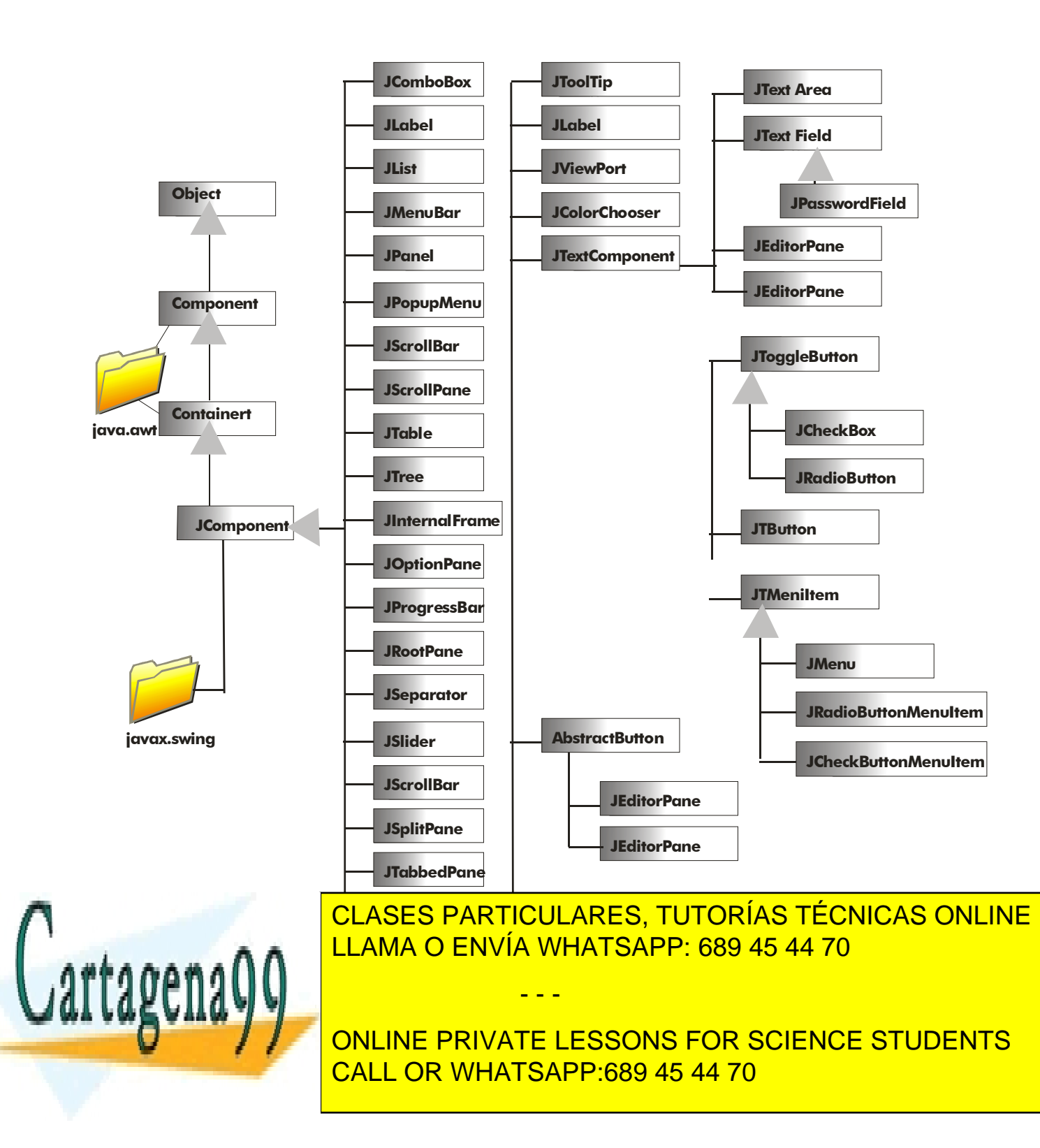

La clase JComponent posee métodos para controlar la apariencia del objeto. Por ejemplo: la visibilidad, tamaño, posición, tipo de letra, color,... Al dibujar un componente, se le asigna un **dispositivo de presentación.**

Además posee métodos que controlan el comportamiento del componente. Cuando el usuario ejecuta una acción sobre un componente, entonces se crea un objeto de **evento** que describe el suceso. El objeto de evento se envía a objetos de control de eventos (*Listeners*). Los eventos son uno de los pilares de la construcción de Interfaces de usuario y una de las bases de la comunicación entre objetos.

#### pares

En AWT se usaban interfaces de *pares*. Esto significaba que cada componente creado con AWT, creaba un par igual correspondiente al mundo real. Es decir al crear el botón, existía el botón virtual creado en Java y el que realmente era dibujado en la pantalla (el real). El programador no necesita saber de la existencia de ese par, la comunicación del objeto creado con su par corría por cuenta de AWT.

Este modelo de componentes se elimina en Swing. En Swing se habla de componentes de *peso ligero.* La clase *JComponent* que es la raíz de clases Swing, no utiliza un par, cada componente es independiente del sistema de ventanas principal. Se dibujan a sí mismos y responden a los eventos de usuario sin ayuda de un par.

La ventaja de este modelo es que requiere menos recursos y que su modificación visual es más ágil y efectiva.

## modelo/vista/controlador

Se trata del modelo fundamental del trabajo con interfaces de usuario por parte de Swing. Consiste en tres formas de abstracción. Un mismo objeto se ve de esas tres formas:

- **Modelo.** Se refiere al modelo de datos que utiliza el objeto. Es la información que se manipula mediante el objeto Swing.
- **Vista.** Es cómo se muestra el objeto en la pantalla.
- **Controlador**. Es lo que define el comportamiento del objeto.

Por ejemplo un array de cadenas que contenga los meses del año, podría ser el **modelo** de un cuadro combinado de Windows. Un cuadro combinado es un rectángulo con un botón con una flecha que permite elegir una opción de una lista. La **vista** de ese cuadro es el hecho de mostrar esas cadenas en ese rectángulo con flecha. Y el **controlador** es la capa software que permite capturar el clic del ratón cuando apunta a la flecha del control a fin de mostrar y seleccionar el contenido.

- - -

# métodos de JComponent

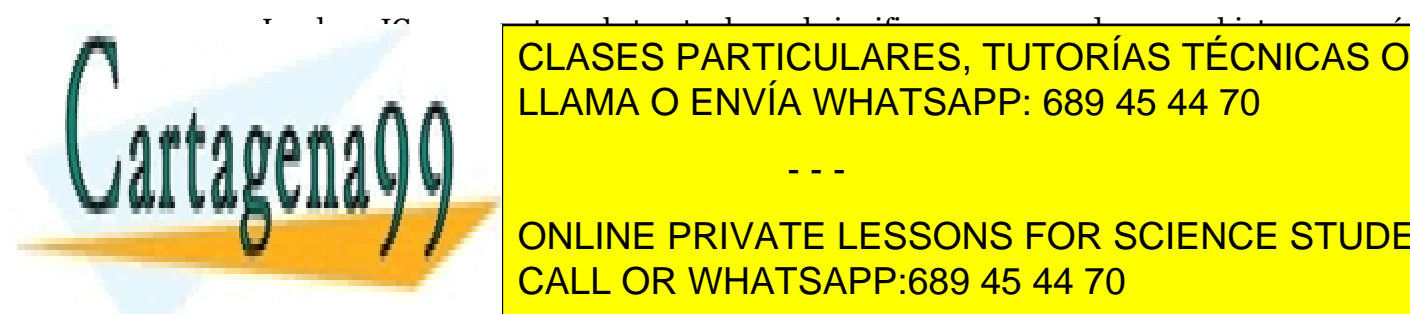

La clase JComponent es abstracta, lo cual significa que no puede crear objetos, pero sí es la superclasió de todos los componentes (botones, componentes, appletadas de todos listas, paraleles, appletadas on line por el el el lista de métodos es internable, ya que proporcionalidad de métodos es internacionalidad de método LLAMA O ENVÍA WHATSAPP: 689 45 44 70

> **131**  CALL OR WHATSAPP:689 45 44 70 ONLINE PRIVATE LESSONS FOR SCIENCE STUDENTS

#### métodos de información

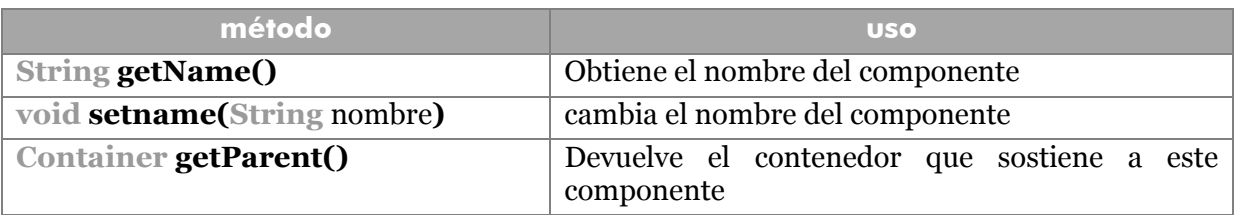

#### métodos de apariencia y posición

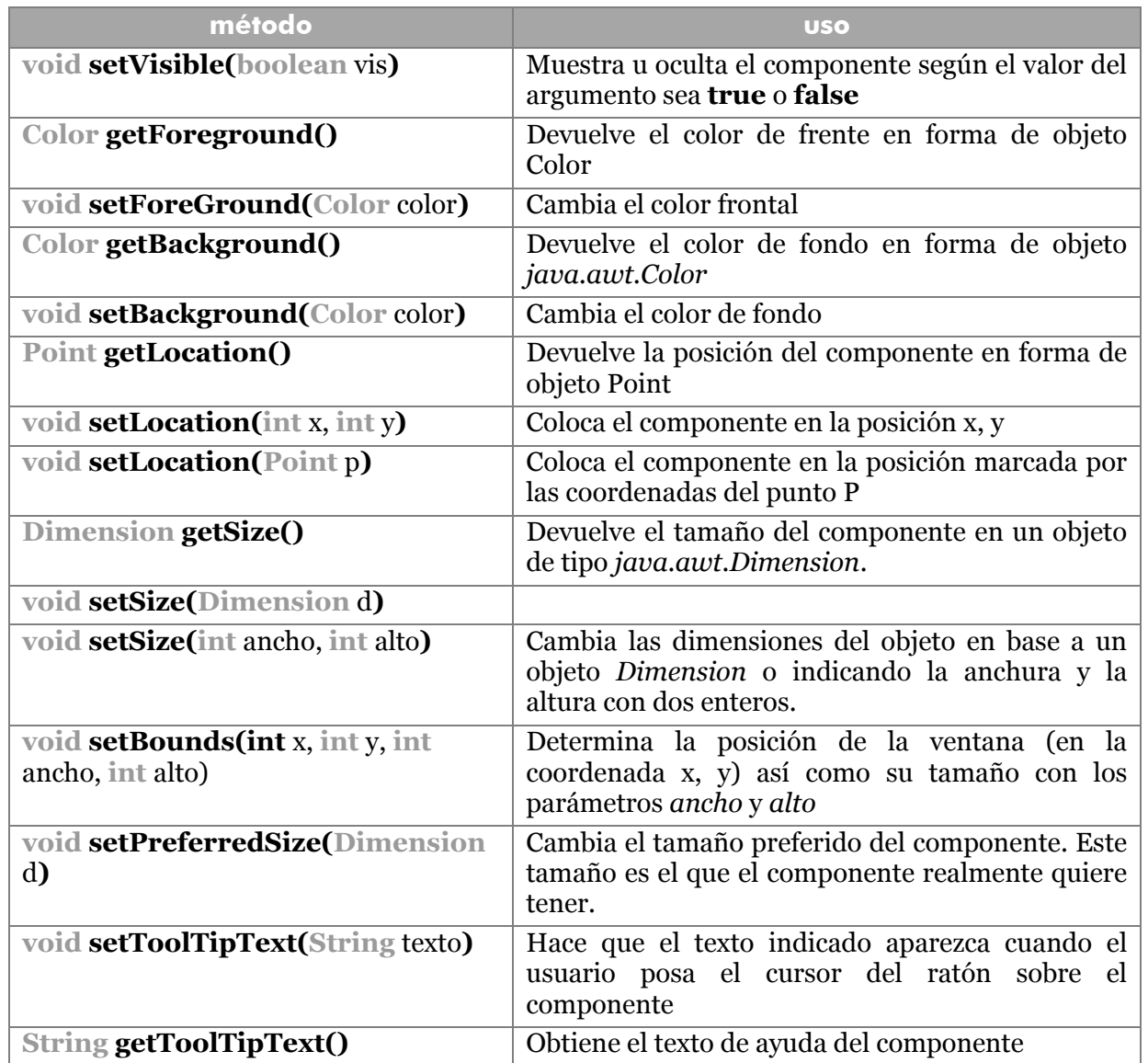

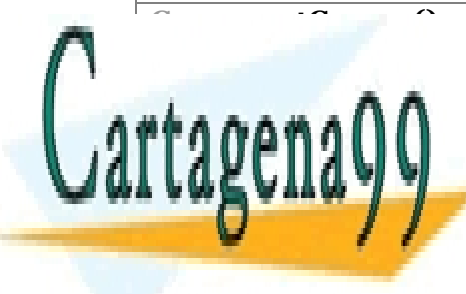

**Cursor getCursor()** Obtiene el cursor del componente en forma de <mark>CLASES PARTICULARES, TUTORÍAS TÉCNICAS ONLINE</mark> <u>void set Cursos de la curso de componente por el curso de la componente por el componente por el componente po</u>

> **132**  CALL OR WHATSAPP:689 45 44 70 ONLINE PRIVATE LESSONS FOR SCIENCE STUDENTS

www.cartagena99.com no se hace responsable de la información contenida en el presente documento en virtud al Artículo 17.1 de la Ley de Servicios de la Sociedad de la Información y de Comercio Electrónico, de 11 de julio de 2002. Si la información contenida en el documento es ilícita o lesiona bienes o derechos de un tercero háganoslo saber y será retirada.

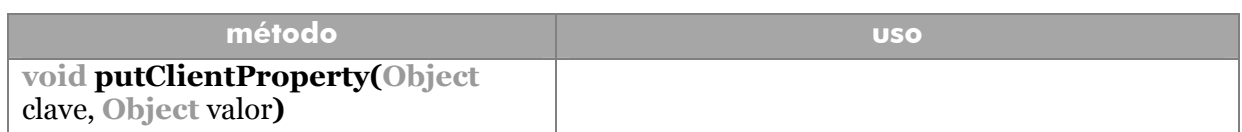

Los objetos **java.awt.Point** tienen como propiedades públicas las coordenadas **x** e **y.** Se construyen indicando el valor de esas coordenadas y disponen de varios métodos que permiten modificar el punto.

Los objetos **java.awt.Dimension** tienen como propiedades la propiedad **width** (anchura) y **height** (altura). El método **getDimension()** obtiene un objeto **Dimension** con los valores del actual y **setDimension()** es un método que permite cambiar las dimensiones de varias formas.

Los objetos **java.awt.Color** representan colores y se pueden construir de las siguientes formas:

- **Color(int** rojo, **int** verde, **int** azul**).** Construye un objeto color indicando los niveles de rojo, verde y azul.
- **Color(int** rgb**).** Crea un color usando un único entero que indica los niveles de rojo, verde y azul. Se suele emplear con 6 dígitos en hexadecimal. Ejemplo: 0xFFCC33
- **Color(int** rojo, **int** verde, **int** azul, **int** alfa**).** Construye un objeto color indicando los niveles de rojo, verde y azul, y un valor de 0 a 255 indicando el valor alfa (alfa indica la transparencia).
- **Color(int** rgb**).** Crea un color usando un único entero que indica los niveles de rojo, verde y azul. Se suele emplear con 6 dígitos en hexadecimal. Ejemplo: 0xFFCC33
- **Color(int** rgb, **int** alfa**).**

Además existen constantes de colores ya fabricados: **Color.RED, Color.YELLOW, Color.GREEN, Color.BLUE, Color.PINK, Color.GRAY, Color.CYAN, Color.DARK\_GRAY, Color.LIGHT\_GRAY, Color.MAGENTA, Color.PINK** y **Color.WHITE.** Los objetos Color poseen además métodos interesantes para manipular colores.

Finalmente **java.awt.Cursor** es una clase que representa cursores y que se crea indicando un número que se puede reemplazar por una serie de constantes estáticas de la propia clase Cursor, que representan cursores. Las constantes son: **Cursor.HAND\_CURSOR, Cursor.WAIT\_CURSOR,** 

- - -

**Cursor.CROSSHAIR\_CURSOR, Cursor.TEXT\_CURSOR** y otros.

métodos de dibujo

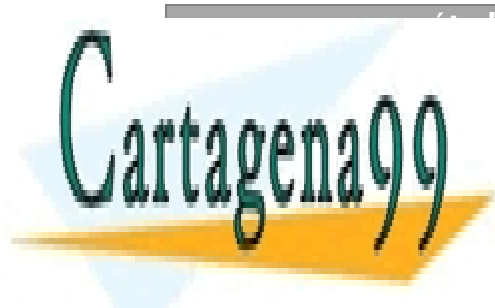

**método uso PINTA EL CLASES PARTICULARES, TUTORÍAS TÉCNICAS ONLINE** <u>LLAMA O ENVÍA WHATSAPP: 689 45 44 70 post</u>

> **133**  CALL OR WHATSAPP:689 45 44 70 ONLINE PRIVATE LESSONS FOR SCIENCE STUDENTS

#### **Manual de Java**

Gráficos Java. Java 2D

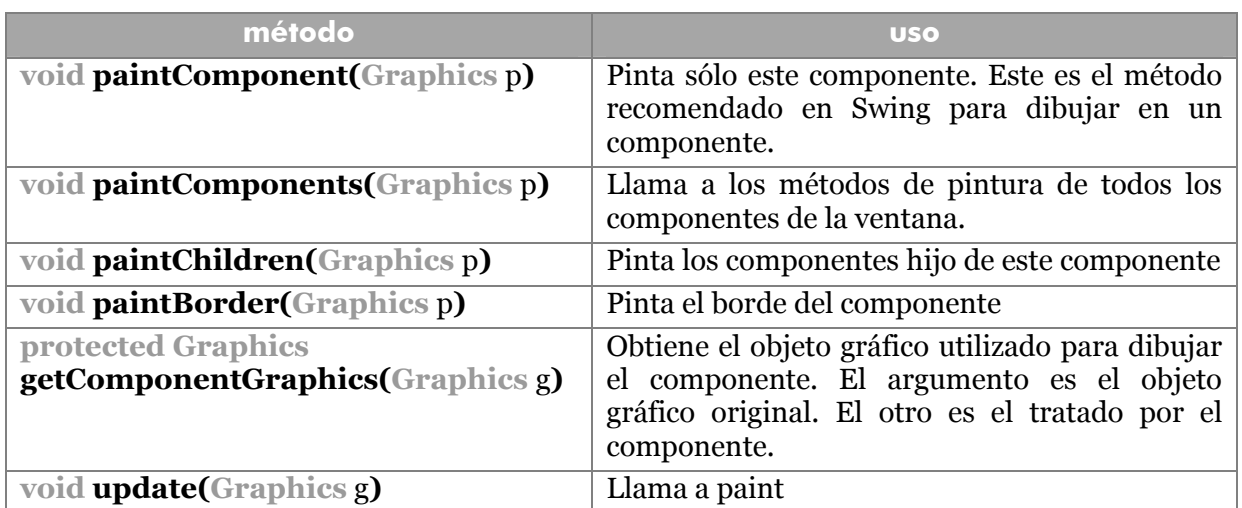

#### activar y desactivar componentes

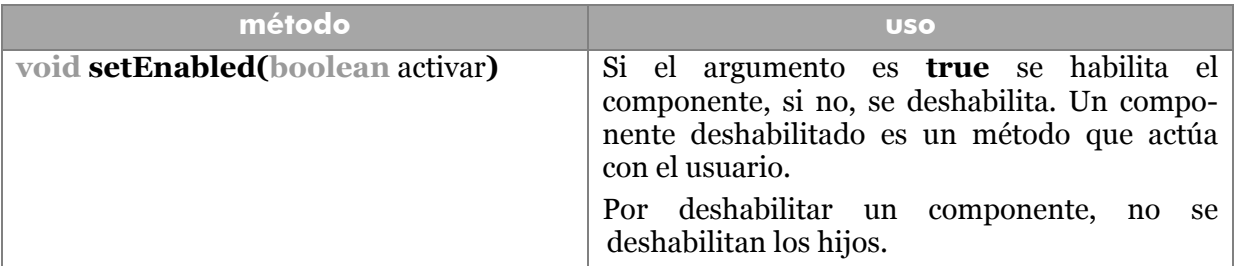

#### enfocar

Para que un componente sea al que van dirigidas las pulsaciones de las teclas o, dicho de otra forma, el que recibe la interacción del usuario, debe poseer el enfoque (**focus**).

En muchos casos, el enfoque salta de un control al siguiente pulsando la tecla tabulador. Varios métodos se encargan de controlar ese salto:

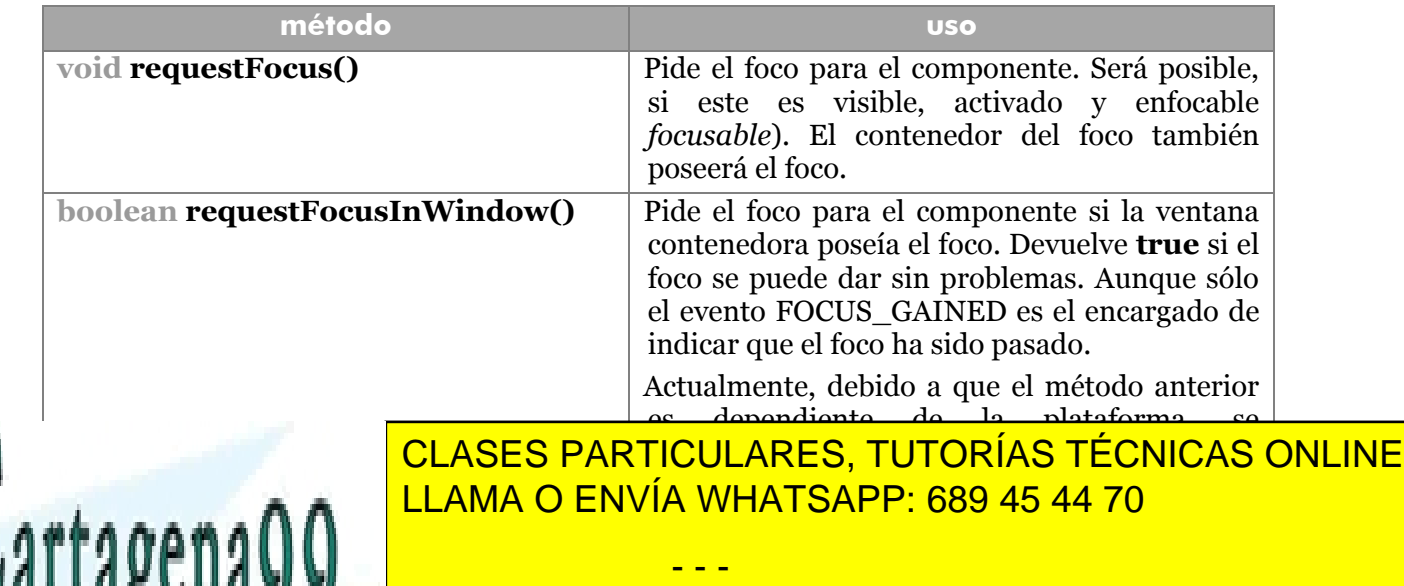

**134**  CALL OR WHATSAPP:689 45 44 70 ONLINE PRIVATE LESSONS FOR SCIENCE STUDENTS

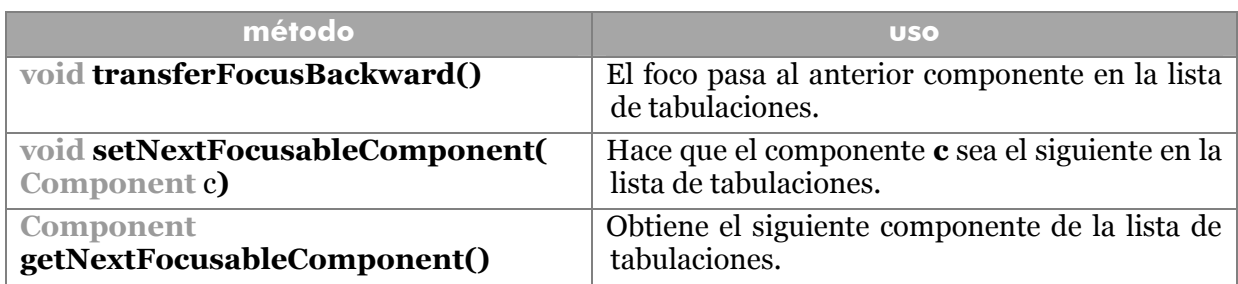

# **Contenedores**

Son un tipo de componentes pensados para almacenar y manejar otros componentes. Los objetos JComponent pueden ser contenedores al ser una clase que desciende de **Container** que es la clase de los objetos contenedores de AWT.

Para hacer que un componente forme parte de un contenedor, se utiliza el método **add**. Mientras que el método **remove** es el encargado de eliminar un componente. Ambos métodos proceden de la clase **java.awt.Container** 

Swing posee algunos contenedores especiales. Algunos son:

- **JWindow.** Representa un panel de ventana sin bordes ni elementos visibles.
- **JFrame.** Objeto que representa una ventana típica con bordes, botones de cerrar, etc.
- **JPanel.** Es la clase utilizada como contenedor genérico para agrupar componentes.
- **JDialog.** Clase que genera un cuadro de diálogo.
- **JApplet.** Contenedor que agrupa componentes que serán mostrados en un navegador.

# componentes de un contenedor

Estos métodos de la clase **Container** permiten obtener información sobre componentes de un contenedor:

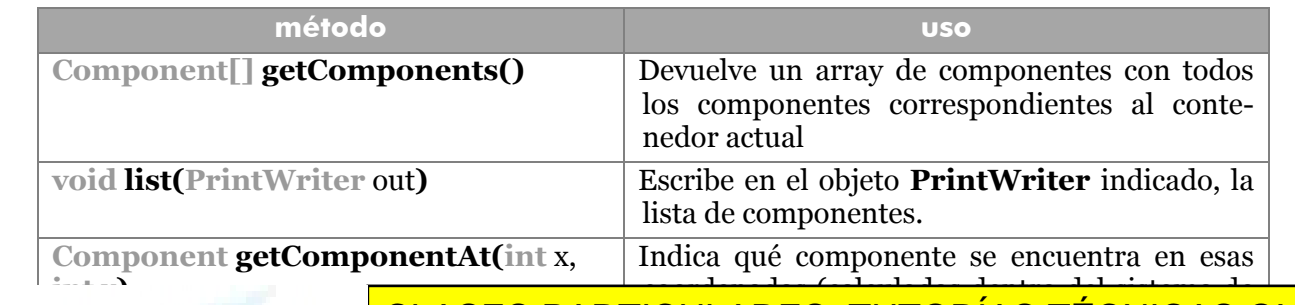

- - -

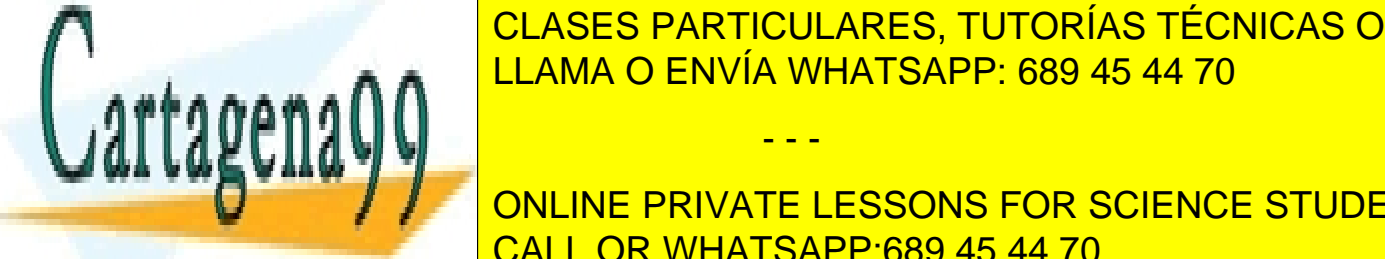

<u>CLASES PARTICULARES, TUTORÍAS TÉCNICAS ONLINE</u> LLAMA O ENVÍA WHATSAPP: 689 45 44 70

**135 CONTAINER.** SE TRATA DE UN OBJETO QUE VENTANA DE UN MARCO DE VENTANA DE VENTANA DE VENTANA UN MARCO DE VENTANA U CALL OR WHATSAPP:689 45 44 70

simple, sin borde, ni ningún elemento. Sin embargo son contenedores a los que se les puede añadir información. Estos componentes suelen estar dentro de una ventana de tipo Frame o, mejor, JFrame.

#### constructores

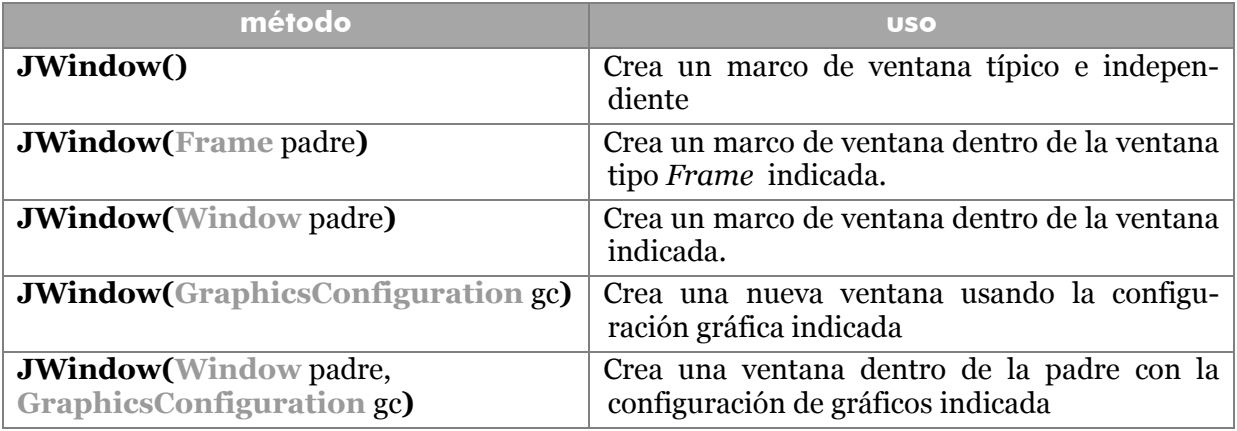

# JFrame

Los objetos JFrame derivan de la clase Frame que, a su vez deriva, también de la clase Window, por lo que muchos métodos de esta clase son comunes a la anterior. Los objetos JFrame son ventanas completas.

#### constructores

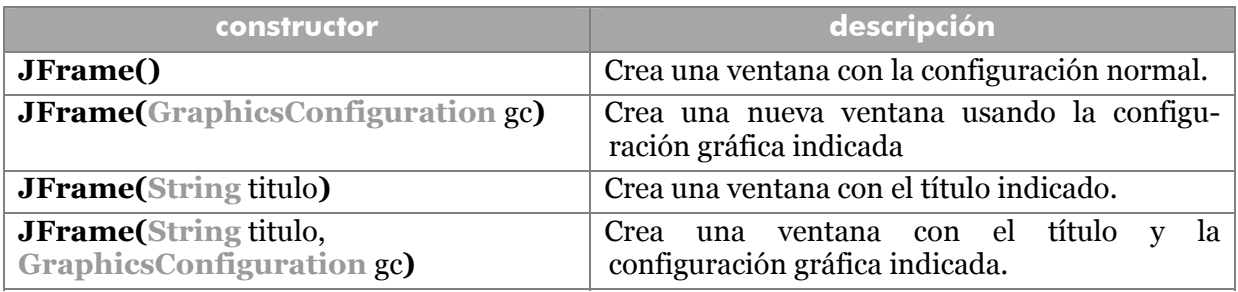

#### métodos

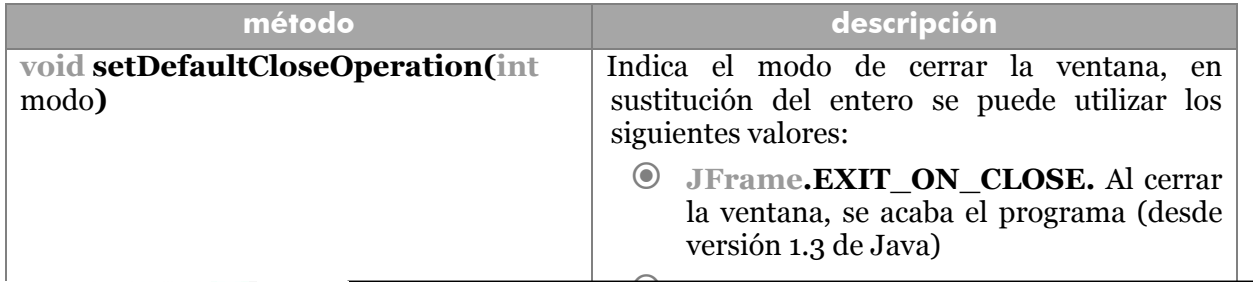

- - -

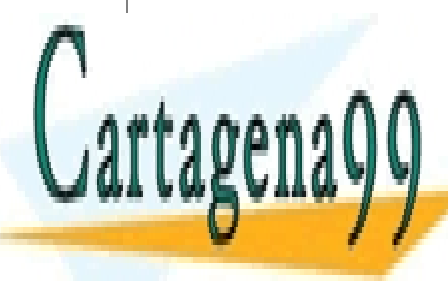

**QUIARES TUTODÍAS TÉQUIQAS.** <mark>CLASES PARTICULARES, TUTORÍAS TÉCNICAS ONLINE</mark> LLAMA O ENVÍA WHATSAPP: 689 45 44 70 **190 A** 

**136**  CALL OR WHATSAPP:689 45 44 70 **JFrame.DISPOSE\_ON\_CLOSE.** ONLINE PRIVATE LESSONS FOR SCIENCE STUDENTS
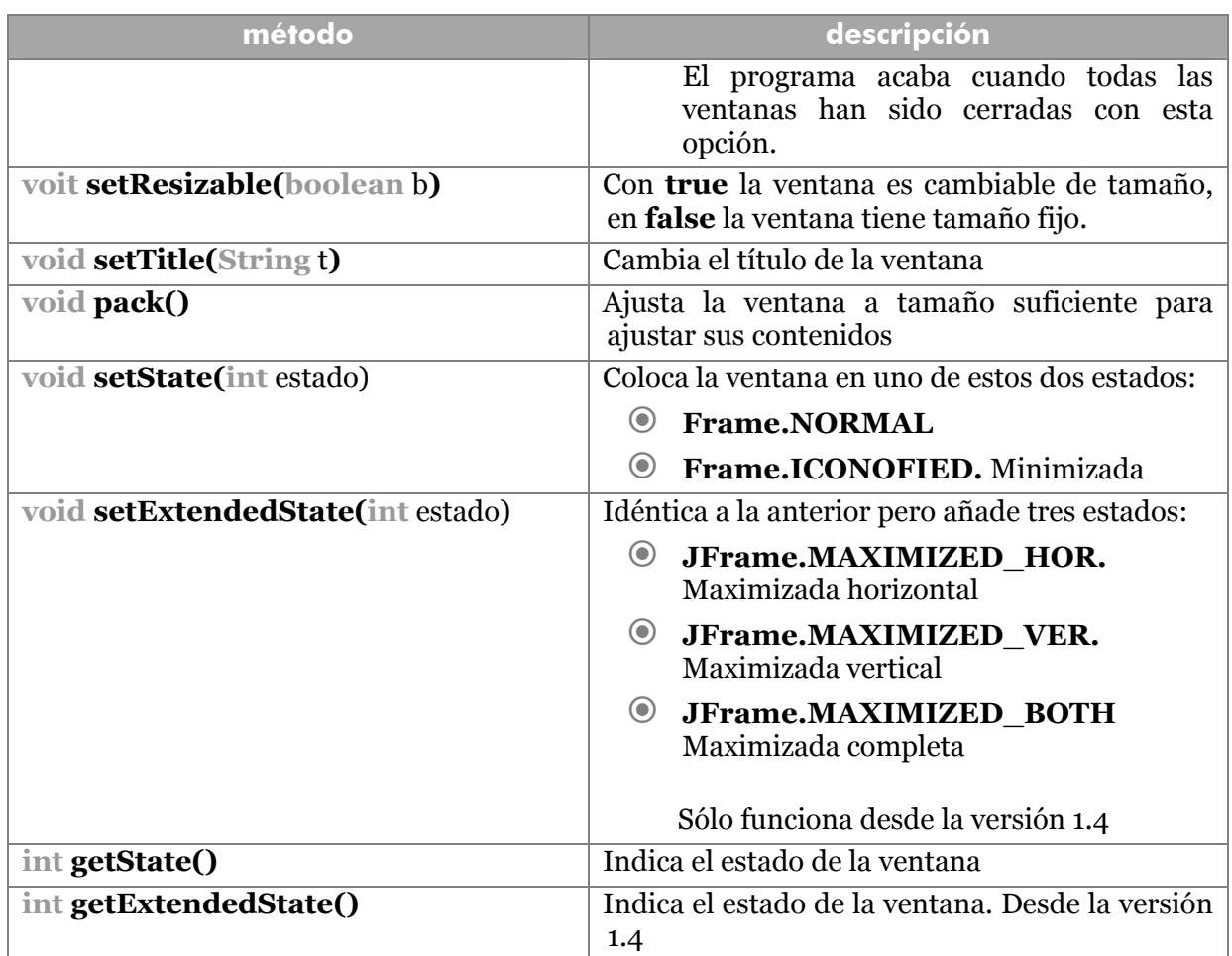

## JDialog

JDialog deriva de la clase AWT Dialog que es subclase de Window. Representa un cuadro de diálogo que es una ventana especializada para realizar operaciones complejas.

#### constructores

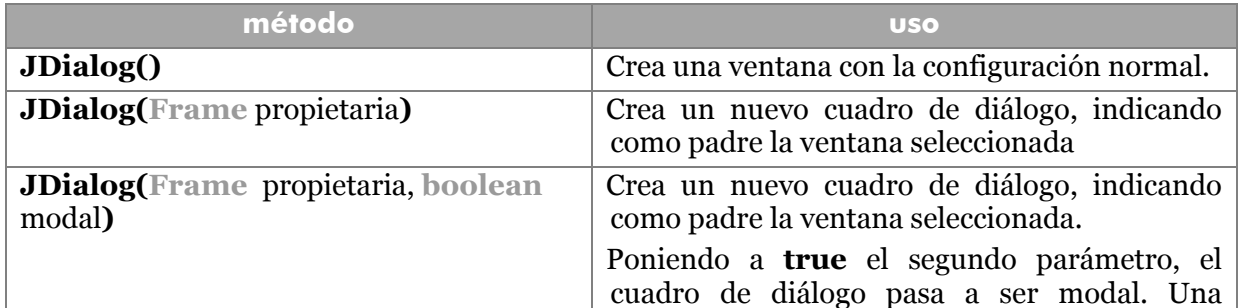

- - -

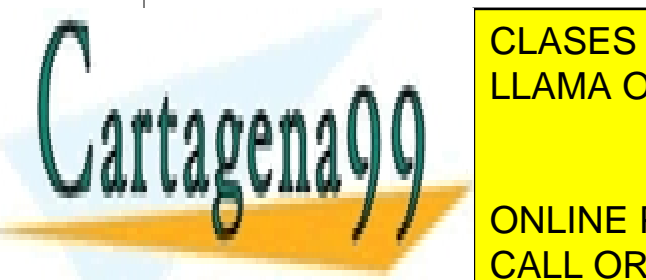

ventana moderna moderna a contesta a contesta a contesta a contesta a contesta a contesta a contestar a contes <mark>CLASES PARTICULARES, TUTORÍAS TÉCNICAS ONLINE</mark> <u>LLAMA O ENVÍA WHATSAPP: 689 45 44 70</u>

ventana indicada y poniendo el título deseado

**137**  CALL OR WHATSAPP:689 45 44 70 ONLINE PRIVATE LESSONS FOR SCIENCE STUDENTS

#### **Manual de Java**

Gráficos Java. Java 2D

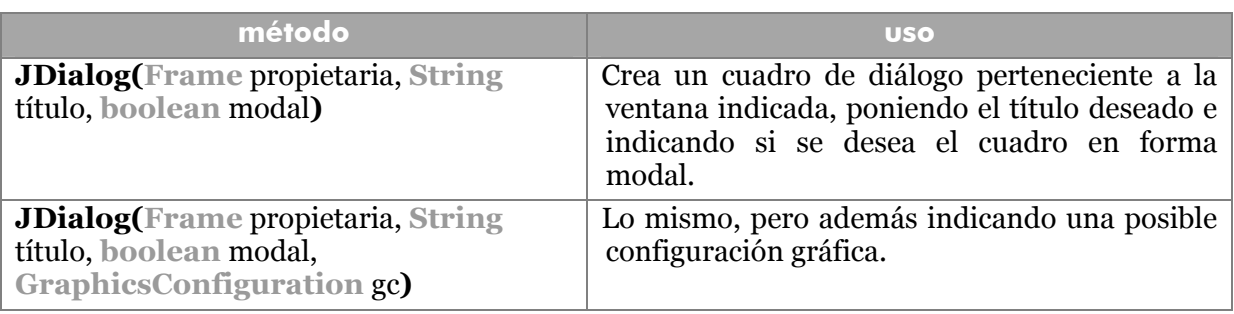

### métodos interesantes

Hay varios métodos que se pueden usar con los objetos JDialog y JFrame

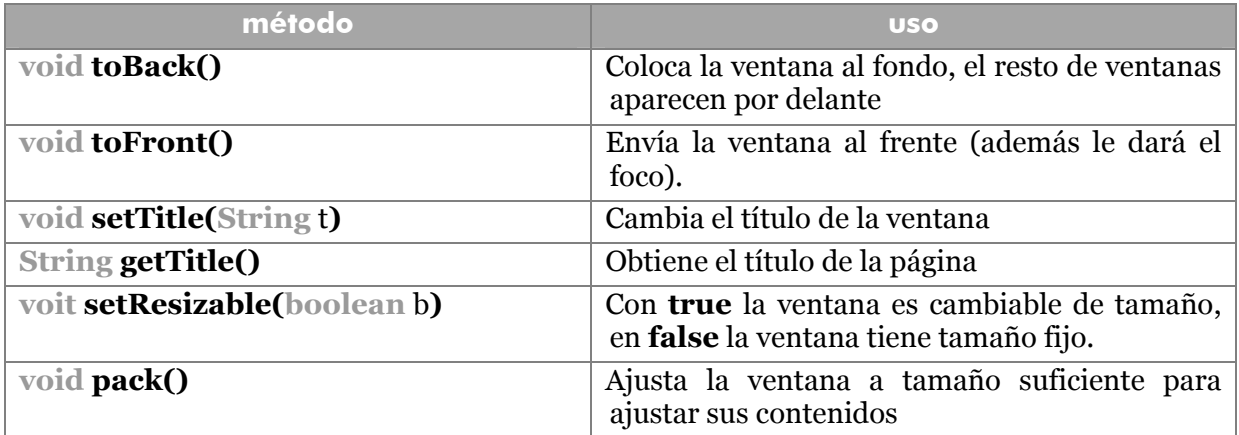

## añadir componentes a las ventanas

Las clases JDialog y JFrame no permiten usar el método **add**, como les ocurre a los contenedores normales, por eso se utiliza el método **getContentPane()** que devuelve un objeto **Container** que representa el área visible de la ventana. A este contenedor se le llama panel contenedor y sí permite método **add**.

```
public class prbVentana{
```

```
 public static void main(String args[]){ 
       JFrame ventana=new JFrame("Prueba"); 
       ventana.setLocation(100,100); 
       Container c=ventana.getContentPane(); 
       c.add(new JLabel("Hola")); 
       ventana.pack(); 
       ventana.setVisible(true);
```
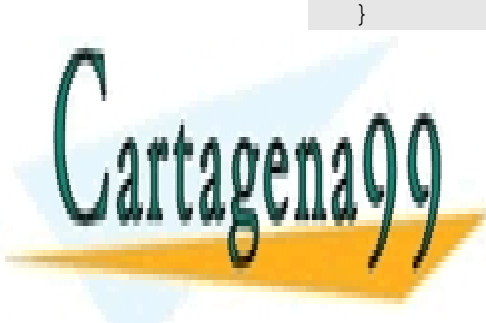

CLASES PARTICULARES, TUTORÍAS TÉCNICAS ONLINE<br>CATTAPENA QUE PONE VENTA VENTANA DE PONE AL CONTENIDO DE UNE PONE ATUDENTS LLAMA O ENVÍA WHATSAPP: 689 45 44 70

**138**  ONLINE PRIVATE LESSONS FOR SCIENCE STUDENTS CALL OR WHATSAPP:689 45 44 70

www.cartagena99.com no se hace responsable de la información contenida en el presente documento en virtud al Artículo 17.1 de la Ley de Servicios de la Sociedad de la Información y de Comercio Electrónico, de 11 de julio de 2002. Si la información contenida en el documento es ilícita o lesiona bienes o derechos de un tercero háganoslo saber y será retirada.

En términos de Java, un evento es un objeto que es lanzado por un objeto y enviado a otro objeto llamado *escuchador* (listener). Un evento se **lanza** (o se **dispara,** *fire*) cuando ocurre una determinada situación (un clic de ratón, una pulsación de tecla,...).

La programación de eventos es una de las bases de Java y permite mecanismos de diseño de programas orientados a las acciones del usuario. Es decir, son las acciones del usuario las que desencadenan mensajes entre los objetos (el flujo del código del programa se desvía en función del evento producido, alterando la ejecución normal).

Hay multitud de tipos de eventos, más adelante se señala una lista de los eventos fundamentales. En su captura hay que tener en cuenta que hay tres objetos implicados:

- **El objeto fuente.** Que es el objeto que lanza los eventos. Dependiendo del tipo de objeto que sea, puede lanzar unos métodos u otros. Por ejemplo un objeto de tipo **JLabel** (etiqueta) puede lanzar eventos de ratón (**MouseEvent**) pero no de teclado (**KeyEvent**). El hecho de que dispare esos eventos no significa que el programa tenga que, necesariamente, realizar una acción. Sólo se ejecuta una acción si hay un objeto escuchando.
- **El objeto escuchador u oyente (***listener***).** Se trata del objeto que recibe el evento producido. Es el objeto que captura el evento y ejecuta el código correspondiente. Para ello debe implementar una interfaz relacionada con el tipo de evento que captura. Esa interfaz obligará a implementar uno o más métodos cuyo código es el que se ejecuta cuando se dispare el evento.
- **El objeto de evento.** Se trata del objeto que es enviado desde el objeto fuente a el escuchador. Según el tipo de evento que se haya producido se ejecutará uno u otro método en el escuchador.

#### escuchadores de eventos

Cada tipo de evento tiene asociado un interfaz para manejar el evento. A esos interfaces se les llama *escuchadores* (*Listeners*) ya que proporcionan métodos que están a la espera de que el evento se produzca. Cuando el evento es disparado por el objeto fuente al que se estaba escuchando, el método manejador del evento se dispara automáticamente.

Por ejemplo, el método **actionPerformed** es el encargado de gestionar eventos del tipo **ActionEvent** (eventos de acción, se producen, por ejemplo, al hacer clic en un botón). Este método está implementado en la interfaz **ActionListener** (implementa escuchadores de eventos de acción).

Cualquier clase que desee escuchar eventos (los suyos o los de otros objetos) debe implementar la interfaz (o interfaces) pensada para capturar los eventos del tipo deseado. Esta interfaz habilita a la clase para poder implementar métodos de gestión de eventos.

- - -

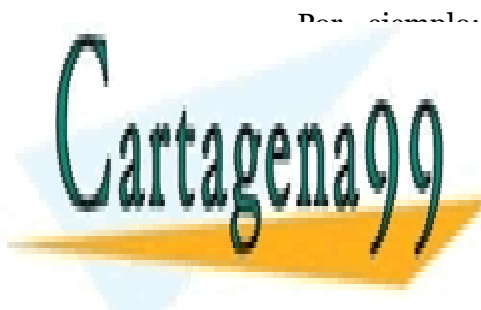

Por ejemplo; un objeto que quiera escuchar eventos **ActionEvent**, debe implementar la interfazionale de <mark>CLASES PARTICULARES, TUTORÍAS TÉCNICAS ONLINE</mark> comentado en el comentado de estado de estado de estado de estado de estado de estado de estado de estado será LAMA O ENVÍA WHATSAPP: 689 45 44 70

> **139**  CALL OR WHATSAPP:689 45 44 70 ONLINE PRIVATE LESSONS FOR SCIENCE STUDENTS

Es decir, hay tres actores fundamentales en el escuchador de eventos:

- El **objeto de evento** que se dispara cuando ocurre un suceso. Por ejemplo para capturar el ratón sería **MouseEvent**.
- El **método o métodos de captura del evento** (que se lanza cuando el evento se produce). Pueden ser varios, por ejemplo para la captura de eventos de tipo **MouseEvent** (evento de ratón) existen los métodos **mouseReleased** (es invocado cuando se libera un botón del ratón), **mousePressed** (es invocado cuando se pulsa un botón del ratón), **mouseEntered** (es invocado cuando el cursor entra en el objeto) y **mouseExited** (ocurre cuando el ratón sale del objeto).
- La **interfaz** que tiene que estar implementada en la clase que desea capturar ese evento. En este ejemplo sería **MouseListener,** que es la que obliga a la clase del escuchador a implementar los cuatro métodos de gestión comentados anteriormente

Sin duda, el más complejo es este último, pero hay que entender que una interfaz lo único que consigue es dar a una clase la facultad de escuchar (*Listen*) eventos.

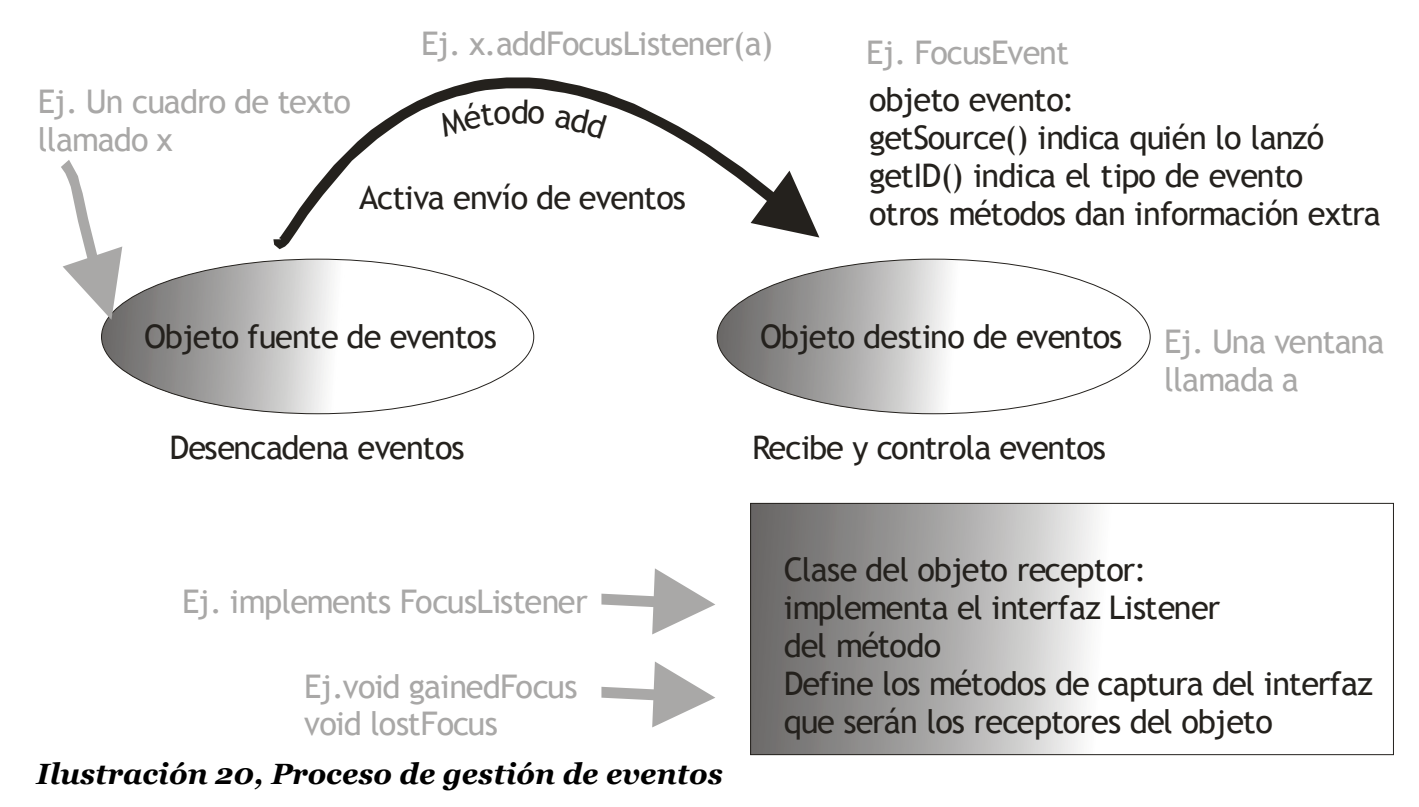

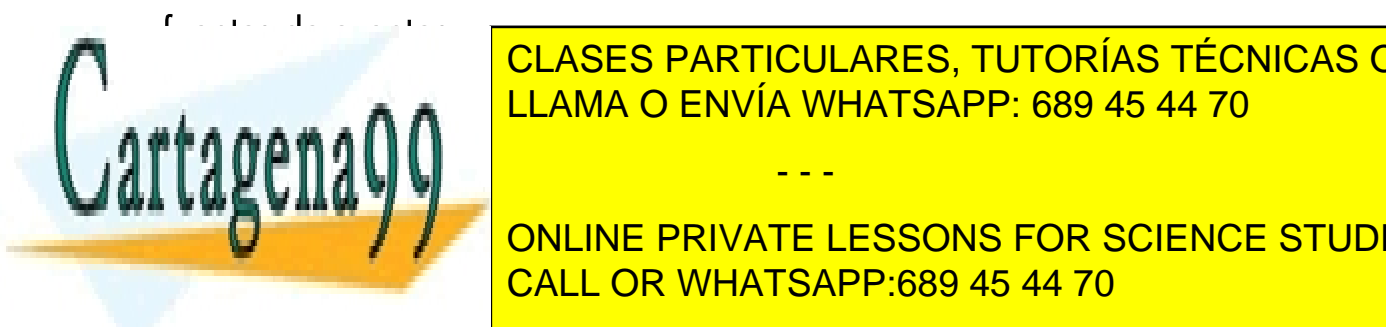

CLASES PARTICULARES, TUTORÍAS TÉCNICAS ONLINE LLAMA O ENVÍA WHATSAPP: 689 45 44 70

**140**  ONLINE PRIVATE LESSONS FOR SCIENCE STUDENTS CALL OR WHATSAPP:689 45 44 70

www.cartagena99.com no se hace responsable de la información contenida en el presente documento en virtud al Artículo 17.1 de la Ley de Servicios de la Sociedad de la Información y de Comercio Electrónico, de 11 de julio de 2002. Si la información contenida en el documento es ilícita o lesiona bienes o derechos de un tercero háganoslo saber y será retirada.

de la interfaz que captura este tipo de eventos. Este método **recibe como parámetro el objeto escuchador de los eventos**.

Esto es más fácil de lo que parece. Para que un objeto fuente, sea escuchado, hay que indicar quién será el objeto que escuche (que obligadamente deberá implementar la interfaz relacionada con el evento a escuchar). Cualquier componente puede lanzar eventos, sólo hay que indicárselo, y eso es lo que hace el método add. Ejemplo:

```
public class MiVentana extends JFrame implements ActionListener{ 
  JButton boton1=new JButton("Prueba"); 
  //Constructor 
  public MiVentana() { 
          ... 
         boton1.addActionListener(this);//El botón lanza 
               //eventos que son capturados por la ventana 
          ...
  } 
    ... 
  public void actionPerformed(ActionEvent e){ 
         //Manejo del evento 
   } 
}
```
En el ejemplo anterior se habilita al *boton1* para que lance eventos mediante el método **addActionListener**. Este método requiere un objeto escuchador que, en este caso, será la ventana en la que está el botón. Esta ventana tiene que implementar la interfaz **ActionListener** para poder escuchar eventos (de hecho el método *addActionListener* sólo permite objetos de esta interfaz). Cuando se haga clic con el ratón se llamará al método **actionPerformed** de la ventana, que es el método de gestión.

Hay que señalar que una misma fuente puede tener varios objetos escuchando los eventos (si lanza varios métodos *add*). Si hay demasiados objetos escuchando eventos, se produce una excepción del tipo **TooManyListenersException** 

#### eliminar oyentes

Hay un método **remove** que sirve para que un oyente del objeto deje de escuchar los eventos.

**boton1.removeActionListener(this);** *//La ventana deja de*  //*escuchar los eventos del botón*

- - -

#### objeto de evento.

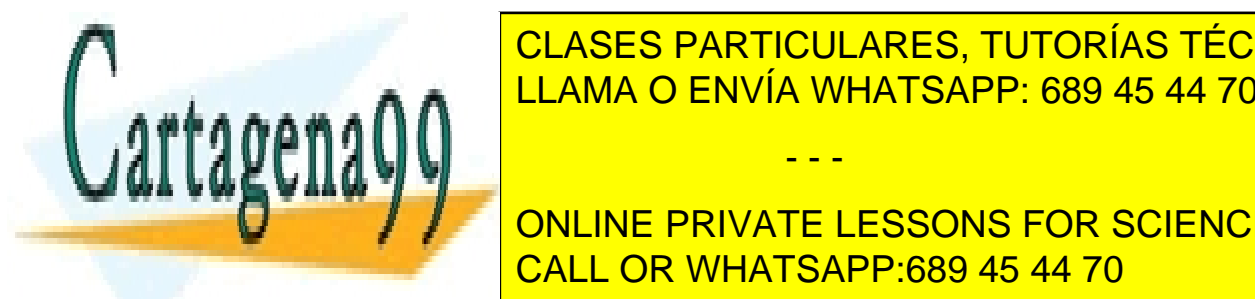

LLAMA O ENVÍA WHATSAPP: 689 45 44 70 ∴erea un objeto la mado <mark>LLAMA O ENVÍA WHATSAPP: 689 45 44 70</mark> m CLASES PARTICULARES, TUTORÍAS TÉCNICAS ONLINE

> **141**  CALL OR WHATSAPP:689 45 44 70 ONLINE PRIVATE LESSONS FOR SCIENCE STUDENTS

Todos los objetos de evento pertenecen a clases que derivan de **EventObject .** Esta es la superclase de todos los objetos de evento. Representa un evento genérico y en la práctica sólo sirve para definir los métodos comunes a todos los eventos que son:

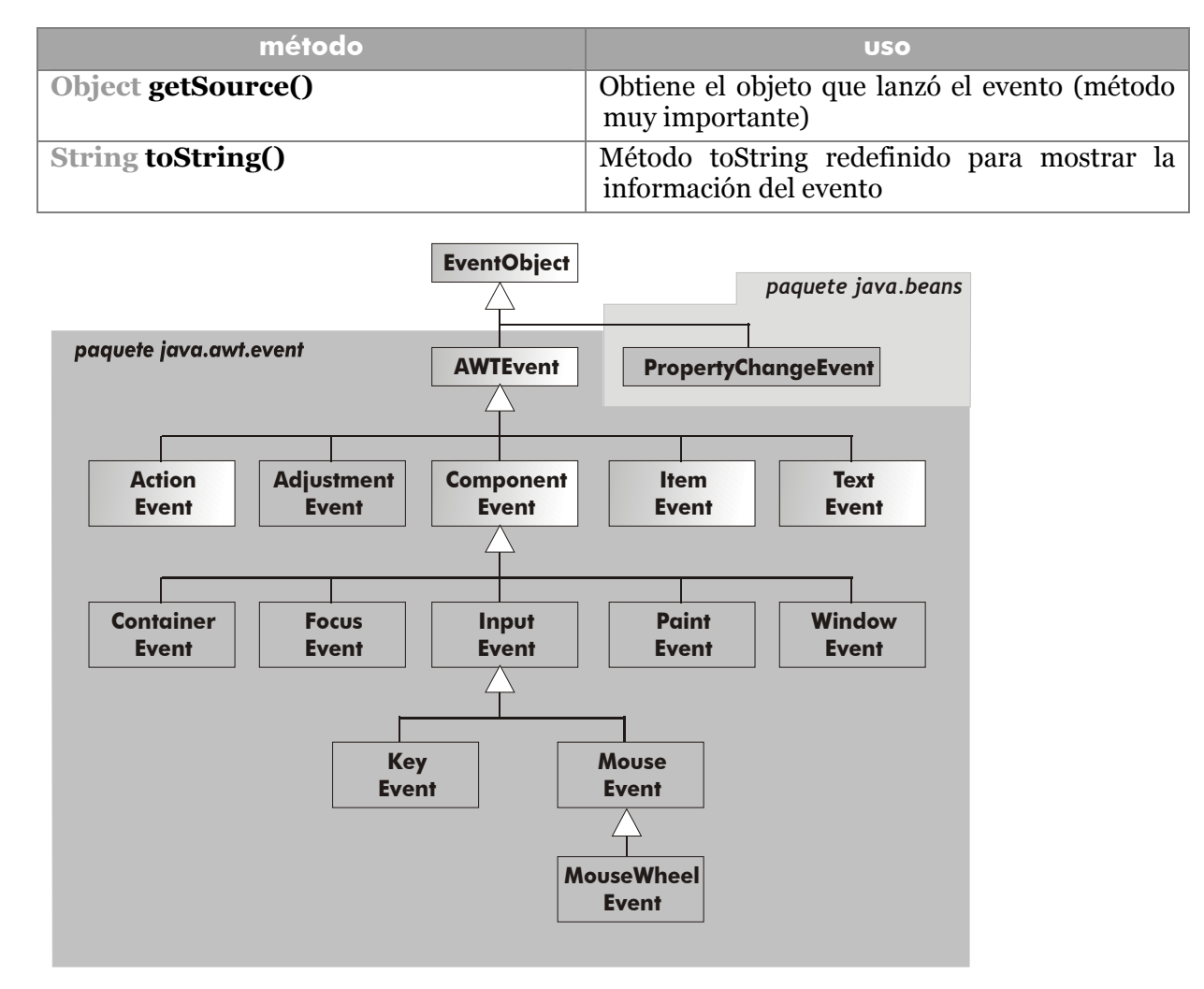

#### **Ilustración 21, Jerarquía de los objetos de evento**

#### clase *AWTEvent*

Se trata de una clase descendiente de **EventObject** y padre de todos los eventos para componentes Swing y AWT. Se encuentra en el paquete **java.awt.event.** Proporciona métodos comunes para todas sus clases hijas. Estos son (además de los ya comentados **getSource** y **toString**):

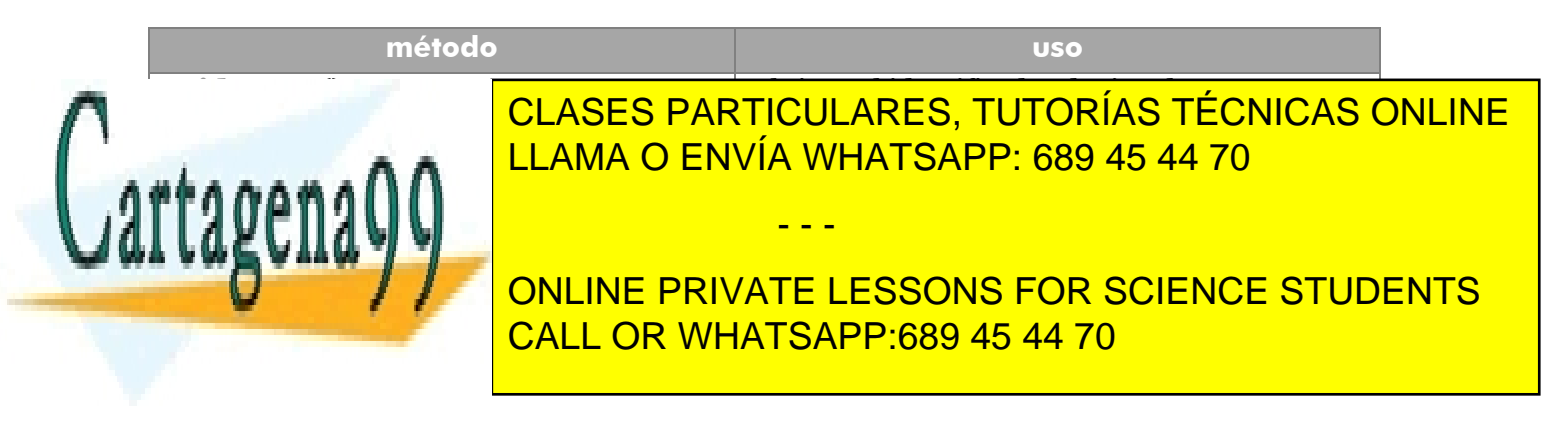

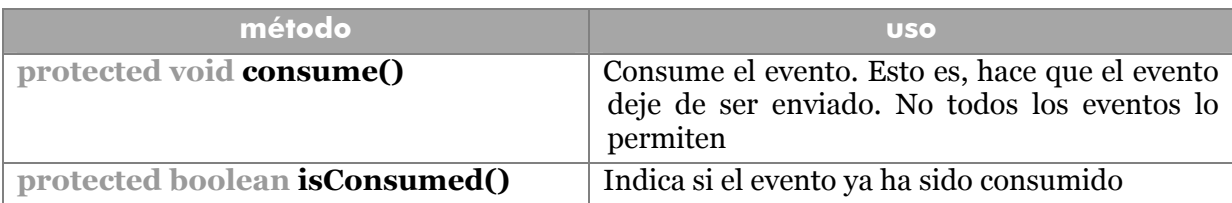

#### eventos InputEvent

Es una de las clases de eventos fundamentales, deriva de **ComponentEvent**. Hay varios tipos de evento que derivan de éste. Se trata de los eventos **KeyEvent** y **MouseEvent**. La clase **InputEvent** viene con unas serie de indicadores que permiten determinar qué teclas y/o botones de ratón estaban pulsados en el momento del evento. El método **getModifiers** devuelve un entero que permite enmascarar con esas constantes para determinar las teclas y botones pulsados.

Este enmascaramiento se realiza con el operador lógico AND (**&**) en esta forma:

**public void** mouseReleased**(***MouseEvent* e**){ int** valor=e.getModifiers();  **if((**valor & *InputEvent.*SHIFT\_MASK)!=0**){** *//La tecla Mayúsculas (Shift) se pulsó con el //ratón*

Constantes de máscaras predefinidas en la clase **InputEvent**: SHIFT\_MASK, ALT\_MASK, ALT\_GRAPH\_MASK, BUTTON1\_MASK, BUTTON2\_MASK, BUTTON3\_MASK. Actualmente se utiliza otro formato que incluye la palabra DOWN. Es decir: ALT\_DOWN\_MASK, ALTA\_GRAPH\_DOWN\_MASK, etc. Estas últimas aparecieron en la versión 1.4. y se utilizan con el método **getModifiersExt.** 

También se pueden utilizar los métodos **isShiftDown** (mayúsculas pulsada), **isAltDown** (Alt pulsada), **isAltGraphDown** (Alt Graph pulsada) o **isControlDown** (tecla control). Todos devuelven **true** si la tecla en cuestión está pulsada. La lista completa de métodos de esta clase es:

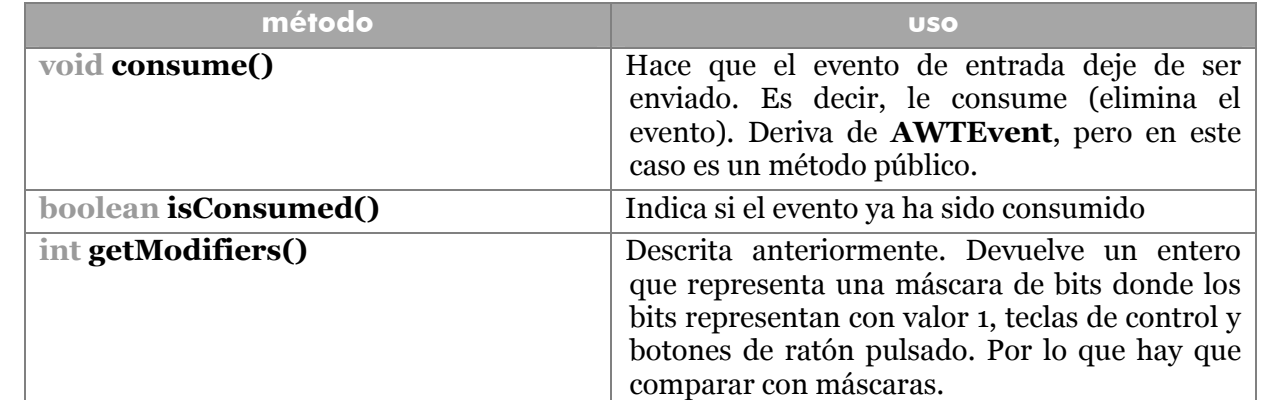

- - -

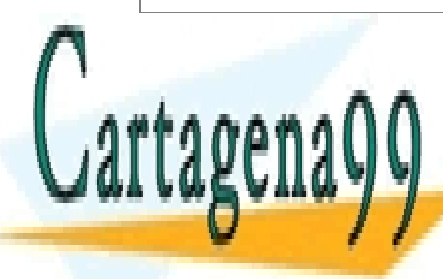

**int de la anterior (comentada de la anterior de la anterior de la comenciación de la comenciación de la comenci** LLAMA O ENVÍA WHATSAPP: 689 45 44 70

> **143**  ONLINE PRIVATE LESSONS FOR SCIENCE STUDENTS CALL OR WHATSAPP:689 45 44 70

#### **Manual de Java**

Gráficos Java. Java 2D

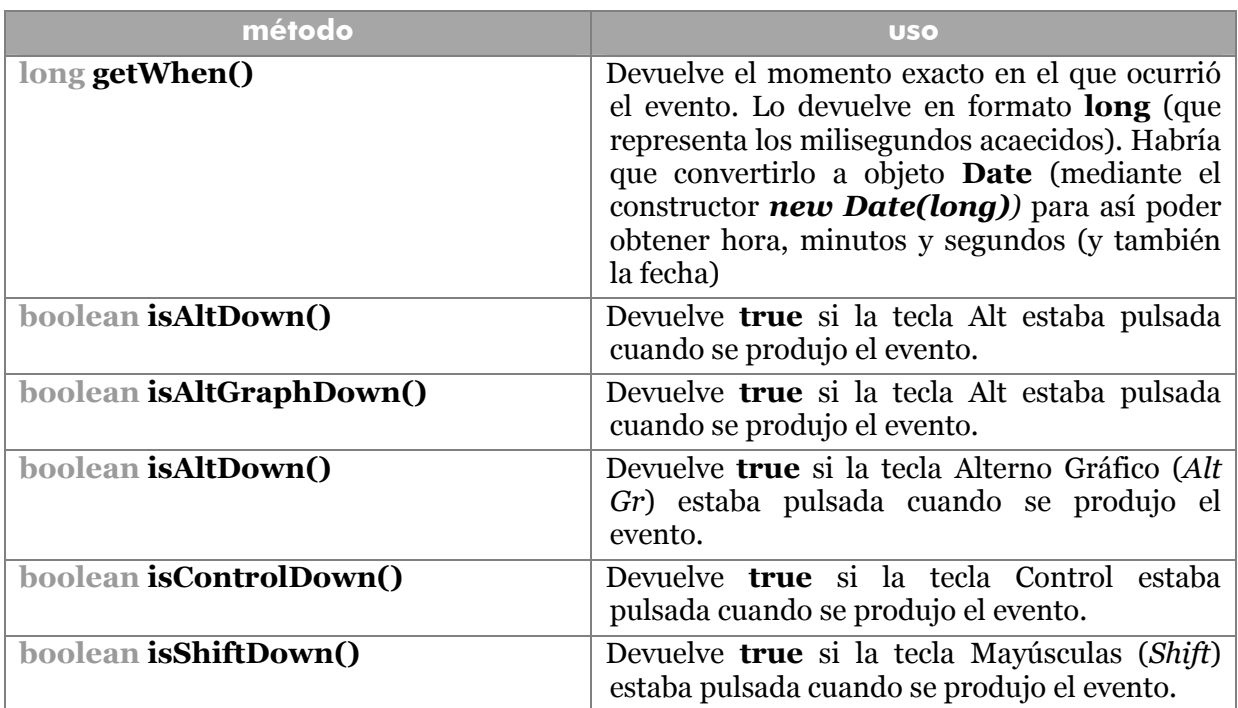

## lista completa de eventos

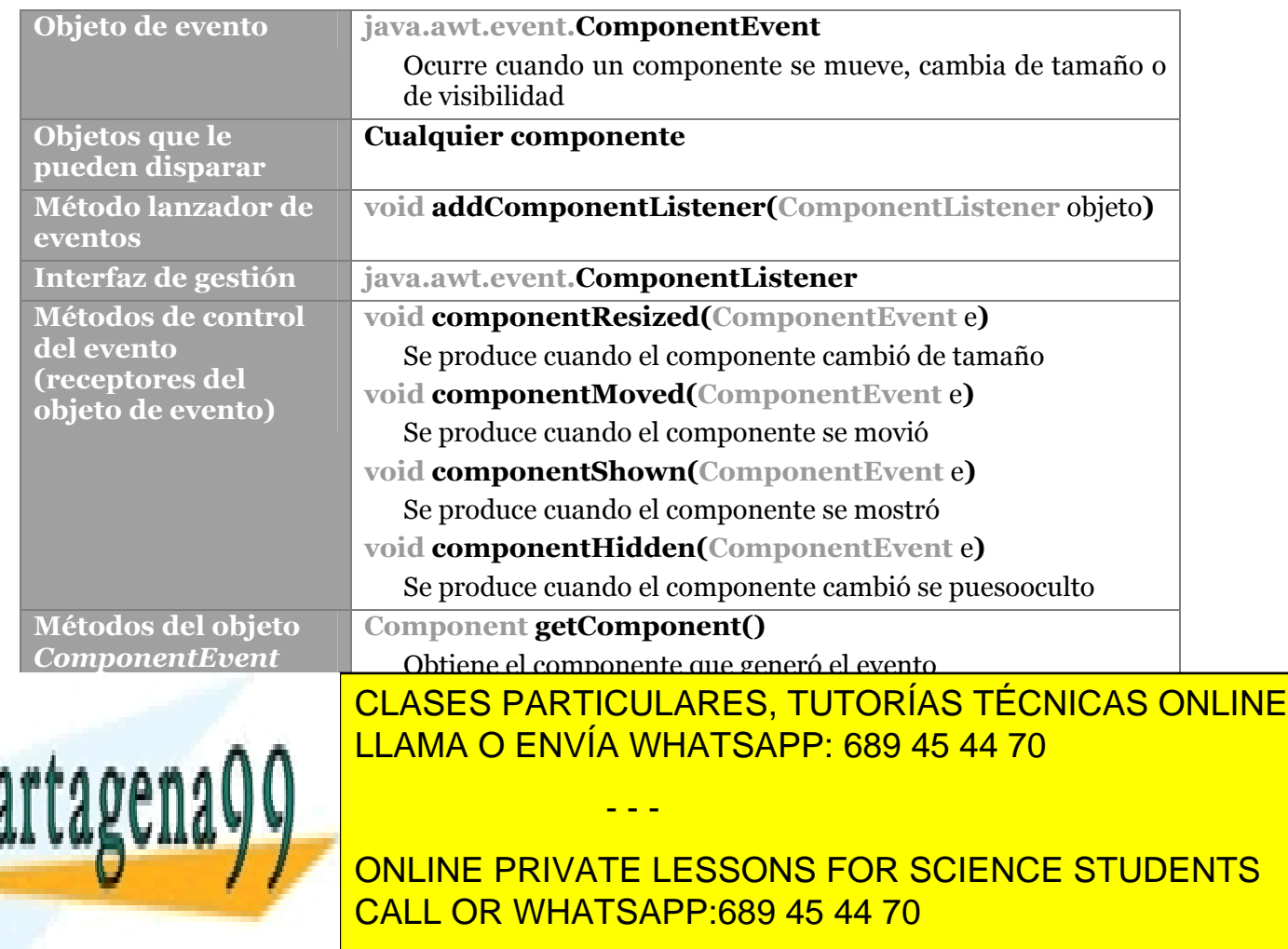

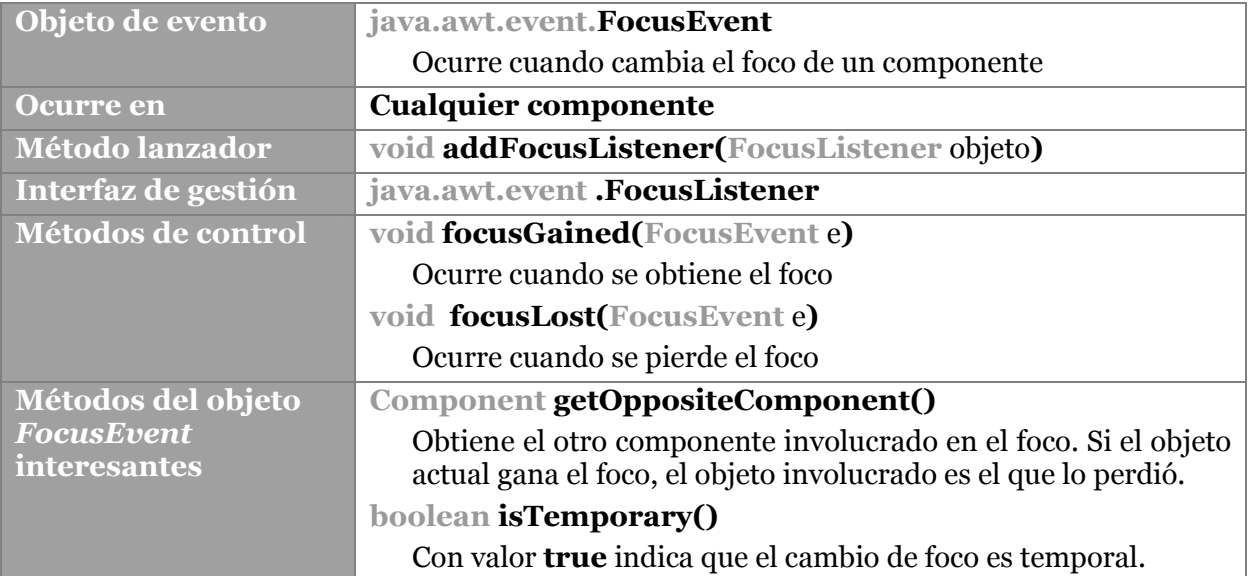

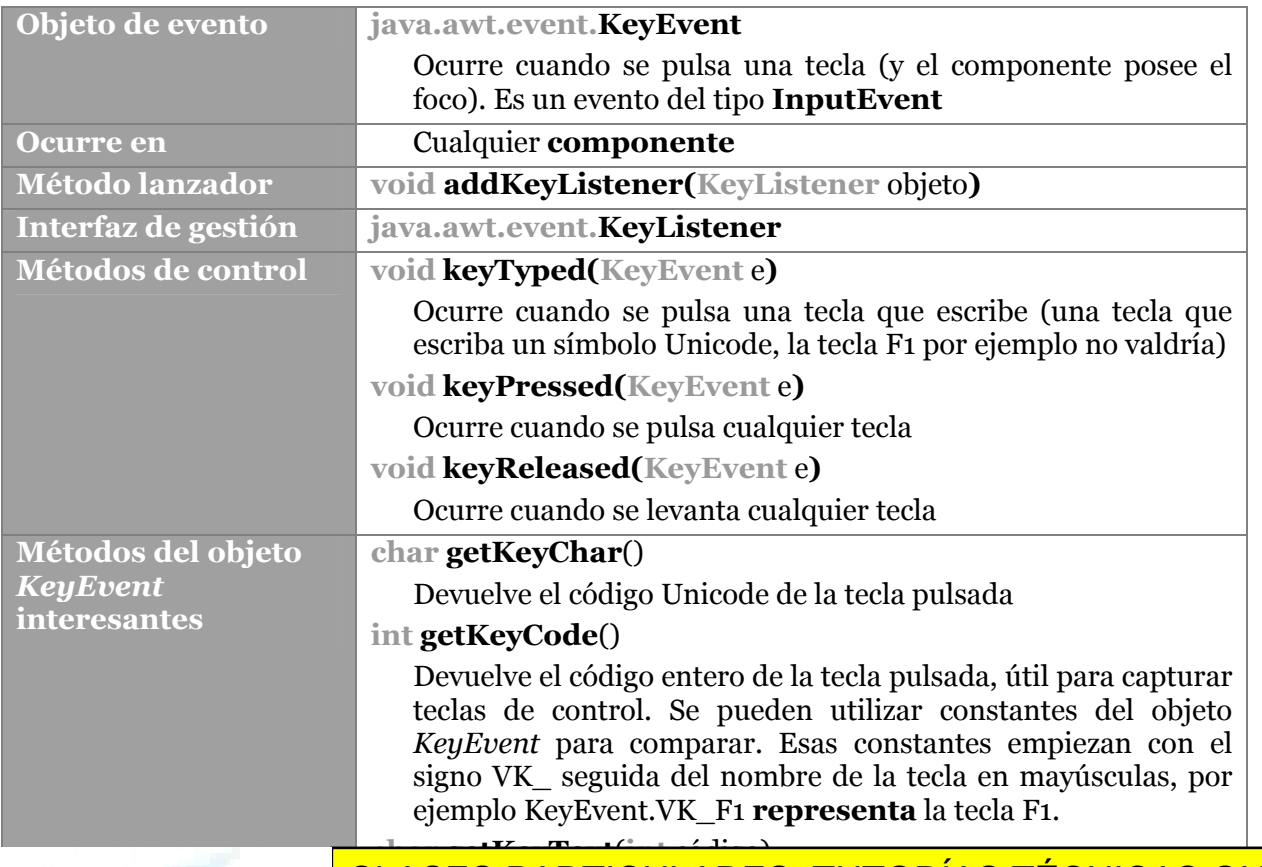

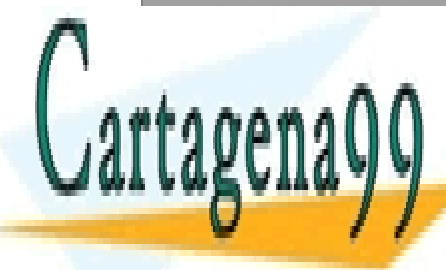

<mark>CLASES PARTICULARES, TUTORÍAS TÉCNICAS ONLINE</mark> **boolean isActionKey()** LLAMA O ENVÍA WHATSAPP: 689 45 44 70

**145**  CALL OR WHATSAPP:689 45 44 70 ONLINE PRIVATE LESSONS FOR SCIENCE STUDENTS

de acción es una tecla que no escribe y que no escribe y que no modifica otras escribes y que no modifica otra

www.cartagena99.com no se hace responsable de la información contenida en el presente documento en virtud al Artículo 17.1 de la Ley de Servicios de la Sociedad de la Información y de Comercio Electrónico, de 11 de julio de 2002. Si la información contenida en el documento es ilícita o lesiona bienes o derechos de un tercero háganoslo saber y será retirada.

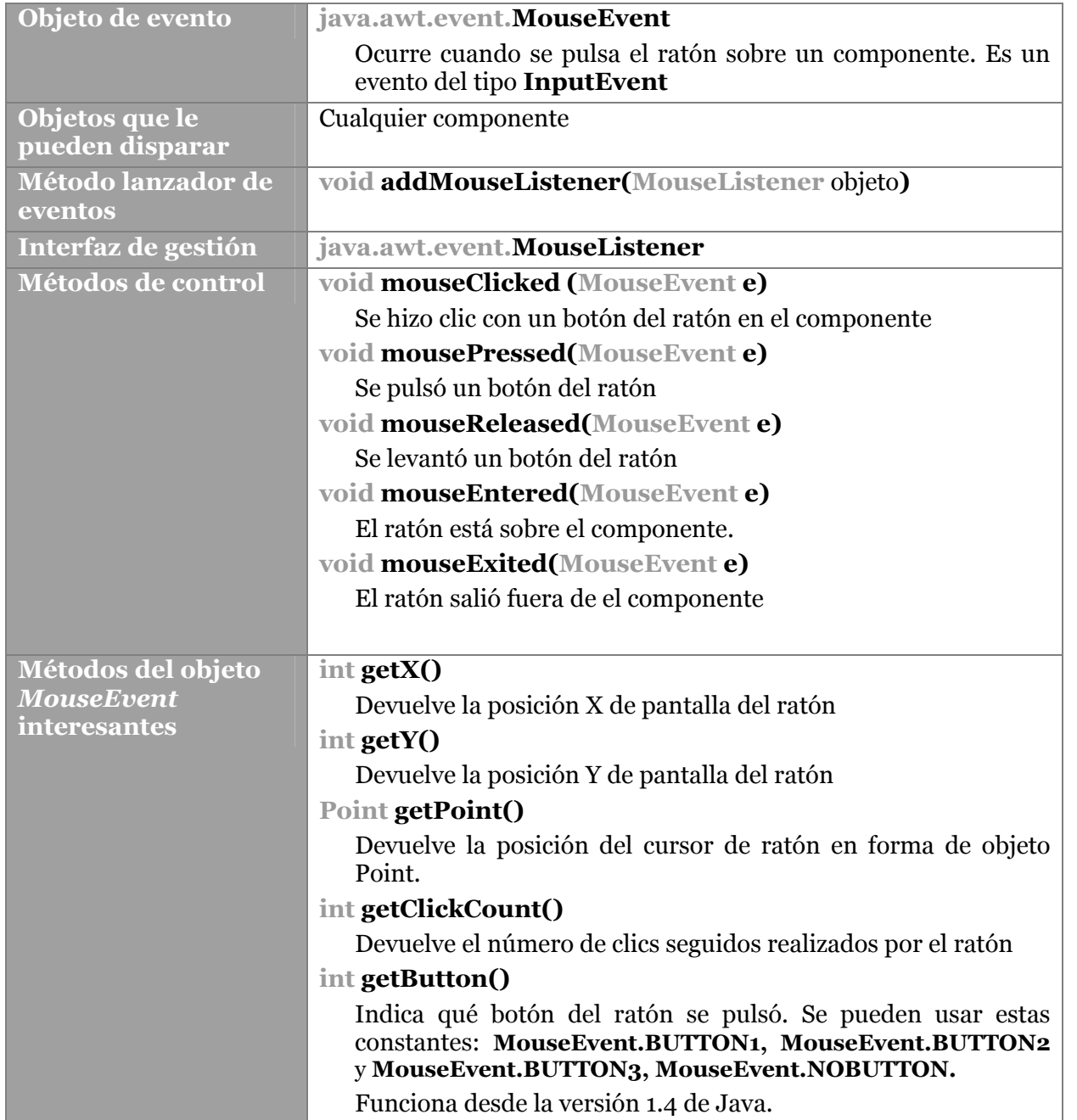

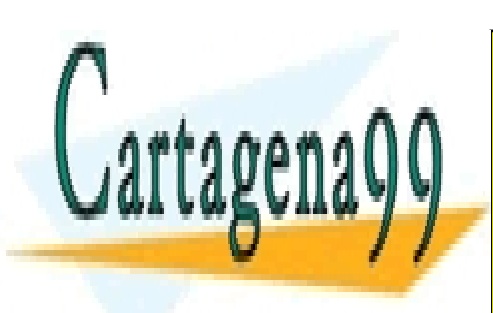

**146**  CALL OR WHATSAPP:689 45 44 70 ONLINE PRIVATE LESSONS FOR SCIENCE STUDENTS

www.cartagena99.com no se hace responsable de la información contenida en el presente documento en virtud al Artículo 17.1 de la Ley de Servicios de la Sociedad de la Información y de Comercio Electrónico, de 11 de julio de 2002. Si la información contenida en el documento es ilícita o lesiona bienes o derechos de un tercero háganoslo saber y será retirada.

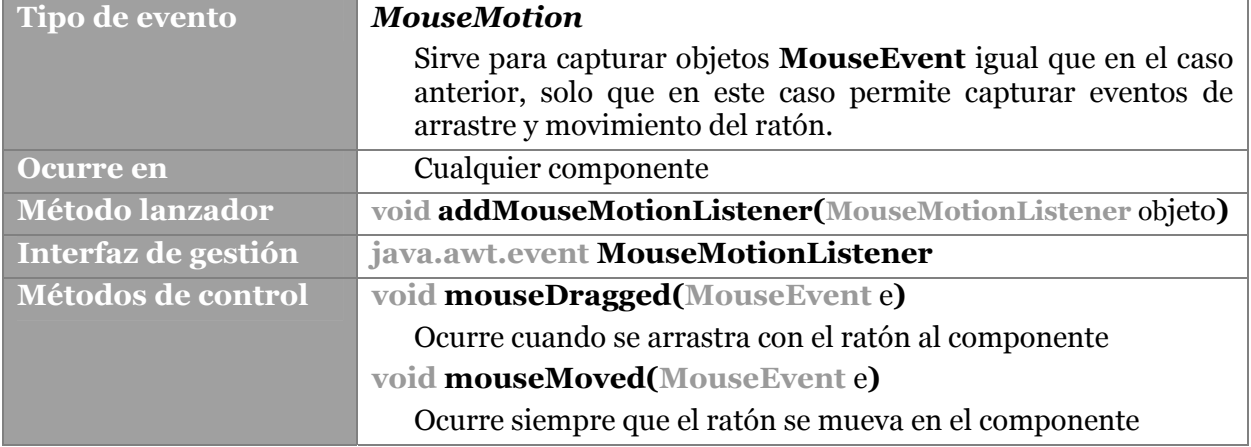

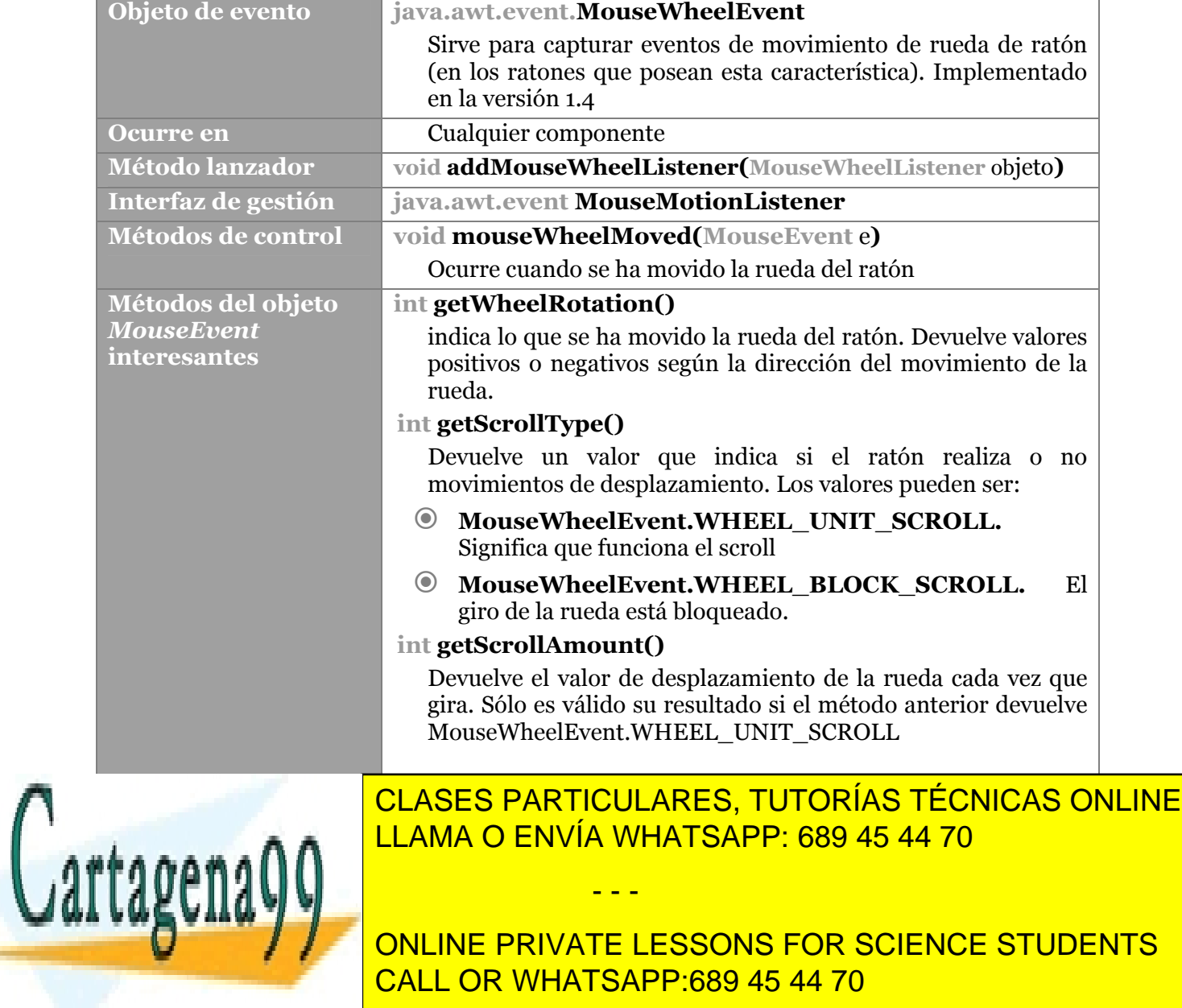

**147**  CALL OR WHATSAPP:689 45 44 70 ONLINE PRIVATE LESSONS FOR SCIENCE STUDENTS

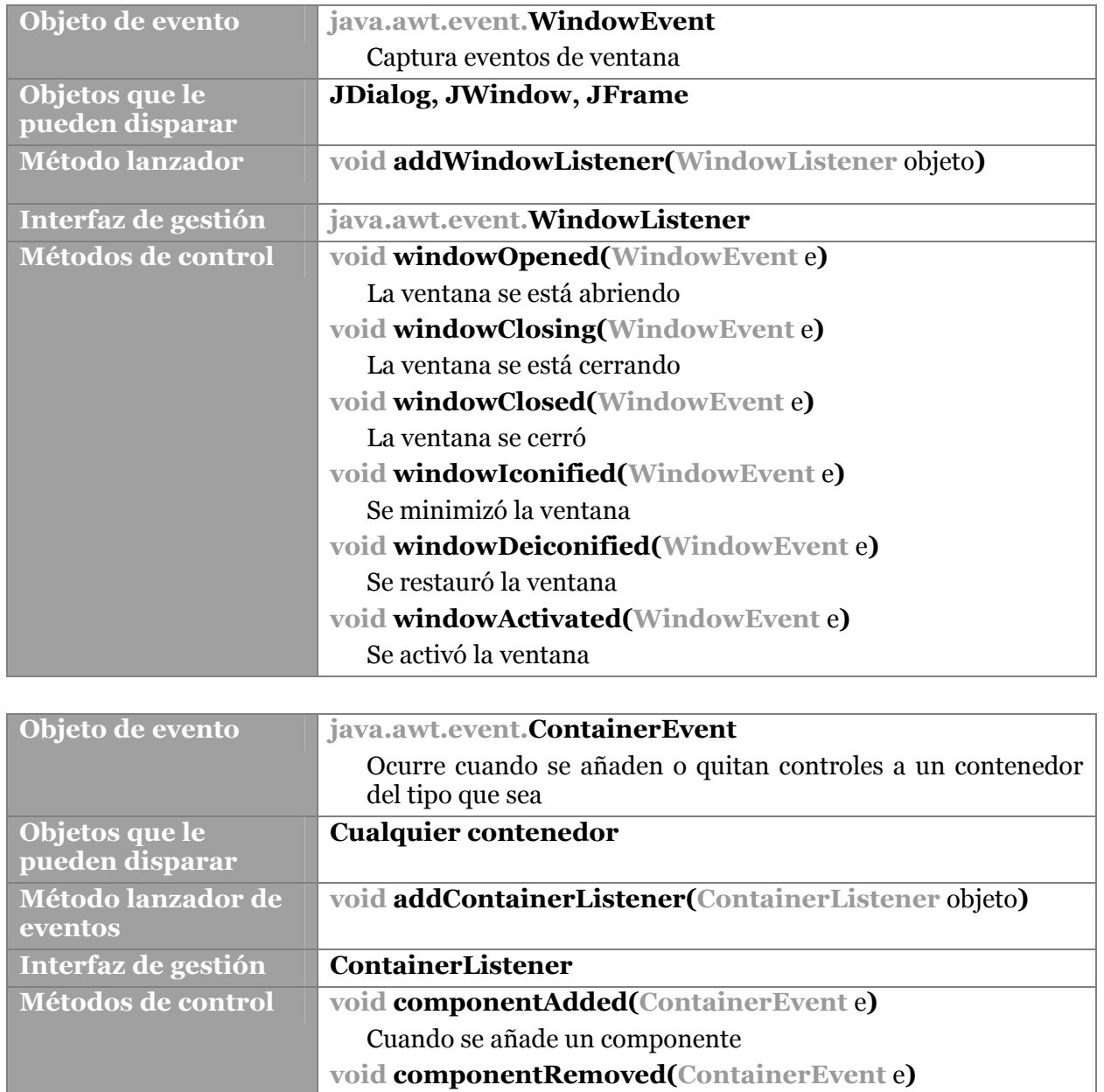

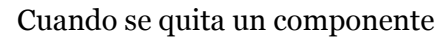

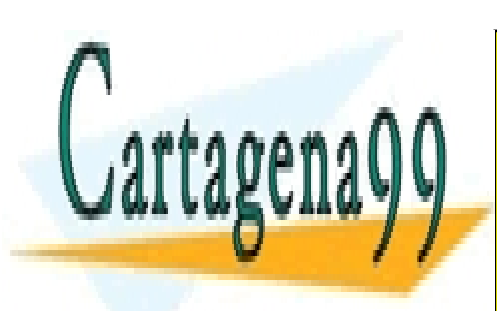

**148**  CALL OR WHATSAPP:689 45 44 70 ONLINE PRIVATE LESSONS FOR SCIENCE STUDENTS

www.cartagena99.com no se hace responsable de la información contenida en el presente documento en virtud al Artículo 17.1 de la Ley de Servicios de la Sociedad de la Información y de Comercio Electrónico, de 11 de julio de 2002. Si la información contenida en el documento es ilícita o lesiona bienes o derechos de un tercero háganoslo saber y será retirada.

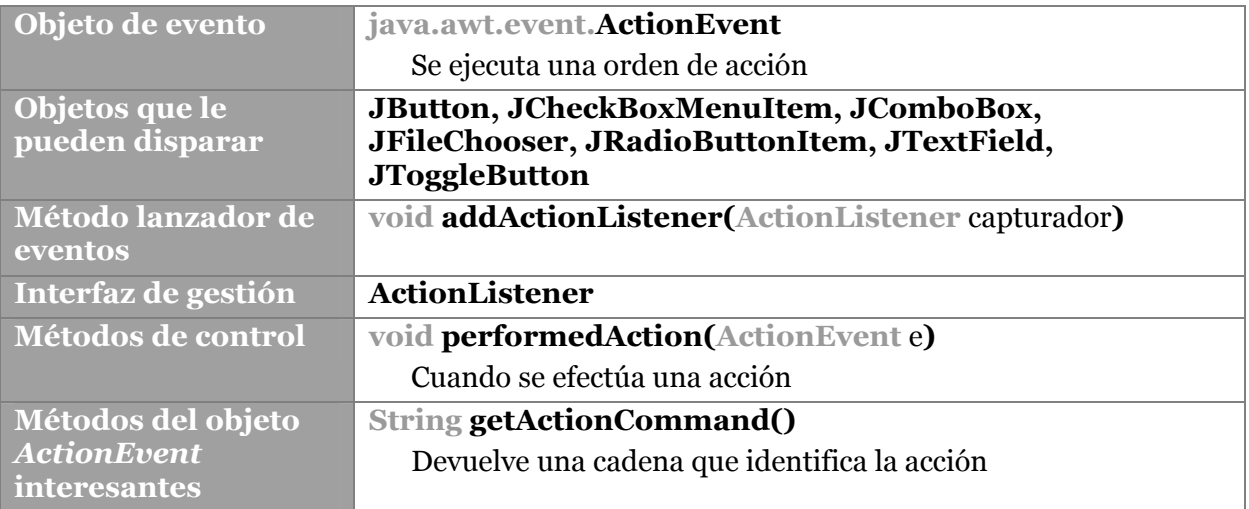

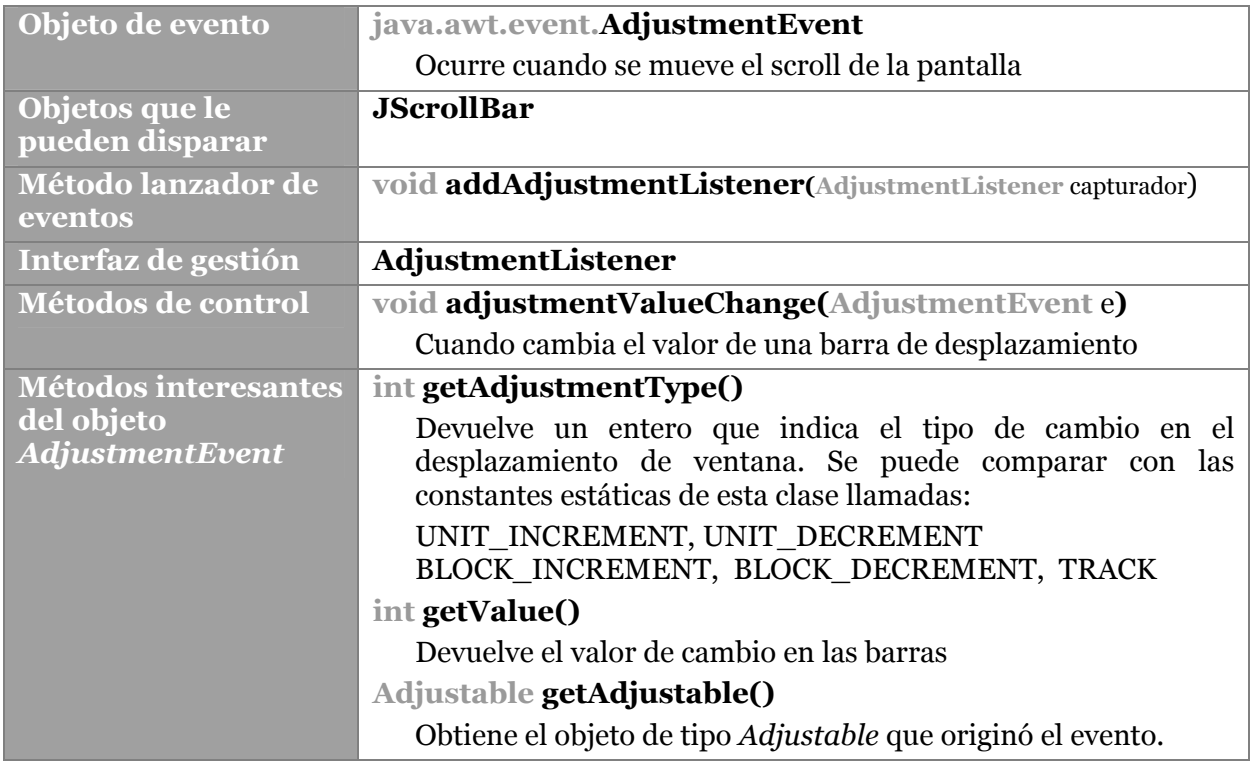

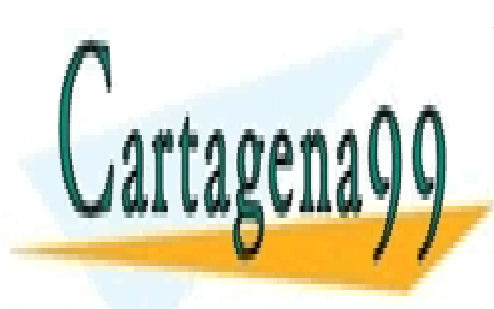

**149**  CALL OR WHATSAPP:689 45 44 70 ONLINE PRIVATE LESSONS FOR SCIENCE STUDENTS

www.cartagena99.com no se hace responsable de la información contenida en el presente documento en virtud al Artículo 17.1 de la Ley de Servicios de la Sociedad de la Información y de Comercio Electrónico, de 11 de julio de 2002. Si la información contenida en el documento es ilícita o lesiona bienes o derechos de un tercero háganoslo saber y será retirada.

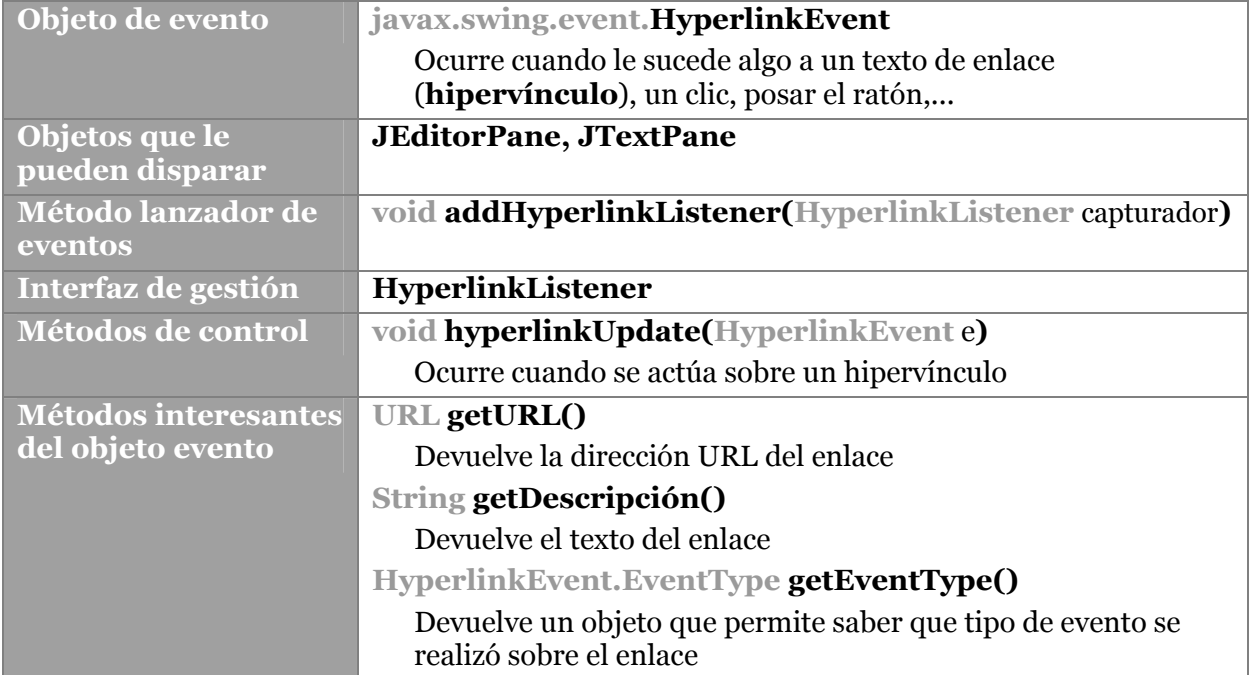

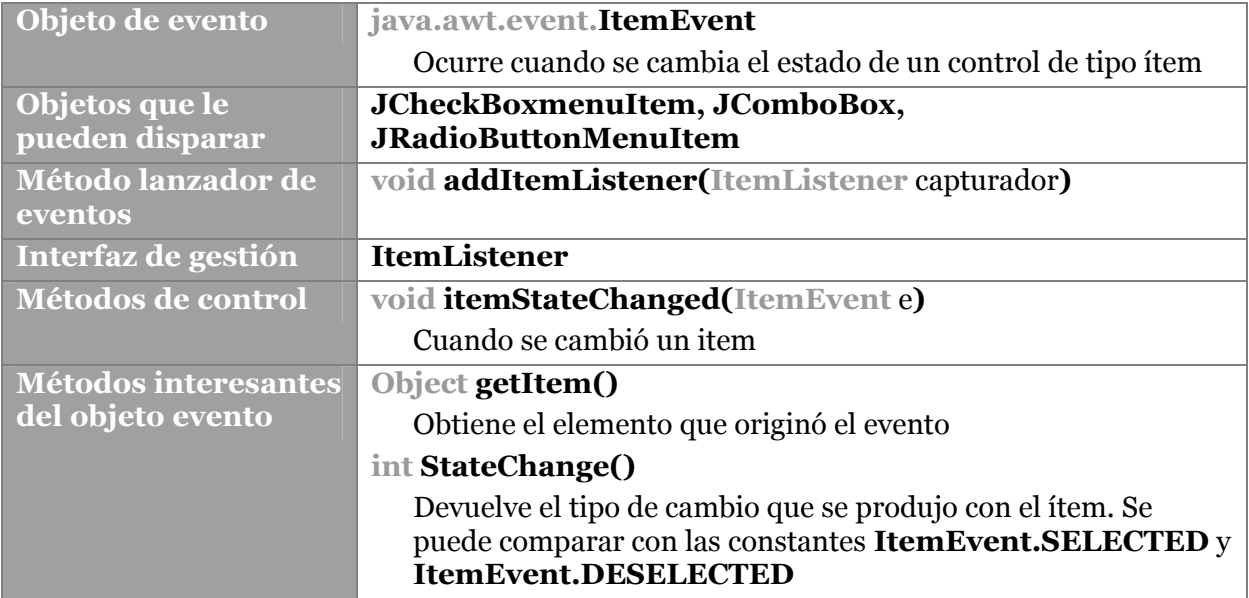

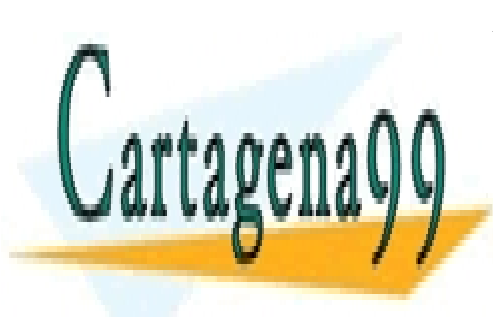

**150**  CALL OR WHATSAPP:689 45 44 70 ONLINE PRIVATE LESSONS FOR SCIENCE STUDENTS

www.cartagena99.com no se hace responsable de la información contenida en el presente documento en virtud al Artículo 17.1 de la Ley de Servicios de la Sociedad de la Información y de Comercio Electrónico, de 11 de julio de 2002. Si la información contenida en el documento es ilícita o lesiona bienes o derechos de un tercero háganoslo saber y será retirada.

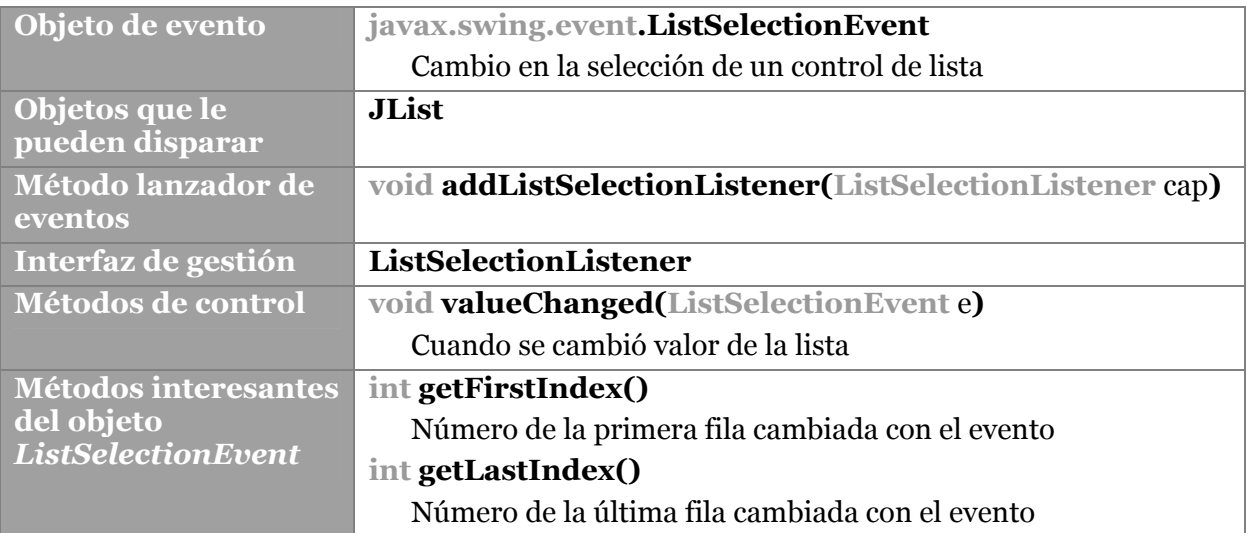

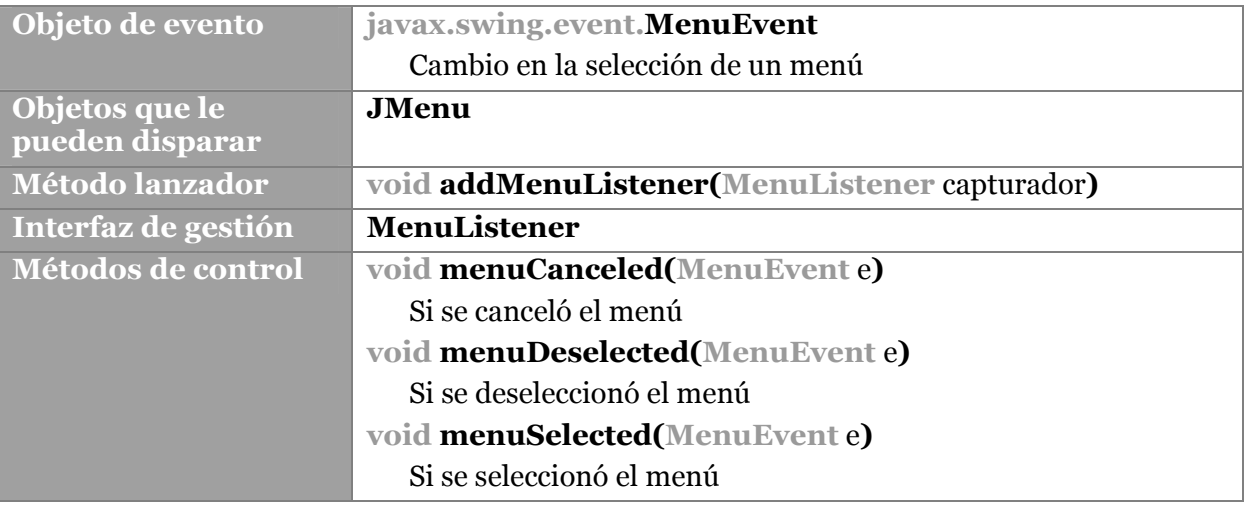

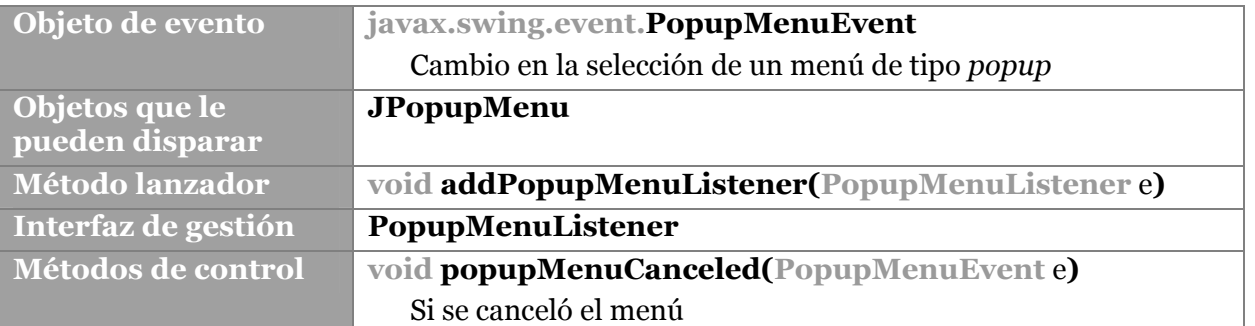

- - -

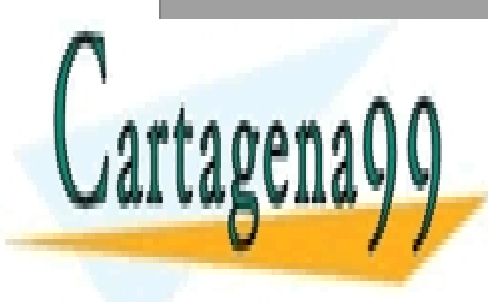

**void popupMenuWillBecomeInvisible(PopupMenuEvent** e**)**  <u>CLASES PARTICULARES, TUTORÍAS TÉCNICAS ONLINE</u> **void popupMenuWillBecomeVisible(PopupMenuEvent** e**)**  LLAMA O ENVÍA WHATSAPP: 689 45 44 70

**151**  CALL OR WHATSAPP:689 45 44 70 ONLINE PRIVATE LESSONS FOR SCIENCE STUDENTS

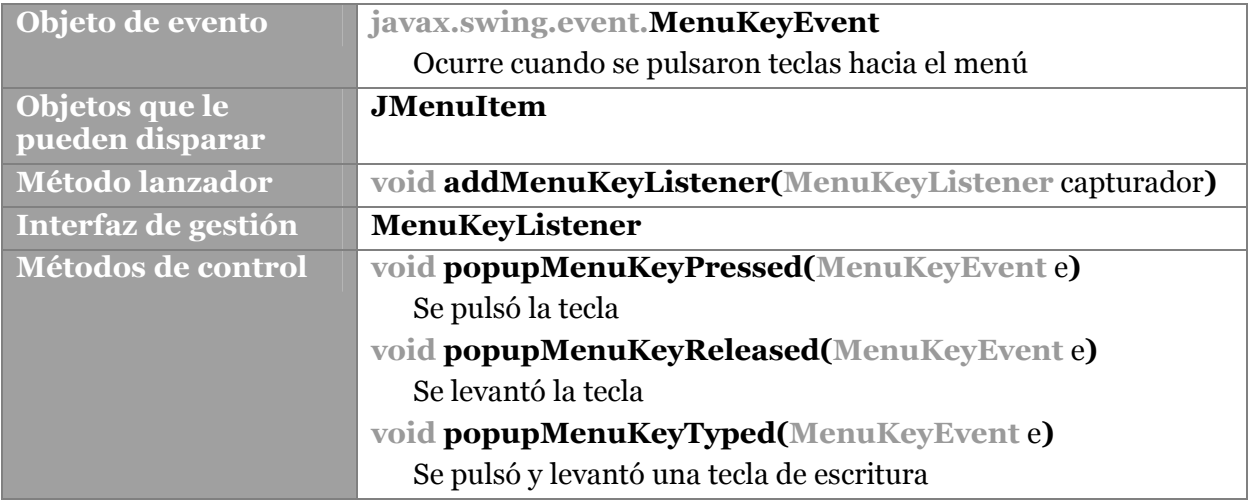

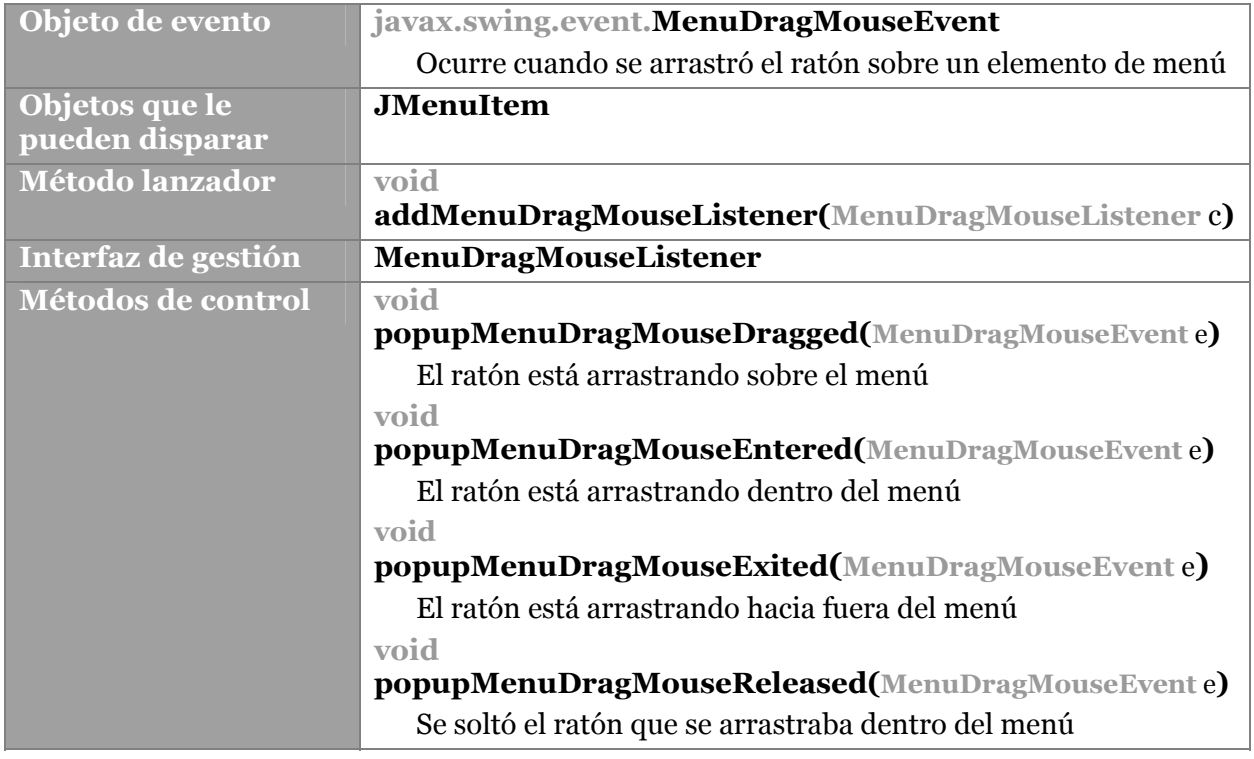

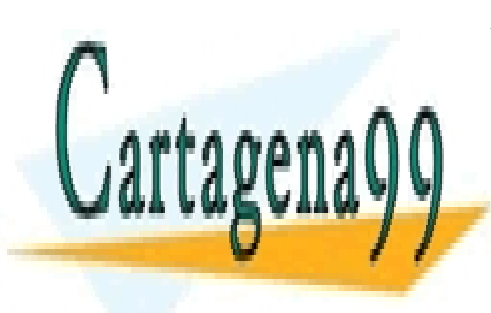

**152**  CALL OR WHATSAPP:689 45 44 70 ONLINE PRIVATE LESSONS FOR SCIENCE STUDENTS

www.cartagena99.com no se hace responsable de la información contenida en el presente documento en virtud al Artículo 17.1 de la Ley de Servicios de la Sociedad de la Información y de Comercio Electrónico, de 11 de julio de 2002. Si la información contenida en el documento es ilícita o lesiona bienes o derechos de un tercero háganoslo saber y será retirada.

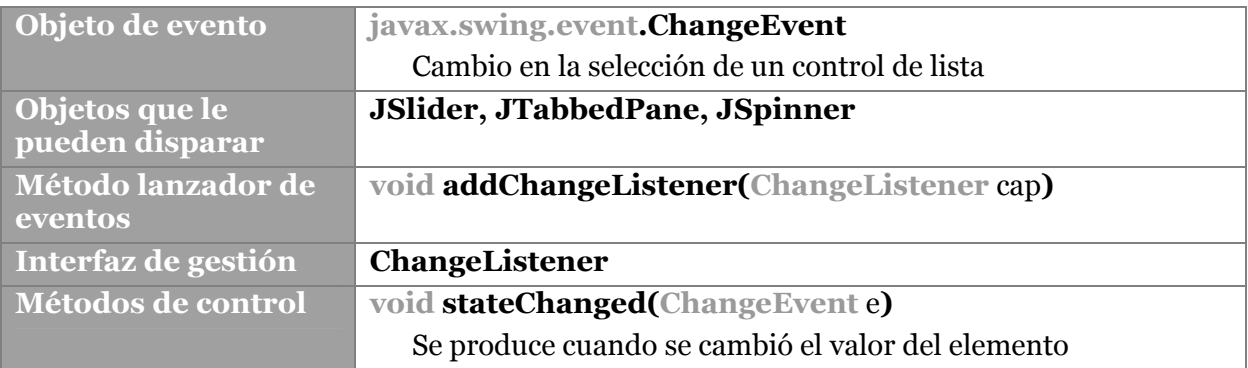

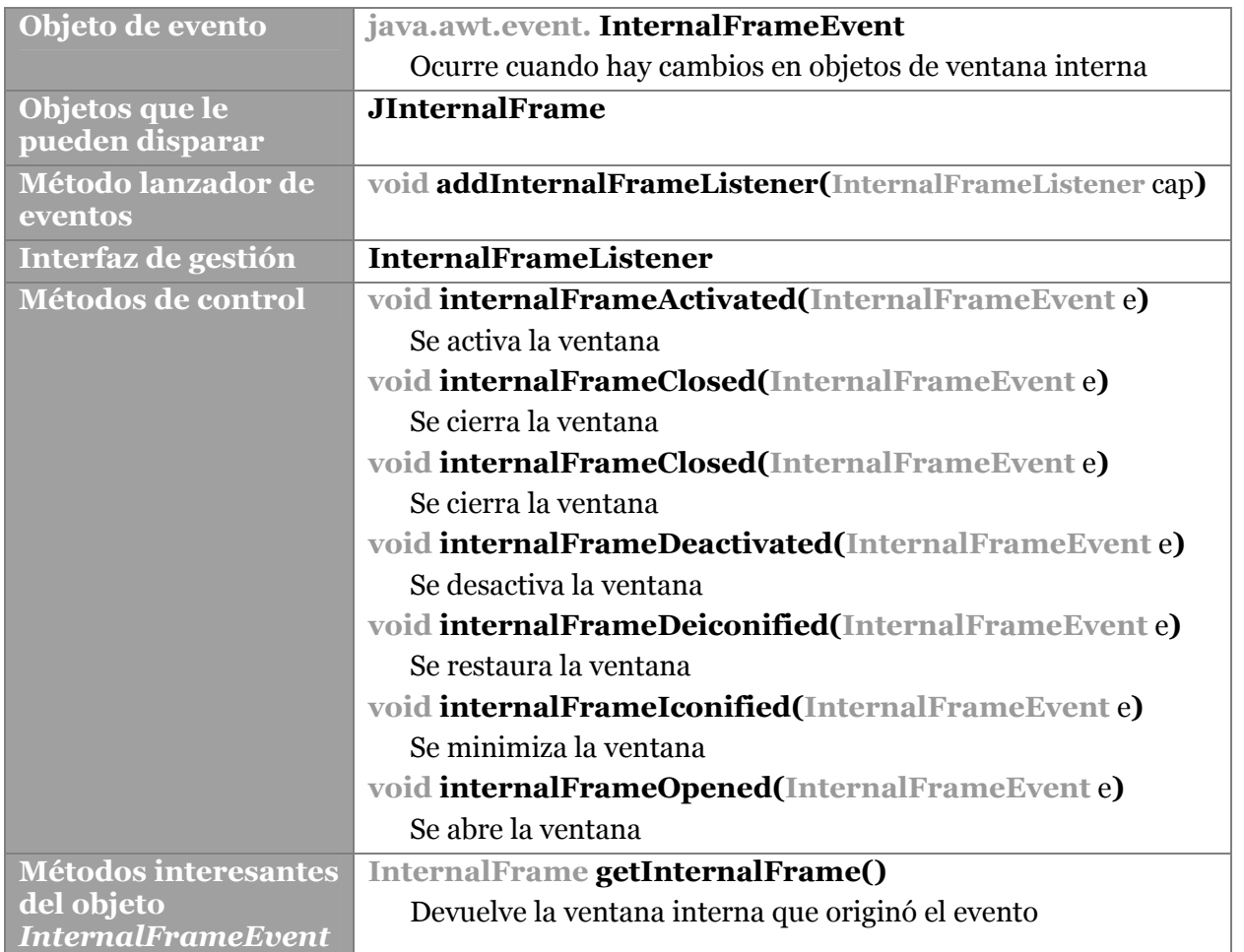

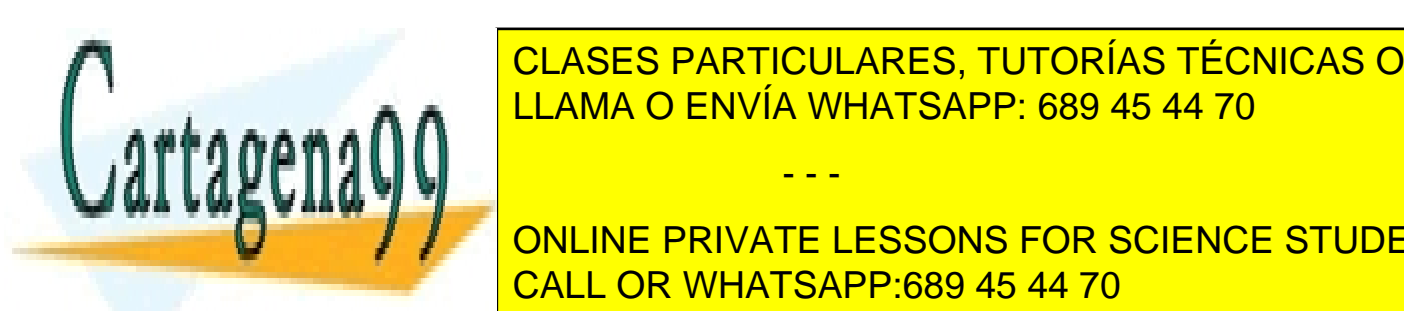

# LAMA O ENVÍA WHATSAPP: 689 45 44 70 CLASES PARTICULARES, TUTORÍAS TÉCNICAS ONLINE

**153**  CALL OR WHATSAPP:689 45 44 70 ONLINE PRIVATE LESSONS FOR SCIENCE STUDENTS

www.cartagena99.com no se hace responsable de la información contenida en el presente documento en virtud al Artículo 17.1 de la Ley de Servicios de la Sociedad de la Información y de Comercio Electrónico, de 11 de julio de 2002. Si la información contenida en el documento es ilícita o lesiona bienes o derechos de un tercero háganoslo saber y será retirada.

El identificador es un entero que sirve para indicar el tipo de evento producido. En un evento MouseEvent habrá que indicar si es un evento de clic (MouseEvent.MOUSE\_CLICKED), de arrastre (MouseEvent.MOUSEDRAGGED,...). Además según el tipo de evento se pueden requerir más valores (posición del cursor, etc.).

En general está técnica sirve para hacer pruebas, pero también se emplea para otros detalles. Ejemplo:

```
ventana v1=new ventana(); 
v1.setLocation(100,100);
v1.setSize(300,300); 
v1.setVisible(true);
```

```
WindowEvent we=new WindowEvent(v1,WindowEvent.WINDOW_CLOSING); 
v1.dispatchEvent(we);
```
Suponiendo que *ventana* sea una clase preparada para escuchar eventos de tipo *WindowsEvent*, se crea el objeto de evento *we*. El envío del evento se realiza con el método **dispachEvent.** 

#### adaptadores

Para facilitar la gestión de eventos en ciertos casos, Java dispone de las llamadas clases adaptadores. Gracias a ellas, en muchos casos se evita tener que crear clases sólo para escuchar eventos. Estas clases son clases de contenido vacío pero que son muy interesantes para capturas sencillas de eventos.

Todas poseen la palabra **adapter** en el nombre de clase. Por ejemplo esta es la definición de la clase **MouseAdapter:** 

```
public abstract class MouseAdapter implements MouseListener 
{ 
     public void mouseClicked(MouseEvent e) {} 
     public void mousePressed(MouseEvent e) {} 
     public void mouseReleased(MouseEvent e) {} 
     public void mouseEntered(MouseEvent e) {} 
     public void mouseExited(MouseEvent e) {} 
}
```
Es una clase que implementa el interfaz **MouseListener**, pero que no define lo que hace cada método de captura. Eso se suele indicar de manera dinámica:

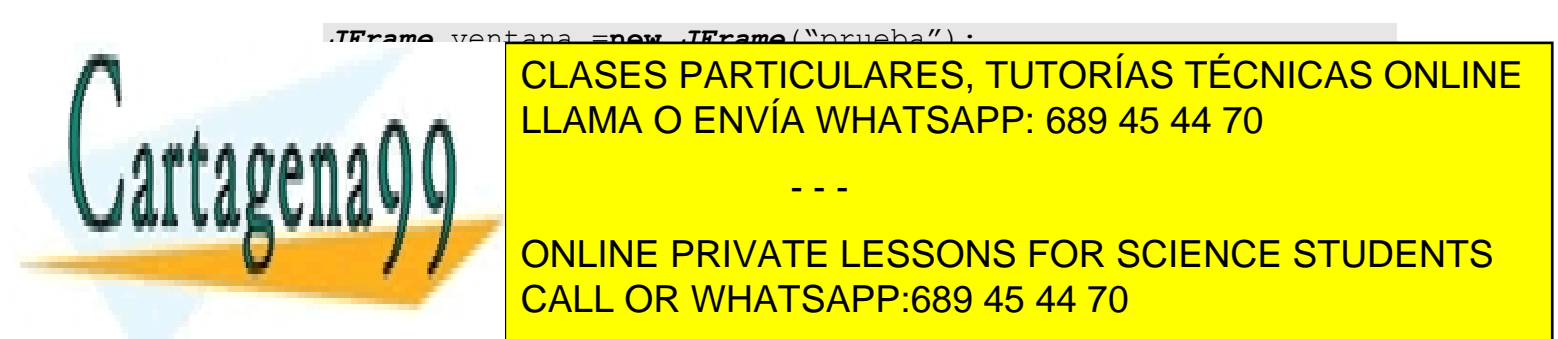

```
 System.out.println("Hola"); 
 }};
```
En el ejemplo anterior al hacer clic en la ventana se escribe el mensaje *Hola* en la pantalla. No ha hecho falta crear una clase para escuchar los eventos. Se la crea de forma dinámica y se la define en ese mismo momento. La única función del adaptador es capturar los eventos deseados.

Otro ejemplo (hola mundo en Swing):

```
import javax.swing.*; 
import java.awt.*; 
import java.awt.event.*; 
public class HolaMundoSwing { 
     public static void main(String[] args) { 
         JFrame frame = new JFrame("HolaMundoSwing"); 
         JLabel label = new JLabel("Hola Mundo"); 
         frame.getContentPane().add(label); 
         frame.addWindowListener(new WindowAdapter(){ 
            public void windowClosing(WindowEvent e){ 
              System.exit(0); 
 } 
 } 
         ); 
         frame.pack(); 
         frame.setVisible(true); 
 } 
}
```
El resultado de ese famoso código es esta ventana:

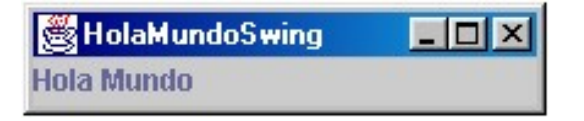

El evento *windowClosing* está capturado por una clase adaptadora, cuya efecto es finalizar el programa cuando se cierra la ventana.

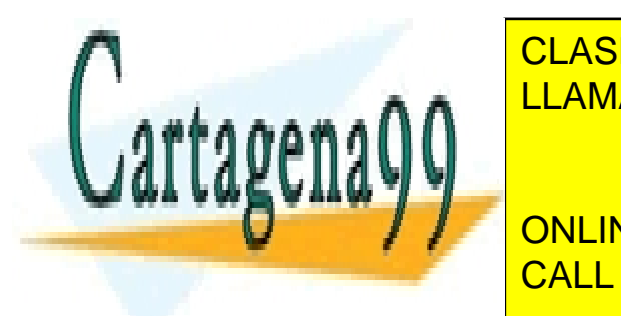

**CLASES PARTICULARES, TUTORÍAS TÉCNICAS ONLINE COMPONENTADAPER 1989 45 44 70** - - -

**155**  CALL OR WHATSAPP:689 45 44 70 **INTERNALFRAME CONCRETE STRAME ADAPTER ADAPTER ADAPTER ADAPTER ADAPTER ADAPTER ADAPTER ADAPTER ADAPTER ADAPTER** 

- **KeyAdapter**
- **MouseAdapter**
- **MouseMotionAdapter**
- **PrintJobAdapter**
- **WindowAdapter**

## **mensajes hacia el usuario. clase JOptionPane**

Una de las labores típicas en la creación de aplicaciones gráficas del tipo que sea, es la de comunicarse con el usuario a través de mensajes en forma de cuadro de diálogo. Algunos cuadros son extremadamente utilizados por su sencillez (textos de aviso, error, confirmación, entrada sencilla de datos, etc.).

La clase **JOptionPane** deriva de **JComponent** y es la encargada de crear este tipo de cuadros. Aunque posee constructores, normalmente se utilizan mucho más una serie de métodos estáticos que permiten crear de forma más sencilla objetos *JOptionPane*.

## cuadros de información

Son cuadros de diálogo que sirven para informar al usuario de un determinado hecho. Se construyen utilizando los siguientes métodos estáticos:

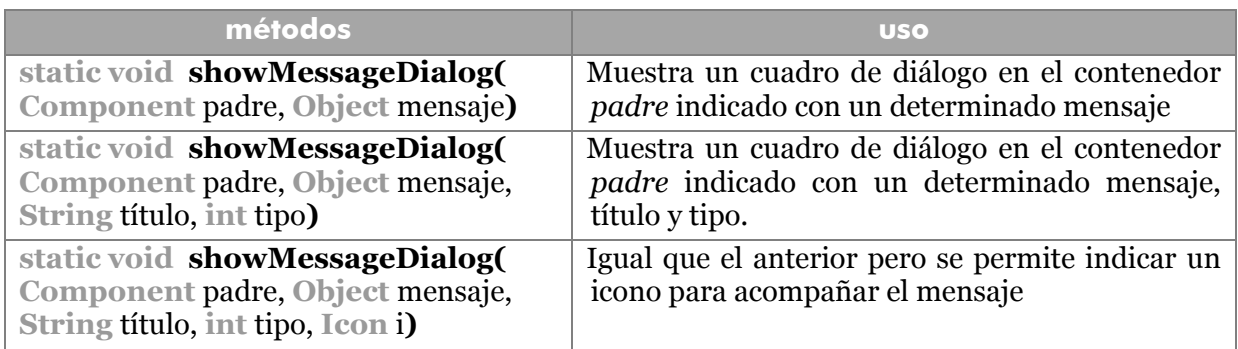

Estos son los posibles creadores de este tipo de cuadro. El tipo puede ser una de estas constantes:

- **JOptionPane.INFORMATION\_MESSAGE**.
- **JOptionPane.ERROR\_MESSAGE**.
- **JOptionPane.WARNING\_MESSAGE**. Aviso
- **JOptionPane.QUESTION\_MESSAGE**. Pregunta
- **JOptionPane.PLAIN\_MESSAGE**. Sin icono

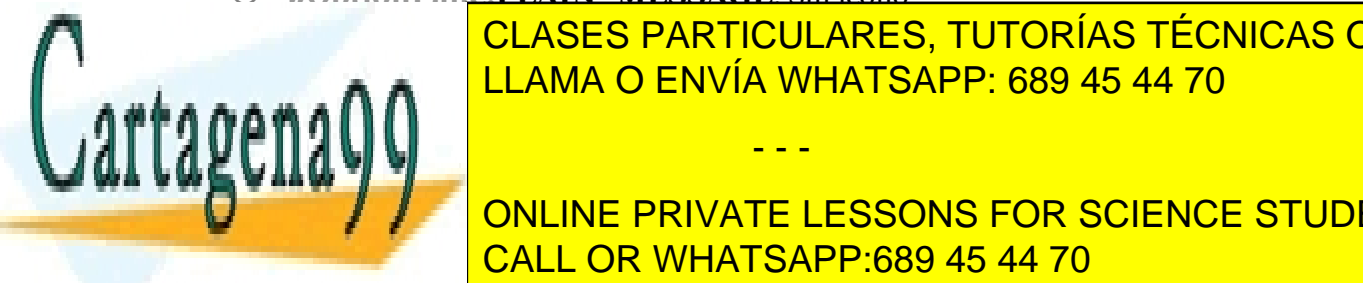

CLASES PARTICULARES, TUTORÍAS TÉCNICAS ONLINE LLAMA O ENVÍA WHATSAPP: 689 45 44 70

**156**  ONLINE PRIVATE LESSONS FOR SCIENCE STUDENTS CALL OR WHATSAPP:689 45 44 70

www.cartagena99.com no se hace responsable de la información contenida en el presente documento en virtud al Artículo 17.1 de la Ley de Servicios de la Sociedad de la Información y de Comercio Electrónico, de 11 de julio de 2002. Si la información contenida en el documento es ilícita o lesiona bienes o derechos de un tercero háganoslo saber y será retirada.

El resultado es:

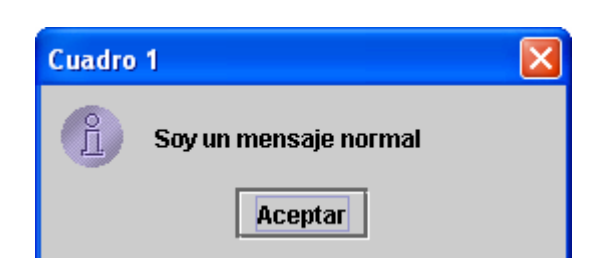

## cuadros de confirmación

La diferencia con los anteriores reside en que en estos hay que capturar la respuesta del usuario para comprobar si acepta o declina el mensaje. Los métodos estáticos de creación son:

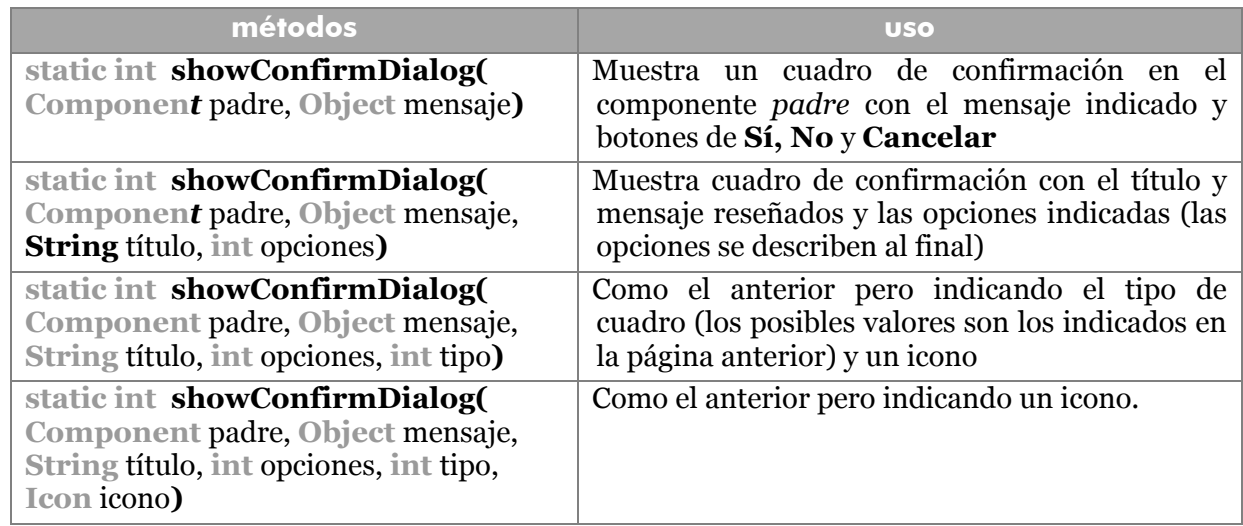

Obsérvese como el tipo de retorno es un número entero; este número representa el botón del cuadro sobre el que el usuario hizo clic. Este valor se puede representar por medio de estas constantes de JOptionPane

- **JOptionPane.NO\_OPTION**. El usuario no pulsó ningún botón en el cuadro
- **JOptionPane.CLOSE\_OPTION**. El usuario cerró sin elegir nada
- **JOptionPane.OK\_OPTION**. El usuario pulsó OK
- **JOptionPane.YES\_OPTION**. El usuario pulsó el botón **Sí**
- **JOptionPane.CANCEL\_OPTION**. El usuario pulsó el botón **Cancelar**

- - -

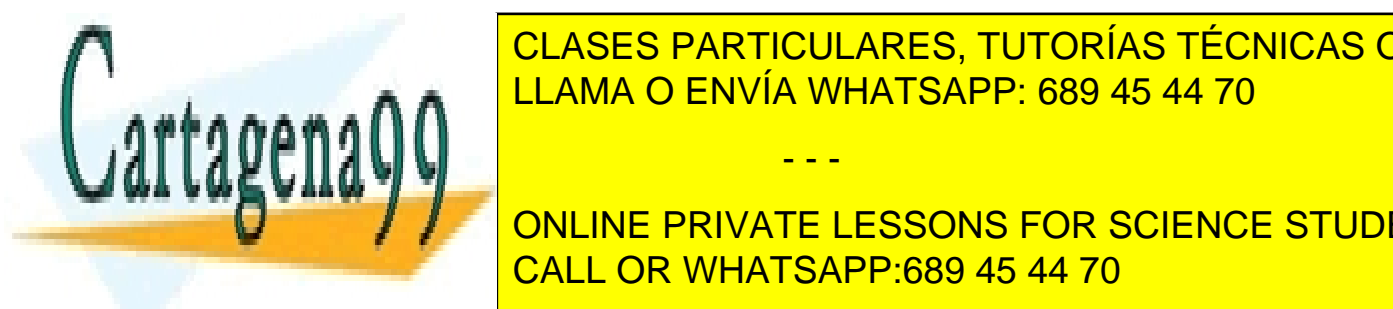

Estas otras constantes facilitan el uso del parámetro *opciones* que sirve para modificar CLASES PARTICULARES, TUTORÍAS TÉCNICAS ONLINE la funcionalidad del cuadro. En el cuadro del cuadro. En el cuadro. Son: el cuadro de la cuadro. En el cuadro

**157 JOURNAL PRIVATE LESSONS FOR SCIENCE STUDENTS** CALL OR WHATSAPP:689 45 44 70

 **JOptionPane.YES\_NO\_CANCEL\_OPTION**. Cuadro con botones Sí, No y Cancelar

Ejemplo:

```
int res= JOptionPane.showConfirmDialog(null, 
  "¿Desea salir?", "Salir", 
  JOptionPane.YES_NO_OPTION,JOptionPane.QUESTION_MESSAGE); 
if (res==JOptionPane.YES OPTION) System.exit(0);
```
## cuadros de diálogo para rellenar entradas

Son cuadros que permiten que el usuario, desde un mensaje de sistema, rellene una determinada variable.

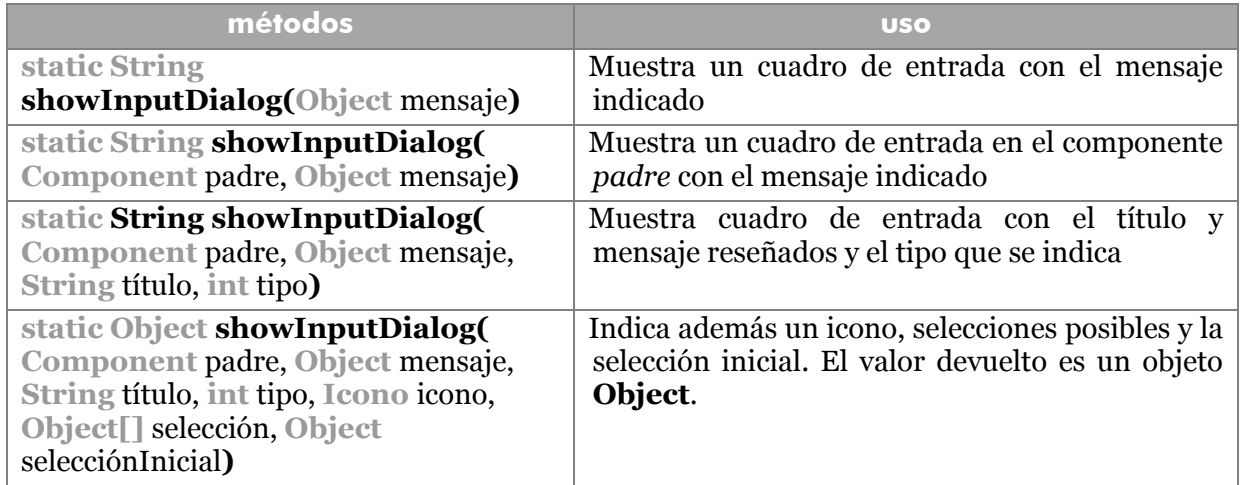

Todos los métodos devuelven un String en el que se almacena la respuesta del usuario. En caso de que el usuario cancele el cuadro, devuelve **null** en la cadena a examinar. Ejemplo:

```
String res= JOptionPane.showInputDialog("Escriba su nombre"); 
if (res==null) JOptionPane.showMessageDialog(this,"No 
escribió"); else nombre=res;
```
El resultado es:

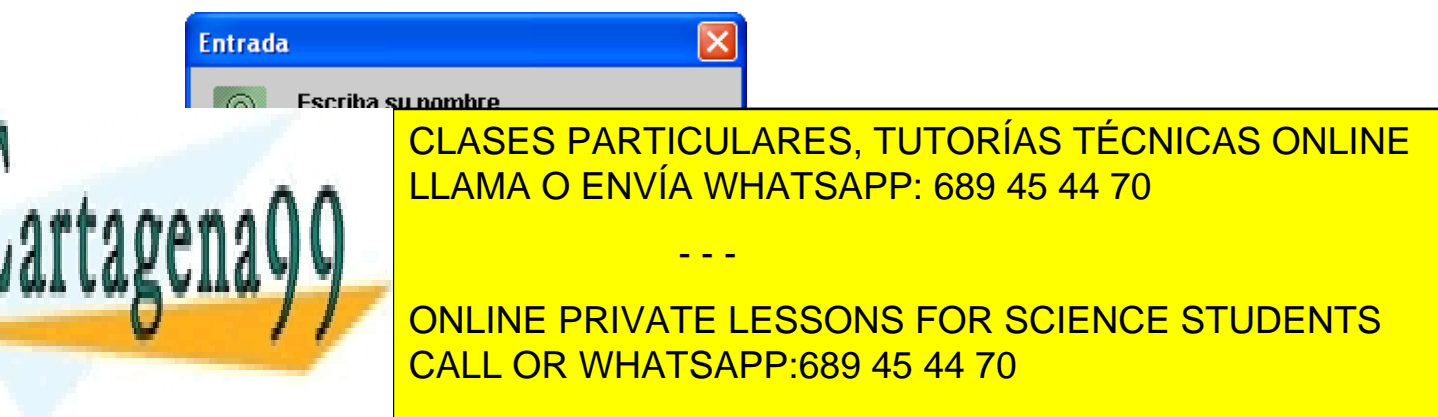

Otra posibilidad es crear cuadros de entrada que utilicen controles de cuadro combinado en lugar de cuadros de texto. Para ello hay que preparar un array de Strings (u objetos convertibles a String) y pasarle al método de creación. Ejemplo:

```
String opciones[]={"España",""Italia", "Francia", "Portugal"}; 
String res= (String)JOptionPane.showInputDialog(this, 
  "Hola","Método",JOptionPane.INFORMATION_MESSAGE,null, 
  opciones,opciones[0]);
```
## cuadros de diálogo internos

Son cuadros que están dentro de un contenedor y no pueden salir fuera de él. Son más ligeros (ocupan menos recursos). Se crean con los mismos métodos y posibilidades que los anteriores, sólo que incorporan la palabra **Internal**. Funciones de creación:

- **showInternalMessageDialog.** Crea un mensaje normal, pero interno. Los parámetros son los mismos que **showMessageDialog.**
- **showInternalInputDialog.** Crea un mensaje interno de entrada de datos. Los parámetros son los mismos que **showInputDialog.**
- **showInternalConfirmDialog.** Crea un mensaje interno de confirmación. Los parámetros son los mismos que **showConfirmDialog.**

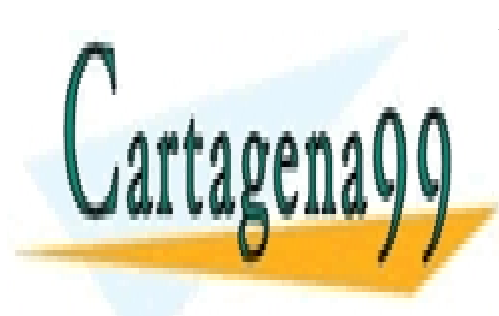

CLASES PARTICULARES, TUTORÍAS TÉCNICAS ONLINE LLAMA O ENVÍA WHATSAPP: 689 45 44 70

**159**  ONLINE PRIVATE LESSONS FOR SCIENCE STUDENTS CALL OR WHATSAPP:689 45 44 70

www.cartagena99.com no se hace responsable de la información contenida en el presente documento en virtud al Artículo 17.1 de la Ley de Servicios de la Sociedad de la Información y de Comercio Electrónico, de 11 de julio de 2002. Si la información contenida en el documento es ilícita o lesiona bienes o derechos de un tercero háganoslo saber y será retirada.

# Programación de gráficos. Java2D

## **Java2D**

En el tema anterior se habló del conjunto de librerías **JFC** (*Java Foundation Classes*), de la que formaba parte **Swing**. JFC es enorme y forma parte de ella también una API para la programación de gráficos en dos dimensiones (2D).

Anteriormente a Swing, los gráficos se dibujaban utilizando las clases AWT. En este tema se habla de clases Swing, pero se comentarán diferencias respecto a AWT.

## **paneles de dibujo**

A la hora de hacer que los gráficos aparezcan en la pantalla, éstos se han de dibujar sobre un lienzo. El lienzo es una forma abstracta de indicar que hace falta un marco de trabajo. Lo malo es que normalmente una aplicación Java se sostiene sobre objetos que se sostienen en marcos como **JFrame** por ejemplo. Estos marcos principales en Swing implementan una interfaz llamada **RootPaneContainer** que coloca varios paneles superpuestos a fin de organizar la información. Las clases que implementan esta estructura son las siguientes:

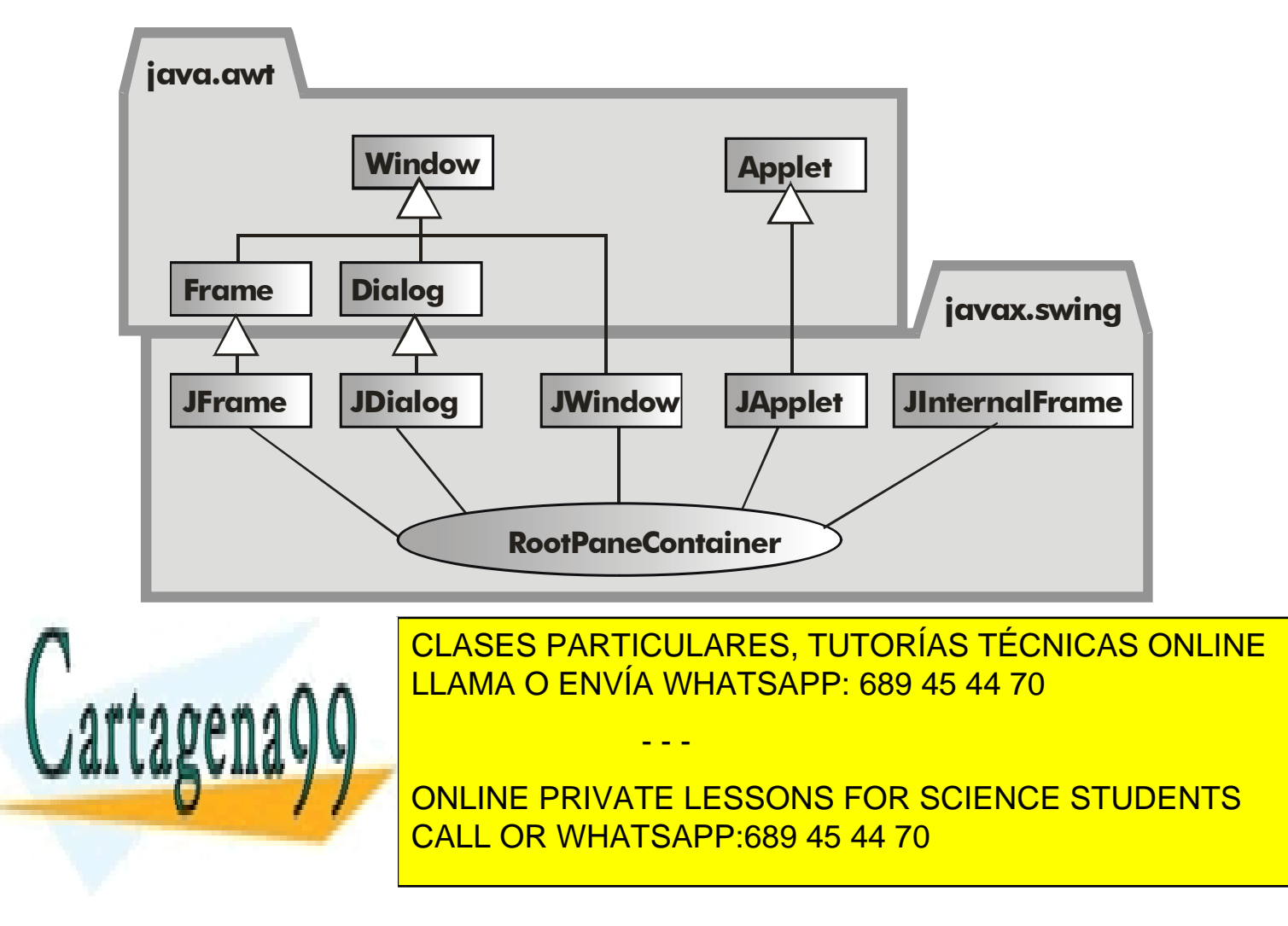

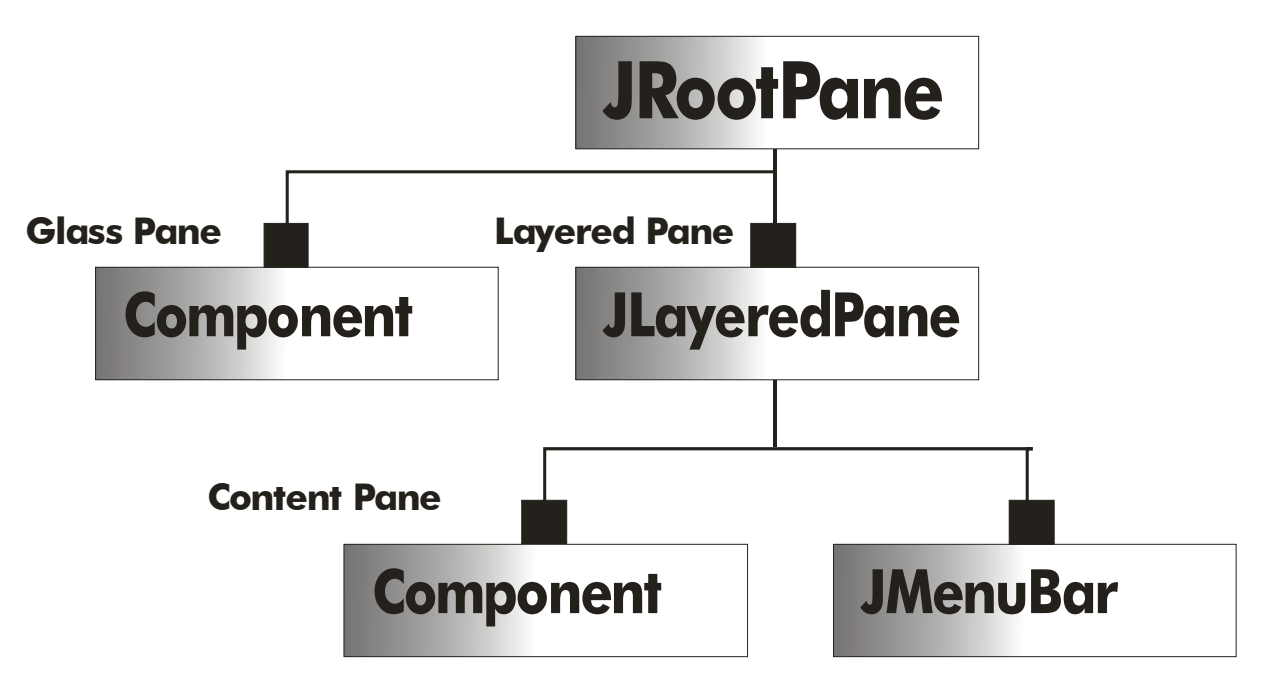

**Ilustración 23, Estructura de los paneles de los marcos contenedores** 

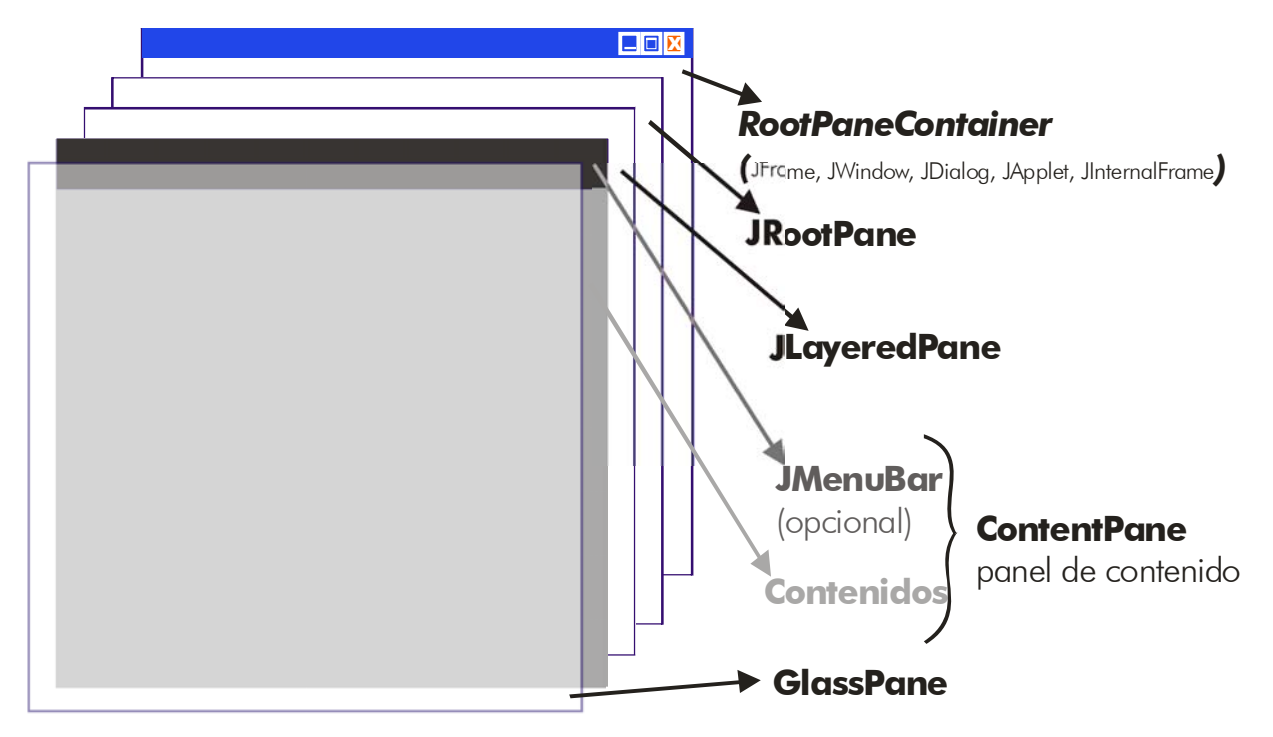

**Ilustración 24, Apariencia visual de los paneles de los marcos contenedores** 

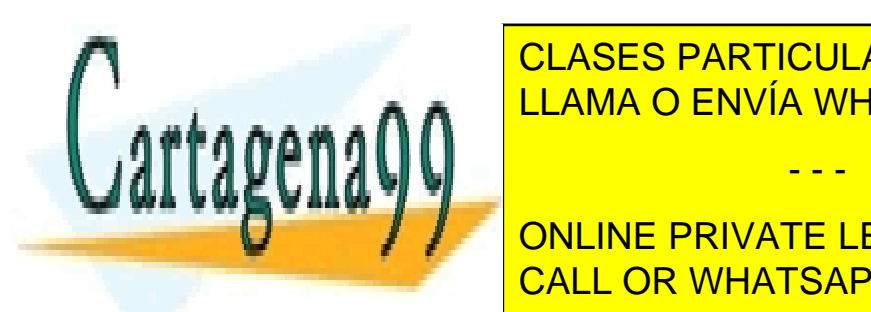

En la illustración, se puede observar la estructura de la estructura de la cabe de la cabe de la que cabe de l LLAMA O ENVÍA WHATSAPP: 689 45 44 70

**161**  CALL OR WHATSAPP:689 45 44 70 Por encima se sitúa el **JRootPane** que está compuesto de dos grandes paneles: ONLINE PRIVATE LESSONS FOR SCIENCE STUDENTS

www.cartagena99.com no se hace responsable de la información contenida en el presente documento en virtud al Artículo 17.1 de la Ley de Servicios de la Sociedad de la Información y de Comercio Electrónico, de 11 de julio de 2002. Si la información contenida en el documento es ilícita o lesiona bienes o derechos de un tercero háganoslo saber y será retirada.

- El **glass pane**, panel de cristal que queda encima de todo lo demás (virtualmente sería el *cristal de la pantalla*)
- El **panel de capas** (**JLayeredPane**) en el que se sitúan todos los demás componentes.
- El panel de capas está compuesto por el **panel de contenidos** (**content pane**) y el panel de barras de menú. Además dispone de cinco capas en las que colocar los componentes.
- El panel de contenidos es en el que se sitúan normalmente los contenidos de una ventana.

## *root pane.* panel raíz

La clase **JRootPane** es la encargada de gestionar la apariencia de los objetos *JApplet, JWindow, JDialog, JInternalFrame* y *JFrame*. Se trata de un objeto hijo de estas clases. La clase *JRootPane* deriva de **JComponent.**

El *root pane* (panel raíz) de los componentes JFrame y JApplet posee dos objetos: son el *glass pane* y el *layered pane,* como ya se comentó anteriormente.

El panel raíz se puede obtener mediante el método **getRootPane()**, de las clases contenedoras.

## *layered pane.* panel de capas

Este panel está compuesto por el *content pane* y las barras de menú. Divide el rango en varias capas (descritas de la más profunda a la más cercana):

- **JLayeredPane.DEFAULT\_LAYER.** Capa en la que se colocan los componentes. Es la capa estándar y la que está más abajo.
- **JLayeredPane.PALETTE\_LAYER**. Capa de paletas. Pensada para barras de herramientas y paletas flotantes.
- **JLayeredPane.MODAL\_LAYER.** Cuadros de diálogo modales.
- **JLayeredPane.POPUP\_LAYER**. Capa para el menú emergente.
- **JLayeredPane.DRAG\_LAYER**. Para realizar arrastre con el ratón.

Estas cinco capas se pueden utilizar ya que se corresponden a propiedades estáticas de la clase **JLayeredPane**. Además se corresponden a un número entero que va subiendo de 100 en 100, es decir la DEFAULT\_LAYER está asociada a l 0, la PALETTE\_LAYER al 100, etc. Una pega es que como propiedades devuelven un objeto **Integer** por lo que hay que usar el método **intValue** de esta clase para convertirlas a entero normal (**int**).

- - -

Para obtener el panel de capas se usa el método **getLayeredPane,** devuelve un

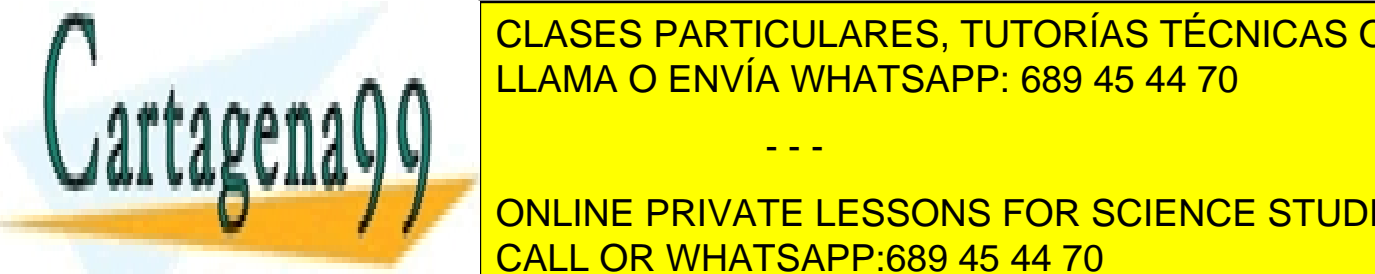

objeto **JLayeredPane.** Este panel se utiliza sólo para realizar gráficos en los que se simula <mark>CLASES PARTICULARES, TUTORÍAS TÉCNICAS ONLINE</mark> en utilizar el método setella de la método se colocar un colocar un constante en el setella de la método se co<br>El método se colocar un componente en el método se colocar un constante en el método se colocar un constante e

**162**  un componente arriba de la capa, **moveToBack** le coloca detrás y **setPosition** en una **Posición de la concreta de la concreta de la concreta de la concreta de la concreta de la concreta de la concr** CALL OR WHATSAPP:689 45 44 70

```
//en un JFrame por ejemplo 
JButton b=new JButton("Estoy muy arriba"); 
getLayeredPane().setLayer(b, 
         JLayeredPane.POPUP_LAYER.intValue()); 
getLayeredPane().add(b);//El botón está más alto de lo normal
```
## *glass pane.* panel de cristal

Está colocado encima de los demás paneles, en general es el panel en el que se realizan los movimientos de ratón. Se puede dibujar en él, pero no es recomendable.

## *content pane.* panel de contenido

Esa es la capa en la que se dibujan los componentes normales. Es un objeto *Container* (al igual que el *glass pane*).

El método **getContentPane** devuelve el *content pane* de la ventana, cuadro de diálogo o applet actual. El método **add**, permite añadir componentes al *content pane*. Los componentes se deberían colocar en este panel.

## clase JPanel

Esta clase es la clase básica contenedora de Swing. Se puede preparar para dibujar componentes y elementos, y luego asignarla por ejemplo al *content pane* de una aplicación mediante el método **add**.

Ejemplo:

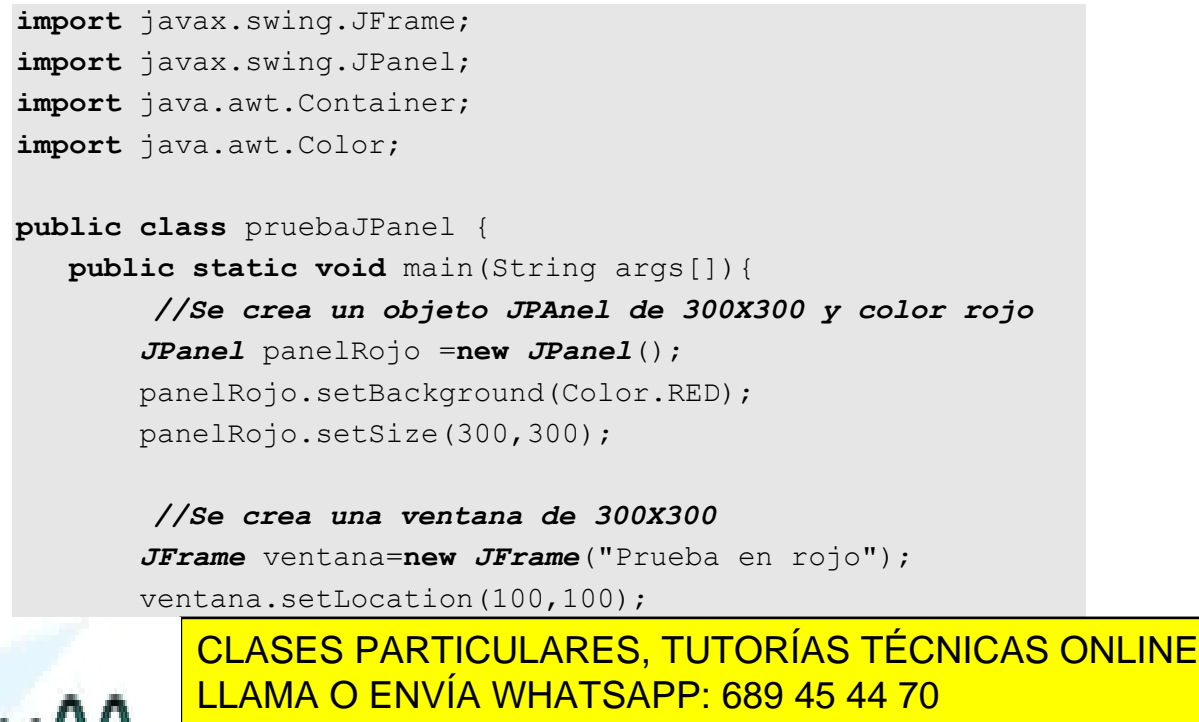

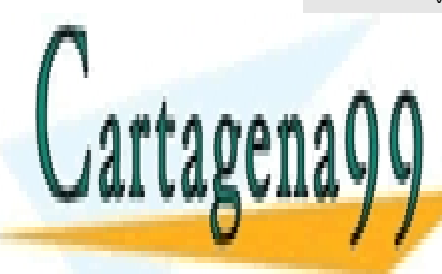

- - -

**163**  ONLINE PRIVATE LESSONS FOR SCIENCE STUDENTS CALL OR WHATSAPP:689 45 44 70

```
//Se coloca el JPanel en el content pane 
        Container contentPane=ventana.getContentPane(); 
        contentPane.add(panelRojo); 
    } 
}
```
El resultado anterior es una ventana de 300 por 300 píxeles con fondo de color rojo. Lo bueno es que como JPanel es un *Container* se le pueden añadir componentes con el método **add.** 

Normalmente se suele generar una clase que deriva de JPanel y en ella redefinir el método **paintComponent** para definir la forma de dibujar objetos en el panel.

#### constructores

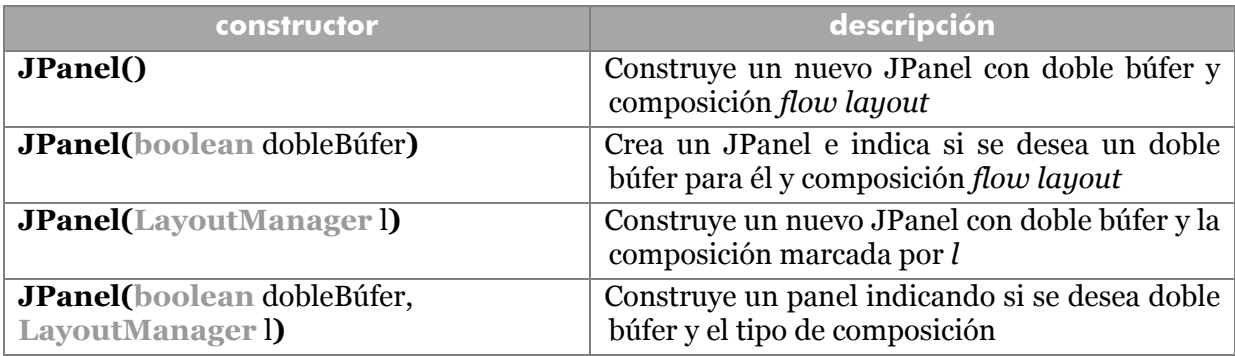

#### métodos

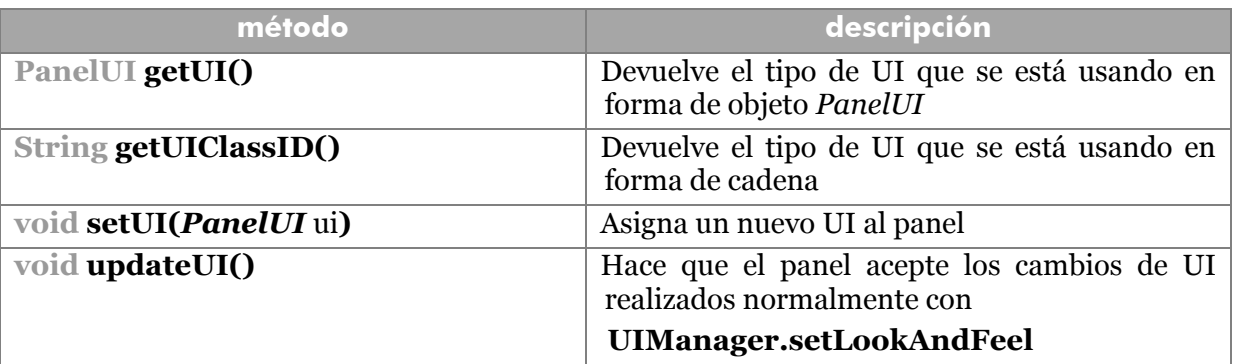

## **clases de dibujo y contextos gráficos**

Una de las tareas actualmente más requerida en la programación es la de generar aplicaciones que incluyan imágenes y dibujos. Esto pertenece al contexto de la informática gráfica. Hoy en día es casi indispensable su uso ya que pertenecemos a un mundo cada vez más visual y menos textual.

- - -

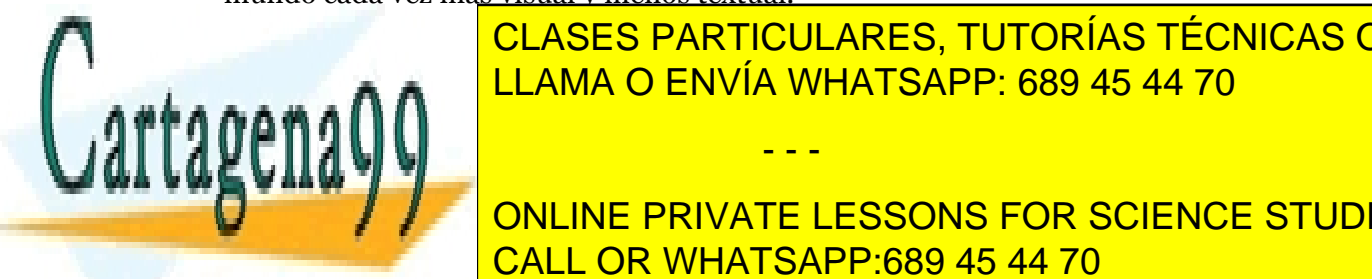

EN el <mark>CLASES PARTICULARES, TUTORÍAS TÉCNICAS ONLINE</mark> LLAMA O ENVÍA WHATSAPP: 689 45 44 70

**164**  CALL OR WHATSAPP:689 45 44 70 **JavaDE LESSONS FOR SCIENCE STUDENTS** 

- **java.awt.geom.** Para representar formas geométricas. Contiene las clases de dibujo de formas (**Arc2D, QuadCurve2D**, etc.)
- **java.awt.image.** Para representar imágenes
- **java.awt.print.** Para conectar con la impresora
- **java.awt.Graphics2D.** Es la nueva clase que representa contextos gráficos. Sustituye a la anterior **java.awt.Graphics**

De todas ellas la más importante es **Graphics2D** que es la clase perteneciente al nuevo soporte gráfico Java 2D. Mejora sustancialmente los gráficos existentes en Java hasta la versión 1.1

Esta clase representa el contexto en el que se dibujan los gráficos, y suministra métodos avanzados para crear gráficos en pantalla. Para conseguir el objeto *Graphics2D* en el que deseamos dibujar se pueden utilizar estos métodos:

- Utilizar desde clases AWT o Swing como resultado de una petición de dibujo. Esta petición se pasa al método **paint**, **paintComponent** o **update** que reciben un objeto **Graphics** que mediante *cast* puede convertirse a **Graphics2D** (ya que la clase Graphics2D es hija de Graphics).
- Pidiéndole de modo directo a un búfer de memoria
- Copiando de modo directo un objeto *Graphics2D* ya existente

#### método *paint* y *paintComponent*

**paint** es el método heredado de **JComponent** encargado de dibujar los elementos del componente, de los componentes ineriores, uso de la memoria intermedia para gráficos, preparación del contexto gráfico, ... Además como cada componente posee este método, el paint del objeto contenedor llama los paint correspondientes del resto de componentes.

En el caso de los componentes es recomendable usar **paintComponent** para dibujar los gráficos (en detrimento de **paint**). La razón es que este método dibuja el contenido sólo del componente, además el método **paint** de la clase contenedora se encarga de llamar a estos métodos de las clases hijas**,** por lo que éstas no deben utilizar paint.

Es más paint delegada su trabajo en otros tres métodos **paintComponent** (encargado de redibujar el componente), **paintBorder** (para redibujar el borde) y **paintChildren** (encargada de repintar los componentes contenidos en el actual). Pero se sigue utilizando el método *paint* para indicar como se debe dibujar el área de trabajo.

Nunca se ha de llamar a **paint** o **paintComponent** explícitamente, sino que se llama automáticamente por parte del panel siempre que haga falta o bien se utiliza la función **repaint** en el caso de que se necesite su llamada explícita (no se debe usar

- - -

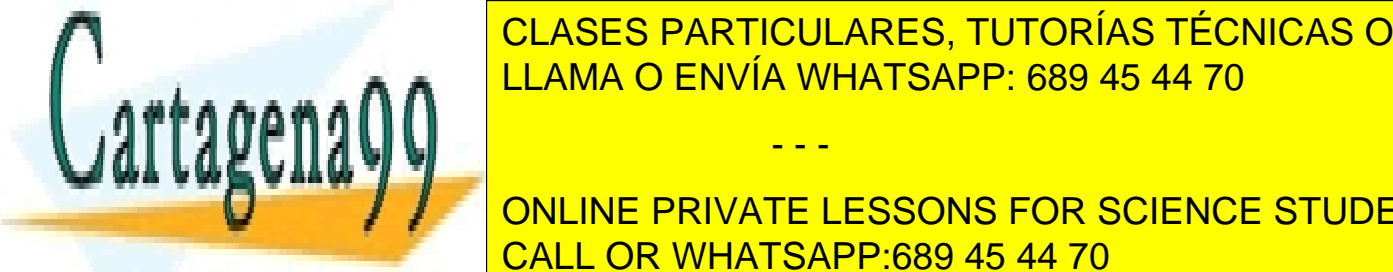

**update** consideration como ocurrent consideration of the CANACA entries, TUTORÍAS TÉCNICAS ONLINE LLAMA O ENVÍA WHATSAPP: 689 45 44 70

> **165**  CALL OR WHATSAPP:689 45 44 70 ONLINE PRIVATE LESSONS FOR SCIENCE STUDENTS

- **1>** Para los componentes Swing, *paint()* se invoca siempre como resultado tanto de las órdenes del sistema como de la aplicación; el método *update()* no se invoca jamás sobre componentes Swing
- **2>** Jamás se debe utilizar una llamada a *paint*, este método es llamado automáticamente. Los programas pueden provocar una llamada futura a *paint()* invocando a *repaint().*
- **3>** En componentes con salida gráfica compleja, *repaint()* debería ser invocado con argumentos para definir el rectángulo que necesita actualización, en lugar de invocar la versión sin argumentos, que hace que sea repintado el componente completo
- **4>** La implementación que hace Swing de *paint()*, reparte esa llamada en tres llamadas separadas: *paintComponent()*, *paintBorder()* y *paintChildren()*. Los componentes internos Swing que deseen implementar su propio código de repintado, deberían colocar ese código dentro del ámbito del método *paintComponent()*; *no* dentro de *paint()*. **paint** se utiliza sólo en componentes grandes (como JFrame).
- **5>** Es aconsejable que los componentes (botones, etiquetas,...) estén en contenedores distintos de las áreas de pintado de gráficos para evitar problemas. Es decir se suelen fabricar paneles distintos para los gráficos que para los componentes.

## **representación de gráficos con Java 2D**

Gracias a este conjunto de paquetes se puede:

- Producir una forma
- Rellenar con colores sólidos o con texturas
- Transformar los objetos
- Recortar formas para restringirlas a un área
- Establecer reglas de composición para indicar como se combinan los píxeles que se quieren pintar sobre píxeles previos ya pintados
- Indicar modos de representación para acelerar la representación de gráficos ( a costa de la velocidad).

- - -

Los pasos detallados para crear gráficos en Java 2D son:

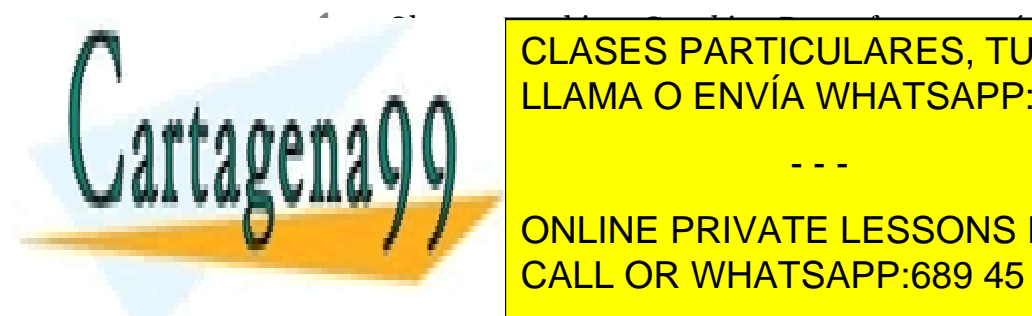

**1>** Obtener un objeto *Graphics2D* una forma común de hacerlo es a través del **CLASES PARTICULARES, TUTORÍAS TÉCNICAS ONLINE** LLAMA O ENVÍA WHATSAPP: 689 45 44 70

> <mark>166</mark> ONLINE PRIVATE LESSONS FOR SCIENCE STUDENTS CALL OR WHATSAPP:689 45 44 70

- **2>** Establecer los consejos (*hints*) de representación gráficos
- **3>** Establecer el trazo de dibujo mediante **setStroke** que poseen los objetos **Stroke:**

```
Stroke trazo=....; 
g2.setStroke(trazo);
```
**4>** Establecer la pintura (indica cómo se rellenan las formas, color, textura, etc.) creando objetos **Paint** y utilizando el método **setPaint**

```
Paint pintura=...; 
g2.setPaint(pintura);
```
**5>** Usar objetos de recorte (clase **Shape**) para delimitar la imagen a través del método **setClip.**

```
Shape forma=...; 
g2.clip(forma);
```
**6>** Transformar el dibujo mediante métodos de transformación o una transformación afín

```
g2.setTransform(AffineTransform.getRotationInstance(0.9);
```
- **7>** Transformar desde el espacio de usuario hasta el espacio de dispositivo si es necesario realizar conversión de coordenadas (sólo es necesario si se desea trabajar con coordenadas personales, independientes de dispositivo).
- **8>** Establecer reglas de composición para indicar como se mezclan los nuevos píxeles con los ya existentes.

```
Composite mezcla=...; 
g2.setComposite(mezcla);
```
**9>** Crear la forma combinando y mezclando los dibujos anteriores:

*Shape* forma=....

**10>** Dibujar y rellenar la forma

```
g2.draw(forma); 
g2.fill(forma);
```
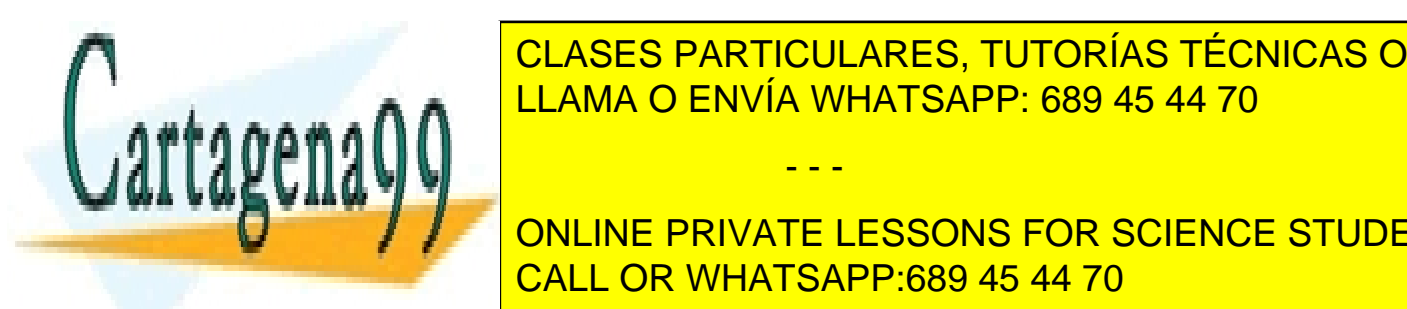

CLASES PARTICULARES, TUTORÍAS TÉCNICAS ONLINE LLAMA O ENVÍA WHATSAPP: 689 45 44 70

**167 ONLINE PRIVATE LESSONS FOR SCIENCE STUDENTS** CALL OR WHATSAPP:689 45 44 70

www.cartagena99.com no se hace responsable de la información contenida en el presente documento en virtud al Artículo 17.1 de la Ley de Servicios de la Sociedad de la Información y de Comercio Electrónico, de 11 de julio de 2002. Si la información contenida en el documento es ilícita o lesiona bienes o derechos de un tercero háganoslo saber y será retirada.

clases implementan la interfaz **Shape** que define unos cuantos métodos relacionados con formas gráficas bidimensionales.

## métodos de la interfaz Shape

Como se ha dicho anteriormente, las formas 2D implementan esta interfaz. Con lo cual los métodos definidos en ella sirven para todas las formas. Son:

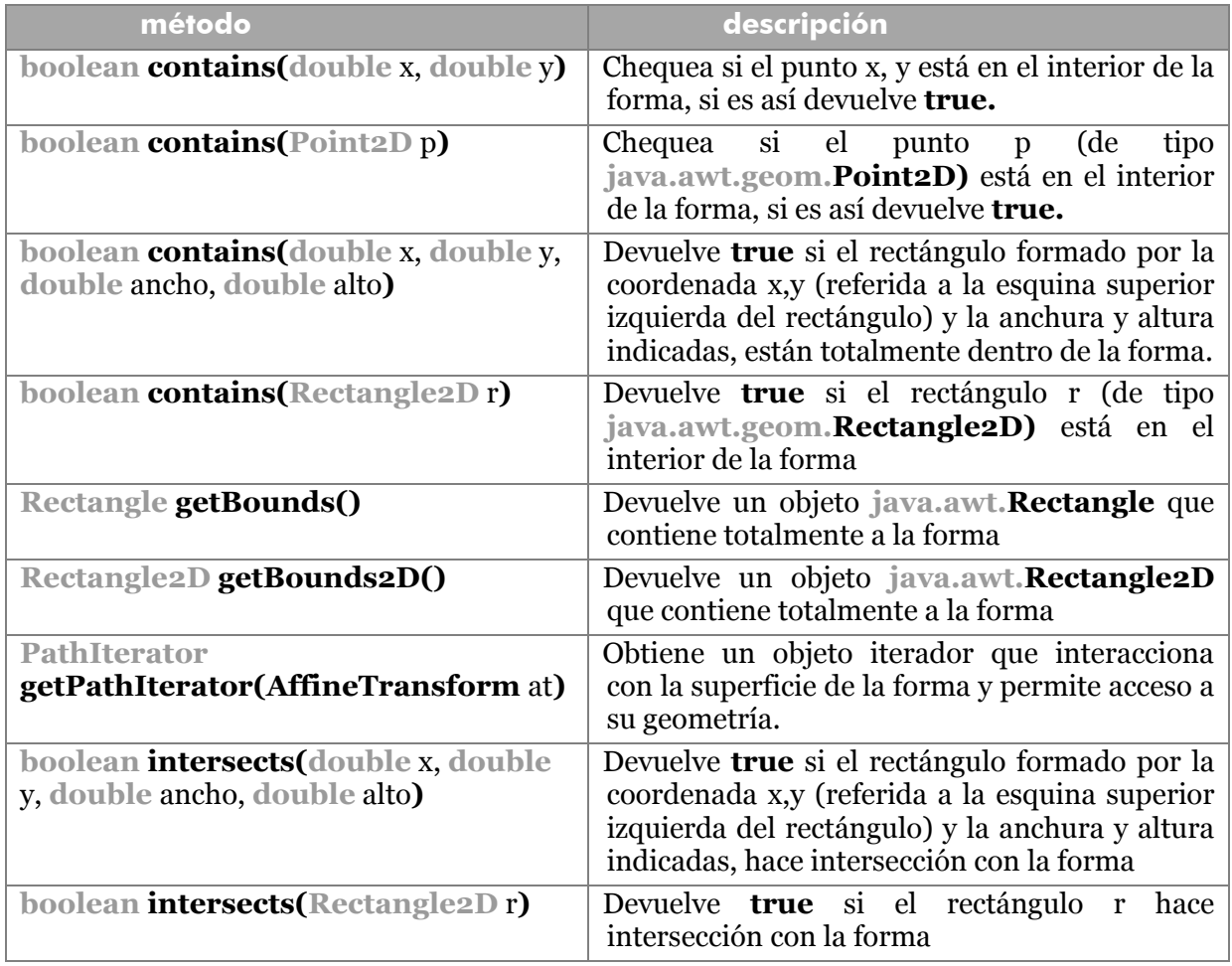

## formas rectangulares

La superclase **RectangularShape** es la clase padre de **Rectangle2D** (que representa rectángulos), **RoundRectangle** (rectángulo de esquinas redondeadas), **Ellipse2d** (elipses) y **Arc2D** (Arcos).

Todas las formas descritas se puede entender que están inscritas en un rectángulo, lo que facilita su uso. De hecho, todas derivan de la clase **RectangularShape** que proporciona métodos interesantes para manipular las formas. Son (además de los

rectángulo

- - -

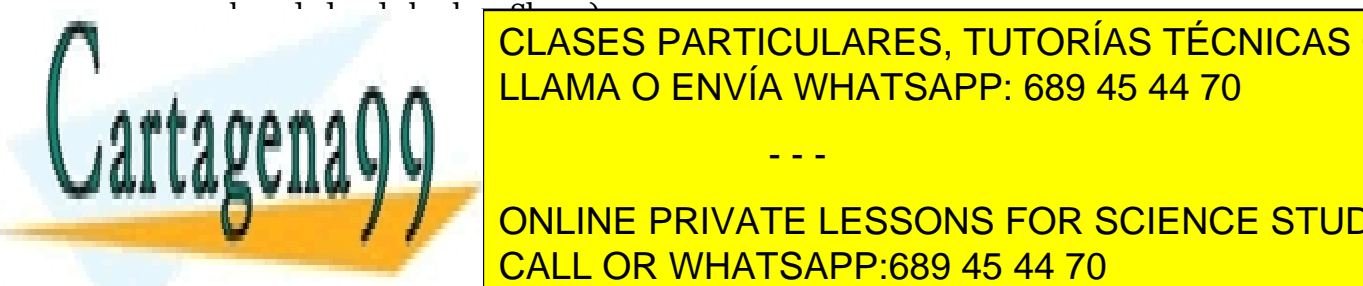

**constructor uso**  LLAMA O ENVÍA WHATSAPP: 689 45 44 70 CLASES PARTICULARES, TUTORÍAS TÉCNICAS ONLINE

> **168**  ONLINE PRIVATE LESSONS FOR SCIENCE STUDENTS CALL OR WHATSAPP:689 45 44 70

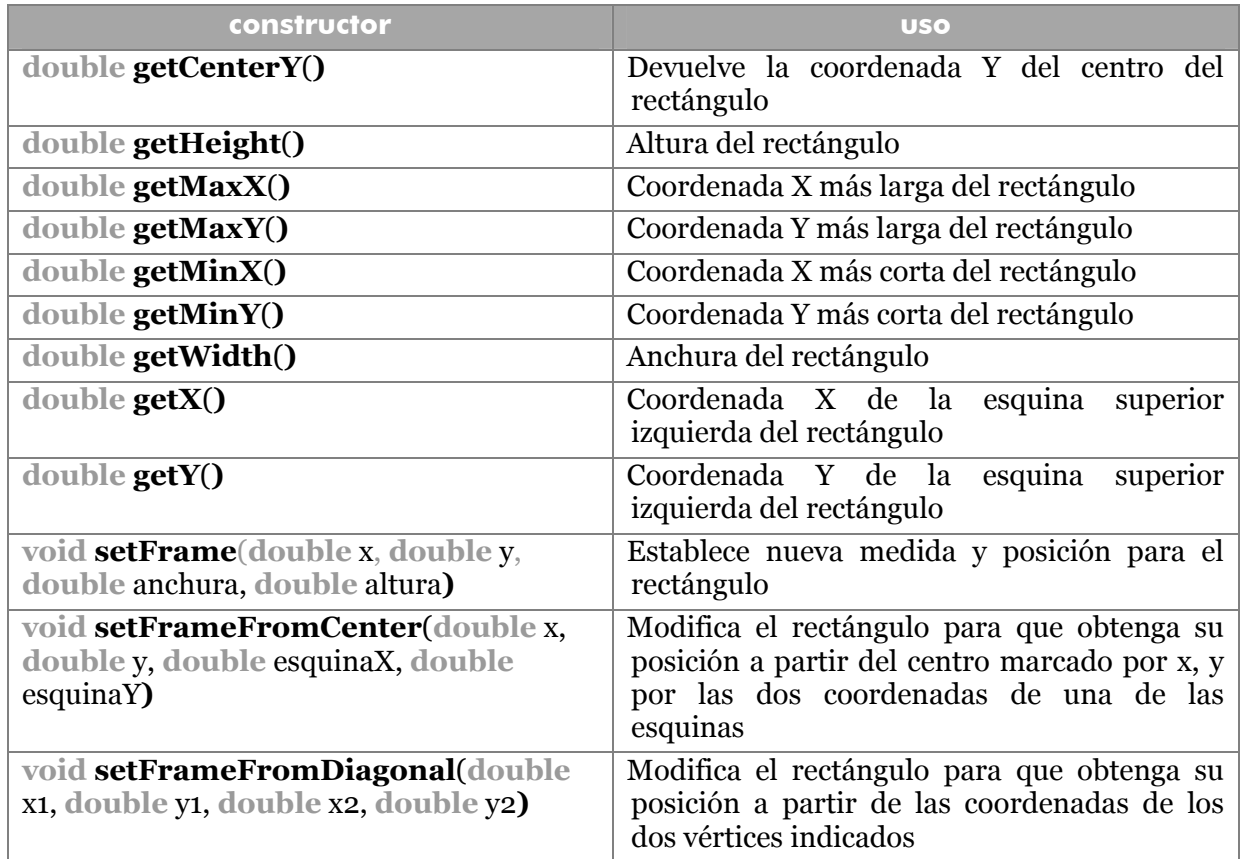

Las coordenadas de todas las clases que terminan en 2D se pueden obtener en formato **float** o **double**, a través de una clase inscrita que poseen todas ellas (**Rectangle2D.Float** y **Rectangle2D.Double** por ejemplo). La ventaja de *float* es que proporcionan suficiente precisión gastando menos memoria. La ventaja de *double*  es que se manipula más rápido por parte del procesador y da mayor precisión. Sólo en la construcción hay que elegir este detalle

Creación:

```
Rectangle2D rectangulo=new Rectangle2D.Float(5F,10F,7.5F,15F); 
Rectangle2D rect2=new Rectangle2D.Double(5,10,7.5,15);
```
#### constructores

Sólo se comenta la versión **Double** pero hay que recordar que hay versión **Float** (que sería igual pero cambiando los tipos **double** por **float**)

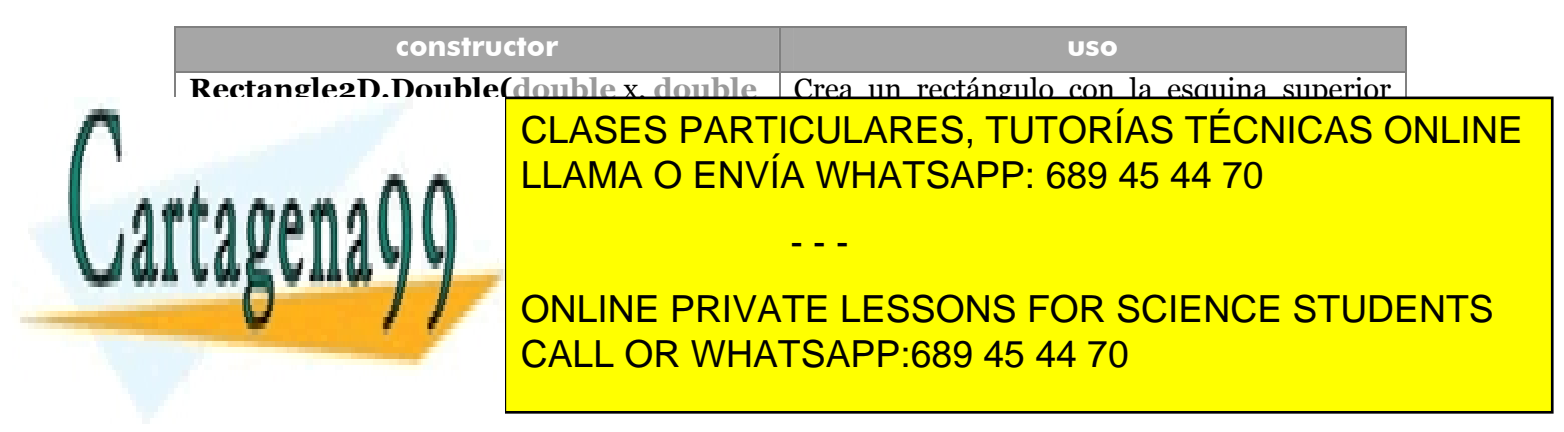

#### **Manual de Java**

Gráficos Java. Java 2D

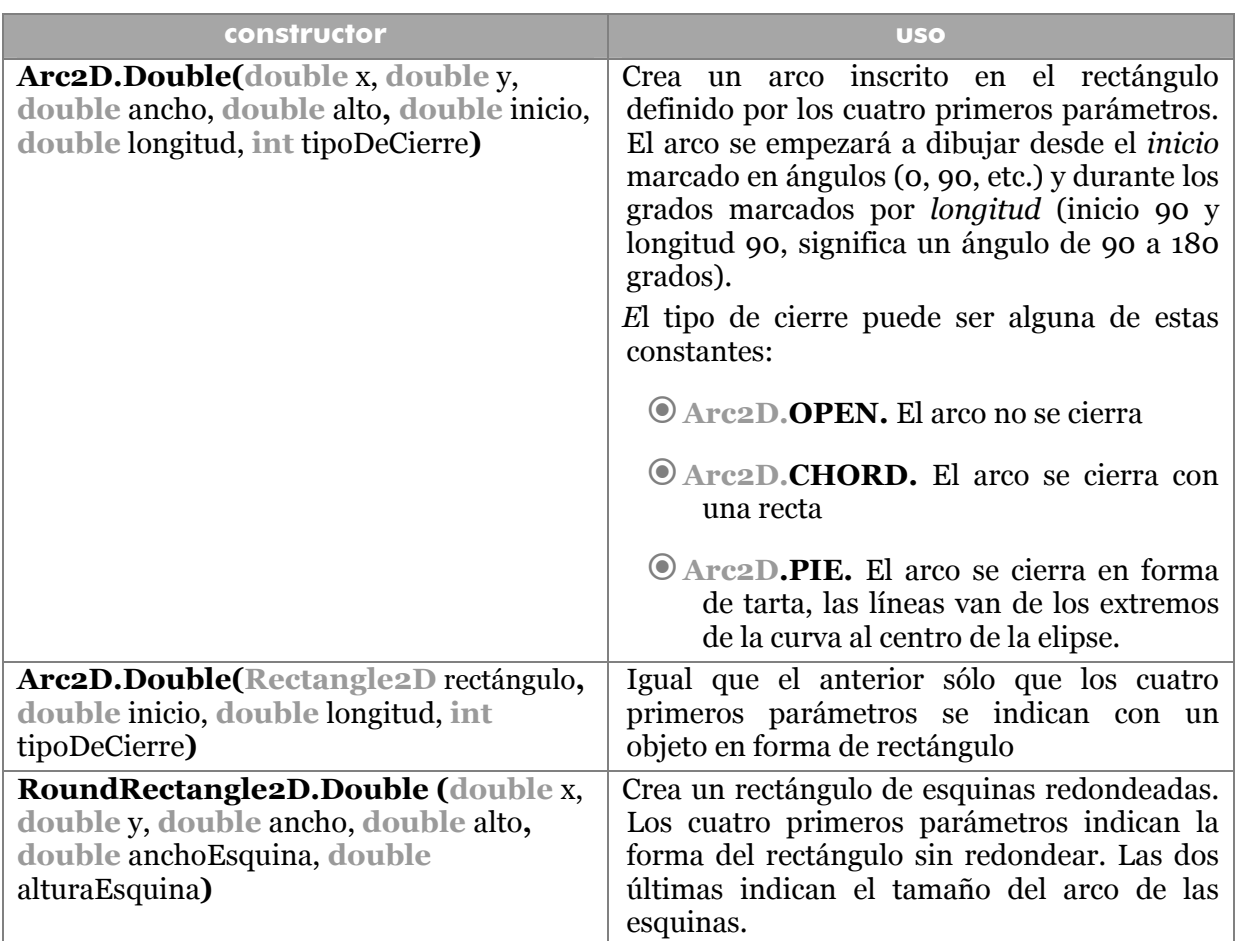

#### puntos

La clase **Point2D** crea puntos en el espacio que se pueden aplicar a diversas funciones. Su construcción requiere también elegir entre su clase interna **Float** o **Double**. Ejemplo:

*Point2D* p=**new** *Point2D.Double*(10,45);

#### curvas

Java 2D proporciona curvas cuadráticas y cúbicas. Las cuadráticas son complejas de manipular para crearlas se utilizan dos coordenadas iniciales y dos finales más dos coordenadas de control de curva. Ejemplo:

*QuadCurve2D* c=**new** *QuadCurve2D.Double(*50,50,20,30,50,80**)** 

- - -

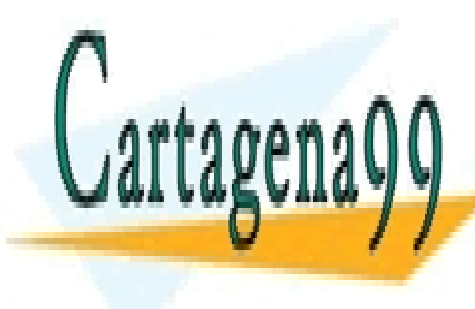

CLASES PARTICULARES, TUTORÍAS TÉCNICAS ONLINE LLAMA O ENVÍA WHATSAPP: 689 45 44 70

**170**  CALL OR WHATSAPP:689 45 44 70 ONLINE PRIVATE LESSONS FOR SCIENCE STUDENTS

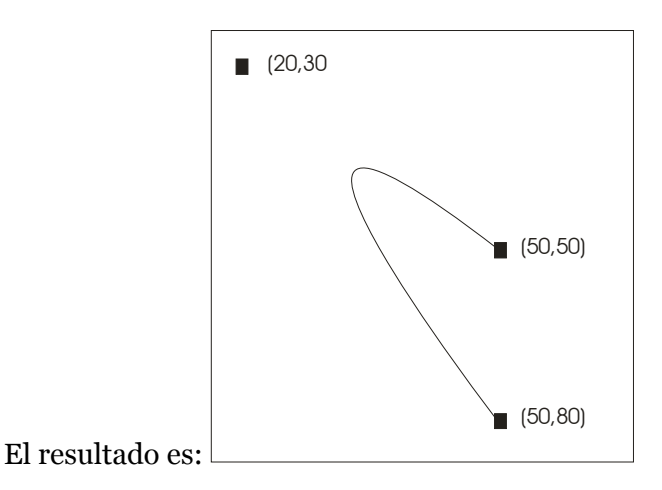

Las cúbicas representan **curvas de Bezier** que permiten dibujar curvas más eficientemente a través de puntos de tangente. El formato es:

```
new CubicCurve2D.Double(inicioX, inicioY, controlInicioX, 
controlInicioY, controlFinX, controlFinY, finX, finY);
```
Ejemplo:

```
CubicCurve2D c=new 
CubicCurve2D.Double(20,30,30,60,60,40,50,80)
```
El resultado es:

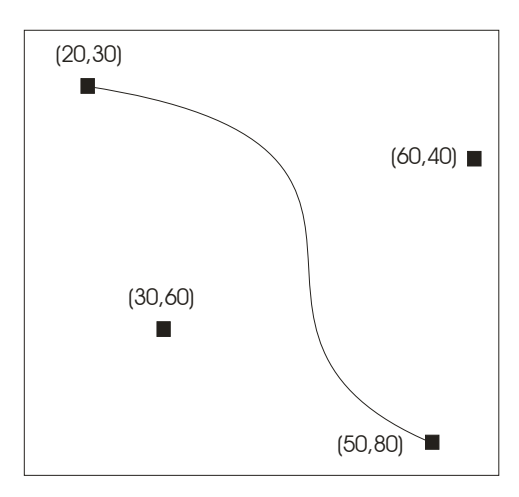

Hay una forma mucho más compleja que es el objeto **GeneralPath.** Este objeto permite encadenar curvas y rectas. Se construye con el constructor sin argumentos o

- - -

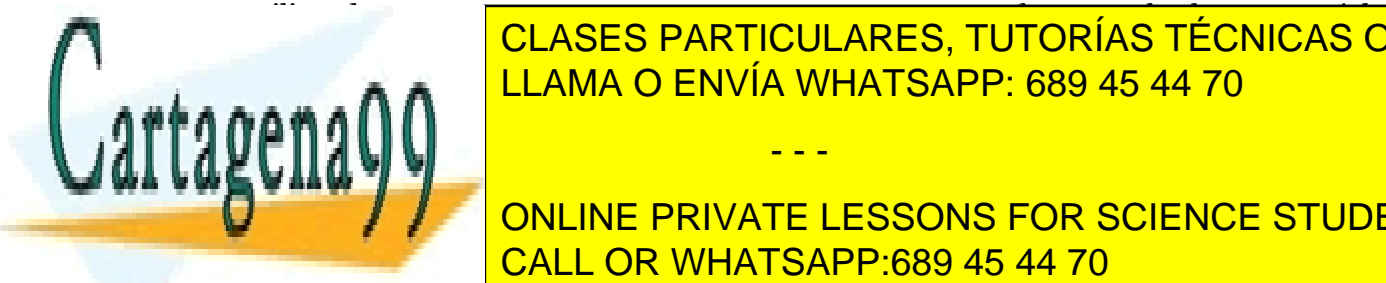

 $\overline{\phantom{a}}$ primera <mark>CLASES PARTICULARES, TUTORÍAS TÉCNICAS ONLINE</mark> <u>Después el método en método en la primera contra contra contra contra el método de la pro</u>

> **171**  CALL OR WHATSAPP:689 45 44 70 ONLINE PRIVATE LESSONS FOR SCIENCE STUDENTS

```
curveTo(controlPuntoAnteriorX, 
controlPuntoAnteriorY,controlX, controlY, X, Y);
```
El método **closePath** permite cerrar la curva. Ejemplo:

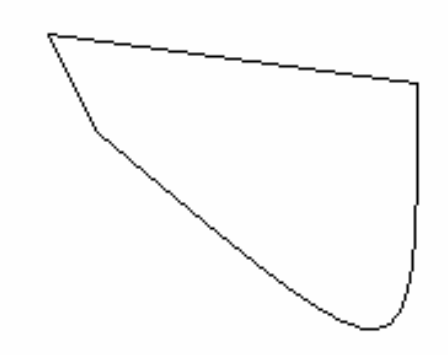

El método **moveTo** no sirve sólo para empezar la ruta, marca también otro segmento de ruta.

#### **áreas**

Una técnica muy interesante para construir formas consiste en usar operaciones lógicas para unir, restar o intersectar figuras. Hay cuatro operaciones de este tipo:

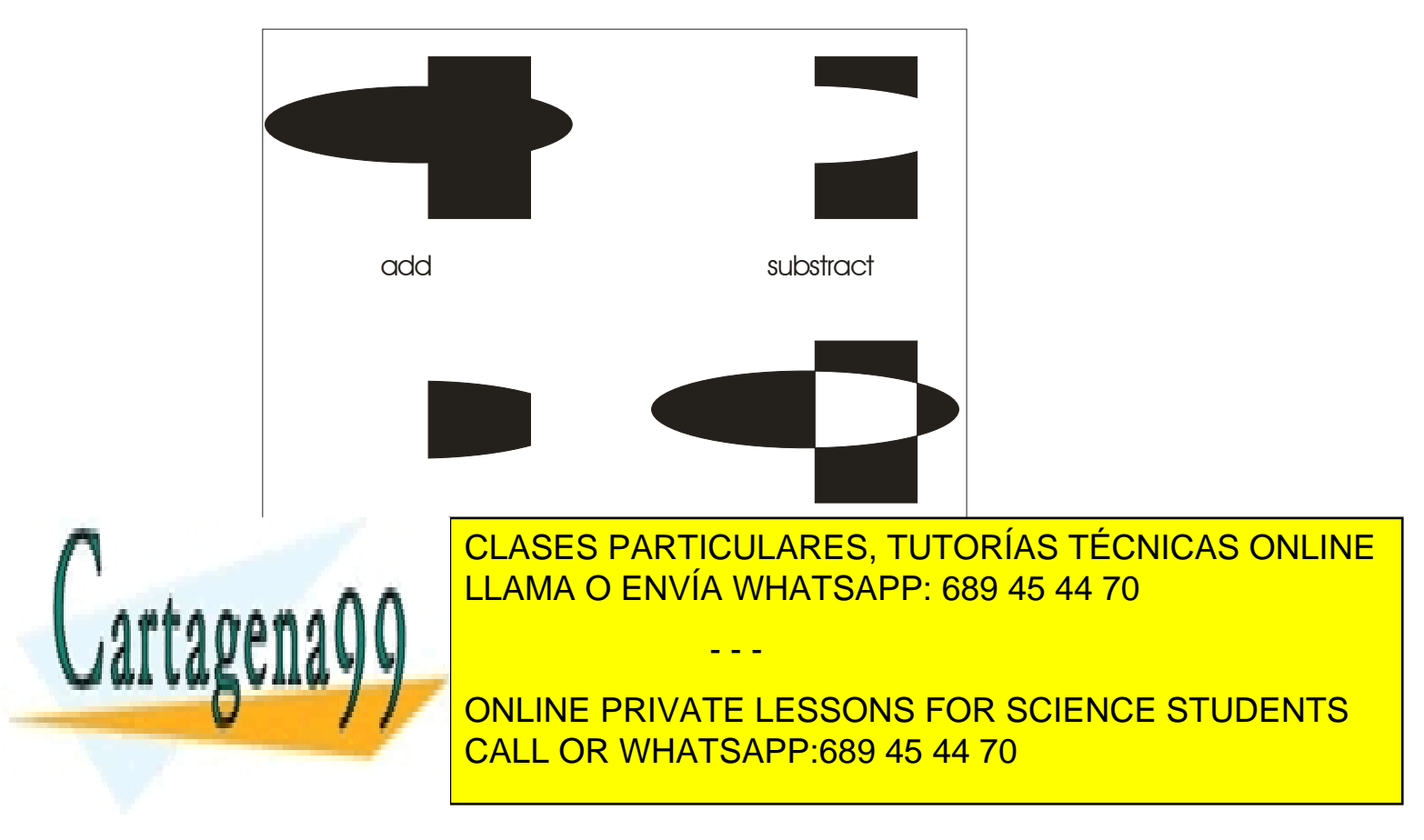
colocar objetos **Shape**. De esta forma se pueden combinar figuras como se muestra en el ejemplo:

```
Graphics2D g2=(Graphics2D) g; 
Area a1=new Area(new Rectangle2D.Double(100, 100, 400,200)); 
Area a2=new Area(new Ellipse2D.Double(150,50, 250, 400)); 
a1.add(a2); 
g2.draw(a1);
```
#### **trazos**

Define los bordes de las formas dibujadas. Por defecto es una línea de un píxel que contornea a la forma. La interfaz **Stroke** es el que permite definir trazos. En Java2D sólo la clase **BasicStroke** (dentro de **java.awt**)implementa dicho interfaz. Esta interfaz devuelve sólo un método llamado **createdStrokedShape** que recibe una forma **Shape** y devuelve otra forma cuyo contenido es el trazo definido alrededor del **Shape** utilizado como argumento. El método **setStroke** de la clase **Graphics2D** es el que establece el trazo actual. Ejemplo:

```
//si g2 es un Graphics2D 
g2.setStroke(new BasicStroke(10.0F)); 
g2.draw(new Ellipse2D.Double(15,40,140,310));
```
En el ejemplo la elipse tendrá una anchura de 10 píxeles.

# constructores de *BasicStroke*

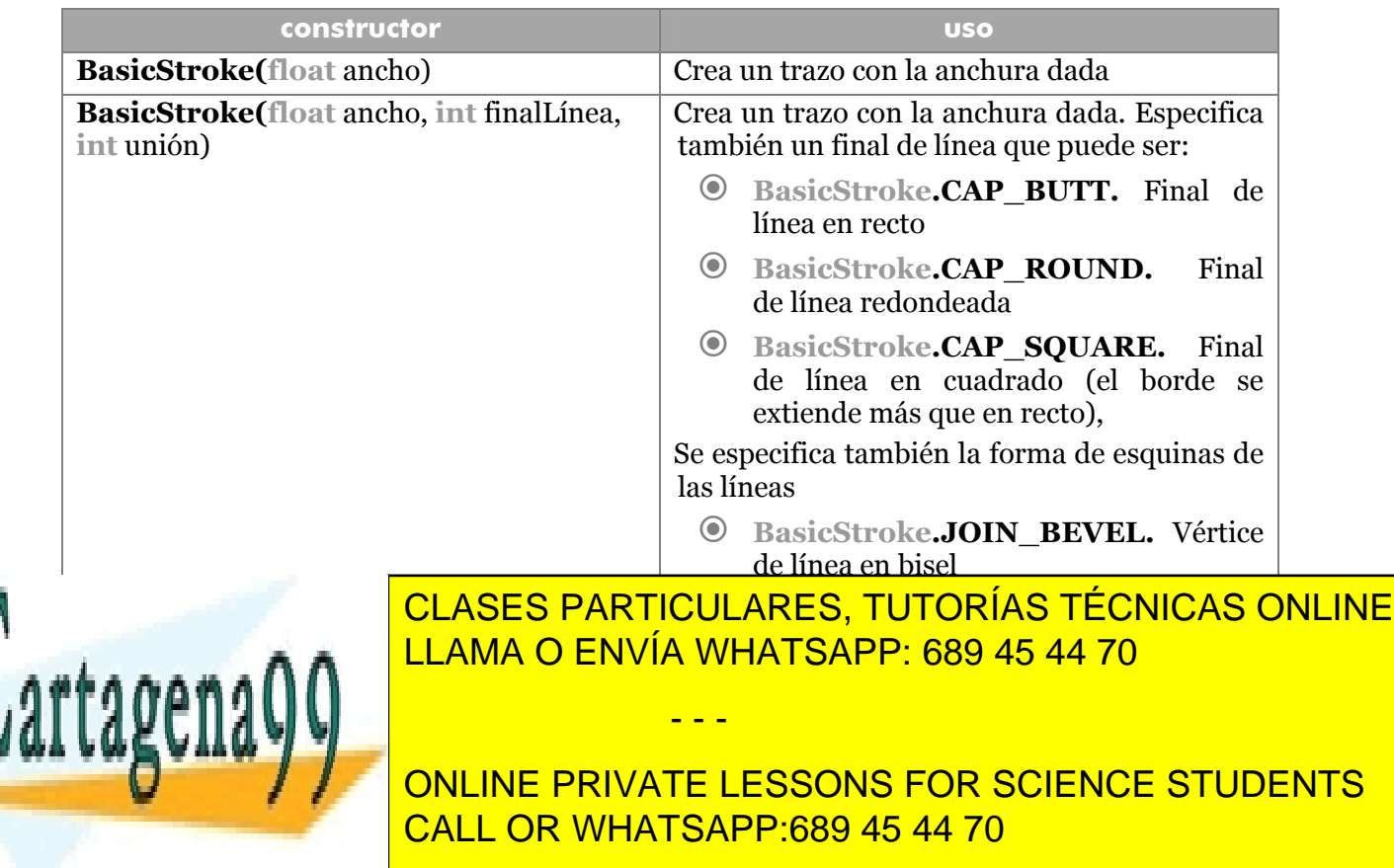

Gráficos Java. Java 2D

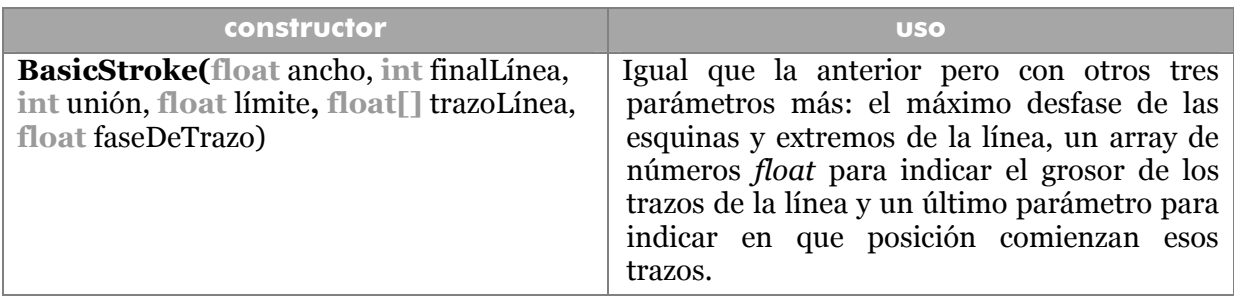

Ejemplo:

```
float lineaPuntoYRaya={20,5,5,5};//Raya (20), espacio (5) 
                                     //punto(5), espacio(5) 
g2.setStroke(new BasicStroke(15F, BasicStroke.CAP_BUTT, 
BasicStroke.JOIN MITER, 10F, lineaPuntoYRaya,0);
```
Dibuja línea de 15 píxeles en recto con forma de línea en punto y raya.

## **pintura**

La interfaz **Paint** permite indicar de qué forma se rellenarán las formas dibujadas. El método **setPaint** de la clase **Graphics2D** es el que permite indicar la forma de la pintura. Este método requiere una clase que implemente la interfaz **Paint.** 

Tras utilizar el método **setPaint,** los métodos **fill** (pintar el relleno) y **draw** (pintar el contorno) rellenan con el color elegido.

## pintar con color

La clase Color tratada anteriormente implementa el interfaz **Paint**, por lo que el relleno con un color es muy sencillo. Ejemplo:

```
g2.setPaint(Color.RED);
```
Esta instrucción coloca rojo como el color de pintura. Este será el color que utilice el método **fill** que es el que realmente rellena una forma (que se debe pasar como argumento) con la pintura elegida. Si tras **setPaint**, el método que se usa es **draw**, entonces es el borde el que aparecerá de color rojo.

## pintar con gradientes

Un gradiente es una forma de pintura en degradado desde un color a otro. Se crea mediante la clase **GradientPaint** a la que se la pasan dos puntos y el color de cada uno.

- - -

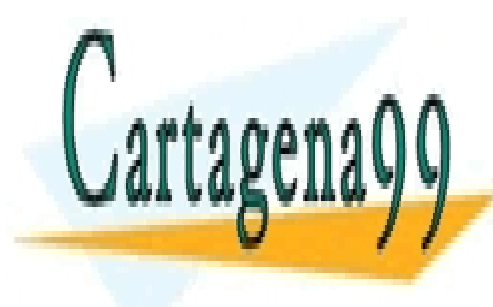

CLASES PARTICULARES, TUTORÍAS TÉCNICAS ONLINE LLAMA O ENVÍA WHATSAPP: 689 45 44 70

**174**  ONLINE PRIVATE LESSONS FOR SCIENCE STUDENTS CALL OR WHATSAPP:689 45 44 70

## constructores de *GradientPaint*

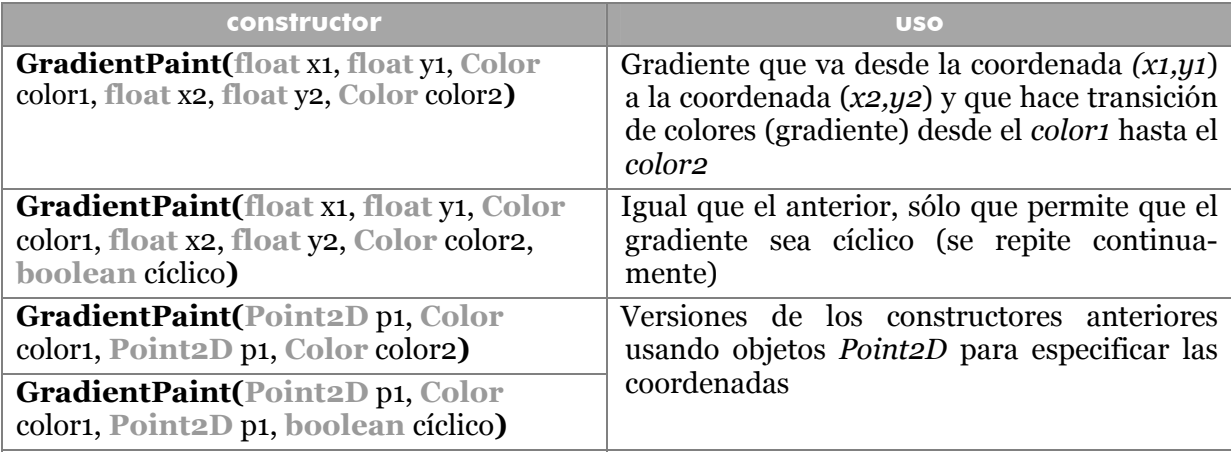

Ejemplo:

```
Point2D p1=new Point2D.Double(80,100); 
Point2D p2=new Point2D.Double(200,200); 
g2.setPaint(new
```

```
GradientPaint(p1,Color.BLACK,p2,Color.YELLOW));
```

```
q2.fill(al);
```
g2.draw(a1);

Y esto es equivalente a:

```
g2.setPaint(new GradientPaint(80,100,Color.BLACK, 
200,200,Color.YELLOW); 
q2.fill(a1);
```
Otra posibilidad es pintar utilizando una textura, como se verá más adelante.

## **transformaciones**

Son operaciones que se realizan sobre el contexto gráfico, de forma que los siguientes dibujos aparecen distorsionados en la dirección marcada por la transformación. Lo que se transforma es el contexto gráfico.

- - -

Esta transformación se ejecuta con algunos de estos métodos:

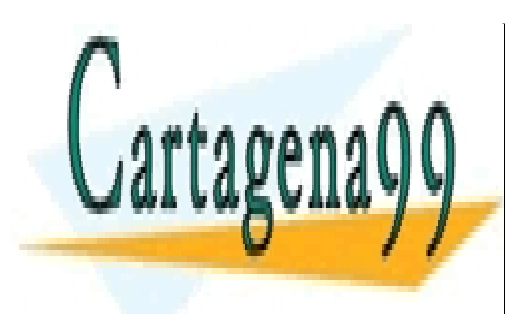

CLASES PARTICULARES, TUTORÍAS TÉCNICAS ONLINE LLAMA O ENVÍA WHATSAPP: 689 45 44 70

**175**  CALL OR WHATSAPP:689 45 44 70 ONLINE PRIVATE LESSONS FOR SCIENCE STUDENTS

# **Manual de Java**

Gráficos Java. Java 2D

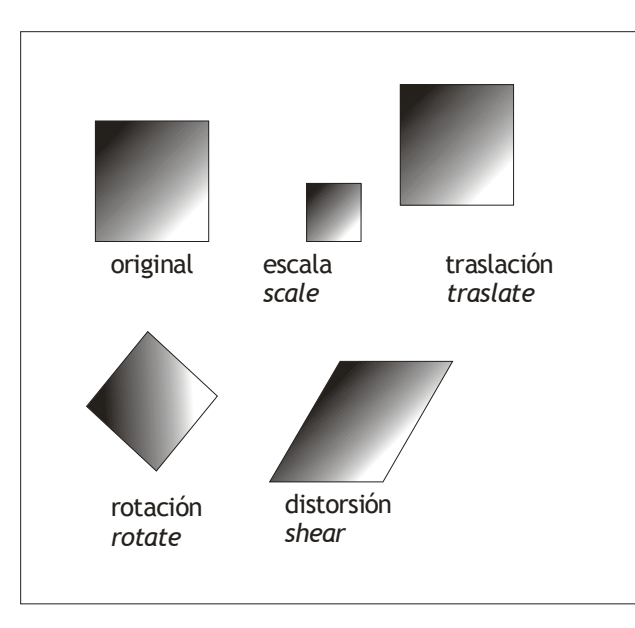

Son los métodos **scale, translate, rotate** y **shear** los encargados de realizarlas. Se pueden realizar todas las transformaciones deseadas.

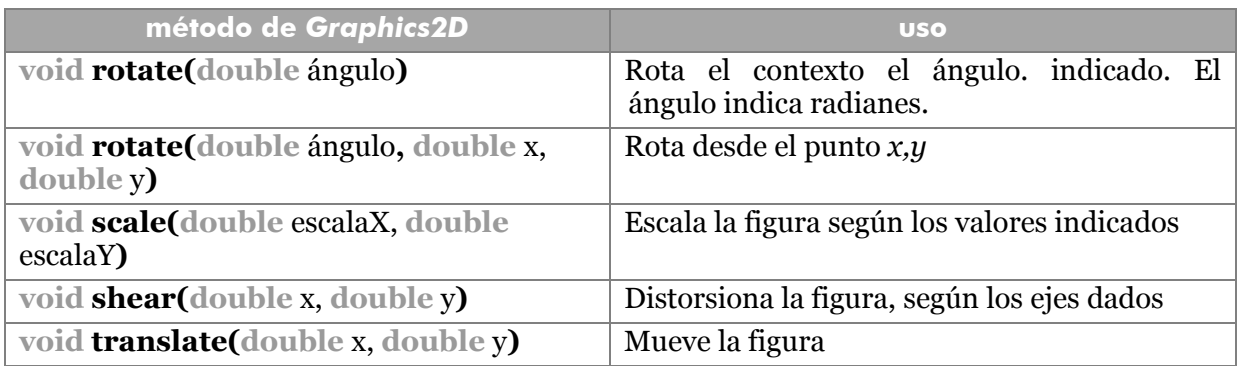

Hay que tener en cuenta que lo que se gira es el contexto gráfico, es decir, se gira el contexto y se dibuja la forma.

# transformaciones afines

La clase **AffineTransform** permite realizar todo tipo de transformaciones. Se basa en el uso de una matriz de transformaciones. Y permite ejecutar todo tipo de operaciones sobre el contexto gráfico.

El método **setTransform** de la clase *Graphics2D* permite aplicar una transformación afín sobre el contexto gráfico para que al dibujar el siguiente objeto se utilice.

- - -

Una posibilidad rápida es usar los métodos estáticos de esta clase que permiten

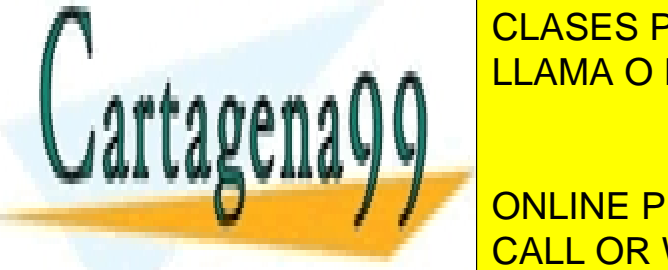

rotar, etc. Ejemplo: Ejemplo: Ejemplo: Ejemplo: Ejemplo: Ejemplo: Ejemplo: Ejemplo: Ejemplo: Ejemplo: Ejemplo: LLAMA O ENVÍA WHATSAPP: 689 45 44 70

> **176**  CALL OR WHATSAPP:689 45 44 70 ONLINE PRIVATE LESSONS FOR SCIENCE STUDENTS

El rectángulo se dibuja rotado 45 grados. Habrá que devolver el contexto gráfico a su posición inicial para dibujar normal. El método **getTransform** de la clase *Graphics2D* permite obtener la transformación actual que se aplica sobre el contexto gráfico.

#### Métodos de AffineTransform:

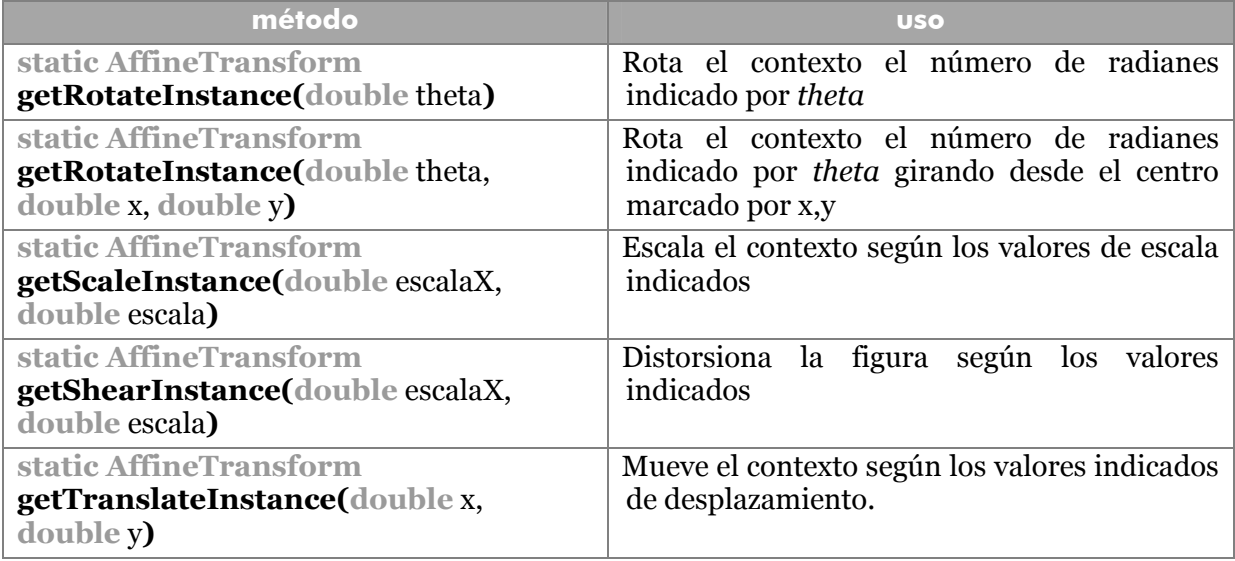

#### **recorte**

Permite recortar la siguiente forma a dibujar. Tres métodos de *Graphics2D* permiten realizar estos recortes:

- **void setClip(Shape** s**).** Establece la forma *s* como forma de recorte del contexto gráfico. Lo siguiente que se dibuje quedará recortado según esta forma.
- **Shape getClip().** Devuelve la forma de recorte actual.
- **void clip(Shape** s*).* Más recomendable que la primera. Establece un área de recorte temporal para dibujar el siguiente elemento.

Así para recortar se hace:

```
Shape clipAntiguo=g2.getClip(); 
g2.clip(formaDeRecorte); 
g2.setClip(clipAntiguo);//Se recupera el recorte inicial
```
## **composición**

La composición permite indicar la manera en la que los dibujos de formas se mezclan.

- - -

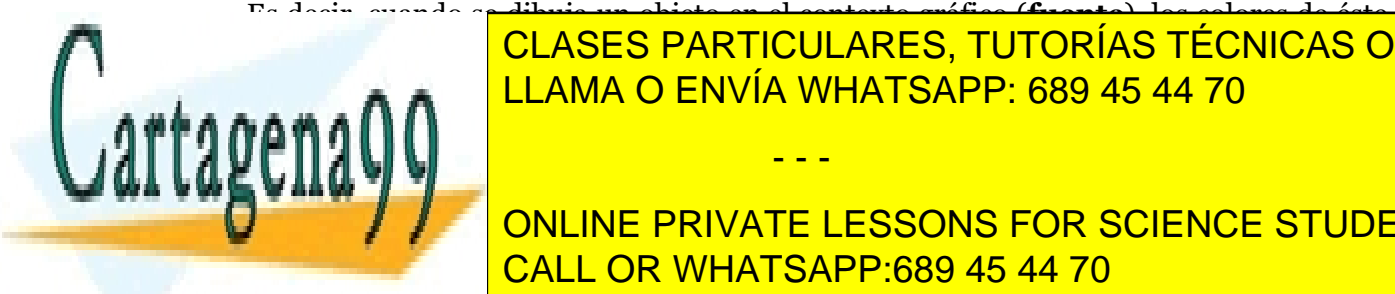

Es decir, cuando se dibuja un objeto en el contexto gráfico (**fuente**), los colores de éste se mezclan <mark>CLASES PARTICULARES, TUTORÍAS TÉCNICAS ONLINE</mark> LLAMA O ENVÍA WHATSAPP: 689 45 44 70

> **177**  CALL OR WHATSAPP:689 45 44 70 ONLINE PRIVATE LESSONS FOR SCIENCE STUDENTS

Este método posee dos versiones, en la primera se establece la **regla** de fusión (un entero que se usa a través de las constantes especificadas en las siguientes tablas). La segunda versión añade un número float que es un valor entre o y 1, que indica el porcentaje. Un alpha 1 significa que la imagen se escribe al 100% de tinta, 0% es absolutamente transparente. Las constantes estáticas para la regla son:

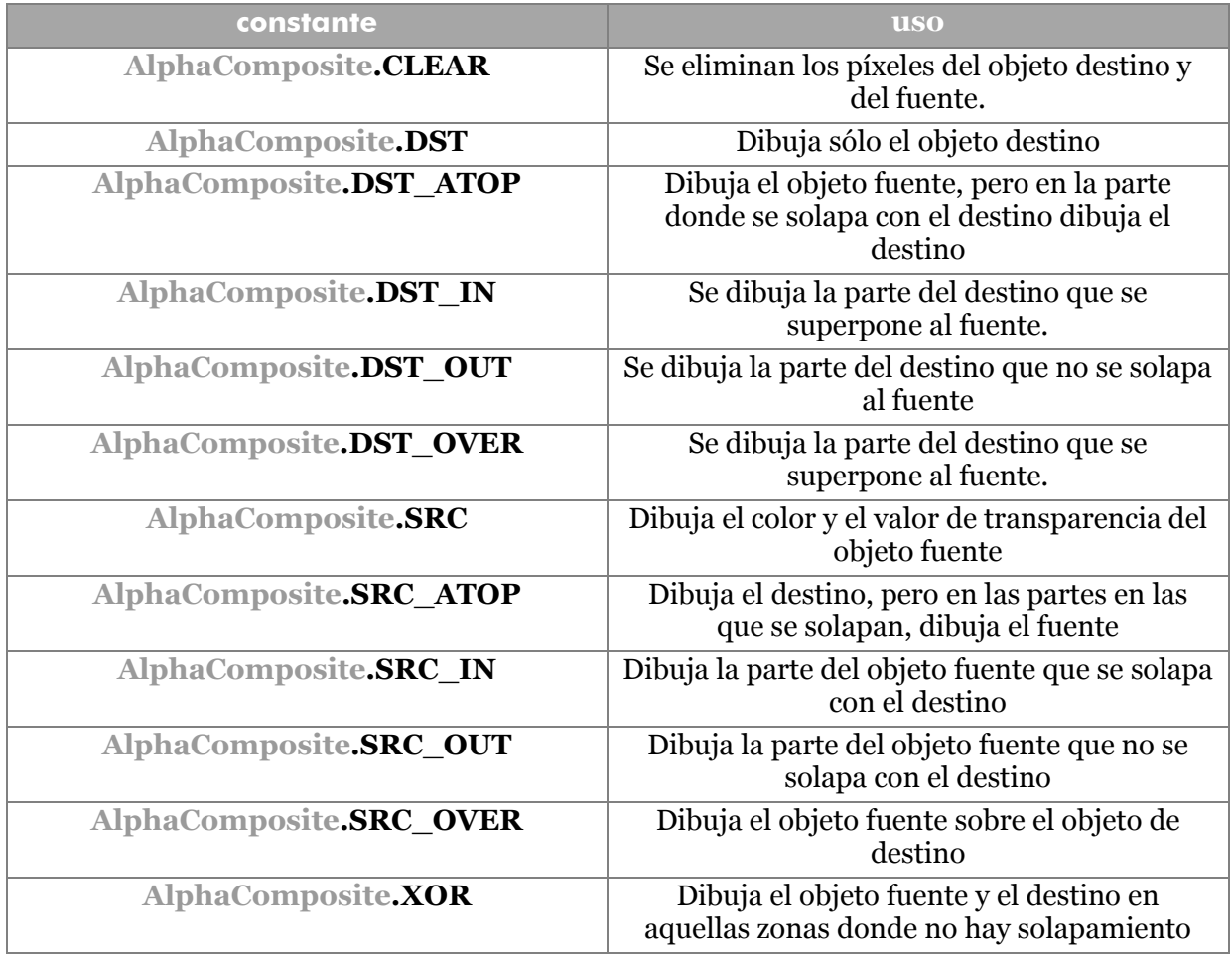

El método **setComposite** de la clase **Graphics2D** acepta un objeto de este tipo que afectará a lo siguiente que se dibuje.

## **fuentes**

Se puede dibujar también texto en los contextos gráficos. El texto queda determinado fundamentalmente por su tamaño y tipo de letra. respecto al tipo de letra conviene utilizar tipos genéricos: **Dialog, DialogInput, Monospaced, Serif,** o **SansSerif**.

múltiples propiedades sobre las posibilidades gráficas de la máquina en ejecución, entre

Suele haber otras cincuenta o sesenta fuentes más. Hay una clase llamada

**FRANCIS DE SE RARTICULARES, TUTORÍAS TÉCNICAS ONLINE** ejecución. Poste un método estático estático la método estático la método estático la método estático la método<br>El participante de la método estática estático la método estática estática estática estática estática estática devuelve tipo del mismo tipo referido al entorno local. Este objeto permite saca entre se entorno local. Este

> **178**  CALL OR WHATSAPP:689 45 44 70 ONLINE PRIVATE LESSONS FOR SCIENCE STUDENTS

www.cartagena99.com no se hace responsable de la información contenida en el presente documento en virtud al Artículo 17.1 de la Ley de Servicios de la Sociedad de la Información y de Comercio Electrónico, de 11 de julio de 2002. Si la información contenida en el documento es ilícita o lesiona bienes o derechos de un tercero háganoslo saber y será retirada.

ellas **getAvailableFontFamilyNames,** devuelve los tipos de letra disponibles: - - -

```
String lista[]=GraphicsEnvironment
               .getLocalGraphicsEnvironment() 
               .getAvailableFontFamilyNames(); 
for(int i=0; i<lista.length; i++)System.out.println(lista[i]); 
}
```
Lógicamente utilizar esas fuentes es un riesgo ya que no estarán presentes en todos los sistemas; de ahí que sea más recomendable el uso de fuentes genéricas.

## clase Font

La clase **Font** sirve para establecer una determinada fuente. Se crea una fuente de esta forma:

*Font* f=**new** *Font*("SansSerif",*Font*.BOLD, 12);

Crea una fuente *SansSerif* de tamaño 12 puntos y negrita (*Font.ITALIC* es cursiva; la negrita y cursiva se coloca con *Font.ITALIC | Font.BOLD*)

Se pueden crear fuentes utilizando fuentes **TrueType** (en la que se basa la tipografía de Windows) haciendo uso de este listado (aunque sólo desde la versión 1.3 de Java):

```
URL u=new URL("http://www.fuentes.com/Pinoccio.ttf"); 
InputStream in=u.openStream(); 
Font f=Font.createFont(Font.TRUETYPE_FONT, in); 
//Obtiene la fuente con tamaño 1, para subirla el tamaño 
f=f.deriveFont(12.0F);//12 puntos
```
En el futuro puede que se soporten otros formatos de fuente (como por ejemplo **PostScript Tipo 1**).

Para dibujar texto en el panel de dibujo, se debe usar el objeto **Graphics** correspondiente. Este objeto posee un método **setPaint** que permite utilizar un objeto de fuente **Font** concreto. El método **drawString** es el encargado de dibujar el texto, lo hace a partir de unas coordenadas que indicarán la posición de la línea base a la izquierda del texto:

```
public void paint(Graphics g) 
  Graphics2D g2=(Graphics2D) g;
```
 *Font* f**=new** *Font*("Dialog",Font.NORMAL,12);

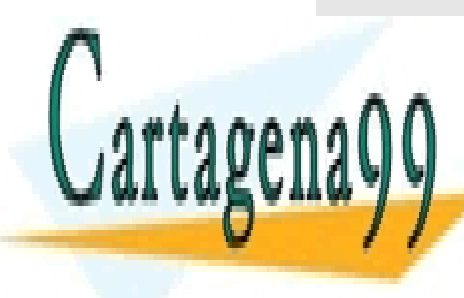

*...* 

CLASES PARTICULARES, TUTORÍAS TÉCNICAS ONLINE LLAMA O ENVÍA WHATSAPP: 689 45 44 70

> **179**  CALL OR WHATSAPP:689 45 44 70 ONLINE PRIVATE LESSONS FOR SCIENCE STUDENTS

www.cartagena99.com no se hace responsable de la información contenida en el presente documento en virtud al Artículo 17.1 de la Ley de Servicios de la Sociedad de la Información y de Comercio Electrónico, de 11 de julio de 2002. Si la información contenida en el documento es ilícita o lesiona bienes o derechos de un tercero háganoslo saber y será retirada.

Gráficos Java. Java 2D

## métodos de font

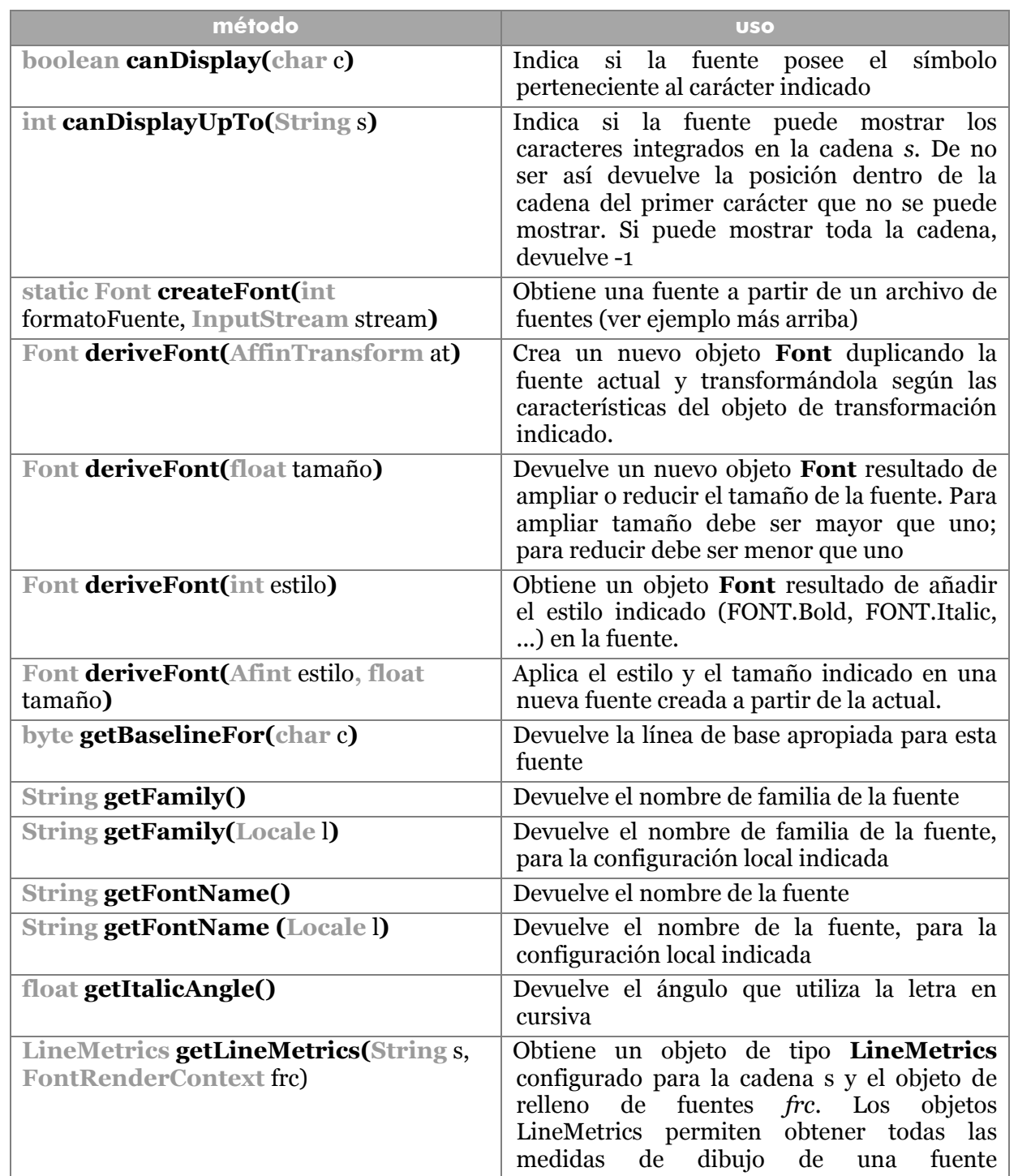

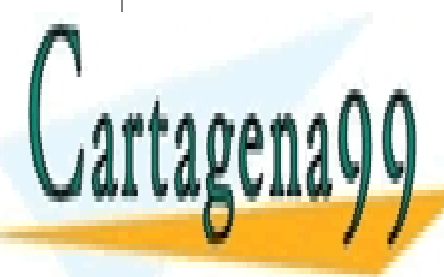

(descendente, interlineado) CLASES PARTICULARES, TUTORÍAS TÉCNICAS ONLINE STRING GET NAME () DEVELOGICO DE LOGICO DE LOGICO DE LA FUENTE DE LA FUENTE DE LA FUENTE DE LA FUENTE DE LA FUENTE DE LA FUENTE DE LA FUENTE DE LA FUENTE DE LA FUENTE DE LA FUENTE DE LA FUENTE DE LA FUENTE DE LA FUENTE DE **STRING GETP: 689 45 44 70 LIAMA O ENVÍA WHATSAPP: 689 45 44 70** 

> **180**  CALL OR WHATSAPP:689 45 44 70 ONLINE PRIVATE LESSONS FOR SCIENCE STUDENTS

www.cartagena99.com no se hace responsable de la información contenida en el presente documento en virtud al Artículo 17.1 de la Ley de Servicios de la Sociedad de la Información y de Comercio Electrónico, de 11 de julio de 2002. Si la información contenida en el documento es ilícita o lesiona bienes o derechos de un tercero háganoslo saber y será retirada.

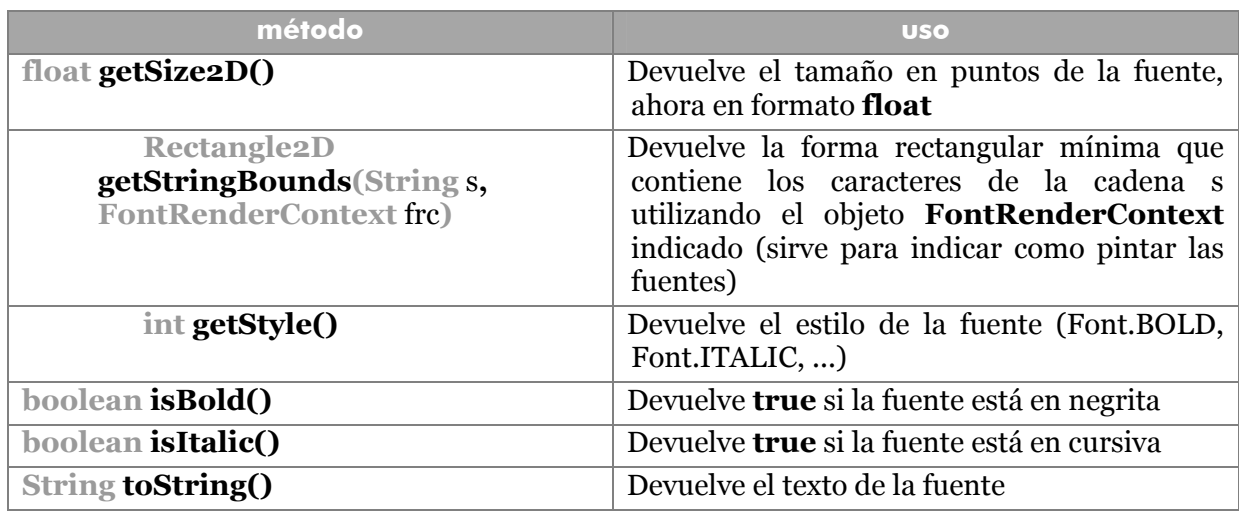

# **LineMetrics**

La clase LineMetrics (en **java.awt.font**) se utiliza para obtener información sobre las medidas de una fuente en concreto. Se utiliza para dibujar elementos que se ajusten correctamente sobre un texto concreto. La forma de hacerlo es:

```
public void paint(Graphics g) 
  Graphics2D g2=(Graphics2D) g; 
...
  FontRenderContext frc=g2.getRenderContext(); 
   LineMetrics lm=font.getLineMetrics("Abuelo",frc);
```
El objeto *frc* es un **FontRenderContext** que se utiliza para saber cómo se pintan las fuentes en el contexto gráfico.

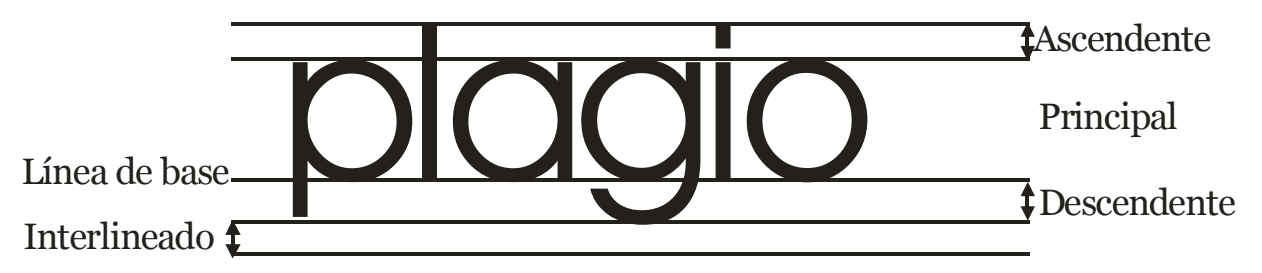

## **Ilustración 25, medidas de las fuentes. LineMetrics**

A partir del objeto LineMetrics se pueden obtener estos métodos:

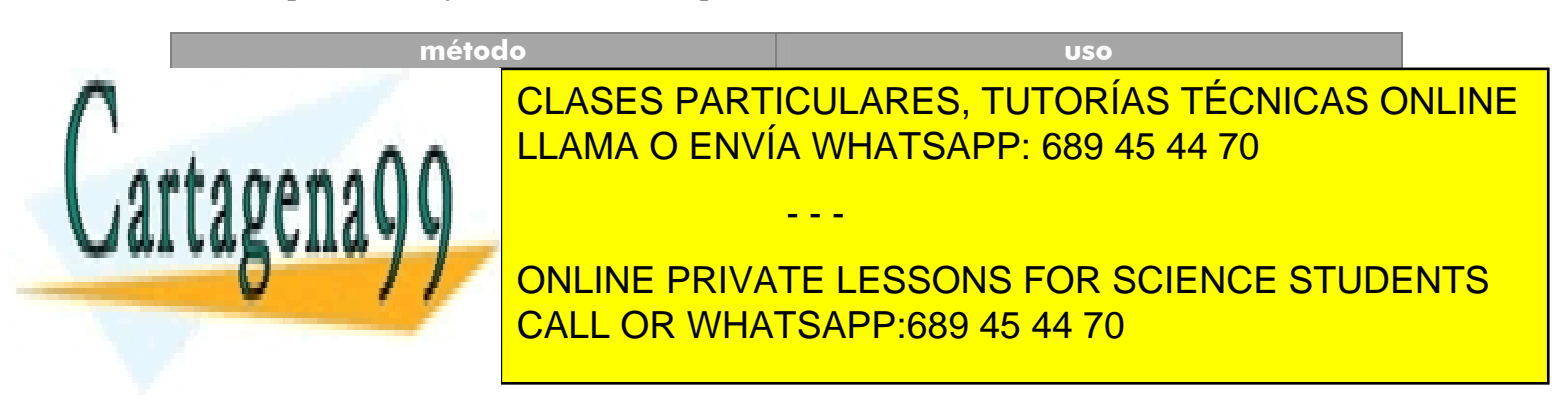

#### **Manual de Java**

Gráficos Java. Java 2D

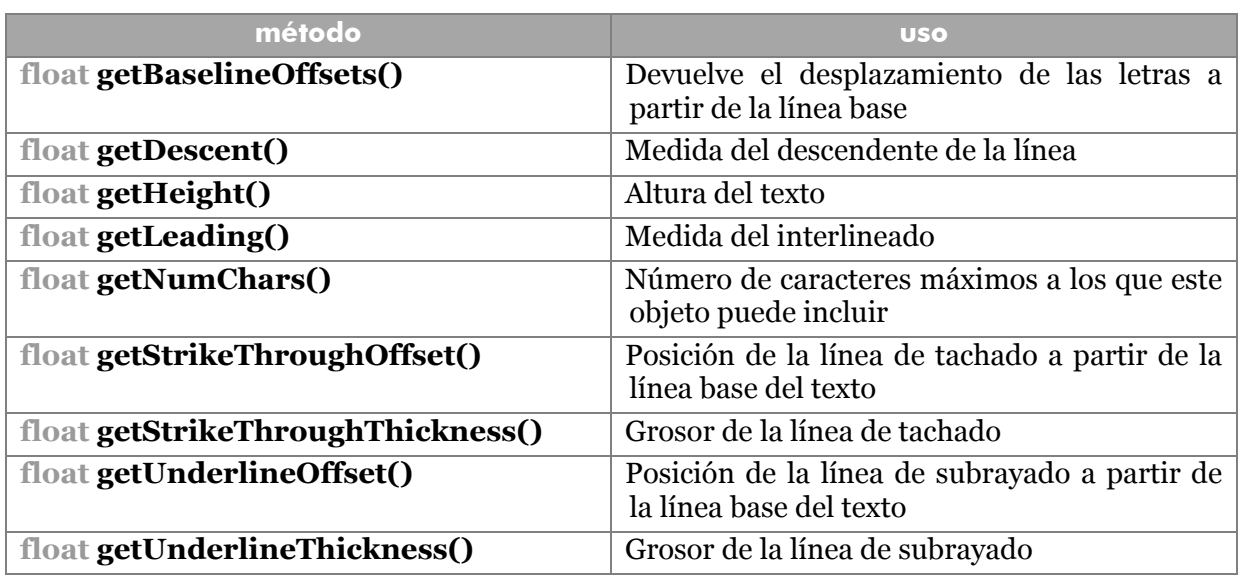

## clase TextLayout

Es una potentísima clase (dentro de **java.awt.font**) que permite usar texto como si fuera una forma, lo que permite operaciones muy avanzadas.

Se crean objetos de este tipo mediante un String que representa el texto, un objeto *Font* con las características de la fuente y un objeto **FontRenderContext.** Esta última clase sirve para saber como dibujar el texto. Se puede obtener un objeto de este tipo con el método **getFontRenderContext** de la clase **Graphics2D**. Ejemplo de creación:

```
FontRenderContext frc=g2.getFontRenderContext();
TextLayout tl=new TextLayout("Dialog", new Font("SansSerif", 
                          Font.BOLD, 12),frc);
```
El método **draw** permite dibujar el texto en la zona deseada de pantalla. Para usar este método se debe pasar el objeto *Graphics2D* en el que deseamos dibujar y las coordenadas x e y que marcan la posición del texto.

Por otro lado esta clase posee numerosos métodos para realizar todo tipo de transformaciones sobre el texto. Por ejemplo **getOutline** permite obtener una forma *Shape* del texto aplicando además una determinada transformación (mediante un objeto **AffineTransform**).

#### métodos

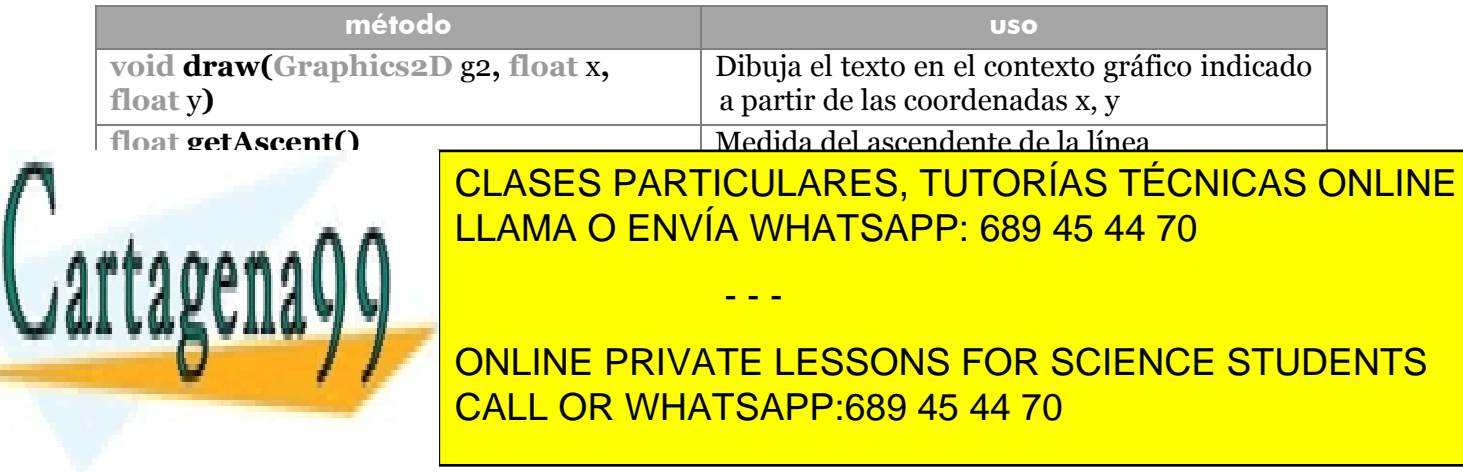

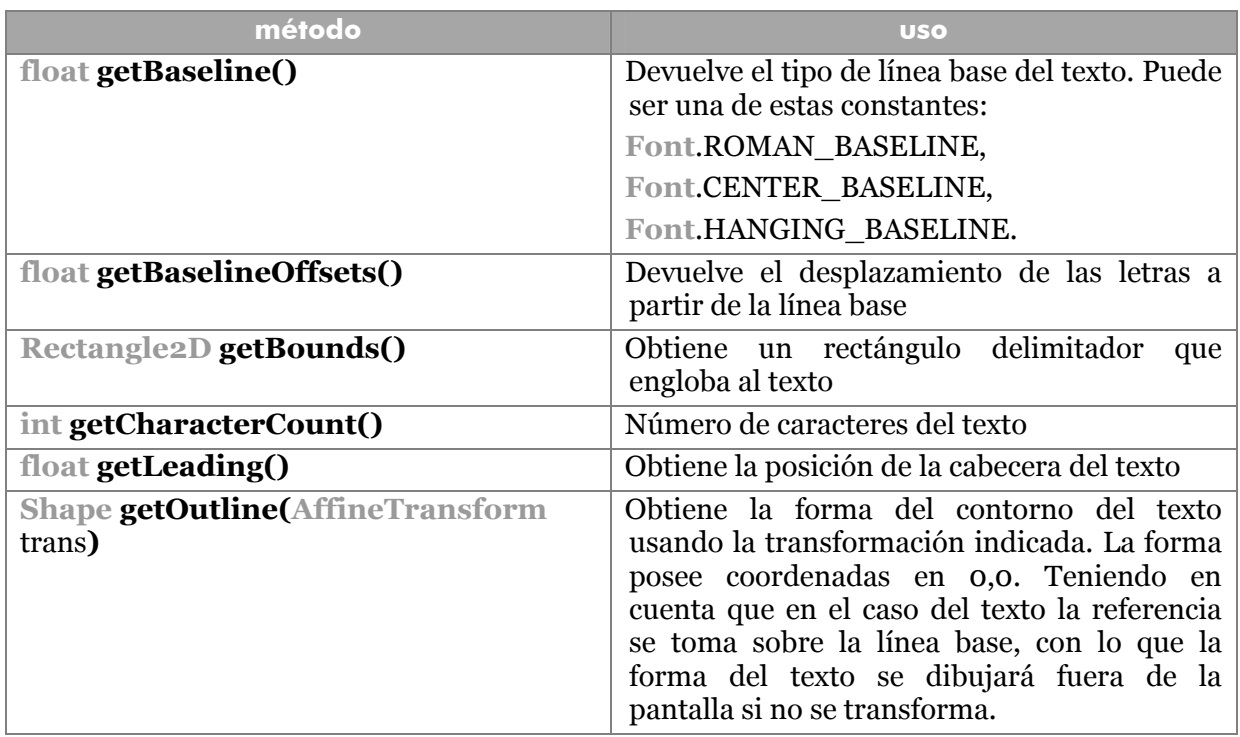

Además posee numerosos métodos (aquí no comentados) para obtener posiciones de texto en el caso de que se desee intercalar algo al actual

## **imágenes de mapas de bits**

Todas las imágenes diseñadas en este capítulo son imágenes vectoriales. No obstante Java tiene capacidad para manejar imágenes GIF, JPEG o PNG. También puede manipular vídeo y GIFs animados.

La clase **java.awt.Image** es la encargada de representar imágenes. Para construir un objeto de este tipo se puede utilizar el método **getImage** disponible en las clases applet. Pero si queremos mostrar una imagen en otro componente, entonces debemos utilizar el llamado **Toolkit** que es una clase especial que posee métodos muy interesantes. Este *toolkit* se obtiene utilizando el método **getToolkit** disponible en todos los componentes.

Por ello, para obtener una imagen se usa:

*Image* imagen=getToolkit().getImage(*url*);

La **url** es la dirección URL a la imagen. Si queremos obtener la imagen de nuestra carpeta de recursos. Se puede utilizar:

- - -

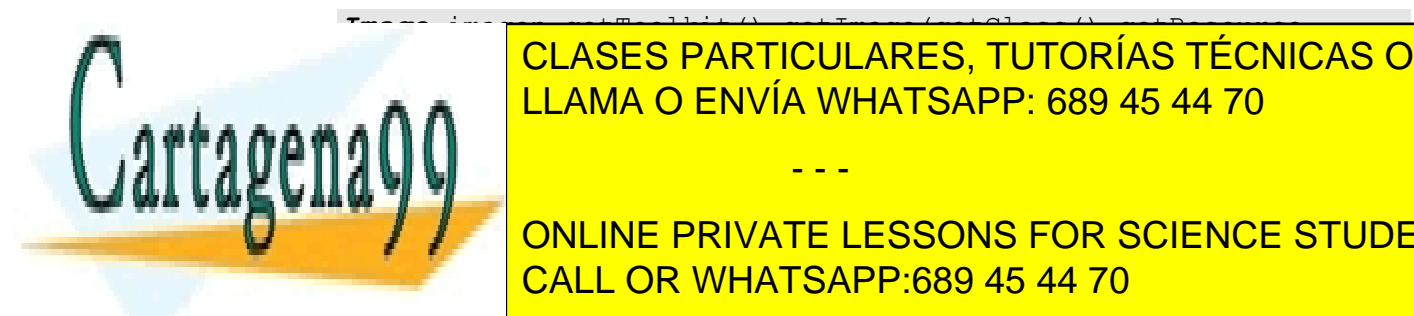

*Image* imagen=getToolkit().getImage(getClass().getResource CLASES PARTICULARES, TUTORÍAS TÉCNICAS ONLINE LLAMA O ENVÍA WHATSAPP: 689 45 44 70

**183**   $\blacksquare$ ONLINE PRIVATE LESSONS FOR SCIENCE STUDENTS CALL OR WHATSAPP:689 45 44 70

Las imágenes se suelen dibujar usando la función **drawImage()** definida en la clase *Graphics2D*. Esta función permite dibujar una imagen usando un ImageObserver. Por suerte, todos los componentes implementan la interfaz *ImageObserver*.

En su forma más básica **drawImage** dibuja imágenes usando la esquina de la imagen, el nombre de un objeto **Image** y un **ImageObserver.** Ejemplo:

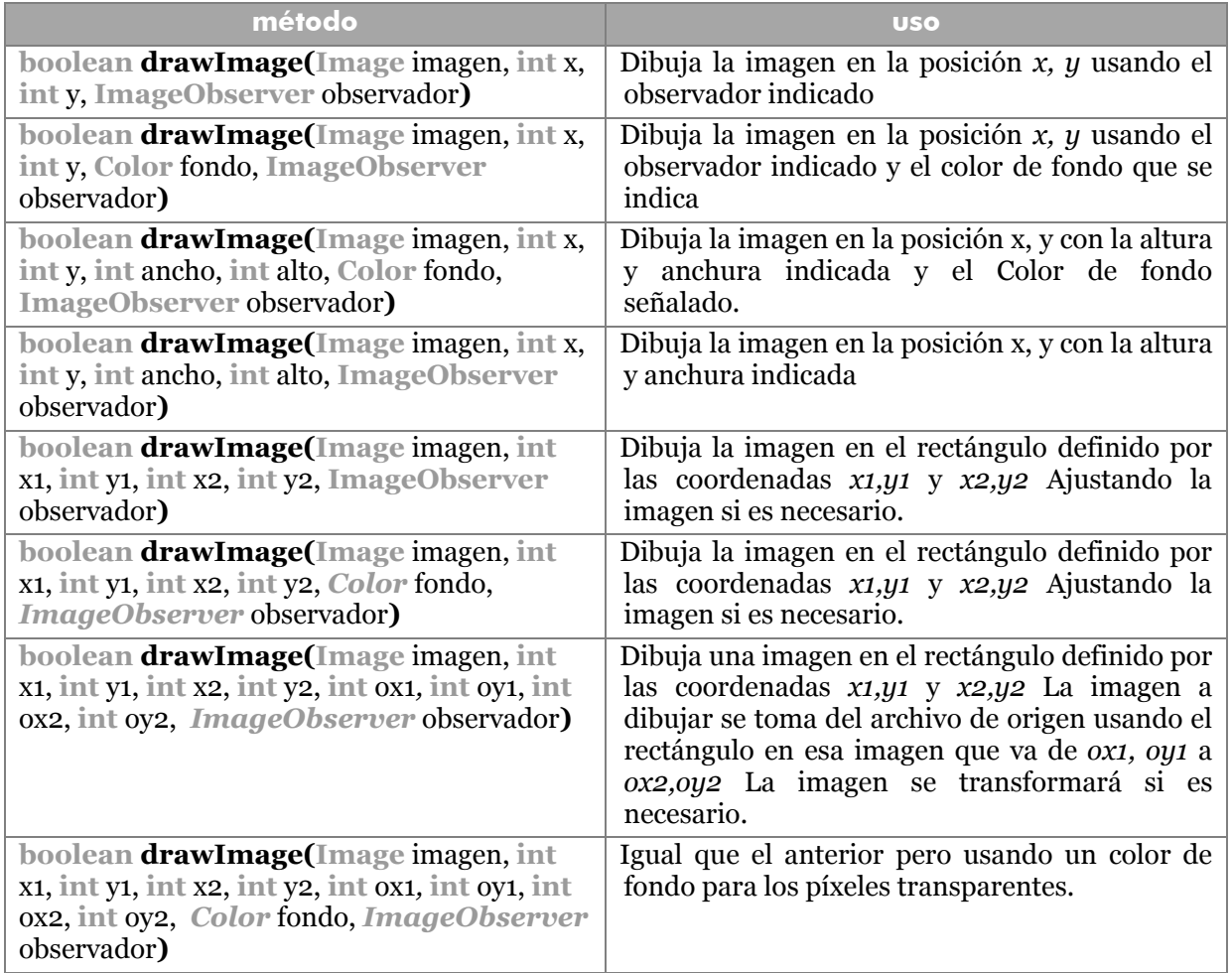

g2.drawImage(image,50,50,**this**);

Los métodos de la clase *Image,* **getHeight** y **getWidth** obtienen la altura y la anchura respectivamente de la imagen. Si no se conoce aún este dato, devuelven -1.

- - -

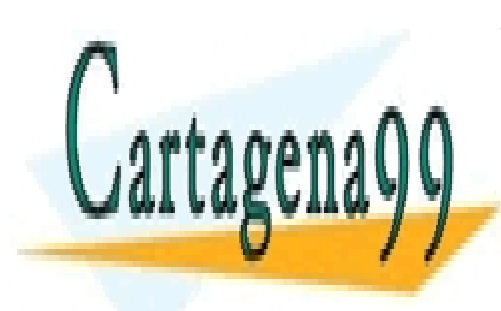

CLASES PARTICULARES, TUTORÍAS TÉCNICAS ONLINE LLAMA O ENVÍA WHATSAPP: 689 45 44 70

**184**  ONLINE PRIVATE LESSONS FOR SCIENCE STUDENTS CALL OR WHATSAPP:689 45 44 70

# Threads

## **Introducción**

En informática, se conoce como **multitarea**, la posibilidad de que una computadora realice varias tareas a la vez. En realidad es una impresión (salvo en un equipo con varios procesadores) que se consigue repartiendo tiempo y recursos entre distintos procesos.

La palabra *thread* hace referencia a un flujo de control dentro de un programa (también se le llama **hilo**). La capacidad que permiten los threads a un programa estriba en que se pueden ejecutar más de un hilo a la vez.

Los hilos comparten los datos del programa (además pueden tener datos propios) y esto hace que el control sea más dificultoso. Como ejemplo de *thread*, está el recolector de basura de Java que elimina los datos no deseados mientras el programa continúa con su ejecución normal.

El uso de hilos es muy variado: animación, creación de servidores, tareas de segundo plano, programación paralela,...

## **clase** *Thread* **y la interfaz** *Runnable*

La interfaz **java.lang.Runnable** permite definir las operaciones que realiza cada *thread.* Esta interfaz se define con un solo método público llamado **run** que puede contener cualquier código. y que será el código que se ejecutará cuando se lance el *thread*. De este modo para que una clase realiza tareas concurrentes, basta con implementar *Runnable* y programar el método **run.** 

La clase **Thread** crea objetos cuyo código se ejecute en un hilo aparte. Permite iniciar, controlar y detener hilos de programa. Un nuevo *thread* se crea con un nuevo objeto de la clase **java.lang.Thread**. Para lanzar hilos se utiliza esta clase a la que se la pasa el objeto **Runnable.** 

Cada clase definida con la interfaz **Runnable** es un posible objetivo de un thread. El código de **run** será lo que el thread ejecute.

La clase Thread implementa el interfaz Runnable, con lo que si creamos clases heredadas, estamos obligados a implementar *run*. La construcción de objetos Thread típica se realiza mediante un constructor que recibe un objeto Runnable.

```
hilo = new Thread(objetoRunnable);
```
hilo.start(); //*Se ejcuta el método run del objeto Runnable* 

## métodos de Thread

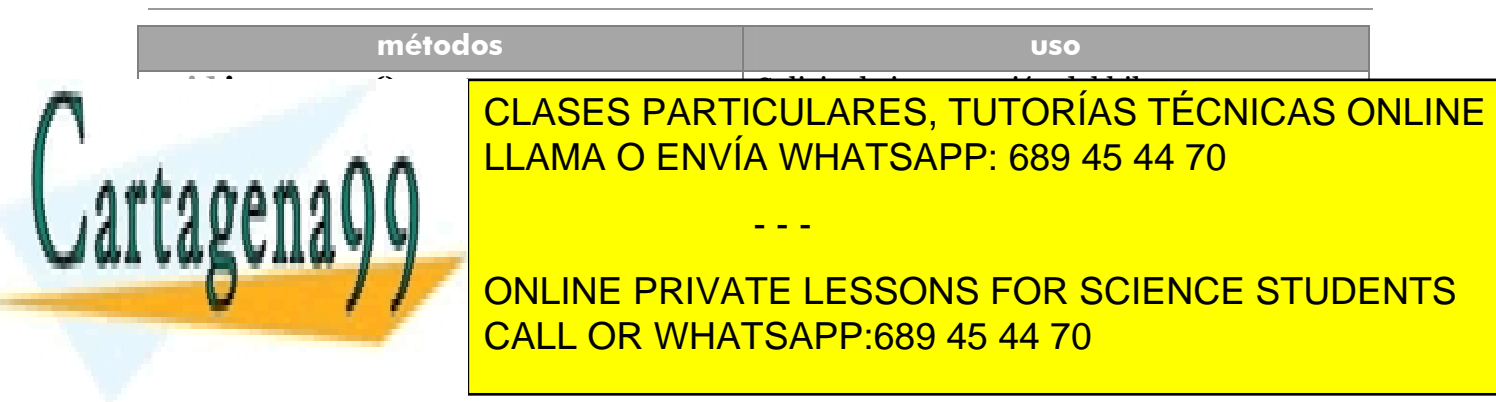

## **Manual de Java**

**Threads** 

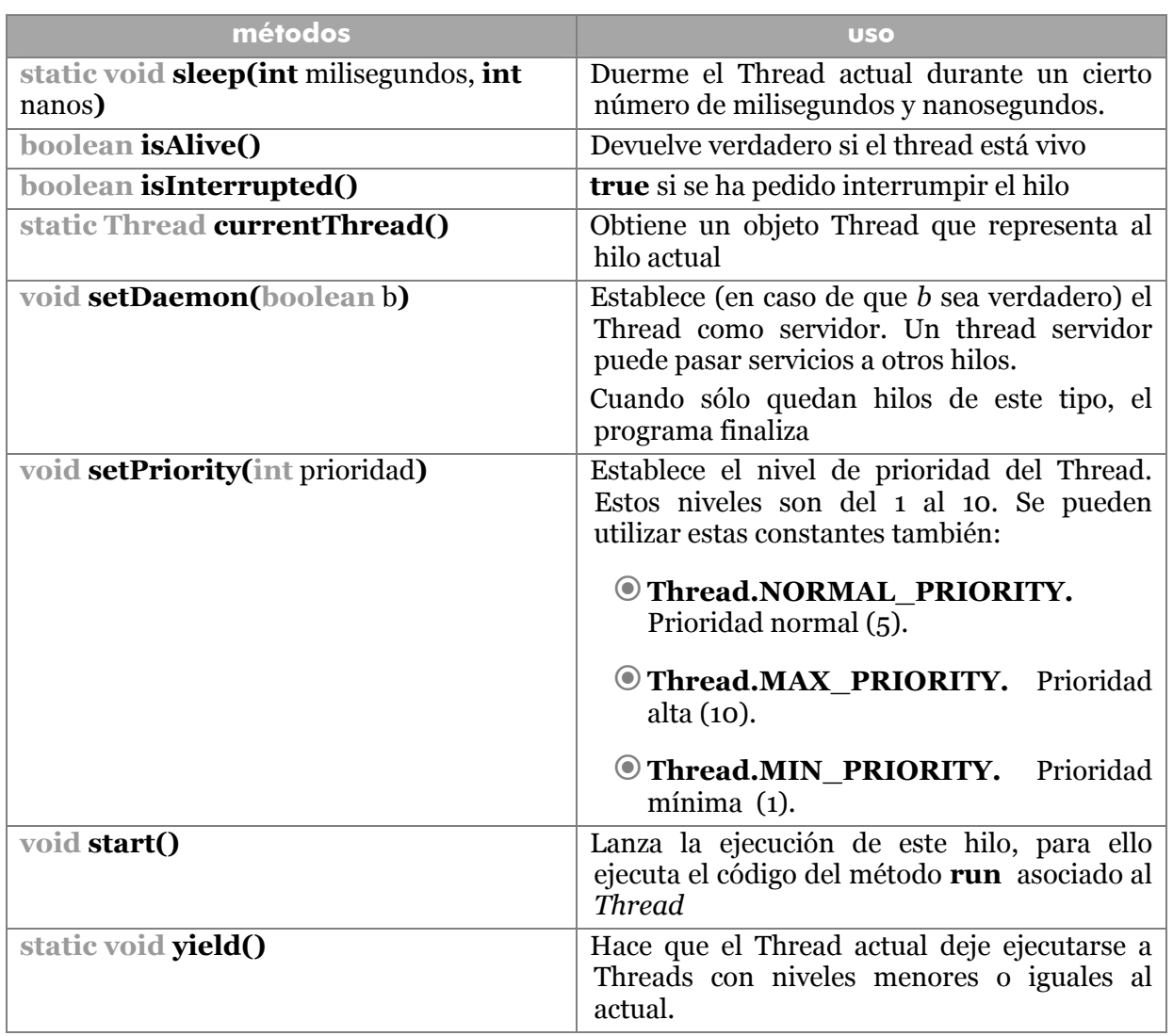

# **creación de** *threads*

# mediante clases que implementan Runnable

Consiste en:

- **1>** Crear una clase que implemente **Runnable**
- **2>** Definir el método **run** y en él las acciones que tomará el hilo de programa

- - -

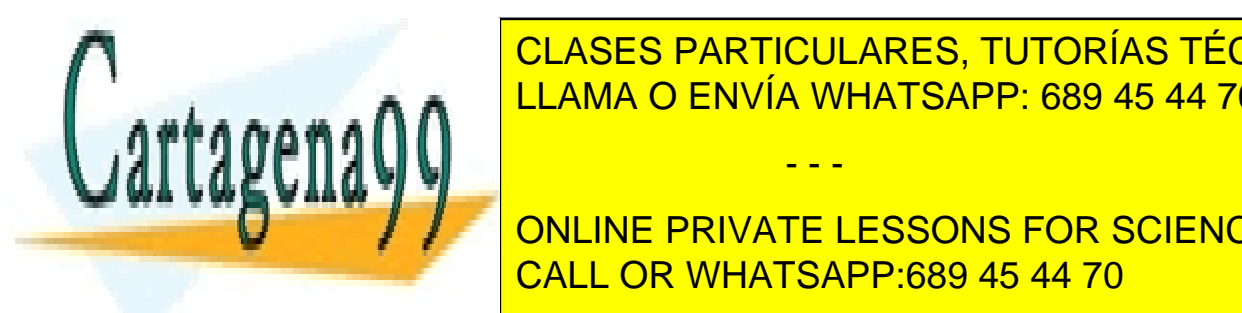

**3** CLASES PARTICULARES, TUTORÍAS TÉCNICAS ONLINE LLAMA O ENVÍA WHATSAPP: 689 45 44 70

> **186**  CALL OR WHATSAPP:689 45 44 70 ONLINE PRIVATE LESSONS FOR SCIENCE STUDENTS

El código de *run* se ejecuta hasta que es parado el Thread. La clase Thread dispone de el método **stop()** para definitivamente la ejecución del thread. Sin embargo no es recomendable su utilización ya que puede frenar inadecuadamente la ejecución del hilo de programa. De hecho este método se considera obsoleto y **no debe utilizarse jamás.** La interrupción de un hilo de programa se tratará más adelante. Ejemplo de creación de hilos:

```
class animacionContinua implements Runnable{ 
   ... 
   public void run() { 
         while (true) { 
               //código de la animación 
 ... 
         } 
   } 
... 
animacionContinua a1 = new animacionContinua(); 
Thread thread1 = new Thread(a1);
thread1.start();
```
Se considera una solución más adaptada al uso de objetos en Java hacer que la propia clase que implementa **Runnable,** lance el **Thread** en el propio constructor.

```
class animacionContinua implements Runnable { 
  Thread thread1; 
  animacionContinua() { 
          thread1 = new Thread(this); 
         thread1.start(); 
  } 
    ... 
}
```
Es decir se lanza al thread en el propio constructor de la clase runnable.

# mediante clases derivadas de Thread

Es la opción más utilizada. Como la clase **Thread** implementa la interfaz **Runnable**, ya cuenta con el método **run.** Pasos:

**1>** Crear una clase basada en **Thread**

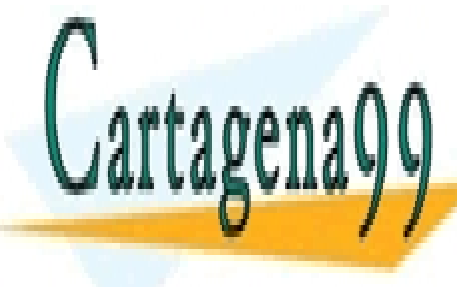

**187**  CALL OR WHATSAPP:689 45 44 70 **2 OCLASES PARTICULARES, TUTORÍAS TÉCNICAS ONLINE 3>** Crear un objeto de la clase **4>** Ejecutar el método **start** LLAMA O ENVÍA WHATSAPP: 689 45 44 70 - - - ONLINE PRIVATE LESSONS FOR SCIENCE STUDENTS

#### **Manual de Java Threads**

## Ejemplo**:**

```
class animacionContinua extends Thread { 
   public void run() { 
         while (true) { 
              //código de la animación 
 ... 
 } 
   } 
} 
... 
animacionContinua a1=new animacionContinua(); 
a1.start();
```
# **control de Threads**

## sleep

Para conseguir que un thread se pare durante un cierto tiempo sin consumir CPU, se utiliza o el método **sleep** de los objetos thread o el método estático **Thread.sleep.** En ambos casos se indica como parámetro el número de milisegundos que se detendrá la ejecución del thread. Se dice que el Thread **duerme** durante ese tiempo. Tras consumir el tiempo continuará la ejecución.

Este método detiene el hilo actual de programa, sea el que sea. Este método se debe realizar de vez en cuando en un hilo de ejecución continua ya que, de otro modo, se paraliza la ejecución del resto de Threads.

Es decir, dormir un Thread es obligatorio para la programación multitarea, mientras un hilo duerme, los otros se pueden ejecutar.

## interrupción de la ejecución

Un detalle importante en el control de Threads es que los hilos no tienen ningún método de interrupción. Un *thread* finaliza cuando se abandona el método *run.* Pero, por supuesto, se debe dar la posibilidad de finalizar un *thread* y, por ello existe un método llamado **interrupt** que está relacionado con este hecho.

El método *interrupt* de la clase Thread, no interrumpe un hilo, pero sí solicita su finalización. Esta solicitud es realizada (se interrumpe el hilo) si el hilo está en ejecución, pero no si está dormido (con el método **sleep** o con el método **wait**). Cuando un hilo está dormido, lo que ocurre es una excepción del tipo **InterruptedException**.

Es decir si está dormido se produce una excepción, si el hilo está despierto queda marcado para su interrupción (el método **interrupted**, detecta si el hilo debe ser

- - -

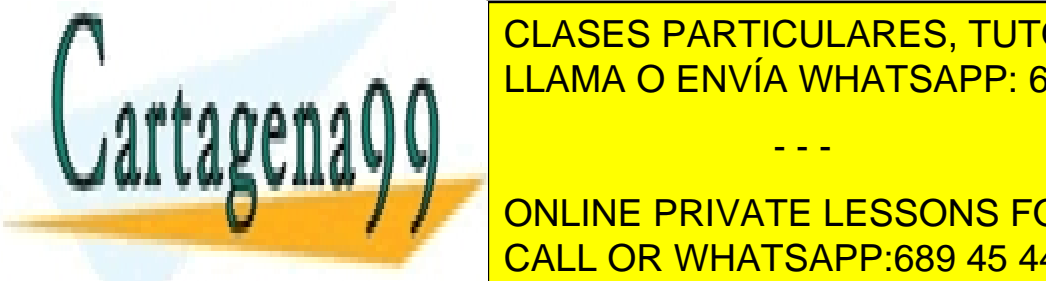

**INTERRUM PODE DE UN MÉTODO PARTICULARES, TUTORÍAS TÉCNICAS ONLINE public void** run()**{**  LLAMA O ENVÍA WHATSAPP: 689 45 44 70

**188**  CALL OR WHATSAPP:689 45 44 70 *// Instrucciones del hilo de programa*  ONLINE PRIVATE LESSONS FOR SCIENCE STUDENTS

```
 } 
   }catch(InterruptedException ie){ 
         //Se paro el hilo mientras estaba dormido 
  } 
  finalize{ 
        //Instrucciones de limpieza, si procede 
  } 
}
```
Lo malo es si la finalización ocurre cuando el Thread estaba despierto. En ese caso, según el ejemplo, no se saldría jamás. Por ello se utiliza el método estático booleano **interrupted** que vale **true** cuando se generó una interrupción del Thread durante su ejecución. El método **run** queda entonces así:

```
public void run(){ 
   try{ 
         while(!Thread.interrupted() && condición de fin de 
                                            bucle){ 
         // Instrucciones del hilo de programa 
 } 
   }catch(InterruptedException ie){ 
         //Se paro el hilo mientras estaba dormido 
  }
```
# **estados de un** *thread*

Los hilos de programa pueden estar en diferentes estados. Cada uno de ellos permite una serie de tareas.

## estado nuevo

Es el estado en el que se encuentra un *thread* en cuanto se crea. En ese estado el *thread* no se está ejecutando. En ese estado sólo se ha ejecutado el código del constructor del Thread.

## estado de ejecución

Ocurre cuando se llama al método **start**. No tiene por qué estar ejecutándose el thread, eso ya depende del propio sistema operativo. Es muy conveniente que salga de ese estado a menudo (al estado de bloqueado), de otra forma se trataría de un hilo **egoísta** que impide la ejecución del resto de threads.

- - -

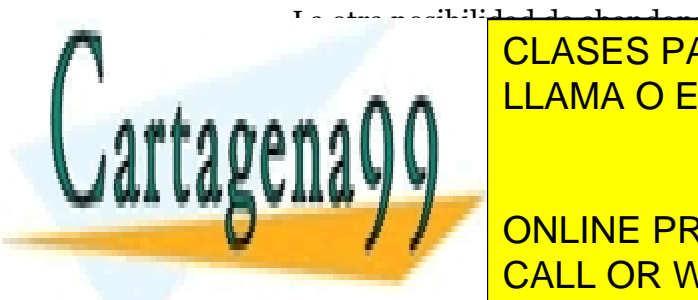

La otra posibilidad de abandonar este estado es debido a la *muerte* del thread CLASES PARTICULARES, TUTORÍAS TÉCNICAS ONLINE LLAMA O ENVÍA WHATSAPP: 689 45 44 70

> **189**  CALL OR WHATSAPP:689 45 44 70 ONLINE PRIVATE LESSONS FOR SCIENCE STUDENTS

- Se llamó a una operación de entrada o salida
- Se llamó al método **wait**
- Se intento bloquear otro thread que ya estaba bloqueado

Se abandona este estado y se vuelve al de *ejecutable* si:

- Se pasaron los milisegundos programados por el método **sleep**
- Se terminó la operación de entrada o salida que había bloqueado al thread
- Se llamó a **notify** tras haber usado **wait**
- Se liberó al thread de un bloqueo

## estado muerto

Significa que el método finalizó. Esto puede ocurrir si:

- El flujo de programa salió del método **run**
- Por una excepción no capturada

Se puede comprobar si un thread no está muerto con el método **isAlive** que devuelve **true** si el thread no está muerto.

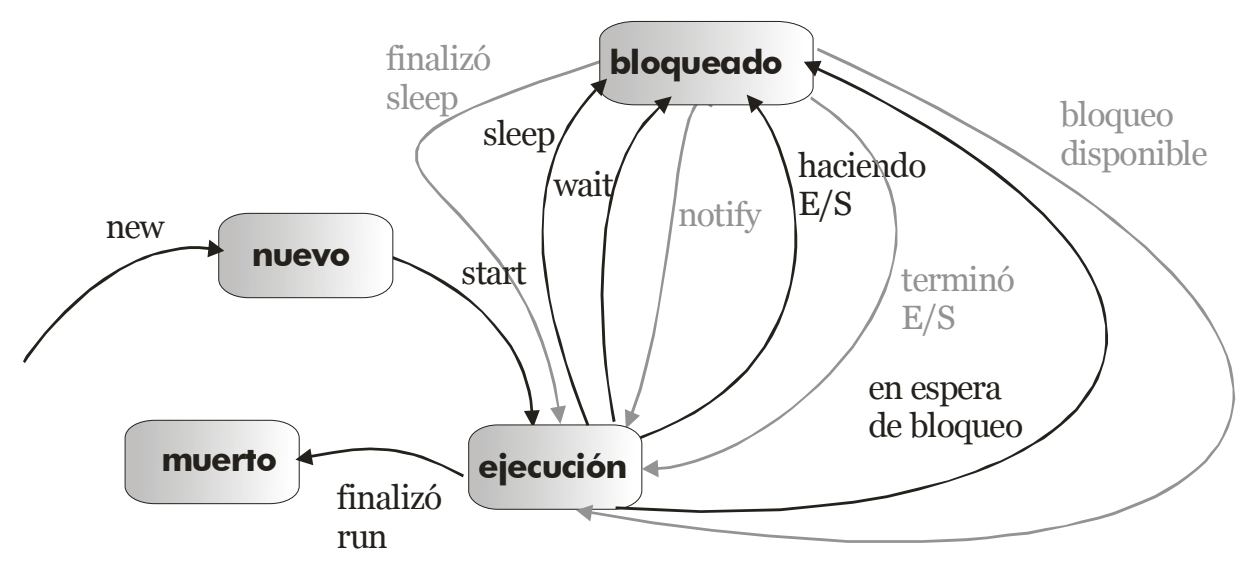

**Ilustración 26, Diagrama de estados de un Thread o hilo** 

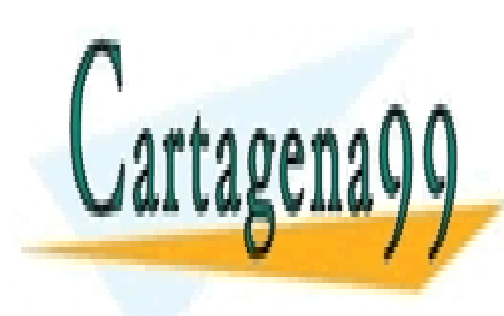

LEAMA O ENVÍA WHATSAPP: 689 45 44 70 CLASES PARTICULARES, TUTORÍAS TÉCNICAS ONLINE

> **190**  CALL OR WHATSAPP:689 45 44 70 ONLINE PRIVATE LESSONS FOR SCIENCE STUDENTS

www.cartagena99.com no se hace responsable de la información contenida en el presente documento en virtud al Artículo 17.1 de la Ley de Servicios de la Sociedad de la Información y de Comercio Electrónico, de 11 de julio de 2002. Si la información contenida en el documento es ilícita o lesiona bienes o derechos de un tercero háganoslo saber y será retirada.

## métodos sincronizados

Un primer problema ocurre cuando un método de un thread es interrumpido por otro thread de mayor prioridad. Por ejemplo: supongamos que poseemos un thread que usa un valor **x** y le multiplica por dos. Si desde que lee *x* hasta que la multiplica por dos, otro thread cambia el valor de x, entonces la multiplicación puede no ser correcta.

Para evitar que un método sea interrumpido por un thread externo, se utiliza la palabra clave **synchronized**:

```
public synchronized void multiplicar(){...
```
Estos métodos tienen como inconveniente, que consumen mucho tiempo de CPU, lo que aletargará mucho el programa si se utilizan muy a menudo.

## método *wait*

Los métodos sincronizados impiden que otros threads les utilicen, por lo que bloquean a estos threads. Esto puede provocar que un programa quede paralizado si se está buscando una determinada condición que depende de otros threads.

Por ejemplo imaginemos esta situación: disponemos de threads que controlan cuentas de banco. Estos threads utilizan un método *sacarDinero* que sólo puede sacar dinero si efectivamente lo hay. Si este método está marcado con **synchronized** entonces el resto no pueden añadir dinero mientras se ejecute el anterior.

Esto lo soluciona el método **wait**. Este método bloquea al thread actual para que el resto pueda ejecutarse. Este método puede provocar una excepción del tipo **InterruptedException** si el thread es interrumpido durante la espera. Por eso los métodos *syncronized* deben propagar esta excepción a el thread que lo llamó mediante la palabra **throws** *(Véase* throws*, página 74).* Ejemplo (método sacarDinero de una supuesta clase Banco, este método puede ser utilizado por un thread):

```
public class Banco...{ 
    ... 
   public synchronized void sacarDinero(int Cantidad)
      throws InterruptedException{ 
         while (saldo<0){ 
               wait();//El thread se queda a la espera de que 
                       //otro thread cambien el saldo 
         } 
  }
```
El método **wait** pertenece a la clase **Object** por lo que puede ser llamado por cualquier clase.

- - -

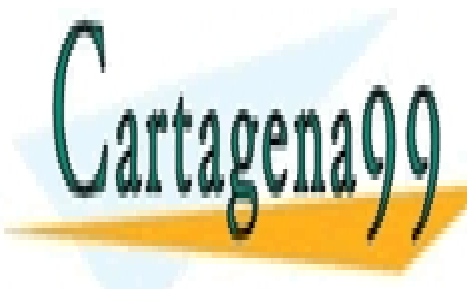

<u>, CLASES PARTICULARES, TUTORÍAS TÉCNICAS ONLINE</u> de modo <mark>LLAMA O ENVÍA WHATSAPP: 689 45 44 70</mark>

> **191**  CALL OR WHATSAPP:689 45 44 70 ONLINE PRIVATE LESSONS FOR SCIENCE STUDENTS

# métodos *notify* y *notifyAll*

Los métodos bloqueados con **wait** se quedan en espera permanente y no salen de ella hasta que sean liberados por otros threads. Éstos, pueden liberar el bloqueo utilizando el método **notify** para liberar al thread bloqueado o el método **notifyAll** para liberar a todos los threads bloqueados.

Si no se llama a estos métodos, un thread en estado de espera, no se desbloquearía jamás. En general es mejor utilizar **notifyAll**, y éste debe ser llamado cuando el estado de un thread puede causar la ejecución de los threads en espera (en el ejemplo del banco habría que llamar a *notifyAll* cuando se utilice el método *ingresarDiner* por parte de un thread). Tanto **notify** como **notifyAll** son también métodos de la clase **Object.** 

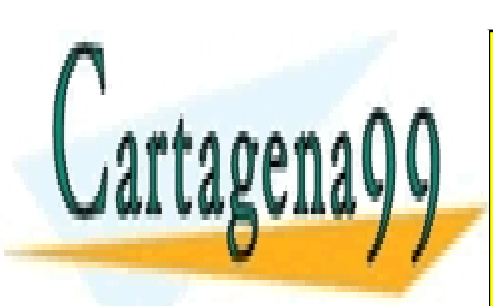

CLASES PARTICULARES, TUTORÍAS TÉCNICAS ONLINE LLAMA O ENVÍA WHATSAPP: 689 45 44 70

**192**  CALL OR WHATSAPP:689 45 44 70 ONLINE PRIVATE LESSONS FOR SCIENCE STUDENTS

www.cartagena99.com no se hace responsable de la información contenida en el presente documento en virtud al Artículo 17.1 de la Ley de Servicios de la Sociedad de la Información y de Comercio Electrónico, de 11 de julio de 2002. Si la información contenida en el documento es ilícita o lesiona bienes o derechos de un tercero háganoslo saber y será retirada.

# componentes Swing

## **introducción**

Durante los temas anteriores se han tratado elementos de la construcción de interfaces de usuario. No obstante los paquetes de Java proporcionan clases especiales para crear interfaces de usuario. Además discutiremos también los principales apartados sobre la apariencia.

La colocación de componentes se realiza con el método **add** del contenedor en elque va el panel. En el caso de un elemento con **RootPane** (véase paneles de dibujo, página 160) como JFrame, JApplet y JDialog, se suele coolocar en el panel de contexto (que se obtiene con **getRootPane**).

## **administración de diseño**

## introducción

Los administradores de diseño son una parte esencial de la creación de interfaces de usuario, ya que determinan las posiciones de los controles en un contenedor. En lenguajes orientados a una sola plataforma, el problema es menor ya que el aspecto es más fácilmente controlable. Pero la filosofía Java está orientada a la portabilidad del código. Por eso este es uno de los apartados más complejos de la creación de interfaces, ya que las medidas y posiciones dependen de la máquina en concreto.

En otros entornos los componentes se colocan con coordenadas absolutas. En Java se desaconseja esa práctica porque en muchos casos es imposible prever el tamaño de un componente.

En su lugar se utilizan administradores de diseño que permiten realizar colocaciones y maquetaciones de forma independiente de las coordenadas.

El método **setLayout** dentro de la clase **Container** es el encargado de proporcionar un administrador de diseño a un determinado panel. Este método tiene como único parámetro un objeto de tipo **LayoutManager**. LayoutManager, es una interfaz implementada en diversas clases que sirven para maquetar (**FlowLayout, GridLayout, BoxLayout, BorderLayout, GridBagLayout, ...**)

La adición de elementos se puede crear con el método **add**. A veces no se muestran los cambios en el contenedor, para forzarles hay que utilizar el método **validate** que poseen los contenedores.

## *Flow Layout*

Distribuye los componentes del contenedor de izquierda a derecha y de arriba abajo. Es la distribución más fácil y una de las más efectivas.

- - -

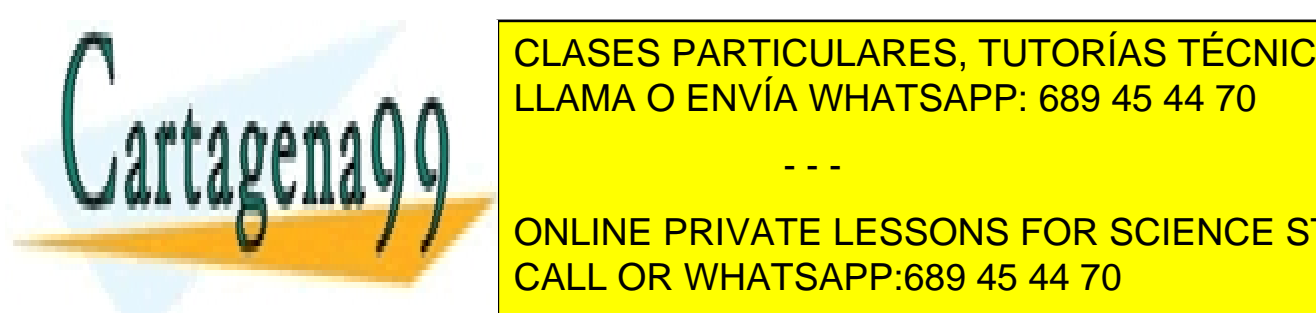

**constructor uso**  LLAMA O ENVÍA WHATSAPP: 689 45 44 70 CLASES PARTICULARES, TUTORÍAS TÉCNICAS ONLINE

*flow* con alineación centrada y

**193**  márgenes a 5 píxeles ONLINE PRIVATE LESSONS FOR SCIENCE STUDENTS CALL OR WHATSAPP:689 45 44 70

#### **Manual de Java**

componentes Swing

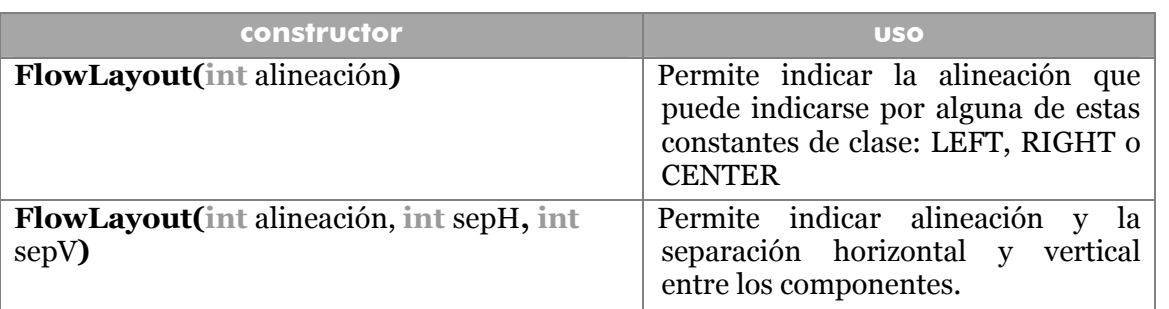

# *Grid Layout*

Crea distribuciones en forma de malla que posee una serie de columnas y filas. Estas filas y columnas crean celdas de exactamente el mismo tamaño. Los componentes se distribuyen desde la primer celda a la izquierda de la primera fila; y van rellenando fila a fila toda la malla hasta la celda más a la derecha de la última fila.

#### constructores

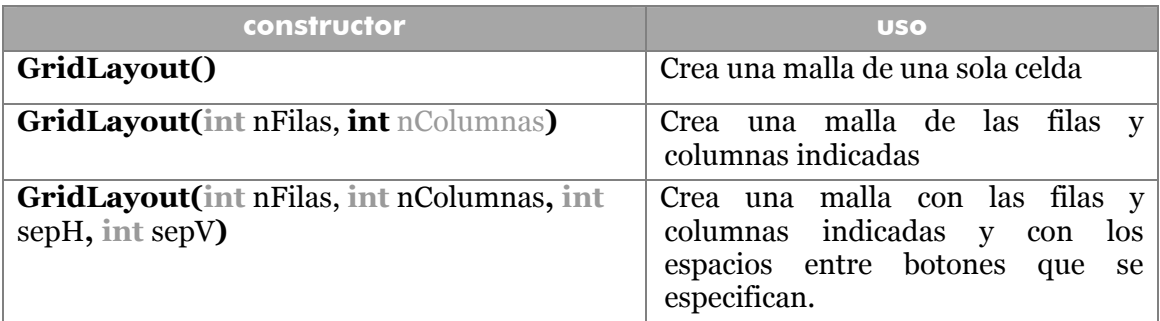

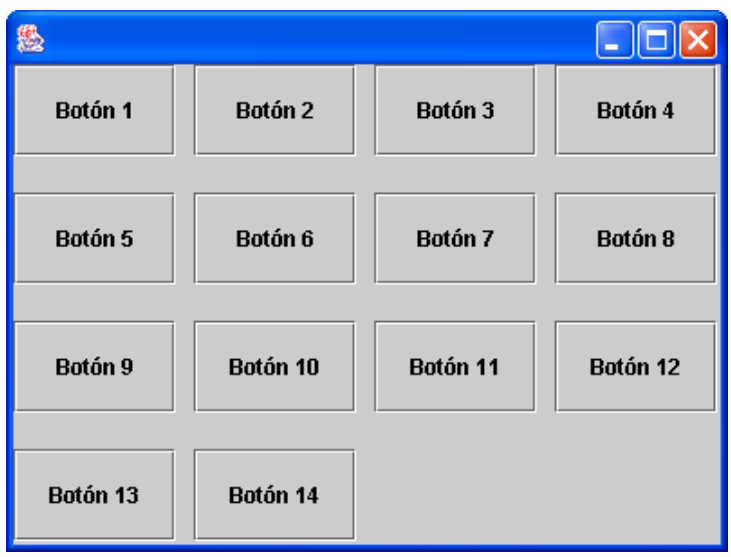

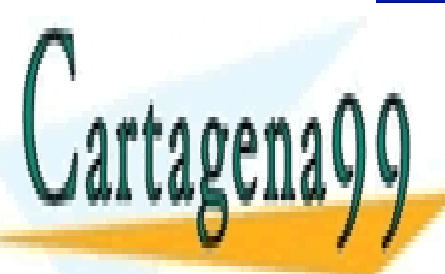

**IL CLASES PARTICULARES, TUTORÍAS TÉCNICAS ONLINE contenido con cuatro filas y cuatro columnas con separación vertical y horizontal entre componentes**  LLAMA O ENVÍA WHATSAPP: 689 45 44 70

**194**  CALL OR WHATSAPP:689 45 44 70 **ONLINE PRIVATE LESSONS FOR SCIENCE STUDENTS** 

www.cartagena99.com no se hace responsable de la información contenida en el presente documento en virtud al Artículo 17.1 de la Ley de Servicios de la Sociedad de la Información y de Comercio Electrónico, de 11 de julio de 2002. Si la información contenida en el documento es ilícita o lesiona bienes o derechos de un tercero háganoslo saber y será retirada.

```
getContentPane().add(boton15,5);
```
En el ejemplo el botón llamado *boton15* se coloca en la sexta casilla (la primera es la 0). Si había más casillas detrás de esa, entonces se mueven al siguiente hueco.

Si se añaden más componentes que casillas tenga el contenedor, entonces se amplía el Grid en consecuencia automáticamente.

## Border Layout

Permite colocar componentes alrededor de los bordes de un contenedor. Por defecto es lo que utiliza AWT (y por lo tanto las clases Swing). Los bordes son **NORTH. SOUTH, EAST, WEST** y **CENTER.** Se suele utilizar estas formas en el método **add** para colocar componentes en el panel deseado:

```
JPanel jp=new JPanel(); 
jp.setLayout(new BorderLayout(2,3));//2 y 3 es el espaciado
jp.add(componente1,BorderLayout.NORTH); 
jp.add("South",componente2);
```
Cualquiera de esas dos formas es válida. El panel central se come los paneles adyacentes si detecta que están vacíos.

#### constructores

**BorderLayout()** Crea un nuevo *Border Layout* 

**BorderLayout(int** espH, **int** espV**)** Crea un nuevo *Border Layout* con los espacios señalados

#### **BoxLayout**

Permite distribuir componentes en una fila o columna. Pensado para filas y columnas de botones, pertenece al paquete **javax.swing** (las anteriores están en **java.awt**).

Para facilitar su manejo, Swing incluye un contenedor llamado Box que está pensado para manipular los componentes insertados en el contenedor. Box es una clase que posee diversos métodos estáticos que manipular internamente el administrador **BoxLayout**. Para crear un contenedor Box:

```
Box horizontal=Box.createHorizontalBox(); 
Boxvertical=Box.createVerticalBox();
```
Después se añaden componentes con el método **add** de la clase Box. Finalmente se

- - -

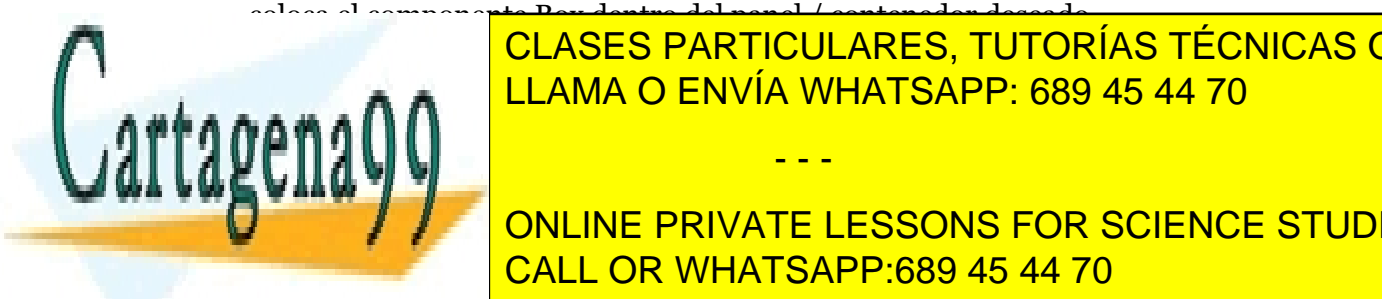

coloca el componente <del>Dou dentro del panel / contenedor deseado.</del> CLASES PARTICULARES, TUTORÍAS TÉCNICAS ONLINE LLAMA O ENVÍA WHATSAPP: 689 45 44 70

> **195**  CALL OR WHATSAPP:689 45 44 70 ONLINE PRIVATE LESSONS FOR SCIENCE STUDENTS

#### **Manual de Java**

componentes Swing

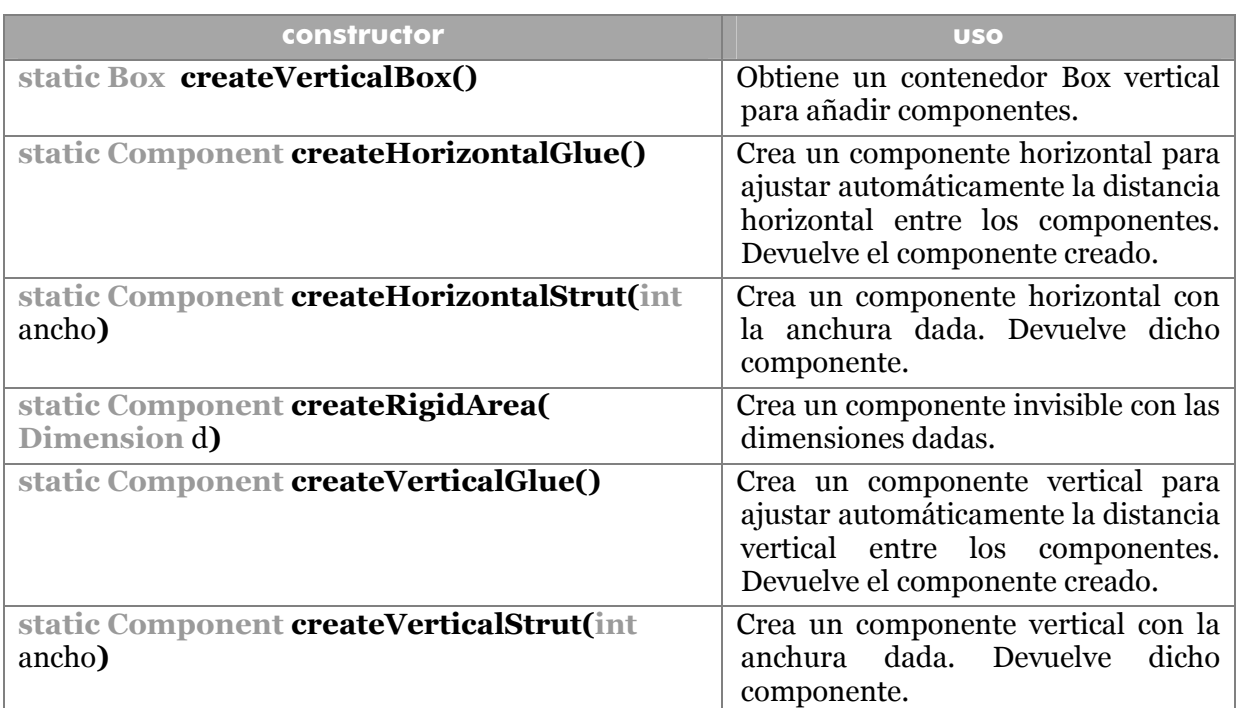

#### Ejemplo:

```
public static void main(String args[]){
```

```
JFrame v=new JFrame();
```

```
v.setLocation(50,50); 
v.setSize(400,300);
```

```
v.setDefaultCloseOperation(JFrame.EXIT_ON_CLOSE);
```
*JButton* boton1=**new** *JButton*("Hola"),

```
 boton2=new JButton("Texto largo"),
```
boton3=**new** *JButton***(**"Hola"),

```
 boton4=new JButton("Qué hay");
```

```
Box b=Box.createHorizontalBox();
```
- b.add(boton1);
- b.add(b.createHorizontalGlue());
- b.add(boton2);
- b.add(b.createHorizontalGlue());
- b.add(boton3);

```
b.add(b.createHorizontalGlue());
```
b.add(boton4);

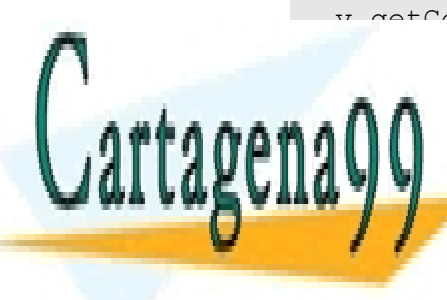

v.getCon<mark>tentPane()\_add(b);</mark> <u>– CLASES PARTICULARES, TUTORÍAS TÉCNICAS ONLINE</u> LLAMA O ENVÍA WHATSAPP: 689 45 44 70

> **196**  CALL OR WHATSAPP:689 45 44 70 ONLINE PRIVATE LESSONS FOR SCIENCE STUDENTS

www.cartagena99.com no se hace responsable de la información contenida en el presente documento en virtud al Artículo 17.1 de la Ley de Servicios de la Sociedad de la Información y de Comercio Electrónico, de 11 de julio de 2002. Si la información contenida en el documento es ilícita o lesiona bienes o derechos de un tercero háganoslo saber y será retirada.

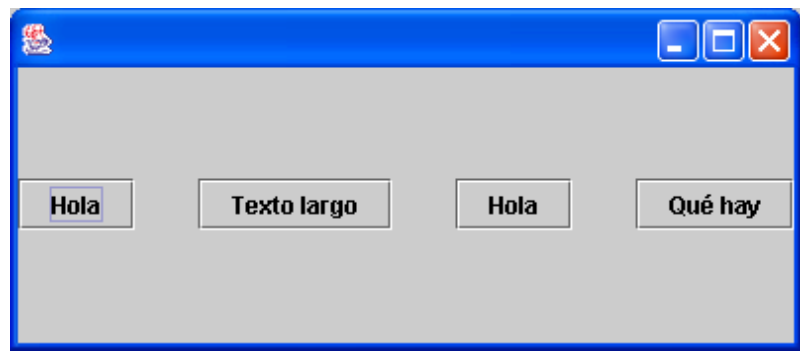

Aparecen separados los botones por los métodos **createHorizontalGlue.** 

# **GridBagLayout**

Es el administrador de diseño más flexible, pero es más complicado de manipular. Coloca los componentes en relación a sí mismos y gracias a ello se consigue (con paciencia y algo de suerte) cualquier diseño.

Los componentes se distribuyen en un espacio de coordenadas *lógicas*, que no reales, que son posiciones en el espacio de filas y columnas formadas por el grupo de componentes. De este modo tendremos una cuadrícula imaginaria que se estira formando tamaños basados en los componentes que se acomodan en ella.

Es mucho más cómodo trabajar con este diseño mediante programas de diseño WYSIWYG (como el editor de componentes de NetBeans).

Esta clase tiene un constructor sin parámetros y métodos para obtener información y configurar la malla de componentes creada.

## **GridBagConstraints**

Esta es una clase totalmente asociada a este tipo de diseños, de hecho con esta clase se controla la posición y propiedades de los componentes añadidos a contenedores *GridBagLayout*. Posee una serie de propiedades

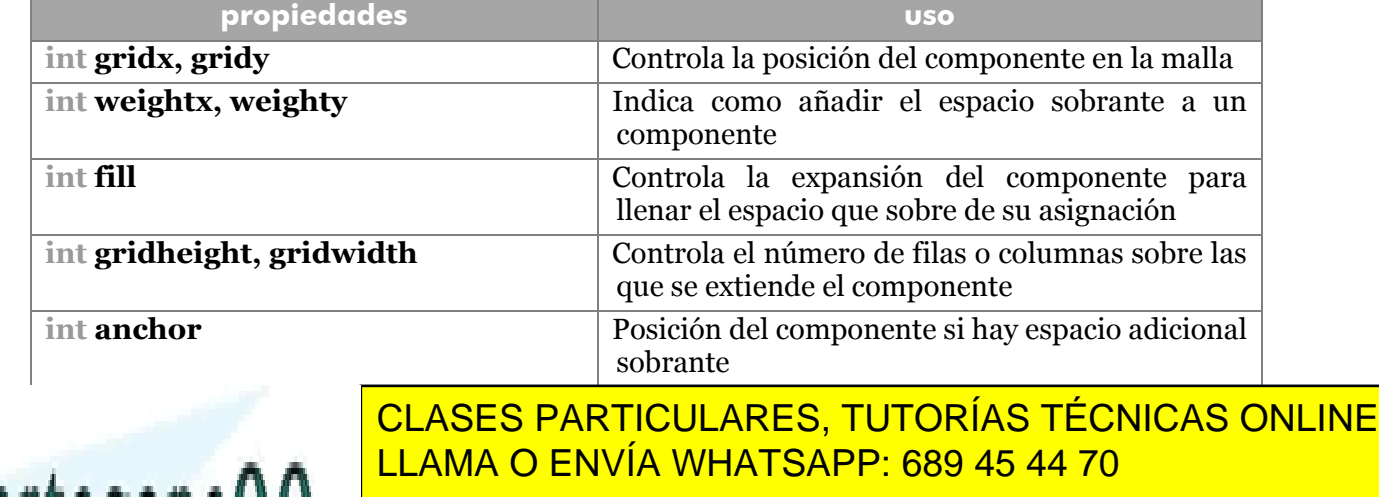

- - -

**197**  CALL OR WHATSAPP:689 45 44 70 ONLINE PRIVATE LESSONS FOR SCIENCE STUDENTS

#### colocación de componentes

En un **GridBagLayout** no se puede especificar el tamaño de la malla. Ésta se calcula según las necesidades. Esto se basa en lo siguiente: si un componente es añadido, por ejemplo, en la posición 25,25; entonces se crea una malla de esas dimensiones. Si el siguiente dice estar en la columna 30, la malla se amplía para que esto sea posible.

La colocación de componentes se basa en el método **add** de los contenedores. A este método se le pasa el componente a añadir y el conjunto de restricciones con que queda afectado. Esas restricciones se construyen con la clase *GridBagConstraints*. Las propiedades **gridx** y **gridy** permiten colocar al componente en una celda concreta de la malla.

Ejemplo:

```
public class VentanaGridBag extends JFrame { 
  GridBagConstraints restricciones=new GridBagConstraints();
   public VentanaGridBag (){ 
         getContentPane().setLayout(new GridbagLayout());
         añadeGrid(new JButton("Norte"),1,0); 
         añadeGrid(new JButton("Sur"),1,2); 
         añadeGrid(new JButton("Este"),2,1); 
         añadeGrid(new JButton("Oeste"),0,1); 
         añadeGrid(new JButton("Centro"),1,0); 
  } 
   private void añadeGrid(Component c, int x, int y){ 
         restricciones.gridx=x; 
         restricciones.gridy=y; 
         getContentPane().add(c,restricciones); 
  } 
}
```
Resultado:

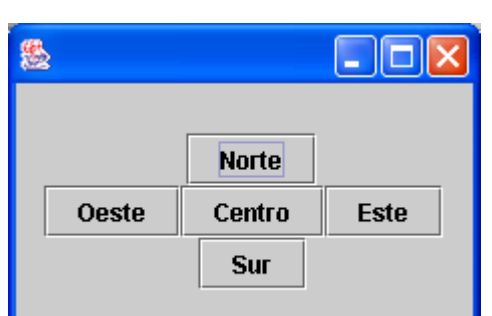

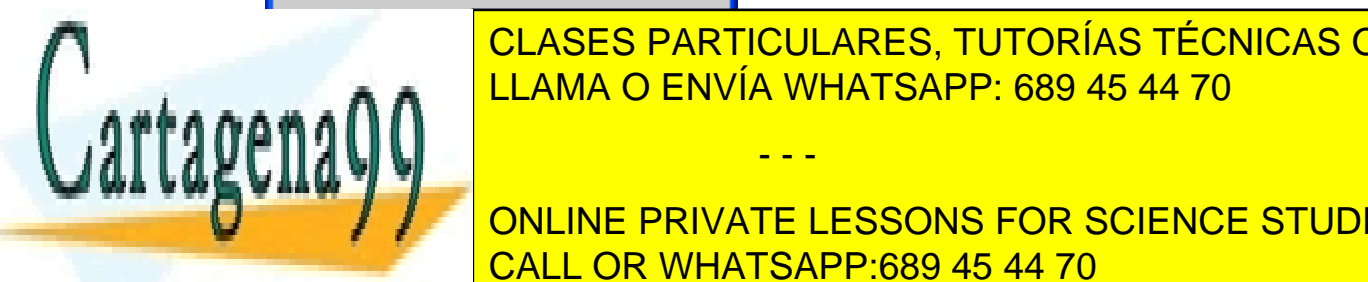

CLASES PARTICULARES, TUTORÍAS TÉCNICAS ONLINE LLAMA O ENVÍA WHATSAPP: 689 45 44 70

**198**  ONLINE PRIVATE LESSONS FOR SCIENCE STUDENTS CALL OR WHATSAPP:689 45 44 70

www.cartagena99.com no se hace responsable de la información contenida en el presente documento en virtud al Artículo 17.1 de la Ley de Servicios de la Sociedad de la Información y de Comercio Electrónico, de 11 de julio de 2002. Si la información contenida en el documento es ilícita o lesiona bienes o derechos de un tercero háganoslo saber y será retirada.

**fill** permite indicar en que dirección se desplaza el componente para llenar el hueco. Se pueden utilizar las siguientes constantes estáticas:

- **GridBagConstraints.BOTH,** El componente se expande en horizontal y en vertical.
- **GridBagConstraints.HORIZONTAL,** El componente se expande en horizontal.
- **GridBagConstraints.VERTICAL,** El componente se expande en vertical.
- **GridBagConstraints.NONE,** El componente no se expande (opción por defecto)

Si en el ejemplo anterior añadimos, tras la línea del setLayout (subrayada en el ejemplo), esta línea:

restricciones.fill.*GridBagConstraints.*BOTH

Todos los botones tendrán el mismo tamaño. Si además se añaden (debajo de la anterior):

```
 restricciones.weightx=1.0; 
 restricciones.weighty=1.0;
```
Esto expande las celdas ocupadas, hasta llenar la ventana. El valor 0.0 no expande, cualquier valor distinto de 0, sí lo hace.

#### extensión de filas y columnas

La propiedad **gridheight** permite expandir un componente para que ocupe dos filas, **gridwidth** permite expandir un componente para que ocupe dos columnas. Ejemplo:

```
public class VentanaGridBag2 extends JFrame {
```
 *GridBagConstraints* restricciones=**new** *GridBagConstraints*(); **public** VentanaGridBag2(){ getContentPane().setLayout(**new** *GridBagLayout*()); restricciones.fill=*GridBagConstraints*.BOTH;

```
 restricciones.weightx=1.0;
```

```
 restricciones.weighty=1.0;
```

```
 restricciones.gridwidth=2;
```

```
añadeGrid(new JButton("Uno"), 0, 0);
```
restricciones.gridwidth=1;

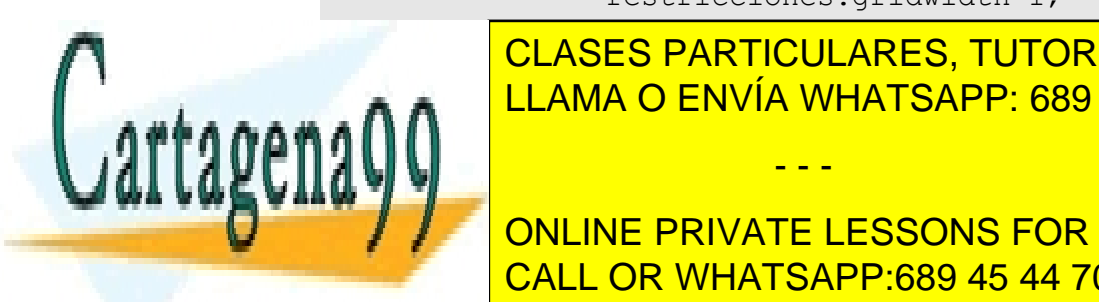

añade Grido de <mark>CLASES PARTICULARES, TUTORÍAS TÉCNICAS ONLINE</mark>  $\frac{1}{11.000}$   $\frac{2}{11.000}$   $\frac{2}{11.000}$   $\frac{2}{11.000}$ **AÑA** LLAMA O ENVÍA WHATSAPP: 689 45 44 70 - - -

> **199**  CALL OR WHATSAPP:689 45 44 70 ONLINE PRIVATE LESSONS FOR SCIENCE STUDENTS

#### **Manual de Java**  componentes Swing

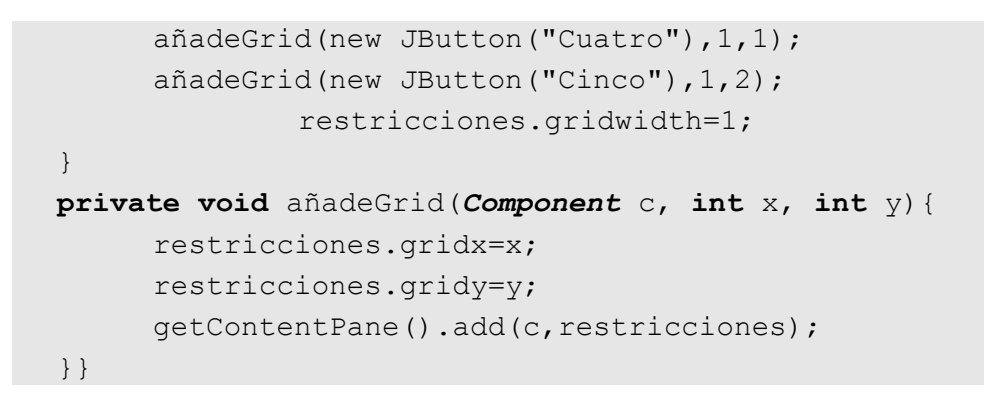

## Resultado:

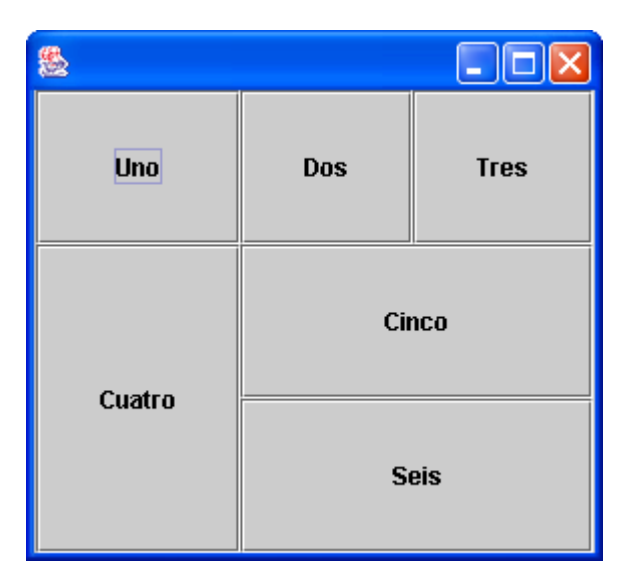

#### pesos

Sin duda es de los elementos más difíciles de controlar. Son las propiedades de *GridBagConstraints* **weigthx** y **weighty** las que permiten su control. Sólo valen de forma relativa. Es decir si a un componente le asignamos 0.5 y a otro 1.0, esto significa que el segundo es el doble de grande. El valor 0, significa que se mantendrá como estaba originalmente.

# ubicación absoluta

Es una forma de trabajo que Sun desaconseja, aunque bien es cierto que nos libra de la tiranía de los administradores de diseño y nos permite una colocación libre, mediante píxeles. Es idónea cuando el tamaño en píxeles de la ventana es fijo.

Consiste en indicar **null** como valor para el método **setLayout** del contenedor en el que deseamos colocar nuestros componentes.

- - -

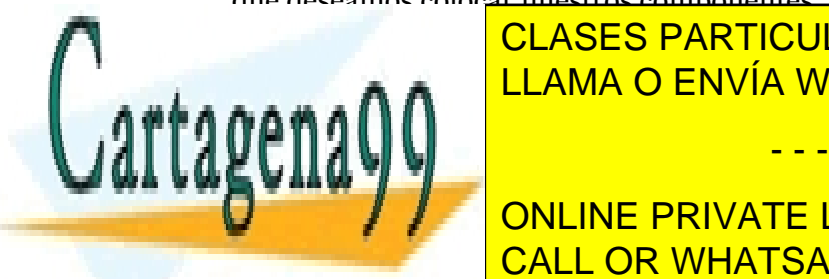

Tras españolares a contrartes a contrarcíar indicarán su posición y tamaño antes de el antes de la contrarcíac añadir añadir a contenedor. Si no se desenvió de la contenedor. Si no se desenvió de la contenedor. Si no se *Component* **getPreferredSize()** devuelve el tamaño predeterminado que se calculará LLAMA O ENVÍA WHATSAPP: 689 45 44 70

> **200**  CALL OR WHATSAPP:689 45 44 70 ONLINE PRIVATE LESSONS FOR SCIENCE STUDENTS

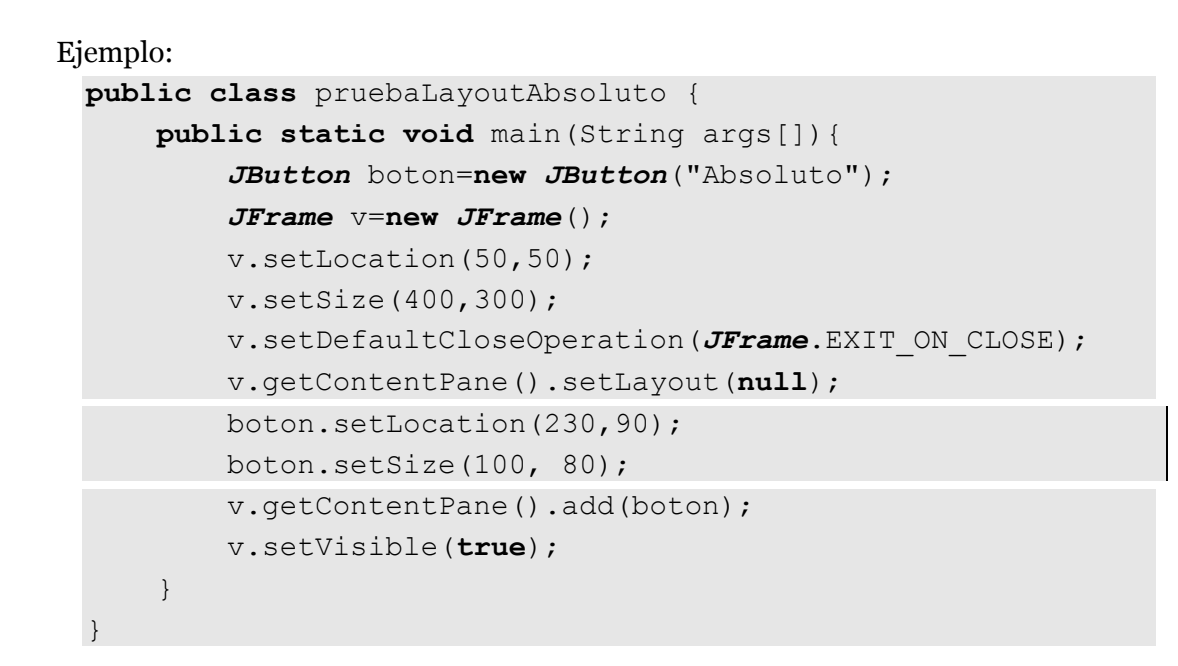

## Resultado:

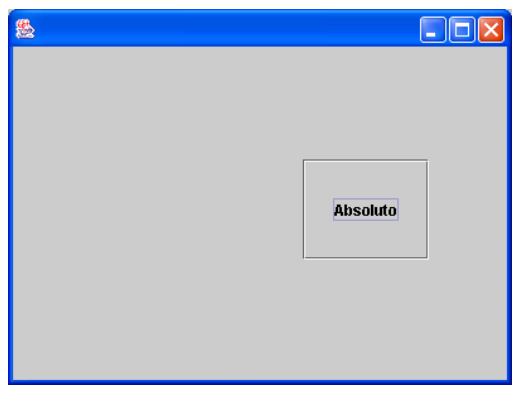

## **apariencia**

# clase *UIManager*

Una de las principales mejoras de Swing fue el administrador de apariencia, conocido como **UIManager** y para el cual se creó la clase con el mismo nombre (integrada en **javax.swing**). Esta clase permite cambiar la apariencia según varios esquemas preestablecidos. La idea es que un programa Java se visualice igual independientemente de la plataforma.

Los tres esquemas son: **Meta**l (que es el que funciona por defecto), **Motif** (parecida

- - -

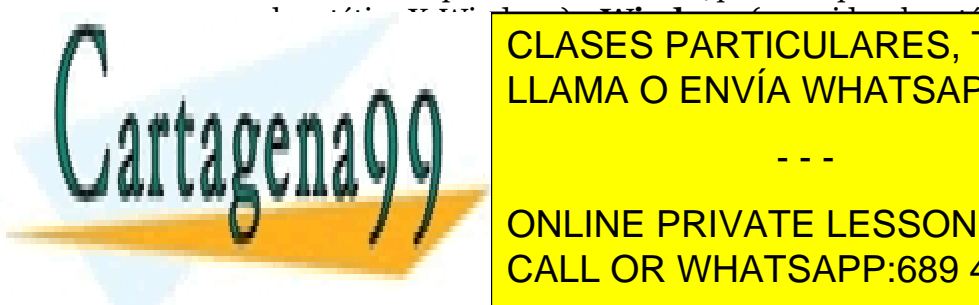

a la estética X-Windows) y **Windows** (parecida a la estética Windows). Para <mark>CLASES PARTICULARES, TUTORÍAS TÉCNICAS ONLINE</mark> estática de le <mark>LLAMA O ENVÍA WHATSAPP: 689 45 44 70</mark> de la cadena con el según el según el según el según el s

> **201**  CALL OR WHATSAPP:689 45 44 70 ONLINE PRIVATE LESSONS FOR SCIENCE STUDENTS

## *com.sun.java.swing.plaf.motif.MotifLookAndFeel*

## *com.sun.java.swing.plaf.windows.WindowsLookAndFeel*

El método *setLookAndFeel* lanza diversos tipos de eventos que hay que capturar, son: **ClassNotFoundException, InstantiationException, IllegalAccessException, UnsupportedLookAndFeelException.** Normalmente se capturan todos a la vez usando la superclase **Exception.** 

Para obligar a un elemento a actualizar la apariencia se utiliza la función de las clases *JComponent*, **updateUI** sin argumentos. Ejemplo de cambio de apariencia:

```
import javax.swing.*; 
public class pruebaTiposApariencia { 
 public static void main(String args[]){ 
  JFrame ventana1=new JFrame(); 
  JPanel jp=new JPanel(); 
  jp.setSize(300,300); 
  ventana1.setLocation(100,100);
  ventana1.setSize(300,300);
  jp.add(new JTextField("Texto de prueba")); 
  jp.add(new JButton("Botón de prueba")); 
  ventana1.setContentPane(jp);
  ventana1.setDefaultCloseOperation(JFrame.EXIT_ON_CLOSE);
  try{ 
        UIManager.setLookAndFeel("com.sun.java.swing."+ 
         "plaf.windows.WindowsLookAndFeel"); 
  } 
  catch(Exception e) {System.out.println("Error"); 
             System.out.println(""); 
 } 
         jp.updateUI(); 
         ventana1.setVisible(true); 
 }
```
Siempre hay una estética actual para la apariencia de la ventana. Es lo que se llama el *LookAndFeel* actual. LookAndFeel es una clase Swing preparada para gestionar apariencias. Se puede modificar esta clase estática para conseguir una apariencia personal (indicando tipos de letra, bordes, etc. etc.)

- - -

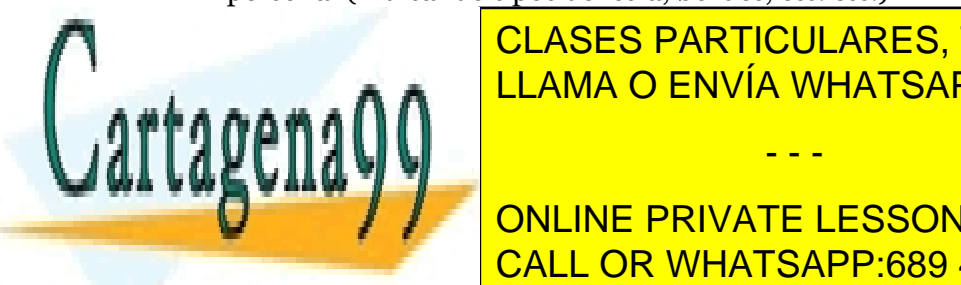

**Para avec sigle instalados de la método de los sistemas de la método do la método do la método de la método d** estático de la unidad de la unidad de objetos de objetos de objetos de objetos de objetos de objetos de objeto<br>El terminado de objetos de objetos de objetos de objetos de objetos de objetos de objetos de objetos de objetos <u>LLAMA O ENVÍA WHATSAPP: 689 45 44 70 and método en método en m</u>étodo <mark>LLAMA O ENVÍA WHATSAPP: 689 45 44 70</mark>

> **202**  ONLINE PRIVATE LESSONS FOR SCIENCE STUDENTS CALL OR WHATSAPP:689 45 44 70

# **etiquetas**

Son textos de una línea que sirven para dar información textual a las ventanas y applets. También se pueden utilizar para mostrar imágenes estáticas.

# creación de etiquetas

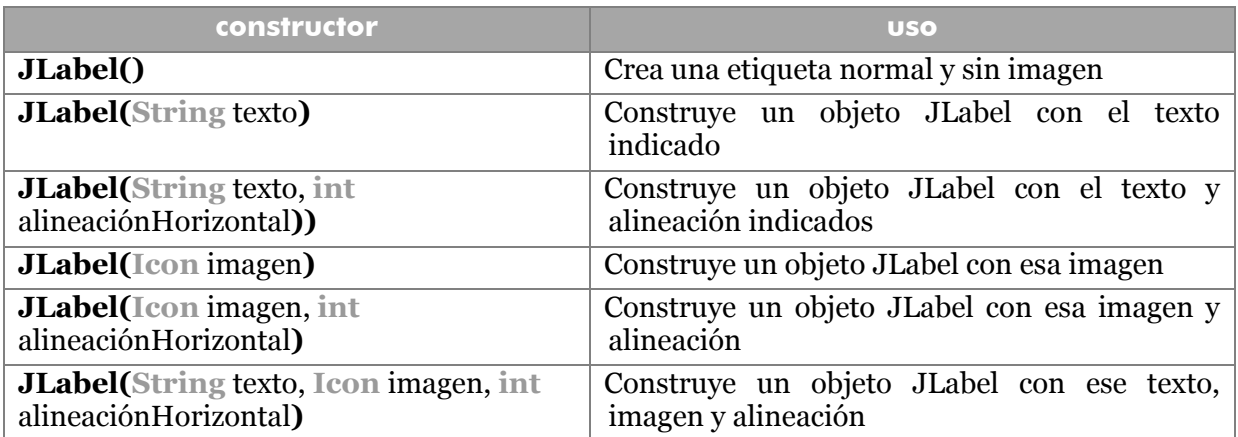

Se pueden crear etiquetas de todo tipo, con texto e imágenes. La posición de la etiqueta dependerá del tipo de maquetación del contenedor (se verá más adelante). Un etiqueta normal se colocaría:

```
JFrame ventana1=new JFrame(); 
JPanel jp=new JPanel(false); 
JLabel l1=new JLabel("Hola"); 
JLabel l2=new JLabel("Adiós"); 
jp.add(11);jp.add(12);ventana1.setLocation(100,100);
ventana1.setSize(300,300);
ventana1.setContentPane(jp); 
ventana1.setDefaultCloseOperation(JFrame.EXIT ON CLOSE);
ventana1.setVisible(true);
```
Como se observa en el ejemplo, las etiquetas se pueden colocar con el método **add** de los paneles contenedores.

- - -

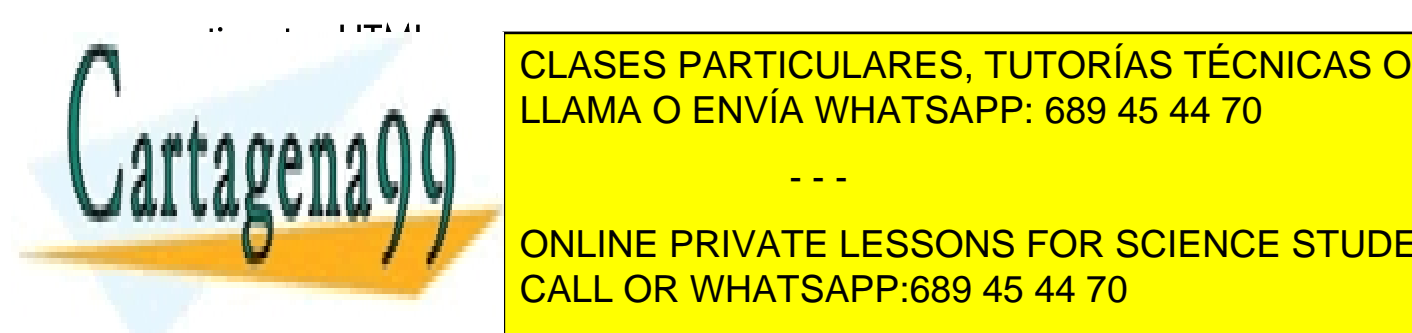

 $E = \frac{1}{11 \text{ AMA}} \bigcap \text{ENIVIA}$  WHATSAPP 680 45 44 70 estos and textos de la etializar comando, pero utilizar comando de la estación de la estación de la estación de<br>La estación CLASES PARTICULARES, TUTORÍAS TÉCNICAS ONLINE

**203**  CALL OR WHATSAPP:689 45 44 70 **Education of the Comenzary Comenzary Comenzary Conducts** contracts control on **Execute** STUDENTS

Ejemplo:

```
JLabel textoHTML=new JLabel("<html>">+ 
  "<font color='Red' size='7' face='Arial, Helvetica,"+
  "sans-serif>Este es el texto</font>"
```
En el ejemplo anterior el texto *Este es el texto*, saldría de color rojo, tamaño 7 (el máximo) y letra Arial o Helvética o sans-serif.

## etiquetas gráficas

Hay una modalidad de etiqueta que permite colocar imágenes. Las imágenes que se pueden colocar se basan en el interfaz **Icon**. Este interfaz define los siguientes métodos: **getIconHeight** (altura del icono), **getIconWidth** (anchura del icono) y **paintIcon** que pinta el icono dentro de componente especificado, indicando su apartado gráfico y sus posiciones x e y.

Para facilitar la tarea de usar iconos, se puede hacer uso de los objetos **ImageIcon**.

## clase ImageIcon

Se trata de una clase pensada para utilizar iconos a partir de ficheros de imagen. Constructores:

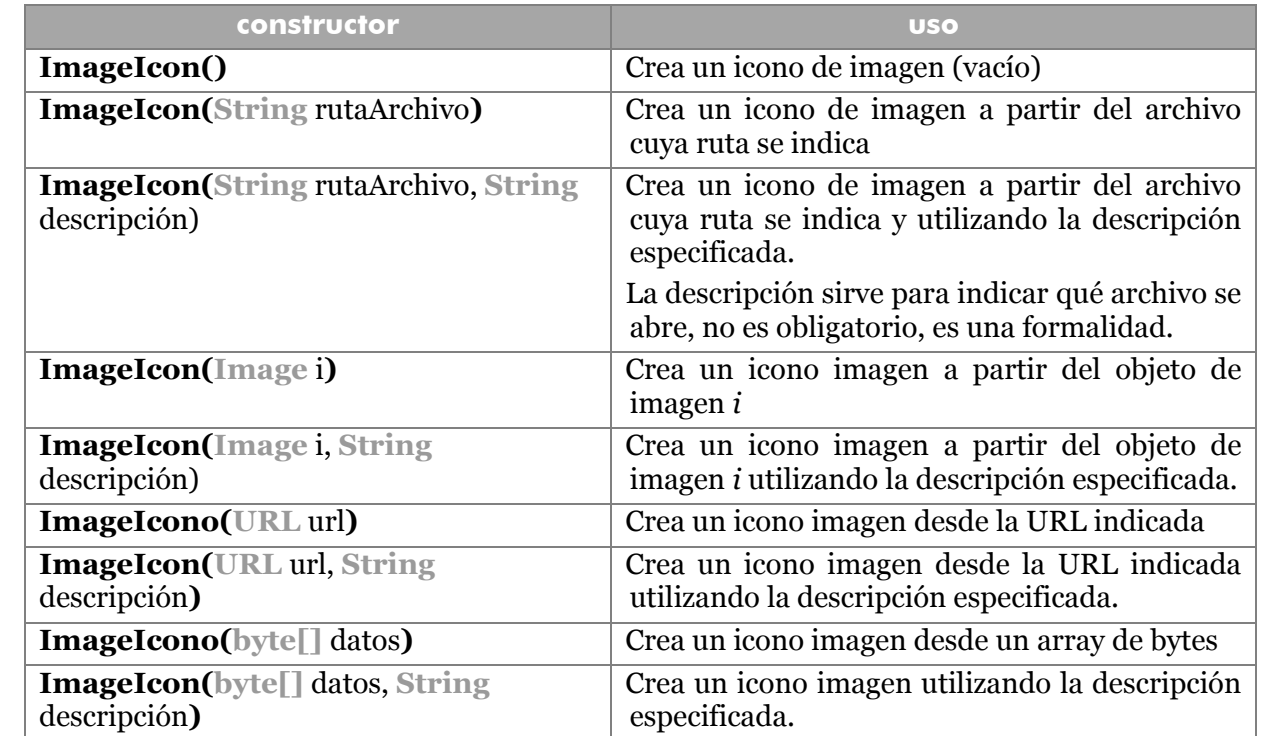

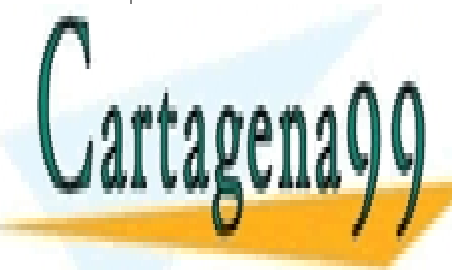

CLASES PARTICULARES, TUTORÍAS TÉCNICAS ONLINE<br>CATTAPENA O ENVÍA WHATSAPP: 689 45 44 70 LLAMA O ENVÍA WHATSAPP: 689 45 44 70

**204** ONLINE PRIVATE LESSONS FOR SCIENCE STUDENTS CALL OR WHATSAPP:689 45 44 70

www.cartagena99.com no se hace responsable de la información contenida en el presente documento en virtud al Artículo 17.1 de la Ley de Servicios de la Sociedad de la Información y de Comercio Electrónico, de 11 de julio de 2002. Si la información contenida en el documento es ilícita o lesiona bienes o derechos de un tercero háganoslo saber y será retirada.

## uso de etiquetas gráficas

basta utilizar un **ImageIcon** como parte de la construcción de la etiqueta. Si el icono de imagen existe y es correcto, se mostrará. Además se puede crear una etiqueta con texto e imagen:

```
JLabel grafica1=new JLabel(new ImageIcon("D:/hola.gif"); 
JLabel grafica2=new JLabel("Texto de la etiqueta", 
                          new ImageIcon("D:/fondo.gif"));
```
En el segundo ejemplo se mostrará una imagen y un texto.

# métodos para cambiar el texto y la imagen

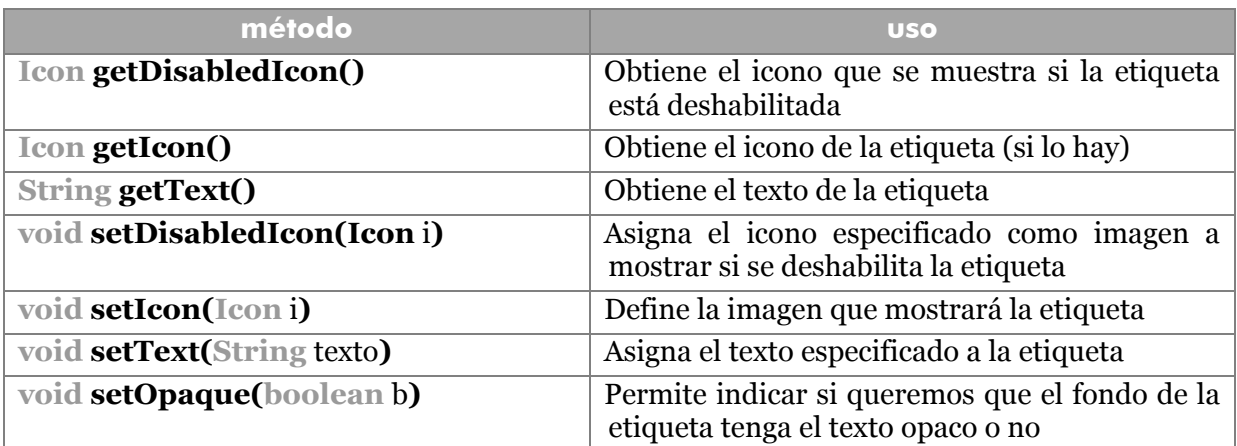

# alineación

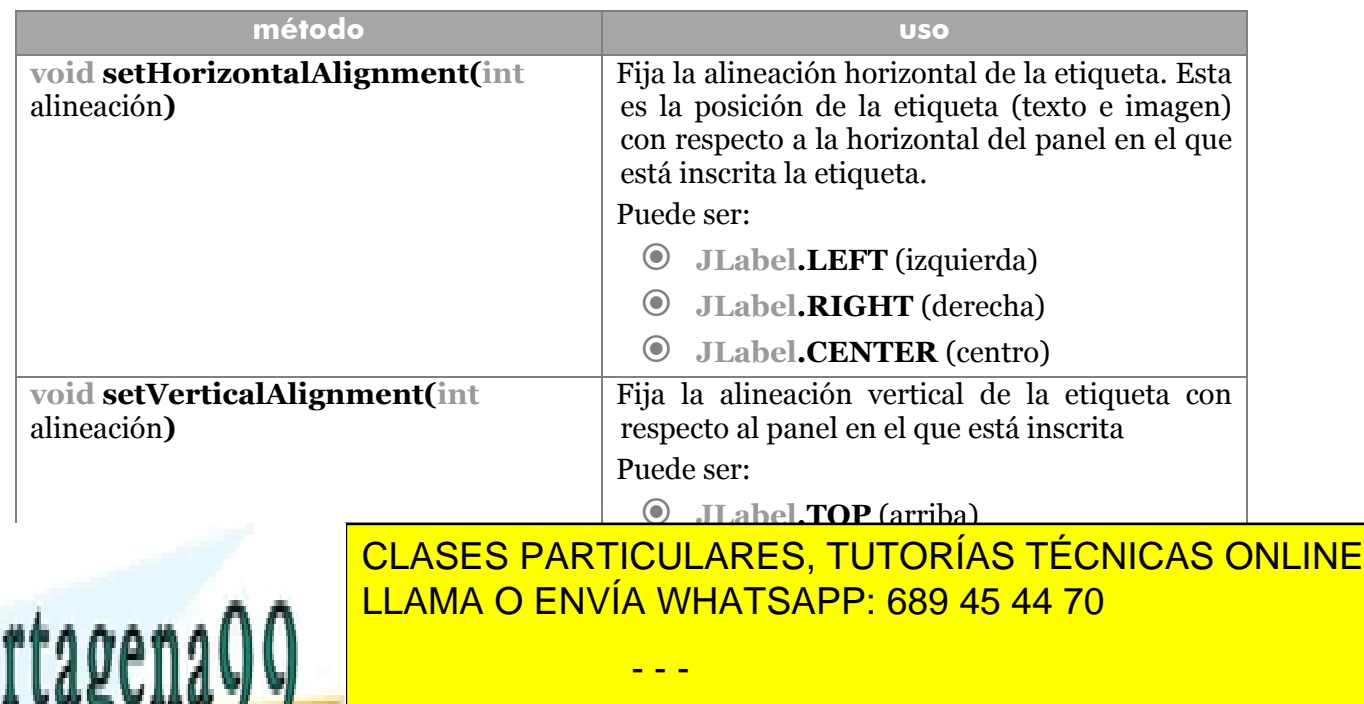

**205**  CALL OR WHATSAPP:689 45 44 70 ONLINE PRIVATE LESSONS FOR SCIENCE STUDENTS

#### **Manual de Java**

componentes Swing

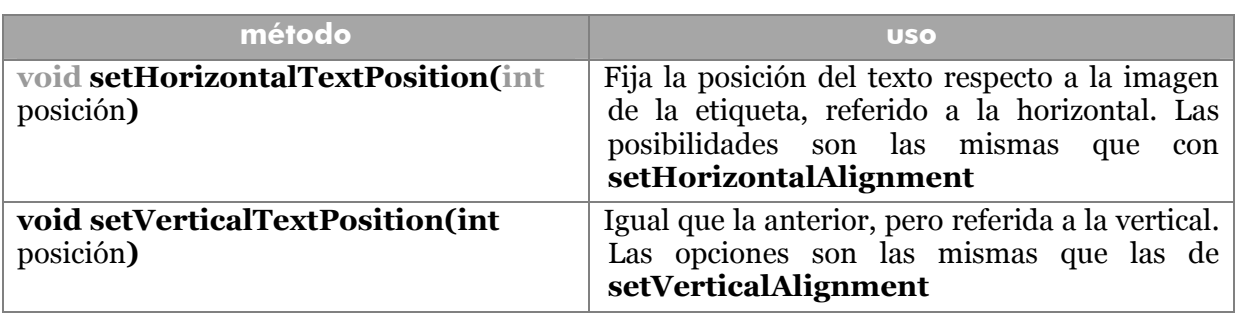

Todos estos métodos tienen versión **get** (**getVerticalAlignment**, por ejemplo) que permiten obtener las alineaciones actuales.

## etiquetar otros componentes

Las etiquetas se pueden asignar a otros componentes, e incluso se las puede asignar una tecla asociada a un carácter mnemónico que permite dar el foco al componente asociado a la etiqueta. Un mnemónico es una inicial remarcada (en Windows, subrayada) que permite activar el componente usando Alt + letra remarcada. Los métodos relacionados son:

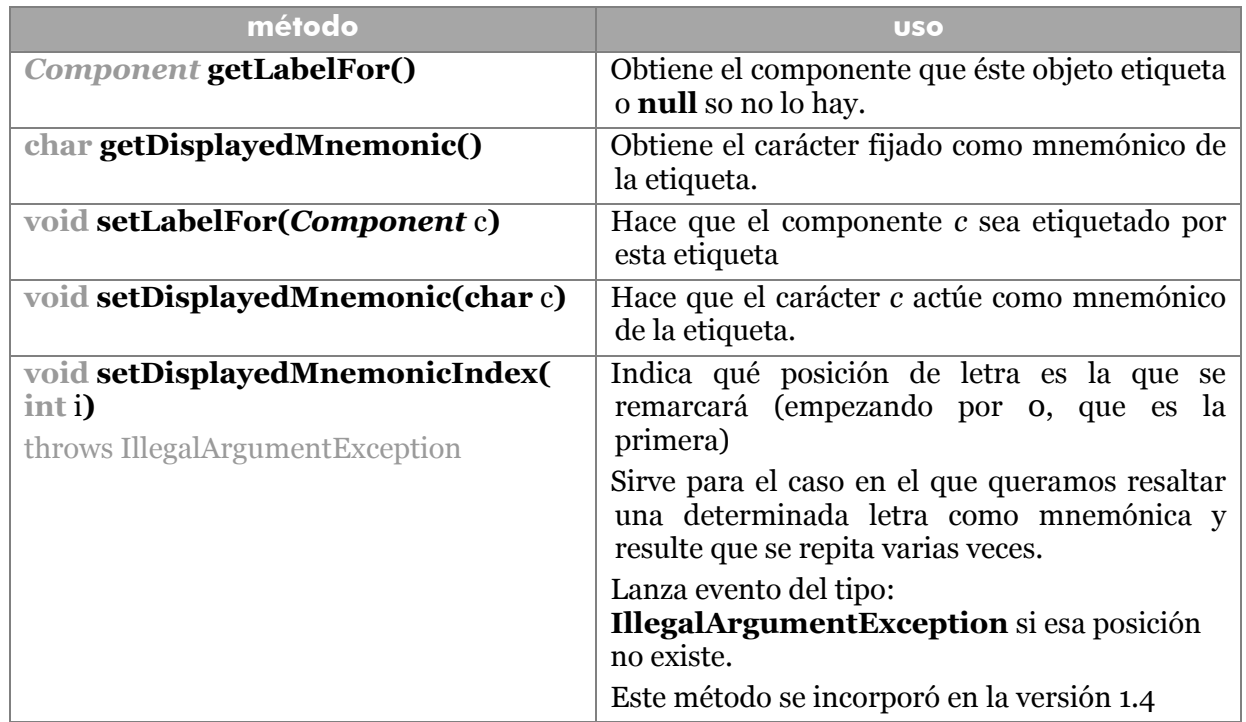

**cuadros de texto** 

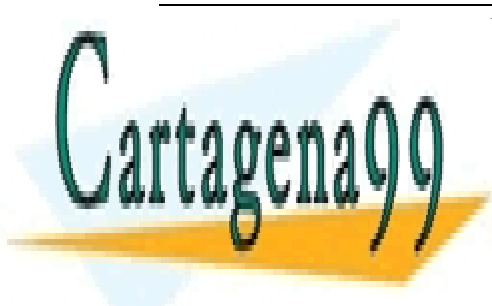

ES EN USUARIO EN USO ESPECIFICAR UN TEXTORÍAS TÉCNICAS ONLINE.<br>Especificar lo segundo especifica los controles más usados en un texto el programa los controles de la control LLAMA O ENVÍA WHATSAPP: 689 45 44 70

> **206**  CALL OR WHATSAPP:689 45 44 70 ONLINE PRIVATE LESSONS FOR SCIENCE STUDENTS

www.cartagena99.com no se hace responsable de la información contenida en el presente documento en virtud al Artículo 17.1 de la Ley de Servicios de la Sociedad de la Información y de Comercio Electrónico, de 11 de julio de 2002. Si la información contenida en el documento es ilícita o lesiona bienes o derechos de un tercero háganoslo saber y será retirada.

## constructores

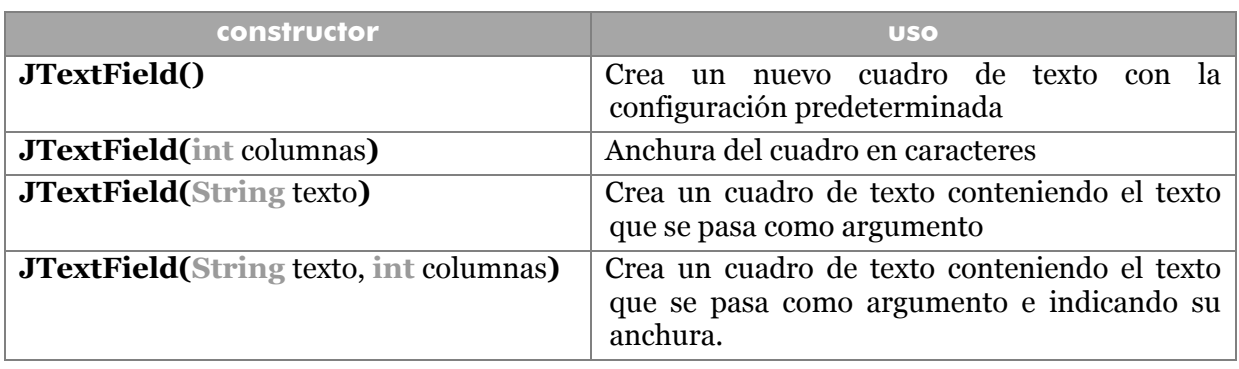

## métodos

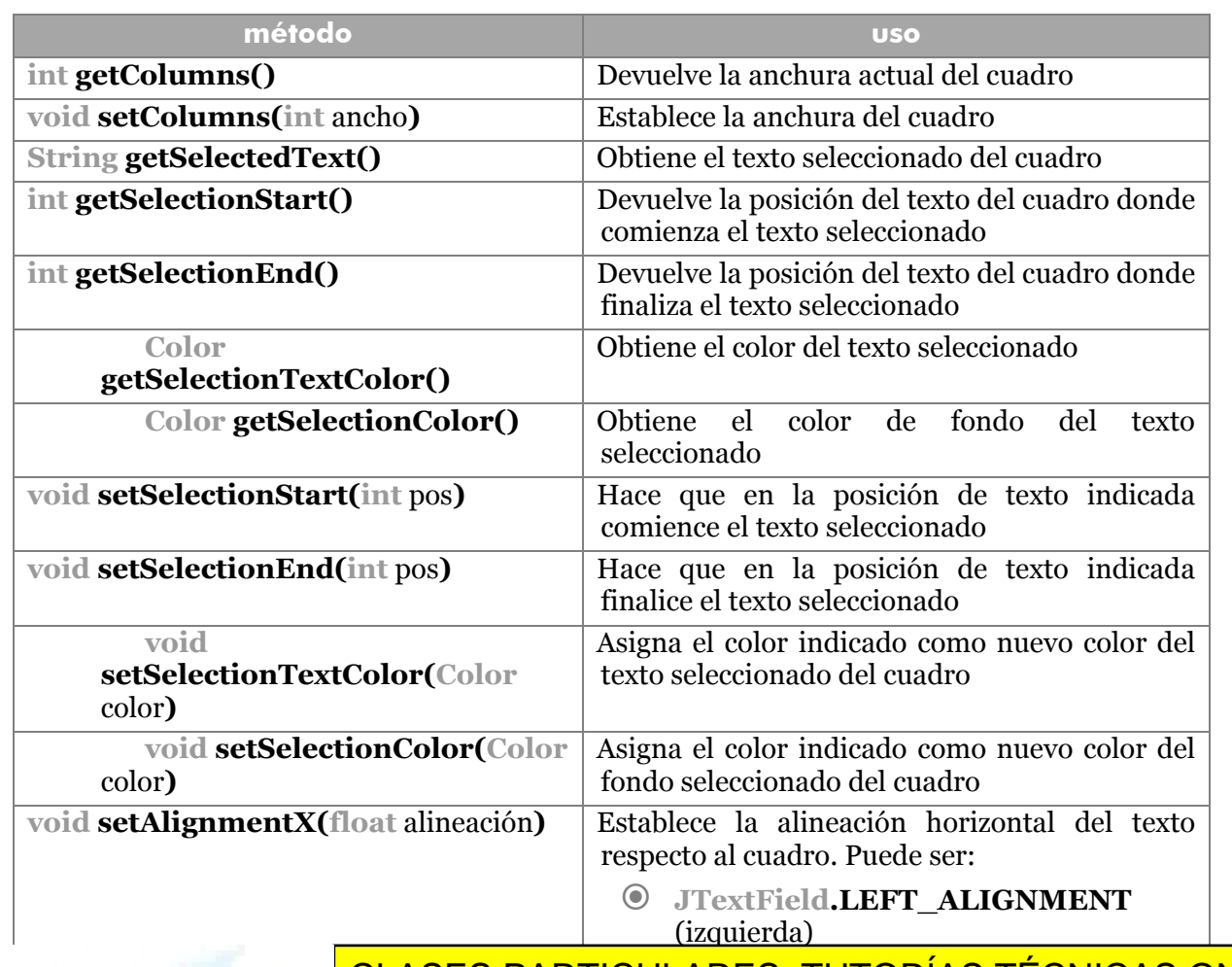

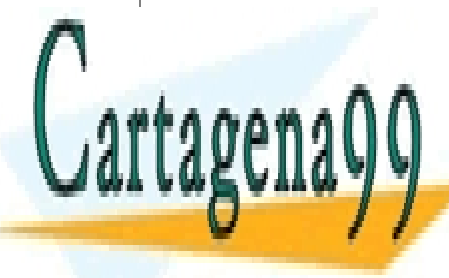

<u>CLASES PARTICULARES, TUTORÍAS TÉCNICAS ONLINE</u> HATRA<mark>i</mark> LLAMA O ENVÍA WHATSAPP: 689 45 44 70

**207**  CALL OR WHATSAPP:689 45 44 70 ONLINE PRIVATE LESSONS FOR SCIENCE STUDENTS

www.cartagena99.com no se hace responsable de la información contenida en el presente documento en virtud al Artículo 17.1 de la Ley de Servicios de la Sociedad de la Información y de Comercio Electrónico, de 11 de julio de 2002. Si la información contenida en el documento es ilícita o lesiona bienes o derechos de un tercero háganoslo saber y será retirada.

#### **Manual de Java**

componentes Swing

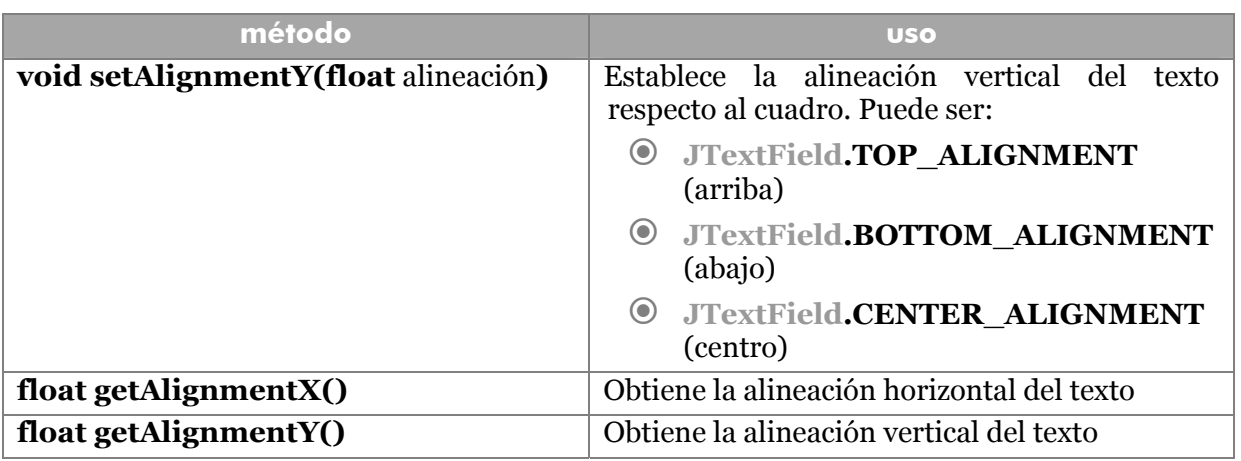

#### eventos

Se producen eventos del tipo **ActionEvent** cuando se pulsa Intro en un cuadro de texto.

## **cuadros de contraseña**

Se corresponden a la clase **JPasswordField** que es una subclase de **JTextField**, con lo que lo dicho para ésta vale para los cuadros de contraseña. La diferencia está en que en los cuadros de contraseña, el texto que se escribe queda oculto (normalmente por asteriscos) siendo ideal para introducir contraseñas en un programa.

## métodos

Posee los mismos que los de **JTextField** ya que deriva de éste. Sin embargo están obsoletos los métodos **getText** y **setText:** 

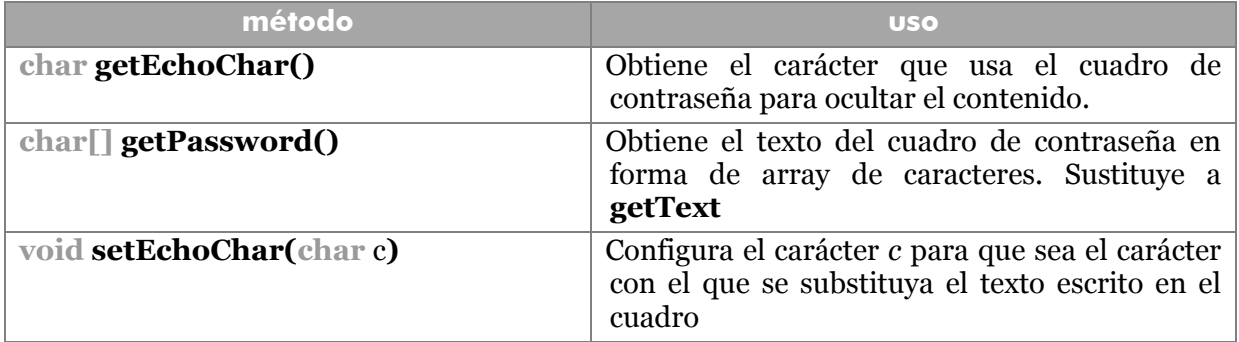

## **botones**

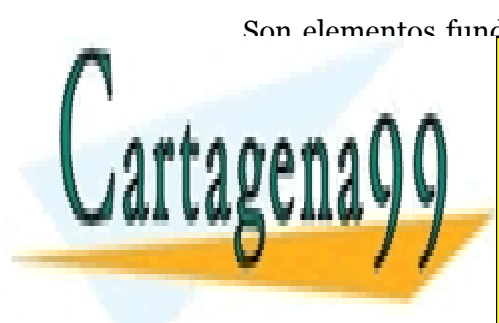

Son elementos fundamentales en el trabajo de las aplicaciones. Cuando son pulsados, <u>CLASES PARTICULARES, TUTORÍAS TÉCNICAS ONLINE </u> La clase fundamental es **Juttania de Sur de Sur fundamental es que tora la mayor parte de su** fundamental de su<br>Especies de su fundamental de su fundamental de su fundamental de su fundamental de su funcionalidad de su fun **Abstracts abstracts abstracts** abstract con la que se definence abstracts a que se define a que se define a que

> **208**  ONLINE PRIVATE LESSONS FOR SCIENCE STUDENTS CALL OR WHATSAPP:689 45 44 70

www.cartagena99.com no se hace responsable de la información contenida en el presente documento en virtud al Artículo 17.1 de la Ley de Servicios de la Sociedad de la Información y de Comercio Electrónico, de 11 de julio de 2002. Si la información contenida en el documento es ilícita o lesiona bienes o derechos de un tercero háganoslo saber y será retirada.
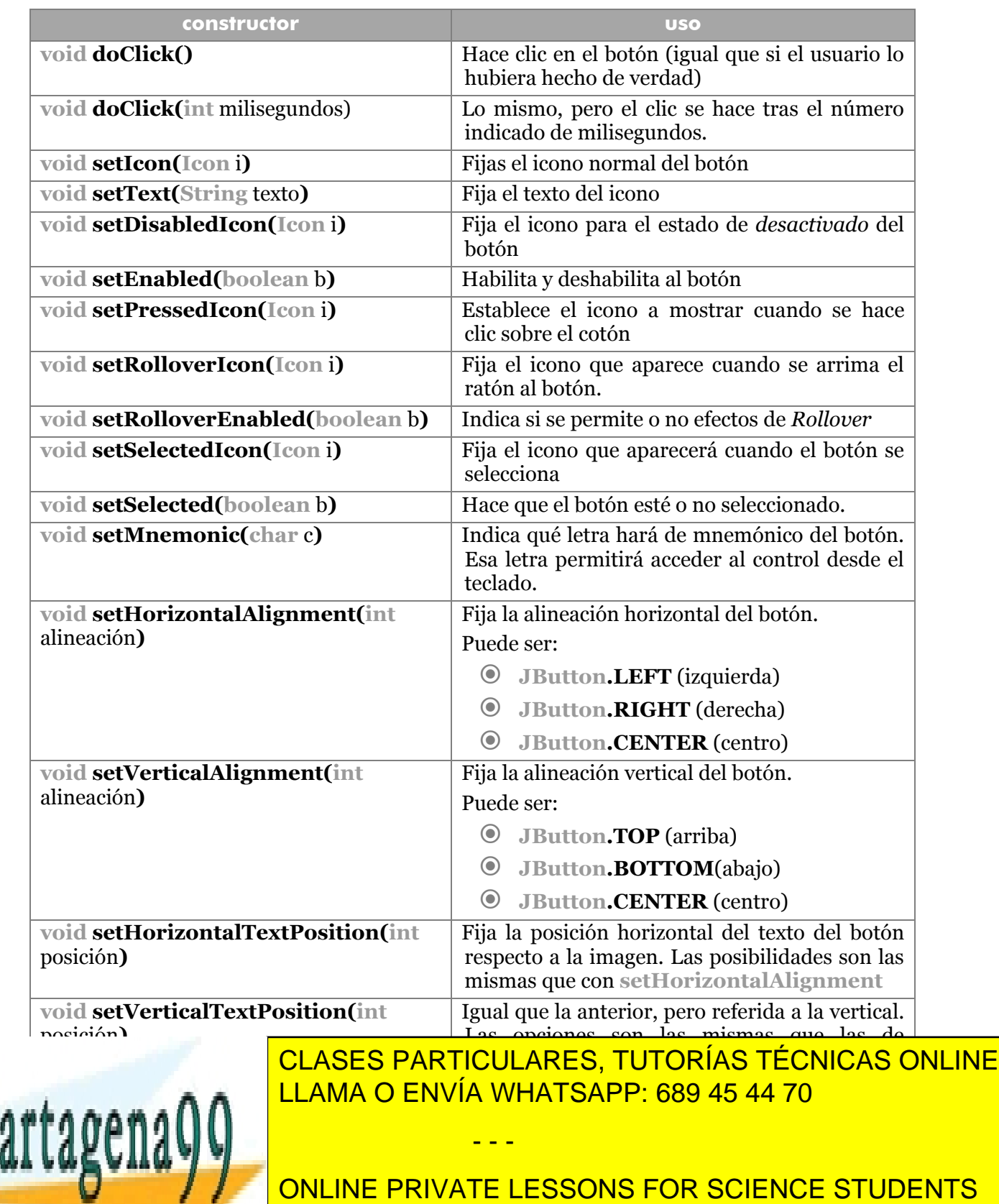

# métodos interesantes de *AbstractButton* (válidos para todos los botones)

**209**  CALL OR WHATSAPP:689 45 44 70

#### **Manual de Java**

componentes Swing

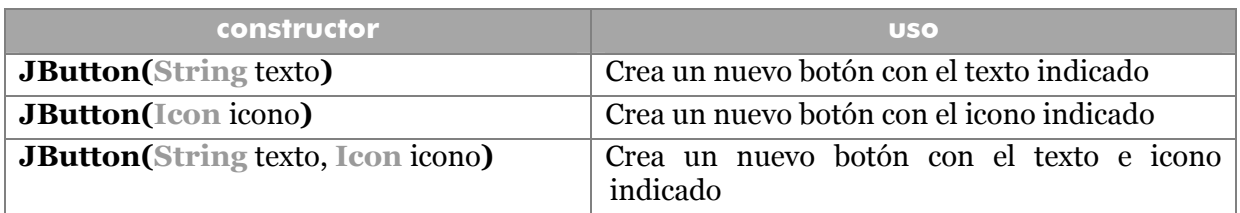

# botón por defecto

Cada ventana o cuadro de diálogo puede tener un botón por defecto. Este botón está asociado a la tecla Intro y aparece marcado de forma especial. Para hacer que un botón sea el botón por defecto:

```
JFrame ventana=new JFrame("Ventana1"); 
JButton boton1=new JButton("Aceptar"); 
...
ventana.getRootPane().setDefaultButton(boton1);
```
Es el método de **JRootPane** llamado **setDefaultButton** el que permite asignar un botón como botón por defecto.

## **eventos ActionEvent**

Los botones y los cuadros de texto (y otros controles) generan eventos del tipo **ActionEvent**. Para manipular estos eventos, se debe llamar en cada control que queramos que lance eventos, al método **addActionListener** y se indicará el objeto que manipulará estos eventos (este objeto debe pertenecer a alguna clase que implemente el interfaz **ActionListener**). Será el método **actionPerformed** el que se encargará de manipular el evento.

Un problema típico consiste en que, a menudo, se necesita averiguar qué botón o cuadro de texto lanzó el evento. Una forma fácil de saberlo es mediante la cadena **ActionCommand.** Esta cadena es un texto que describe al objeto que lanzó el evento. Se usa de la siguiente forma:

- **1>** El objeto que lanza eventos de este tipo rellena su cadena ActionCommand usando su método **setActionCommand**
- **2>** En el método **actionPerformed** podremos leer esa cadena usando el método **getActionCommand** del evento ActionEvent que se usa como argumento.

Ejemplo:

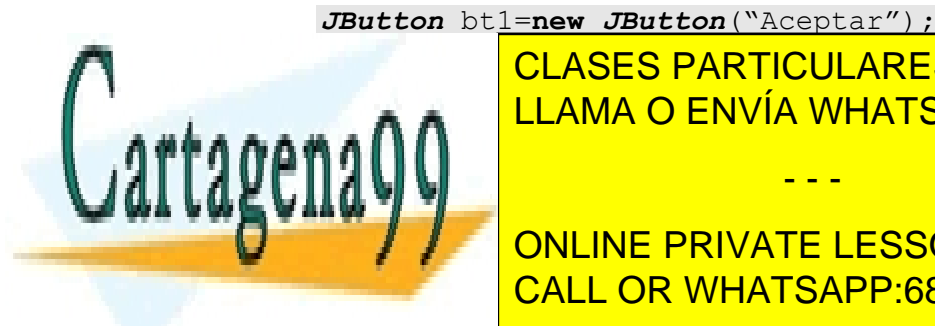

**1.setClASES PARTICULARES, TUTORÍAS TÉCNICAS ONLINE** LLAMA O ENVÍA WHATSAPP: 689 45 44 70

**200 Public Void action** PRIVATE LESSONS FOR SCIENCE STUDENTS CALL OR WHATSAPP:689 45 44 70

www.cartagena99.com no se hace responsable de la información contenida en el presente documento en virtud al Artículo 17.1 de la Ley de Servicios de la Sociedad de la Información y de Comercio Electrónico, de 11 de julio de 2002. Si la información contenida en el documento es ilícita o lesiona bienes o derechos de un tercero háganoslo saber y será retirada.

```
 if (e.getActionCommand().equals("bt1")==true){ 
         System.out.println("Se pulsó Aceptar"); 
 }
```
## **casillas de activación**

Se trata de controles que permiten su activación y desactivación a fin de elegir una serie de opciones independientes. En Swing es la clase **JCheckBox** la encargada de representarlas. Esta clase deriva de **JToggleButton**, que, a su vez, deriva de **AbstractButton**

#### constructores

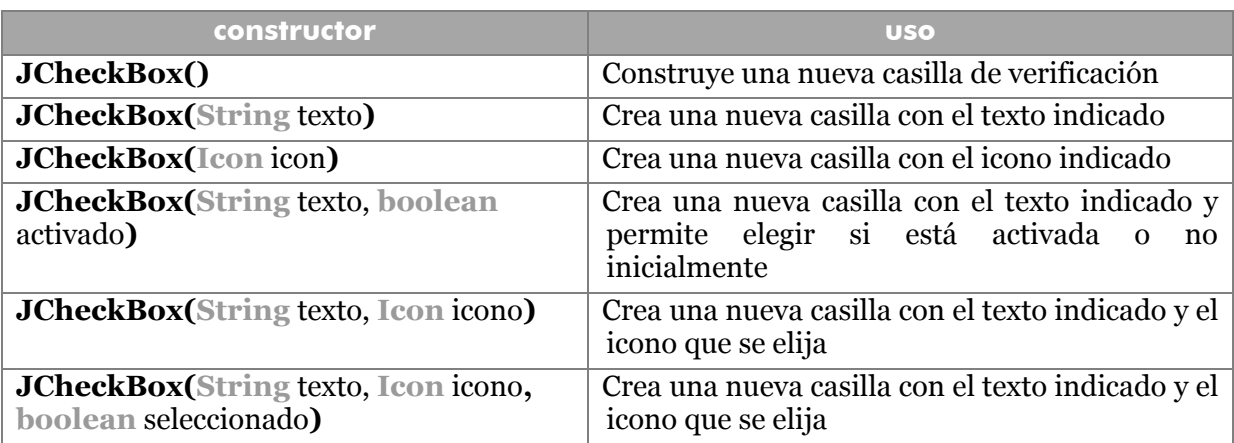

## imágenes

Se pueden crear distintas imágenes de una casilla de verificación al igual que ocurría con los botones. Los métodos de la clase **AbstractButton** (véase más arriba), permiten este hecho.

En el caso de las casillas de verificación, suele bastar con poner un icono inicial en el constructor o con el método **setIcon** y después asignar el icono que corresponde al estado de seleccionado de la casilla con **setSelectedIcon.**

#### eventos

Las casillas de verificación lanzan (al ser herederas de los botones), eventos **ActionEvent** cuando son seleccionadas. Pero disponen de un evento propio llamado **ItemEvent** que se lanza cuando se cambia el estado de una casilla (véase eventos *InputEvent*, página 140).

El interfaz relacionado es **ItemListener** y el método de captura es **itemStateChanged** que captura el evento cuando el estado de la casilla ha cambiado.

- - -

El método <mark>CLASES PARTICULARES, TUTORÍAS TÉCNICAS ONLINE</mark> **GETSTATECHANGED PERMITE SOLAT DE CAMBIO OCUPACIÓN DE CAMBIO OCUPACIÓN DE CAMBIO OCUPACIÓN DE CAMBIO OCUPACIÓN D** LLAMA O ENVÍA WHATSAPP: 689 45 44 70

> **211**  ONLINE PRIVATE LESSONS FOR SCIENCE STUDENTS CALL OR WHATSAPP:689 45 44 70

```
Manual de Java 
componentes Swing
```
Ejemplo:

```
public class VentanaCasillaAct extends JFrame implements 
ItemListener { 
  JCheckBox deportes, cultura; 
  JLabel descripción; 
  private String sdeportes="",scultura=""; 
 public VentanaCasillaAct(){ 
       Container conpane = getContentPane();
  conpane.setLayout(new FlowLayout()); 
        deportes = new JCheckBox("Deportes"); 
        cultura = new JCheckBox("Cultura"); 
        descripción = new JLabel("Tiene elegido: "); 
        deportes.addItemListener(this); 
        deportes.addItemListener(this); 
        conpane.add(deportes); 
        conpane.add(cultura); 
        conpane.add(descripción); 
} 
public void itemStateChanged(ItemEvent e){ 
 if (e.getItemSelectable()==deportes){ 
        if (e.getStateChange()==ItemEvent.SELECTED) 
              sdeportes=" deportes"; 
        else sdeportes=""; 
 } 
        else { //sólo puede haberlo provocado el evento "Cultura"
              if (e.getStateChange()==ItemEvent.SELECTED) 
                   scultura=", cultura"; 
              else scultura=""; 
 } 
        descripción.setText("Tiene elegido:"+sdeportes+scultura); 
 } 
}
```
**botones de opción** 

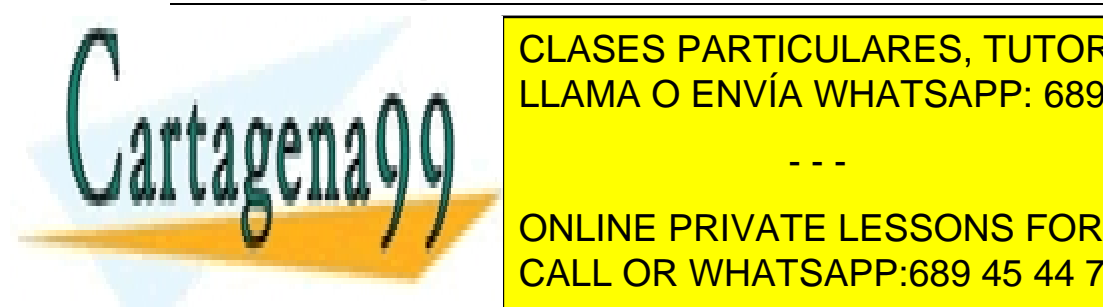

**Son anteriores. Sólo que se utilizan elegir una opera elegir una opción de entre un elegir un elegir una opera** grupo de opciones. Como la casilla de verificación, la clase de verificación, la clase de verificación, la cla de crear botones de <mark>LLAMA O ENVÍA WHATSAPP: 689 45 44 70</mark>

**212**  CALL OR WHATSAPP:689 45 44 70 **JRadioButton () Construye un numeric private lessons for science students** 

www.cartagena99.com no se hace responsable de la información contenida en el presente documento en virtud al Artículo 17.1 de la Ley de Servicios de la Sociedad de la Información y de Comercio Electrónico, de 11 de julio de 2002. Si la información contenida en el documento es ilícita o lesiona bienes o derechos de un tercero háganoslo saber y será retirada.

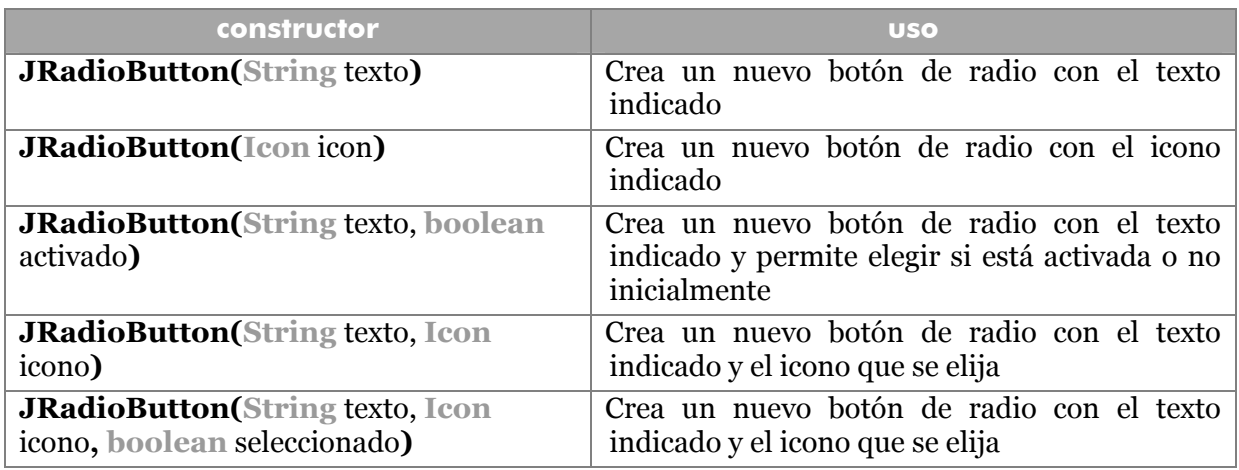

## agrupar botones de radio

Para agrupar botones de radio y hacer que sólo se permita elegir uno de entre una lista de opciones, hay que utilizar la clase **ButtonGroup**.

Esta clase tiene un único constructor sin parámetros que crea un nuevo grupo de botones. Los botones así agrupados permitirán seleccionar sólo uno de la lista total

#### métodos

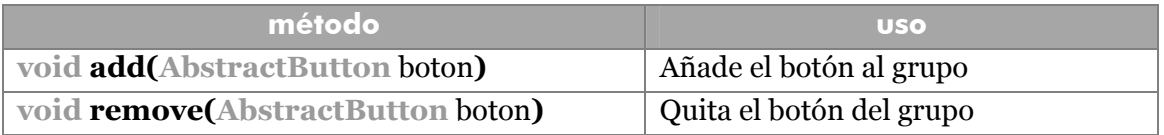

Con estos dos métodos se añaden botones de radio a un grupo y así sólo se podrá seleccionar una de las opciones.

#### eventos

Se manejan los mismos eventos que en las casillas de verificación. Ejemplo (igual que el de las casillas de activación):

**public class** VentanaBtRadio **extends** *JFrame* **implements**  *ItemListener*{ **JRadioButton** deportes, cultura; *ButtonGroup* ocio=**new** *ButtonGroup*(); *JLabel* descripción;

- - -

**public** VentanaBtRadio()**{ Container** conpane = getContentPane();

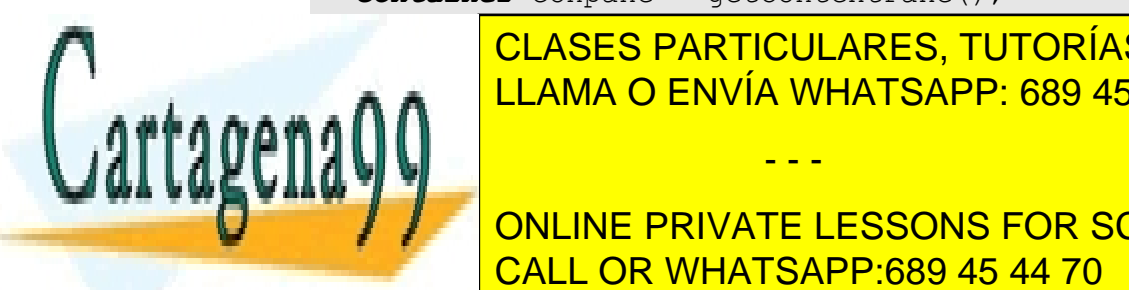

**Francisco PARTICULARES, TUTORÍAS TÉCNICAS ONLINE** deportes = **new** *JRadioButton*("Deportes"); cultura = **new** *JRadioButton*("Cultura"); LLAMA O ENVÍA WHATSAPP: 689 45 44 70

> **213**  ONLINE PRIVATE LESSONS FOR SCIENCE STUDENTS CALL OR WHATSAPP:689 45 44 70

```
ocio.add(deportes); 
  ocio.add(cultura); 
  deportes.addItemListener(this);
  cultura.addItemListener(this); 
  conpane.add(deportes); 
  conpane.add(cultura); 
  conpane.add(descripción); 
} 
public void itemStateChanged(ItemEvent e){ 
  if (e.getItemSelectable()==deportes){ 
        descripción.setText("Tiene elegido: deportes"); 
  } 
  else { //sólo puede haber provocado el evento "Cultura" 
         descripción.setText("Tiene elegido: cultura"); 
  } 
} 
}
```
# **viewport**

Se trata de la clase madre de las clases que permiten desplazamientos (*scrolls*). Un *viewport* es una ventana dentro de la vista actual que muestra una sección de los datos y que permite desplazar la vista hacia el resto de datos.

La clase que representa los viewports es **JViewport**.

## construcción

Un *viewport* se construye mediante un constructor por defecto. Una vez creado el objeto, necesitamos asignarle el componente ligero (un panel normalmente) sobre el que actuará el *viewport*. Esa asignación se realiza mediante el método **setView** al cual se le pasa el componente a visualizar mediante el viewport.

## métodos interesantes

La clase **JViewport** posee una gran cantidad de métodos. Entre ellos destacan:

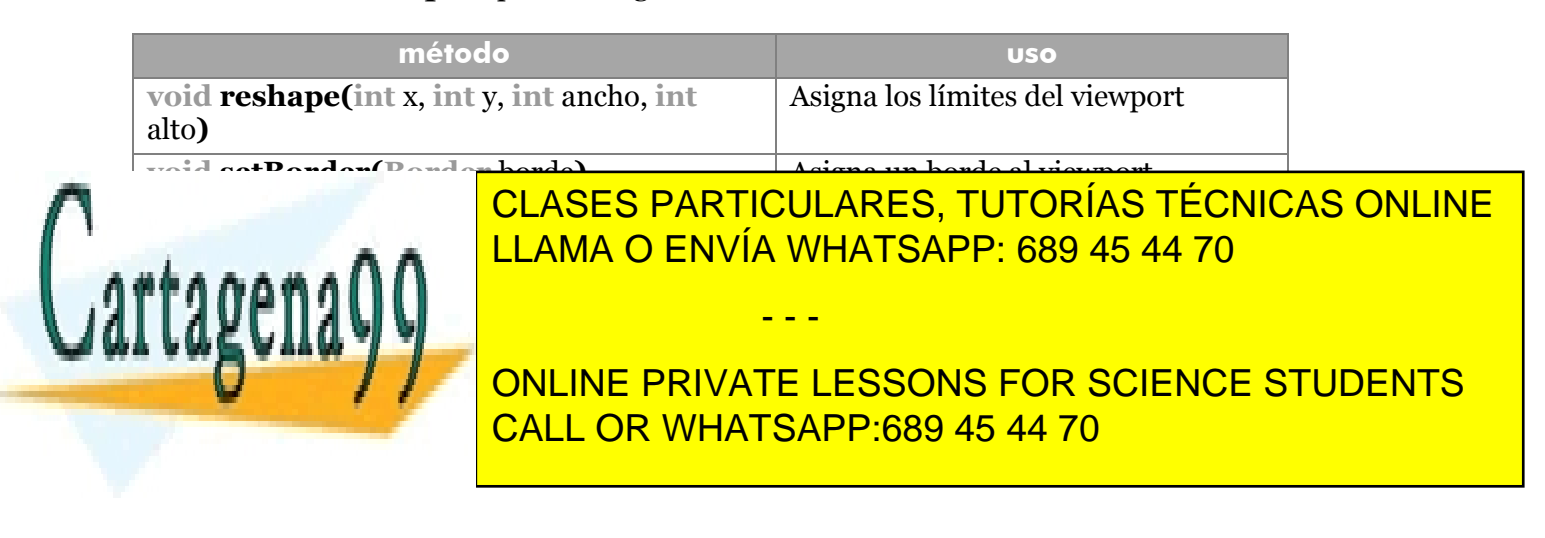

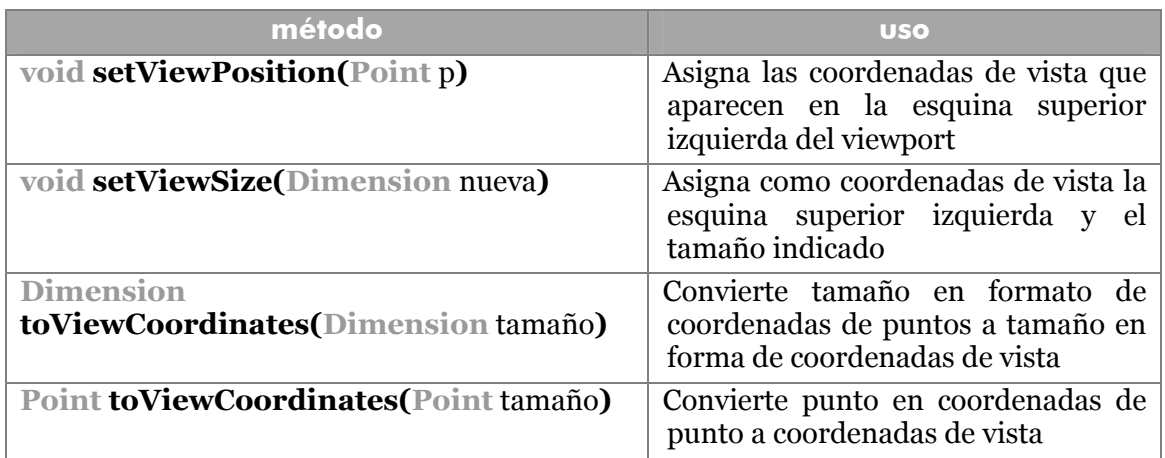

Todos los métodos **set** indicados en la tabla tienen versión **get** para obtener valores en lugar de asignar.

## **JScrollPane**

Se trata de una clase espectacular que permite colocar barras de desplazamiento a cualquier componente. Usa, al igual que **Viewport**, la interfaz **Scrollable** que permite realizar desplazamientos.

#### constructores

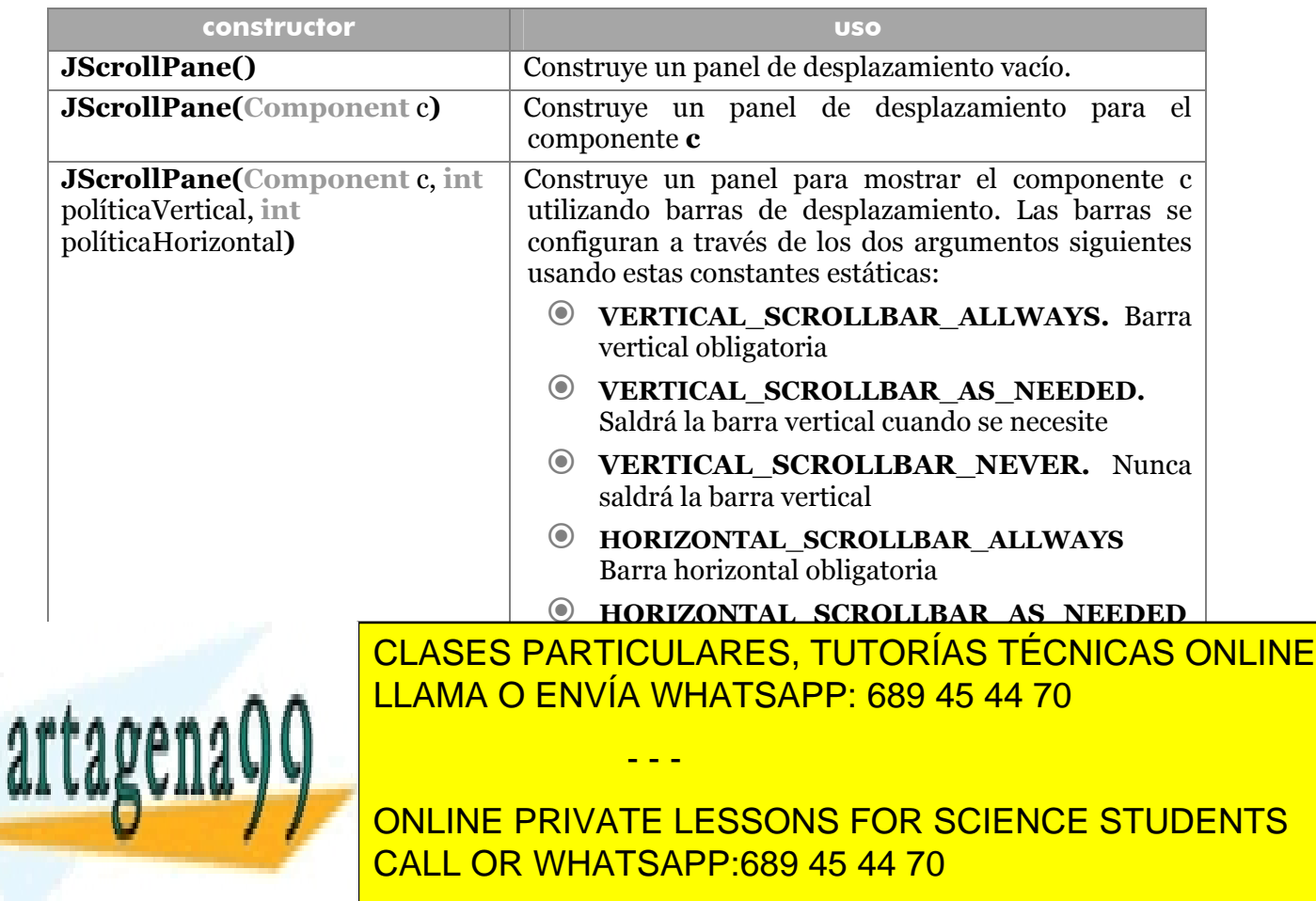

## métodos interesantes

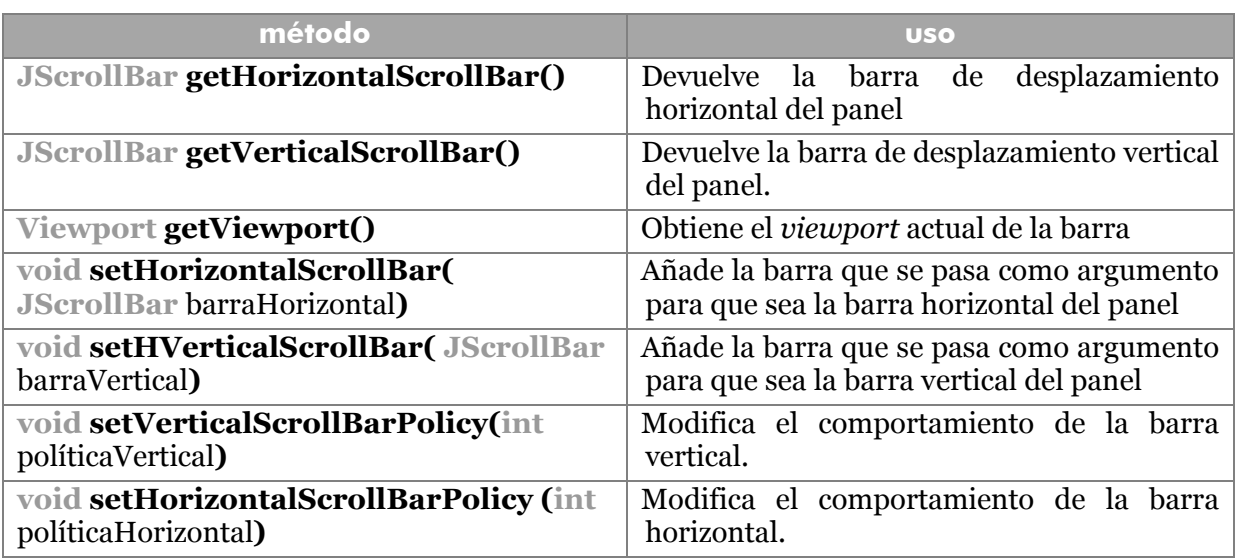

# **Barras de desplazamiento**

La clase JScrollBar representa objetos de barra de desplazamiento. Normalmente es más que suficiente la clase anterior para controlar un componente. No obstante, es posible utilizar las barras de desplazamiento para acciones interesantes o para modificar las propiedades de las barras de un **JScrollPane.** 

Las barras tienen estas propiedades:

- **valor.** Se trata del valor que actualmente representa la barra de desplazamiento.
- **extensión.** Es un valor que se refiere al tamaño de la guía (*track*) de la barra y al cambio de valores que se producirá en la misma si se hace clic entre la guía y los botones de la barra.
- **mínimo.** El mínimo valor que representa la barra. Es lo que *vale* la barra si la guía está al principio.
- **máximo.** El máximo valor que puede representar la barra. Es lo que *vale* la barra si la guía está al final.

## construcción

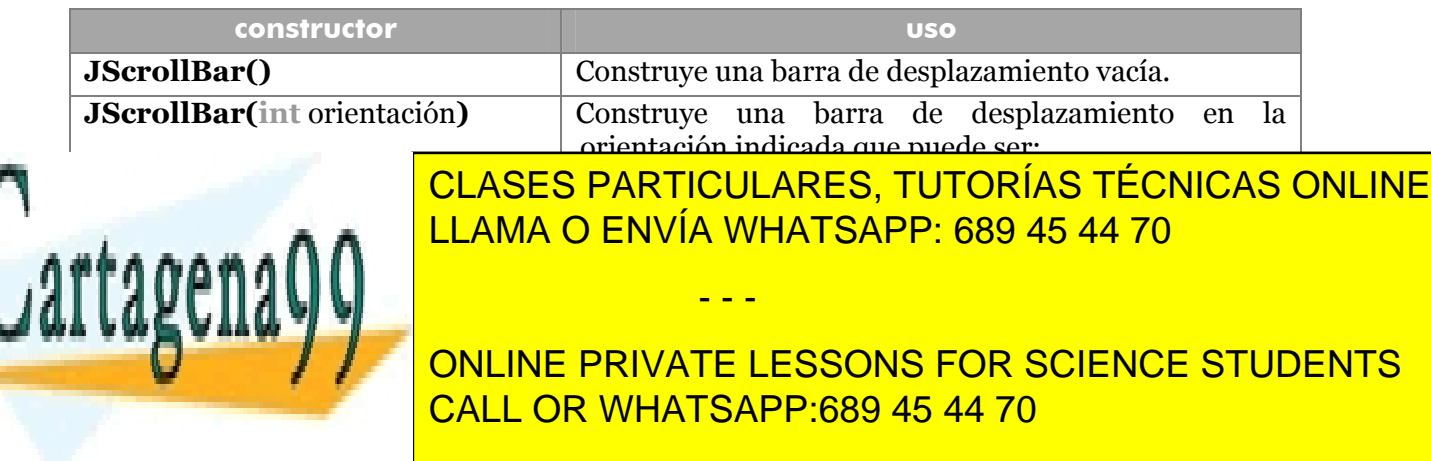

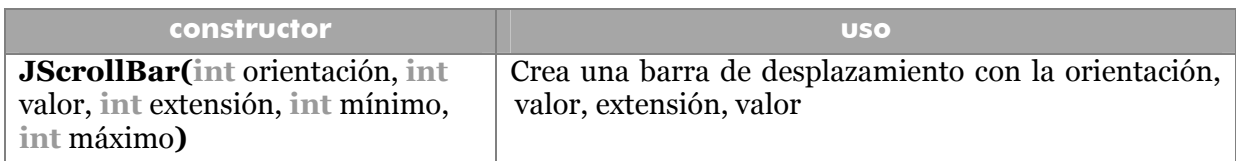

## métodos interesantes

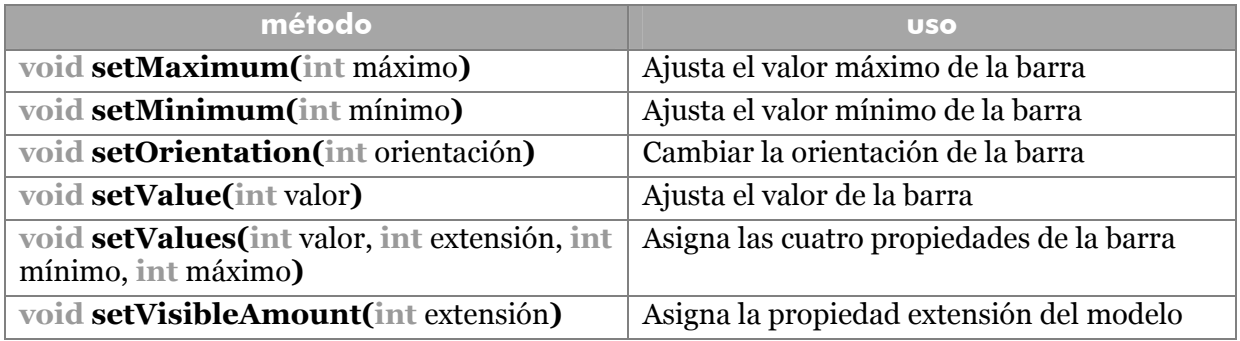

Todos esos métodos poseen la versión **get** para obtener valores.

#### eventos

Las barras generan eventos del tipo **AdjustmentEvent** cuando se modifican los valores de las barras. El método que controla estos eventos es **AdjustmentEvent**.

Por su parte el evento **AdjustmentEvent** posee dos métodos muy interesantes: **getValue()** que devuelve el valor de la barra y **getAdjustmentType()** que devuelve un entero que indica el tipo de cambio que se produjo en la barra. Este puede ser:

- **AdjustmentEvent**. **UNIT\_INCREMENT.** Se pulsó en el botón de subir.
- **AdjustmentEvent**. **UNIT\_DECREMENT** Se pulsó en el botón de bajar.
- **AdjustmentEvent**. **BLOCK\_INCREMENT.** Se pulsó entre la guía y el botón de subir.
- **AdjustmentEvent**. **BLOCK\_DECREMENT** Se pulsó entre la guía y el botón de bajar.
- **AdjustmentEvent**. **TRACK.** Se cambió la posición de la guía.

#### Ejemplo:

**public class** VentanaScrollBar **extends** *JFrame* **implements**  *AdjustmentListener* **{** *JLabel* etiqueta; *JScrollBar* barra;

- - -

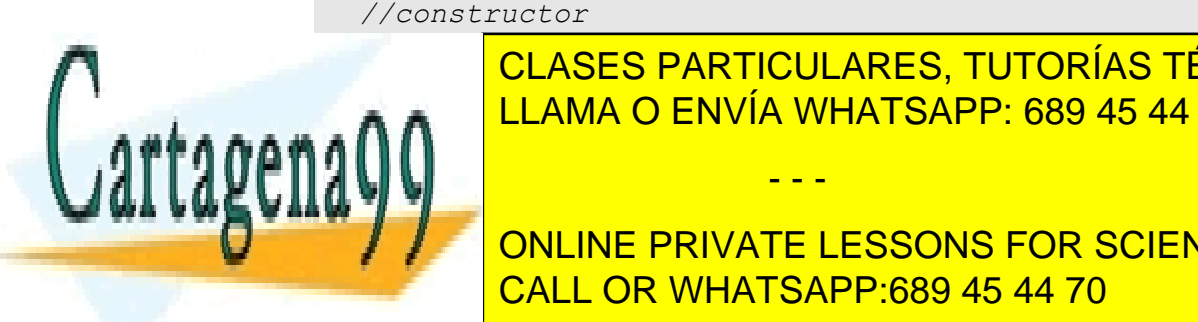

**Public 2D de original de la particulares, TUTORÍAS TÉCNICAS ONLINE**  $\frac{1}{\sqrt{110M}}$   $\frac{1}{\sqrt{5}}$   $\frac{1}{\sqrt{5$ etiqueta=**new** *JLabel*("Valor: 0"); LLAMA O ENVÍA WHATSAPP: 689 45 44 70

<u>21</u> **21** getContent Panel (Barra, BorderLayout, BorderLayout, BorderLayout, BorderLayout, BorderLayout, BorderLayout, BorderLayout, BorderLayout, BorderLayout, BorderLayout, BorderLayout, BorderLayout, BorderLayout, BorderLayout, B ONLINE PRIVATE LESSONS FOR SCIENCE STUDENTS CALL OR WHATSAPP:689 45 44 70

#### **Manual de Java**  componentes Swing

```
 getContentPane().add(etiqueta,BorderLayout.SOUTH); 
   barra.addAdjustmentListener(this); 
} 
public void adjustmentValueChanged(AdjustmentEvent e) { 
         etiqueta.setText("Valor: "+e.getValue()); 
     } 
}
```
## El resultado es:

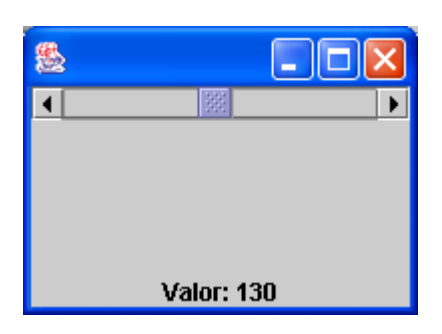

# **deslizadores**

La clase **JSlider** representa un tipo de objeto similar a las barras de desplazamiento pero pensado únicamente para elegir un valor numérico (al modo del ejemplo expuesto en las barras de desplazamiento).

## construcción

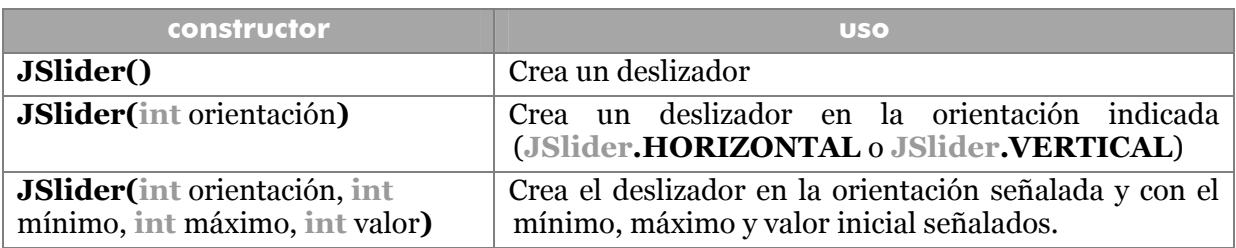

# métodos

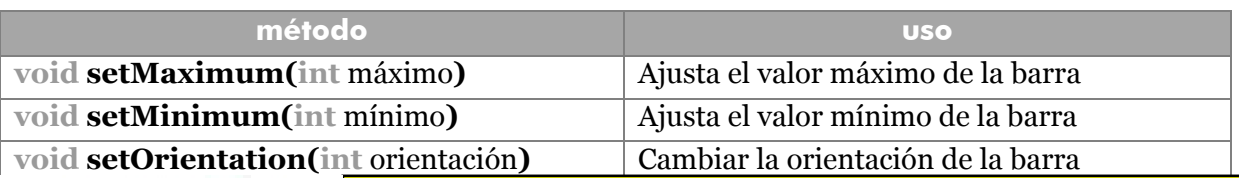

- - -

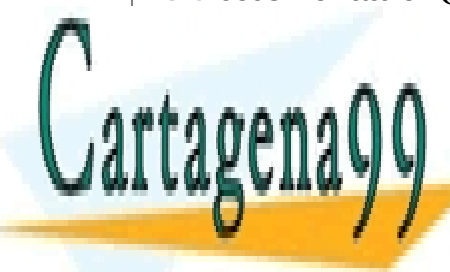

**void set valoridates de la barra el valor de la barra de la barra de la barra de la barra de la barra de la b** <u>void setembra la establecida la extensión. La extensión establecida la extensión establecida la extensión estab</u> LLAMA O ENVÍA WHATSAPP: 689 45 44 70 **porto de los que el el el el el el el el e**l el el el el el el el el el el

deslizador no puede llegar. Si el valor no puede llegar. Si el valor no puede llegar. Si el valor no puede lle<br>Si el valor no puede llegar. Si el valor no puede llegar. Si el valor no puede llegar. Si el valor no puede l

# **218**  CALL OR WHATSAPP:689 45 44 70 ONLINE PRIVATE LESSONS FOR SCIENCE STUDENTS

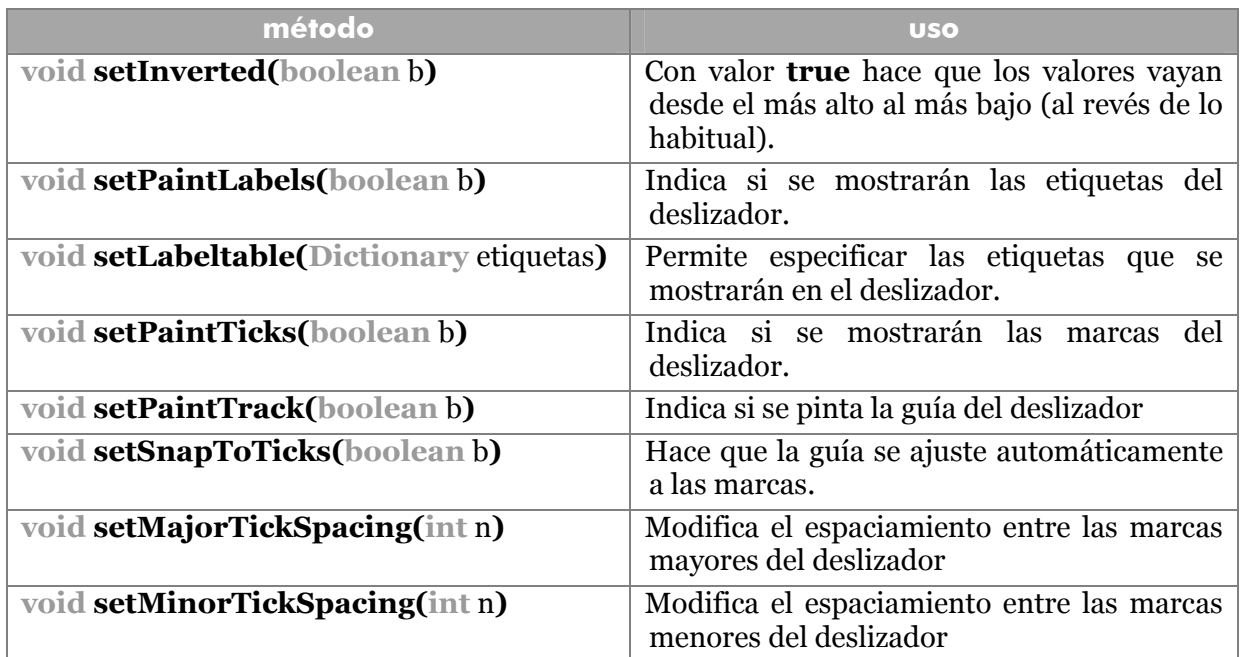

Hay métodos **get** que permiten obtener algunos de los valores ajustados (**getValue(), getOrientation(), getMajorTickSpacing(), getLabelTable(), getPaintTicks(),**  etc.).

## marcas y rellenos

Los deslizadores permiten mostrar marcas para facilitar al usuario la selección del valor requerido. Eso lo hace el método **setPaintTicks**, mientras que otros métodos permiten especificar el espacio entre las marcas y otras propiedades.

A su vez se puede utilizar esta sintaxis:

**public** VentanaSlider() {

```
slider.putClientProperty("JSlider.isFilled", Boolean.TRUE);
```
Esto permite cambiar la propiedad cliente **isFilled** de los objetos JSlider y hacer así que se muestre un relleno

#### eventos

JSlider puede provocar eventos **ChangeEvent**, que deben ser capturados en clases que implementen la interfaz **ChangeListener**. Para que un deslizador lance eventos, debe usar el método **addChangeListener.** El método de captura de estos eventos es **stateChanged** que se producirá cuando se cambie de posición al deslizador. Ejemplo:

```
public class VentanaSlider extends JFrame implements 
 ChangeListener{
```
- - -

**JRabel CLASES PARTICULARES, TUTORÍAS TÉCNICAS ONLINE** *JSlider* barra; LLAMA O ENVÍA WHATSAPP: 689 45 44 70

**219**  CALL OR WHATSAPP:689 45 44 70 **JSLIDERICATE LESSONS FOR SCIENCE STUDENTS** 

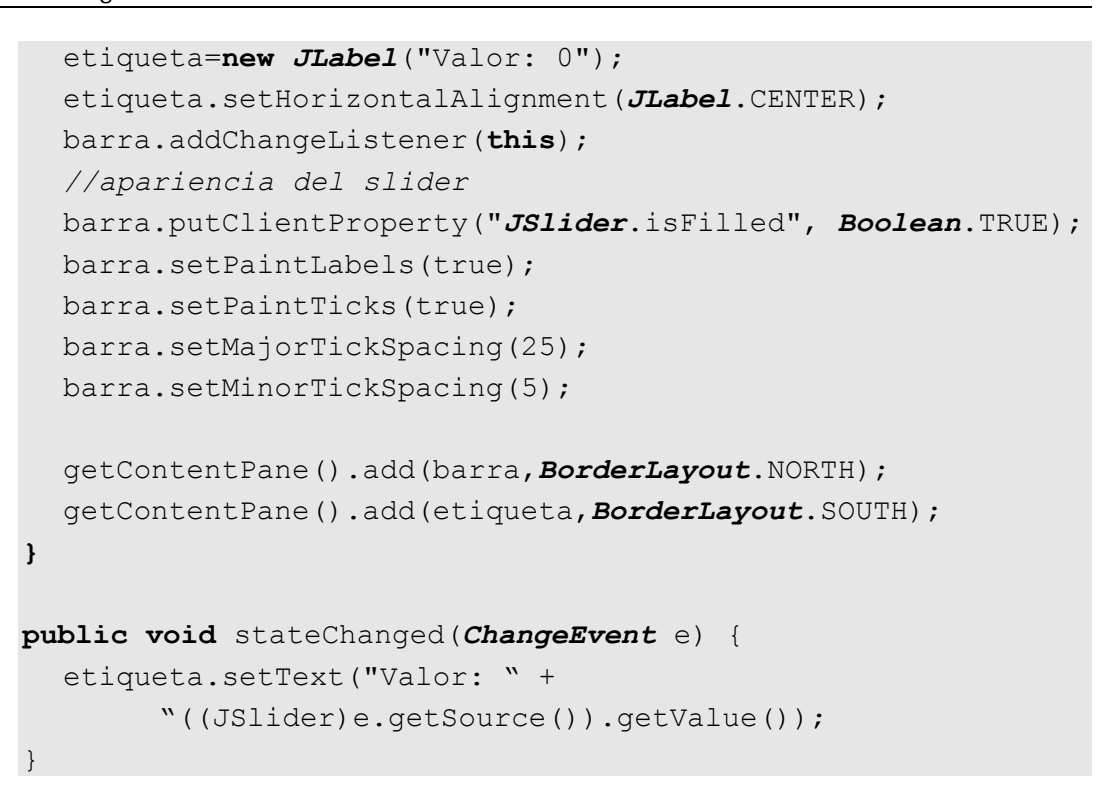

El resultado es la siguiente ventana

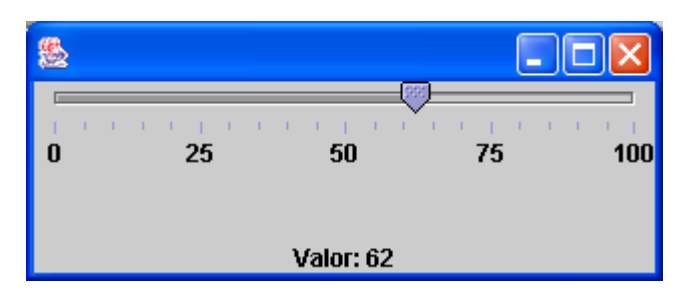

# **listas**

Son controles que permiten elegir entre un conjunto de alternativas. Al principio de muestra sólo un pequeño grupo de opciones. Se puede elegir una sola opción o varias si se hace clic manteniendo pulsada la tecla Control.

La clase de creación de listas es **JList**, heredera de **JComponent.**

# construcción

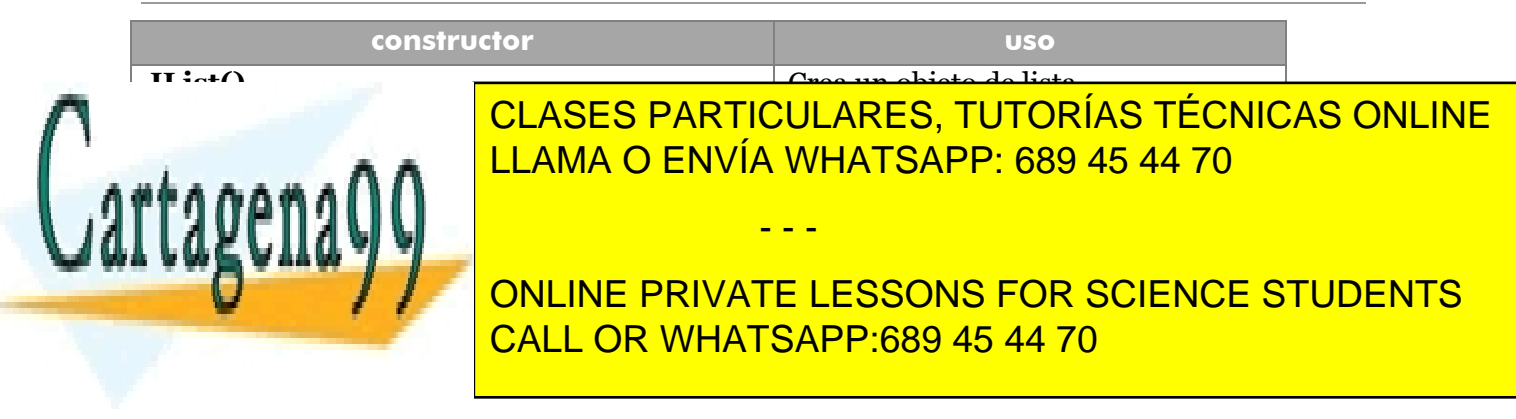

#### Ejemplo:

*JList* animales=**new** *JList*(**new String[]{**"perro","gato","vaca", "oveja","cerdo","pollo","cabra","caballo","asno"**});** 

## métodos

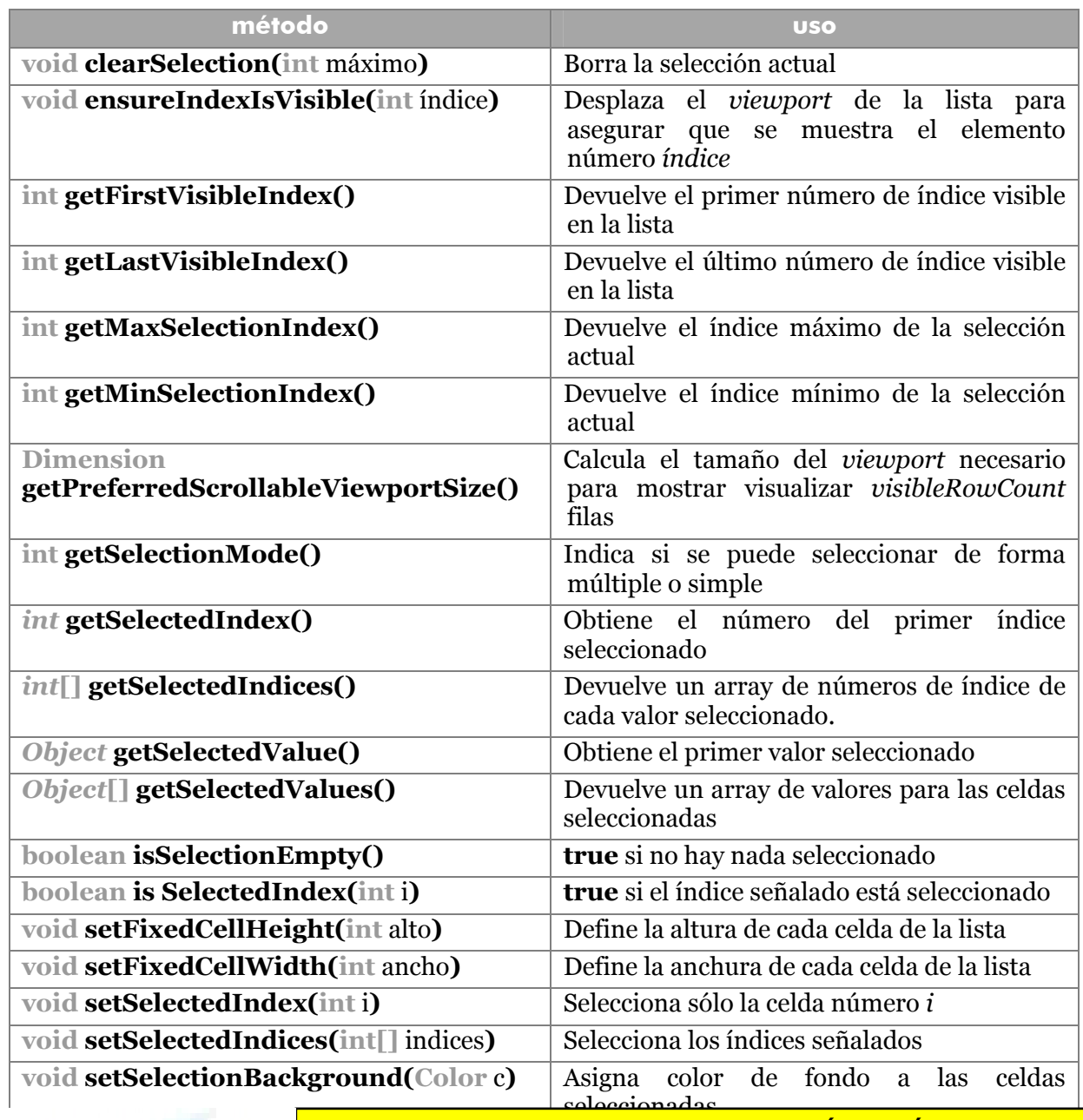

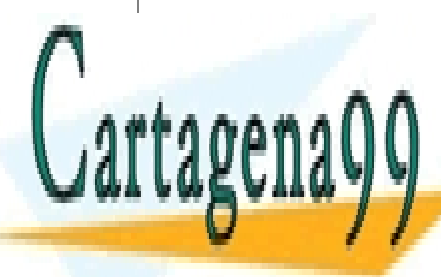

**void algorithment color constructions colorates** colorates and **color** colorates and **color** and **color** color and colorates a las constructions and colorates and colorates and colorates and colorates and colorates and co <u>LLAMA O ENVÍA WHATSAPP: 689 45 44 70</u>

> **221**  CALL OR WHATSAPP:689 45 44 70 ONLINE PRIVATE LESSONS FOR SCIENCE STUDENTS

www.cartagena99.com no se hace responsable de la información contenida en el presente documento en virtud al Artículo 17.1 de la Ley de Servicios de la Sociedad de la Información y de Comercio Electrónico, de 11 de julio de 2002. Si la información contenida en el documento es ilícita o lesiona bienes o derechos de un tercero háganoslo saber y será retirada.

#### **Manual de Java**

componentes Swing

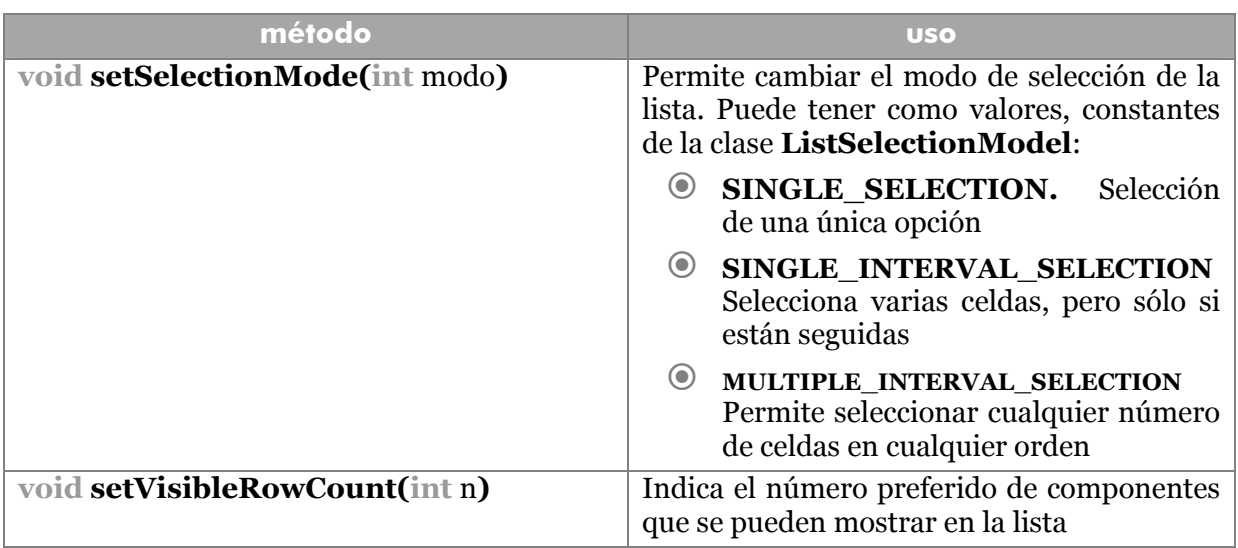

## asignación de barras de desplazamiento

A las listas se les pueden asignar paneles de desplazamiento como a cualquier otro componente, sólo que este es un componente especialmente propicio para hacerlo.

```
JScrollPane sp=new JScrollPane(animales);
```
#### eventos

Las listas se controlan con eventos **ListSelectionEvent,** en el paquete **javax.swing.event**, que se lanzan en listas que hagan uso del método **addListSelectionListener**. Las clases que deseen controlar esos eventos deben implementar la interfaz **ListSelectionListener** el cual obliga a definir el método **valueChanged** que será llamado cuando se modifique el valor de una lista.

Ejemplo:

```
import java.awt.event.*;
              import java.awt.*;
              import javax.swing.*;
              import javax.swing.event.*;
              public class VentanaLista extends JFrame implements 
              ListSelectionListener{ 
                 JList lista=new JList(new String[]{"perro","gato","vaca", 
                       "oveja","cerdo","pollo","cabra","caballo","asno"}); 
                 JLabel etiqueta=new JLabel("Seleccionado: "); 
                 JPanel p1=new JPanel(), p2=new JPanel(); 
                         CLASES PARTICULARES, TUTORÍAS TÉCNICAS ONLINE
Cartagen
                 PUBLIC 2018 VENTANA O ENVÍA WHATSAPP: 689 45 44 70
                  JScrollPane sp=new JScrollPane(lista) 
                                        - - -
               p1.setLayout(new FlowLayout()); 
              Fig. SetTLay and DEVILINE PRIVATE LESSONS FOR SCIENCE STUDENTS
                         CALL OR WHATSAPP:689 45 44 70
                                      222
```

```
 lista.setVisibleRowCount(5); 
      lista.addListSelectionListener(this); 
      p1.add(sp); 
      p2.add(etiqueta); 
      getContentPane().add(p1,BorderLayout.CENTER); 
      getContentPane().add(p2,BorderLayout.SOUTH); 
 } 
 public void valueChanged(ListSelectionEvent e) { 
     String texto="Seleccionado: "; 
      int i; 
      //Se añade el texto del siguiente elemento 
      //seleccionado hasta el último 
     for(i=0;i<=lista.getSelectedValues().length-1;i++){
        texto+=(String) lista.getSelectedValues()[i]+" "; 
     } 
      etiqueta.setText(texto); 
}
```
# **cuadros combinados**

Son listas especiales que combinan las capacidades de una lista y un cuadro de texto. En apariencia son cuadros de texto. Pero un botón con una flecha permite abrirles para seleccionar una (y sólo una) opción. Es uno de los controles más populares de Windows.

## constructores

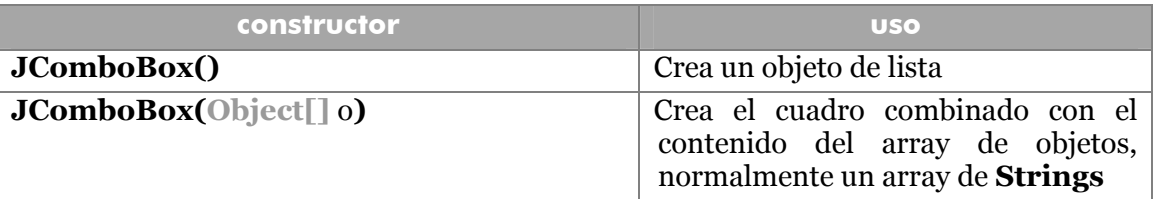

# métodos

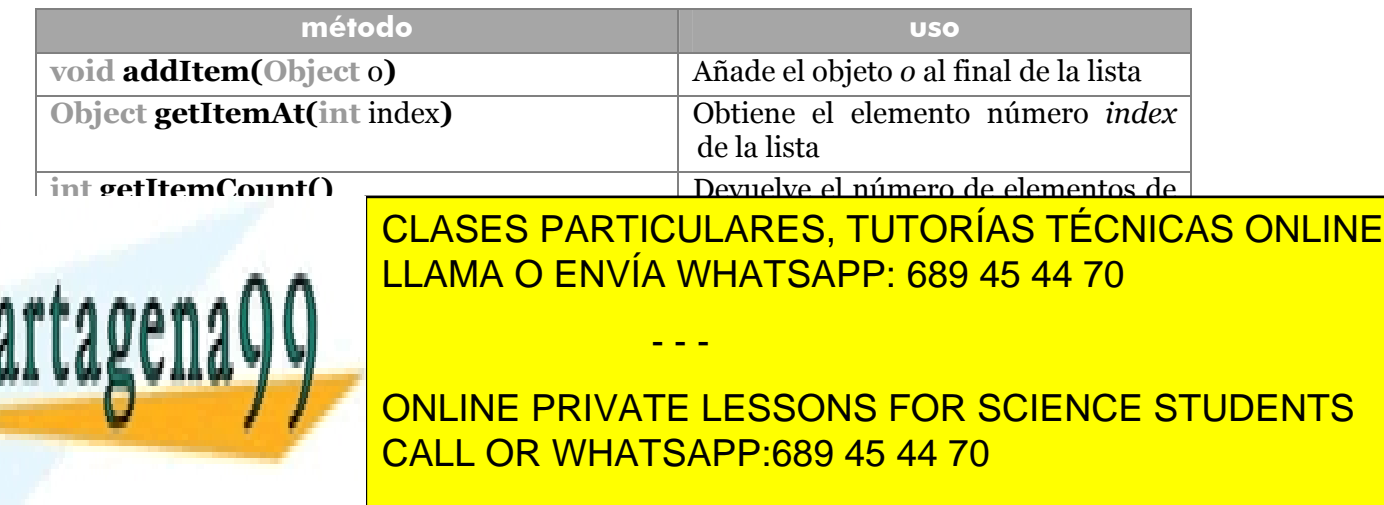

#### **Manual de Java**

componentes Swing

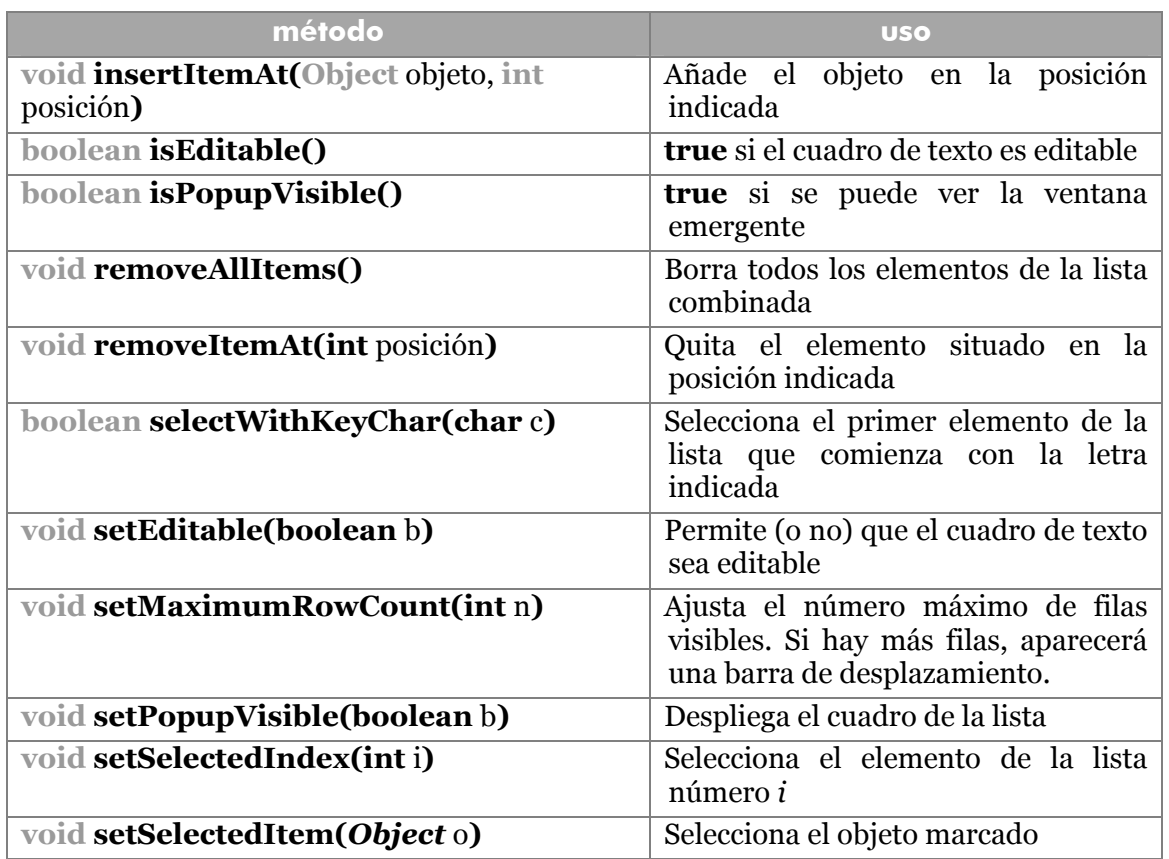

#### eventos

Al ser un control mixto, que puede editar texto o seleccionar un elemento de la lista, envía dos tipos de eventos: **ActionEvent** (comentado anteriormente, en especial en el apartado de los botones) al pulsar Intro, e **ItemEvent** cuando se cambia un elemento de la lista (visto anteriormente en los controles de casilla de verificación).

El método de evento **getStateChange()** permite saber si el cambio fue para seleccionar (ItemEvent.SELECTED) o para deseleccionar (ItemEvent.DESELECTED). No suele ser necesario usarles ya que la clase **JComboBox** tiene elementos de sobra para trabajar.

Ejemplo(equivalente al ejemplo de la lista).

**public class** VentanaListaCombinada **extends** *JFrame* **implements**  *ItemListener*{

*JComboBox* lista=**new** *JComboBox*(**new String[]{"**perro",

- - -

"gato","vaca","oveja","cerdo","pollo","cabra",

"caballo","asno"**})**;

p1.setLayout(**new** *FlowLayout*());

*JLabel* etiqueta=**new** *JLabel*("Seleccionado: ");

*JPanel* p1=**new** *JPanel*(), p2=**new** *JPanel*(); CLASES PARTICULARES, TUTORÍAS TÉCNICAS ONLINE **public** VentanaListaCombinada() **{** LLAMA O ENVÍA WHATSAPP: 689 45 44 70

**224**  CALL OR WHATSAPP:689 45 44 70 **P2.SetMay Law and** *PRIVATE LESSONS FOR SCIENCE STUDENTS* 

```
lista.setMaximumRowCount(5);
         lista.addItemListener(this); 
         p1.add(lista); 
         p2.add(etiqueta); 
         getContentPane().add(p1,BorderLayout.CENTER); 
         getContentPane().add(p2,BorderLayout.SOUTH); 
  } 
  public void itemStateChanged(ItemEvent e) { 
         etiqueta.setText("Seleccionado:"+ 
               (String)lista.getSelectedItem()); 
  } 
}
```
## **cuadros de diálogo Swing**

# cuadros de diálogo genéricos

La clase **JDialog** de Java permite crear cuadros de diálogo de propósito genérico. Esta es una de las clases más importantes de Swing. Permite crearse asignando como contenedor padre una ventana JFrame o un JApplet por ejemplo. Es más versátil pero más difícil de manejar. Sus métodos vienen heredados de JWindow. Entre ellos, el método **show** muestra el cuadro y **dispose** le cierra.

Además de la clase genérica, existen clases de diálogo planteadas para un solo propósito.

#### selectores de color

La clase **JColorChoose** permite obtener cuadros de selección de colores.

#### constructores

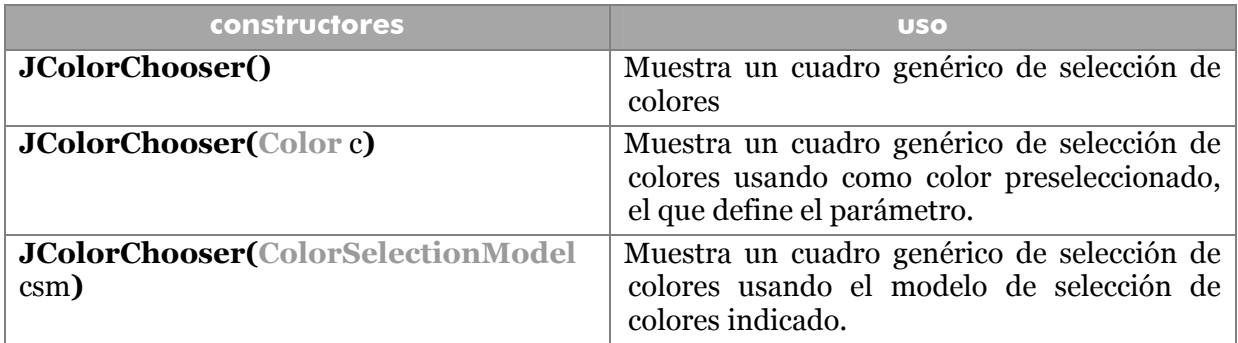

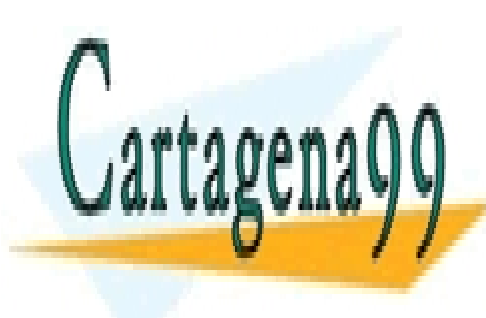

CLASES PARTICULARES, TUTORÍAS TÉCNICAS ONLINE LLAMA O ENVÍA WHATSAPP: 689 45 44 70

**225**  ONLINE PRIVATE LESSONS FOR SCIENCE STUDENTS CALL OR WHATSAPP:689 45 44 70

www.cartagena99.com no se hace responsable de la información contenida en el presente documento en virtud al Artículo 17.1 de la Ley de Servicios de la Sociedad de la Información y de Comercio Electrónico, de 11 de julio de 2002. Si la información contenida en el documento es ilícita o lesiona bienes o derechos de un tercero háganoslo saber y será retirada.

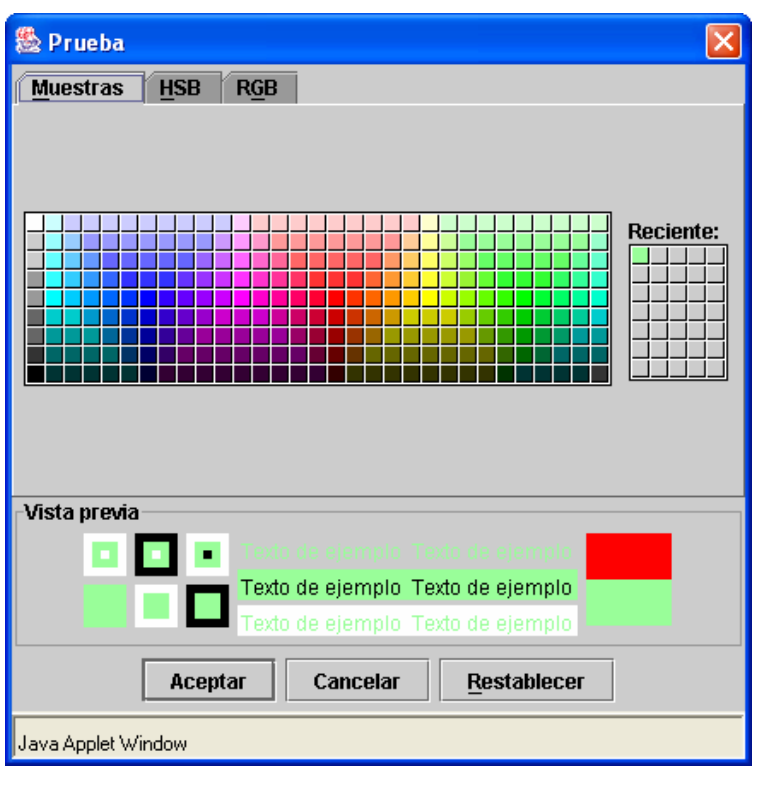

**Ilustración 28, Cuadro de selección de colores** 

## métodos

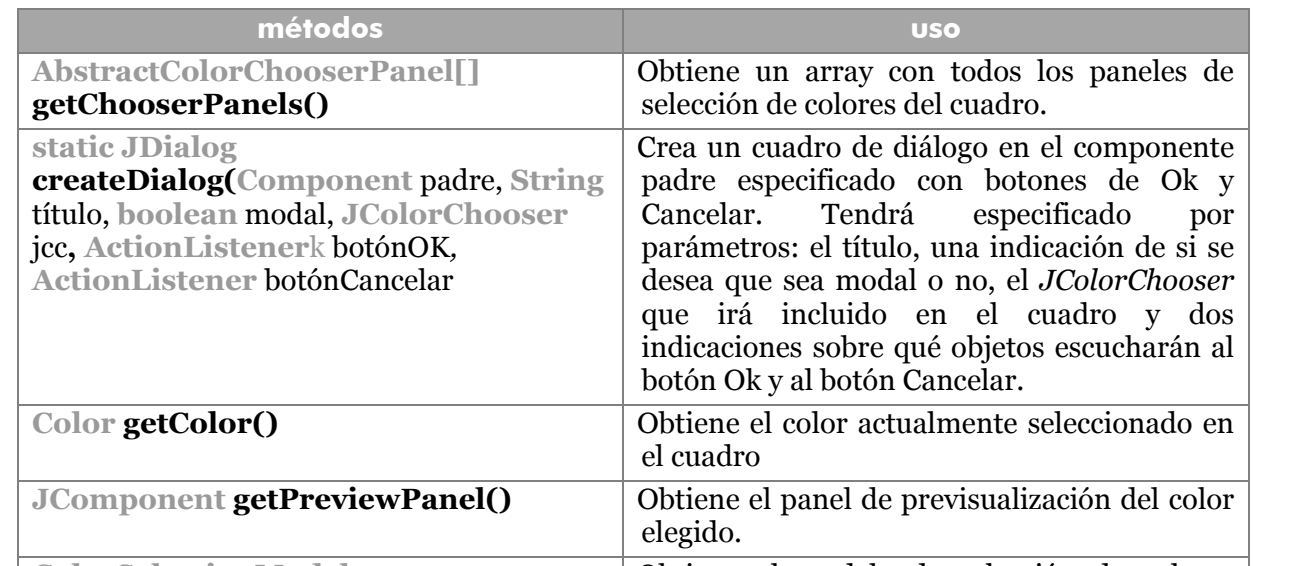

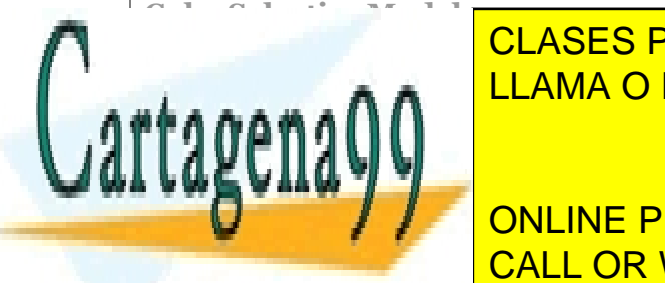

## Obtiene el modelo de stadium de colores de colores de colores de colores de colores de colores de colores de c<br>Colores de colores de colores de colores de colores de colores de colores de colores de colores de colores de <u>CLASES PARTICULARES, TUTORÍAS TÉCNICAS ONLINE</u> <u>LLAMA O ENVÍA WHATSAPP: 689 45 44 70 </u>

**226**  CALL OR WHATSAPP:689 45 44 70 ONLINE PRIVATE LESSONS FOR SCIENCE STUDENTS

www.cartagena99.com no se hace responsable de la información contenida en el presente documento en virtud al Artículo 17.1 de la Ley de Servicios de la Sociedad de la Información y de Comercio Electrónico, de 11 de julio de 2002. Si la información contenida en el documento es ilícita o lesiona bienes o derechos de un tercero háganoslo saber y será retirada.

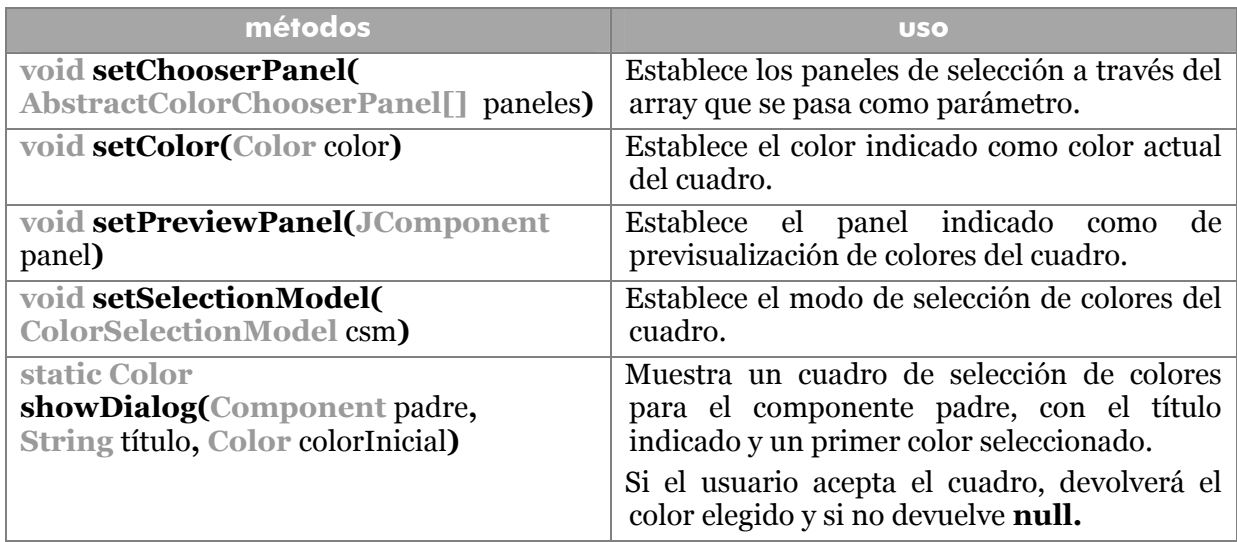

La forma sencilla de obtener un color mediante este cuadro es:

```
Color c=JColorChooser.showDialog(this,"Cambiar fondo",
```

```
 Color.RED);
```
# Selección de archivos

La clase **JFileChooser** se utiliza para seleccionar archivos. Su funcionamiento es muy parecido al cuadro anterior

#### constructores

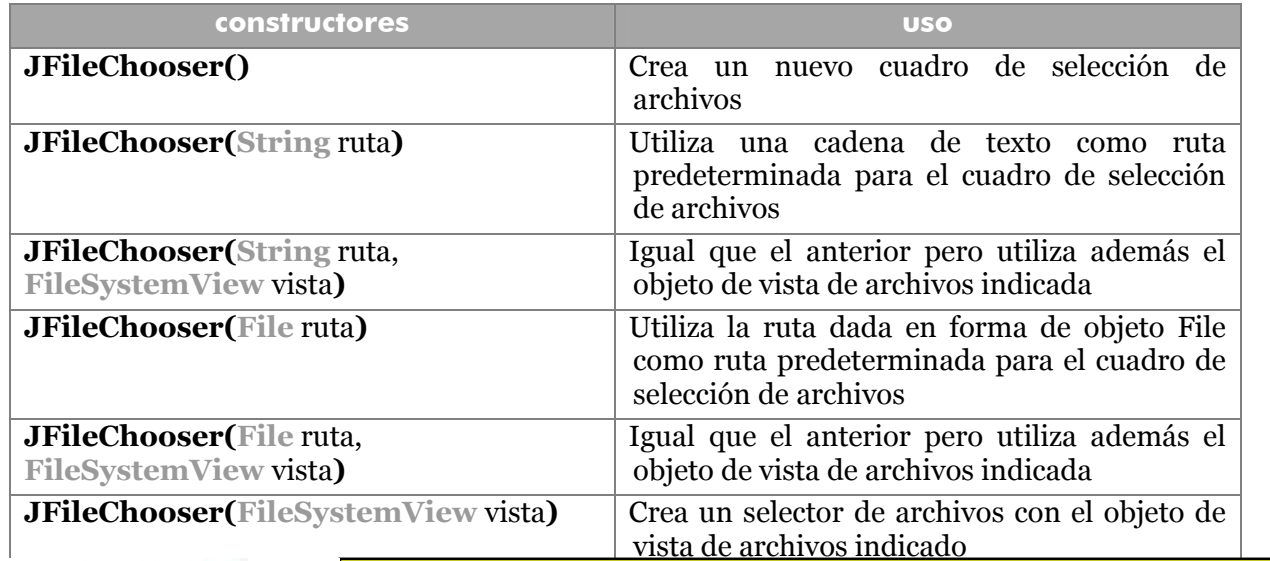

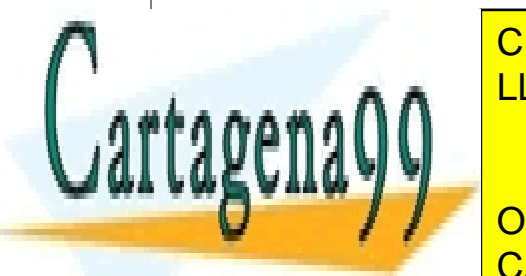

**métodos uso**  LLAMA O ENVÍA WHATSAPP: 689 45 44 70 CLASES PARTICULARES, TUTORÍAS TÉCNICAS ONLINE

Aplica un objeto *oyente* de eventos de acción

**227**  CALL OR WHATSAPP:689 45 44 70 ONLINE PRIVATE LESSONS FOR SCIENCE STUDENTS

www.cartagena99.com no se hace responsable de la información contenida en el presente documento en virtud al Artículo 17.1 de la Ley de Servicios de la Sociedad de la Información y de Comercio Electrónico, de 11 de julio de 2002. Si la información contenida en el documento es ilícita o lesiona bienes o derechos de un tercero háganoslo saber y será retirada.

#### **Manual de Java**

componentes Swing

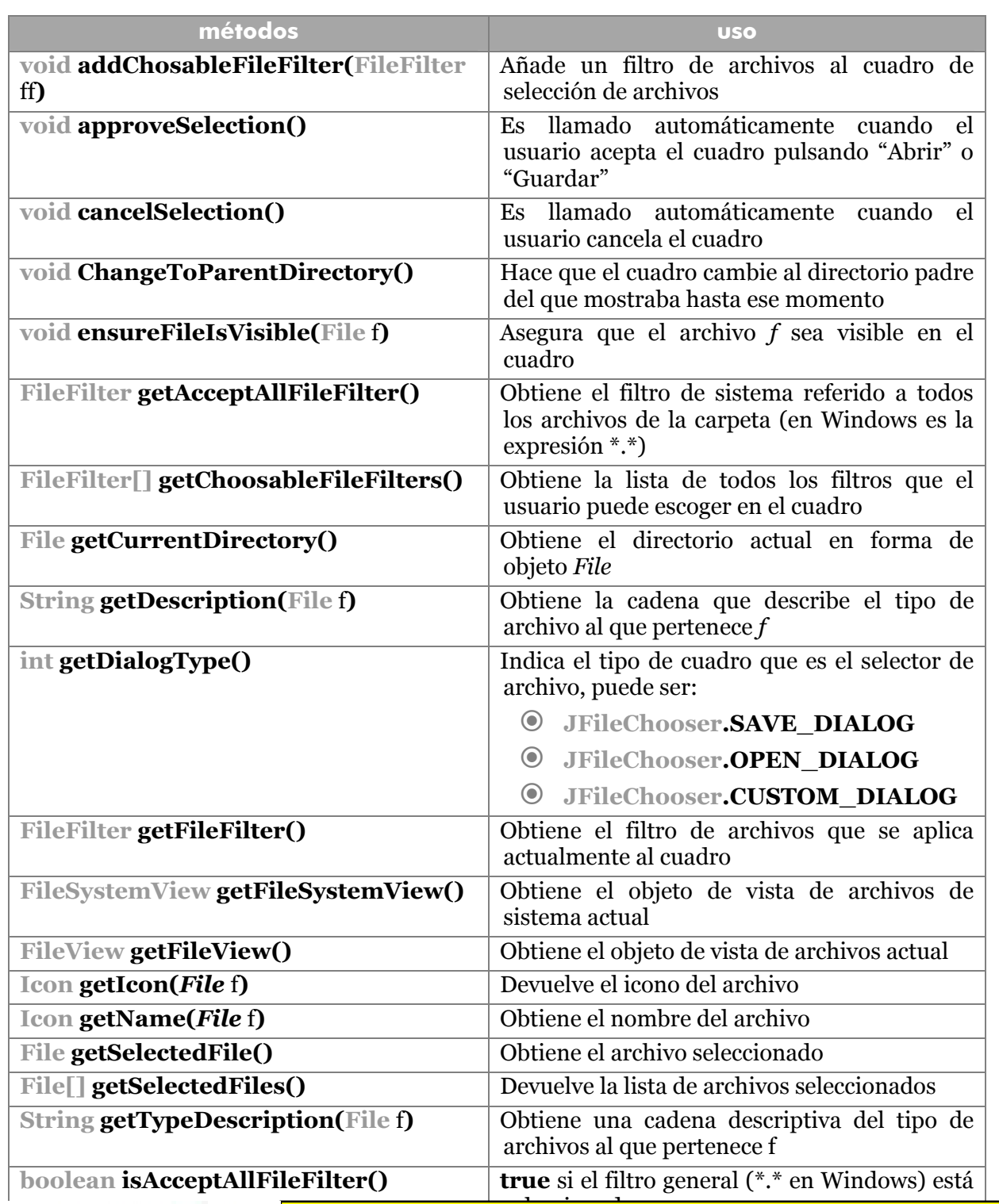

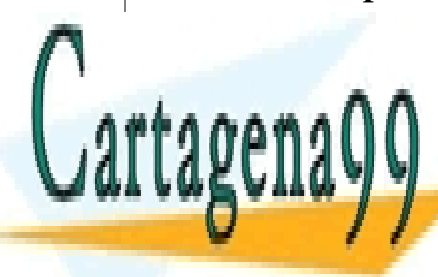

eleccionado<br>Suu ABES **boolean aistrophysis** is a selection of the single significant significant selections of the significant selection of the significant selection of the significant selection of the significant selection of the significant **boolean is a conservation in si no se mullet de la conservació de la conservació de la conservació de la conservació de la conservació de la conservació de la conservació de la conservació de la conservació de la conserva** CLASES PARTICULARES, TUTORÍAS TÉCNICAS ONLINE

> **228**  CALL OR WHATSAPP:689 45 44 70 ONLINE PRIVATE LESSONS FOR SCIENCE STUDENTS

www.cartagena99.com no se hace responsable de la información contenida en el presente documento en virtud al Artículo 17.1 de la Ley de Servicios de la Sociedad de la Información y de Comercio Electrónico, de 11 de julio de 2002. Si la información contenida en el documento es ilícita o lesiona bienes o derechos de un tercero háganoslo saber y será retirada.

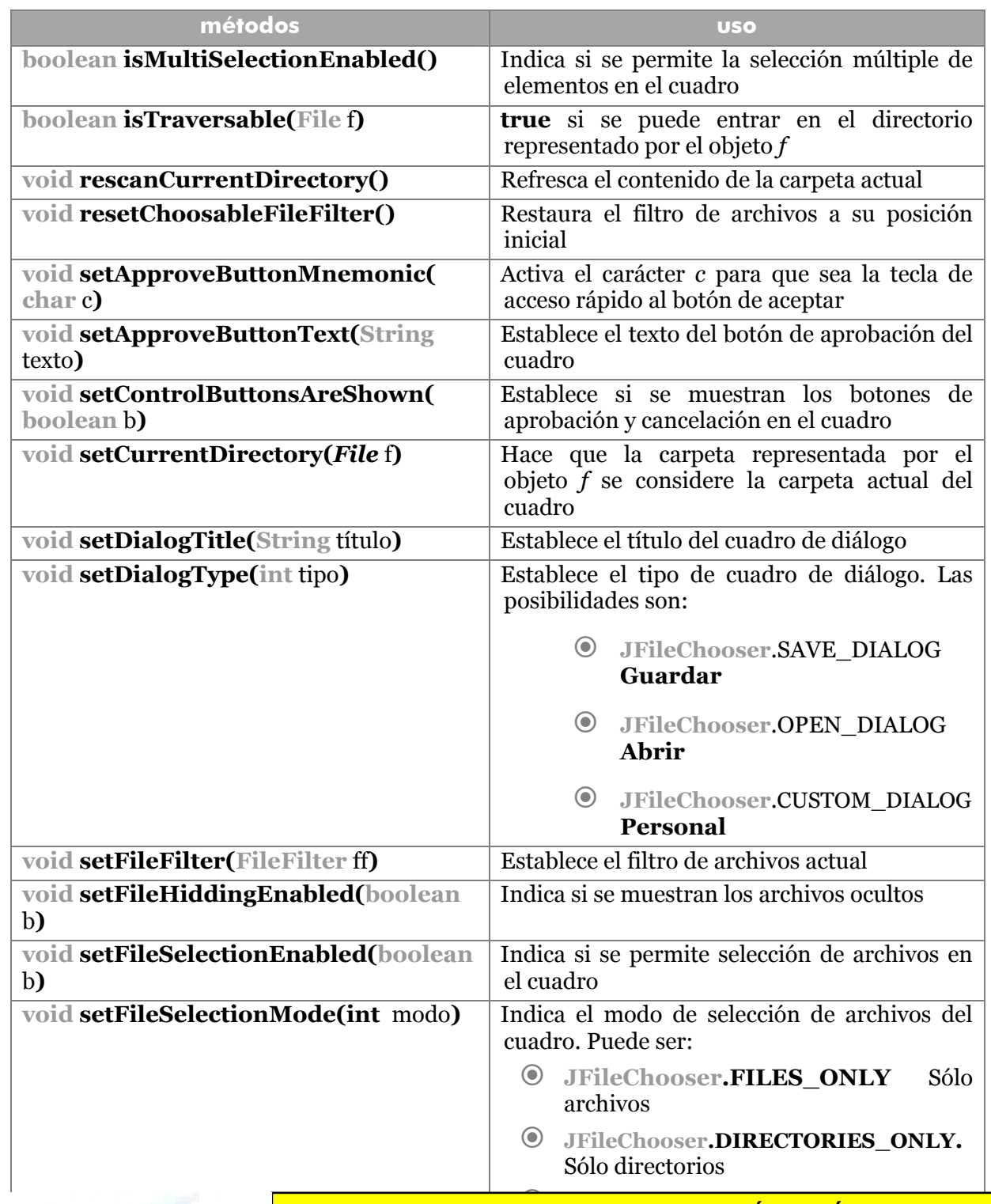

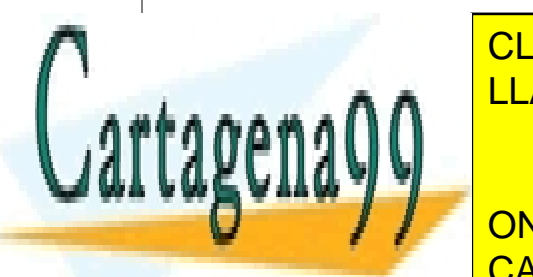

**CHOOSE THE CHOOSE TÉCNICAS.** <mark>CLASES PARTICULARES, TUTORÍAS TÉCNICAS ONLINE</mark> LLAMA O ENVÍA WHATSAPP: 689 45 44 70

sistema. Lo cual indica si se ven unidades de

**229**  CALL OR WHATSAPP:689 45 44 70 ONLINE PRIVATE LESSONS FOR SCIENCE STUDENTS

www.cartagena99.com no se hace responsable de la información contenida en el presente documento en virtud al Artículo 17.1 de la Ley de Servicios de la Sociedad de la Información y de Comercio Electrónico, de 11 de julio de 2002. Si la información contenida en el documento es ilícita o lesiona bienes o derechos de un tercero háganoslo saber y será retirada.

#### **Manual de Java**

componentes Swing

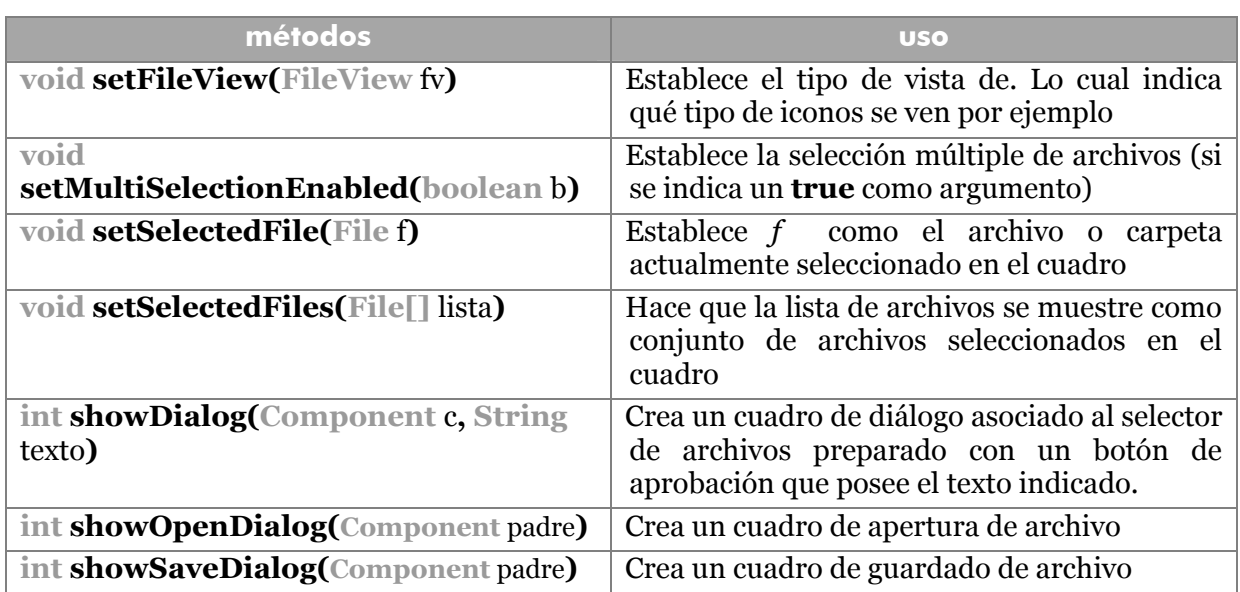

Ejemplo:

```
JFileChooser selector = new JFileChooser(); 
ImgFileFilter filtro= new ImgFileFilter(); 
selector.setFileFilter(filtro);
int returnVal = selector.showOpenDialog(null); 
if(returnVal == JFileChooser.APPROVE_OPTION) { 
System.out.println("Se eligió el archivo " + 
                      selector.getSelectedFile().getName());
```
Para que este ejemplo funcione, hay que definir la clase *ImgFileFilter.* Gracias a esa clase se consigue (como se verá en el siguiente ejemplo), que se muestren sólo archivos JPG y GIF.

Eso es lo que se llama un filtro. Los filtros se crean usando clases derivadas de la clase abstracta **javax.swing.filechooser.FileFilter**. Las clases de filtros deben incluir un método **accept** que devuelva verdadero para todos los archivos que se deben mostrar en el cuadro y un método **getDescription** que devuelva una cadena indicando el tipo de archivos que el filtro es capaz de mostrar. La definición sería:

- - -

**private class** ImgFileFilter **extends** *FileFilter*{ **public boolean** accept(*File* f) { **if** (**f**.getPath().endsWith(".jpg") || f.getPath().endsWith(".gif")|| f.getPath().endsWith(".jpeg")||

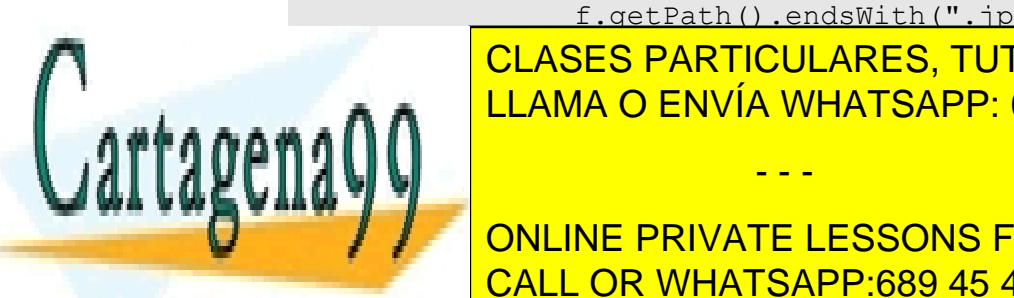

<u>, CLASES PARTICULARES, TUTORÍAS TÉCNICAS ONLINE</u> **ELAMA O ENVÍA WHATSAPP: 689 45 44 70** 

**230**  CALL OR WHATSAPP:689 45 44 70 **FRIVATE LESSONS FOR SCIENCE STUDENTS** 

El cuadro sería:

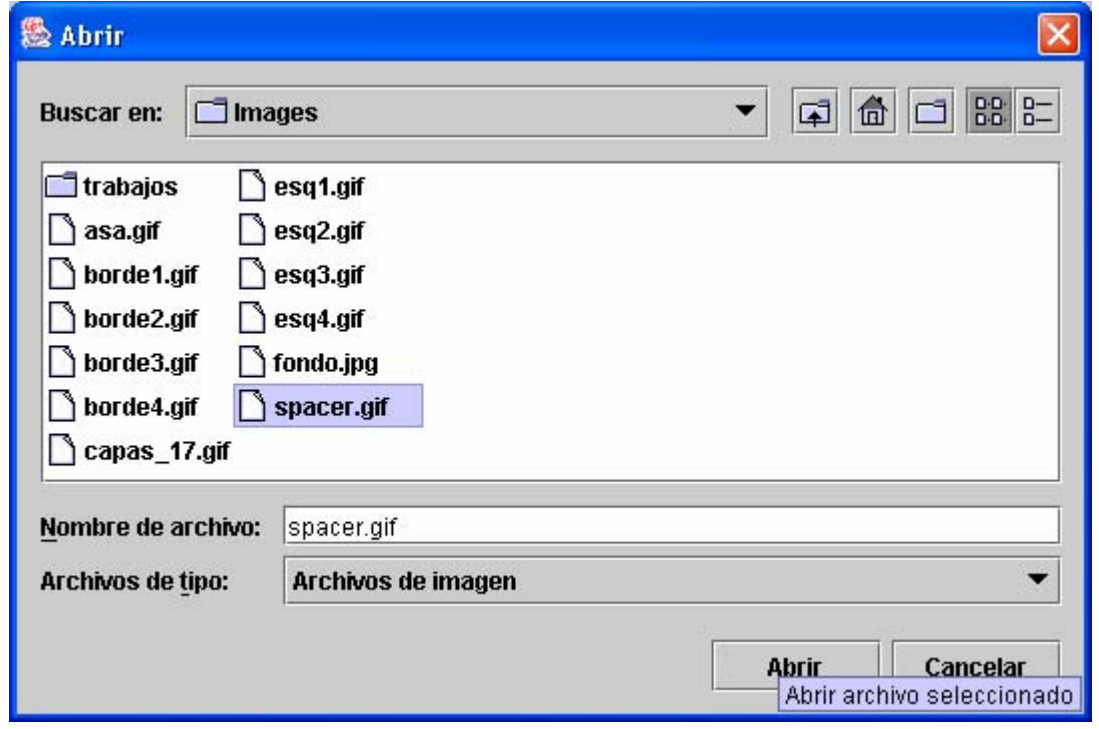

El archivo elegido, no se abre. Se captura con **getSelectedFile** y es el programa el que tiene que abrirlo o tratarlo desde el código.

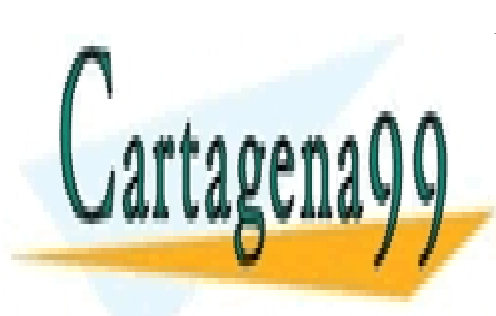

CLASES PARTICULARES, TUTORÍAS TÉCNICAS ONLINE LLAMA O ENVÍA WHATSAPP: 689 45 44 70

**231**  CALL OR WHATSAPP:689 45 44 70 ONLINE PRIVATE LESSONS FOR SCIENCE STUDENTS

www.cartagena99.com no se hace responsable de la información contenida en el presente documento en virtud al Artículo 17.1 de la Ley de Servicios de la Sociedad de la Información y de Comercio Electrónico, de 11 de julio de 2002. Si la información contenida en el documento es ilícita o lesiona bienes o derechos de un tercero háganoslo saber y será retirada.

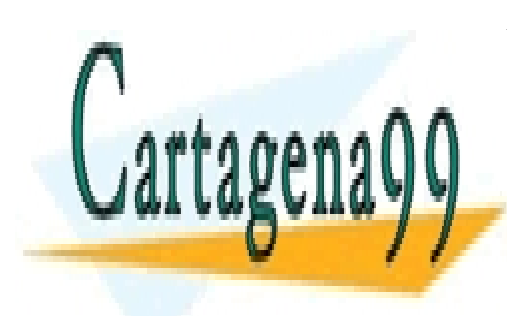

CLASES PARTICULARES, TUTORÍAS TÉCNICAS ONLINE LLAMA O ENVÍA WHATSAPP: 689 45 44 70

ONLINE PRIVATE LESSONS FOR SCIENCE STUDENTS CALL OR WHATSAPP:689 45 44 70

www.cartagena99.com no se hace responsable de la información contenida en el presente documento en virtud al Artículo 17.1 de la Ley de Servicios de la Sociedad de la Información y de Comercio Electrónico, de 11 de julio de 2002. Si la información contenida en el documento es ilícita o lesiona bienes o derechos de un tercero háganoslo saber y será retirada.

# applets

## **introducción**

Sin duda uno de los pilares de Java es su dedicación a la programación en red. Esta programación crea aplicaciones distribuida desde una red. La lentitud de Internet ha propiciado que las aplicaciones distribuidas sigan siendo problemáticas. Por ello se tiende a que la aplicación que se distribuye sea sencilla para conseguir que llegue lo antes posible.

De hecho la idea es que un usuario no perciba diferencia alguna entre una página con Java y una página sin Java. Esta idea no está conseguida del todo, pero sí se ha realizado un importante avanza mediante esos subprogramas Java incrustados dentro del código normal (HTML) de una página web. Estos subprogramas son llamados **applets**.

Un applet es un programa Java que tiene ciertas particularidades derivadas de la idea de tener que colocar ese programa en una página web. Para que la página web HTML muestre el subprograma Java, tiene que incluir una etiqueta **applet** que es la encargada de asociar el archivo **class** que representa al subprograma con la página. Esa misma etiqueta determina la posición y el tamaño del applet

```
<applet code="applet1.class" width="250" height="300"> 
</applet>
```
Probar la applet implicar abrir la página, aunque el JDK de Java incluye un programa llamado **appletviewer** para mostrar el applet.

En definitiva los pasos para crear un applet son:

- **1>** Crear una página web dejando hueco para colocar el applet de Java.
- **2>** Crear el código de la applet y compilarlo en su archivo **class** correspondiente.
- **3>** Integrar la applet en la página insertando una etiqueta **applet** en la posición en la que se desea la applet. Los atributos **width** y **height** permiten especificar el tamaño de la misma.
- **4>** Al publicar la página se deben enviar los archivos HTML junto con los archivos **class** y los archivos necesarios para que la página y applet se vean correctamente (imágenes, hojas de estilo,...).

## probar applets. *Appletviewer*

Para probar applets basta con abrir la página web en la que se creó el applet. No

- - -

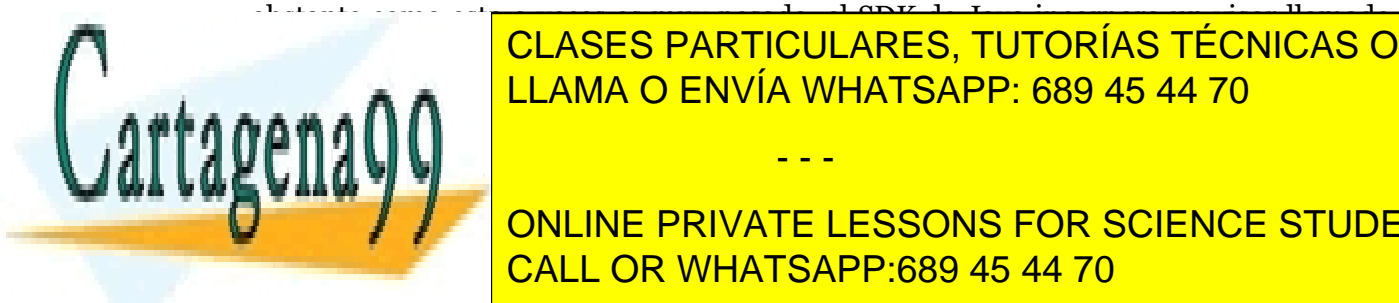

obstante como esto a veces es muy pesado, el SDK de Java incorpora un visor llamado Para trabajar con <mark>LLAMA O ENVÍA WHATSAPP: 689 45 44 70</mark> archivo java para ob CLASES PARTICULARES, TUTORÍAS TÉCNICAS ONLINE

**233 CONLINE PRIVATE LESSONS FOR SCIENCE STUDENTS** CALL OR WHATSAPP:689 45 44 70

El resultado es una ventana que muestra el applet sin usar página web.

En el código java se puede incluir la etiqueta **applet** de HTML a fin de probar el applet con un tamaño y configuración concretos. Para ello se coloca la etiqueta en los comentarios del archivo:

```
import javax.swing.JApplet; 
/* <applet code="applet.class" 
         width=200 height=200> 
   </applet> 
*/ 
public class applet extends JApplet{ 
...
```
# navegadores sin posibilidad de applets

Los navegadores que no dispongan de capacidad de interpretar applets, desconocerán las etiquetas applet y no ejecutarán su contenido. Para estos navegadores se coloca un texto que avisa de la situación al usuario. Este texto es ignorado por los navegadores que sí tengan capacidad de interpretar código applet.

Ejemplo:

```
<applet code="applet3.class" width=400 height=250>
```

```
Su navegador no tiene capacidad de mostrar applets. 
</applet>
```
# clases Applet y JApplet

En AWT hay una clase pensada para crear applets. La clase se llama Applet y deriva de la clase **Panel** que, a su vez, deriva de **Container.** Swing creo una subclase a partir de ésta para asegurar la compatibilidad con los componentes Swing. Esta clase es JApplet.

Lógicamente si se usa la clase **Applet** para crear los subprogramas, se deben usar componentes AWT en su interior; si se usa **JApplet** se deben usar sólo componentes Swing.

# compatibilidad

Un problema inherente a la naturaleza de la web, es que no podemos saber el software que posee el usuario. Si la red utilizada para acceder a la página con applet es Internet, entonces no tendremos ninguna seguridad de qué versión de intérprete de Java posee el usuario. De hecho ni siquiera sabremos si puede ejecutar subprogramas Java.

Esto provoca los siguientes problemas:

La mayoría de los navegadores utilizan de forma nativa la versión 1.1 de Java.

- - -

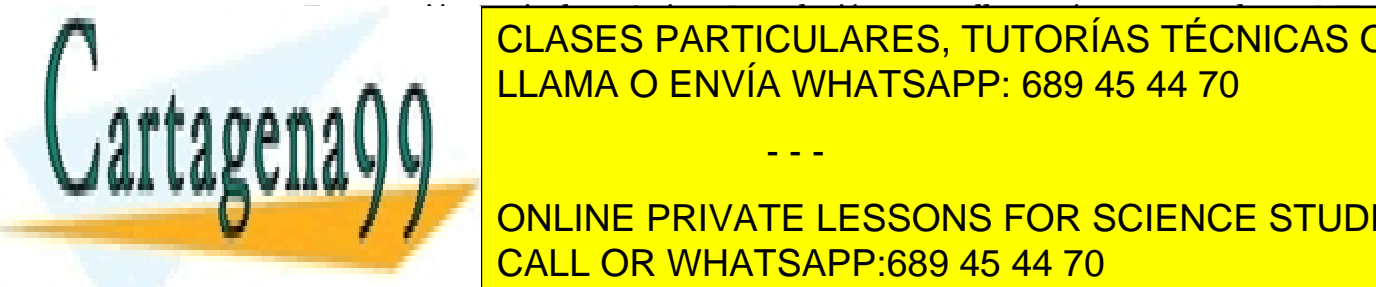

Esta versión no incluye Swing. La solución para el solución para el solución para el solución de la solución p<br>La solución para el solución para el solución para el solución de la solución de la solución de la solución de pero se despertante de la capacidad de la <mark>CLASES PARTICULARES, TUTORÍAS TÉCNICAS ONLINE</mark> LLAMA O ENVÍA WHATSAPP: 689 45 44 70

> **234**  ONLINE PRIVATE LESSONS FOR SCIENCE STUDENTS CALL OR WHATSAPP:689 45 44 70

 Aún avisando a nuestros usuarios de que deben poseer una versión más moderna de Java, éstos no se animarán a descargar un entorno de ejecución más moderno, bien porque consideran que el problema es ajeno a ellos, bien porque las descargas siguen siendo muy lentas desde Internet, o bien por que tienen miedo de que sea un *truco* de un pirata que intenta introducirnos software dañino.

Sun proporciona dos soluciones para instalar plataformas de ejecución Java (JRE, *Java Runtime Environment*) y evitar estos problemas en lo posible.

## el *Java Plugin*, el conector de Java

Convierte las etiquetas **<applet>** en etiquetas **<embed>** u **<object>**.que permiten hacer pensar a Explorer que el contenido de la página es un control ActiveX y a Netscape Navigator y compatibles que se trata de un plug-in externo. Esto se conseguía con una aplicación llamada **HTMLConverter.** 

Desde la versión 1.4 no es necesario el HTMLConverter. El plugin funciona perfectamente en la versión 6 y superior de Netscape y en Explorer 4 o superior. El programa que conseguía esto era el **HTMLConverter.** Desde la versión 1.3.1\_01a del plugin se dejó de utilizar el convertidor, ya que ahora funciona la conversión aún utilizando la etiqueta **applet.**

La descarga de este software ocupa unas 5 MB (de ahí la reticencia de los usuarios a su instalación). En entornos de Intranet es cómodo su uso ya que el programador lo instala en las máquina y el problema se remedia fácilmente. El plugin está disponible en las direcciones:

**http://www.java.com/es/download** (español)

#### **http://www.java.com/en/download** (inglés).

De todas las formas cuando un usuario llega a una página con applets creadas con versiones superiores al plugin de Java instalado, entonces se le pedirá descargar el plugin. Otra cuestión es que el usuario permita esa descarga.

## *Java Web Start*

Su tamaño es casi idéntico al del Java plug-in. La diferencia está en que ejecuta las applets desde fuera del navegador, en una aplicación independiente. Para descargarlo basta ir a **http://java.sun.com/products/javawebstart** (también se incluyen en el kit de desarrollo de Java J2SE).

Una ventaja que posee respecto al *plugin* es el hecho de que la seguridad es más avanzada (se permite manipular ficheros aunque de forma controlada, mediante el constante permiso del usuario).

Las aplicaciones creadas para **Web Start** están creadas en un protocolo llamado **JNPL**. Este protocolo está basado en XML.

- - -

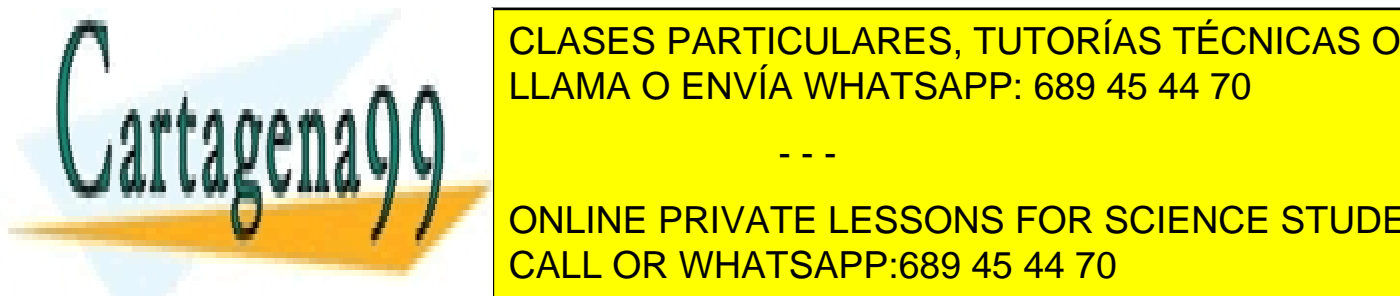

CLASES PARTICULARES, TUTORÍAS TÉCNICAS ONLINE LLAMA O ENVÍA WHATSAPP: 689 45 44 70

**235**  CALL OR WHATSAPP:689 45 44 70 ONLINE PRIVATE LESSONS FOR SCIENCE STUDENTS

applets

## método *init*

Este método es llamado automática tras crearse el applet. Aquí se prepara el programa, los recursos necesarios, los elementos GUI, etc. **No se deben realizar estas operaciones en el constructor.** El constructor de un **applet** no está pensado para esto, sólo está para crear en sí el applet.

## método *start*

Es llamado cuando el programa se hace visible. Se le llama tantas veces sea necesario.

## método *stop*

Es llamado cuando el programa se hace invisible. Es decir, cuando se cierra la ventana de la página web en la que está incrustado el applet o cuando el usuario acude a otra página.

Es este método se debería detener las actividades innecesarias. Son innecesarias aquellas que no debería seguir realizándose cuando el programa está detenido; de otro modo se consumen recursos inútiles en el ordenador del usuario.

Por otro lado hay veces en las que puede interesar que el programa continúe realizando operaciones en segundo plano.

## método *destroy*

Es el método que se implementa para eliminar todos los objetos antes de que el applet desaparezca. Cerrar sockets, eliminar objetos GUI, … son tareas habituales de este método. El método es llamado cuando se elimina del todo; esto es difícil de establecer ya que cada navegador realiza esta tarea en diferentes momentos.

# otros métodos

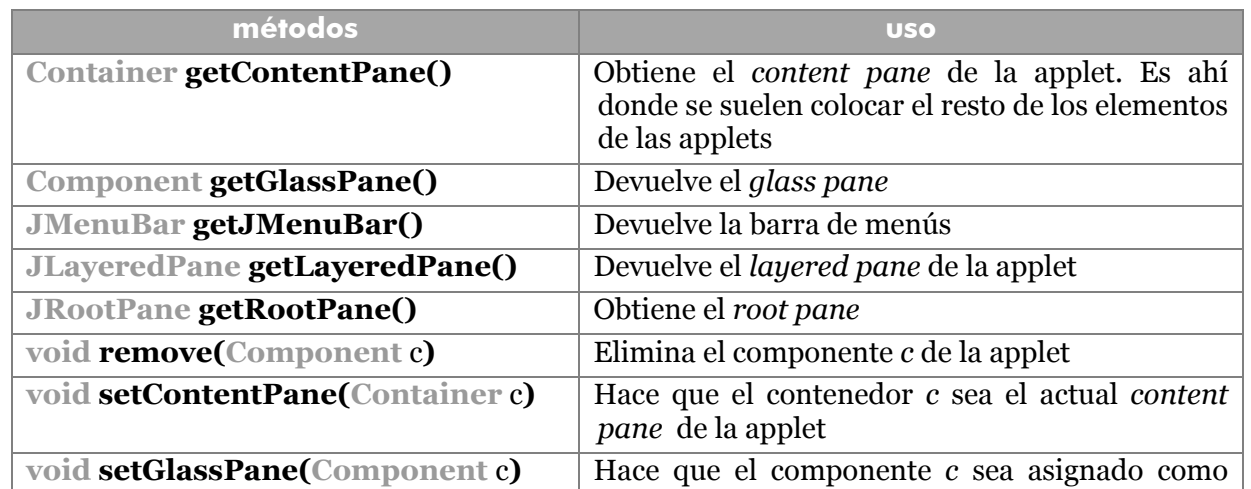

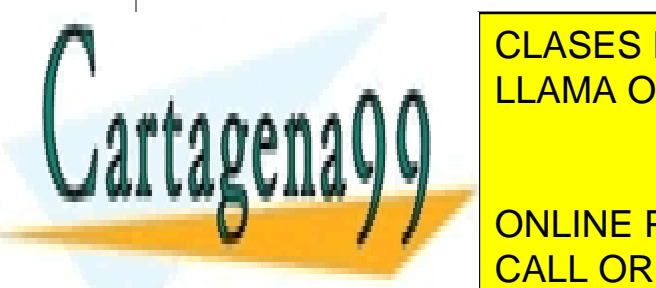

*glass pane* de la applet **CLASES PARTICULARES, TUTORÍAS TÉCNICAS ONLINE** LLAMA O ENVÍA WHATSAPP: 689 45 44 70

> **236**  ONLINE PRIVATE LESSONS FOR SCIENCE STUDENTS CALL OR WHATSAPP:689 45 44 70

www.cartagena99.com no se hace responsable de la información contenida en el presente documento en virtud al Artículo 17.1 de la Ley de Servicios de la Sociedad de la Información y de Comercio Electrónico, de 11 de julio de 2002. Si la información contenida en el documento es ilícita o lesiona bienes o derechos de un tercero háganoslo saber y será retirada.

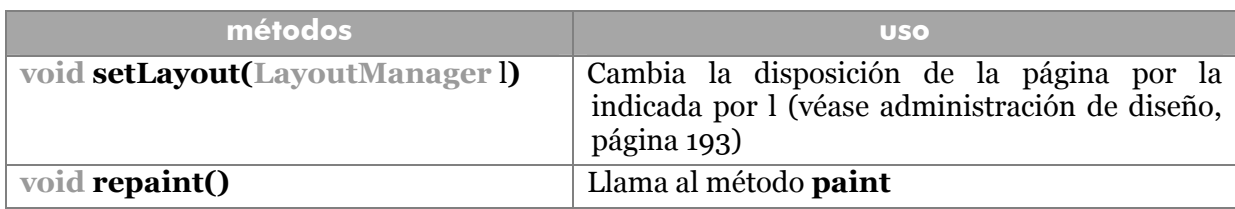

## métodos heredados de la clase Applet

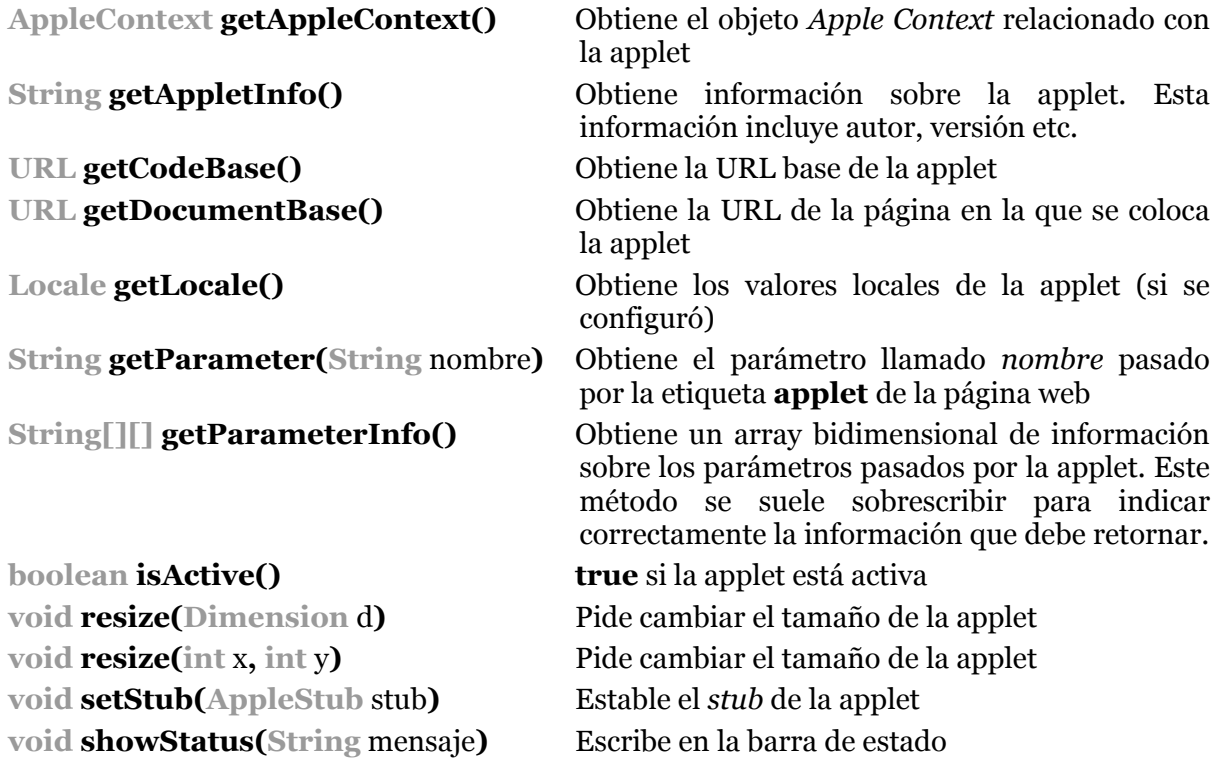

# **la etiqueta** *applet*

La etiqueta **applet** tiene diversos atributos para controlar adecuadamente la carga y ejecución del applet. Los atributos (se usan así:

- - -

**<applet** *atributo1='valor' atributo2='valor'...>* 

Los posibles atributos a utilizar son:

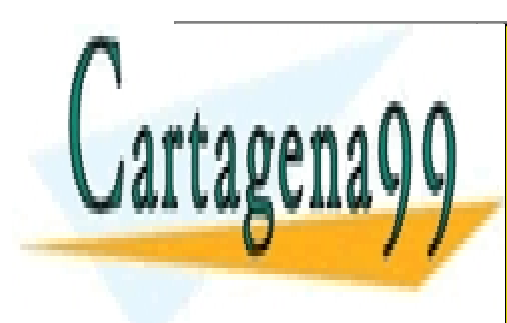

**atributo significado**  CLASES PARTICULARES, TUTORÍAS TÉCNICAS ONLINE **ARCHIVE ARCHIVE ARCHIVE ARCHIVE ARCHIVO COLOCADO EL ARCHIVO COLOCADO EL ARCHIVO COLOCADO EL ARCHIVO COLOCADO E** <u>| LLAMA O ENVÍA WHATSAPP: 689 45 44 70</u>

> **237**  CALL OR WHATSAPP:689 45 44 70 ONLINE PRIVATE LESSONS FOR SCIENCE STUDENTS

#### **Manual de Java**

applets

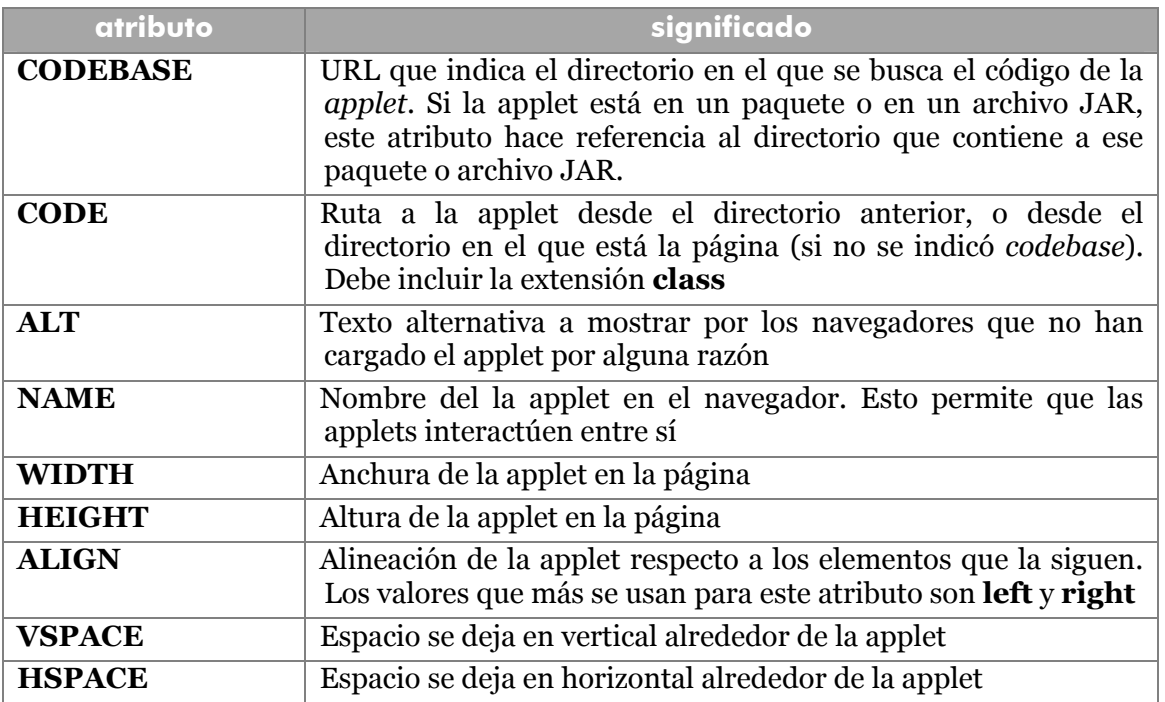

#### **parámetros**

Desde la etiqueta **applet** se pueden pasar parámetros a una applet. Eso facilita reutilizar applets de una aplicación a otra, ya que se puede personalizar el resultado de la misma gracias a estos parámetros.

De esto se encarga una etiqueta HTML que debe ir en el interior de las etiquetas **applet.** La etiqueta en cuestión se llama **param** y tiene dos atributos: **name** que indica el nombre del parámetro y **value** que posee el valor inicial de ese parámetro.

Desde el programa Java, es la función **getParameter** procedente de la clase **Applet** la que captura el valor de un parámetro. Devuelve siempre un String, por lo que se deben convertir los valores dentro del código Java si queremos usar número o fechas por ejemplo. Ejemplo:

Código en la página web:

```
<applet code=" applet1.class" 
 width=350 height=100> 
     <param name='texto' value='Esto es una prueba'> 
 </applet>
```
Código Java

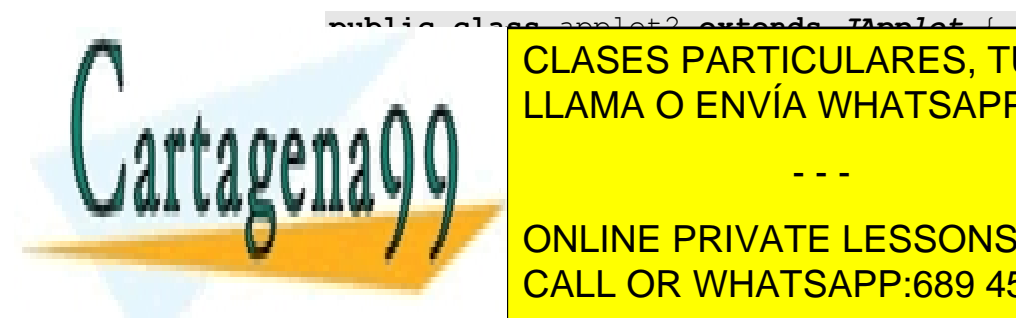

**PUBLIC VOID SE DE PARTICULARES, TUTORÍAS TÉCNICAS ONLINE JULAMA O ENVÍA WHATSAPP: 689 45 44 70** 

> **238**  CALL OR WHATSAPP:689 45 44 70 ONLINE PRIVATE LESSONS FOR SCIENCE STUDENTS

www.cartagena99.com no se hace responsable de la información contenida en el presente documento en virtud al Artículo 17.1 de la Ley de Servicios de la Sociedad de la Información y de Comercio Electrónico, de 11 de julio de 2002. Si la información contenida en el documento es ilícita o lesiona bienes o derechos de un tercero háganoslo saber y será retirada.

El resultado será una página que muestra el texto *Esto es una prueba*.

# **manejar el navegador desde la applet**

Desde la propia applet se puede acceder a recursos del propio navegador. Esto permite una interesante comunicación.

#### línea de estado

La línea de estado del navegador es la franja gris inferior de la ventana en la que el navegador dispone diversa información. La applet puede requerir escribir en esa barra haciendo uso del método **showStatus,** al cual se le pasa el texto que se desea escribir.

## cambiar de documento en el navegador

Mediante el método **getAppletContext(),** se obtiene una variable de tipo **AppleContext**. *AppleContext* es un interfaz relacionado con las applets que proporciona diversos métodos (la mayoría están integrados en las clases Applet).

Quizá el más interesante sea **showDocument**. Este método recibe un objeto URL (se hablará de ellos más adelante) que contiene una ruta. Esa ruta URL es enviada al navegador que hace que desde ese instante se convierta en la página visible. Ejemplo:

```
try{ 
     URL u=new URL("http://www.jorgesanchez.net"); 
     getAppletContext().showDocument(u); 
} 
catch(MalformedURLException mfe){ 
    JOptionPane.showConfirmDialog(this,"Error al cambiar ruta"); 
  \lambda
```
La creación de archivos URL se debe capturar recogiendo la excepción **MalformedURLException** perteneciente al paquete **java.net** (al igual que la clase URL).

Una versión del método **showDocument** permite usar un segundo parámetro de tipo String para indicar en qué marco se muestra el documento. Las posibilidades son las mismas que posee el atributo **target** de la etiqueta **a** del lenguaje HTML: **\_self** (en el propio marco) **, \_top** (ocupando todo el área de la página) **, \_parent** (ocupando el marco padre) **, blank** (usando una nueva ventana vacía) o un nombre que se corresponde al identificador de un marco de la página web.

- - -

## comunicación entre applets

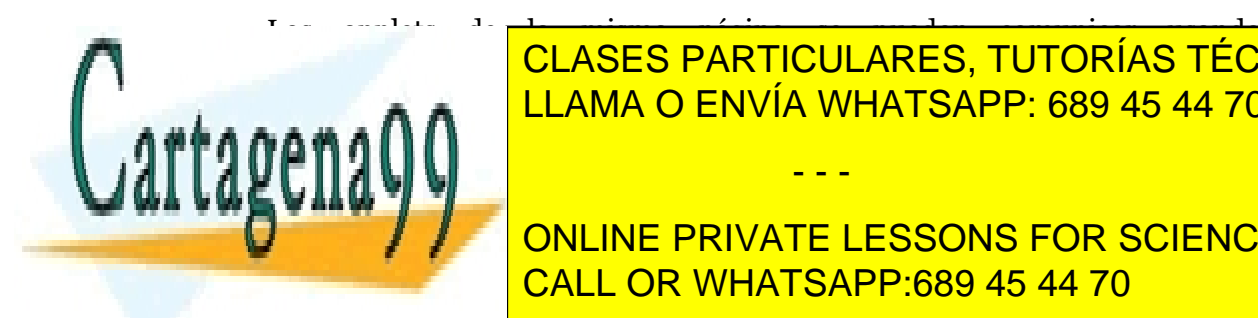

Los applets de la misma página se pueden comunicar usando variables de la misma participat de la misma de la m<br>Los applicaciones **AppletEnt un de la context de la método la método la contexta de la método la método la contexta de la mateixa** el applet del applet del applet ve del applet ve applet ve applet al la devota al la construction de tipo de t

> **239**  ONLINE PRIVATE LESSONS FOR SCIENCE STUDENTS CALL OR WHATSAPP:689 45 44 70

#### **Manual de Java**

#### applets

El nombre utilizado debe corresponderse con el atributo **name** de la etiqueta **applet** en la página web.

#### **paquetes**

Las clases se agrupan en paquetes como ya se ha comentado anteriormente en este manual. Eso se suele respetar también cuando el applet es publicado en la red. Pero hay que tener en cuenta que se tiene que respetar esa estructura.

Se utiliza el atributo **codebase** de la etiqueta **applet** para indicar desde donde comienza la ruta del archivo class. El inicio debe ser la raíz de las applets. A partir de ahí se indica el nombre completo (incluyendo el nombre del paquete) de clase en el atributo **code**. Ejemplo:

```
<applet codebase="http://www.jorgesanchez.net/" 
   code="utiles.relojes.analogico.class">
```
También es válido:

**<applet codebase="http://www.jorgesanchez.net/" code="utiles/relojes/analogico.class">** 

## **archivos JAR**

El SDK de Java posee una utilidad muy poderosa que permite comprimir varias clases en un archivo que posee extensión JAR. Normalmente se empaqueta toda una aplicación en cada archivo JAR.

En el caso de las applets, se recomienda mucho su uso ya que reducen notablemente la carga al ser archivos comprimidos. Además facilitan el mantenimiento de las applets ya que hay que publicar un solo archivo.

Su uso es sencillo, hay que entender que un archivo JAR es un tipo especial de paquete. El compilador del SDK entiende su uso, las applets no tienen problema tampoco en usarlo e incluso se pueden colocar otros tipos de archivos (como imágenes, audio,...) dentro del conjunto comprimido JAR y se pueden recuperar utilizando **getClass().getResource(**rutaArchivo**)** 

El programa **jar** del SDK es el que realiza esta operación. Pero casi todos los entornos de programación poseen facilidades de creación de archivos JAR. Ejemplos:

- - -

**jar cvf archivo.jar archivo1.class archivo2.class**  *Comprime las dos clases en un solo archivo*  **jar tvf archivo.jar**  *Lista el contenido del archivo jar*  **jar xvf archivo.jar**  *descomprime el archivo. Extrae su contenido* 

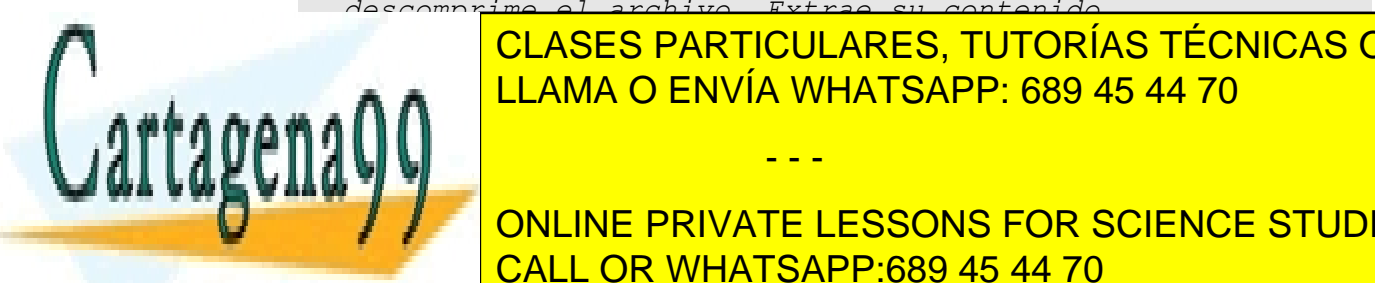

CLASES PARTICULARES, TUTORÍAS TÉCNICAS ONLINE LLAMA O ENVÍA WHATSAPP: 689 45 44 70

**240**  CALL OR WHATSAPP:689 45 44 70  $\frac{1}{\sqrt{2}}$ ONLINE PRIVATE LESSONS FOR SCIENCE STUDENTS

que van colocadas en pares Nombre-Valor. Se encuentra dentro de la carpeta **META-INF** dentro de los archivos JAR.

Entre las indicaciones que se pueden utilizar están: el algoritmo de cifrado, nombre de clases, creador del manifesto, clases importadas,...

Ejemplo:

```
Manifest-Version: 1.0 
Created-By: NetBeans IDE 
Specified-By: pruebaJAR/a1.jarContent 
Name:H41.class 
RevisionNumber:4.0 
Name:H42.class 
RevisionNumber:2.0
```
Más información en **http://java.sun.com/j2se/1.3/docs/guide/jar/jar.html**

## uso de archivos JAR en las páginas web

Se realiza utilizando el atributo **archive** de la etiqueta **applet:** 

```
<applet code="reloj" archive="utilidades.jar">
```
Ejemplos:

**1>** Si tenemos en el paquete **applets** la página web y dentro un archivo **JAR** que contiene el archivo class, **Applet1.class**

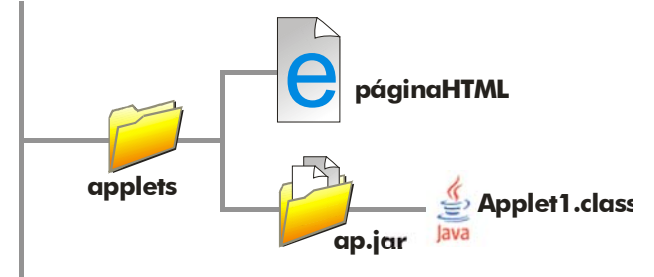

<**applet code**=applets.Applet1.class **archive**=ap.jar>

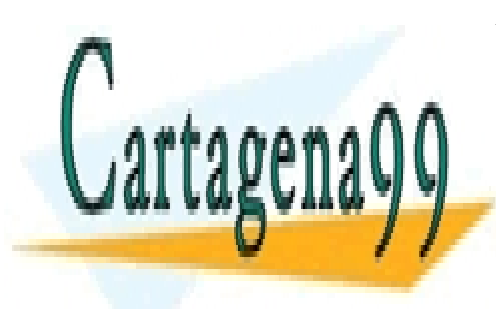

CLASES PARTICULARES, TUTORÍAS TÉCNICAS ONLINE LLAMA O ENVÍA WHATSAPP: 689 45 44 70

**241**  CALL OR WHATSAPP:689 45 44 70 ONLINE PRIVATE LESSONS FOR SCIENCE STUDENTS

www.cartagena99.com no se hace responsable de la información contenida en el presente documento en virtud al Artículo 17.1 de la Ley de Servicios de la Sociedad de la Información y de Comercio Electrónico, de 11 de julio de 2002. Si la información contenida en el documento es ilícita o lesiona bienes o derechos de un tercero háganoslo saber y será retirada.

**2>** La misma situación, pero ahora hay una carpeta llamada **jars** en la que se encuentra el archivo **jar:**

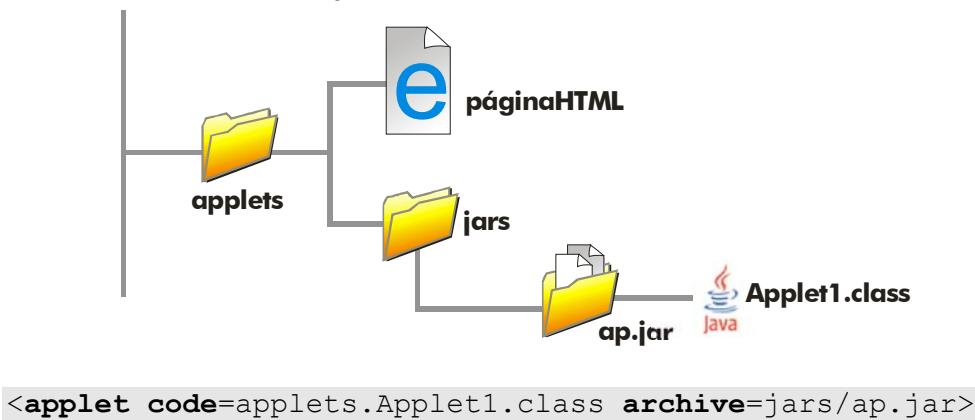

**3>** Ahora la página web se encuentra en una carpeta y el archivo **jar** en otra que parten de la misma raíz

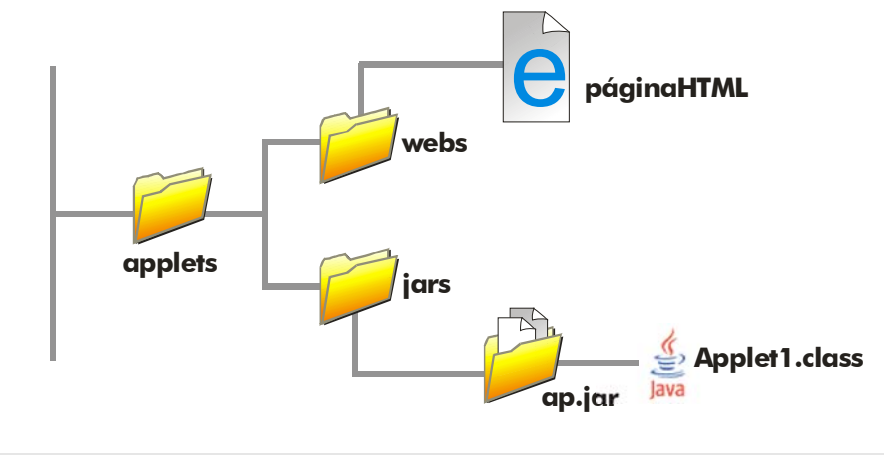

<**applet code**=applets.Applet1.class **archive**=../jars/ap.jar>

# **el administrador de seguridad**

Se trata del programa conocido como *Security Manager*. Está incluido dentro de los navegadores y sirve para controlar las operaciones realizadas por las applets. Los usuarios pueden configurarlo con lo que es imposible saber la configuración de seguridad en cada ordenador.

- - -

En un caso normal este administrador prohíbe:

Leer y escribir archivos en el ordenador del usuario

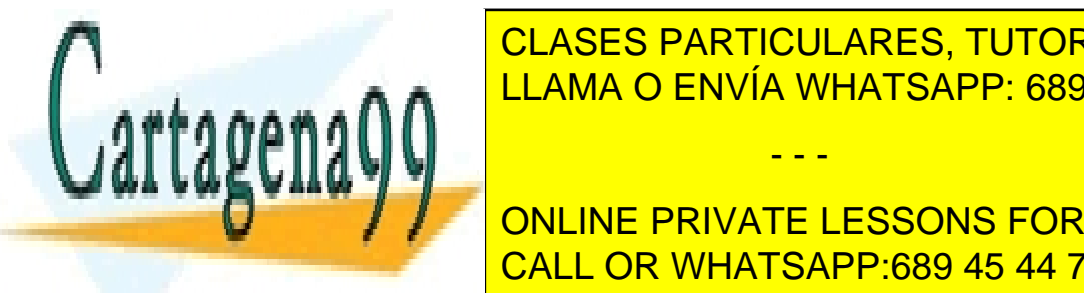

Abrir conexiones de red anti-conexista un ordenador distinto de red anti-crear crear crear crear crear crear c LLAMA O ENVÍA WHATSAPP: 689 45 44 70

> **242**  ONLINE PRIVATE LESSONS FOR SCIENCE STUDENTS CALL OR WHATSAPP:689 45 44 70

# applets firmados

Se trata de una posibilidad interesante. Permite autentificar al autor del applet y de esta forma conseguir que haya applets de confianza a los que se les permite un acceso menos restringido al sistema.

Esta autentificación se consigue por medio de una firma digital. Esta firma autentifica al creador de la applet y así, si el usuario confía en ese creador, se podrán realizar operaciones que, de otro modo, prohibiría el administrador de seguridad.

Las firmas se basan en un sistema de codificación de datos por clave pública, lo cual significa que la firma en realidad es una clave pública que sirva para codificar nuestros datos. Una segunda clave (privada) permitirá decodificarlos. El usuario receptor de la applet recibe esa clave pública.

La cuestión es ¿cómo podemos estar seguros de que esa clave pertenece a quien dice pertenecer? Es decir, cómo se verifica la autenticidad de la clave. Eso se realiza mediante certificados de autenticidad (CA). Estos certificados son emitidos por una entidad emisora que verifica que esa clave pertenece realmente a quien dice pertenecer. Esto significa que la confianza se traspasa ahora a esta entidad.

Podría surgir la duda de si esa entidad es válida. El problema puede continuar intentando verificar la identidad del CA, pero ahora las posibilidades son cada vez más reducidas al haber menos claves a verificar.

#### certificados de sitio

Estos certificados se envían al navegador para validar las firmas de los archivos JAR. Estos certificados se pueden guardar para asignarles más o menos privilegios cuando utilicemos sus applets.

#### certificados de usuario

Estos se envían en dirección contraria, es decir al sitio. Son los certificados que verifican la identidad del usuario.

#### cómo se consiguen certificados

Uno mismo genera sus claves pública y privada. Después se envía la pública a una entidad verificadora de certificados que creará (previo envío de información y, a veces, de pago) su certificado.

#### firmar archivos

**keytool** es una utilidad que viene con el SDK de Java que permite manejar toda una base de datos de identidades. Mientras que **jarsigner** permite firmar los archivos **jar** que se deseen. Se puede obtener información de:

- http://java.sun.com/products/jdk/1.2/docs/tooldocs/win32/keytool.html
- http://java.sun.com/products/jdk/1.2/docs/tooldocs/win32/jarsigner.html

- - -

almacenes de claves. Comando keyto que poseer el certificado en un archivo CER. Después hay que almacenarie en un archivo CER. Después hay que al almacén de certificados. Normalmente se almacenan los certificados en el archivo

**keytool ama <mark>LLAMA O ENVÍA WHATSAPP: 689 45 44 70</mark> para el permite el permite el permite el permite el permite e** CLASES PARTICULARES, TUTORÍAS TÉCNICAS ONLINE

**243**  CALL OR WHATSAPP:689 45 44 70 **ONLINE PRIVATE LESSONS FOR SCIENCE STUDENTS** 

```
c:\>keytool -import -file jorge.cer -alias jorge -storepass 
mimono
```
Esto importa el certificado y lo almacena en el almacén por defecto con el alias *jorge* y la contraseña *mimono.* Después nos pregunta la utilidad **keytool** si podemos confiar en el certificado, al decir que sí, estamos diciendo que confiamos en el certificado.

Sin embargo este certificado instalado sólo vale para confiar en él. Si deseamos incorporar nuestro certificado para firmar, entonces necesitamos conseguir un certificado que incluya la clave privada (*keytool* tiene capacidad para conseguir claves privadas). Con nuestra clave pública y privada deberemos acudir a un organismo emisor y así tendremos un archivo que valida nuestras contraseñas. Para añadirle:

```
c:\>keytool -import -alias Jorge -file Jorge.x509 -keypass 
palencia -storepass mimono
```
*palencia* es la contraseña que nos permite acceder a la clave privada, *mimono* es la contraseña para almacenar.

Más tarde podemos firmar un archivo JAR de esta forma:

C:\>**jarsigner -storepass mimono archivo.jar Jorge** 

En el archivo META-INF del archivo JAR se añadirá una entrada Jorge.SF (firma del archivo) y Jorge.DSA (firma binaria real).

Para probar se puede crear una autofirma (aunque sin validez al no haber certificador), de esta forma:

*c:\>* **keytool -genkey -alias Jorge2 -file Jorge2.csr -keypass palencia -storepass mimono**

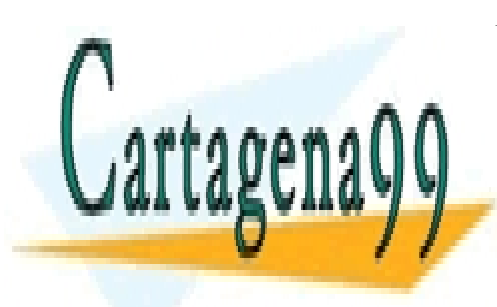

CLASES PARTICULARES, TUTORÍAS TÉCNICAS ONLINE LLAMA O ENVÍA WHATSAPP: 689 45 44 70

**244**  ONLINE PRIVATE LESSONS FOR SCIENCE STUDENTS CALL OR WHATSAPP:689 45 44 70

www.cartagena99.com no se hace responsable de la información contenida en el presente documento en virtud al Artículo 17.1 de la Ley de Servicios de la Sociedad de la Información y de Comercio Electrónico, de 11 de julio de 2002. Si la información contenida en el documento es ilícita o lesiona bienes o derechos de un tercero háganoslo saber y será retirada.
# programación en red

## **introducción**

Sin duda la red es el contexto de trabajo fundamental de java. Lo mejor de Java está creado para la red. El paquete **java.net** es el encargado de almacenar clases que permitan generar aplicaciones para redes. En él podremos encontrar clases orientadas a la programación de sockets y herramientas de trabajo con URLs.

También se utiliza mucho el paquete **java.io (**visto en el tema dedicado a la entrada y salida, página 93). Esto se debe a que la comunicación entre clientes y servidores se realiza intercambiando flujos de datos, por lo que las clases para controlar estos flujos son las mismas que las vistas en el tema citado.

#### **sockets**

Son la base de la programación en red. Se trata de el conjunto de una dirección de servidor y un número de puerto. Esto posibilita la comunicación entre un cliente y un servidor a través del puerto del socket. Para ello el servidor tiene que estar *escuchando* por ese puerto.

Para ello habrá al menos dos aplicaciones en ejecución: una en el servidor que es la que abre el socket a la escucha, y otra en el cliente que hace las peticiones en el socket. Normalmente la aplicación de servidor ejecuta varias instancias de sí misma para permitir la comunicación con varios clientes a la vez.

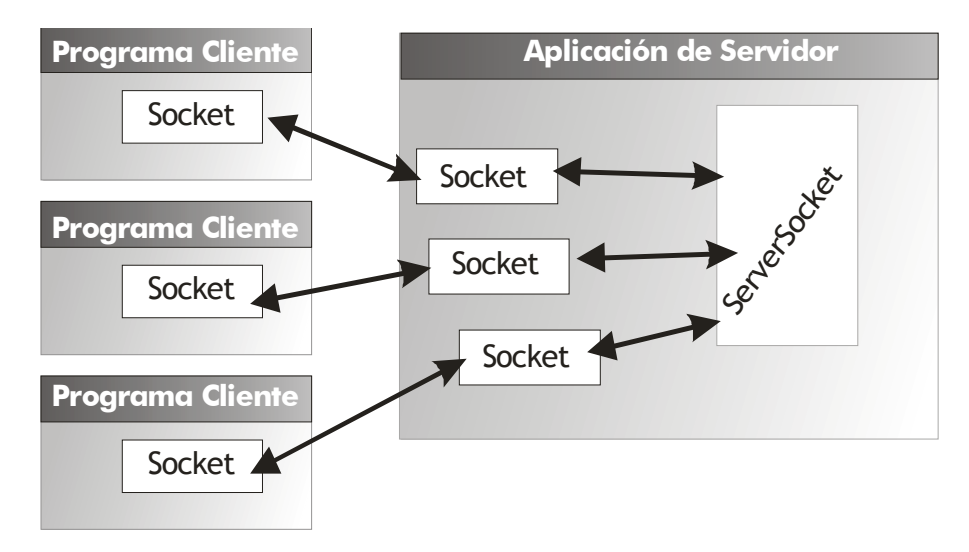

#### **Ilustración 29, Esquema de la comunicación con sockets**

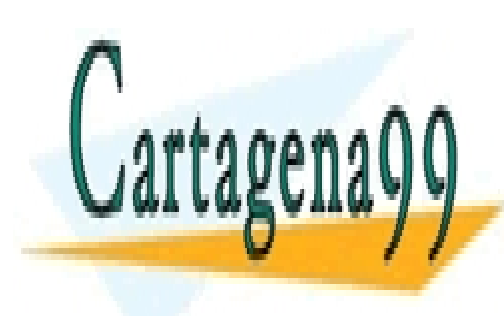

<u>LAS aplicaciones son las que se comunican con servidores mediante un societat e un societat e un societat e un </u> Se abre un puerto de comunicación en ordenador del cliente hacia un servidor cuya CLASES PARTICULARES, TUTORÍAS TÉCNICAS ONLINE

**245**  La clase que permite esta comunicación es la clase **java.net.Socket**. ONLINE PRIVATE LESSONS FOR SCIENCE STUDENTS CALL OR WHATSAPP:689 45 44 70

www.cartagena99.com no se hace responsable de la información contenida en el presente documento en virtud al Artículo 17.1 de la Ley de Servicios de la Sociedad de la Información y de Comercio Electrónico, de 11 de julio de 2002. Si la información contenida en el documento es ilícita o lesiona bienes o derechos de un tercero háganoslo saber y será retirada.

# construcción de sockets

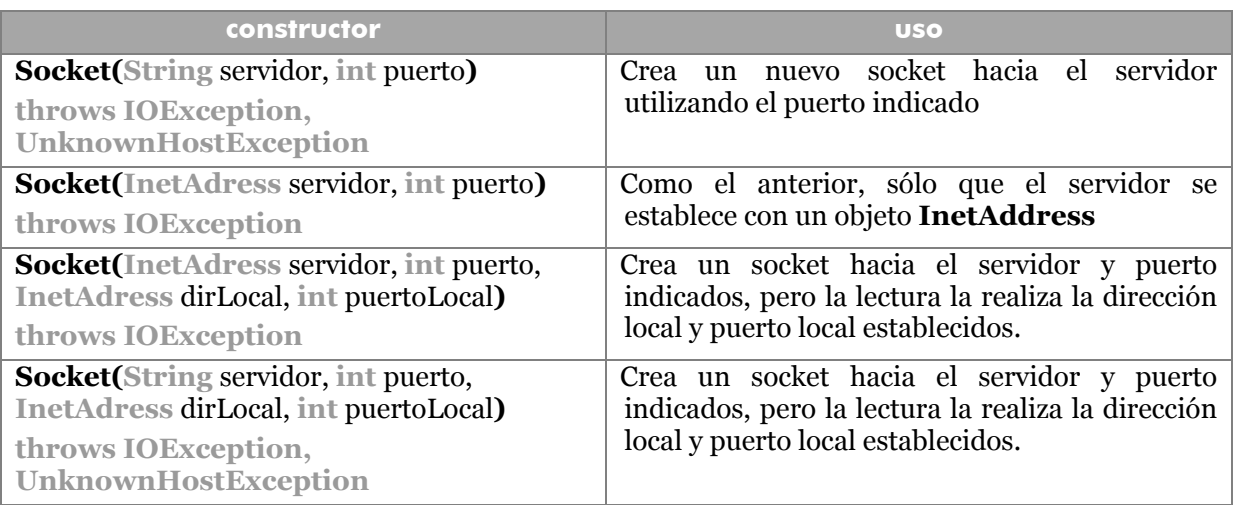

## Ejemplo:

```
try{
  Socket s=new Socket("time-a.mist.gov",13); 
} 
catch(UnknownHostException une){
  System.out.println("No se encuentra el servidor"); 
} 
catch(IOException une){
  System.out.println("Error en la comunicación"); 
}
```
Es necesario capturar esas excepciones. La excepción **UnknownHostException** es una subclase de **IOException** (a veces se captura sólo esta última para simplificar el código ya que si sólo se incluye ésta, se captura también a la anterior; aunque suele ser más conveniente separar los tipos de error),

# lectura y escritura por el socket

El hecho de establecer comunicación mediante un socket con un servidor, posibilita el envío y la recepción de datos. Esto se realiza con las clases de entrada y salida. La clase Socket proporciona estos métodos:

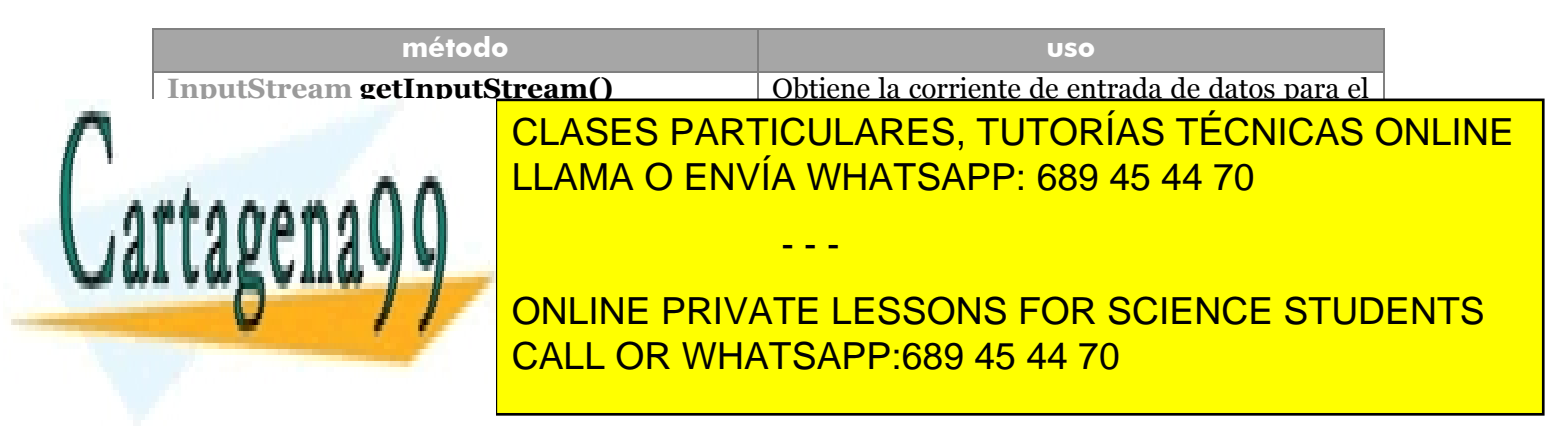

habitual) entonces se suele convertir en objetos de tipo **BufferedReader** para la entrada (como se hacía con el teclado) y objetos de tipo **PrintWriter** (salida de datos en forma de texto):

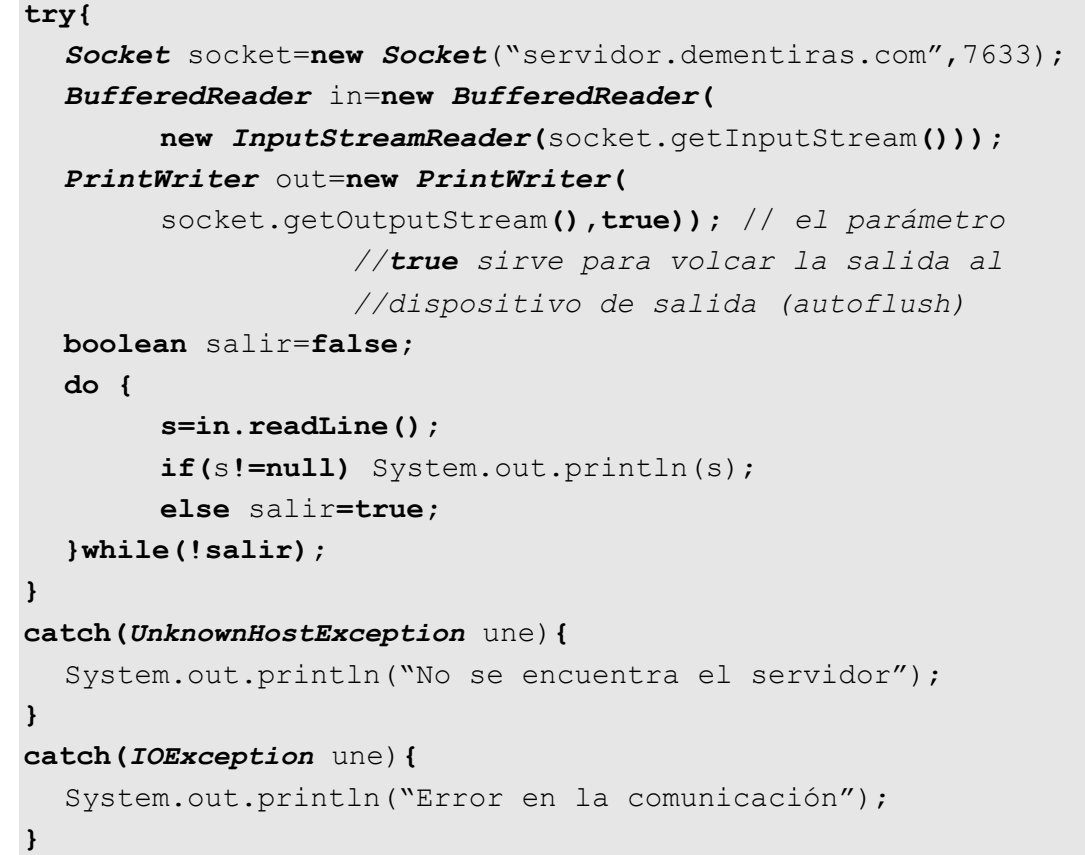

#### **servidores**

En el caso de un programa de servidor, éste se ha de ocupar de recibir el fuljo de datos que procede del socket del cliente (además tiene que procurar servir a varios clientes a la vez).

Para que un programa abra un socket de servidor. Se usa la clase **ServerSocket** cuyo constructor permite indicar el puerto que se abre:

*ServerSocket* socketServidor=**new** *ServerSocket*(8341);

Después se tiene que crear un socket para atender a los clientes. Para ello hay un método llamado **accept** que espera que el servidor atienda a los clientes. El funcionamiento es el siguiente, cuando el socket de servidorEste método obtiene un

- - -

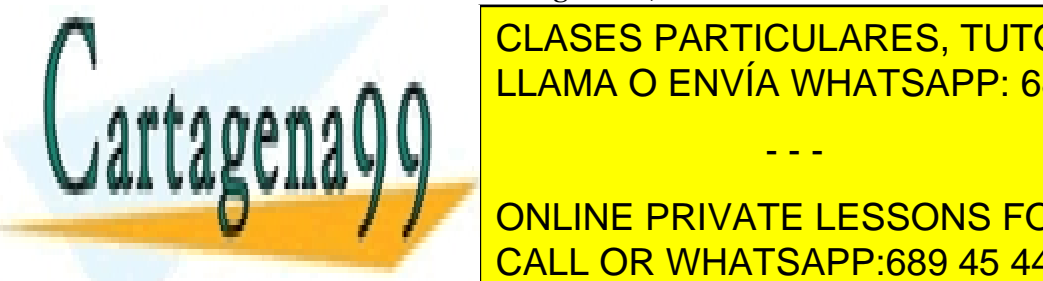

**Objeto Societa el cliente. Ejemplo: CLASES PARTICULARES, TUTORÍAS TÉCNICAS ONLINE** LLAMA O ENVÍA WHATSAPP: 689 45 44 70

**247**  CALL OR WHATSAPP:689 45 44 70 *//El servidor espera hasta que llegue un cliente* ONLINE PRIVATE LESSONS FOR SCIENCE STUDENTS

```
BufferedReader in=new BufferedReader(new 
                          InputStreamReader( 
                                recepcion.getInputStream())); 
  PrintWriter out=new PrintWriter( 
                          recepcion.getOutputStream(),true); 
  out.println("Hola! Introduzca ADIOS para salir"); 
   boolean done=false; 
  while(!done){ 
       String linea=in.readLine();
        if(linea==null) done=true; 
        else{ 
              out.println("Echo: "+linea); 
              if (linea.trim().equals("ADIOS")) done=true; 
 } 
 } 
    recepcion.close(); 
}catch(IOException e){}
```
Este es un servidor que acepta texto de entrada y lo repite hasta que el usuario escribe ADIOS. Al final la conexión del cliente se cierra con el método **close** de la clase Socket.

## servidor de múltiples clientes

Para poder escuchar a más de un cliente a la vez se utilizan threads lanzado un thread cada vez que llega un cliente y hay que manipularle. En el thread el método **run**  contendrá las instrucciones de comunicación con el cliente.

En este tipo de servidores, el servidor se queda a la espera de clientes. cada vez que llega un cliente, le asigna un Thread para él. Por lo que se crea una clase derivada de la clase **Thread** que es la encargada de atender a los clientes.

Es decir, el servidor sería por ejemplo:

```
public static void main(String args[]){
   try{ 
         //Se crea el servidor de sockets
        ServerSocket servidor=new ServerSocket(8347); 
        while(true){//bucle infinito 
          //El servidor espera al cliente siguiente y le 
         //asigna un nuevo socket
         Socket socket=servidor.accept();
```
- - -

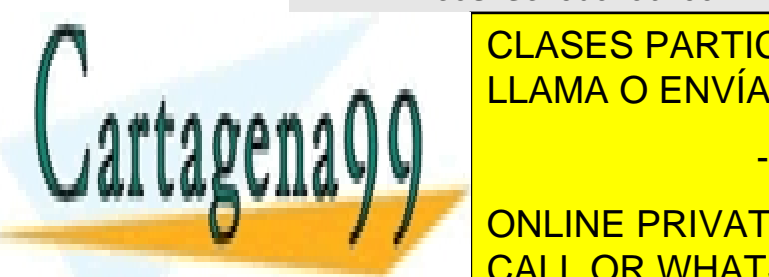

**//se/cread clients particulares, TUTORÍAS TÉCNICAS ONLINE CLIENTE AND AN ALLAMA O ENVÍA WHATSAPP: 689 45 44 70** c.start();*//se lanza el Thread*

> **248**  CALL OR WHATSAPP:689 45 44 70 ONLINE PRIVATE LESSONS FOR SCIENCE STUDENTS

Por su parte el cliente tendría este código:

```
public class Cliente extends Thread{
     private Socket socket; 
     public Cliente(Socket s) {
       socket=s; 
     } 
     public void run(){ 
         try{ 
               //Obtención de las corrientes de datos 
              BufferedReader in=new BufferedReader( 
                     new InputStreamReader( 
                           socket.getInputStream())); 
              PrintWriter out=new PrintWriter( 
                           socket.getOutputStream(),true); 
              out.println("Bienvenido"); 
             boolean salir=false;//controla la salida 
              while (!salir){ 
                 resp=in.readLine();//lectura
                  ...//proceso de datos de lectura 
                 out.println("....");//datos de salida 
                 if(...) salir=true;//condición de salida 
 } 
                out.println("ADIOOOOOOS"); 
                socket.close(); 
          }catch(Exception e){}
```
# **métodos de Socket**

}

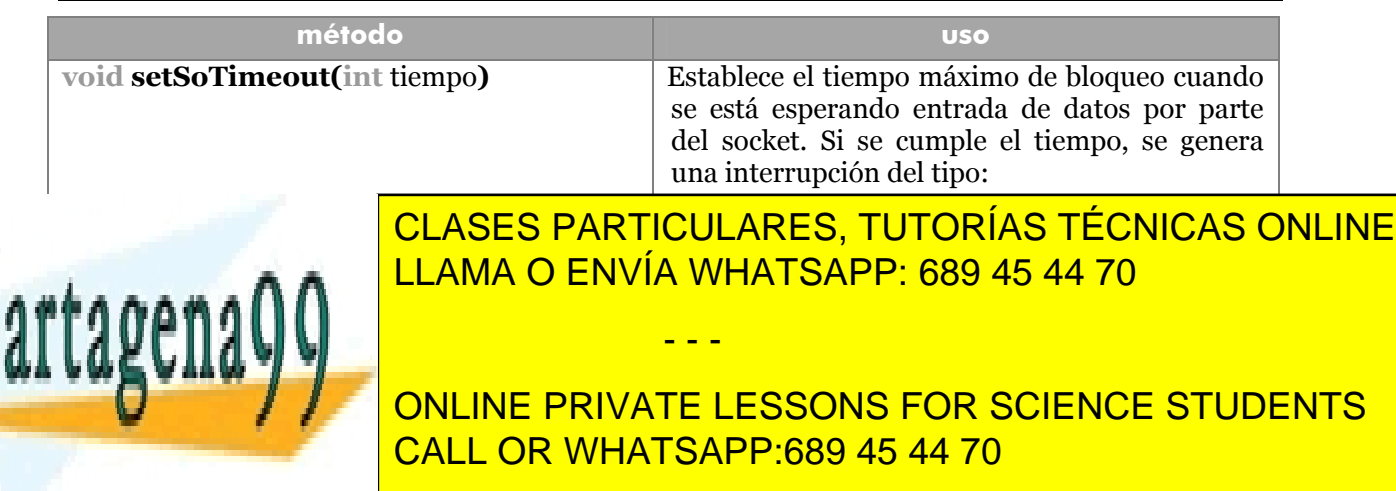

#### **Manual de Java**

programación en red

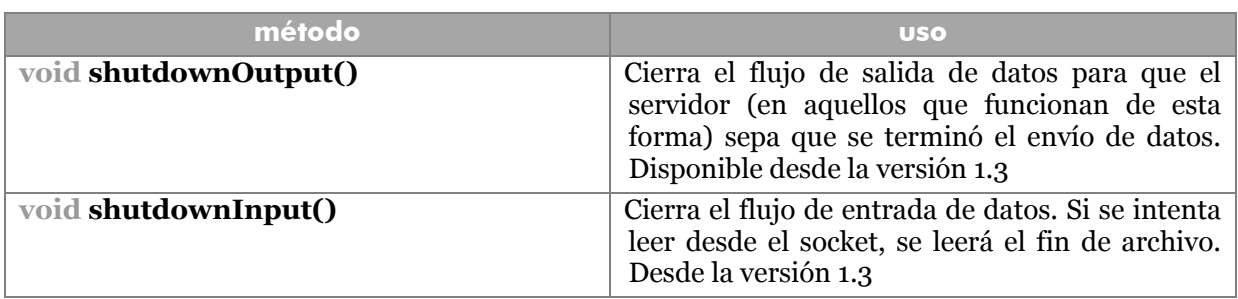

## **clase InetAddress**

Obtiene un objeto que representa una dirección de Internet. Para ello se puede emplear este código:

```
InetAddress dirección=InetAddress.getByName( 
                    "time-a.nist.gov"); 
System.out.println(dirección.getHostAddress());//129.6.15.28
```
Otra forma de obtener la dirección es usar el método **getAddress** que devuelve un array de bytes. Cada byte representa un número de la dirección.

A veces un servidor tiene varios nombres. Para ello se usa:

```
InetAddress[] nombres = 
         InetAddress.getAllByName("www.elpais.es"); 
System.out.println(nombres.length); 
for(int i=0;i<nombres.length;i++) {
  System.out.println(nombres[i].getHostAddress());
} 
//Escribe: 
//195.176.255.171 
//195.176.255.172
```
# lista de métodos

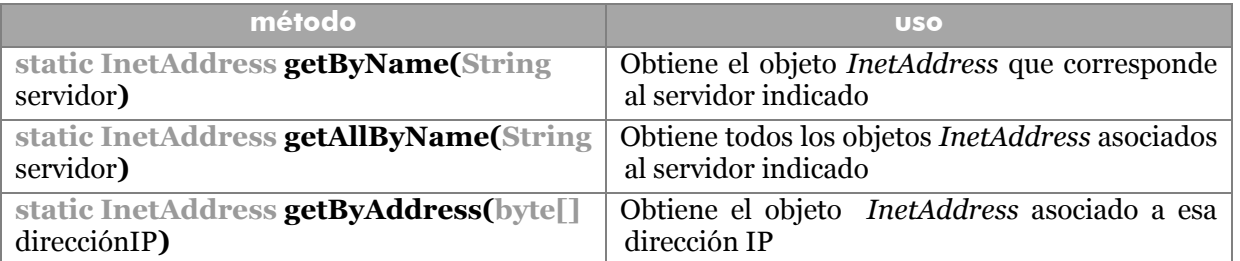

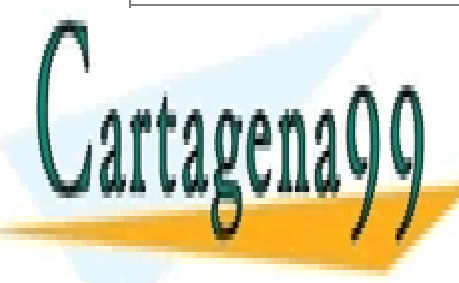

**static InetAddress getLocalHostName()** Obtiene el objeto *InetAddress* que corresponde <mark>CLASES PARTICULARES, TUTORÍAS TÉCNICAS ONLINE</mark> <u>String getting in the category of the category in the category in the category in the category in the category in the category in the category in the category in the category in the category in the category in the categor</u>

**250**  CALL OR WHATSAPP:689 45 44 70 **STRING GETHOLOGIC MUNICIPALITY CONCRETE STRING AND ARRANGEMENTS OF SCIENCE STUDENTS** 

www.cartagena99.com no se hace responsable de la información contenida en el presente documento en virtud al Artículo 17.1 de la Ley de Servicios de la Sociedad de la Información y de Comercio Electrónico, de 11 de julio de 2002. Si la información contenida en el documento es ilícita o lesiona bienes o derechos de un tercero háganoslo saber y será retirada.

<mark>bytes</mark>

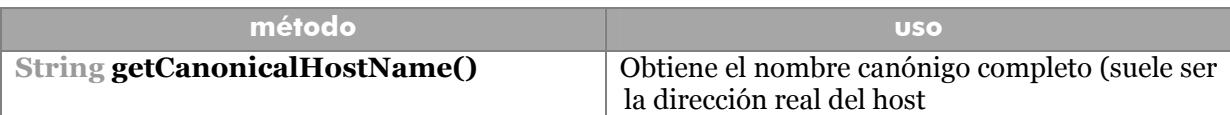

#### **conexiones URL**

Realizar conexiones mediante sockets tiene el inconveniente de que hay que conocer las conexiones a un nivel de funcionamiento bastante bajo. Por eso se utilizan también conexiones a nivel más alto mediante objetos URL

#### objetos URL

Un objeto URL representa una dirección alcanzable de una red TCP/IP. Su construcción se suele realizar de esta forma:

*URL* url=**new URL(**"http://www.elpais.es");

El método **openStream** obtiene un objeto **InputStream** a través del cual se puede obtener el contenido.

Ejemplo:

```
try{ 
  URL url=new URL("http://www.elpais.es"); 
  BufferedReader in=new BufferedReader( 
        new InputStreamReader(url.openStream())); 
  String linea; 
  while((linea=in.readLine())!=null) 
  { 
         System.out.println(linea); 
  } 
} 
catch(MalformedURLException mue){
     System.out.println("URL no válida"); 
} 
catch(IOException ioe){
     System.out.println("Error en la comunicación"); 
}
```
El ejemplo anterior lee la página de portada de El Pais. Como se ve se captura una excepción de tipo **MalformedURLException** esta excepción se requiere capturar al construir el nuevo objeto URL. Se trata de una excepción hija de **IOException** (que en

- - -

CLASES PARTICULARES, TUTORÍAS TÉCNICAS ONLINE LLAMA O ENVÍA WHATSAPP: 689 45 44 70

**251**  CALL OR WHATSAPP:689 45 44 70 ONLINE PRIVATE LESSONS FOR SCIENCE STUDENTS

#### **Manual de Java**

programación en red

#### constructores

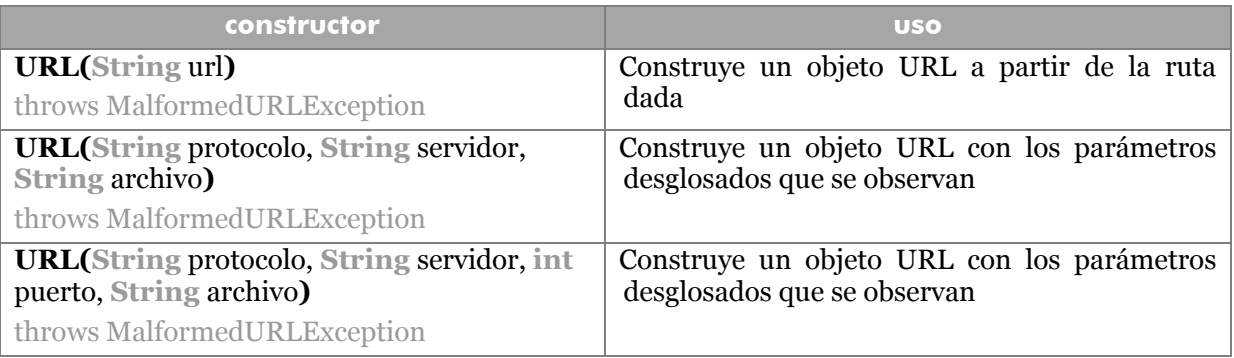

#### métodos

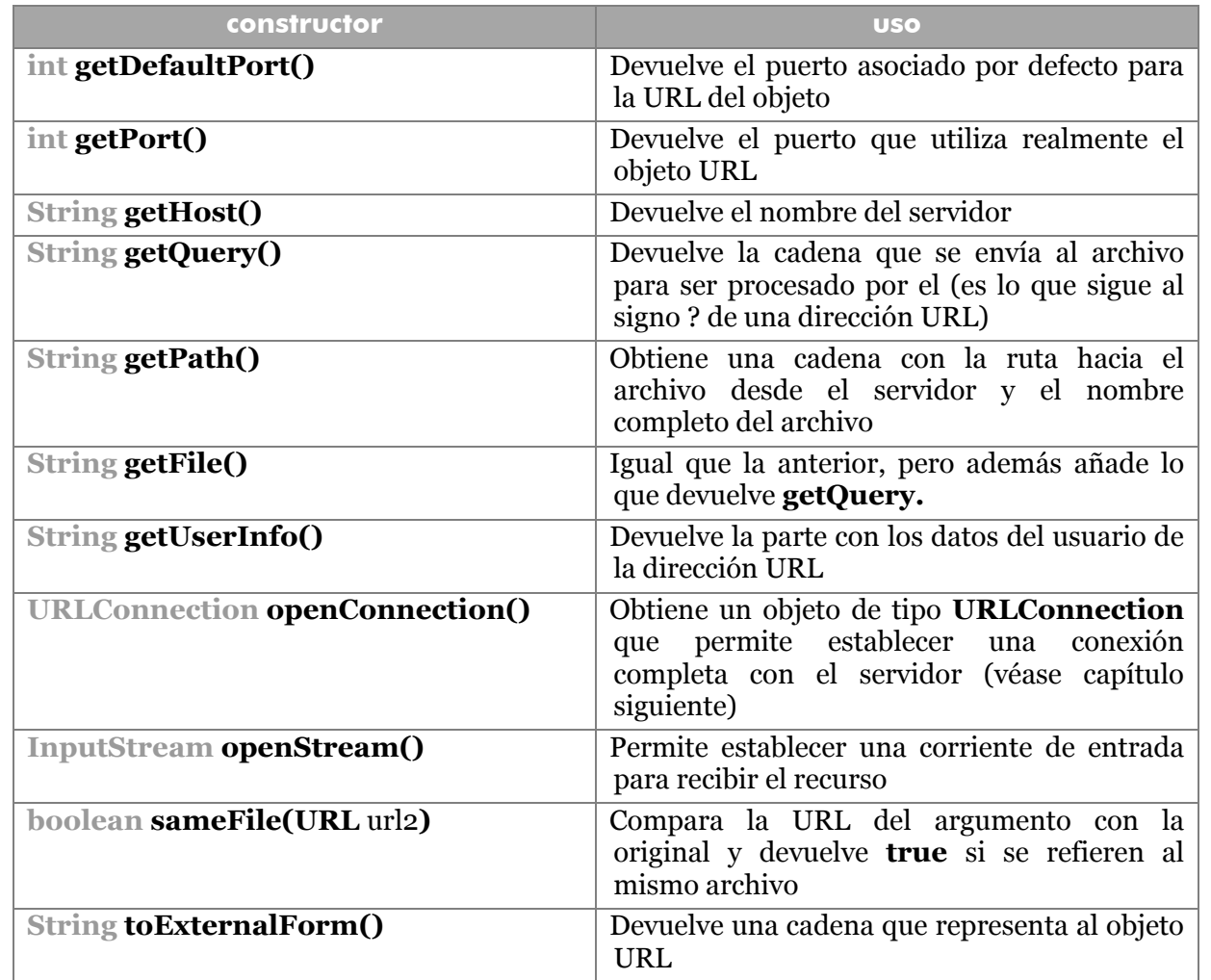

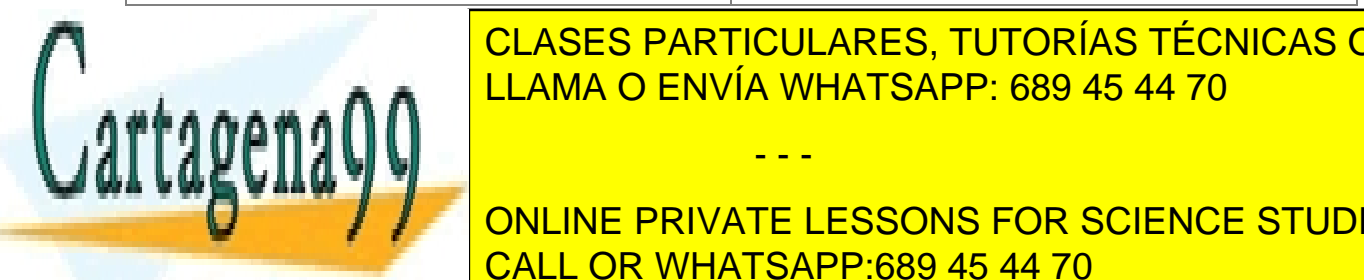

CLASES PARTICULARES, TUTORÍAS TÉCNICAS ONLINE LLAMA O ENVÍA WHATSAPP: 689 45 44 70

**252**  CALL OR WHATSAPP:689 45 44 70 **ONLINE PRIVATE LESSONS FOR SCIENCE STUDENTS** 

www.cartagena99.com no se hace responsable de la información contenida en el presente documento en virtud al Artículo 17.1 de la Ley de Servicios de la Sociedad de la Información y de Comercio Electrónico, de 11 de julio de 2002. Si la información contenida en el documento es ilícita o lesiona bienes o derechos de un tercero háganoslo saber y será retirada.

URL hace referencia a datos que existen, una URI es teórica, los datos podrían no existir).

Por esta razón la clase URL de Java sólo usa recursos FTP o HTTP. La clase URI permite examinar direcciones y desglosarlas en sus distintos apartados (servidor, puerto, etc.).

Los métodos de esta clase son muy similares a los de URL (la mayoría son los mismos). Además un método llamado **toURL** convierte el URI en URL.

## **JEditorPane**

Se trata de una clase que permite mostrar páginas web de forma muy fácil. Es una clase heredera de **JTextComponent** y sirve para mostrar documentos HTML (hasta versión 3.2), RTF y de texto plano.

#### construcción

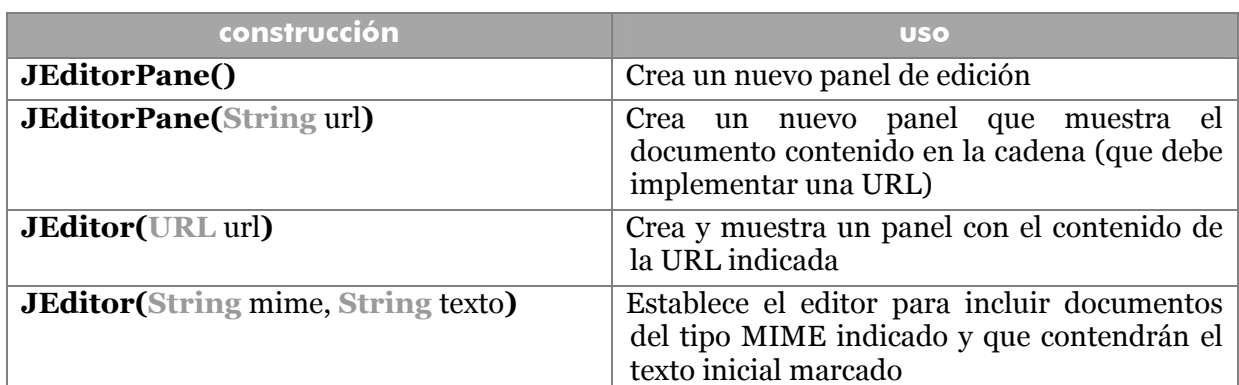

# métodos

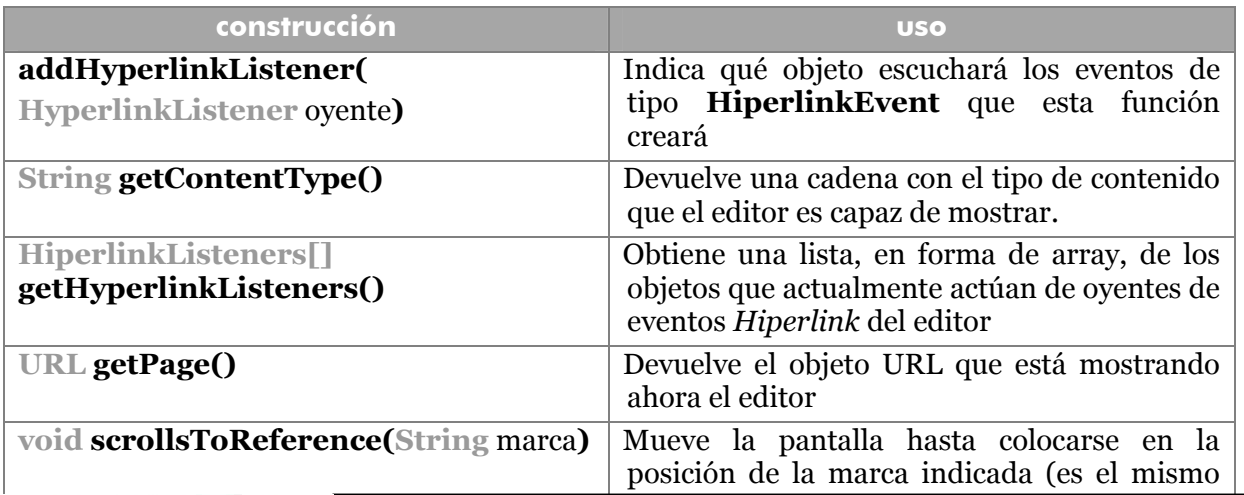

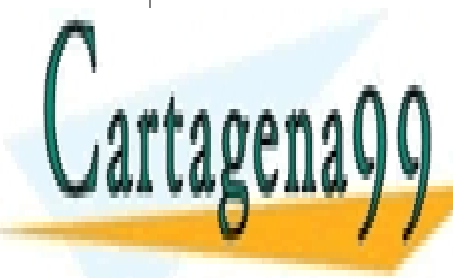

tipo de elemento que el devuelto por el CLASES PARTICULARES, TUTORÍAS TÉCNICAS ONLINE método **getReference** de la clase **URL**) LLAMA O ENVÍA WHATSAPP: 689 45 44 70

**253**  ONLINE PRIVATE LESSONS FOR SCIENCE STUDENTS CALL OR WHATSAPP:689 45 44 70

www.cartagena99.com no se hace responsable de la información contenida en el presente documento en virtud al Artículo 17.1 de la Ley de Servicios de la Sociedad de la Información y de Comercio Electrónico, de 11 de julio de 2002. Si la información contenida en el documento es ilícita o lesiona bienes o derechos de un tercero háganoslo saber y será retirada.

#### **Manual de Java**

programación en red

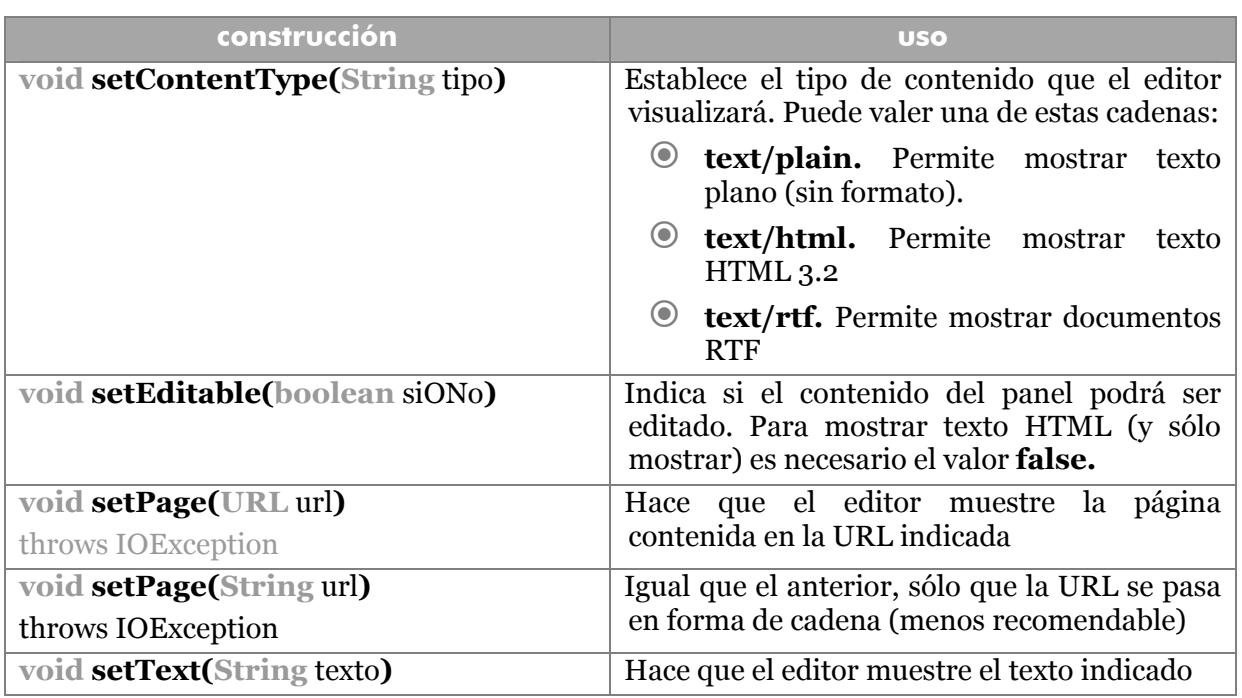

# eventos *Hyperlink*

Son eventos asociados a esta clase (véase también *eventos InputEvent*, página 143). Ocurren cuando el usaurio realiza cualquier acción sobre uno de los enlaces de la página que muestra el editor. Es el interfaz **HyperlinkListener** el que implementa el método **hyperlinkUpdate** encargado de manejar estos eventos.

Los eventos **HyperlinkEvent** son lanzados cuando el usuario realiza cualquier operación sobre ellos. Hay que utilizar el método **getEventType** de la clase **HyperlinkEvent** para saber que tipo de evento fue el producido. El objeto devuelto por *getEventType* es un objeto de tipo **HyperlinkEvent.EventType** que es de una subclase dentro de la *HyperlinkEvent.*

Para determinar el valor de este objeto, se ha de comparar con las constantes:

- **HyperlinkEvent.EventType.ENTERED.** Si el ratón está encima del enlace
- **HyperlinkEvent.EventType.EXITED.** Si el ratón sale fuera del enlace
- **HyperlinkEvent.EventType.ACTIVATED.** Si se hizo clic sobre el enlace

Por otro lado, el método **getURL** devuelve la URL del enlace usado. Este es el método más utilizado de este tipo de eventos. Por último, **getDescription** devuelve el texto del enlace.

- - -

Ejemplo de uso de eventos de enlace:

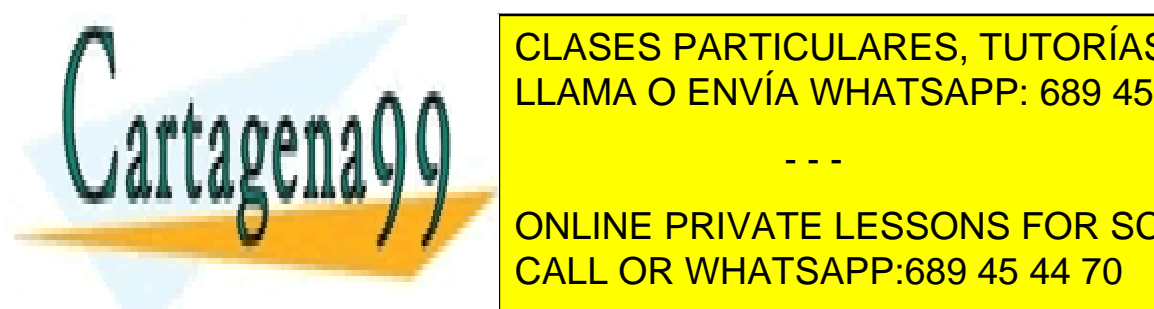

**public void** hyperlinkUpdate**(***HyperlinkEvent* e**){**  CLASES PARTICULARES, TUTORÍAS TÉCNICAS ONLINE *HyperlinkEvent.EventType* tipo**=**e**.getEventType();**  LLAMA O ENVÍA WHATSAPP: 689 45 44 70

> **254**  ONLINE PRIVATE LESSONS FOR SCIENCE STUDENTS CALL OR WHATSAPP:689 45 44 70

```
 objetoEditorPane.setCursor( 
              Cursor.getPredefinedCursor(Cursor.HAND_CURSOR)); 
        else if (tipo== HyperlinkEvent.EventType.EXITED) 
          objetoEditorPane.setCursor(Cursor.getDefaultCursor()); 
        else objetoEditorPane.setPage(e.getURL()); 
  } 
  catch(IOException e){} 
}
```
# **conexiones URLConnection**

Los objetos **URLConnection** permiten establecer comunicaciones más detalladas con los servidores. Los pasos son:

- **1>** Obtener el objeto de conexión con el método **openConnection** de la clase URL
- **método uso void setDoInput(boolean b) <b>Permite** que el usuario reciba datos desde la URL si *b* es **true** (por defecto está establecido a *true*) **void setDoOutput(boolean** b) Permite que el usuario envíe datos si *b* es **true** (éste no está establecido al principio) **void setIfModifiedSince(long** tiempo) <br>Sólo muestra recursos con fecha posterior a la dada (la fecha se da en milisegundos a partir de 1970, el método **getTime** de la clase **Date** consigue este dato). **void setUseCaches(boolean** b**)** Permite recuperar datos desde un caché **void setAllowUserInteraction(boolean** b**)**  Permite solicitar contraseña al usuario. Esto lo debe realizar un programa externo, lo cuál no tiene efecto fuera de un applet (en un navegador, el navegador se encarga de sacar el cuadro). **void RequestProperty(String** clave, **String** valor**)**  Establece un campo de cabecera
- **2>** Establecer propiedades para comunicar:

#### **3>** Conectar (método **connect**)

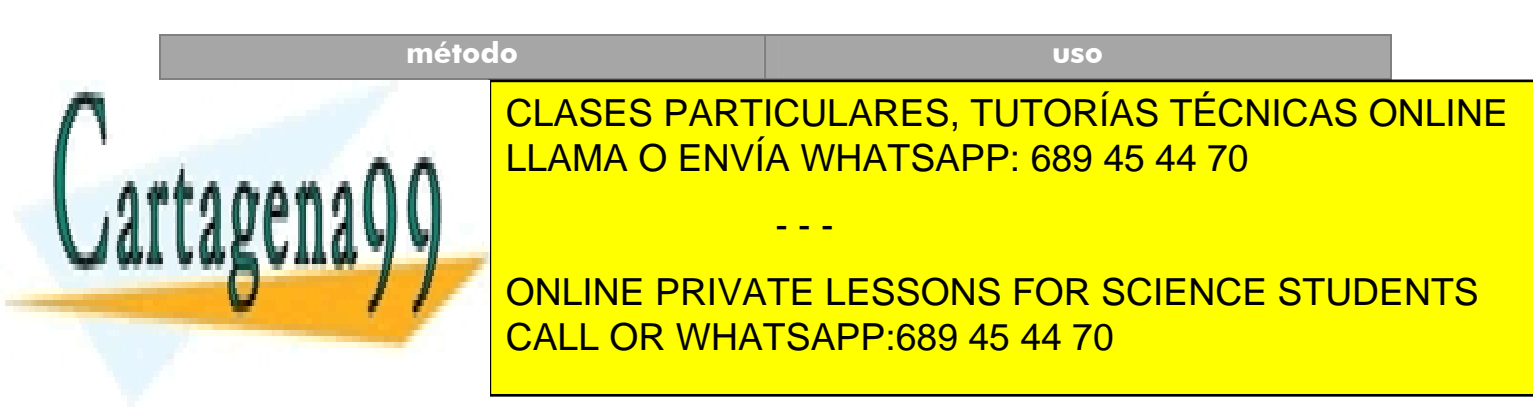

## **4>** Solicitar información de cabecera

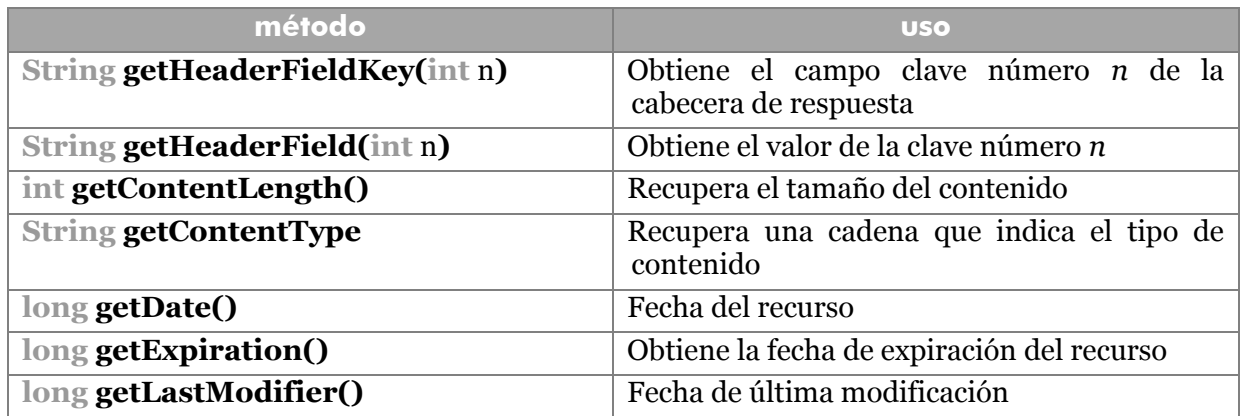

**5>** Obtener la información del recurso

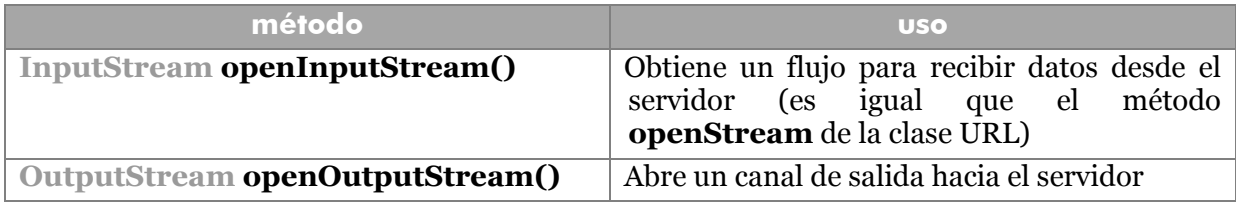

Gracias a esto las conexiones son más poderosas y se permiten muchas más operaciones.

Ejemplo:

#### **try{**

```
URL url=new URL("http://www.elpais.es"); 
URLConnection conexión=url.openConnection(); 
conexión.setDoOutput(true); 
conexión.connect();
```

```
//Lectura y muestra de los encabezados
int i=1; 
while(conexión.getHeaderFieldKey(i)!=null){ 
      System.out.println(conexión.getHeaderFieldKey(i)+ 
                        ":"+conexión.getHeaderField(i)); 
     i++;
```
- - -

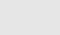

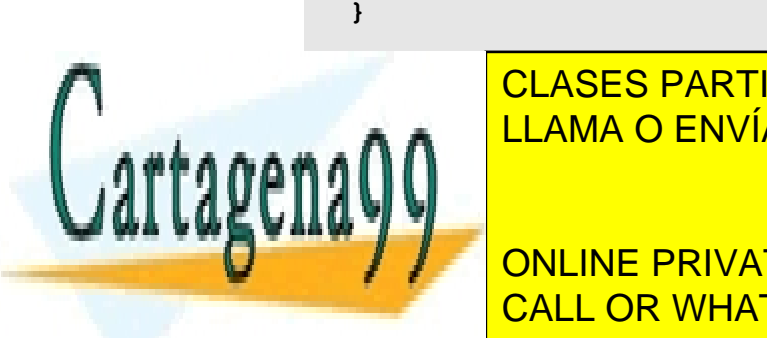

*//Lectura y muestra del contenido*  CLASES PARTICULARES, TUTORÍAS TÉCNICAS ONLINE **BUFFERENDA O ENVÍA WHATSAPP: 689 45 44 70** 

> **256**  CALL OR WHATSAPP:689 45 44 70 ONLINE PRIVATE LESSONS FOR SCIENCE STUDENTS

```
while(s!=null){ 
          System.out.println(s); 
          s=in.readLine(); 
   } 
} 
catch(Exception e){
   System.out.println("Fallo"); 
}
```
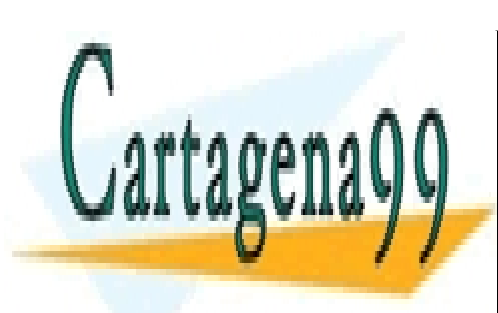

CLASES PARTICULARES, TUTORÍAS TÉCNICAS ONLINE LLAMA O ENVÍA WHATSAPP: 689 45 44 70

**257**  CALL OR WHATSAPP:689 45 44 70 ONLINE PRIVATE LESSONS FOR SCIENCE STUDENTS

www.cartagena99.com no se hace responsable de la información contenida en el presente documento en virtud al Artículo 17.1 de la Ley de Servicios de la Sociedad de la Información y de Comercio Electrónico, de 11 de julio de 2002. Si la información contenida en el documento es ilícita o lesiona bienes o derechos de un tercero háganoslo saber y será retirada.

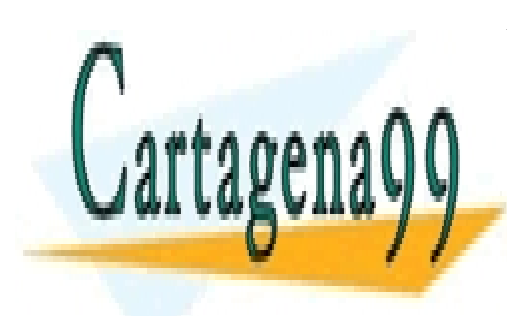

CLASES PARTICULARES, TUTORÍAS TÉCNICAS ONLINE LLAMA O ENVÍA WHATSAPP: 689 45 44 70

ONLINE PRIVATE LESSONS FOR SCIENCE STUDENTS CALL OR WHATSAPP:689 45 44 70

www.cartagena99.com no se hace responsable de la información contenida en el presente documento en virtud al Artículo 17.1 de la Ley de Servicios de la Sociedad de la Información y de Comercio Electrónico, de 11 de julio de 2002. Si la información contenida en el documento es ilícita o lesiona bienes o derechos de un tercero háganoslo saber y será retirada.

## **introducción**

## SGBD

Una de las principales aplicaciones de cualquier lenguaje moderno es la posibilidad de utilizar datos pertenecientes a un sistema de base de datos. La dificultad del manejo de archivos y las facilidades de manejo de datos que ofrecen los sistemas gestores de base de datos (SGBDs) son los causantes de esta necesidad.

En el mercado hay gran cantidad de bases de datos y cada una de ellas se maneja de un modo diferente. Esto está en contra del planteamiento fundamental de Java que intenta que la programación sea independiente de la plataforma.

Hoy en día hay que tener en cuenta que la inmensa mayoría de los SGBD administran **bases de datos relacionales**. Éstas son bases de datos que permiten organizar los datos en tablas que después se relacionan mediante campos clave y que trabajan con el lenguaje estándar conocido como SQL.

Cada tabla es una serie de filas y columnas, en la que cada fila es un **registro** y cada columna un **campo.** Cada campo representa un dato de los elementos almacenados en la tabla (nombre, DNI,...). Cada registro representa un elemento de la tabla (la señora Eva Jiménez , el señor Andrés Gutiérrez,...). No puede aparecer dos veces el mismo registro, por lo que uno o más campos forman lo que se conoce como **clave principal.**  La clave principal no se puede repetir en dos registros y permite que los datos se relacionen.

En cualquier caso en este manual no se pretende revisar cómo funcionan las bases de datos relacionales, sólo se explica cómo acceder desde Java a este tipo de bases de datos.

La idea de Sun era desarrollar una sola API (*application programming* interfaces, interfaz de programación de aplicaciones) para el acceso a bases de datos, esta interfaz se conoce como JDBC (*java data base connect)*. Los requisitos eran:

- JDBC sería una API a nivel SQL (el lenguaje SQL sería el que realizaría la conexión con las bases de datos), independiente por tanto de la plataforma
- JDBC debía ser similar al funcionamiento de las API para acceso a bases de datos existentes (en especial a la ya entonces famosa ODBC de Microsoft)
- JDBC debía ser sencilla de manejar

## ODBC

Es imposible en este apartado no dedicar un pequeño espacio a ODBC *(open data base* 

- - -

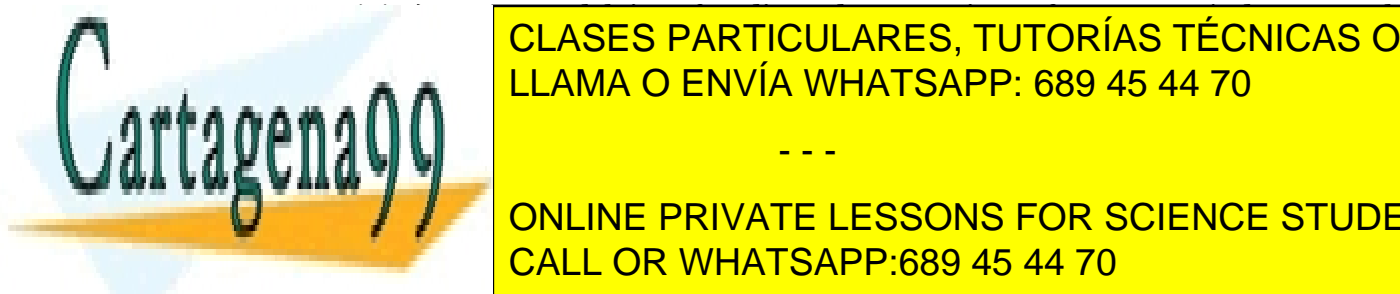

*connectivity)*. Se trata del interfaz diseñado por Microsoft como estándar para el manejo de <mark>CLASES PARTICULARES, TUTORÍAS TÉCNICAS ONLINE</mark> Esta API <mark>LLAMA O ENVÍA WHATSAPP: 689 45 44 70</mark>

**259**  CALL OR WHATSAPP:689 45 44 70 **No Estable 2 Todos 2 transportable a todos in the signal contract of the STUDENTS** 

- Está creada en C, con los problemas que supone eso para la programación en otros lenguajes (punteros **void** por ejemplo). Esto, en definitiva, supone que si no se utiliza C se han de diseñar librerías intermedias de acceso a ODBC; con lo que se multiplican las capas dificultando la programación.
- Es compleja su programación.

No obstante, debido a la popularidad de ODBC, existen puentes ODBC para JDBC que permiten comunicar bases de datos con controladores ODBC con aplicaciones programadas para JDBC.

## estructura JDBC

En el diagrama siguiente se puede apreciar como la idea es que las aplicaciones sólo se tengan que comunicar con el interfaz JDBC. Éste es el encargada de comunicarse con los sistemas de base de datos.

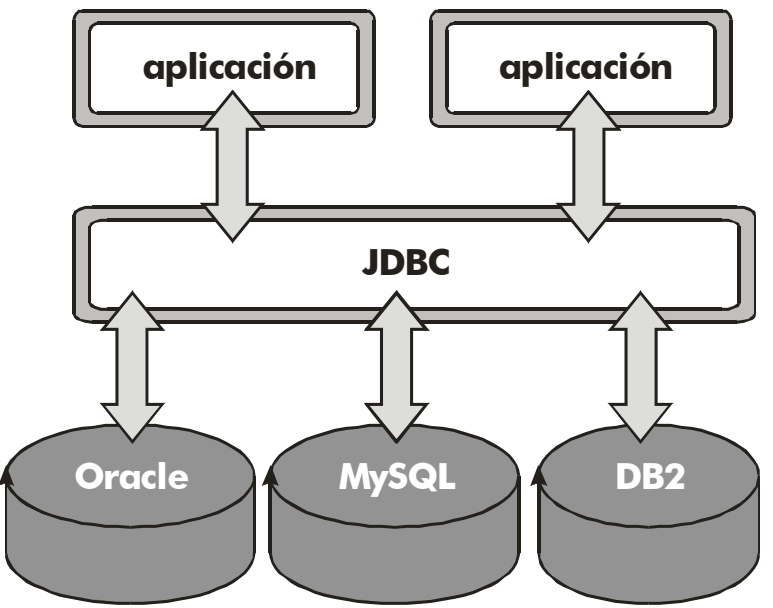

**Ilustración 30, Esquema JDBC** 

Esto hace que la programación de aplicaciones de acceso a bases de datos no necesite conocer el funcionamiento del SGBD en particular, lo que hay que conocer es el funcionamiento de JDBC. Por supuesto, es necesario adquirir un controlador JDBC para el sistema gestor de base de datos que utilicemos. La comunicación fundamental entre las aplicaciones y JDBC se realiza a través de instrucciones SQL.

- - -

## controladores

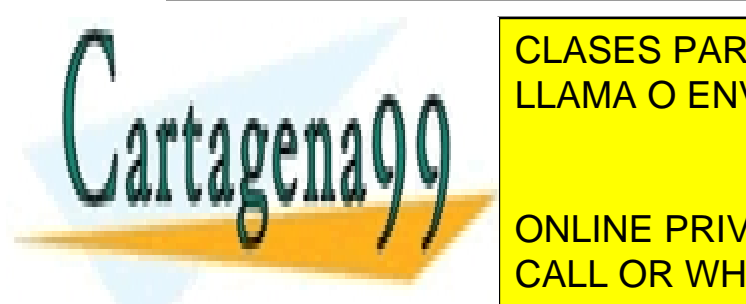

Unido, configurado y puesto en funcionamiento de configurado y puesto en funcionamiento de configurado de sistema ge CLASES PARTICULARES, TUTORÍAS TÉCNICAS ONLINE desde los programas Java, necesitamos el controlador Julianos en estador de estador de estador de estador de e

**260**  Tipo 1<sup>.</sup> Controlador que traduce de Sous de Controlador de la controlador de la controlador de este tipo este tipo este tipo este tipo este tipo este tipo este tipo este tipo este tipo este tipo este tipo este tipo este t **ONLINE PRIVATE LESSONS FOR SCIENCE STUDENTS** CALL OR WHATSAPP:689 45 44 70

para un controlador ODBC concreto. aunque actualmente existen mejores soluciones de este tipo, sigue requiriendo tener dos controladores en el cliente.

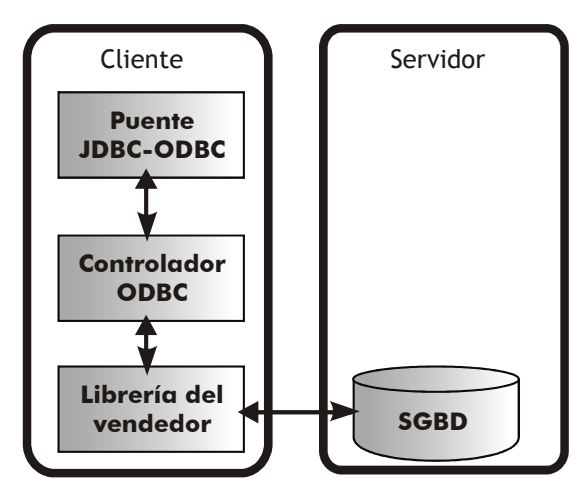

**Ilustración 31, Funcionamiento del controlador JDBC de tipo 1** 

 **Tipo 2**. Son controladores parcialmente escritos en Java y parcialmente escritos en el código nativo que comunica con el API de la base de datos. En estos controladores hay que instalar tanto paquetes Java como paquetes de código nativo, lo que no les hace válidos para Internet.

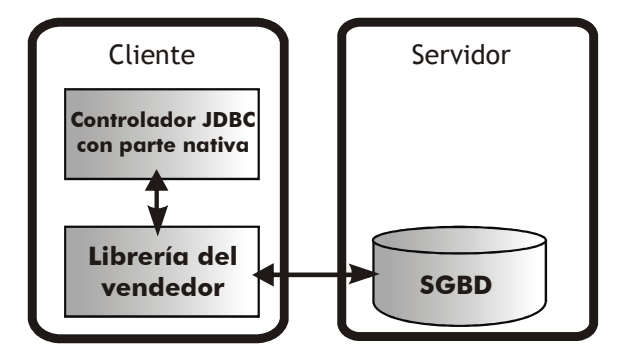

**Ilustración 32, Funcionamiento del controlador JDBC de tipo 2** 

 **Tipo 3**. Son paquetes puros de Java que usan protocolos independientes de la base de datos. Es decir las instrucciones JDBC son pasadas a un servidor genérico de base de datos que utiliza un protocolo determinado. No requiere tener instalado ningún software de librería de la base de datos. Lo malo es que el servidor intermedio (**middleware**) suele requerir instrucciones específicas de la

- - -

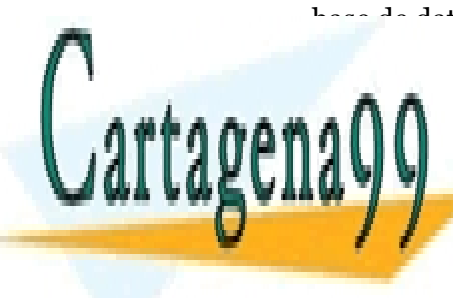

CLASES PARTICULARES, TUTORÍAS TÉCNICAS ONLINE LLAMA O ENVÍA WHATSAPP: 689 45 44 70

**261**  CALL OR WHATSAPP:689 45 44 70 ONLINE PRIVATE LESSONS FOR SCIENCE STUDENTS

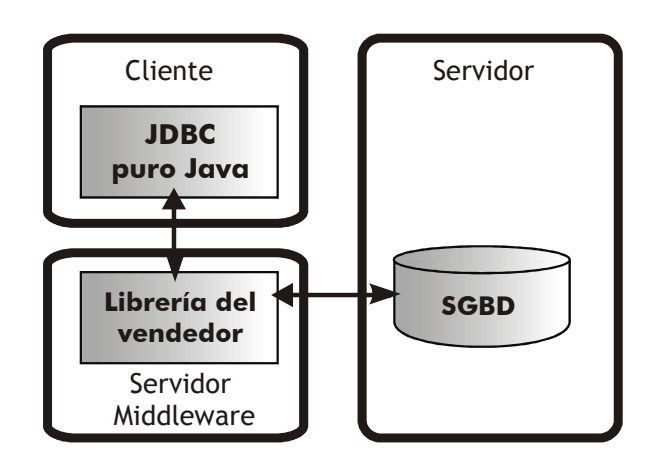

**Ilustración 33, Funcionamiento del controlador JDBC de tipo 3** 

 **Tipo 4**. Paquetes de Java puro que traducen peticiones JDBC a protocolo de base de datos específico. No requieren intermediarios entre el software JDBC y la base de datos

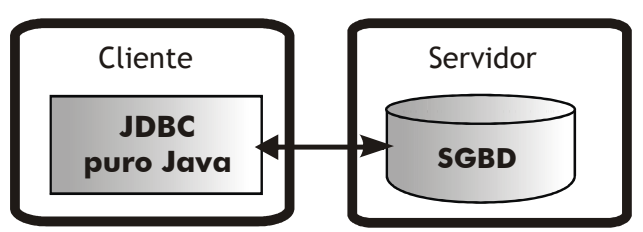

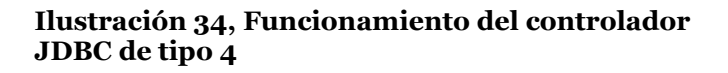

Normalmente las distribuciones JDBC que suministran los fabricantes son de tipo 3 o 4. para adquirir estos controladores es necesario ponerse en contacto con el fabricante o dirigirse a su página web y después descargarlo. Las instrucciones de instalación las da el fabricante, pero en caso de ser controladores de tipo 3 o 4 habrá que instalar los paquetes del API JDBC en la ruta Classpath para que sean accesibles por los compiladores Java.

Para saber si existe controlador JDBC para nuestra base de datos de trabajo, se puede comprobar en la dirección:

**http://servlet.java.sun.com/products/jdbc/drivers/index.html**

#### **conexión**

Para conseguir conectar una base de datos con una aplicación, nuestra aplicación requiere el URL de la base de datos y las propiedades que establezca nuestro

- - -

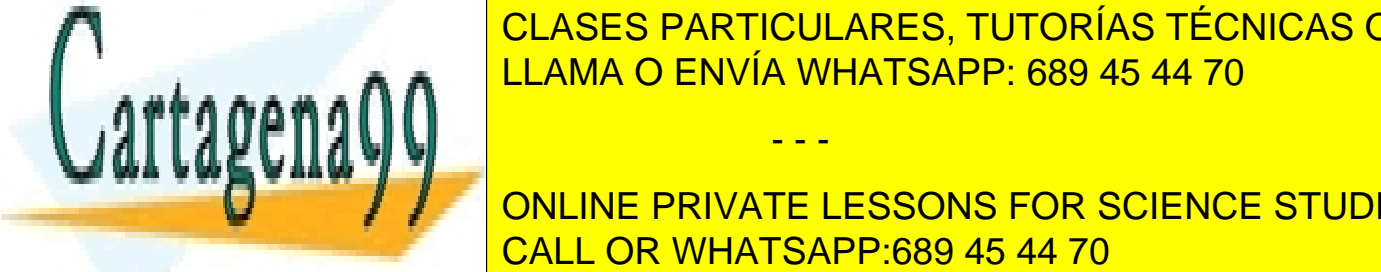

<u>CLASES PARTICULARES, TUTORÍAS TÉCNICAS ONLINE </u> El paso es instalar el controlador (*driver de la basea de datos. Hay varias el controlador de la basea de d*a

**262 Julie - ONLINE PRIVATE LESSONS FOR SCIENCE STUDENTS** CALL OR WHATSAPP:689 45 44 70

Pero el método que más se usa es lanzar el controlador en la propia aplicación mediante el método estático **forName** de la clase **Class**. Para evitar problemas con la máquina virtual se utiliza **newInstance**. Es decir, el formato es:

**Class.forName(***rutaDelDriver***).newInstance();** 

La ruta del driver tiene que venir en las instrucciones del fabricante. Por ejemplo en el caso del controlador MySQL el formato es:

**Class**.forName("com.mysql.jdbc.Driver").newInstance();

Esa instrucción puede dar lugar a las excepciones **ClassNotFoundException** (si no se encontró la clase en el drivr JDBC), InstantiationException (si no se puede crear el driver para la base de datos) e **IllegalAccessException** (si el acceso a la base de datos no fue correcto). Se suelen capturar todas ellas con una **Exception** genérica.

Una vez que el controlador se ha registrado, entonces se abre la URL a la base de datos. cuyo formato suele ser:

**jdbc:***sgbd://servidor/basedatos:puerto* 

Por ejemplo en MySQL

jdbc:sgbd://localhost/prueba:3306

La conexión se realiza mediante un objeto de la clase **java.sql.Connection**. La construcción típica implica indicar la URL de la base de datos, el usuario y la contraseña. Ejemplo (MySQL):

*Connection* con=*DriverManager*.getConnection( "jdbc:mysql://localhost/almacen:3306","root","mimono");

El método estático **getConnection** de la clase **DriverManager** es el encargado de realizar la conexión. Al crearla pueden ocurrir excepciones **SQLException** que habrá que capturar. Los fallos ocurren por que la URL está mal, la base de datos no está ejecutándose, el usuario no es el correcto, etc.

La conexión se cierra con el método **close** de la clase **Connection .**

## **ejecución de comandos SQL. interfaz** *Statement*

El método **createStatement** de la clase **Connection**, permite obtener una variable de la interfaz **Statement** que permite ejecutar sentencias SQL sobre la base de datos. Los objetos **Statement** se crean de esta forma:

- - -

*Statement* st=con.createStatement();

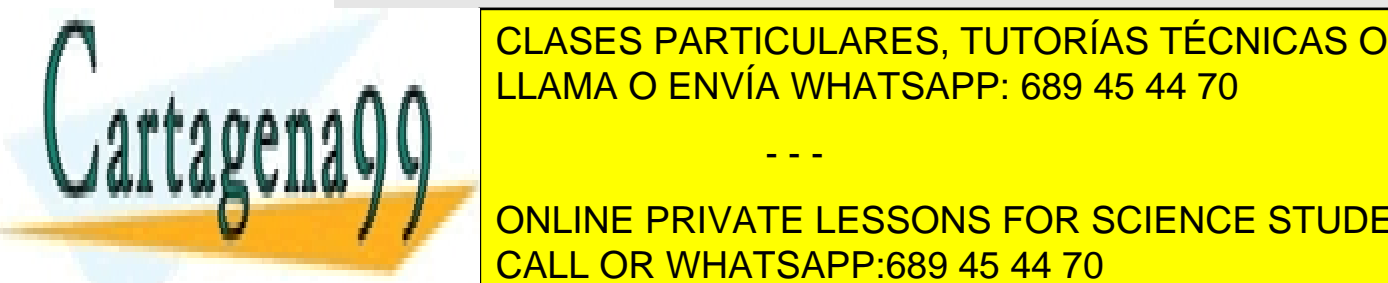

*//***con es un objeto Connection** CLASES PARTICULARES, TUTORÍAS TÉCNICAS ONLINE LLAMA O ENVÍA WHATSAPP: 689 45 44 70

**263**  CALL OR WHATSAPP:689 45 44 70 ONLINE PRIVATE LESSONS FOR SCIENCE STUDENTS

Ejemplo:

```
try{ 
  Class.forName("com.mysql.jdbc.Driver").newInstance(); 
  Connection con=DriverManager.getConnection( 
         "jdbc:mysql://localhost/personas:3306","root",""); 
  Statement st=con.createStatement(); 
  System.out.println(st.executeUpdate("UPDATE clientes SET"+ 
         "sexo='V' WHERE sexo='H'")); 
} 
catch (SQLException e){ 
   System.out.println(e.getMessage()); 
}
```
# *excuteQuery*

Este método permite ejecutar una consulta SELECT. Este tipo de consultas devuelven una tabla, que en Java se representa con objetos de clase **ResultSet.** El método **next** de esta clase permite avanzar de fila, mientras que hay varios métodos *get* que permiten obtener el valor de una columna. En el caso típico, el recorrido por una consulta se hace:

```
try{ 
  Class.forName("com.mysql.jdbc.Driver").newInstance(); 
  Connection con=DriverManager.getConnection( 
         "jdbc:mysql://localhost/personas:3306","root",""); 
  Statement st=con.createStatement(); 
  ResultSet rs=st.executeQuery("SELECT * FROM empleados"); 
  while(rs.next()){ 
        System.out.println(rs.getString("Nombre")+ 
               rs.getInt("Edad")); 
  } 
} 
catch (SQLException e){ 
   do {e.printStackTrace 
   } while (e.getNextException()); 
}
```
El método **next** permite ir al registro siguiente, devuelve **false** en el caso de que no existe un siguiente registro. Al avanzar por los registros, se pueden utilizar método *get*  para obtener valores.

- - -

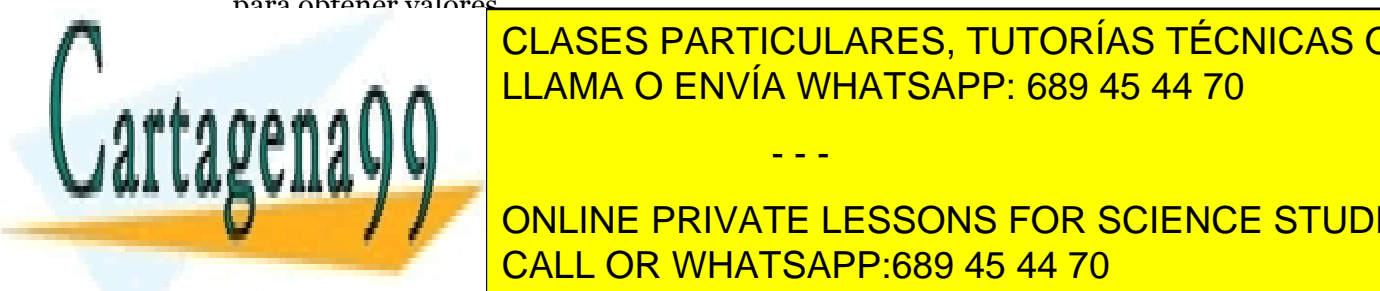

<u>CLASES PARTICULARES, TUTORÍAS TÉCNICAS ONLINE</u> <u>Is a get all coming bag bagden in Se les pasa entre cominent se les pasa entre cominent se les pasa entre com</u>i campo a recognización esté puesto en la base de datos de datos de datos de datos de datos) o el número de camp

> **264**  ONLINE PRIVATE LESSONS FOR SCIENCE STUDENTS CALL OR WHATSAPP:689 45 44 70

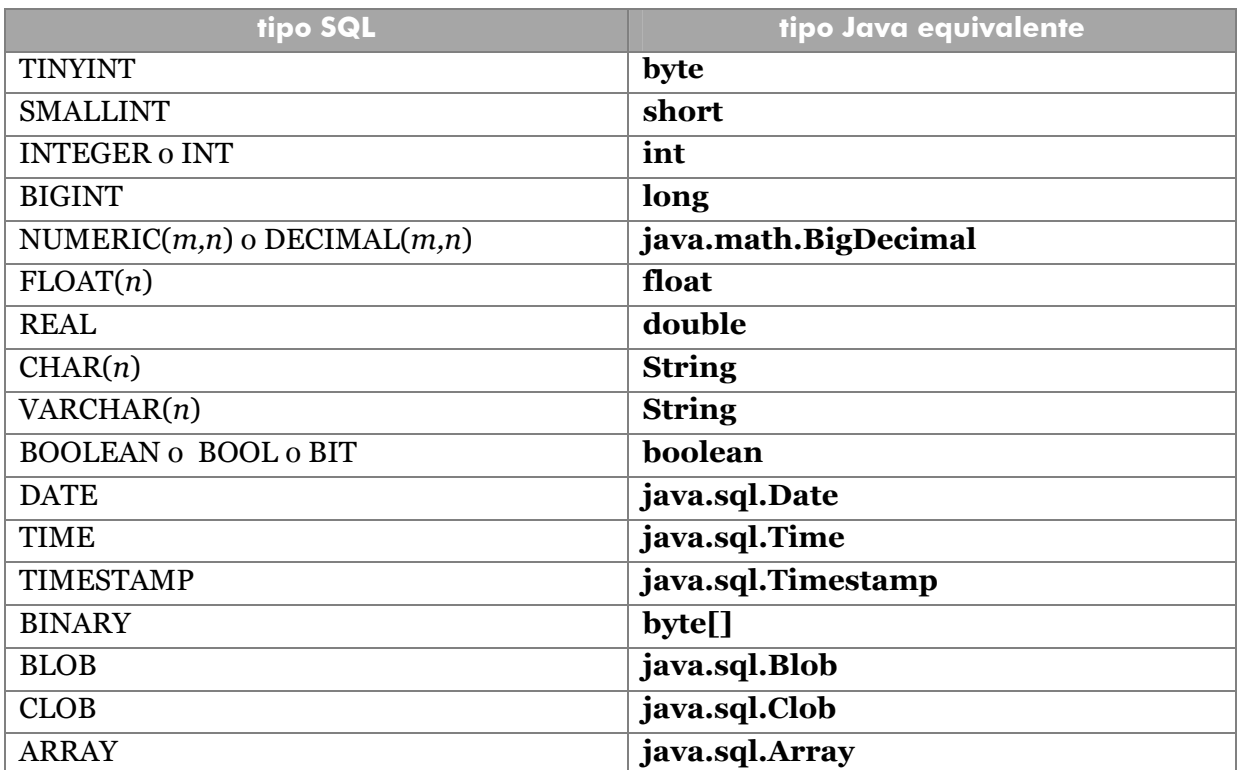

#### *wasNull*

Al leer un determinado campo con alguna función **get** puede ocurrir que el valor leído sea nulo. En ese caso se puede comprobar mediante la función booleana **wasNull.** Esa función devuelve **true** si la última función **get** obtuvo un valor nulo de la base de datos. Ejemplo:

```
int n=rs.getInt("Valor"); 
if (rs.wasNull()){ 
  System.out.println("Se leyó un valor nulo"); 
}
```
**Excepciones en la base de datos** 

# **SQLException**

En el paquete **java.sql** se encuentra la clase **SQLException** que captura las excepciones ocurridas en el manejo de la base de datos. Su uso no difiere del resto de excepciones, pero incorpora nuevos métodos interesantes:

- - -

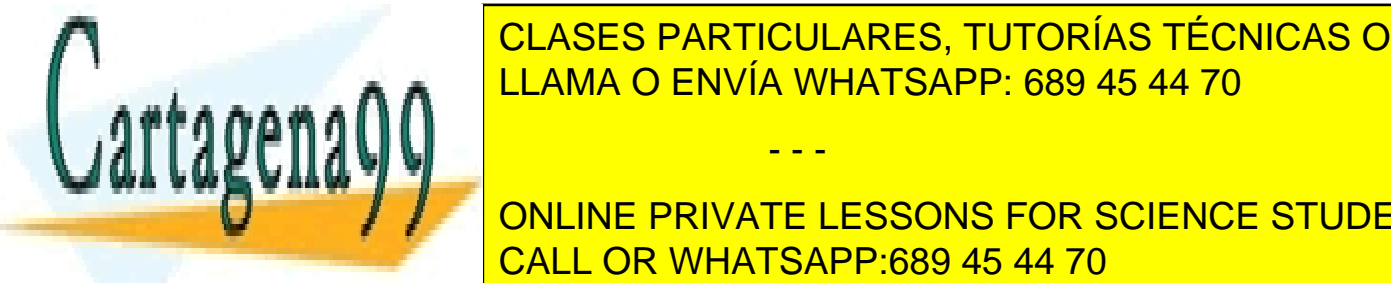

**getSQLSTateS PARTICULARES, TUTORÍAS TÉCNICAS ONLINE get a nuclear** de <mark>LLAMA O ENVÍA WHATSAPP: 689 45 44 70</mark> per és el termin de la texto que és el termin de la texto

> **265**  CALL OR WHATSAPP:689 45 44 70 ONLINE PRIVATE LESSONS FOR SCIENCE STUDENTS

- **getErrorCode**. Devuelve el código de error ocurrido (según lo informado por el gestor de la base de datos)
- **getNextException.** Que permite ver la siguiente excepción ocurrida, ya que a veces ocurren varias a la vez (especialmente en transacciones y operaciones complejas).

Ejemplo:

```
try{ 
  //instrucciones de manejo de la base de datos 
} 
catch(SQLException sqle){ 
   while(e!=null){ 
         System.err.println("Estado: "+e.getSQLState()); 
         System.err.println("Código: "+e.getErrorCode()); 
         System.err.println("Mensaje: "+e.getMessage()); 
         e.getNextException(); 
   } 
}
```
# **SQLWarning**

Otras veces, ocurre que la base de datos provoca excepciones, sino advertencias (*warnings***)**. Los objetos que las provocan (sobre todo los **ResultSet)** las van almacenando en objetos de tipo **SQLWarning.** Para ver los errores basta con llamar repetidamente al método **getSQLWarning.** En cada llamada obtendremos un nuevo objeto **SQLWarning** hasta que, finalmente no haya más (devolverá entonces el valor **null**).

Los métodos que permiten observar el contenido de la advertencia son los mismos que los de la clase **SQLException,** ya que esta clase es heredera suya. Añade el método **getNextWarning** que funciona de forma similar a **getNextException,** pero que en esta clase no se suele utilizar ya que las sucesivas llamadas al método **getSQLWarnings** provocan el mismo resultado.

El método **clearWarnings** de la clase **ResultSet** permite borrar las advertencias almacenadas hasta ese momento.

**resultados con posibilidades de desplazamiento y actualización. JDBC 2.0** 

Se ha visto anteriormente como el objeto de clase **ResultSet** es el encargado de almacenar los resultados de una consulta **SELECT** creada con el método

- - -

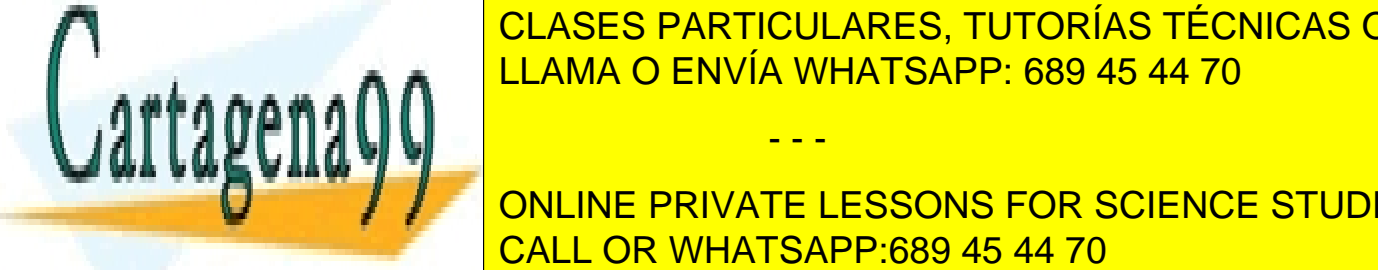

**executed belaces classes particulares, TUTORÍAS TÉCNICAS ONLINE** registro al último mediante el método el método el método de cada campo de cada campo de cada campo de cada ca<br>Por el valor de cada campo de cada campo de cada campo de cada campo de cada campo de cada campo de cada campo mediante métodos **get** (*getInt, getString, getByte, getBigDecimal,...)*. LLAMA O ENVÍA WHATSAPP: 689 45 44 70

**266**  CALL OR WHATSAPP:689 45 44 70 **DE ONLINE PRIVATE LESSONS FOR SCIENCE STUDENTS** 

# el método *createStatement* de la clase *Connection*

Anteriormente vimos como una consulta se crea mediante un objeto *Statement* el cual, a su vez, es creado utilizando el método *createStatement*. Sin embargo este método puede utilizar dos argumentos que permiten indicar el tipo de *ResultSet* que obtendría el *Statement.* Esos dos argumentos son el **tipo** y la **concurrencia** y permiten utilizar estas constantes.

Para el tipo:

- **ResultSet.TYPE\_FORWARD\_ONLY**. El conjunto de resultados no tendrá desplazamiento. Sólo se podrá utilizar el método **next** (este es el único valor para JDBC 1.0 y es el valor predeterminado si se construye el *Statement* sin argumentos).
- **ResultSet**.**TYPE\_SCROLL\_INSENSITIVE**. El conjunto de resultados tendrá desplazamiento completo pero no tendrá en cuenta los cambios.
- **ResultSet**.**TYPE\_SCROLL\_SENSITIVE**. Conjunto de resultados con desplazamiento y sensibilidad a los cambios.

Para la concurrencia:

- **ResultSet**.**CONCUR\_READ\_ONLY**. La base de datos no puede ser modificada mediante el uso del conjunto de resultados
- **ResultSet**.**CONCUR\_UPDATABLE**. La base de datos es actualizable.

#### desplazamiento por los conjuntos de resultados

Si se permite el desplazamiento, la clase **ResultSet** posee los siguientes métodos para desplazarse por los registros:

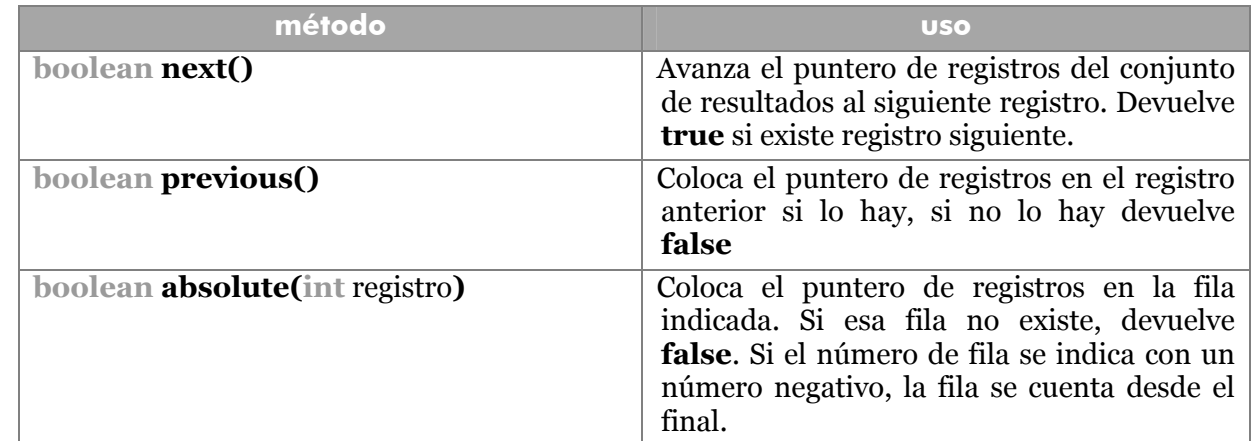

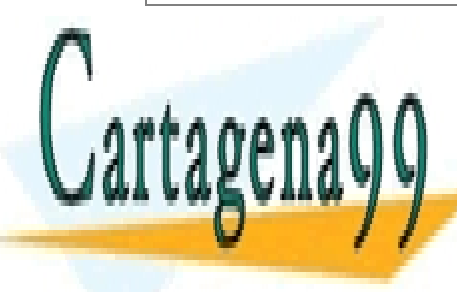

CLASES PARTICULARES, TUTORÍAS TÉCNICAS ONLINE LLAMA O ENVÍA WHATSAPP: 689 45 44 70

<u>26</u> ONLINE PRIVATE LESSONS FOR SCIENCE STUDENTS CALL OR WHATSAPP:689 45 44 70

www.cartagena99.com no se hace responsable de la información contenida en el presente documento en virtud al Artículo 17.1 de la Ley de Servicios de la Sociedad de la Información y de Comercio Electrónico, de 11 de julio de 2002. Si la información contenida en el documento es ilícita o lesiona bienes o derechos de un tercero háganoslo saber y será retirada.

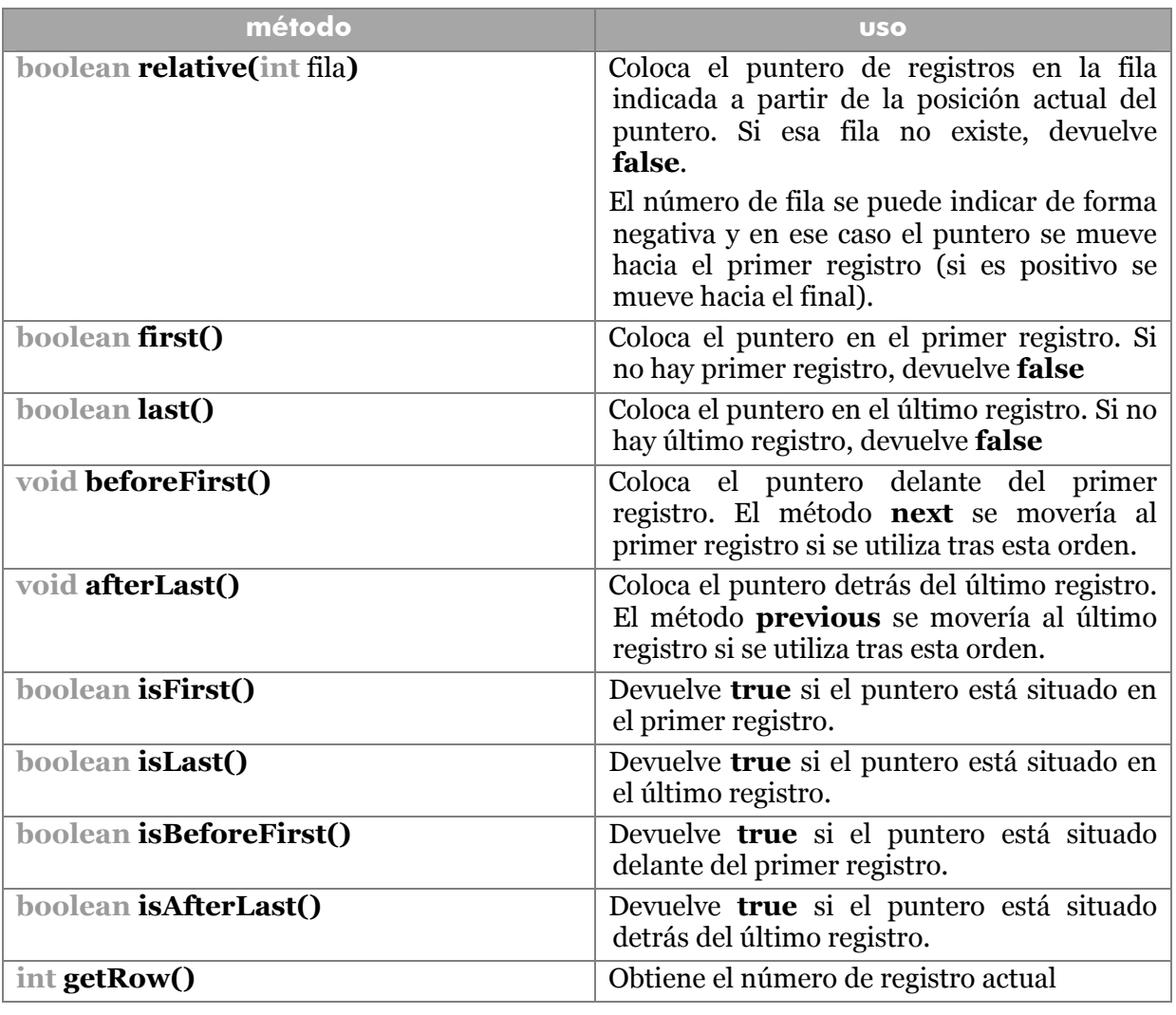

## modificación de datos

 $\mathbf{r}$ 

Los conjuntos de resultados se pueden utilizar también para modificar los datos obtenidos por la consulta SELECT (siempre y cuando sea posible). Para ello se necesitan utilizar los métodos **update** de la clase **ResultSet** que permiten modificar el contenido de un campo en la posición actual del puntero de registros.

Se trata de un conjunto de métodos que comienzan con la palabra *update* seguida del tipo de datos Java del campo y un segundo parámetro que indica el nuevo valor para el campo. Ejemplo:

- - -

**rs.first**(); *//Si rs es un ResultSet, se coloca el puntero en //el primer registro*

**rs.updateDouble**("Precio",2.34); *//El precio valdrá 2,34 en*

 *//el primer registro*  CLASES PARTICULARES, TUTORÍAS TÉCNICAS ONLINE **Franchise Contrates LLAMA O ENVÍA WHATSAPP: 689 45 44 70** 

> **268**  CALL OR WHATSAPP:689 45 44 70 ONLINE PRIVATE LESSONS FOR SCIENCE STUDENTS

El método **updateRow** es el que permite actualizar la base de datos con los nuevos cambios. Se debe utilizar cuando estamos seguros de que los cambios son los correctos. Si queremos anular los cambios se debe utilizar el método **cancelRowUpdates** 

## adición de datos

Para añadir un nuevo registro (una nueva fila) en el conjunto de resultados obtenido. Hay que emplear los métodos anteriores de modificación de datos (métodos *update*) sobre una fila especial conocida como **fila de inserción de registros.**

Para ello los pasos son:

- **1>** Colocar el cursor en la fila de inserción de registros mediante el método **moveToInsertRow.**
- **2>** Actualizar los datos de los campos de ese nuevo registros usando los métodos **update** (*updateString, updateInt, updateBigDecimal,...*).
- **3>** Añadir el registro en la base de datos con **insertRow** (se puede cancelar con **cancelRowUpdates**)
- **4>** Colocar el cursor en la posición anterior utilizando el método **moveToCurrentRow**.

## borrar registros

Se puede borrar el registro actual del conjunto de resultados utilizando el método **deleteRow**.

#### actualizar registro

El método **refreshRow** del **ResultSet** actualiza el valor del registro actual, según lo que valga ahora en la base de datos. Se usa por si acaso se ha modificado el valor de los datos desde otro cliente de la base de datos.

#### **metadatos**

Hay casos en los que se requiere conocer la estructura de una base de datos (nombre y diseño de las tablas, tipos de los campos, etc.). Los datos que describen la estructura de las bases de datos es lo que se conoce como **metadatos**.

Los metadatos se obtienen utilizando el método **getMetaData** de la clase **Connection**., por lo que es el objeto de la conexión el que permite obtener estos metadatos. El resultado de este método es un objeto de clase **DatabaseMetaData**.

- - -

//Si con es el objeto *Connection:* 

*DatabaseMetaData* metadatos=con.getMetaData();

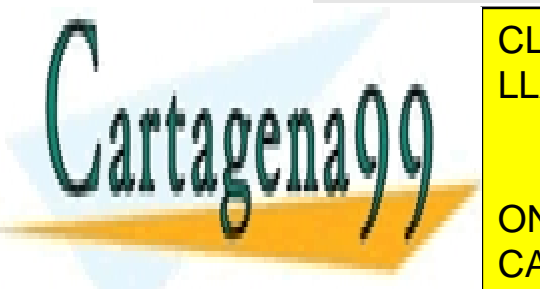

**CLASES PARTICULARES, TUTORÍAS TÉCNICAS ONLINE** LAMA O ENVÍA WHATSAPP: 689 45 44 70 LLAMA O ENVÍA WHATSAPP: 689 45 44 70

> **269**  ONLINE PRIVATE LESSONS FOR SCIENCE STUDENTS CALL OR WHATSAPP:689 45 44 70

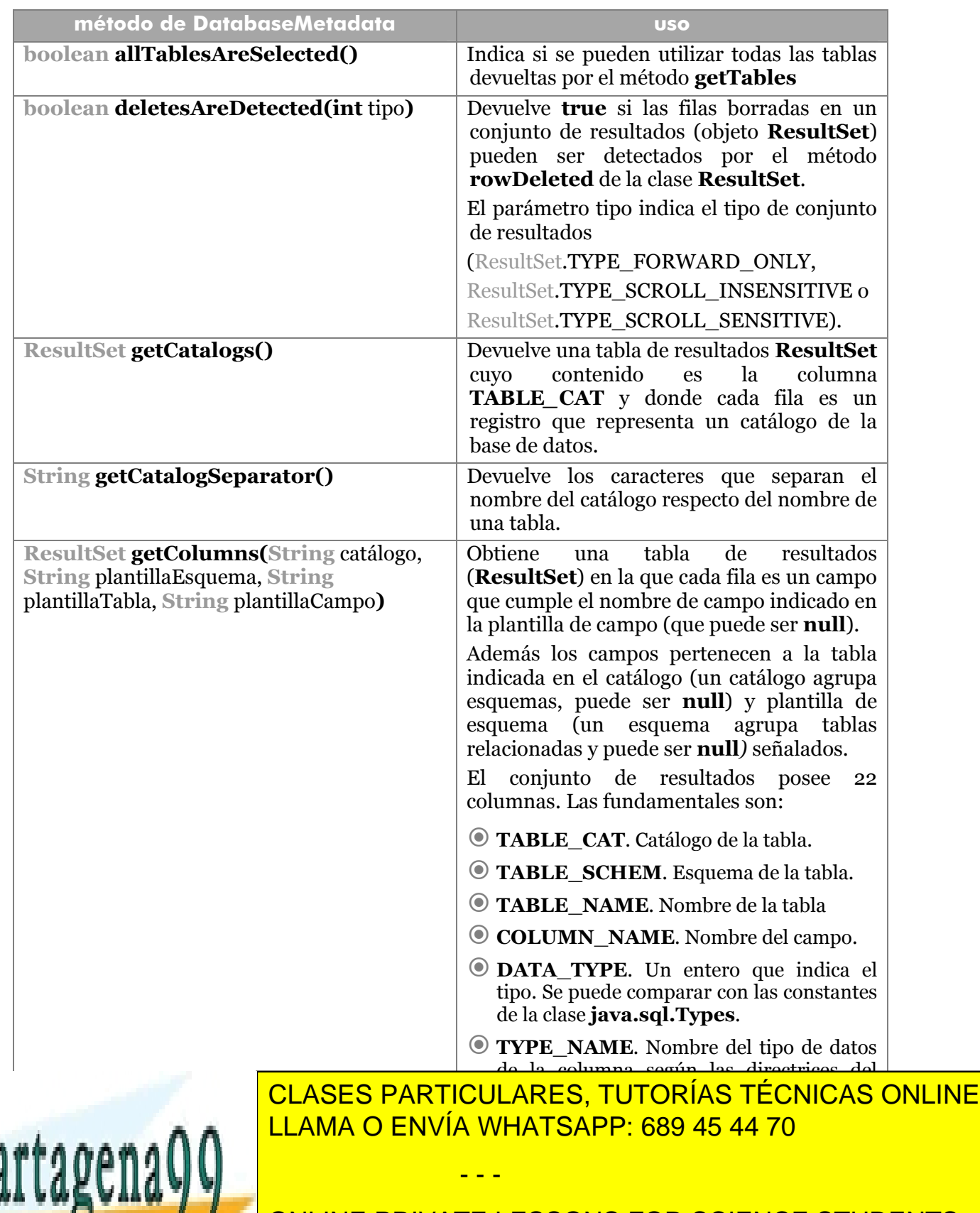

**270**  CALL OR WHATSAPP:689 45 44 70 ONLINE PRIVATE LESSONS FOR SCIENCE STUDENTS

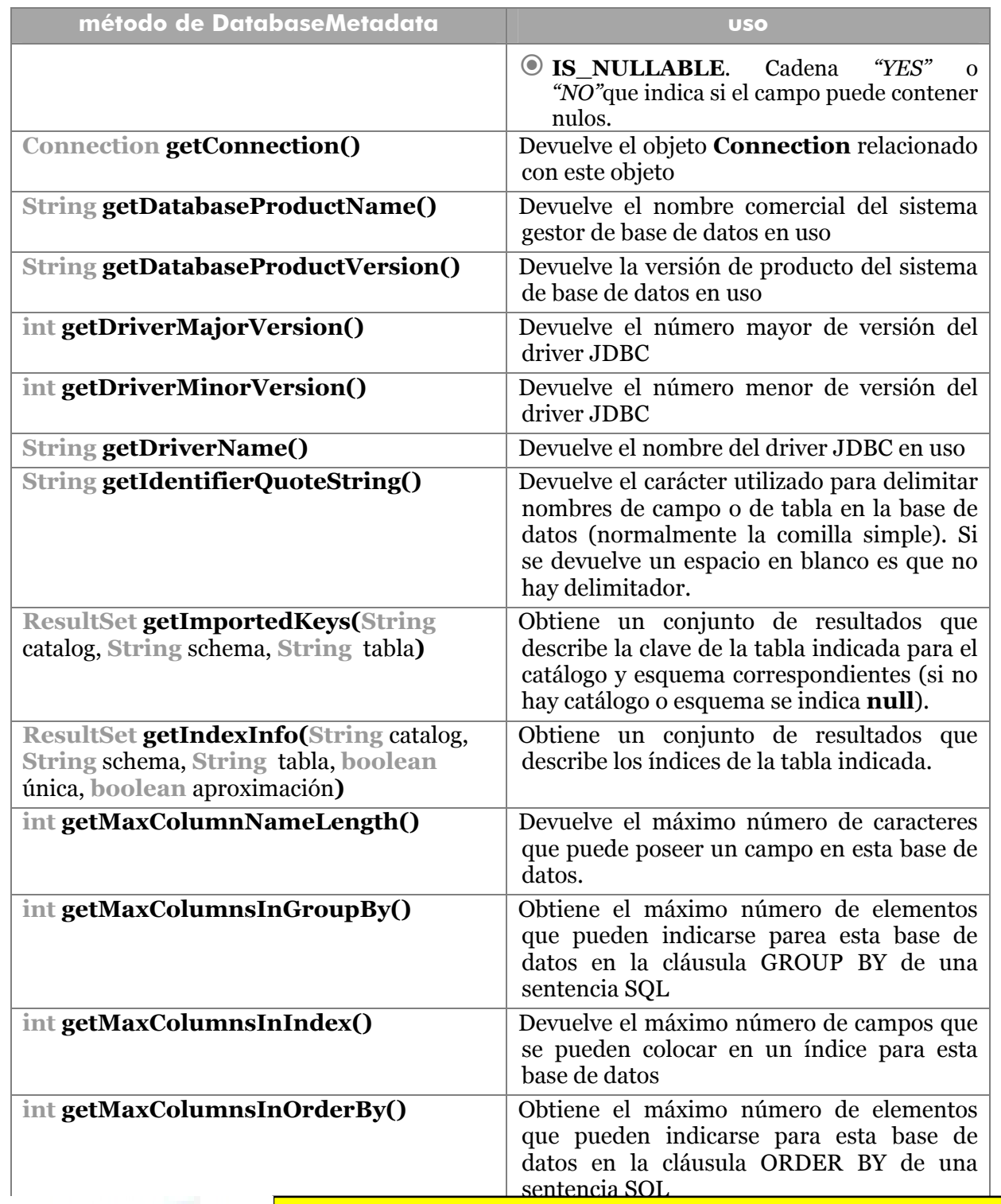

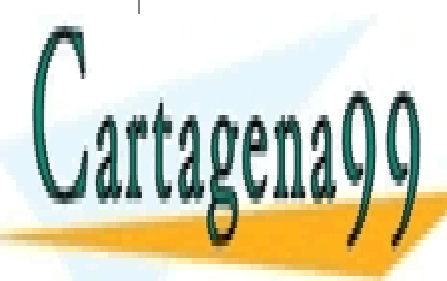

**int getClases Particulares, TUTORÍAS TÉCNICAS ONLINE** <u>MHATSAPPER89 15.11.70 de la una ind</u> <u>LLAMA O ENVÍA WHATSAPP: 689 45 44 70</u>

> **271**  CALL OR WHATSAPP:689 45 44 70 ONLINE PRIVATE LESSONS FOR SCIENCE STUDENTS

www.cartagena99.com no se hace responsable de la información contenida en el presente documento en virtud al Artículo 17.1 de la Ley de Servicios de la Sociedad de la Información y de Comercio Electrónico, de 11 de julio de 2002. Si la información contenida en el documento es ilícita o lesiona bienes o derechos de un tercero háganoslo saber y será retirada.

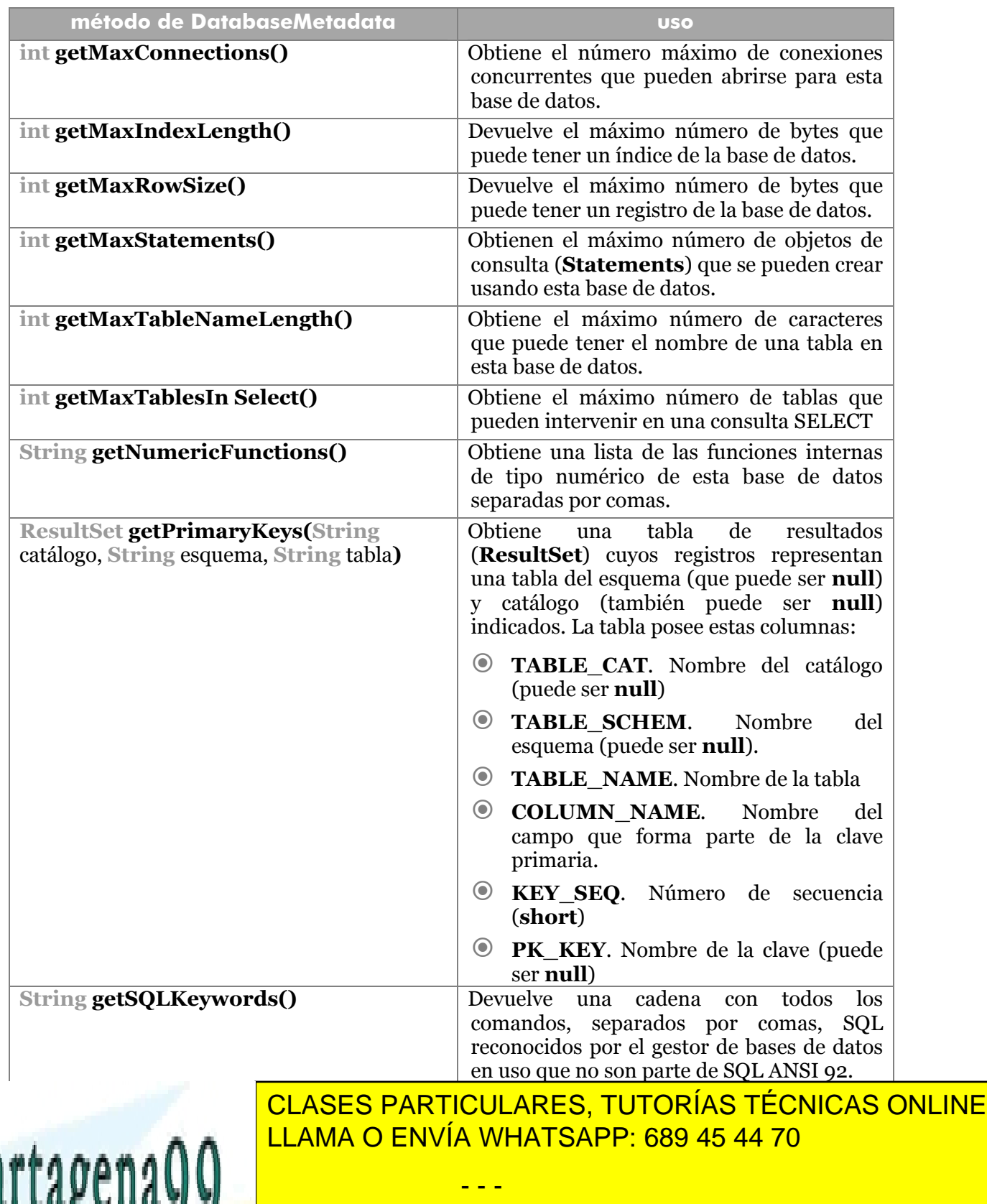

**272**  CALL OR WHATSAPP:689 45 44 70 ONLINE PRIVATE LESSONS FOR SCIENCE STUDENTS

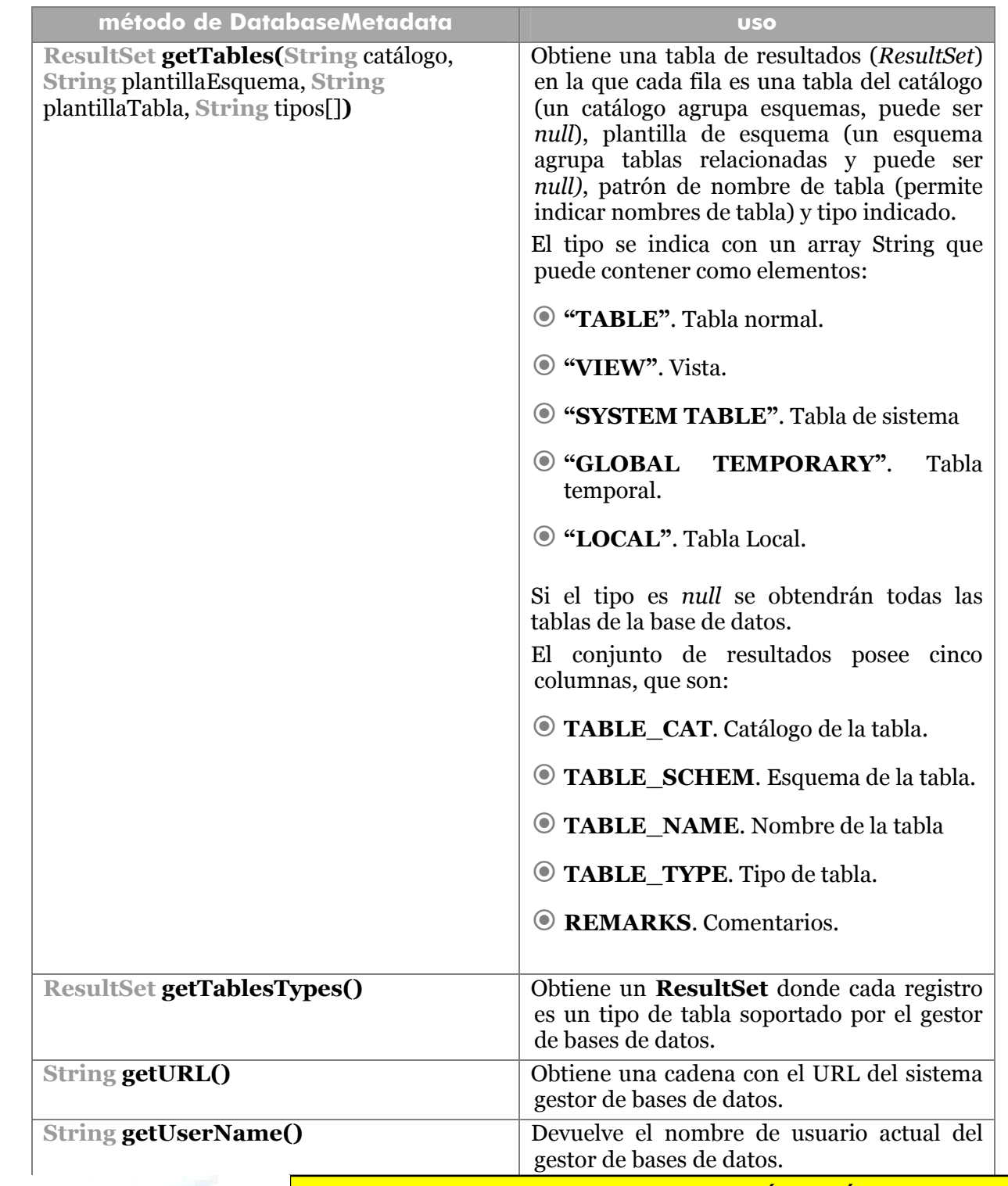

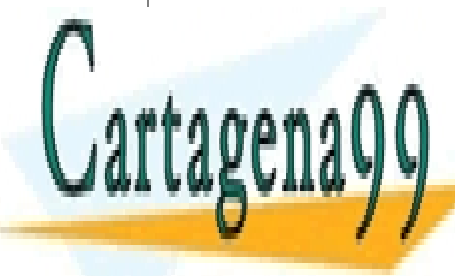

**boolean is la base de la base de la base de la base de la base de la base de la base de la base de la base de boolean nullsares in los valores nulles in los valores nulles in los valores nulles in los valores nulles nulles** <u>LLAMA O ENVÍA WHATSAPP: 689 45 44 70 </u>

> **273**  CALL OR WHATSAPP:689 45 44 70 ONLINE PRIVATE LESSONS FOR SCIENCE STUDENTS

www.cartagena99.com no se hace responsable de la información contenida en el presente documento en virtud al Artículo 17.1 de la Ley de Servicios de la Sociedad de la Información y de Comercio Electrónico, de 11 de julio de 2002. Si la información contenida en el documento es ilícita o lesiona bienes o derechos de un tercero háganoslo saber y será retirada.

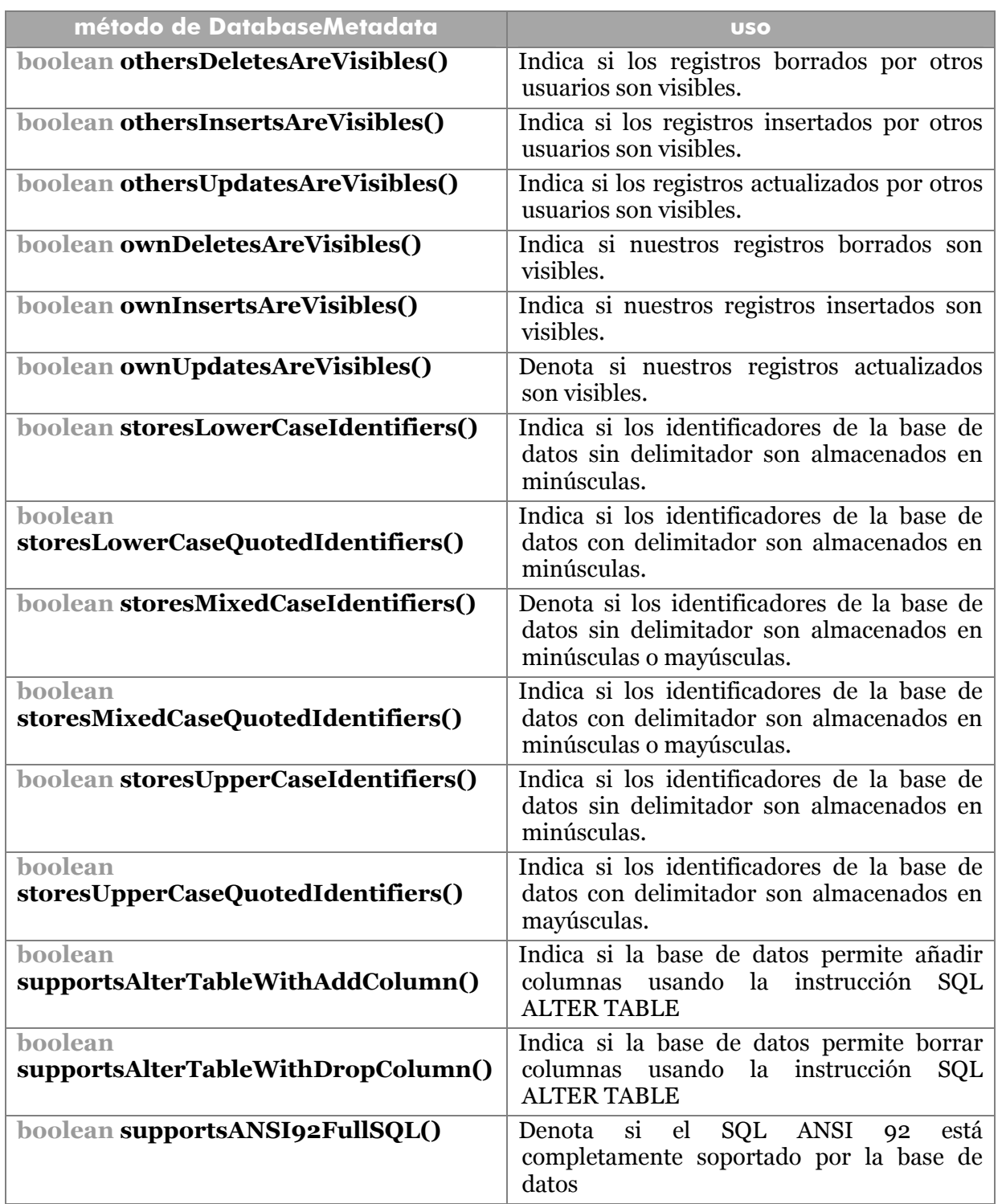

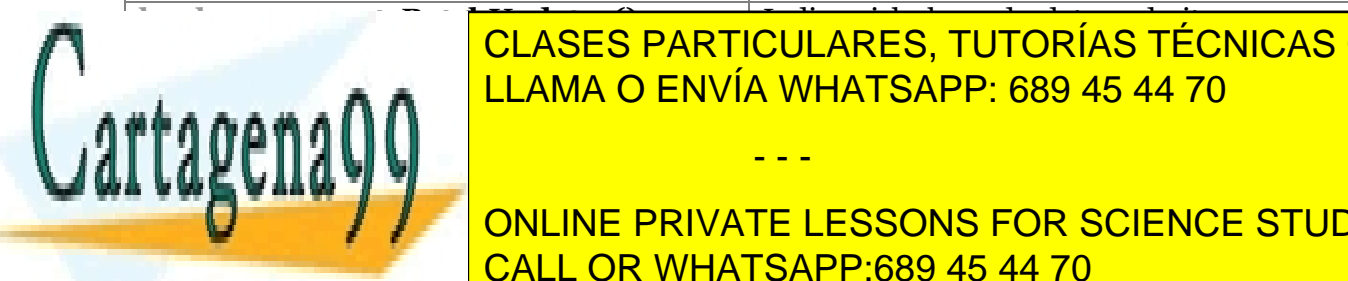

**boolean supportsBatchUpdates()** Indica si la base de datos admite procesos <u>CLASES PARTICULARES, TUTORÍAS TÉCNICAS ONLINE</u> <u>LLAMA O ENVÍA WHATSAPP: 689 45 44 70 </u>

> **274**  CALL OR WHATSAPP:689 45 44 70 ONLINE PRIVATE LESSONS FOR SCIENCE STUDENTS

www.cartagena99.com no se hace responsable de la información contenida en el presente documento en virtud al Artículo 17.1 de la Ley de Servicios de la Sociedad de la Información y de Comercio Electrónico, de 11 de julio de 2002. Si la información contenida en el documento es ilícita o lesiona bienes o derechos de un tercero háganoslo saber y será retirada.

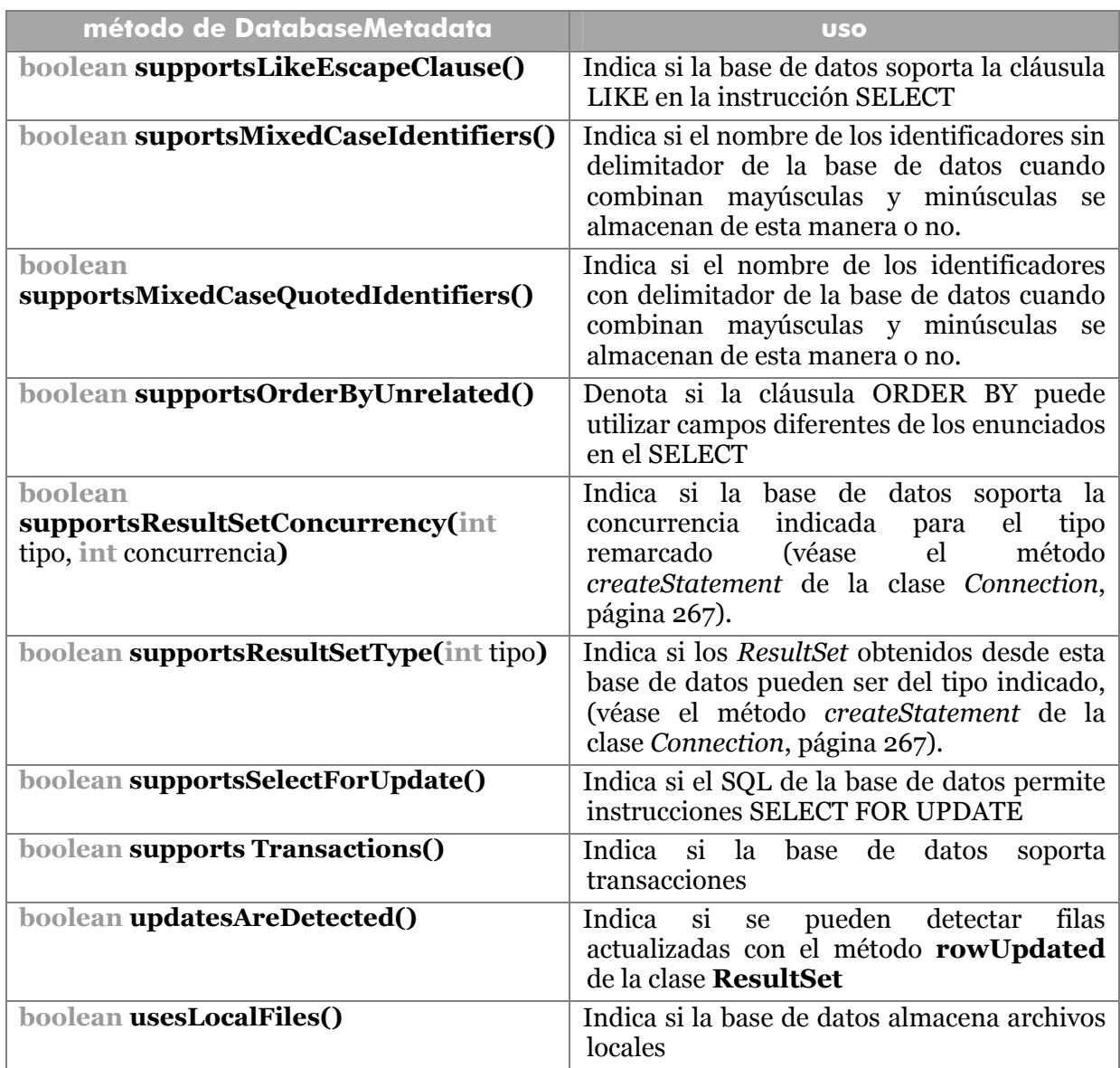

En este listado sólo se han señalado las instrucciones más utilizadas, hay el doble de métodos en realidad con respecto a los aquí señalados.

# metadatos de una consulta

El método **getMetaData** de la clase **ResultSet** da como resultado un objeto de tipo **ResultSetMetaData** que devuelve información de control del conjunto de resultados. Sus métodos más interesantes son:

- - -

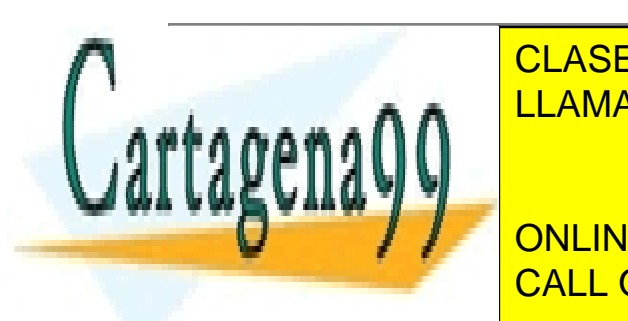

**Método de <mark>CLASES PARTICULARES, TUTORÍAS TÉCNICAS ONLINE</mark> international de columnas de columnas de columnas de columnas de columnas de columnas de columnas de columnas d** <u>LLAMA O ENVÍA WHATSAPP: 689 45 44 70</u>

<mark>Ind</mark>ica la ancheu ancheu ancheu anche se destina en pantalla

**275**  CALL OR WHATSAPP:689 45 44 70 ONLINE PRIVATE LESSONS FOR SCIENCE STUDENTS

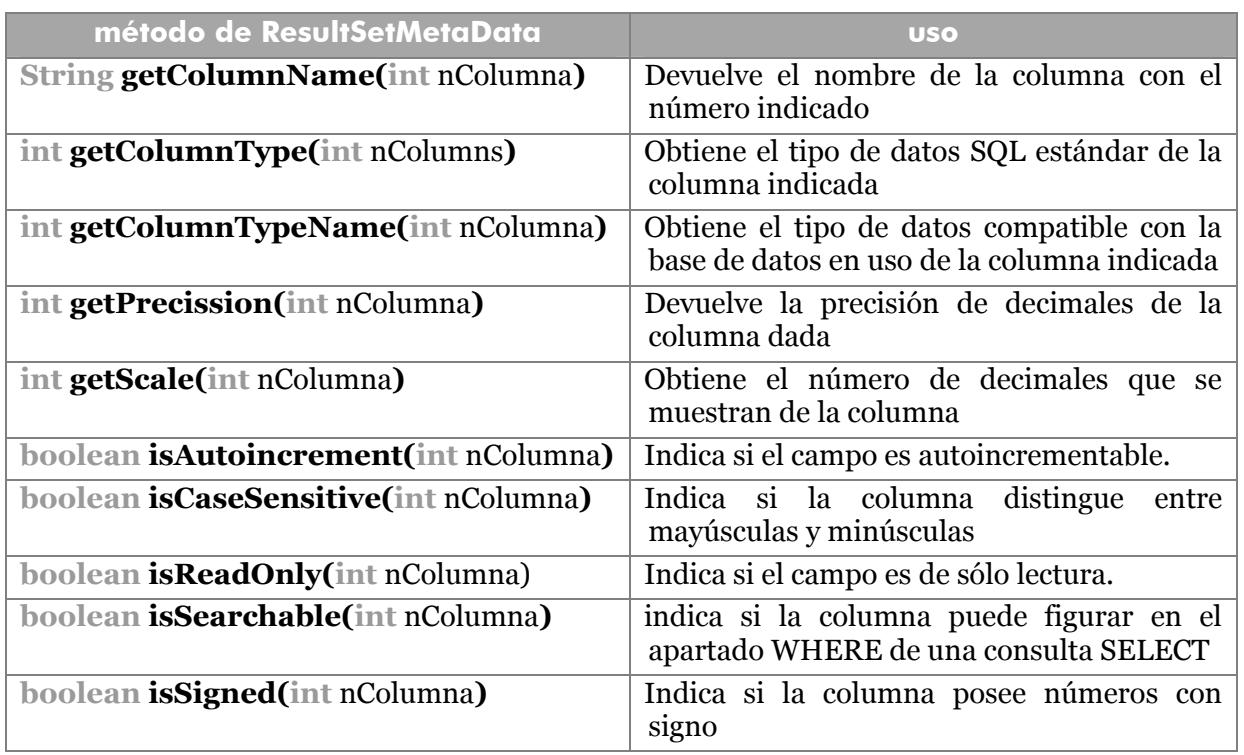

## **proceso por lotes**

Una mejora importante de JDBC 2 es la facultad de procesar múltiples instrucciones SQL mediante lotes (*Batch*). Los procesos por lotes permiten recopilar y lanzar una serie larga de instrucciones.

Esto se realizar mediante los métodos **addBatch** y **executeBatch** de la clase **Statement**. El primero permite añadir nuevas instrucciones al proceso por lotes. El segundo lanza las instrucciones almacenadas.

El resultado de **executeBatch** es un array de enteros donde cada elemento es el número de filas modificadas por la acción lanzada correspondiente. Es decir si el primer comando SQL del proceso modifica tres filas y el segundo seis, el resultado es un array de dos elementos donde el primero vale tres y el segundo seis.

Sólo se permiten colocar instrucciones SQL de actualización (UPDATE, INSERT, CREATE TABLE, DELETE,..). El método **clearBatch** permite borrar el contenido del proceso por lotes (de hecho borra todas las consultas del *Statement*),

Ejemplo:

*Statement* st**=**con.createStatement;//con es la conexión stat.addBatch("CREATE TABLE...... stat.addBatch("INSERT INTO....

- - -

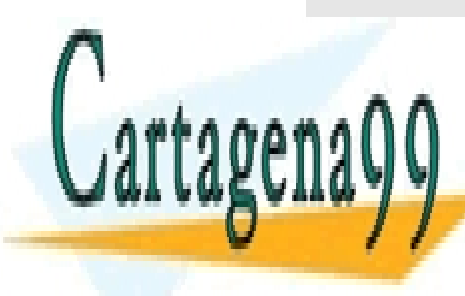

**CLASES PARTICULARES, TUTORÍAS TÉCNICAS ONLINE** LLAMA O ENVÍA WHATSAPP: 689 45 44 70

**276**  CALL OR WHATSAPP:689 45 44 70 ONLINE PRIVATE LESSONS FOR SCIENCE STUDENTS

# Servlets y JSP

## **tecnologías del lado del servidor**

Internet es uno de los medios fundamentales en los que puede residir un aplicación actual. Java proporciona la posibilidad crear applets, para incorporar Java a las páginas web; de modo que es la máquina cliente que visita la página la encargada de traducir el Java inmerso en la página. Esto tiene grandes desventajas.

Uno de los problemas de la creación de aplicaciones TCP/IP del lado del cliente (como las applets por ejemplo) es que el cliente debe poseer software adaptado a esa tecnología. Si no, la aplicación no carga correctamente.

Esto ocurre con cualquier aplicación del lado del cliente. Así una simple página web HTML requiere por parte del cliente un navegador compatible con los códigos HTML originales; si se usa JavaScript, el navegador del cliente debe poseer la capacidad de interpretar código JavaScript compatible con el original; si se usan Applets el navegador debe tener instalado el plugin de Java.

El cliente puede desactivar todas estas tecnologías o incluso no tenerlas instaladas. La única solución es hacer que el cliente las instale (algo que no suele funcionar muy bien debido a la desconfianza que tiene el usuario ante esta instalación).

Por si fuera poco, los usuarios siempre van por detrás de las innovaciones tecnológicas, por lo que sus versiones de software distan de ser las últimas.

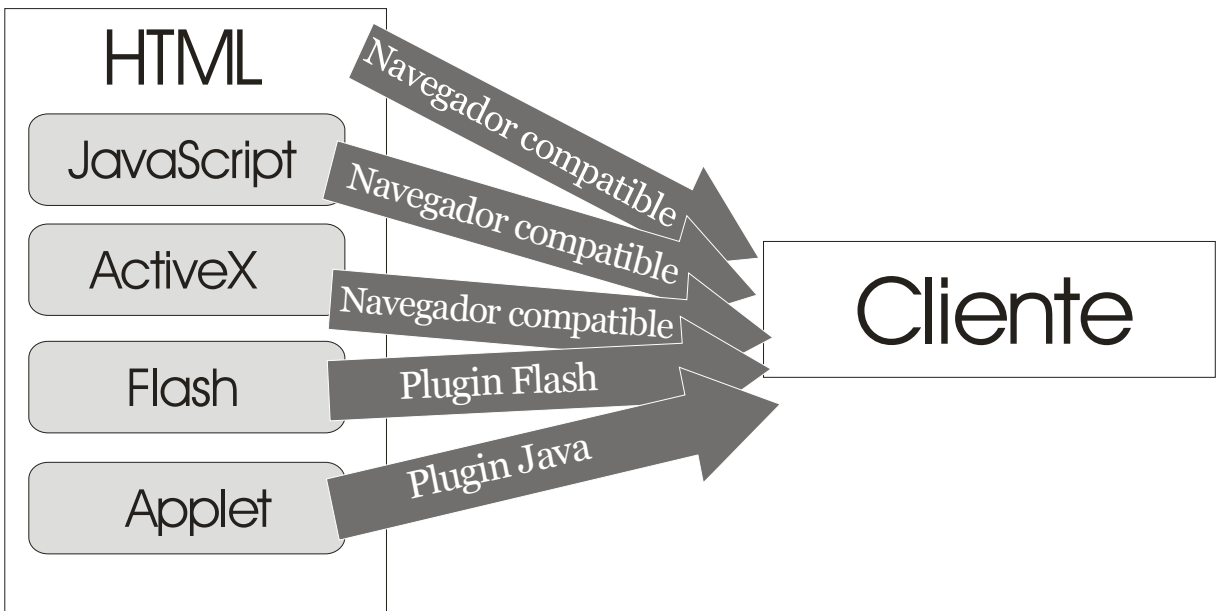

**Ilustración 35,Algunas tecnologías del lado del cliente y software necesario para ellas** 

- - -

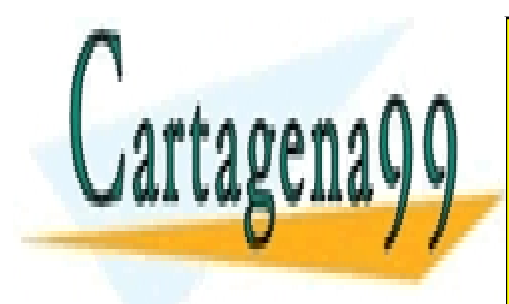

Para estos problemas se idealidades particulares, TUTORÍAS TÉCNICAS ONLINE del servidor. En la interpretación de la interpretación servidor en el propio servidor y no en el propio servi LAMA O ENVÍA WHATSAPP: 689 45 44 70

> <u>27</u> ONLINE PRIVATE LESSONS FOR SCIENCE STUDENTS CALL OR WHATSAPP:689 45 44 70

# CGI

*Common Gateway Interface*, o interfaz de pasarela común (CGI) es la tecnología de servidor más veterana. Apareció debido a las limitaciones de HTML para crear verdaderas aplicaciones de red.

CGI define una serie de características que permiten comunicar a una página con una aplicación residente en un servidor. La aplicación puede estar escrita casi en cualquier lenguaje (aunque el más utilizado es el lenguaje **Perl**) lo único que tiene conseguir es que su salida y entrada ha de ser pensada para comunicarse con la web de forma que el usuario no necesite ningún software adicional (los datos de salida suelen prepararse en formato HTML).

El servidor en el que reside la aplicación CGI debe tener implementado un compilador compatible con el lenguaje utilizado para escribir la aplicación.

# ASP y ASP.NET

ASP parte de simplificar la idea de la tecnología de servidor. Se trata de páginas HTML que poseen etiquetas especiales (marcadas con los símbolos <% y %>) que marcan instrucciones (en diversos lenguajes, sobre todo VBScript) que debe ejecutar el servidor.

El servidor interpreta esas instrucciones y obtiene una página HTML (que es la que llega al cliente) resultado del código ASP. Es una tecnología muy exitosa gracias a la cantidad de programadores Visual Basic.

El problema es que está pensada únicamente para servidores web IIS (*Internet Information Server* los servidores web de Microsoft).

.NET es la nueva implementación de la tecnología de servidores de Microsoft que incorpora diversos lenguajes bajo una interfaz común para crear aplicaciones web en los servidores IIS. Se pueden utilizar varios tipos de lenguajes (especialmente C# y VBScript) combinados en páginas ASP.NET con directrices de servidor y posibilidad de conexión a bases de datos utilizando ADO (plataforma de conexión abierta de Microsoft para acceder a bases de datos, sucesora de ODBC).

# **ColdFussion**

Tecnología soportada por la empresa Macromedia que parte de la misma idea que ASP, pero en lugar de usar etiquetas <%, utiliza etiquetas especiales que son traducidas por el servidor. No posee lenguaje de script lo que hace más fácil su aprendizaje, ya que sólo añade a las etiquetas normales de HTML una serie de etiquetas entendibles por los servidores de aplicaciones ColdFussion.

La interpretación de los códigos ColdFussion proporciona de nuevo una página HTML. Su desventaja es que no es muy estándar y que es difícil la creación de aplicaciones muy complejas.

- - -

PHP

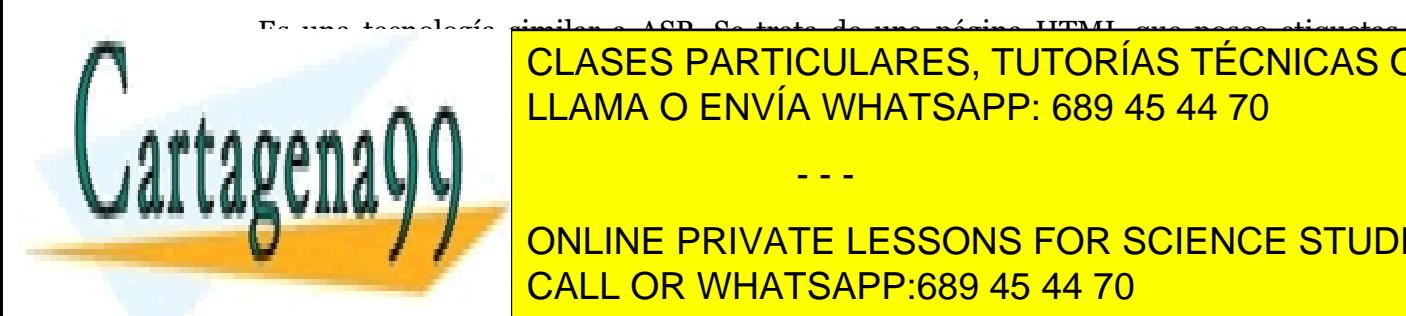

Es una tecnología similar a ASP. Se trata de una página HTML que posee etiquetas especiales; en enciendas con las elecciones para el servidor el servidor el servidor el servidor el servidor e escritt en un lenguaje script especial (especial muchas similitudes con Perl). El especial de la context de la

> **278**  CALL OR WHATSAPP:689 45 44 70 ONLINE PRIVATE LESSONS FOR SCIENCE STUDENTS

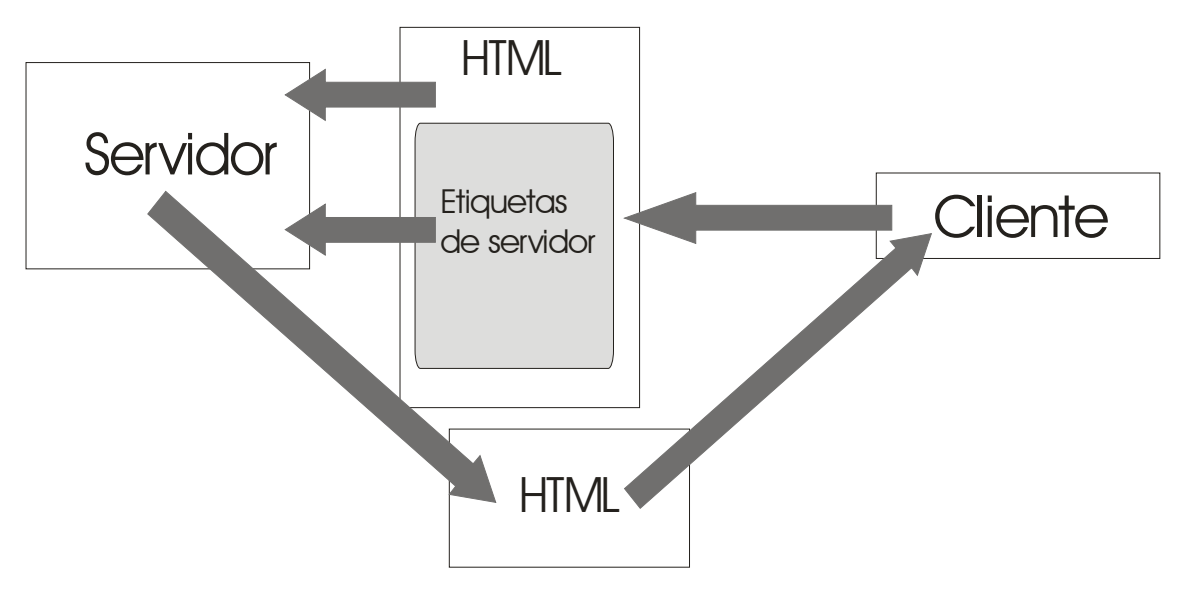

**Ilustración 36, Esquema de las tecnologías de servidor. El servidor traduce las etiquetas y devuelve al cliente el código HTML resultado de esas etiquetas** 

# Servlets y JSP

Son las tecnologías planteadas por Java para crear aplicaciones cuyas tecnologías residan en el lado del servidor. JSP es similar a ASP y PHP. Los servlets son equivalentes a las applets, pero en el lado del servidor. Ambas tecnologías se estudian en este capítulo. Las dos forman parte de lo que hoy en día se conoce como J2EE (*Java 2 Enterprise Edition*). Una aplicación JSP o Servlet se conoce como **aplicación web**

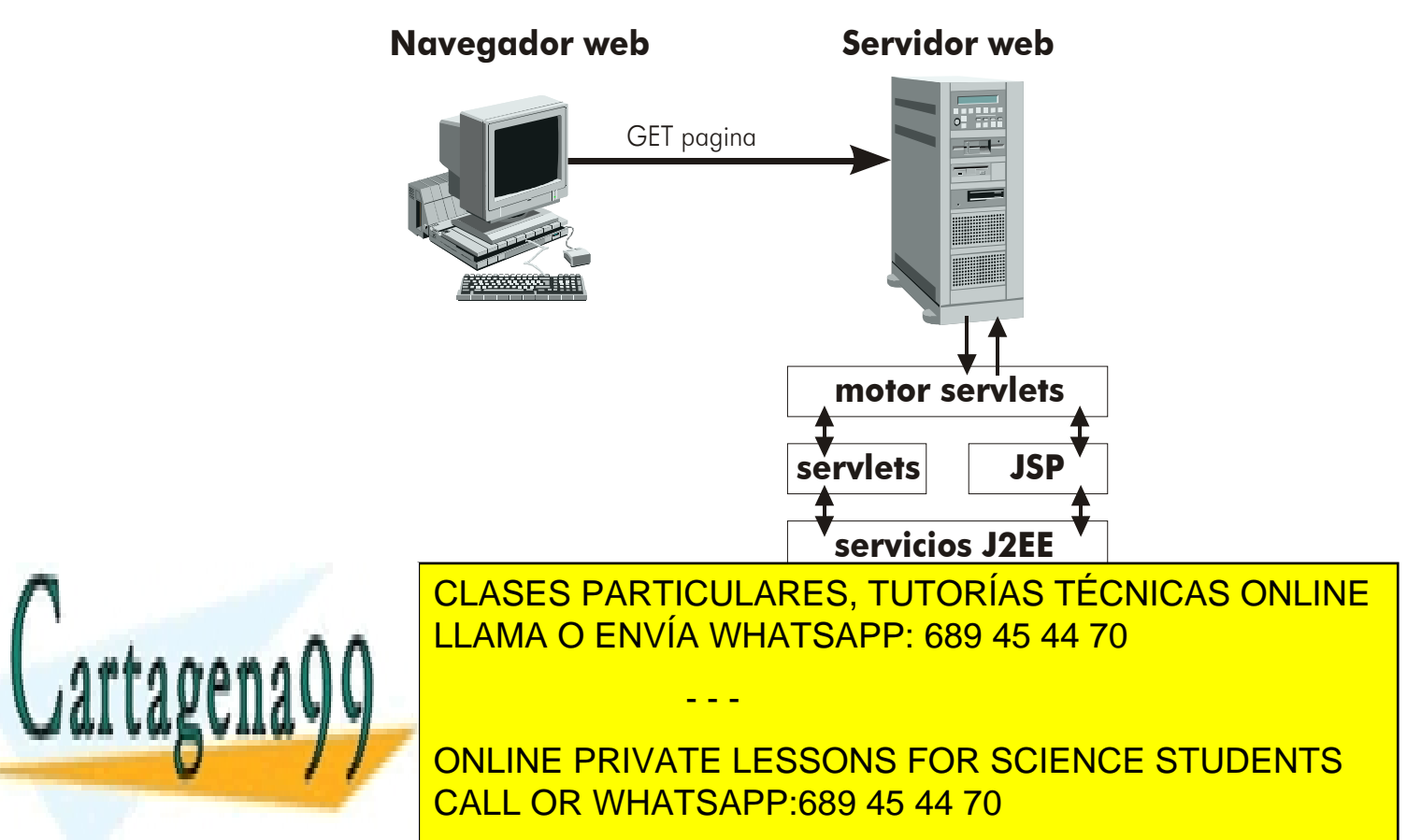

## **J2EE**

Se trata de una plataforma completa para construir aplicaciones completas desde la web basadas en el lenguaje Java. Se trata de una serie de tecnologías que permiten escribir aplicaciones en el lado del servidor para proporcionar servicios desde redes TCP/IP. Lógicamente todas estas técnicas se basan en el lenguaje Java.

Mantienen el paradigma Java de la portabilidad incluso en el caso de cambiar el sistema operativo del servidor. Sus APIs están en el paquete **javax**. Las fundamentales son:

- $\odot$  Servlets
- ◎ JSP
- JAXP (API de procesamiento de documentos XML)
- EJB (*Enterprise Java Beans*)

Para ello hace falta ejecutar la aplicación J2EE en servidores web compatibles que posean un servidor de aplicaciones compatibles, por ejemplo:

- WebLogic http://www.bea.com
- Inprise/Borland AppServer: http://www.inprise.com
- IBM WebSphere ApplicationServer: http://www.ibm.com/software/webservers
- IONA iPortal Application Server: http://www.iona.com
- iPlanet Application Server: http://www.iplanet.com
- Macromedia JRun Server: http://www.allaire.com
- Oracle Application Server: http://www.oracle.com
- Sun Java 2 SDK Enterprise Edition: http://java.sun.com/j2ee/j2sdkee (válido sólo para aprender)
- Sun ONE (estrategia de servidores completa de Sun)

De forma gratuita y de código abierto, *open source* (implementaciones parciales):

 Tomcat (subproyecto de Jarka): http://jakarta.apache.org/tomcat (válido para JSP y Servlets)

- - -

JBoss: http://www.jboss.org

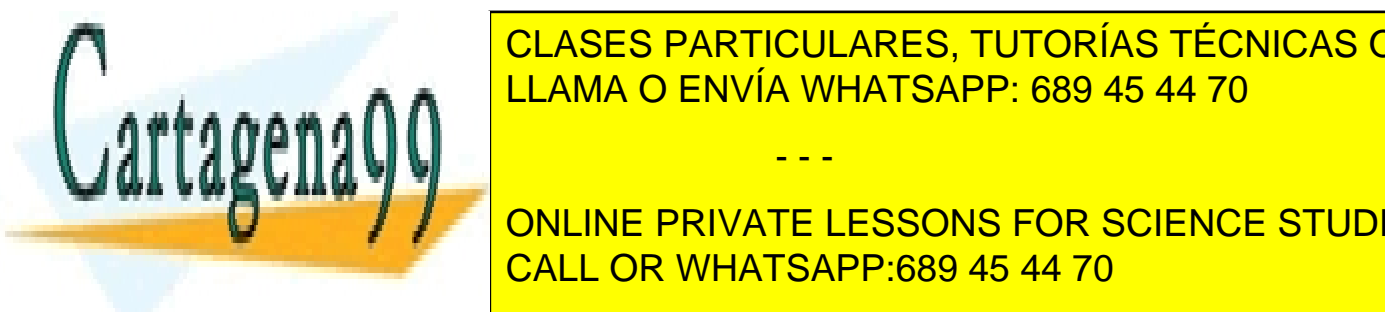

Evidan Jonathan Jonathan Jonathan Jonathan Jonathan.com Jonathan.com Jonas Jonas Jonathan. Jonathan. 1986. The community of the community of the community of the community of the community of the community of the community **empaquetamiento de las aplicaciones web**  LLAMA O ENVÍA WHATSAPP: 689 45 44 70

**280 CONLINE PRIVATE LESSONS FOR SCIENCE STUDENTS** CALL OR WHATSAPP:689 45 44 70
- Un directorio raíz del que parten todas las carpetas de la aplicación, sólo este directorio es visible para los navegadores
- El directorio WEB-INF que contiene los archivos de ejecución de la aplicación. Este directorio es invisible a los navegadores, sólo es visible para el servidor
- La carpeta **class** donde se almacenan los archivos precompilados que forman parte de la aplicación (incluidas las Servlets)
- La carpeta **lib** en la que se almacenan los archivos **jar** para librerías de clases que utiliza la aplicación (incluidos los drivers JDBC en forma de archivo jar).
- El archivo web.xml que sirve para controlar el funcionamiento de la aplicación web.

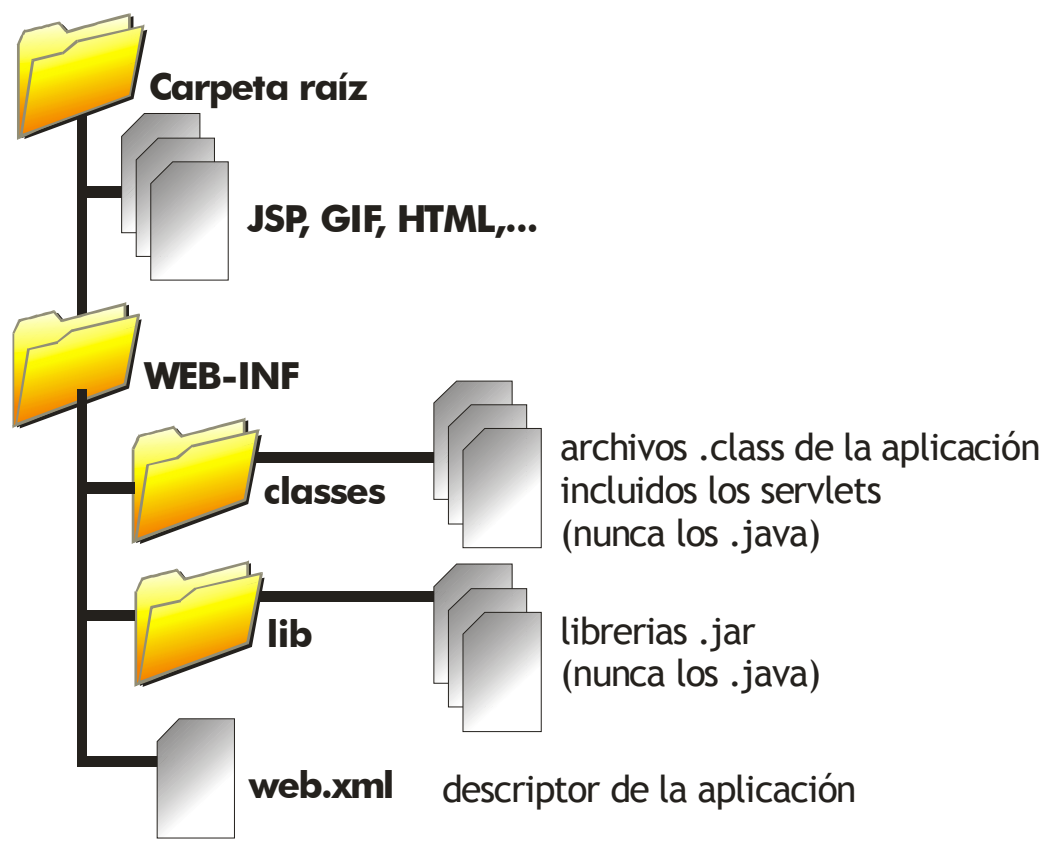

**Ilustración 38, Estructura lógica de una aplicación web J2EE** 

Bajo esta estructura hay que colocar los archivos correspondientes.

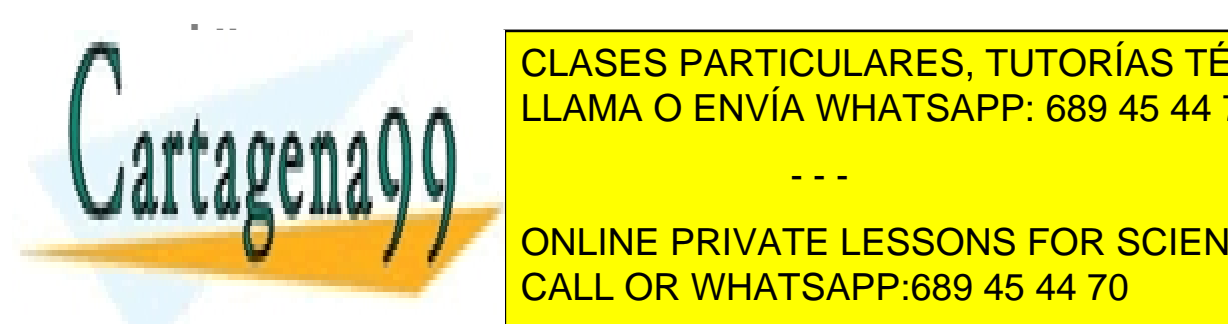

 $\begin{array}{|c|c|c|c|c|c|}\n\hline\n\text{I I I AMA O FNNÍA WHATSAPP-689 45 44 70\n\hline\n\end{array}$ LA REDES TODA LA PROGRAMA DE ANVÍA WHATSAPP: 689 45 44 70 CLASES PARTICULARES, TUTORÍAS TÉCNICAS ONLINE

> **281**  ONLINE PRIVATE LESSONS FOR SCIENCE STUDENTS CALL OR WHATSAPP:689 45 44 70

www.cartagena99.com no se hace responsable de la información contenida en el presente documento en virtud al Artículo 17.1 de la Ley de Servicios de la Sociedad de la Información y de Comercio Electrónico, de 11 de julio de 2002. Si la información contenida en el documento es ilícita o lesiona bienes o derechos de un tercero háganoslo saber y será retirada.

- **1>** Un cliente establece conexión por un puerto (normalmente el 80) con un servidor web. En formato de texto envía una petición
- **2>** El servidor analiza la petición y localiza el recurso solicitado
- **3>** El servidor envía una copia del recurso al cliente
- **4>** El servidor cierra la conexión

Los servidores web no recuerdan ningún dato de las peticiones anteriores, cada petición es independiente. Esto supone un serio problema al programar aplicaciones mediante este protocolo. Para evitar este problema se puede hacer que el servidor nos de un número de sesión que el cliente almacenará y enviará junto a las siguientes peticiones para que el servidor recuerde.

# peticiones http

Las peticiones mediante http pueden utilizar los siguientes comandos:

- **GET.** Permite obtener un recurso simple mediante su URL en el servidor
- **HEAD.** Idéntico al anterior sólo que obtiene sólo las cabeceras del recurso.
- **POST.** Petición mediante la cual se hace que el servidor acepte datos desde el cliente.
- **PUT.** Permite modificar los datos de recursos en el servidor.
- **DELETE.** Permite eliminar recursos en el servidor.
- **OPTIONS.** Petición de información sobre los métodos de petición que soporta el servidor.
- **TRACE.** Pide la petición http y las cabeceras enviadas por el cliente

# datos de la petición http

Además del comando de petición, se debe indicar un segundo parámetro que es la línea de lo que se pide en el servidor. Esta línea es la ruta URL al documento pero sin las palabras http:// ni el nombre del servidor.

Es decir la URL http://www.mierv.com/index.htm, se pasa como /index.htm.

Finalmente se indica la especificación http de la petición. Puede ser HTTP/1.0 o  $HTTP/1.1$ 

- - -

# cabeceras de petición

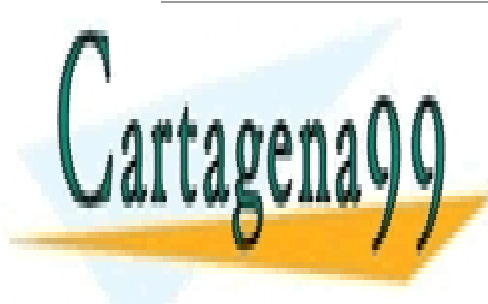

 $\overline{\phantom{a}}$  on acceptadium addeltitudiae tras lineas que includion una clave  $\overline{\phantom{a}}$ **CLASES PARTICULARES, TUTORÍAS TÉCNICAS ONLINE** informaciones adicionales (navegador, idioma, tipo de contenido...). Inclusive antiquor, in the content of the

**282 Tras conectar por el servitor el servior el puede el puede de la siguiente de la siguiente de la siguiente de** CALL OR WHATSAPP:689 45 44 70

**GET / HTTP/1.0** 

Devuelve la página de portada de ww.terra.es, en este formato:

```
HTTP/1.0 200 OK 
Age: 14 
Date: Sun, 06 Jun 2004 23:34:55 GMT 
Content-Length: 38761 
Content-Type: text/html 
Cache-Control: max-age=15 
Server: Netscape-Enterprise/4.1 
<html> 
<head> 
<meta http-equiv="Content-Type" content="text/html; 
charset=iso-8859-1"> 
<base href="http://www.terra.es/"> 
....
```
Obsérvese como primero devuelve cabeceras y finalmente el resto.

#### **Servlets**

Aparecieron en 1997 como respuesta a las aplicaciones CGI. Sus ventajas son:

- **Mejora del rendimiento.** Con las CGI lo que ocurría era que había que lanzar la aplicación con cada nueva petición de servicio. Las Servlets usan la misma aplicación y para cada petición lanzan un nuevo hilo (al estilo de los Sockets).
- **Simplicidad.** Quizá la clave de su éxito. El cliente sólo necesita un navegador http. El resto lo hace el servidor.
- **Control de sesiones.** Se pueden almacenar datos sobre las sesiones del usuario (una de las taras más importantes de http).
- **Acceso a la tecnología Java.** Lógicamente esta tecnología abre sus puertas a todas las posibilidades de Java (JDBC, Threads, etc.).

# creación de Servlets

Los Servlets se deben compilar en la carpeta **classes** de la aplicación web. Se trata de una clase normal pero que deriva de **javax.servlet.Servlet**. Hay una clase llamada

- - -

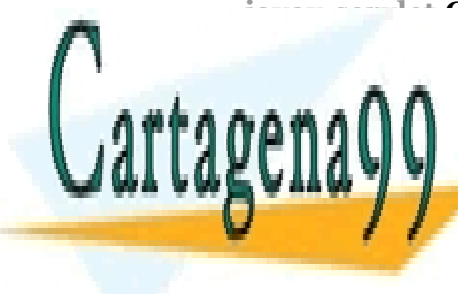

**javax.servlet.GenericServlets** que crea Servlets genéricos, y una clase llamada **javax.servlet in el es la encarga de crear servel de crear serveix accesibles de crear serveix accesibles de c** protocolo http. Espaina interesan. Espaina interesan. Espaina interesan. Espaina interesan. Espaina interesan

**283**  CALL OR WHATSAPP:689 45 44 70 ONLINE PRIVATE LESSONS FOR SCIENCE STUDENTS

**1>** Cuando se curso la primera petición al servlet, el servidor carga el Servlet

```
2> Se ejecuta el método init del servlet
```
**public void** init(*ServletConfig* config) **throws** *ServletException*

**3>** Cada nueva petición es manipulada por el método **service:**

```
(public void service(ServiceRequest request, ServiceResponse
response) throws ServletException, IOException).
```
*request* y *response* son los objetos que permiten la comunicación con el cliente.

**4>** El método **destroy** es llamado si se va a cerrar el servlet. Su función es liberar recursos. Llamar a destroy no corta el servlet, esto sólo lo puede realizar el servidor.

Pero para servidores web se utiliza la clase **HttpServlet** cuyo ciclo difiere un poco ya que no se utiliza el método **service** (lo sustituyen los métodos **doGet** o **doPost**). De hecho el proceso para el método **service** es :

- **1>** El método **service(Request, Response)** heredado de **GenericServlet** transforma estos objetos en sus equivalente http
- **2>** Se llama al nuevo método **service** que posee dos parámetros. Uno es de tipo **HttpServletRequest** (sirve para los requerimientos), el otro es un objeto de tipo **HttpServletResponse** (sirve para las respuestas).
- **3>** El método anterior llama a **doGet(), doPost()** (que recibirán los mismos parámetros) u otro método programado, dependiendo del tipo de llamada http realizada por el cliente (si es GET se llama a doGet, si es POST se llama a doPost, etc.)

Lo normal al crear un Servlet es crear una clase derivada de **HttpServlet** y redefinir el método **doGet** o **doPost** (o ambos) dependiendo de cómo se desee recibir la información. Es más, se suele crear un método común que es llamado por doGet y doPost, ya que lo normal es que las llamadas GET o POST produzcan el mismo resultado

# salida de datos desde los servlets

Tanto el método **doGet** como el método **doPost** reciben como parámetros un objeto

- - -

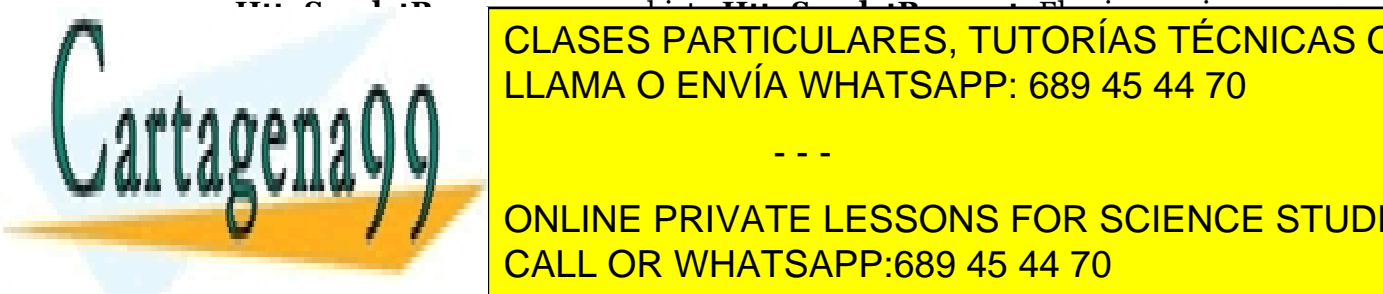

**HttpServletResponse** y un objeto **HttpServletRequest.** El primero sirve para que el servel servel datos. Especializar el escribir de ,necesariamente, utilizar el el escribir el el escribir el lenguaje HTML. Para escribir datos se utiliza el método **getWriter** de los objetos LLAMA O ENVÍA WHATSAPP: 689 45 44 70

> **284**  ONLINE PRIVATE LESSONS FOR SCIENCE STUDENTS CALL OR WHATSAPP:689 45 44 70

```
Ejemplo: 
    public void doGet(HttpServletRequest request, 
    HttpServletResponse response)throws ServletException, 
    IOException
         { 
            res.setContentType("text/html");
              PrintWriter out = res.getWriter();
              out.println("<html>"); 
             out.println("<title>Escribiendo html</title>");
     ...
```
# el servlet *Hola Mundo*

```
import javax.servlet.*; 
import javax.servlet.http.*; 
import java.io.*; 
public class HolaMundo extends HttpServlet { 
     public void init(ServletConfig conf) 
         throws ServletException
     { 
         super.init(conf); 
     } 
    public void doGet(HttpServletRequest req, 
         HttpServletResponse res) 
         throws ServletException, IOException
     { 
         res.setContentType("text/html"); 
         PrintWriter out = res.getWriter(); 
         out.println("<html>"); 
        out.println("<title>Mi primer servlet</title>");
        out.println("<br/>body>");
         out.println("<h1>Hola Mundo</h1>"); 
         out.println("</body>"); 
         out.println("</html>"); 
          CLASES PARTICULARES, TUTORÍAS TÉCNICAS ONLINE
          LLAMA O ENVÍA WHATSAPP: 689 45 44 70
                           - - -
```
Se implementan sólo los métodos init y **doGet**. El método **doGet** (cuya definición tiene  $q$ vaam $q$ idir coincidir coincidir con la del listado si se ha requerido el servicido el servicido el servicido el servicido el servicido el servicido el servicido el servicido el servicido el servicido el servicido el se

**285**  CALL OR WHATSAPP:689 45 44 70 **Petition of the desting of the tipo de tipo de tipo designate in the designal of the designation of the designation of the designation of the designation of the designation of the designation of the designation of the des** 

El objeto *res* de tipo **HttpServletResponse** es el que permite el envío de datos al cliente. Necesita usar el método **setContentType** para indicar el tipo de respuesta y luego se puede obtener un **PrintWriter** cuya escritura (en formato HTML) permite pasar datos al usuario.

Tras compilar este archivo en la carpeta **class** se debe modificar el archivo **web.xml** para indicar que hay un nuevo servlet. Un posible archivo **web.xml** sería:

```
<?xml version="1.0" encoding="UTF-8"?> 
<!DOCTYPE web-app 
     PUBLIC "-//Sun Microsystems, Inc.//DTD Web Application 
2.3//EN" 
     "http://java.sun.com/dtd/web-app_2_3.dtd"> 
<web-app> 
   <servlet> 
     <servlet-name>Servlet_HolaMundoServlet2</servlet-name> 
     <display-name>Servlet HolaMundoServlet2</display-name> 
     <description>Default configuration created for 
servlet.</description> 
     <servlet-class>HolaMundo</servlet-class> 
   </servlet> 
   <servlet-mapping> 
     <servlet-name>Servlet_HolaMundoServlet2</servlet-name> 
     <url-pattern>/servlet/HolaMundoServlet2</url-pattern> 
   </servlet-mapping> 
   <session-config> 
     <session-timeout> 
 30 
         </session-timeout> 
   </session-config> 
   <welcome-file-list> 
     <welcome-file> 
             index.jsp 
         </welcome-file> 
     <welcome-file> 
             index.html 
         </welcome-file> 
     <welcome-file>
```
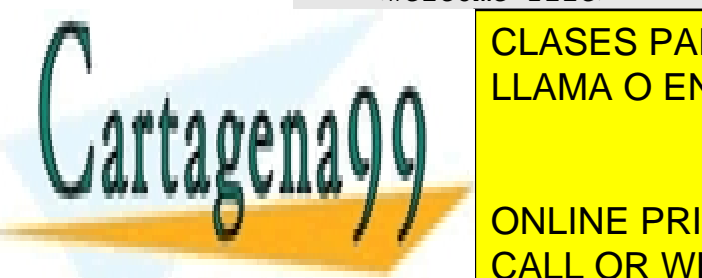

Independencia de la construcción de la construcción de la construcción de la construcción de la construcción d ELAMA O ENVÍA WHATSAPP: 689 45 44 70

**286**  CALL OR WHATSAPP:689 45 44 70 **ONLINE PRIVATE LESSONS FOR SCIENCE STUDENTS** 

www.cartagena99.com no se hace responsable de la información contenida en el presente documento en virtud al Artículo 17.1 de la Ley de Servicios de la Sociedad de la Información y de Comercio Electrónico, de 11 de julio de 2002. Si la información contenida en el documento es ilícita o lesiona bienes o derechos de un tercero háganoslo saber y será retirada.

# iteración con formularios

La virtud de un servlet es el hecho de que sea dinámico, es decir, que interactúe con el usuario. Una forma muy cómoda de hacer eso es enviar parámetros al servlet. Los servlets (como los CGI y cualquier otra tecnología de servidor) pueden tomar parámetros de dos formas:

- Insertando los parámetros en una URL con apartado de consulta
- Mediante formularios en las páginas web

El primer método sólo vale para peticiones GET. Consiste en colocar tras la ruta al servlet el símbolo **?** seguido del nombre del primer parámetro, el signo '=' y el valor del parámetro (se entiende que siempre es texto). Si hay más parámetros, los parámetros se separan con el símbolo '&'. Ejemplo:

http://www.google.es/search?q=palencia&ie=UTF-8&hl=es&meta=

En este caso se llama al programa **search** y se le pasan cuatro parámetros: el parámetro **q** con valor **palencia**, el parámetro **ie** con valor **UTF-8,** el parámetro **hl** con valor **es** y el parámetro **meta** que no tiene valor alguno.

En la segunda forma se pueden utilizar peticiones GET o POST; la diferencia es que con GET se genera una dirección URL que incluye los parámetros (igual que en el ejemplo anterior), con POST los parámetros se envían de forma oculta. Los formularios son etiquetas especiales que se colocan en los documentos HTML a fin de que el usuario se pueda comunicar con una determinada aplicación. Ejemplo:

```
<HTML>... 
<FORM METHOD=GET ACTION="/servlet/ServletSaludo">
Escribe tu nombre 
<INPUT TYPE=TEXT NAME=nombre SIZE=20> 
<INPUT TYPE=SUBMIT VALUE="Enviar"> 
</FORM> 
... 
</HTML>
```
El método (METHOD) puede ser GET o POST, basta con indicarlo. En este código HTML, se coloca un botón de tipo **submit** (enviar) y un cuadro de texto en el que el usuario rellena sus datos. El atributo **name** indica el nombre que se le dará al parámetro que se enviará al servlet. El parámetro tendrá como valor, lo que el usuario introduzca.

- - -

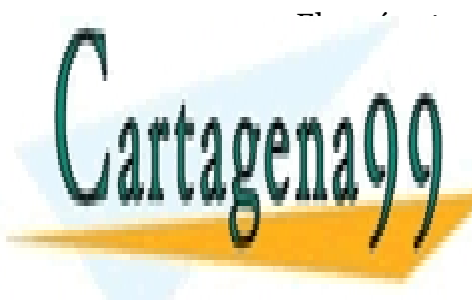

El parámetro es recogido desde el Servlet por el método **getParameter** del objeto **Hervelet in the suele suele classificant response a secondom contrar response a secality de los métodos do los m** LLAMA O ENVÍA WHATSAPP: 689 45 44 70

> **287**  CALL OR WHATSAPP:689 45 44 70 ONLINE PRIVATE LESSONS FOR SCIENCE STUDENTS

```
import javax.servlet.*; 
import javax.servlet.http.*; 
import java.io.*; 
public class ServletSaludo extends HttpServlet { 
     public void init(ServletConfig conf) 
         throws ServletException
     { 
         super.init(conf); 
     } 
    public void doGet(HttpServletRequest request, 
                           HttpServletResponse response) 
         throws ServletException, IOException
     { 
         response.setContentType("text/html"); 
         PrintWriter out = res.getWriter(); 
         out.println("<html>"); 
        out.println("<title>Mi primer servlet</title>");
        out.println("<br/>body>");
         out.println("<h1>Hola"+ 
                     request.getParameter("nombre")+"</h1>"); 
         out.println("</body>"); 
         out.println("</html>"); 
 } 
}
```
# implementación de *SingleThreadModel*

En las conexiones a servlet se sigue un modelo de múltiples threads en el que se compartir las variables y objetos globales al servlet.

Esto significa, por ejemplo, que si se hace una conexión a una base de datos, el objeto de conexión es común a varios clientes, lo que puede provocar conflictos.

La solución es hacer que los métodos de acceso a datos compartidos sean sincronizados (**synchronized**) o implementar la interfaz **SingleThreadModel.** Esta interfaz no obliga a escribir ningún método, pero hace que el servlet atienda a un cliente cada vez (sincroniza el método **service**).

- - -

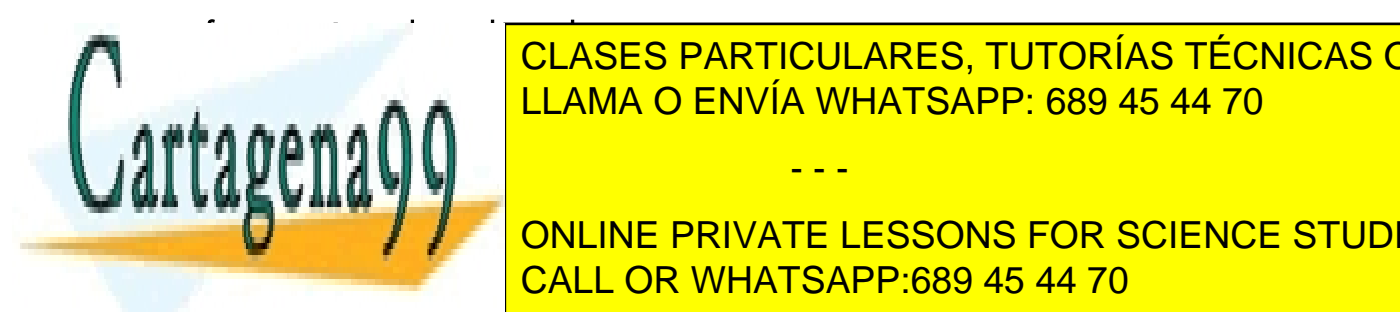

información de la servela de la servela de la servición de la servición de la servición de la servición de la s <u>LAS Classes serviet poseen un método que se publica el método: publica el método: publica el método: publica e</u>

> **288**  CALL OR WHATSAPP:689 45 44 70 ONLINE PRIVATE LESSONS FOR SCIENCE STUDENTS

# métodos de HttpServletRequest

El objeto HttpServletRequest tiene métodos interesantes que permiten obtener información sobre:

- Parámetros de usuario (vistos anteriormente)
- Cabeceras http (pares nombre-valor)
- Otras informaciones http
- Manejo de cookies
- Obtención de la ruta de acceso de la petición
- Identificación de sesión

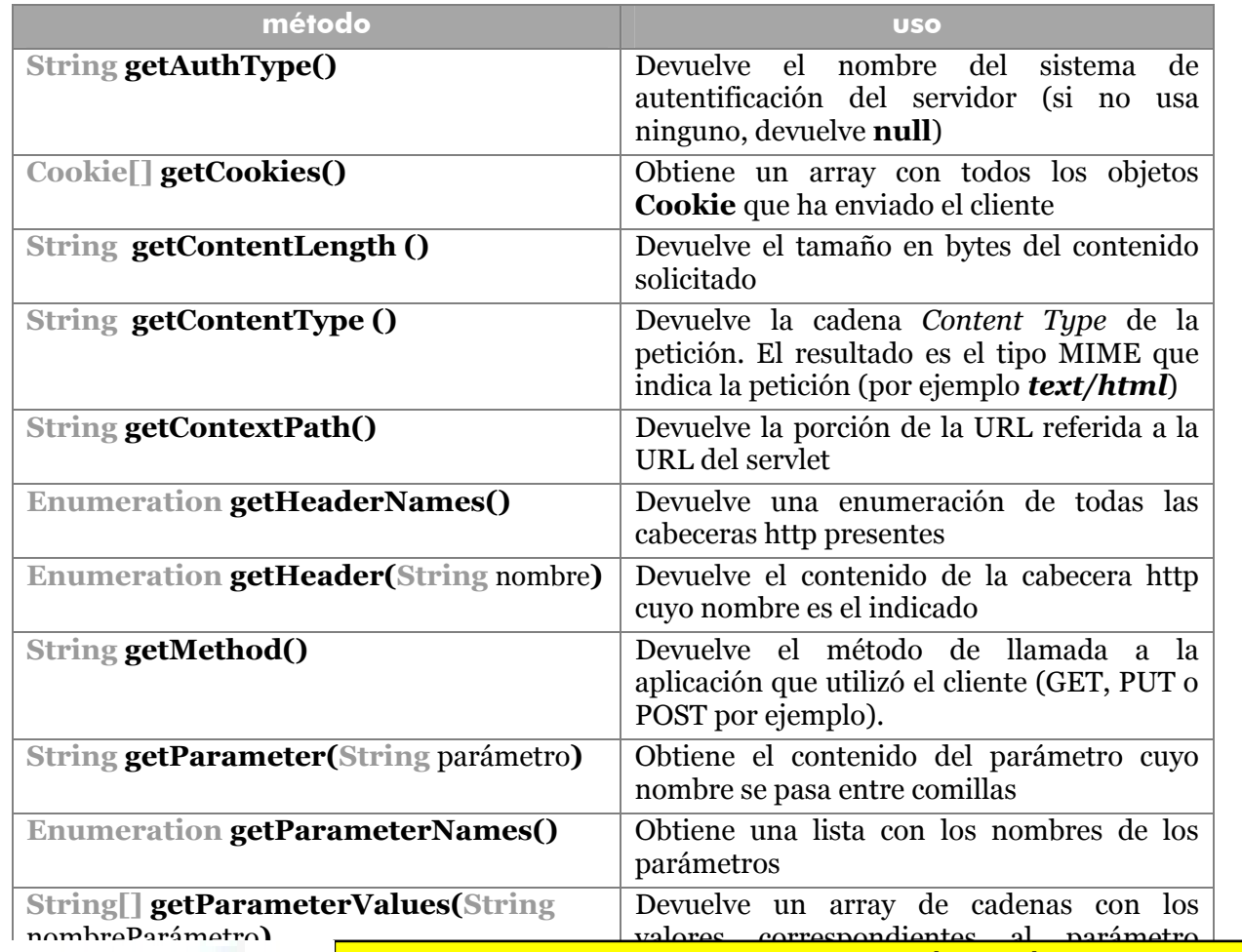

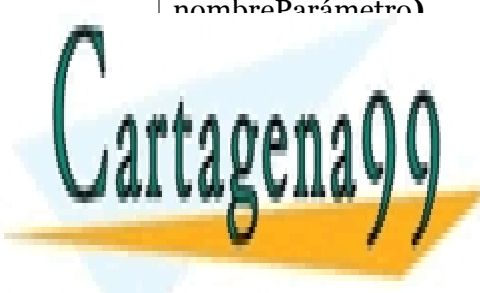

<u>CLASES PARTICULARES, TUTORÍAS TÉCNICAS ONLINE</u> <u>Martin barameter in objeto un objeto un objeto un objeto maria con los valores y la con los valores y la con</u> lo

> **289**  CALL OR WHATSAPP:689 45 44 70 ONLINE PRIVATE LESSONS FOR SCIENCE STUDENTS

www.cartagena99.com no se hace responsable de la información contenida en el presente documento en virtud al Artículo 17.1 de la Ley de Servicios de la Sociedad de la Información y de Comercio Electrónico, de 11 de julio de 2002. Si la información contenida en el documento es ilícita o lesiona bienes o derechos de un tercero háganoslo saber y será retirada.

### **Manual de Java**

Servlets y JSP

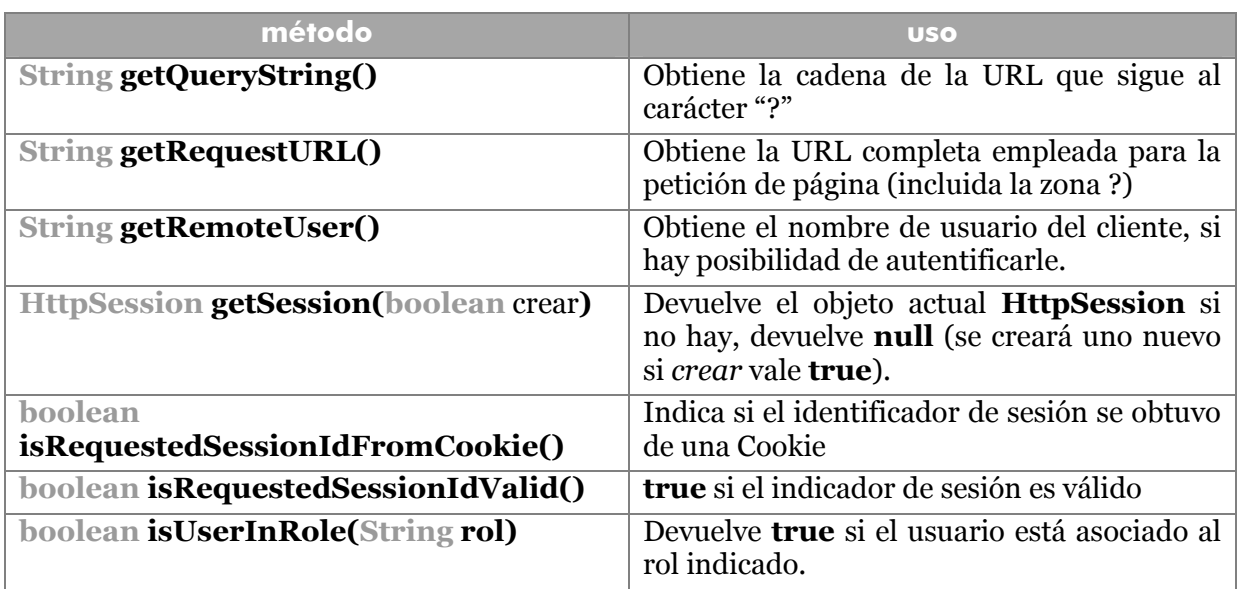

# métodos de HttpServletResponse

Permite enviar información al cliente. En los servlets http, esa información se pasa en formato HTML. Para ello se usa el método **setContentType** con valor **text/html** (aunque podría poseer otro valor).

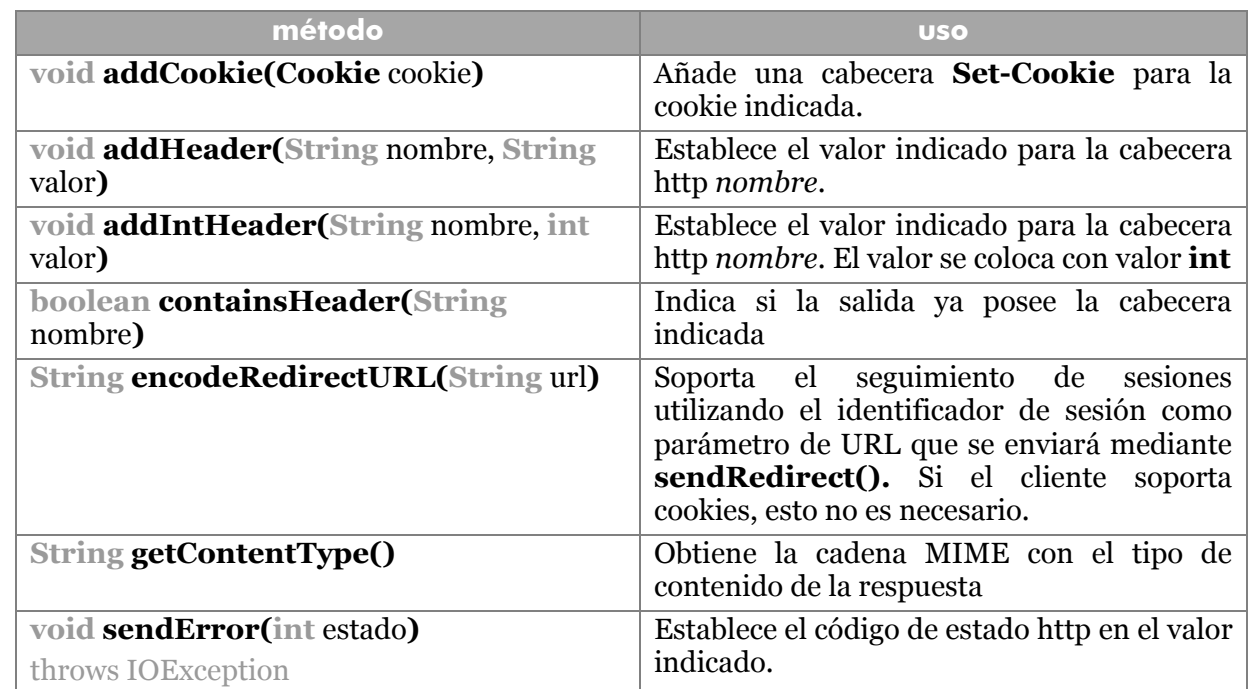

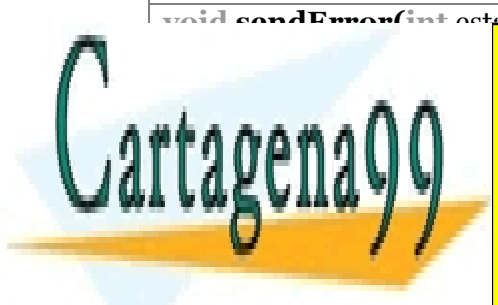

Lo mismo, pero además fija el mensaje de <u>CLASES PARTICULARES, TUTORÍAS TÉCNICAS ONLINE</u> <u>**LLAMA O ENVÍA WHATSAPP: 689 45 44 70**</u>

> **290**  CALL OR WHATSAPP:689 45 44 70 ONLINE PRIVATE LESSONS FOR SCIENCE STUDENTS

la nueva localización.

www.cartagena99.com no se hace responsable de la información contenida en el presente documento en virtud al Artículo 17.1 de la Ley de Servicios de la Sociedad de la Información y de Comercio Electrónico, de 11 de julio de 2002. Si la información contenida en el documento es ilícita o lesiona bienes o derechos de un tercero háganoslo saber y será retirada.

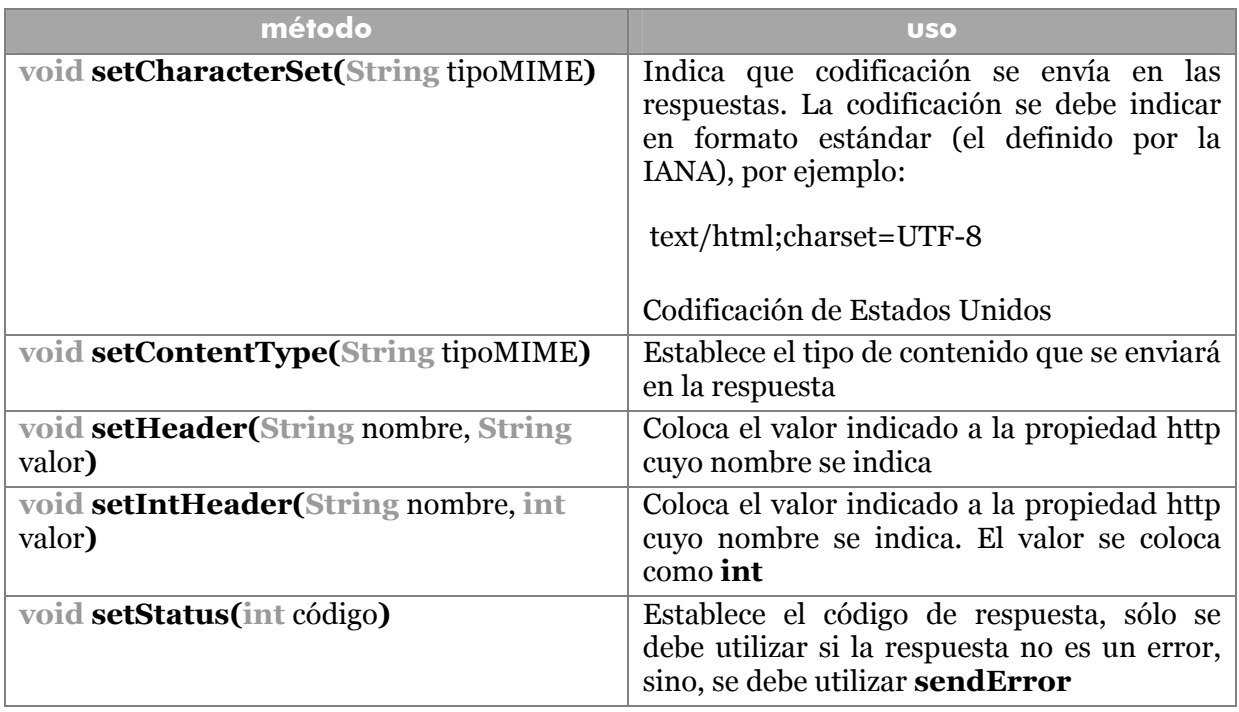

Para los códigos de respuesta utilizados por varias funciones (setStatus y sendError por ejemplo), esta interfaz define una serie de constantes estática que empiezan por la palabra SC. El valor de las constantes se corresponde con el valor estándar de respuesta. Por ejemplo la constante **HttpServletResponse.SC\_NOT\_FOUND** vale 404 (código de error de "página no encontrada").

### contexto del Servlet

Interfaz proporcionada por el servidor de aplicaciones para entregar servicios a una aplicación web. Se obtiene el objeto **ServletContext** mediante el método **getServletContext** del objeto **ServletConfig**. Este objeto se puede obtener en el método **init**, ya que lo recibe como parámetro. Mediante el contexto se accede a información interesante como:

- Atributos cuyos valores persisten entre invocaciones al servlet
- Capacidades del servlet (posibilidad de acceder a bases de datos, lectura de ficheros, etc.)
- Peticiones a otros servlets
- Mensajes de error y de otros tipos

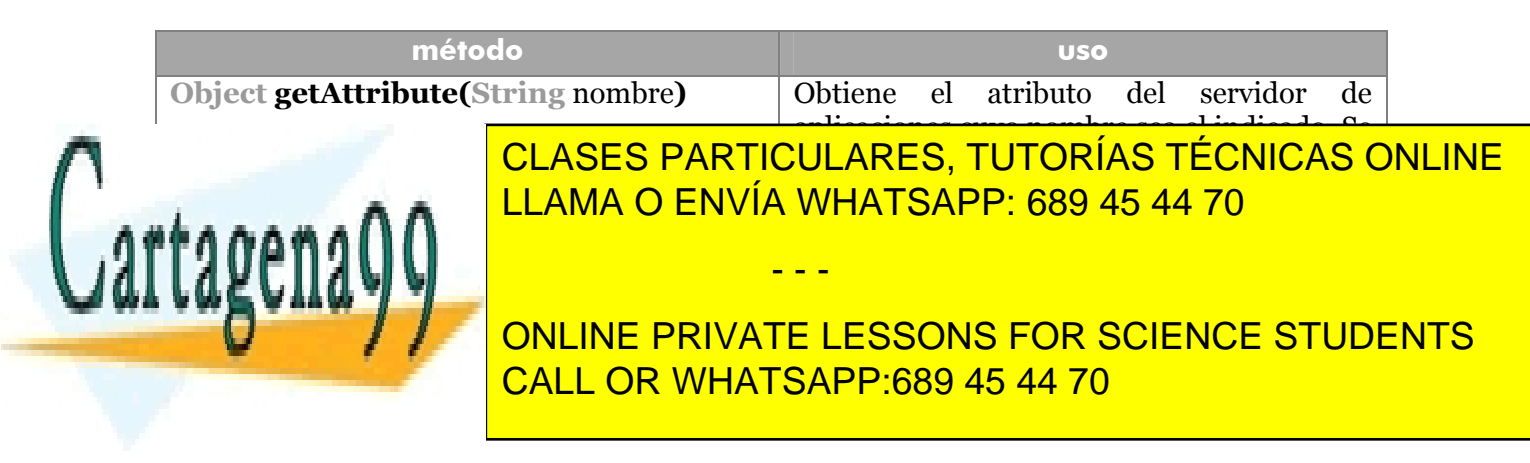

#### **Manual de Java**

Servlets y JSP

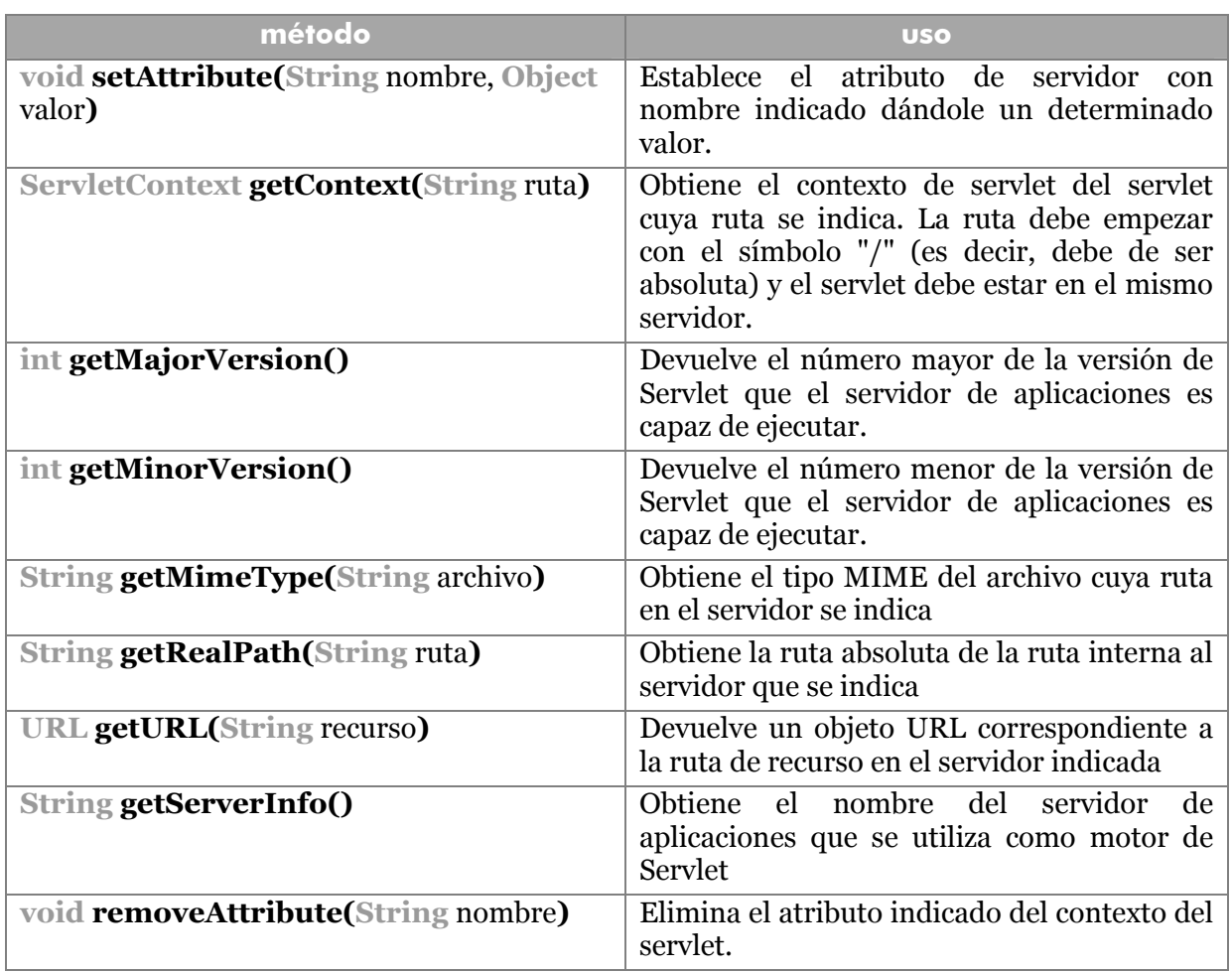

### sesiones http

La navegación mediante el protocolo http, dista mucho de parecerse a una comunicación cliente—servidor típica. Cuando el cliente pide un recurso, el servidor se lo da y punto. Los navegadores hacen nuevas peticiones para cada elemento de la página que haya que descargar. Si el usuario hace clic se hace una petición para el enlace.

En definitiva, el servidor se olvida del cliente en cuanto resuelve su petición. Pero esto provoca problemas cuando se desea ir almacenando información sobre el cliente (listas de productos elegidos, datos del usuario, etc.).

Para recordar datos de usuario hay varias técnicas:

- **Cookies.** Un archivo que se graba en el ordenador del cliente con información sobre el mismo.
- **Añadir un ID de sesión como parámetro.** Se añade este número bien como

- - -

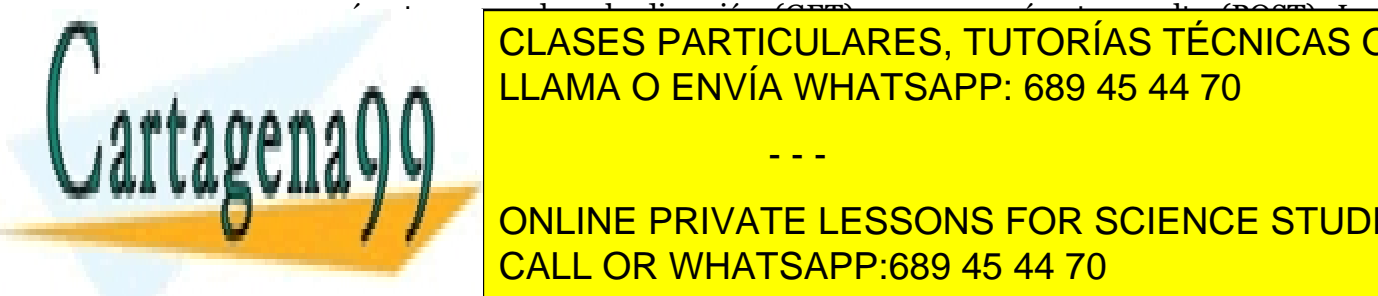

parámetro normal en la dirección (GET) o como parámetro de la dirección (POST). Los parámetros de la dirección CLASES PARTICULARES, TUTORÍAS TÉCNICAS ONLINE usuario na vel LLAMA O ENVÍA WHATSAPP: 689 45 44 70

**292**  utiliza en posteriores peticiones. Se puede utilizar un manejador de sesiones utilizar un manejador de sesione ONLINE PRIVATE LESSONS FOR SCIENCE STUDENTS CALL OR WHATSAPP:689 45 44 70

**método uso Object getAttribute(String** nombre**)** Obtiene un atributo para la sesión actual. Si el nombre del atributo no existe, devuelve **null Enumeration getAttributeNames()** | Obtiene una enumeración con todos los atributos de la sesión **void setAttribute(String** nombre, **Object**  valor**)** Establece un atributo para la sesión con el nombre indicado, al que se asociará un determinado valor. **void removeAttribute(String nombre) | Elimina el atributo indicado de la sesión String getID()** Obtiene el identificador de la sesión **int setMaxInactiveInterval(int**  segundos**)** Establece el número de segundos que la sesión podrá estar sin que el cliente efectúe ninguna operación. **int getMaxInactiveInterval()** Obtiene el valor actual del intervalo comentado antes **long getLastAccessedTime()** Obtiene la fecha y hora en la que el usuario realizó su última petición. Devuelve el número de milisegundos de esa fecha, el formato es el mismo que el de la clase **Date void invalidate()** Anula la sesión actual, eliminando todos los objetos relacionados **boolean isNew()** Con **true** indica que el usuario aún no ha establecido sesión.

utilizar los métodos **getAttribute** para obtener objetos asociados al usuario con esa sesión y **setAttribute** para almacenar valores.

# **JSP**

Se trata de una idea que puede convivir perfectamente con los servlets (de hecho refuerza esa tecnología), pero cuyo método de trabajo es distinto.

Una página JSP es una página web normal (sólo que con extensión **.jsp**) a la que se la puede añadir código java utilizando unas etiquetas especiales dentro del código de la página. Estas etiquetas son traducidas por el servidor de aplicaciones al igual que traduce el código de un servlet. Las etiquetas JSP comienzan por <% y terminan por %>

Es una técnica cada vez más popular ya que posee la potencia de Java (al mismo nivel que los servlets), pero con la gracia de escribir directamente el código en una página web, lo que facilita su diseño. Su compatibilidad es mucho mayor y su creación es más simple.

- - -

Realmente en la práctica todo JSP se convierte en un servlet, por lo que se necesita

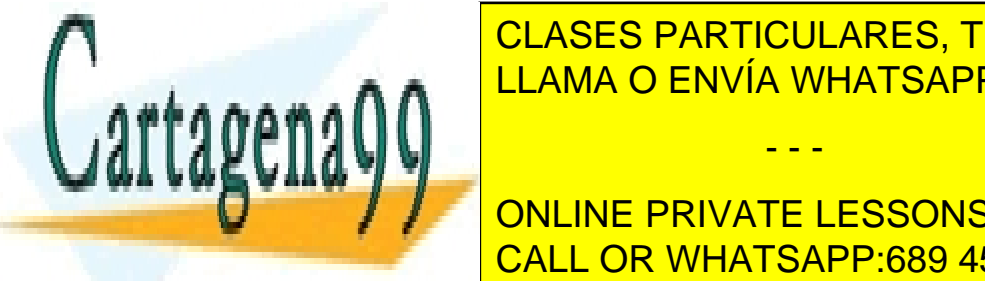

 $\epsilon$ el moro dediciu adro tutodías tronicas (carpeta  $\epsilon$ La raíz <mark>CLASES PARTICULARES, TUTORÍAS TÉCNICAS ONLINE</mark> como jar en la carpeta las libres las libres de la carpeta de las libres de Java de Java en la carpeta de Java

> **293**  CALL OR WHATSAPP:689 45 44 70 ONLINE PRIVATE LESSONS FOR SCIENCE STUDENTS

# ciclo de vida de una página JSP

Toda página JSP atraviesa una serie de etapas:

- **1>** Una página JSP comienza con el código nativo HTML-JSP. Es el código escrito por el programador, mezcla de HTML clásico e instrucciones Java.
- **2>** La página JSP se transforma en el Servlet equivalente. Esto ocurre tras la petición de la página por parte del cliente. Se genera pues un archivo **class** dispuesto a ser ejecutado cuando haga falta, el servidor lo almacena para su posterior uso, por lo que en peticiones siguientes ya no se compilará: a no ser que se detecten cambios en el código original
- **3>** Se carga la clase para cada petición entrante, el **ejemplar**, que gestiona la petición http del cliente concreto.
- **4>** Finalmente la ejecución del servlet da lugar al código HTML que es el que recibe el cliente.

# componentes de las páginas JSP

### directivas

Instrucciones dirigidas al servidor web que contiene la página indicando qué tipo de código se ha de generar. Formato:

**<%@** *nombreDirectiva atributo1="valor" atributo2="valor" %>* 

page

Es la directiva más importante. Permite usar diversos atributos muy importantes. Además se puede utilizar varias etiquetas **page** en el mismo archivo. Sus atributos más importantes son:

 **import**. Lista de uno o más paquetes de clases. Los paquetes **java.lang.\*, java.servlet.\*, java.servlet.jsp.\*** y **java.servlet.http.\*** se incluyen automáticamente.

Si se incluye más de un paquete, se deben de separar con comas. Además se pueden colocar varias directivas **page** con el atributo **import** (es la única directiva que se puede repetir). Ejemplo:

**<%@ page import="**java.io.\*, java.sql.\*, java.util.\*">

- - -

 **contentType.** Especifica el tipo MIME de la página (normalmente **text/html**) y, opcionalmente su codificación (**"text/html; charset=iso-8859-1"**) es lo que se suele indicar en el caso de Europa occidental.

**pageEncoding.** Indica la codificación de caracteres de la página (el ISO-

**LLAMA O ENVÍA WHATSAPP: 689 45 44 70** CLASES PARTICULARES, TUTORÍAS TÉCNICAS ONLINE

**294**  8859-1 del ejemplo anterior). No es necesaria si se utiliza el formato **COMPLET ONLINE PRIVATE LESSONS FOR SCIENCE STUDENTS** CALL OR WHATSAPP:689 45 44 70

 **errorPage.** Permite pasar el control a otra página cuando se genera en el código una excepción sin capturar. Normalmente cuando esto ocurre, es el servidor de aplicaciones el que saca la página de error. De este modo se personalizan los mensajes de error. Las páginas de error deben colocar la directiva **page** con atributo **isErrorPage** a **true.** 

La página de error puede obtener información sobre el error ocurrido mediante la variable implícita **exception.** Esta variable está muy relacionada con los objetos **Exception** del Java tradicional y por ello posee los métodos **getMessage** y **printStacktrace** para acceder a la información de la excepción y así manipularla.

- **isErrorPage.** En caso de ser **true** indica que esta página es la versión de error de otra.
- **autoflush.** En valor **true** indica que el *buffer* de escritura se vacía automáticamente (valor por defecto).
- **buffer.** Se utiliza en combinación con el anterior para indicar la forma de enviar datos del Servlet. Se puede indicar el texto **no** que indica que no se usa buffer, y por tanto los datos se envían tan pronto son generados (si el **autoflush** está a **true**).

Indicando un tamaño (que indicará bytes) hace que se almacenen en el buffer hasta que se llena (con autoflush a true tan pronto se llena el buffer, se envía al cliente; con valor false en el autoflush se genera un excepción si se desborda el buffer).

- **info.** Equivalente al resultado del método **getServletInfo** de la página. Permite indicar un texto para describir el archivo JSP.
- **isThreadSafe. true** si la página acepta varias peticiones simultáneas. En **false** el servlet generado está ante la situación provocada por la interfaz **SingleThreadModle** vista en el apartado de Servlets.
- **language.** Indica el lenguaje de programación utilizado para programar en la página JSP. De forma predeterminada y recomendable se utiliza el valor **Java**. Hay servidor que admiten que el lenguaje sea **JavaScript** e incluso otros, pero su portabilidad quedaría en entrdicho.
- **extends.** Permite indicar una clase padre a la página JSP. Esto sólo debería hacerse si se posee una clase padre con una funcionalidad muy probada y eficiente, ya que todos los servidores de aplicaciones proporcionan una clase padre por defecto los suficientemente poderosa para evitar esta sentencia.

En cualquier caso la clase padre debe implementar la interfaz java.servlet.jsp.**HttpJspPage**, que define diversos métodos que, obligatoriamente, habría que definir en la clase padre.

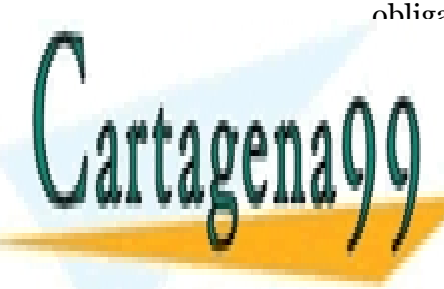

CLASES PARTICULARES, TUTORÍAS TÉCNICAS ONLINE LLAMA O ENVÍA WHATSAPP: 689 45 44 70

**295**  CALL OR WHATSAPP:689 45 44 70 ONLINE PRIVATE LESSONS FOR SCIENCE STUDENTS

www.cartagena99.com no se hace responsable de la información contenida en el presente documento en virtud al Artículo 17.1 de la Ley de Servicios de la Sociedad de la Información y de Comercio Electrónico, de 11 de julio de 2002. Si la información contenida en el documento es ilícita o lesiona bienes o derechos de un tercero háganoslo saber y será retirada.

#### include

La directiva **include**, al estilo de la directiva #include del lenguaje C, permite añadir a la página código incluido en otro archivo cuyo nombre se indica. Pueden haber varias directivas **include**.

**<%@ include file=**"/cabecera.html" %**>** 

taglib

Permite utilizar etiquetas personales cuya definición se encuentre en un descriptor de etiquetas (archivo TLD) cuya ruta se indica. Hay un segundo parámetro llamado **prefix** que permite elegir que prefijo poseen esas etiquetas. Ejemplo:

**<%@ taglib uri=**"**/descrip/misEtiquetas.tld" prefix="jsa" %>** 

Una etiqueta personal en el código sería:

**<jsa:banderola>**texto**</jsa:banderola>** 

#### comentarios

Hay dos tipos:

- **Propios de JSP**. Comienzan por **<%--** y terminan por **--%>.** Sólo son visibles en el código original JSP
- **Propios de HTML.** Comienzan por <!-- y terminan por --> Son visibles en el código HTML generado por el servidor

#### expresiones

Comienzan por **<%=** y terminan por **%>** Entre medias se coloca una expresión Java válida que será traducida por el servidor como una instrucción **out.print** donde **out** es el objeto de salida de texto para escribir código HTML hacia el cliente. Es decir, lo que se coloca como expresión es directamente traducible como HTML

Ejemplo (hola mundo):

```
<%@page contentType="text/html"%> 
<html><head><title>JSP Page</title></head>
<body> 

     <%= "Hola mundo" %>
    \langle/h1>
```
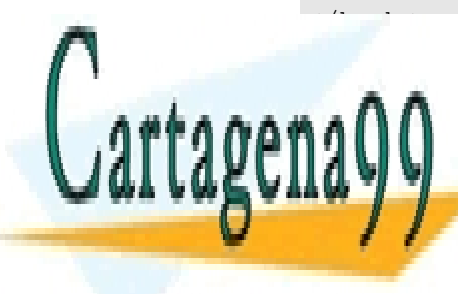

CLASES PARTICULARES, TUTORÍAS TÉCNICAS ONLINE LLAMA O ENVÍA WHATSAPP: 689 45 44 70

<mark>200</mark> ONLINE PRIVATE LESSONS FOR SCIENCE STUDENTS CALL OR WHATSAPP:689 45 44 70

www.cartagena99.com no se hace responsable de la información contenida en el presente documento en virtud al Artículo 17.1 de la Ley de Servicios de la Sociedad de la Información y de Comercio Electrónico, de 11 de julio de 2002. Si la información contenida en el documento es ilícita o lesiona bienes o derechos de un tercero háganoslo saber y será retirada.

```
<head><title>JSP Page</title></head>
<body> 
     \langle h1 \rangle Hola mundo 
     \langle/h1>
</body> 
</html>
```
Normalmente se utilizan para escribir el resultado de un método o de una variable del código Java.

```
 <p>Su nombre de usuario es 
 <%= obtenerNombre() %>
\langle p \rangle
```
#### instrucciones

También llamadas *scriptlets,* van entre **<%** y **%>** y son sentencias puras Java. El servidor las codifica como parte del método **service** del servlet resultante. Permite escribir Java puro, utilizar objetos implícitos de JSP y variables, métodos y clases declaradas.

#### declaraciones

Van entre **<%!** y **%>**y sirven para declarar variables de instancia, métodos o clases internas. **No pueden utilizar objetos implícitos.** 

Las variables declaradas son diferentes para cada instancia (al igual que los métodos). En definitiva, los métodos, variables o clases de las declaraciones son globales a todo el archivo JSP. Si se desea una variable o método común a todas las instancias de la página (es decir, común a todas las sesiones del archivo), entonces se pueden declarar con **static.** Ejemplo:

```
<\frac{6}{6}!
  public int factorial(int n) { 
           int resultado=1; 
         for(int i=1; i \le n; i++) resultado*=n;
          return resultado; 
    } 
%>
```
Hay que recordar que las variables declaradas en esta zona, se consideran variables

- - -

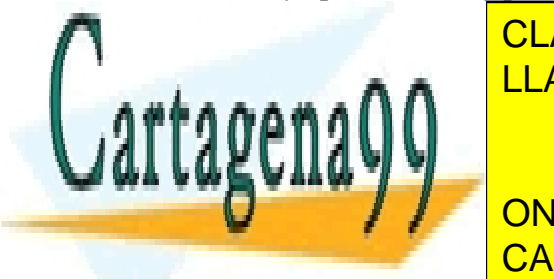

**CLASES PARTICULARES, TUTORÍAS TÉCNICAS ONLINE** LEAMA O ENVÍA WHATSAPP: 689 45 44 70

> **297**  CALL OR WHATSAPP:689 45 44 70 ONLINE PRIVATE LESSONS FOR SCIENCE STUDENTS

Ejemplo:

```
<%! 
    public double factorial(int n){ 
            double resp=1; 
           \text{while}(n>1) \text{resp} \text{*=}n--; return resp; 
    } 
%>
```
### objetos implícitos

Se necesitan algunos objetos predefinidos para poder realizar algunas operaciones complejas.

request

Representa el objeto **HttpServletRequest** de los servlets, necesario para obtener información. Por ejemplo **request.getParameter("nombre")** recoge este parámetro para su uso posterior. Sus métodos son los comentados en la clase **HttpServletRequest** página 289.

#### response

Representa el objeto **HttpServletResponse** de los servlets. Permite escribir datos en la página. Sus métodos se comentaron en la página 290

pageContext

Para obtener datos sobre el contexto de la página.

session

Objeto **HttpSession.** Sus métodos se comentaron enla página 293

application

Objeto de contexto del servlet (**ServletContext**). Sus métodos son los explicados para los Servlets en la página 291

out

Representa el flujo de salida hacia HTML. Equivalente a lo que devuelve el método **getWriter** de la clase **HttpServletResponse.** 

- - -

config

Objeto **ServletConfig** de esta aplicación

page

Referencia a la página JSP (es un objeto **HttpServlet**).

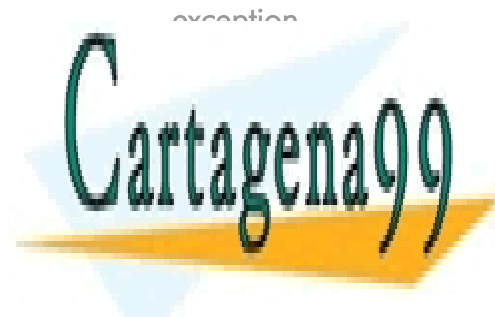

**CLASES PARTICULARES, TUTORÍAS TÉCNICAS ONLINE** LLAMA O ENVÍA WHATSAPP: 689 45 44 70

**298**  ONLINE PRIVATE LESSONS FOR SCIENCE STUDENTS CALL OR WHATSAPP:689 45 44 70

# **colaboración entre Servlets y/o JSPs**

Uno de los principales problemas en el manejo de Servlets y JSPs, es el hecho de que a veces sea necesario que un servlet (o una página JSP) llame a otro Servlet o JSP, pero haciendo que la respuesta de este último depende de una condición del primero. Es decir un Servlet delega la respuesta a una página a otro Servlet.

Hay tres métodos para hacer ésta colaboración:

- **1> Encadenado**. Se utilizaba al principio, antes de la aparición de J2EE, y su manejo es complejo e insuficiente para la mayoría de los problemas.
- **2> Lanzamiento de solicitudes**. Permite lanzar una petición a otro Servlet o JSP. Desde la versión 2.2 del API de Servlets se utiliza un enfoque nuevo, sustituto del ya obsoleto método **getServlet** que obtenía una instancia a un Servlet. Actualmente este método siempre devuelve **null** y será eliminado en futuras versiones de Java.

El lanzamiento de solicitudes permite que un Servlet (o un JSP) llame a otro recurso utilizando los objetos **request** y **response** ya creados. Una interfaz llamada **RequestDispatcher** permite esta posibilidad

**3> Petición desde JavaScript tipo GET.** Ésta es la menos elegante, pero soluciona fácilmente pequeños problema. La instrucción JavaScript **location=***URL* permite modificar la página web actual sustituyéndola por la página indicada por su URL. Si en esa URL se incluyen parámetros (por ejemplo (?nombre=pepe&edad=28&nacionalidad=francia), entonces resulta que se llamará al Servlet o JSP indicados pasando esos parámetros.

La instrucción desde un Servlet sería:

```
out.println("<script language='JavaScript'>"+ 
   "location='/servlet/form?nombre=pepe&edad=28"+ 
  "&nacionalidad=francia';</script>");
```
### interfaz RequestDispatcher

Permite referenciar a un recurso web para recibir peticiones desde un Servlet. Permite dos métodos:

 **public void forward(ServletRequest** request, **ServletResponse** response**) throws** ServletException, IOException

- - -

Permite enviar una solicitud a otro Servlet o página JSP. Utiliza los objetos request y response. De modo que estos objetos poseerán los datos (por ejemplo los parámetros) tal cual llegaron al Servlet.

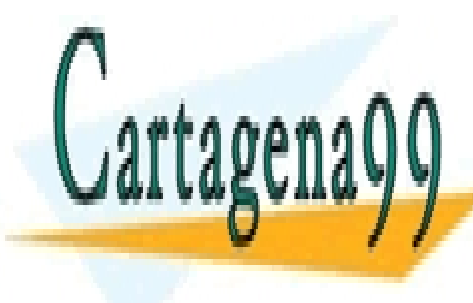

**publica include de <mark>CLASES PARTICULARES, TUTORÍAS TÉCNICAS ONLINE</mark> throws Service Contracts**, ISBN 0-2007 Permite incluir en el Servlet actual, la respuesta producida por otro Servlet o JSP.

**299**  CALL OR WHATSAPP:689 45 44 70  $\frac{1}{2}$ El objeto Republicacher necesario para poder recursos a otros recursos, recursos recursos a otros recursos, recursos, recursos, recursos, recursos, recursos, recursos, recursos, recursos, recursos, recursos, recu **The Fig. 1 ST LIGHT DISPATCH DEL OBJETTED PRIVATE LESSONS FOR SCIENCE STUDENTS** 

método requiere una cadena con la dirección del recurso llamado. Esa dirección parte desde el contexto raíz. Es decir si estamos en el Servlet **/apli/servicios/servicio1** y queremos obtener el servlet **/aplic/servicios/servicio2** la cadena a utilizar es "**/servicios/servicio2**".

Finalmente para poder pasar valores de un Servlet (o JSP) a otro, se puede utilizar el método **setAttribute**. Este método utiliza dos parámetros: el primero es el nombre del atributo que se desea pasar (es una cadena), el segundo es un objeto que permite colocar valor al atributo.

El Servlet (o JSP) destinatario de la petición puede obtener el valor del atributo utilizando el método **getAttribute**, que tiene como único parámetro el nombre del atributo que se desea obtener.

Los nombres de atributos cumplen las mismas reglas que los paquetes (por ejemplo un nombre de atributo sería **com.miEmpresa.nombre**). Los nombres que comienzan por **java.** o **javax.** y **sun.** ya están cogidos.

### proceso de lanzamiento de peticiones

- **1>** Desde el Servlet o página JSP, utilizar el objeto **request** para invocar al método **getRequestDispatcher**. A este método se le pasa la ruta del Servlet/JSP que será invocado
- **2>** Configurar el objeto **request** para su uso en el Servlet o JSP invocado. En especial se suelen configurar atributos mediante la función **setAttribute** de los objetos **request.**
- **3>** Utilizar el método **forward** de la clase **RequestDispatcher.** Este método llama al Servlet, JSP o página HTML referida en el método **getDispatcherRequest** pasando como parámetros los objetos **request** y **response**, de los que podrá obtener parámetros, atributos y cualquier otra propiedad

### establecer sesiones

Se dice que el protocolo http es un protocolo sin estado, ya que las llamadas a este protocolo son independientes unas de otras. Los protocolos con estado permiten que las llamadas sean dependientes unas de otras. Esto es fundamental para realizar multitud de acciones que sería imposibles si el estado es independiente.

Temas como venta en línea, transacciones comerciales o páginas que se adapten a los criterios del usuario, no se podrían realizar sin conseguir una dependencia entre las llamadas. Por ello necesitamos establecer una **sesión.** Una sesión es una serie de solicitudes que forman una tarea completa de trabajo en la que se distinga a un cliente de otro.

El estado se consigue haciendo que el servidor recuerde información relacionada con las sesiones anteriores. Como http cierra la conexión tras resolver la solicitud, no parece

- - -

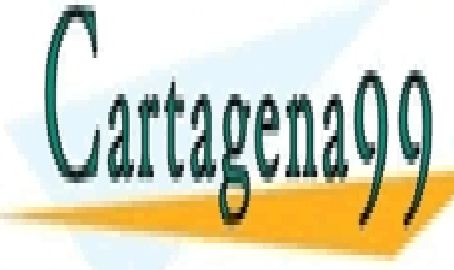

posible realizar estas operaciones. Para resolver este diversas diversas (on termes diversionales di la Consta por tanto de la <mark>LLAMA O ENVÍA WHATSAPP: 689 45 44 70</mark>

> **300**  CALL OR WHATSAPP:689 45 44 70 ONLINE PRIVATE LESSONS FOR SCIENCE STUDENTS

 **Reescritura de URLs.** Se utiliza un identificador que se añade a la dirección URL utilizada en la petición http. Cuando el cliente utiliza este identificador, el servidor le recoge para poder transmitirle de nuevo.

Por ejemplo una llamada *http://www.miserver.com/servlet1;jsessionid=278282*  generaría ese número de sesión. *jsessionid* es el la forma Java de indicar el número de sesión en la URL.

- **Campos ocultos de formulario.** Muy semejante al anterior, salvo que en lugar de rescribir el código, el servidor utiliza campos de formulario ocultos para permitir capturar el identificador de sesión. Los servlets no utilizan este enfoque
- **Cookies.** Son datos que se intercambian en la lectura y escritura y que se almacenan en el ordenador del cliente. Es un texto que el servidor le envía al cliente junto con la petición y que éste almacena en su ordenador. En cada petición el cliente enviará al servidor el cookie.
- **SSL,** *Secure Socket Layer.* Utiliza una tecnología de cifrado sobre TCP/IP (especialmente bajo http). El protocolo HTTPS se define con esta tecnología. Ser generan claves cifradas entre cliente y servidor llamadas claves de sesión.

# sesiones con el API Java Servlet

La interfaz **javax.servlet.http.HttpSession** es la encargada de gestionar las sesiones. Para obtener una variable que maneje esta interfaz, se puede hacer uso del método **getSession** del objeto **request.** Sin parámetros este método obtiene un número de sesión o, si no hay sesión, establece una. Hay otra versión del método que admite un parámetro que, con valor **false,** no establece la nueva sesión si ésta no existía.

En las páginas JSP el objeto implícito **session** permite acceder a la sesión actual (es un objeto de tipo **HttpSession**).Si no se desearán registrar sesiones, entonces habría que usar la directiva: <%@ page session=false%>

Los métodos de la interfaz HttpSession, han sido comentados en la página 292. Los pasos para utilizar sesiones suelen ser:

- **1>** La sesión se obtiene mediante el método **getSession** del objeto **request** (en JSP ya hay creado un objeto llamado **session**)**.** Realmente lo que ocurre es que se creará
- **2>** Se pueden utilizar los métodos informativos de la clase **HttpSession** para obtener información de la sesión (**getId, getCreationTime, getLastAccessedTime, isNew,**...)
- **3>** Se utiliza el método **setAttribute** para establecer atributos de la sesión y **getAttribute** para recuperar atributos de la sesión. Esto permite grabar información en la sesión y recuperarla mientras la sesión esté activa.

- - -

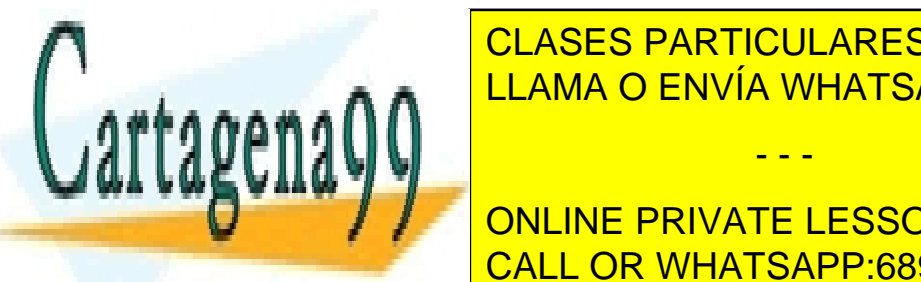

 $\blacksquare$  CLASES PARTICULARES, TUTORÍAS TÉCNICAS ONLINE LLAMA O ENVÍA WHATSAPP: 689 45 44 70

**301**  CALL OR WHATSAPP:689 45 44 70 **AL MÉTODO INCLINE PRIVATE LESSONS FOR SCIENCE STUDENTS** 

 El cliente sobrepasa el límite de tiempo de inactividad. El intervalo de espera máxima se establece en el archivo de despliegue **web.xml** de la aplicación web:

```
<web-app> 
... 
<session-config> 
   <session-timeout>30</session-timeout> 
</session-config> 
... 
</web-app>
```
El intervalo se establece en minutos (en el ejemplo el tiempo de espera máximo será de 30 minutos).

Hay que tener en cuenta que **normalmente esta gestión se realiza por cookies**. Pero esto causa un problema: qué ocurre si el usuario desactiva las cookies**.** En ese caso se podría detectar y avisar (habría que comprobar si se graban los datos o no), o mejor utilizar paso de datos sin usar cookies.

Esto se consigue utilizando el método uso de sesiones por URL. Para ello al llamar a las direcciones, en lugar de poner su URL sin más, hay que utilizar el método **encodeURL** del objeto **response**. Ese método recibe una dirección URL y devuelve la URL incluyendo la sesión. Ejemplo:

```
out.println("<A HREF="/app1/prueba.jsp">.....");
```
El código anterior colocaría en la página un enlace a la dirección **/app1/prueba.jsp.** Si el navegador acepta cookies, además grabará los datos de la sesión.

```
out.println("<A HREF="+response.encodeURL(/app1/prueba,jsp"+ 
">.....");
```
Este código hace lo mismo pero incluye en la URL la sesión, por lo que se permitirá usar los datos de la sesión haya cookies o no.

### eventos de Sesión

Las sesiones pueden producir eventos que pueden ser escuchados mediante clases que implementen alguna de estas interfaces.

#### interfaz HttpSessionListener

Sirve para escuchar eventos de sesión. Ocurren estos eventos en la creación o en la destrucción (o invalidación) de la sesión. Los métodos que define son:

- - -

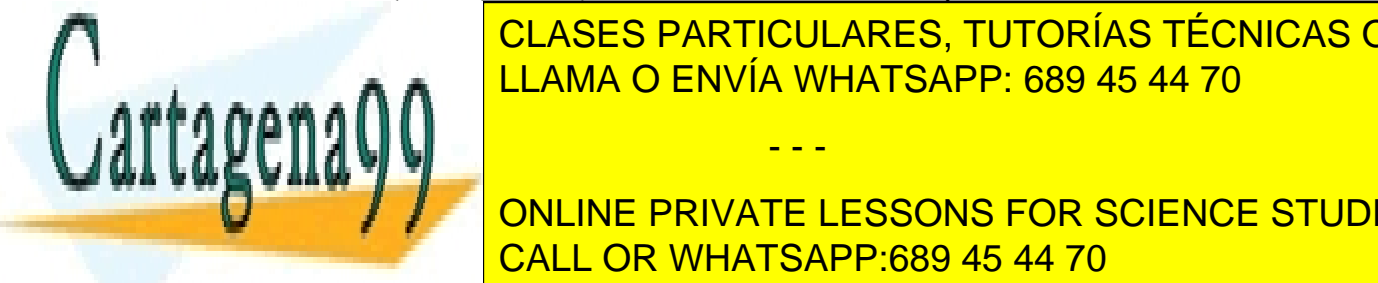

**void sessionalists de la particulares, TUTORÍAS TÉCNICAS ONLINE** sesión en la aplicación en la aplicación en la aplicación. En la aplicación en la aplicación en la aplicación e

> **302**  ONLINE PRIVATE LESSONS FOR SCIENCE STUDENTS CALL OR WHATSAPP:689 45 44 70

Cualquier objeto podría implementar esta interfaz, pero se necesita indicar este objeto en el archivo **web.xml**

```
<web-app> 
... 
<listener> 
   <listener-class>CLaseEscuchadora</listener-class> 
</listener> 
... 
</web-app>
```
La clase escuchadora es la encargada de gestionar las acciones necesarias en la creación o eliminación de una sesión.

### interfaz HttpSessionActivationListener

Sirve para escuchar eventos de activación de la sesión. Los métodos que define son:

- **void sessionDidActivate(HttpSessionEvent** e**)**. Ocurre cuando la sesión se activa.
- **void sessionWillPassivate(HttpSessionEvent** e**)**. Ocurre cuando la sesión pasa a estado de *pasiva* (no activa)

#### clase HttpSessionEvent

Representa los eventos de sesión. Deriva de la clase **java.util.EventObject** a la que añade el método **getSession** que obtiene el objeto **HttpSession** que lanzó el evento.

#### interfaz HttpSessionBindingListener

Sirve para escuchar eventos de adición o eliminación de atributos en la sesión. Métodos:

- **void valueBound(HttpSessionBindingEvent** e**)**. Ocurre cuando se está añadiendo un atributo
- void **valueUnbound**(HttpSessionBindingEvent e). Ocurre cuando un atributo se está eliminando de la sesión.

Son los objetos que se utilizan como atributos de la sesión los que pueden implementar esta interfaz.

- - -

#### interfaz HttpSessionAttributeListener

Similar a la anterior. Permite escuchar cuándo el estado de la sesión cambia.

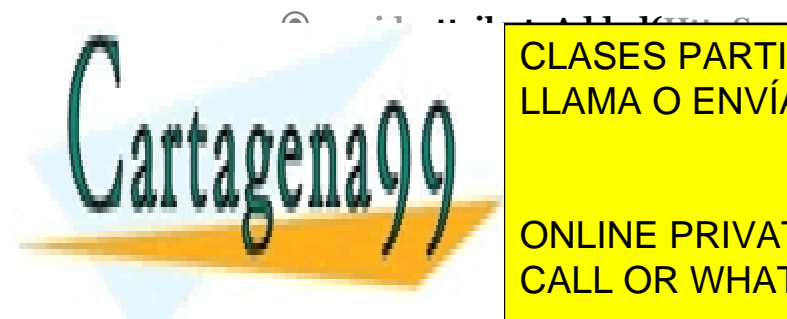

 $\hat{P}$   $\hat{P}$   $\hat{P$ **CLASES PARTICULARES, TUTORÍAS TÉCNICAS ONLINE A LUAMA O ENVÍA WHATSAPP: 689 45 44 70** 

> **303**  ONLINE PRIVATE LESSONS FOR SCIENCE STUDENTS CALL OR WHATSAPP:689 45 44 70

 **void attributeReplaced**(**HttpSessionBindingEvent** e). Ocurre cuando se reemplazó un atributo por otro. Esto sucede si se utiliza **setAttirbute** con el mismo atributo pero diferente valor.

### clase HttpSessionBindingEvent

Clase que define los objetos capturados por las dos interfaces anteriores. Deriva de **java.util.EventObject** y añade estos métodos:

- **String getName()**. Devuelve el nombre del atributo implicado en el evento.
- **Object getValue()**. Devuelve el nombre del objeto implicado en el evento.
- **HttpSession getSession()**. Devuelve el nombre de la sesión relacionada con el evento.

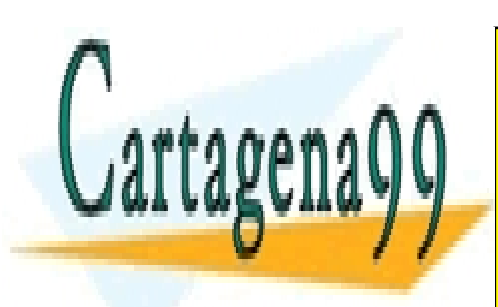

CLASES PARTICULARES, TUTORÍAS TÉCNICAS ONLINE LLAMA O ENVÍA WHATSAPP: 689 45 44 70

**304**  ONLINE PRIVATE LESSONS FOR SCIENCE STUDENTS CALL OR WHATSAPP:689 45 44 70

www.cartagena99.com no se hace responsable de la información contenida en el presente documento en virtud al Artículo 17.1 de la Ley de Servicios de la Sociedad de la Información y de Comercio Electrónico, de 11 de julio de 2002. Si la información contenida en el documento es ilícita o lesiona bienes o derechos de un tercero háganoslo saber y será retirada.

# JavaBeans

### **introducción**

#### componentes

Uno de los paradigmas de la programación es aprovechar el código que ya está creado. Inicialmente la primera idea fue crear módulos y funciones que luego se aprovechan en otras aplicaciones. A esto se le llama reutilizar código. Empezó con un mero *copiar* y *pegar*, para mejorar haciendo que las funciones se agruparan en librerías que se invocaban desde el código.

Se mejoró aún más la idea con la llegada de la programación orientada a objetos. Las clases mediante las que se definen objetos encapsulan métodos y propiedades, y esto posibilita diseñar aplicaciones más fácilmente. Las clases se pueden utilizar en distintas aplicaciones. Las clases también se agrupan en librerías (o paquetes como en el caso de Java).

Pero desde hace años, el aprovechamiento del código ha sufrido una notable mejoría con la llegada de los llamados lenguajes visuales (como Visual Basic y Delphi). En estos lenguajes, se pueden colocar objetos en el código simplemente *pintándolos* en un área visual. En estos lenguajes se diseña el formulario de la aplicación y se arrastran los distintos componentes desde un cuadro de herramientas. Se modifican las propiedades de los componentes y finalmente se añade el código necesario (que será muy poco).

Como desventaja, estos lenguajes se abstraen tanto del código que no son adecuados para resolver algunos problemas (que Java sí es perfectamente capaz de resolver). Realmente es una solución ideal para la programación de elementos visuales.

A este tipo de elementos que funcionan como bloques de construcción de aplicaciones, es a los que se les llama **componentes.** De este modo una aplicación no es más que un conjunto de componentes funcionando conjuntamente.

Los componentes representan desde cosas tan sencillas como un botón a cosas más complicadas como un procesador de textos. La idea además es incluso hacer que este modelo funcione para cualquier plataforma de ordenador y para cualquier lenguaje. Esto último no se ha llegado a conseguir del todo.

Tecnologías como CORBA otorgan un modelo de componentes independiente del lenguaje gracias a una capa que hace de interfaz entre el lenguaje que accede al componente y el servidor CORBA que proporciona el componente.

Todos los componentes deben seguir un modelo concreto a fin de que puedan fabricarse herramientas de desarrollo que permitan el trabajo con los componentes de manera visual.

- - -

#### JavaBeans™

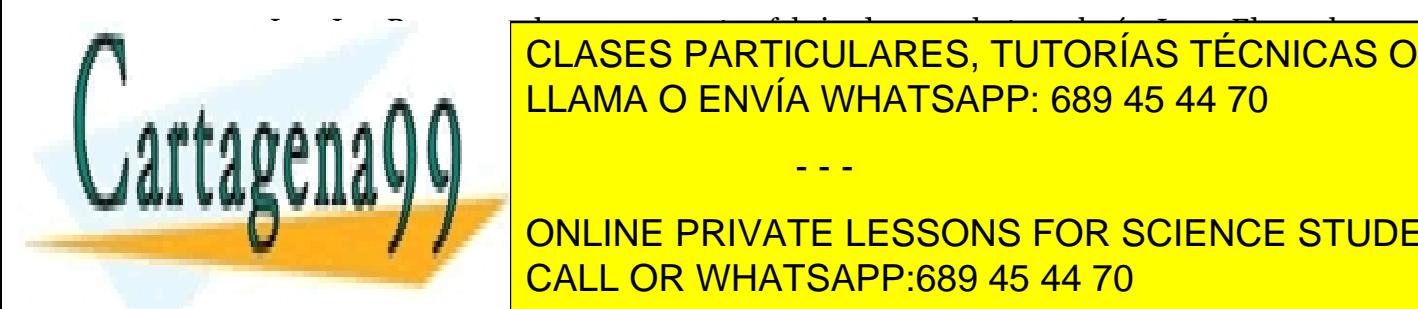

Los JavaBeans son los componentes fabricados con la tecnología Java. El nombre se podría traducir como <mark>CLASES PARTICULARES, TUTORÍAS TÉCNICAS ONLINE</mark> Java al café <mark>LLAMA O ENVÍA WHATSAPP: 689 45 44 70</mark> al isla de Java

**305**  CALL OR WHATSAPP:689 45 44 70 **Conocer Subset Students in Modelo concreto, numeros** un modelo concreto concreto

aplicaciones de desarrollo permitirán trabajar con los JavaBeans a fin de facilitarnos su manejo.

Dichas herramientas nos permitirán desde un entorno visual (al más puro estilo Delphi o Visual Basic) manipular las propiedades del componente sin tocar en absoluto el código. Al manipular el Bean podremos examinar sus propiedades, eventos y métodos. Esto se consigue mediante una característica fundamental de los JavaBeans que es la reflexión (véase *reflexión,* página 82). La reflexión permite conseguir información del JavaBean aunque no dispongamos de la misma en forma documental (la obtenemos directamente de su código).

Los JavaBeans admiten su **serialización** (véase *serialización*, página 107), es decir se puede almacenar su estado en tiempo de ejecución.

Aunque JavaBeans desde la versión 1.1 de Java apareció con una vocación visual, lo cierto es que se pueden utilizar no solo como componentes visuales herederos de la clase **Component** (aunque sigue siendo parte de su utilización fundamental); así por ejemplo las páginas JSP están muy preparadas para trabajar con JavaBeans.

# áreas principales de los JavaBeans

El modelo ideado por Sun para los JavaBeans incluye cinco áreas fundamentales que los JavaBeans han de cumplir

- **Manejo de eventos.** La posibilidad de que los JavaBeans entreguen eventos a otros componentes. Se amplía el modelo de eventos de AWT (véase *eventos*, página 139) para conseguir un modelo más personalizado y sencillo de manipulación de eventos.
- **Propiedades.** Las propiedades definen las características de los componentes. Los JavaBeans implementan un manera normalizada de utilizar las propiedades.
- **Persistencia.** Relacionada con la posibilidad de almacenar el estado del JavaBean (se basa en la serialización).
- **Introspección.** Permite a los propios JavaBeans proporcionar información sobre sus propiedades y métodos. Tiene que ver con la reflexión comentada anteriormente.
- **APIs de diseño de componentes.** Los JavaBeans están pensados para utilizarse en entornos que permiten su personalización. De este modo el diseño de aplicaciones se realiza en tiempo de diseño de manera más efectiva.

### **empaquetamiento de JavaBeans**

Los Java Beans se empaquetan en archivos JAR, como las Applets. En el caso de los Java Beans, el archivo **manifest** se tiene que editar obligatoriamente. En dicho archivo hay que indicar qué clases del paquete JAR son Beans. En el contenido de este archivo,

- - -

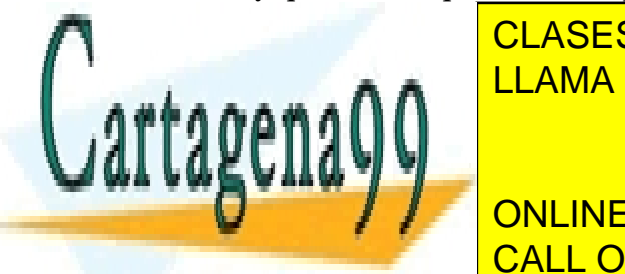

**ENGADIR QUE añadir una línea de la clase de la clase de la clase de la clase de la clase de la clase de la cla** BEAN (INCLUSED EN EN ENCLASED, LA FUNDINA LA CLASED EN EL QUE ESTÁ LA CLASED EN EL QUE EN EL QUE EN EL QUE EN símbologia del <mark>LLAMA O ENVÍA WHATSAPP: 689 45 44 70</mark> animalínea con línea con línea con línea con línea con lí

> **306**  CALL OR WHATSAPP:689 45 44 70 ONLINE PRIVATE LESSONS FOR SCIENCE STUDENTS

#### Ejemplo:

```
Manifest-Version 1.0 
Name: CuadroTextoFijo.class 
Java-Bean: True 
Name: CuadroNumérico.class 
Java-Bean: True
```
Se supone que ambas clases implementan JavaBeans. En el archivo JAR hay que empaquetar todos los archivos necesarios.

### uso del JavaBean en un entorno de desarrollo

Desde hace años Java permite la descarga de una aplicación llamada BDK (*Beans Developer Kit*, kit de desarrollo de Beans). Esta herramienta incluye un programa (llamado **beanbox**) para probar JavaBeans.

Hoy en día no se utiliza mucho ya que los IDE para desarrollar aplicaciones Java como NetBeans o JBuilder incluyen herramientas más avanzadas de manejo de JavaBeans.

En estos entornos, los JavaBeans se arrastran directamente desde las barras de herramientas hacia un contenedor, desde ahí se manipulan. En el caso de NetBeans, el menú *Tools-Insert New JavaBean* permite seleccionar un archivo JAR que contenga JavaBeans y luego elegir uno de los JavaBeans para colocarle en la barra de herramientas del editor que se desee.

Una vez insertado se le manipulan las propiedades iniciales desde el propio editor.

### **propiedades de los JavaBeans**

Los JavaBeans no poseen una clase raíz. No obstante, los visuales tienen como padre (directa o indirectamente) la clase Component. La realidad de los JavaBeans es que son **clases normales que pueden ser examinadas de manera especial por las herramientas de desarrollo.** Las propiedades de los JavaBeans pueden ser examinadas por esas herramientas para poder ser editadas de forma visual.

Para que esas herramientas detecten de manera correcta las propiedades, éstas tienen que utilizar el modelo de desarrollo correcto de JavaBeans. En ese modelo se define la forma de acceder a las propiedades.

# propiedades simples.

Son propiedades que permiten su uso mediante métodos **get/set** (obtener/cambiar). Las propiedades permiten cambiar su valor usando el método **set** correspondiente (por

- - -

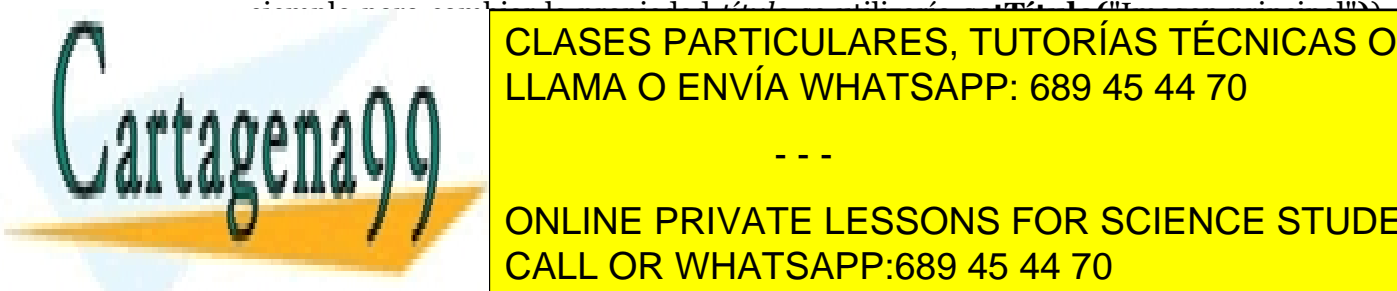

ejemplo para cambiar la propiedad *título* se utilizaría **setTítulo(**"Imagen principal"**)**). El valor de la <mark>CLASES PARTICULARES, TUTORÍAS TÉCNICAS ONLINE</mark> devolvería la cadena *Imagen principal*). LLAMA O ENVÍA WHATSAPP: 689 45 44 70

> **307**  CALL OR WHATSAPP:689 45 44 70 ONLINE PRIVATE LESSONS FOR SCIENCE STUDENTS

# propiedades indexadas.

Son propiedades que admiten una serie concreta de valores. En este caso hay cuatro métodos de acceso. Si la propiedad es por ejemplo *Notas* y representa un array de números **double.** Entonces tendríamos:

- *double[] getNotas()* Devolvería el array de notas.
- *double getNotas(int i)* Devuelve la nota número i
- *void setNotas(int i, double nota)* Cambía el valor de la nota número i para que tome el valor indicadp
- *void setNotas(double[] notas)* Hace que el contenido de la propiedad sea el contenido del array utilizado.

# Propiedades dependientes.

Permiten mandar mensajes de modificación de propiedades a otros Beans cuando una propiedad cambia, de este modo se ligan dos componentes; cuando el primero cambia, el segundo se da cuenta y realiza una determinada acción

Por ejemplo si tenemos un Java que muestra imágenes y un componente que sirve para rellenar rutas de archivo, podemos hacer que al cambiar la propiedad de la ruta, el cuadro de la imagen muestre la imagen correspondiente a esa ruta. El proceso para realizar este mecanismo es:

- **1>** Cuando cambia el valor de la propiedad, el componente envía un evento de tipo **PropertyChangeEvent** a todos los objetos registrados como escuchadores (*listeners*) del componente. Las clases relacionadas con estos eventos están en el paquete **java.beans**
- **2>** Para permitir que haya componentes que escuchen al JavaBean hay que definir dos métodos:
	- **void addPropertyChangeListener(PropertyChangeListener**  escuchador)
	- **void removePropertyChangeListener(PropertyChangeListener**  escuchador)

El primer método sirve para añadir un escuchador. El segundo sirve para quitar un escuchador.

**3>** El componente *escuchador* debe implementar la interfaz **PropertyChangeListener** que le obligará a definir el método **propertyChanged,** método que gestiona este tipo de eventos.

- - -

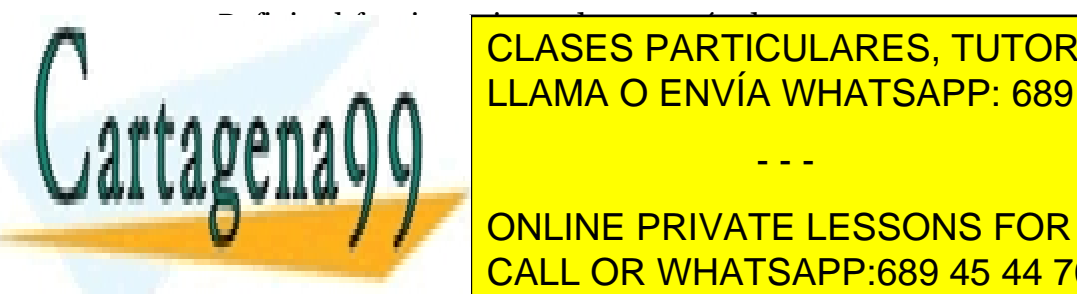

 $\overline{\phantom{a}}$  definitive definitive de esos métodos especialismos especialismos especialismos especialismos especialismos es <u>I CLASES PARTICULARES, TUTORÍAS TÉCNICAS ONLINE</u> de especial de fin de la pueda aprovechar. Para el Bean el Bean el Bean el Bean el Bean el Bean el Bean el Be

**308 THE CONLINE PRIVATE LESSONS FOR SCIENCE STUDENTS** CALL OR WHATSAPP:689 45 44 70

En el constructor se indica el objeto al que se le quiere dar soporte (lo normal es **this**). Y ahora la definición de los métodos anteriores, la definición sería:

```
public void addPropertyChangeListener( 
                                PropertyChangeListener pcl){
  cambios.addPropertyChangeListener(pcl);
} 
public void removePropertyChangeListener( 
                                PropertyChangeListener pcl){
  cambios.removePropertyChangeListener(pcl);
}
```
Para lanzar eventos **PropertyChangeEvent** a los escuchadores, se utiliza el método **firePropertyChange** cada vez que se cambia el valor de la propiedad. A este método se le pasan tres parámetros: el nombre de la propiedad, el valor antiguo y el valor nuevo. Los valores antiguos y nuevos deben de ser objetos, lo que obliga a utilizar las clases envoltorio **Integer, Double, Boolean, Char,** etc. para poder pasar valores de tipos básicos.

Un detalle importante a tener en cuenta es que si la clase deriva de la clase Swing **JComponent** (página 129), lo cual es muy común ya que casi todos los JavaBeans heredan de esa clase, entonces no es necesario implementar los métodos **addPropertyChangeListener** y **removePropertyChangeListener** ya que ya están implementados en la clase padre. En este caso, para notificar un cambio de propiedad basta usar el método **firePropertyChange** de la clase **JComponent**  (además en el método **firePropertyChange** de *JComponent* sí que se pueden pasar como valores los tipos básicos **int, double, boolean, char, ...**).

Lógicamente cualquier JavaBean que desee escuchar eventos de tipo **PropertyChangeEvent** deben implementar la interfaz **PropertyChangeListener.** Esa interfaz obliga a definir el método:

**void propertyChange(PropertyChangeEvent** e**)**

Este método es llamado cuando se modifica el valor de la propiedad.

Por su parte el evento **PropertyChangeEvent** que recibe este método nos proporciona estos métodos:

- **Object getOldValue()** Obtiene el valor antiguo de la propiedad (el valor anterior al cambio)
- **Object getNewValue()** Obtiene el nuevo valor de la propiedad.
- **String getPropertyName()** Obtiene el nombre de la propiedad que cambió (puede ser **null** si cambiaron varias propiedades a la vez).

- - -

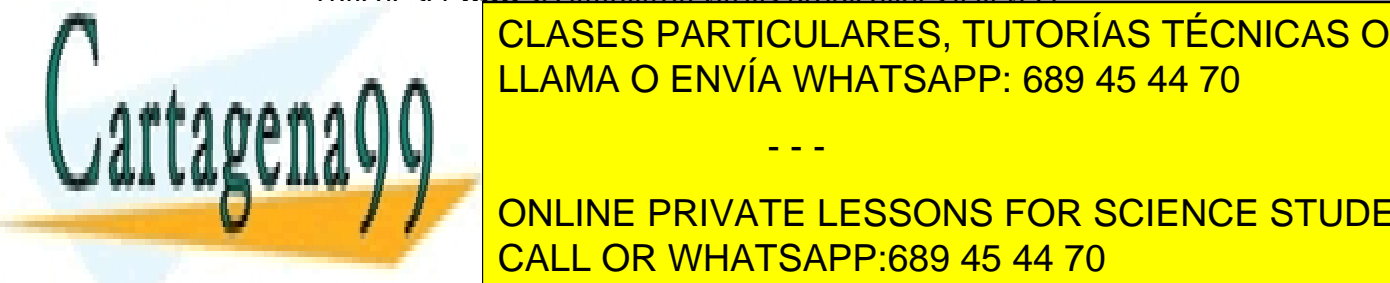

propiedades restricted in the contract of the contract of the contract of the contract of the contract of the c<br>LLAMA O ENVÍA WHATSAPP: 689 45 44 70 CLASES PARTICULARES, TUTORÍAS TÉCNICAS ONLINE

**309**  CALL OR WHATSAPP:689 45 44 70 cambios de valor en un Java Bean. Sin embargo, en este caso se basa en el objeto se basa en que el objeto de l **ONLINE PRIVATE LESSONS FOR SCIENCE STUDENTS** 

determinadas características. Cuando una propiedad puede dar lugar a un veto, es cuando se dice que la propiedad es restringida.

La mayor parte de restricciones en una propiedad se pueden programar desde el propio JavaBean. Esta idea es muy interesante cuando la restricción depende de los valores de varios componentes.

Para que un componente cualquier pueda indicar que hay objetos escuchadores, necesita tener como métodos miembro, los siguientes:

- **void addVetoableChangeListener(VetoableChangeListener** escuchador**).**  Hace que el objeto escuchador, sea capaz capturar eventos de tipo **PropertyVetoEvent**
- **void removeVetoableChangeListener(VetoableChangeListener** escuch**)**  Hace que el objeto *escuch* deje de escuchar los eventos de veto.

Una vez más, como definir estos métodos es muy complejo, se puede crear un objeto **VetoableChangeSupport** para conseguir un soporte sencillo a fin de definir los métodos anteriores:

```
//en el constructor del JavaBean 
private VetoableChangeSupport soporteVeto= 
         new VetoableChangeSupport(this); 
//...fuera del constructor 
public void addVetoableChangeListener( 
                                VetoableChangeListener pcl){
  cambios.addVetoableListener(pcl); 
} 
public void removeVetoableChangeListener ( 
                                VetoableChangeListener pcl){
  cambios.removeVetoableChangeListener (pcl); 
}
```
Los componentes que deriven de JComponent no necesitan este código ya que todos estos métodos están definidos.

El lanzamiento del evento se realiza mediante el método **fireVetoableChange** (de la clase JComponent o de la clase VetoableChangeSupport), que requiere tres parámetros: el nombre de la propiedad que cambia (en forma de String), el valor antiguo de la propiedad y el valor nuevo de la propiedad. Los valores antiguo y nuevo deben ser de tipo **Object** lo que significa que si la propiedad es de tipo básica habrá que usar un clase evolvente (**Integer, Boolean**,...). *fireVetoableChange* debe ser llamado

- - -

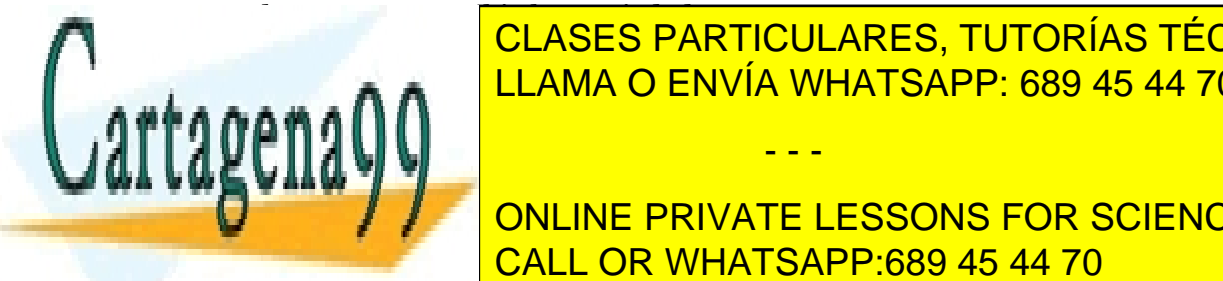

CLASES PARTICULARES, TUTORÍAS TÉCNICAS ONLINE gue interface la interfazio <mark>LLAMA O ENVÍA WHATSAPP: 689 45 44 70</mark> anno 2012.

**310 Property PRIVATE LESSONS FOR SCIENCE STUDENTS** CALL OR WHATSAPP:689 45 44 70

Se puede observar que este método recibe un objeto del tipo **PropertyChangeEvent** (no hay eventos *VetoableChangeEvent*) y que lanza excepciones del tipo **PropertyVetoException.** De hecho la clave del funcionamiento de este tipo de propiedades la tiene esta excepción. El método **vetoableChange** tiene que lanzar (mediante la instrucción **throw**) excepciones de ese tipo cuando el cambio de valor en la propiedad no se pueda realizar debido a que no cumple una condición.

El lanzamiento de estas excepciones tiene esta sintaxis:

#### **throw new PropertyVetoException(String** mensaje*,*  **PropertyChangeEvent** evento**)**

El objeto de excepción lanzado permite obtener el mensaje (método **getMessage**) y el evento que desencadenó la excepción (**getPropertyChangeEvent**).

En resumen, los pasos para la realización de una propiedad restringida serían los siguientes:

- **1>** El JavaBean que posee la propiedad restringida debe tener definidos los métodos **addVetoableChangeListener** y **removeVetoableChange-**Listener. Si no los tiene definidos (por no ser clase heredera de JComponent), se puede ayudar de un objeto **VetoableChangeSupport** para definirlos.
- **2>** El método set*Propiedad* de la propiedad restringida, debe lanzar el evento de veto mediante **fireVetoableChange**. A la que se pasa un texto con la propidad que cambia, el valor antiguo y el valor nuevo. Ese método debe capturar o lanzar excepciones **PropertyVetoException** ya que la instrucción anterior puede dar lugar a esa excepción:

```
public void setValor(String nuevo){ 
   try{ 
  String valorAntiquo=getValor();
   fireVetoableChange("valor",nuevo,valorAntiguo);//posible 
                                                  //excepción 
   ....//Si el código siguiente se ejecuta no hubo excepción 
  } 
   catch(PropertyVetoException pve){ 
    ...//Código que se ejecuta en caso de excepción 
 }
```
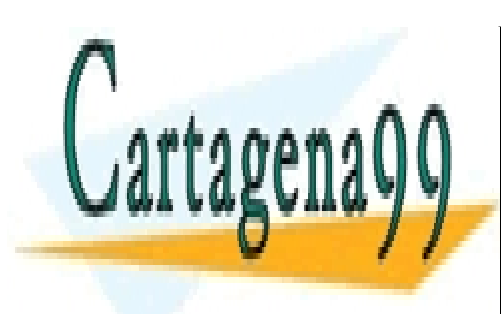

CLASES PARTICULARES, TUTORÍAS TÉCNICAS ONLINE LLAMA O ENVÍA WHATSAPP: 689 45 44 70

**311**  ONLINE PRIVATE LESSONS FOR SCIENCE STUDENTS CALL OR WHATSAPP:689 45 44 70

www.cartagena99.com no se hace responsable de la información contenida en el presente documento en virtud al Artículo 17.1 de la Ley de Servicios de la Sociedad de la Información y de Comercio Electrónico, de 11 de julio de 2002. Si la información contenida en el documento es ilícita o lesiona bienes o derechos de un tercero háganoslo saber y será retirada.

**3>** El objeto oyente de los eventos de tipo *veto*, debe implementar la interfaz **VetoableChangeListener.** Esta interfaz obliga a definir el método **vetoableChange** que será llamado cada vez que se lance el evento de veto (que ocurrirá normalmente cada vez que la propiedad cambie):

**public void** vetoableChange**(***PropertyChangeEvent* evt**) throws**  *PropertyVetoException***{** 

//.. Comprobación de las condiciones **throw new** *PropertyVetoException*("mensaje",evt);//*Sólo si*  //*las condiciones de veto se cumplen* 

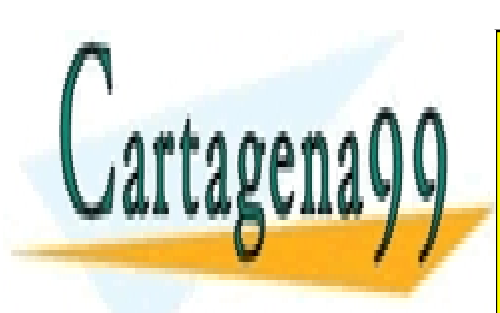

CLASES PARTICULARES, TUTORÍAS TÉCNICAS ONLINE LLAMA O ENVÍA WHATSAPP: 689 45 44 70

**312**  CALL OR WHATSAPP:689 45 44 70 ONLINE PRIVATE LESSONS FOR SCIENCE STUDENTS

www.cartagena99.com no se hace responsable de la información contenida en el presente documento en virtud al Artículo 17.1 de la Ley de Servicios de la Sociedad de la Información y de Comercio Electrónico, de 11 de julio de 2002. Si la información contenida en el documento es ilícita o lesiona bienes o derechos de un tercero háganoslo saber y será retirada.